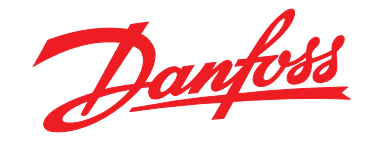

# **Przewodnik programowania VLT**® **AutomationDrive FC 301/302**

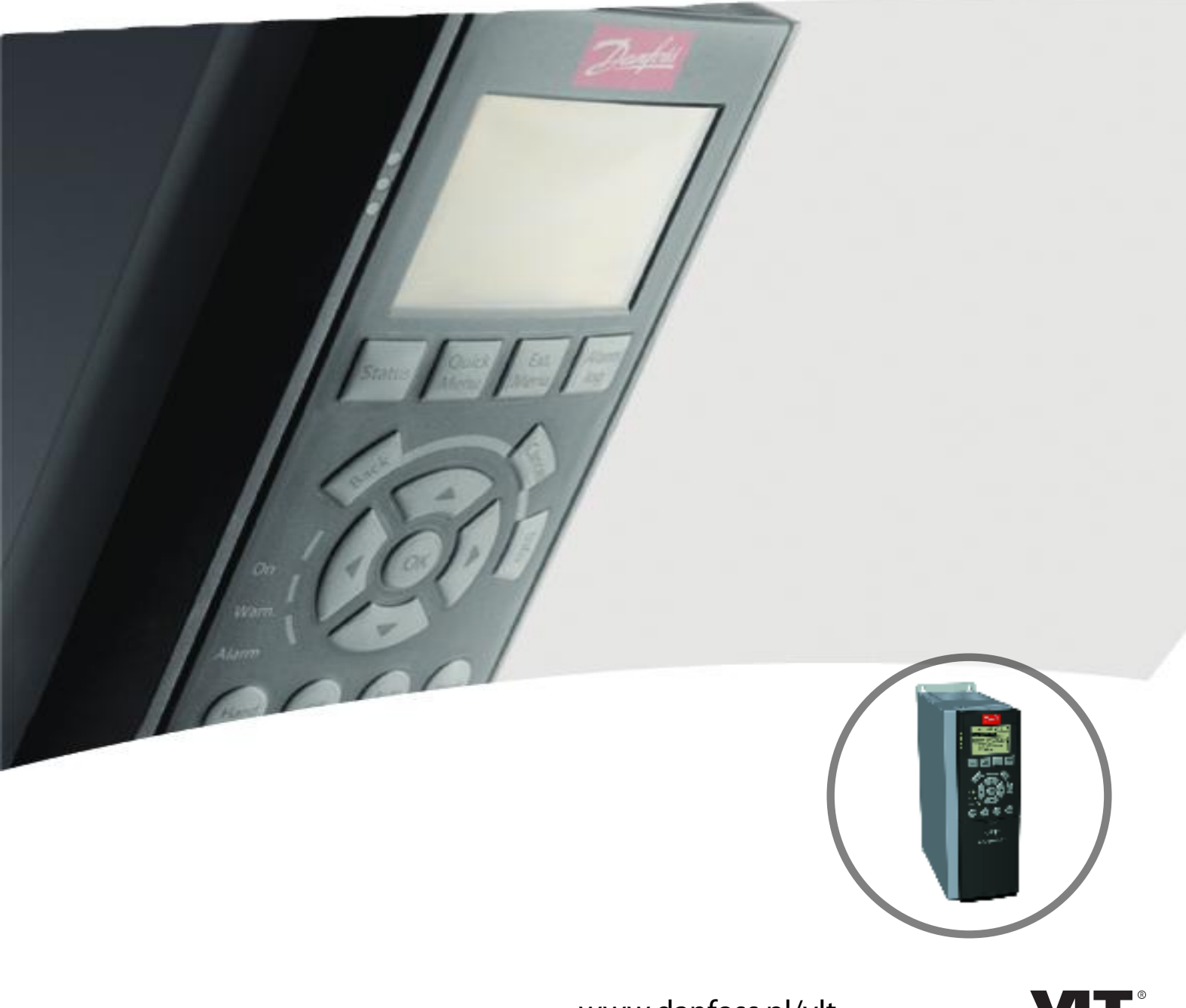

[www.danfoss.pl/vlt](http://www.danfoss.pl/vlt)

**Spis zawartości Przewodnik programowania**

### **Spis zawartości**

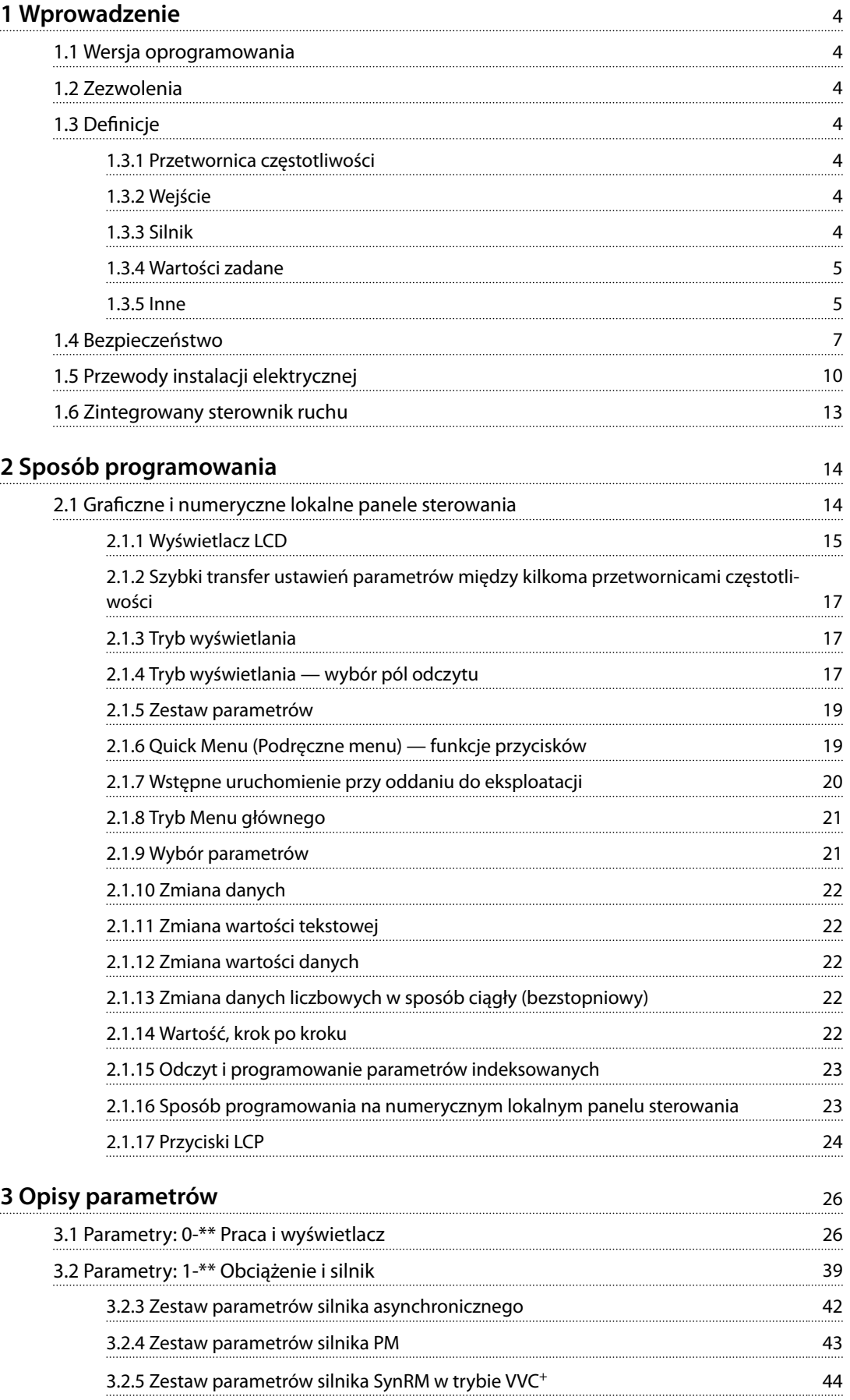

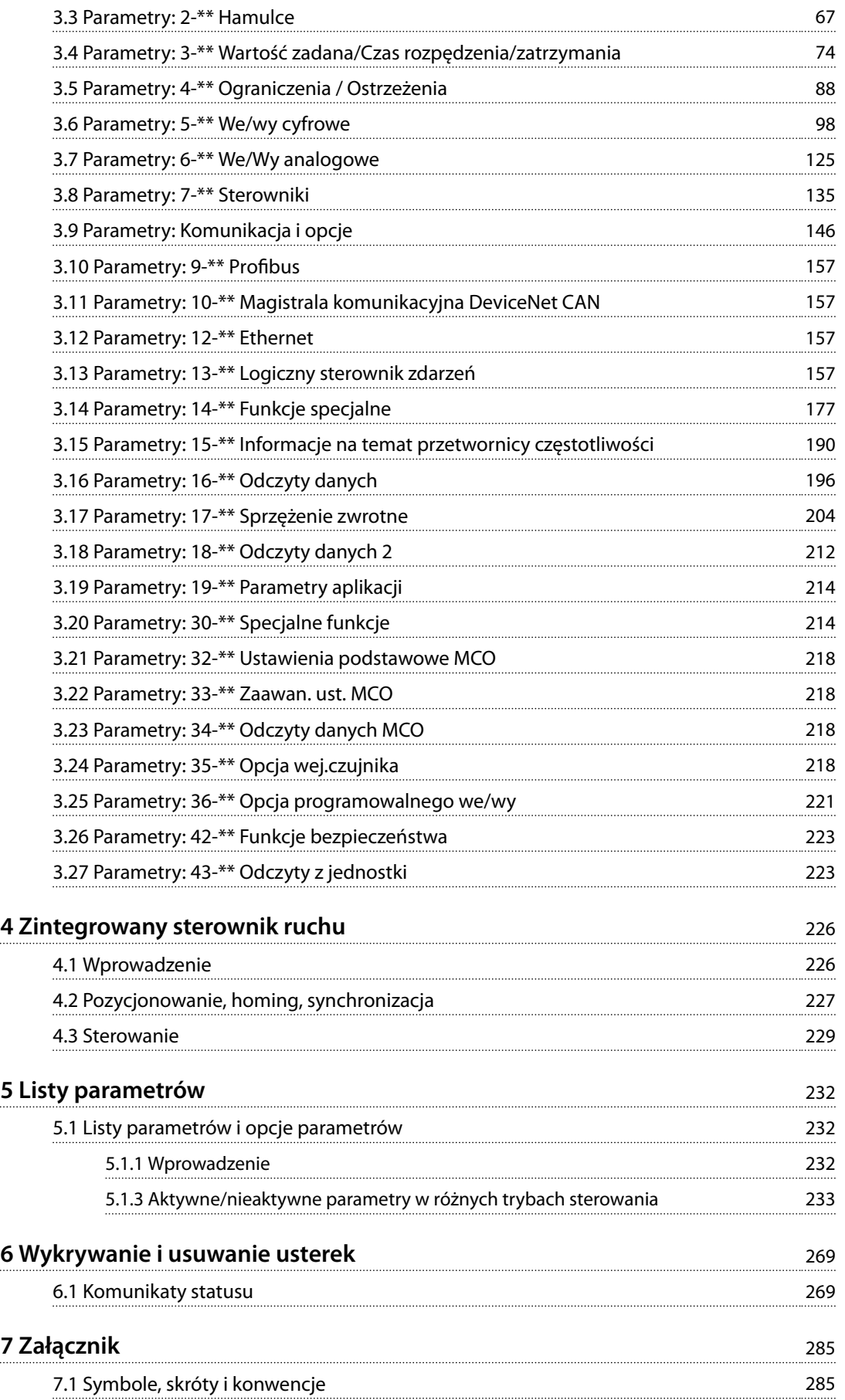

Danfoss

**[Indeks](#page-287-0)** 286

Danfoss

### <span id="page-5-0"></span>1 Wprowadzenie

### 1.1 Wersja oprogramowania

**Przewodnik programowania Wersje oprogramowania: 7.4X, 48.0X**

Ten przewodnik programowania może być używany w przypadku wszystkich przetwornic częstotliwości VLT® AutomationDrive FC 301/FC 302 z oprogramowaniem w wersji 7.4X i 48.0X. Numer wersji oprogramowania można odczytać z *[parametr 15-43 Wersja oprogramowania](#page-194-0)*.

**Tabela 1.1 Wersja oprogramowania**

### 1.2 Zezwolenia

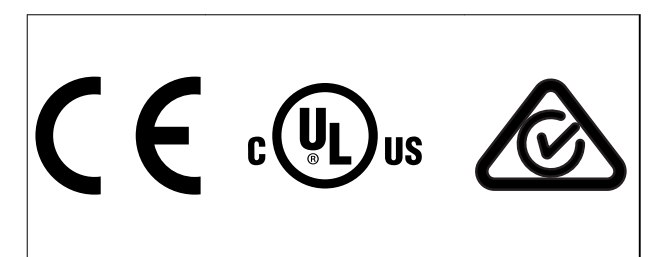

### 1.3 Definicje

### 1.3.1 Przetwornica częstotliwości

**I**VITMAY Maksymalny prąd wyjściowy.

**IVLT,N** Znamionowy prąd wyjściowy dostarczany przez przetwornicę częstotliwości.

**UVIT,MAX** Maksymalne napięcie wyjściowe.

### 1.3.2 Wejście

### **Polecenie sterujące**

Podłączony silnik można uruchamiać i zatrzymywać za pomocą LCP i wejść cyfrowych. Funkcje podzielone są na 2 grupy.

Funkcje w grupie 1 mają wyższy priorytet niż funkcje w grupie 2.

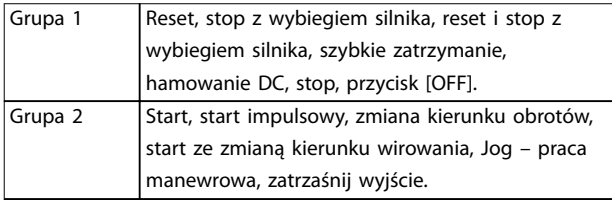

### 1.3.3 Silnik

### **Silnik pracuje**

Moment obrotowy na wale napędowym i prędkość od 0 obr./min do maksymalnej prędkości silnika.

#### **fJOG**

**fM,N**

**IM,N**

Częstotliwość silnika po uruchomieniu funkcji jog - praca manewrowa (za pomocą zacisków cyfrowych).

**fM** Częstotliwość silnika.

**fMAX**

Częstotliwość maksymalna silnika.

**fMIN** Częstotliwość minimalna silnika.

Częstotliwość znamionowa silnika (dane na tabliczce

znamionowej). **IM**

Prąd silnika (rzeczywisty).

Prąd znamionowy silnika (dane na tabliczce znamionowej).

### **nM,N**

Znamionowa prędkość obrotowa silnika (dane z tabliczki znamionowej).

### **ns**

Prędkość obrotowa silnika synchronicznego.

 $n_s = \frac{2 \times par \cdot 1 - 23 \times 60 \text{ s}}{par \cdot 1 - 39}$ 

**nslip** Poślizg silnika.

### **PM,N**

Znamionowa moc silnika (dane z tabliczki znamionowej w kW lub KM).

### **TM,N**

Znamionowy moment obrotowy (silnik).

**U<sup>M</sup>** Napięcie silnika.

### **UM,N** Napięcie znamionowe silnika (dane z tabliczki znamionowej).

**Tabela 1.2 Grupy funkcji**

Danfoss

### <span id="page-6-0"></span>**Moment rozruchowy**

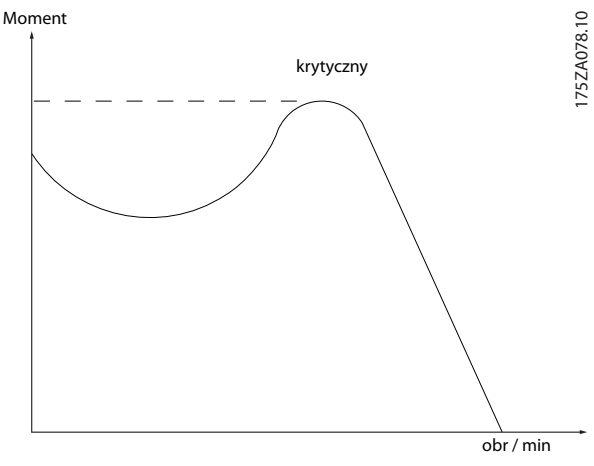

**Ilustracja 1.1 Moment rozruchowy**

#### **ηVLT**

Sprawność przetwornicy częstotliwości to stosunek między mocą wyjściową a mocą wejściową.

### **Polecenie Wyłączenia startu**

Polecenie stopu należące do grupy 1 poleceń sterujących — patrz *[Tabela 1.2](#page-5-0)*.

#### **Polecenie Stop**

Polecenie stopu należące do grupy 1 poleceń sterujących — patrz *[Tabela 1.2](#page-5-0)*.

### 1.3.4 Wartości zadane

### **Analogowa wartość zadana**

Sygnał przesłany do wejścia analogowego 53 lub 54 ( napięcie lub prąd).

#### **Binarna wartość zadana**

Sygnał przesłany do portu komunikacji szeregowej.

### **Programowana wartość zadana**

Zdefiniowaną programowaną wartość zadaną można ustawić w zakresie od -100% do +100% wartości zadanej. Wybór ośmiu programowanych wartości zadanych za pomocą zacisków cyfrowych.

#### **Impulsowa wartość zadana**

Sygnał częstotliwości impulsowej przesłany do wejść cyfrowych (zacisk 29 lub 33).

### **RefMAX**

Określa związek pomiędzy wejściową wartością zadaną o wartości 100% pełnej skali (standardowo 10 V, 20 mA) a wypadkową wartością zadaną. Maksymalna wartość zadana jest ustawiana w *[parametr 3-03 Maks. wartość zadana](#page-76-0)*.

### **RefMIN**

Określa związek pomiędzy wejściową wartością zadaną o wartości 0% (zwykle 0 V, 0 mA, 4 mA) a wypadkową wartością zadaną. Minimalna wartość zadana jest ustawiana w *[parametr 3-02 Minimalna wartość zadana](#page-75-0)*.

### 1.3.5 Inne

### **Wejścia analogowe**

Wejścia analogowe służą do sterowania różnymi funkcjami przetwornicy częstotliwości. Istnieją 2 typy wejść analogowych:

Wejście prądu, 0–20 mA i 4–20 mA Wejście napięcia, -10 V DC do +10 V DC.

### **Wyjścia analogowe**

Wyjścia analogowe mogą dostarczać sygnał 0–20 mA, 4–20 mA.

### **Automatyczne dopasowanie do silnika, AMA**

Algorytm AMA określa parametry elektryczne dla podłączonego silnika w spoczynku.

#### **Rezystor hamowania**

Rezystor hamowania to moduł zdolny do pochłaniania mocy hamowania generowanej w hamowaniu regeneracyjnym. Ta moc z hamowania regeneracyjnego zwiększa napięcie obwodu pośredniego, ale czopper (IGBT) hamulca powoduje, że moc ta jest przekazywana do rezystora hamowania.

### **Charakterystyki CT**

Charakterystyki stałego momentu wykorzystywane we wszystkich aplikacjach, takich jak przenośniki taśmowe, pompy wyporowe i dźwigi.

### **Wejścia cyfrowe**

Wejścia cyfrowe mogą służyć do sterowania różnymi funkcjami przetwornicy częstotliwości.

### **Wyjścia cyfrowe**

Przetwornica częstotliwości jest wyposażona w dwa wyjścia o stałych stanach, które mogą dostarczać sygnał 24 V DC (maks. 40 mA).

### **DSP**

Procesor sygnału cyfrowego.

### **ETR**

Elektroniczny przekaźnik termiczny jest obliczeniem obciążenia termicznego opartym na aktualnym obciążeniu i czasie. Jego celem jest oszacowanie temperatury silnika.

### **Hiperface**®

Hiperface<sup>®</sup> jest zarejestrowanym znakiem handlowym firmy Stegmann.

### **Inicjalizacja**

W razie przeprowadzenia inicjalizacji (*[parametr 14-22 Tryb](#page-184-0) [pracy](#page-184-0)*) przetwornica częstotliwości powraca do nastaw fabrycznych.

### **Przerywany cykl pracy**

Wartość znamionowa pracy przerywanej odnosi się do sekwencji cykli pracy. Każdy cykl składa się z okresu naładowania i rozładowania. Działanie może być albo pracą okresową lub nieokresową.

**LCP**

Lokalny panel sterowania (LCP) stanowi kompletny interfejs do obsługi i programowania przetwornicy częstotliwości. Panel sterowania można zdejmować, a także instalować w odległości do 3 metrów od przetwornicy częstotliwości, np. na panelu przednim za pomocą opcji zestawu montażu.

### **NLCP**

Interfejs numerycznego lokalnego panelu sterowania do obsługi i programowania przetwornicy częstotliwości. Wyświetlacz jest numeryczny, a panel służy do wyświetlania wartości procesu. Panel NLCP nie ma funkcji magazynowania ani kopiowania.

### **lsb**

Bit najmniej znaczący.

### **msb**

Bit najbardziej znaczący.

### **MCM**

Skrót od nazwy Mille Circular Mil, amerykańskiej jednostki miary przekroju kabla. 1 MCM = 0,5067 mm<sup>2</sup>.

### **Parametry online/offline**

Zmiany parametrów online są aktywowane natychmiast po dokonaniu zmiany wartości danych. Naciśnięcie przycisku [OK] powoduje aktywowanie parametrów off-line.

### **PID procesu**

Sterowanie PID utrzymuje żądaną prędkość, ciśnienie, temperaturę, itd., dostosowując częstotliwość wyjściową do zmiennego obciążenia.

### **PCD**

Dane regulacji procesu.

### **Cykl zasilania**

Wyłączyć zasilanie i zaczekać, aż wyświetlacz (LCP) wyłączy się, a następnie włączyć ponownie zasilanie

### **Wejście impulsowe/enkoder przyrostowy**

Zewnętrzny cyfrowy, przetwornik impulsowy, służący do uzyskiwania zwrotnej informacji o prędkości obrotowej silnika. Enkoder jest stosowany w aplikacjach, gdzie wymagana jest duża dokładność regulacji prędkości obrotowej.

### **RCD**

Wyłącznik różnicowoprądowy.

### **Zestaw parametrów**

Ustawienia parametrów można zapisywać w 4 zestawach parametrów. Te 4 zestawy parametrów można stosować zamiennie, co umożliwia edycje jednego z nich, podczas gdy inny jest aktywny.

### **SFAVM**

Schemat kluczowania nazywany Asynchroniczną Modulacją Wektora zorientowaną na strumień stojana (*[parametr 14-00 Schemat kluczowania](#page-178-0)*).

### **Kompensacja poślizgu**

Przetwornica częstotliwości kompensuje poślizg silnika poprzez dostosowanie częstotliwości do zmierzonego obciążenia silnika utrzymującego prawie stałą prędkość obrotową silnika.

Danfoss

### **SLC**

SLC (logiczny sterownik zdarzeń) to sekwencja czynności zdefiniowanych przez użytkownika wykonywana, kiedy powiązane zdarzenia zdefiniowane przez użytkownika zostaną oszacowane jako prawdziwe przez logiczny sterownik zdarzeń. (Patrz *[rozdział 3.13 Parametry: 13-\\*\\*](#page-158-0) [Logiczny sterownik zdarzeń](#page-158-0)*).

### **STW**

Słowo statusowe.

### **Standardowa magistrala FC**

Zawiera magistralę RS485 z protokołem FC lub MC. Patrz *parametr 8-30 Protokół*.

### **THD**

Całkowite zniekształcenia harmoniczne (pokazuje całkowity udział harmonicznych).

### **Termistor**

Zależny od temperatury rezystor umieszczony na przetwornicy częstotliwości lub silniku.

### **Wyłączenie awaryjne**

Stan występujący w sytuacjach pojawienia się błędu, np. gdy przetwornica częstotliwości jest poddana nadmiernej temperaturze, lub kiedy przetwornica częstotliwości chroni silnik, proces lub mechanizm. Przetwornica częstotliwości uniemożliwia restart, dopóki przyczyna błędu nie zostanie usunięta. Aby anulować stan wyłączenia awaryjnego, należy zrestartować przetwornicę. Stan wyłączenia awaryjnego nie może być użyty dla bezpieczeństwa osobistego.

### **Wyłączenie awaryjne z blokadą**

Przetwornica częstotliwości przechodzi w ten stan w sytuacjach wystąpienia błędu, aby chronić samą siebie. W takiej sytuacji przetwornica częstotliwości wymaga interwencji fizycznej, np. gdy występuje zwarcie na wyjściu. Wyłączenie awaryjne z blokadą może być jedynie anulowane poprzez odcięcie sieci zasilającej, usunięcie przyczyny błędu i ponowne podłączenie przetwornicy częstotliwości. Restart jest zabezpieczony do czasu anulowania stanu wyłączenia awaryjnego poprzez aktywowanie resetu lub, w niektórych przypadkach, poprzez zaprogramowanie automatycznego resetu. Stan wyłączenia awaryjnego z blokadą nie może być użyty dla bezpieczeństwa osobistego.

### **Charakterystyki VT**

Charakterystyki zmiennego momentu wykorzystywane w przypadku pomp i wentylatorów.

### <span id="page-8-0"></span>**VVC<sup>+</sup>**

W porównaniu ze standardowym sterowaniem współczynnikiem napięcie/częstotliwość, Sterowanie Wektorem Napięcia (VVC<sup>+</sup> ) poprawia dynamikę i stabilność, zarówno przy zmianie wartości zadanej prędkości, jak i w stosunku do obciążenia momentem.

### **60**° **AVM**

Asynchroniczna Modulacja Wektora 60° (*[parametr 14-00 Schemat kluczowania](#page-178-0)*)

### **Współczynnik mocy**

Współczynnik mocy to stosunek między I<sub>1</sub> oraz IRMS.

 $W$ *spółczynnik mocy* =  $\frac{\sqrt{3} \times U \times I_1}{\sqrt{2} + I_1}$  $\overline{3}$  *x U x I<sub>RMS</sub>* 

Współczynnik mocy dla sterowania 3-fazowego:

 $W$ spółczynnik  $m$ ocy =  $\frac{I1 \times cos\phi 1}{I_{RMS}} = \frac{I_1}{I_{RMS}}$  $\frac{1}{I_{RMS}}$  *since cos* $\varphi$ 1 = 1

Współczynnik mocy wskazuje, do jakiego stopnia przetwornica częstotliwości obciąża zasilanie. Im niższy współczynnik mocy, tym wyższa wartość IRMS w przypadku tej samej sprawności kW.

### $I_{RMS}$  =  $\sqrt{I_1^2 + I_5^2 + I_7^2}$  + .. +  $I_n^2$

Ponadto, wyższy współczynnik mocy wskazuje, że inne prądy harmoniczne są niskie.

Zamontowane dławiki DC wytwarzają wysoki współczynnik mocy, który minimalizuje obciążenie zasilania.

### **Pozycja docelowa**

Końcowa pozycja docelowa określona przez polecenia pozycjonowania. Generator profili używa tej pozycji do obliczania profilu prędkości.

### **Pozycja zadana**

Rzeczywista wartość zadana pozycji obliczona przez generator profili. Przetwornica częstotliwości używa pozycji zadanej jako wartości zadanej dla PI pozycji.

### **Pozycja rzeczywista**

Pozycja rzeczywista z enkodera lub wartość obliczana przez sterowanie silnika w otwartej pętli. Przetwornica częstotliwości używa pozycji rzeczywistej jako sprzężenia zwrotnego dla PI pozycji.

### **Błąd pozycji**

Błąd pozycji to różnica między pozycją rzeczywistą a pozycją zadaną. Błąd pozycji jest wartością wejściową dla regulatora typu PI pozycji.

### **Jednostka pozycji**

Jednostka fizyczna dla wartości pozycji.

### 1.4 Bezpieczeństwo

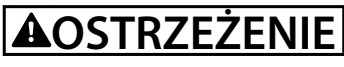

### **WYSOKIE NAPIĘCIE**

**Po podłączeniu zasilania wejściowego AC, zasilania DC lub podziału obciążenia w przetwornicach częstotliwości występuje wysokie napięcie. Wykonywanie instalacji,** rozruchu i konserwacji przez osoby inne niż wykwalifi**kowany personel grozi śmiercią lub poważnymi obrażeniami.**

**• Instalację, rozruch i konserwację powinien** wykonywać wyłącznie wykwalifikowany **personel.**

### **Przepisy bezpieczeństwa**

- **•** Przed przystąpieniem do wszelkich prac naprawczych należy odłączyć przetwornicę częstotliwości od zasilania. Przed odłączeniem wtyczek silnika oraz zasilania należy sprawdzić, czy urządzenie zostało odłączone od sieci zasilającej oraz czy upłynął wymagany czas. Aby uzyskać informacje o czasie wyładowania, zobacz *[Tabela 1.3](#page-9-0)*.
- Przycisk [Off] nie odłącza sprzętu od zasilania i nie może być wykorzystywany jako przełącznik bezpieczeństwa.
- **•** Należy wykonać właściwe uziemienie ochronne urządzenia, użytkownik musi być chroniony przed napięciem zasilania, a silnik musi być chroniony przed przeciążeniem, zgodnie z odpowiednimi przepisami krajowymi i lokalnymi.
- **•** Prąd upływu przekracza 3,5 mA. Należy zapewnić poprawne uziemienie urządzenia przez uprawionego elektryka.
- **•** Nie odłączać wtyczek silnika i zasilania, kiedy przetwornica częstotliwości jest podłączona do zasilania. Przed odłączeniem wtyczek silnika oraz zasilania należy sprawdzić, czy zasilanie zostało odłączone oraz czy upłynął wymagany czas.
- **•** Przetwornica częstotliwości ma więcej źródeł napięcia niż L1, L2 i L3, kiedy wyposażona została w podział obciążenia (połączenie obwodu pośredniego DC) lub zasilanie zewnętrzne 24 V DC. Przed rozpoczęciem prac naprawczych należy sprawdzić, czy wszystkie źródła napięcia zostały odłączone i czy upłynął wymagany czas. Aby uzyskać informacje o czasie wyładowania, zobacz *[Tabela 1.3](#page-9-0)*.

## <span id="page-9-0"></span>**AOSTRZEŻENIE**

### **PRZYPADKOWY ROZRUCH**

**Jeśli przetwornica częstotliwości jest podłączona do zasilania AC, zasilania DC lub podziału obciążenia, silnik może zostać uruchomiony w każdej chwili. Przypadkowy rozruch podczas programowania, prac serwisowych lub naprawy może doprowadzić do śmierci, poważnych obrażeń ciała lub uszkodzenia mienia. Silnik może zostać uruchomiony za pomocą przełącznika zewnętrznego, polecenia przesłanego przez magistralę komunikacyjną, wejściowego sygnału wartości zadanej z LCP lub poprzez usunięcie błędu.**

**Aby zapobiec przypadkowemu rozruchowi silnika:**

- **• Odłączyć przetwornicę częstotliwości od zasilania.**
- **• Przed programowaniem parametrów nacisnąć** przycisk [Off/Reset] na LCP.
- **• Przed podłączeniem przetwornicy częstotliwości do zasilania AC, zasilania DC lub podziału obciążenia należy podłączyć wszystkie obwody i w pełni zmontować przetwornicę częstotliwości, silnik oraz każdy napędzany sprzęt.**

### **AOSTRZEŻENIE**

### **CZAS WYŁADOWANIA**

**Przetwornica częstotliwości zawiera kondensatory obwodu pośredniego DC, które pozostają naładowane nawet po odłączeniu zasilania od przetwornicy. Wysokie napięcie może występować nawet wtedy, gdy ostrzegawcze diody LED nie świecą. Serwisowanie lub naprawy urządzenia przed upływem określonego czasu od odłączenia zasilania w razie nierozładowania kondensatorów mogą skutkować śmiercią lub poważnymi obrażeniami.**

- **1. Zatrzymać silnik.**
- **2. Należy odłączyć zasilanie AC, silniki elektryczne z magnesami trwałymi oraz zdalne źródła zasilania obwodu pośredniego DC, w tym zasilanie akumulatorowe, UPS i obwody pośrednie DC połączone z innymi przetwornicami częstotliwości.**
- **3. Przed przystąpieniem do czynności serwisowych lub napraw należy odczekać, aż kondensatory w pełni wyładują się. Czas oczekiwania określono w** *Tabela 1.3***.**

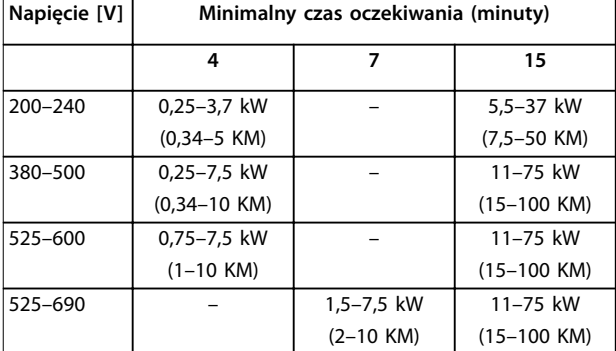

**Tabela 1.3 Czas wyładowania**

### *NOTYFIKACJA*

Podczas korzystania z funkcji Safe Torque Off należy **zawsze przestrzegać instrukcji zawartych w** *Instrukcji* obsługi funkcji Safe Torque Off dla przetwornic częstot*liwości VLT*® *.*

### *NOTYFIKACJA*

**Sygnały sterowania z lub przesyłane wewnętrznie w przetwornicy częstotliwości mogą w rzadkich przypadkach być błędnie aktywowane, opóźnione lub mogą nie być przesłane całkowicie. Gdy są używane w sytuacjach, w których bezpieczeństwo ma krytyczne znaczenie, np. podczas sterowania działaniem hamulca elektromagnetycznego, nie można opierać się wyłącznie na tych sygnałach sterowania.**

### *NOTYFIKACJA*

**Konstruktor/integrator urządzenia ma obowiązek rozpoznać wszelkie niebezpieczne sytuacje i przedsięwziąć niezbędne środki zapobiegawcze. Może w ich zakres włączyć dodatkowe urządzenia monitorujące i ochronne zgodnie z obowiązującymi przepisami bezpieczeństwa, na przykład dotyczącymi narzędzi mechanicznych, zapobiegania wypadkom itd.**

### **Dźwigi, windy i podnośniki**

Sterowanie hamulcami zewnętrznymi zawsze musi być wyposażone w układ nadmiarowy. Przetwornica częstotliwości nie może być używana jako główny obwód bezpieczeństwa. Należy zachowywać zgodność z powiązanymi normami, na przykład: Podnośniki i dźwigi: IEC 60204-32 Urządzenia windowe: EN 81

### **Tryb ochrony**

Kiedy ograniczenie sprzętowe prądu silnika lub napięcia obwodu pośredniego DC zostanie przekroczone, przetwornica częstotliwości wejdzie w tryb ochrony. Tryb ochrony oznacza zmianę strategii modulacji PWM oraz niską częstotliwość kluczowania w celu minimalizacji strat. Będzie on aktywny przez 10 sekund po wystąpieniu ostatniego błędu i zwiększa on niezawodność oraz wytrzy-

małość przetwornicy częstotliwości w czasie przywracania pełnego sterowania silnika.

W zastosowaniach dźwigowych tryb ochrony nie jest wykorzystywany, ponieważ przetwornica nie będzie w stanie z niego ponownie wyjść i, co za tym idzie, wydłużony zostanie czas, który upłynie przed aktywacją hamowania, co nie jest zalecane.

Tryb ochrony można dezaktywować, ustawiając *[parametr 14-26 Opóź. wyłącz. przy błęd.](#page-185-0)* na 0, co oznacza, że przetwornica częstotliwości wyłączy się awaryjnie natychmiast po przekroczeniu jednego z ograniczeń sprzętowych.

### *NOTYFIKACJA*

**Zaleca się wyłączenie trybu ochrony w aplikacjach dźwigowych (***[parametr 14-26 Opóź. wyłącz. przy błęd.](#page-185-0)* **= 0).**

### <span id="page-11-0"></span>1.5 Przewody instalacji elektrycznej

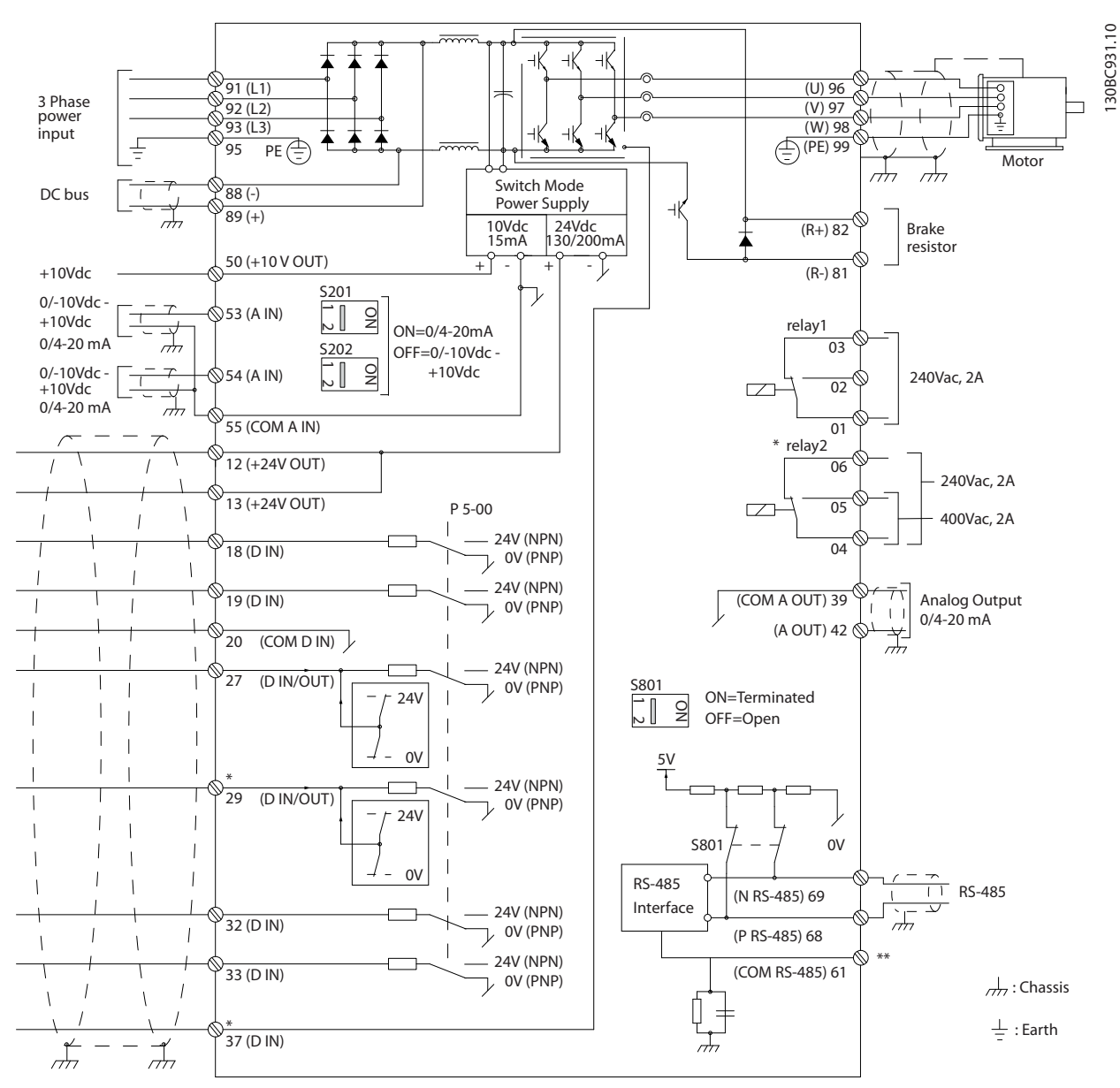

**Ilustracja 1.2 Podstawowy rysunek schematyczny okablowania**

### $A =$  analogowe,  $D =$  cyfrowe

Zacisk 37 jest używany dla funkcji Safe Torque Off. Instrukcje instalacji dotyczące funkcji Safe Torque Off zawiera Instrukcja obsługi funkcji Safe Torque Off przetwornic częstotliwości VLT<sup>®</sup>.

\* Zacisk 37 nie jest załączony w FC 301 (z wyjątkiem typu obudowy A1). Zacisk 29 i przekaźnik 2 nie mają żadnej funkcji w FC 301.

\*\* Nie podłączać ekranu kabla.

130BT106.10

Danfoss

130BA681.10

Bardzo długie przewody sterownicze oraz sygnały analogowe mogą, w rzadkich przypadkach i w zależności od instalacji, tworzyć 50/60 Hz pętle masy z powodu zakłóceń z kabli zasilania.

Jeśli wystąpi pętla masy 50/60 Hz, należy rozważyć przerwanie ekranu lub umieszczenie kondensatora 100 nF między ekranem a obudową.

Wejścia i wyjścia analogowe oraz cyfrowe należy podłączać oddzielnie do wejść wspólnych (zaciski 20, 55, 39), aby prądy doziemne z obu grup nie wpływały na pozostałe grupy. Na przykład, włączenie wejścia cyfrowego może zakłócać sygnał wejścia analogowego.

### **Biegunowość wejścia zacisków sterowania**

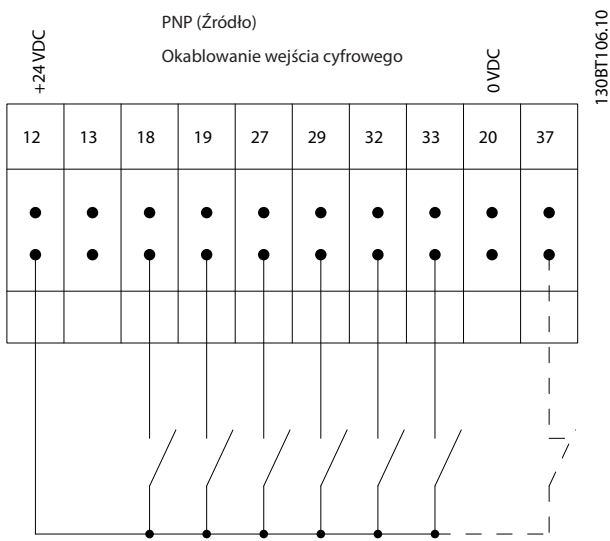

**Ilustracja 1.3 PNP (Źródło)**

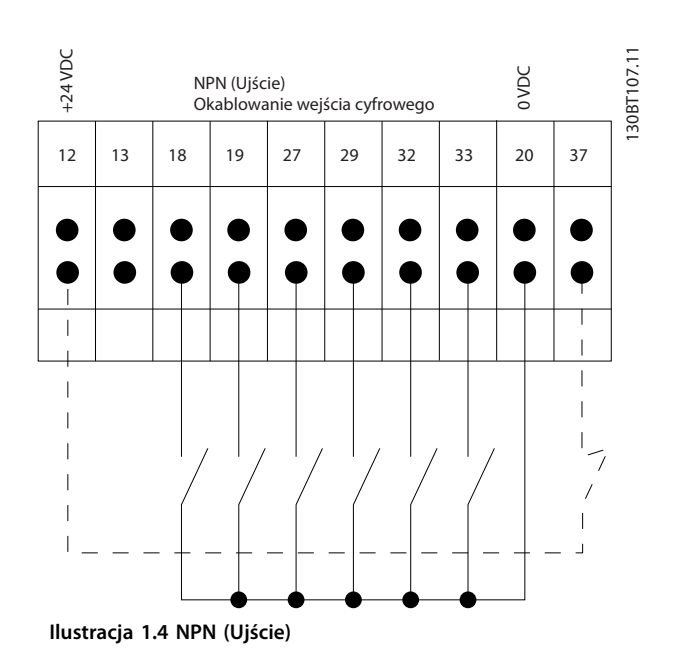

### *NOTYFIKACJA*

### **Przewody sterownicze muszą być ekranowane/zbrojone.**

Informacje dotyczące prawidłowego zakańczania przewodów sterujących znajdują się w sekcji *Uziemianie ekranowanych przewodów sterujących* w *Zaleceniach Projektowych.*

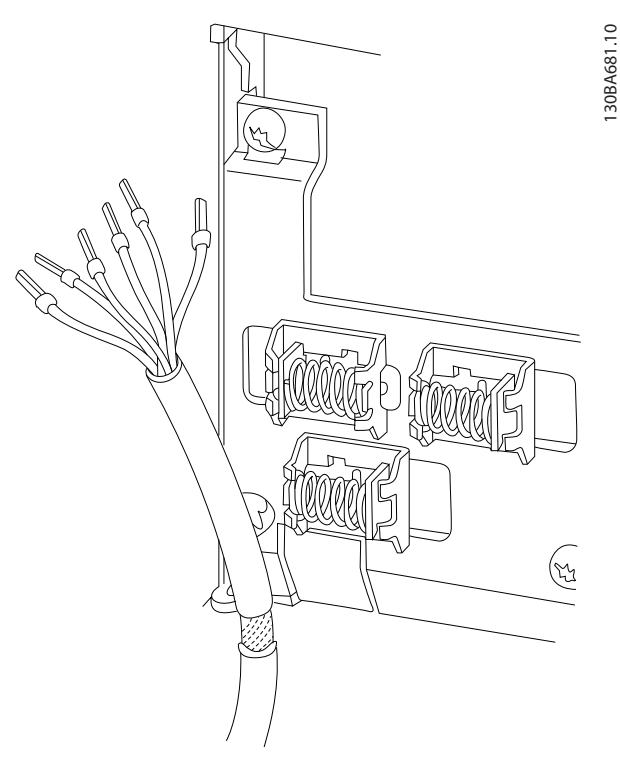

**Ilustracja 1.5 Uziemianie ekranowanych/zbrojonych przewodów sterowniczych**

### 1.5.1 Start/Stop

Zacisk 18 = *parametr 5-10 Zacisk 18 - wej. cyfrowe [8] Start*. Zacisk 27 = *parametr 5-12 Zacisk 27 - wej. cyfrowe [0] Brak działania* (domyślnie *[2] Wybieg silnika, odwr.*).

Terminal 37 = funkcja Safe Torque Off (jeśli jest dostępna).

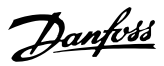

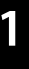

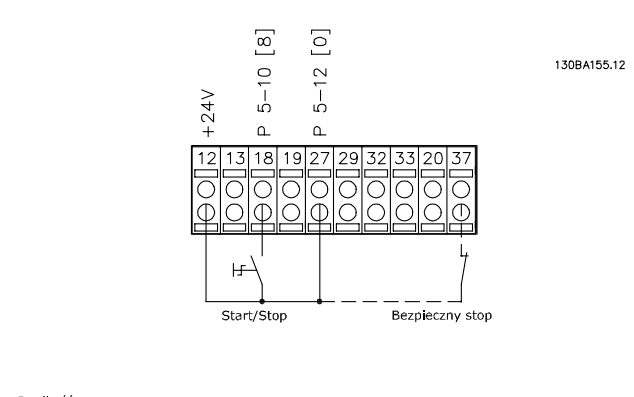

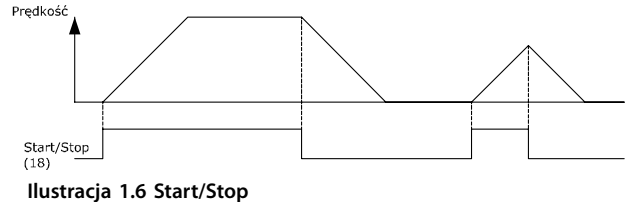

### 1.5.2 Start/stop impulsowy

Zacisk 18 = *parametr 5-10 Zacisk 18 - wej. cyfrowe [9] Start impulsowy.*

Zacisk 27= *parametr 5-12 Zacisk 27 - wej. cyfrowe [6] Stop, odwrócony*.

Terminal 37 = funkcja Safe Torque Off (jeśli jest dostępna).

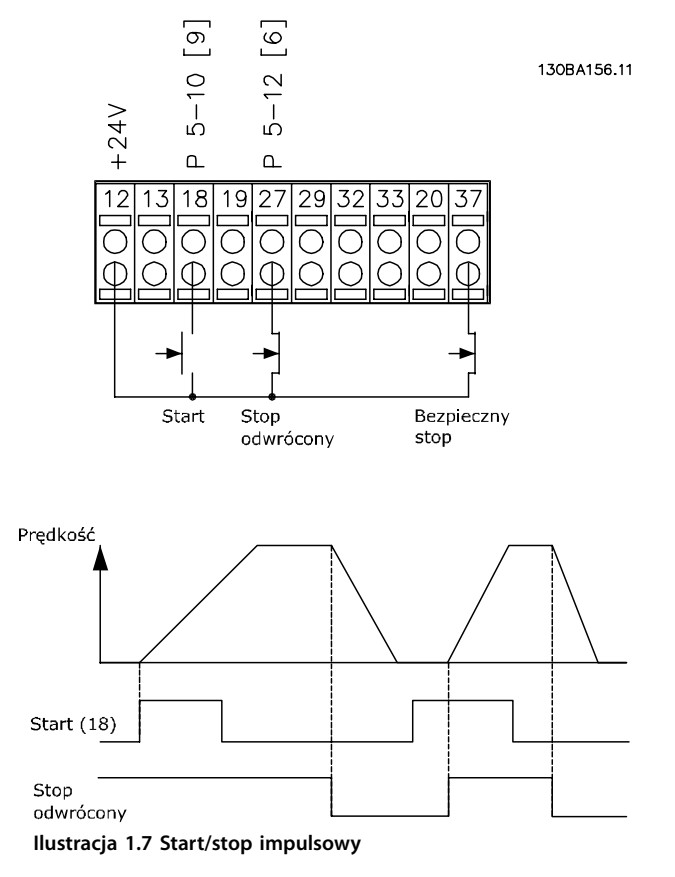

### 1.5.3 Zwiększanie/zmniejszanie prędkości

### **Zaciski 29/32 = Zwiększanie/zmniejszanie prędkości**

Zacisk 18 = *Parametr 5-10 Zacisk 18 - wej. cyfrowe [9] Start* (nastawa domyślna).

Zacisk 27 = *Parametr 5-12 Zacisk 27 - wej. cyfrowe [19] Zatrzaś. wart. zad.*

Zacisk 29 = *Parametr 5-13 Zacisk 29 - wej. cyfrowe [21] Zwiększanie prędk.*

Zacisk 32 = *Parametr 5-14 Zacisk 32 - wej. cyfrowe [22] Zmniejszanie prędk.*

### *NOTYFIKACJA*

**Zacisk 29 tylko w FC x02 (x = typ serii).**

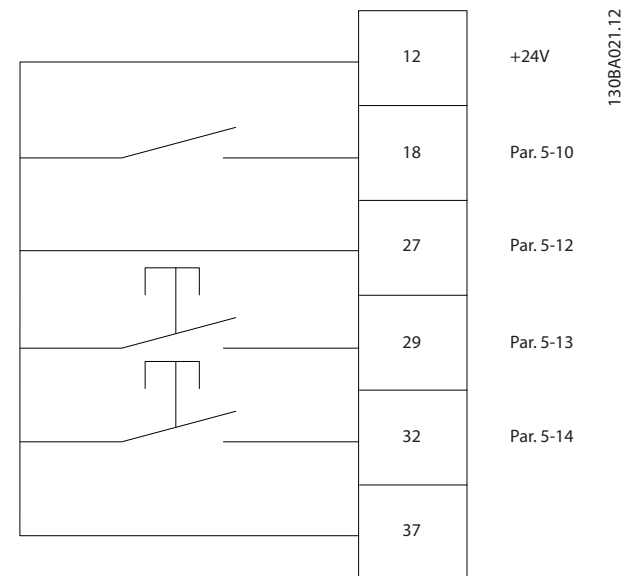

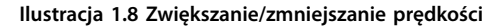

### 1.5.4 Wartość zadana z potencjometru

#### **Wartość zadana napięcia przez potencjometr**

Źródło wartości zadanej 1 = *[1] Wejście analogowe 53* (nastawa domyślna)

Zacisk 53, niskie napięcie = 0 V

Zacisk 53, wysokie napięcie = 10 V

Zacisk 53, niska wart. zad/sprzęż. zwr = 0 obr./min

Zacisk 53, wysoka wart. zad/sprzęż. zwr = 1500 obr./min

Przełącznik S201 = WYŁ. (U)

<span id="page-14-0"></span>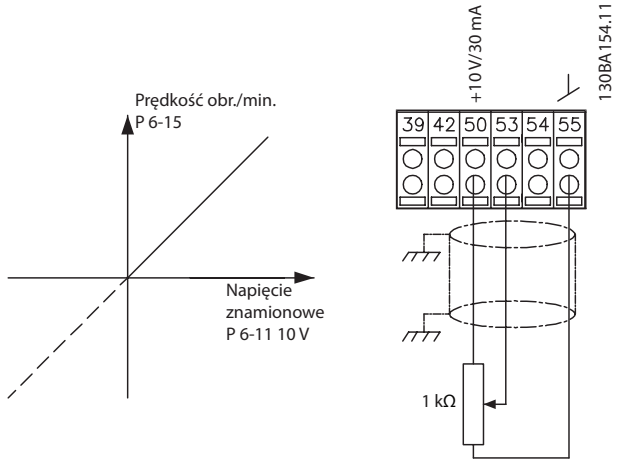

**Ilustracja 1.9 Wartość zadana z potencjometru**

### 1.6 Zintegrowany sterownik ruchu

Zintegrowany sterownik ruchu (IMC) umożliwia sterowanie pozycją. Aby uzyskać więcej informacji o IMC, patrz *[rozdział 4 Zintegrowany sterownik ruchu](#page-227-0)*.

### <span id="page-15-0"></span>**Sposób programowania VLT**® **AutomationDrive FC 301/302**

### 2 Sposób programowania

### 2.1 Graficzne i numeryczne lokalne panele sterowania

Łatwym sposobem programowania przetwornicy częstotliwości jest skorzystanie z graficznego lokalnego panelu sterowania (LCP 102). W przypadku używania numerycznego lokalnego panelu sterowania (LCP 101) należy korzystać z *Zaleceń Projektowych* dla przetwornicy częstotliwości.

### **Panel LCP jest podzielony na cztery grupy funkcyjne:**

- 1. Wyświetlacz graficzny z liniami statusu.
- 2. Przyciski sterujące i lampki sygnalizacyjne zmiana parametrów i przełączanie między funkcjami wyświetlacza.
- 3. Przyciski nawigacyjne i lampki sygnalizacyjne.
- 4. Przyciski funkcyjne i lampki sygnalizacyjne.

Wyświetlacz LCP może wyświetlać maksymalnie pięć pozycji danych operacyjnych podczas wyświetlania informacji *Status.*

### **Linie wyświetlacza:**

- a. **Linia statusu:** Komunikaty statusu zawierające ikony i grafikę.
- b. **Linia 1–2:** Linie danych operatora wyświetlające dane zdefiniowane lub wybrane przez użytkownika. Naciśnięcie przycisku [Status] umożliwia dodanie dodatkowej linii.
- c. **Linia statusu:** Komunikaty statusu zawierające tekst.

### *NOTYFIKACJA*

**Jeśli rozruch jest opóźniony, LCP wyświetla komunikat INITIALISING, dopóki nie będzie gotowy. Dodanie lub usunięcie opcji może opóźnić rozruch.**

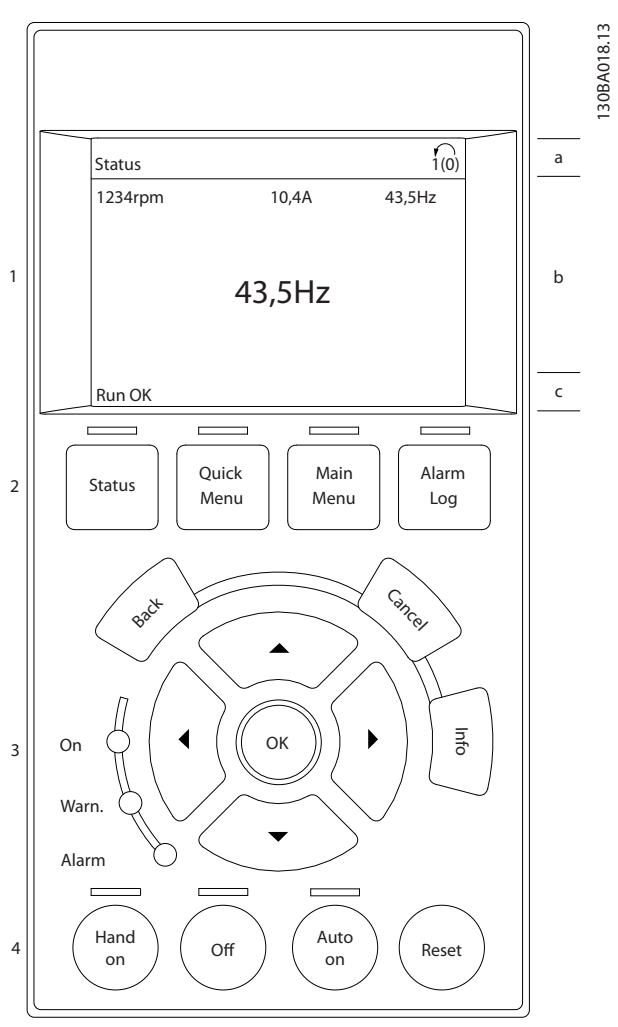

Danfoss

**Ilustracja 2.1 LCP**

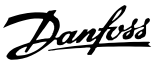

### <span id="page-16-0"></span>2.1.1 Wyświetlacz LCD

Wyświetlacz posiada funkcję podświetlenia oraz 6 linii alfanumerycznych. Linie wyświetlacza wskazują kierunek obrotów (strzałka), wybrany zestaw parametrów oraz programowany zestaw parametrów. Wyświetlacz podzielony jest na 3 sekcje.

### **Sekcja górna**

Sekcja górna zawiera do 2 pomiarów przy normalnym statusie pracy.

### **Sekcja środkowa**

Górna linia zawiera do 5 pomiarów z powiązaną jednostką, niezależnie od statusu (oprócz przypadku alarmu/ ostrzeżenia).

### **Sekcja dolna**

Sekcja dolna zawsze zawiera stan przetwornicy częstotliwości w trybie *Status*.

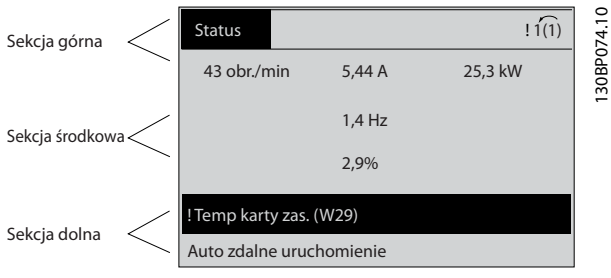

**Ilustracja 2.2 Wyświetlacz**

Wyświetlany jest aktywny zestaw parametrów (wybrany jako aktywny zestaw parametrów w *[parametr 0-10 Aktywny](#page-28-0) [zestaw par](#page-28-0)*). Podczas programowania zestawu parametrów innego niż aktywny zestaw parametrów numer programowanego zestawu parametrów pojawia się po prawej.

### **Regulacja kontrastu wyświetlacza**

Nacisnąć przyciski [Status] i [▲], aby przyciemnić wyświetlacz.

Nacisnąć przyciski [Status] i [▼], aby przyciemnić wyświetlacz.

Większość zestawów parametrów można zmieniać bezpośrednio za pomocą LCP, o ile nie utworzono hasła za pomocą *[parametr 0-60 Hasło dla Głównego Menu](#page-38-0)* lub *[parametr 0-65 Hasło szybkiego menu](#page-38-0)*.

### **Lampki sygnalizacyjne**

W przypadku przekroczenia pewnych wartości progowych zaświeca się lampka sygnalizacyjna alarmu i/lub ostrzeżenia. Na LCP pojawia się status i tekst alarmu. Dioda ON włącza się, kiedy przetwornica częstotliwości pobiera napięcie zasilania albo zasilanie za pośrednictwem zacisku magistrali DC lub źródła zasilania zewnętrznego 24 V. W tym samym czasie włączona jest lampka sygnalizacyjna podświetlenia.

- **•** Dioda zielona/On: Działa sekcja sterowania.
- **•** Dioda żółta/Warn: Sygnalizuje ostrzeżenie.
- **•** Pulsująca dioda czerwona/Alarm: Sygnalizuje alarm.

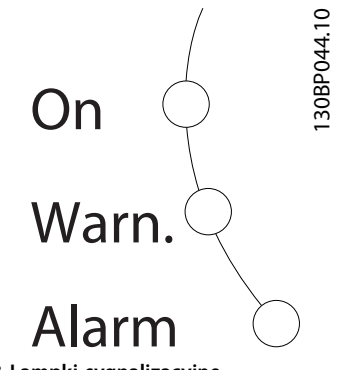

**Ilustracja 2.3 Lampki sygnalizacyjne**

### **Przyciski LCP**

Przyciski sterujące mają przydzielone określone funkcje. Przyciski pod wyświetlaczem i lampki sygnalizacyjne służą do konfiguracji zestawu parametrów, w tym opcji wskazania wyświetlacza podczas normalnej pracy.

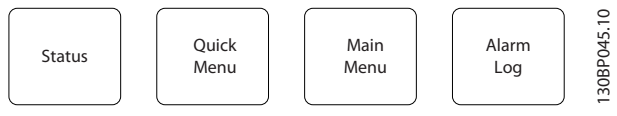

**Ilustracja 2.4 Przyciski LCP**

### **[Status]**

Informuje o statusie przetwornicy częstotliwości i/lub silnika. Naciskając przycisk [Status] można wybrać pomiędzy 3 różnymi polami odczytu: pola odczytu 5 liniowe, pola odczytu 4-liniowe lub logiczny sterownik zdarzeń.

Naciskając przycisk [Status], można wybrać tryb wyświetlania lub przywrócić tryb wyświetlania z trybu podręcznego menu, trybu menu głównego lub trybu alarmu. Przycisk [Status] służy do przełączania między pojedynczym a podwójnym trybem odczytu.

### **[Quick Menu]**

Umożliwia szybki dostęp do różnych podręcznych menu, takich jak:

- **•** Moje menu osobiste
- **•** Konguracja skrócona
- **•** Wprowadzone zmiany
- **•** Rejestracja przebiegów

Przycisk [Quick Menu] służy do programowania parametrów należących do Podręcznego Menu. Można przełączać się bezpośrednio pomiędzy trybem Podręczne menu a trybem Menu główne.

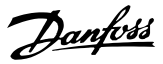

### **[Main Menu]**

**2 2**

Służy do programowania wszystkich parametrów. Istnieje możliwość bezpośredniego przełączania między trybem głównego menu i podręcznego menu. Szybki dostęp do parametru za pomocą skrótu można uzyskać, przytrzymując naciśnięty przycisk [Main Menu] przez 3 sekundy. Skrót do parametru umożliwia bezpośredni dostęp do dowolnego parametru.

#### **[Alarm Log]**

Wyświetla listę pięciu ostatnich alarmów (ponumerowanych A1–A5). Aby uzyskać dodatkowe informacje o alarmie, należy przejść do numeru alarmu za pomocą przycisków nawigacyjnych i nacisnąć przycisk [OK]. Wyświetlone zostaną informacje o stanie przetwornicy częstotliwości przed przejściem w tryb alarmowy.

#### **[Back]**

Służy do przechodzenia do poprzedniego kroku lub poziomu w strukturze nawigacji.

#### **[Cancel]**

Pozwala na anulowanie ostatniej zmiany lub polecenia, o ile nie zmieniono wyświetlacza.

#### **[Info]**

Służy do wyświetlania informacji o wybranym poleceniu, parametrze lub funkcji w dowolnym oknie wyświetlacza. Przycisk [Info] dostarcza szczegółowe informacje, kiedy potrzebna jest pomoc.

Tryb *Info* można opuścić, naciskając przycisk [Info], [Back] lub [Cancel].

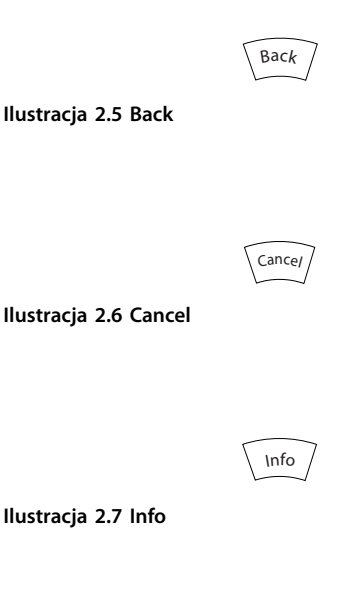

#### **Przyciski nawigacyjne**

Cztery przyciski nawigacyjne służą do przechodzenia między różnymi opcjami dostępnymi w trybach Quick Menu (Podręczne menu), Main Menu (Menu główne) i Alarm Log. Użyj przycisków do przesuwania kursora.

### **[OK]**

Służy do wybierania parametru zaznaczonego kursorem oraz do zatwierdzania zmiany parametru.

#### **Przyciski sterowania lokalnego**

Przyciski sterowania lokalnego znajdują się w dolnej części panelu LCP.

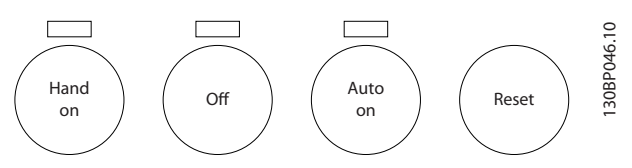

**Ilustracja 2.8 Przyciski sterowania lokalnego**

#### **[Hand On]**

Aktywuje sterowanie przetwornicą częstotliwości za pomocą LCP. Przycisk [Hand On] służy również do uruchamiania silnika; można wówczas wprowadzić dane na temat prędkości obrotowej silnika za pomocą przycisków nawigacyjnych. Przycisk można ustawić jako *[1] Aktywne* lub *[0] Wyłączone* za pomocą *parametr 0-40 Przycisk [Hand on] na LCP*.

Zewnętrzne sygnały stop aktywowane przez sygnały sterowania lub magistralę komunikacyjną kasują polecenie startu wydane z LCP.

Po naciśnięciu przycisku [Hand On] nadal będą aktywne następujące sygnały sterowania:

- [Hand on] [Off] [Auto On]
- **•** Reset
- **•** Stop z wybiegiem silnika, odwrócony.
- **•** Zmiana kierunku obrotów
- **•** Wybór zestawu parametrów bit 0 Wybór zestawu parametrów bit 1
- **•** Polecenie Stop z portu komunikacji szeregowej
- **•** Szybkie zatrzymanie
- **•** Hamowanie DC

#### $[Off]$

Zatrzymuje podłączony silnik. Przycisk można ustawić jako *[1] Aktywne* lub *[0] Wyłączone* za pomocą parametr 0-41 Przycisk [Off] na LCP. Jeśli nie wybrano żadnej funkcji zewnętrznego stopu, a przycisk [Off] jest nieaktywny, silnik można zatrzymać poprzez odłączenie napięcia.

#### **[Auto On]**

Aktywuje sterowanie przetwornicą częstotliwości za pomocą zacisków sterowania i/lub komunikacji szeregowej. Po zastosowaniu sygnału start na zaciskach sterowania i/lub magistrali przetwornica częstotliwości uruchomi się. Przycisk można ustawić jako *[1] Aktywne* lub *[0] Wyłączone* za pomocą *[parametr 0-42 Przycisk \[Auto on\] na LCP](#page-37-0)*.

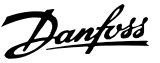

### <span id="page-18-0"></span>*NOTYFIKACJA*

**Aktywny sygnał HAND-OFF-AUTO przesyłany przez wejścia cyfrowe ma wyższy priorytet niż przyciski sterujące [Hand On] - [Auto On].**

#### **[Reset]**

Służy do resetowania przetwornicy częstotliwości po alarmie (wyłączeniu awaryjnym). Przycisk można ustawić jako *[1] Aktywne* lub *[0] Wyłączone* za pomocą *[parametr 0-43 Przycisk \[Reset\] na LCP](#page-37-0)*.

Szybki dostęp do parametru za pomocą skrótu można uzyskać, przytrzymując naciśnięty przycisk [Main Menu] przez 3 sekundy. Skrót do parametru zapewnia bezpośredni dostęp do dowolnego parametru.

### 2.1.2 Szybki transfer ustawień parametrów między kilkoma przetwornicami częstotliwości

Po zakończeniu konfiguracji przetwornicy częstotliwości należy zapisać dane w LCP lub na komputerze za pomocą oprogramowania Oprogramowanie konfiguracyjne MCT 10.

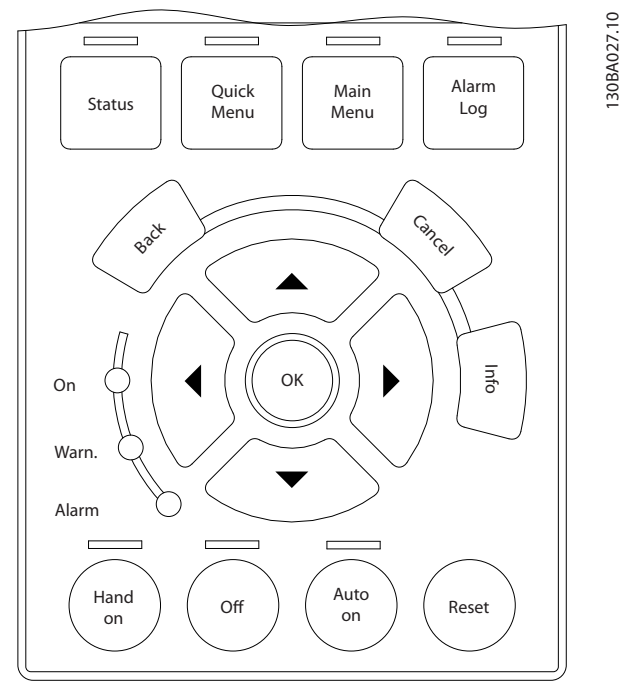

**Ilustracja 2.9 LCP**

### **Magazynowanie danych w LCP** *NOTYFIKACJA*

**Przed wykonaniem tej operacji należy zatrzymać silnik.** Aby zapisać dane w LCP:

- 1. Przejść do *parametr 0-50 Kopiowanie LCP*.
- 2. Nacisnąć przycisk [OK].
- 3. Wybrać *[1] Wszystko do LCP*.

4. Nacisnąć przycisk [OK].

Wszystkie ustawienia parametrów są teraz zapisywane w LCP, o czym informuje pasek postępu. Kiedy dojdzie do 100%, nacisnąć przycisk [OK].

Następnie można podłączyć LCP do kolejnej przetwornicy częstotliwości i skopiować do niej ustawienia parametrów.

### **Przenoszenie danych z LCP do przetwornicy częstotliwości**

### *NOTYFIKACJA*

**Przed wykonaniem tej operacji należy zatrzymać silnik.** Aby przenieść dane z LCP do przetwornicy częstotliwości:

- 1. Przejść do *parametr 0-50 Kopiowanie LCP*.
- 2. Nacisnąć przycisk [OK].
- 3. Wybrać *[2] Wszystko z LCP*.
- 4. Nacisnąć przycisk [OK].

Ustawienia parametrów przechowywane w LCP są przesyłane do przetwornicy częstotliwości, o czym informuje pasek postępu. Kiedy dojdzie do 100%, nacisnąć przycisk [OK].

### 2.1.3 Tryb wyświetlania

Podczas standardowej pracy w sekcji środkowej może być ciągle wyświetlanych maksymalnie 5 różnych zmiennych operacyjnych: 1.1, 1.2 i 1.3, a także 2 i 3.

### 2.1.4 Tryb wyświetlania — wybór pól odczytu

Naciskając przycisk [Status], można przełączać miedzy trzema ekranami pół odczytu statusu. W każdym widoku statusu pokazywane są zmienne operacyjne o różnym formatowaniu, jak przedstawiono dalej w tej sekcji.

*[Tabela 2.1](#page-19-0)* pokazuje pomiary, które mogą zostać połączone z każdą zmienną operacyjną. W przypadku zainstalowania opcji dostępne są dodatkowe pomiary.

Do definiowania powiązań służą:

- **•** *[Parametr 0-20 Pozycja 1.1 wyświetlacza](#page-31-0)*.
- **•** *Parametr 0-21 Pozycja 1.2 wyświetlacza*.
- **•** *Parametr 0-22 Pozycja 1.3 wyświetlacza*.
- **•** *Parametr 0-23 Druga linia wyświetlacza*.
- **•** *Parametr 0-24 Trzecia linia wyświetlacza*.

Każdy parametr pola odczytu wybrany w *[parametr 0-20 Pozycja 1.1 wyświetlacza](#page-31-0)* do *parametr 0-24 Trzecia linia wyświetlacza* ma swoją własną skalę i liczbę cyfr po ewentualnym przecinku dziesiętnym.

Danfoss

<span id="page-19-0"></span>Im większa wartość liczbowa parametru, tym mniej cyfr wyświetla się po przecinku dziesiętnym. Przykład: Odczyt prądu: 5,25 A, 15,2 A, 105 A.

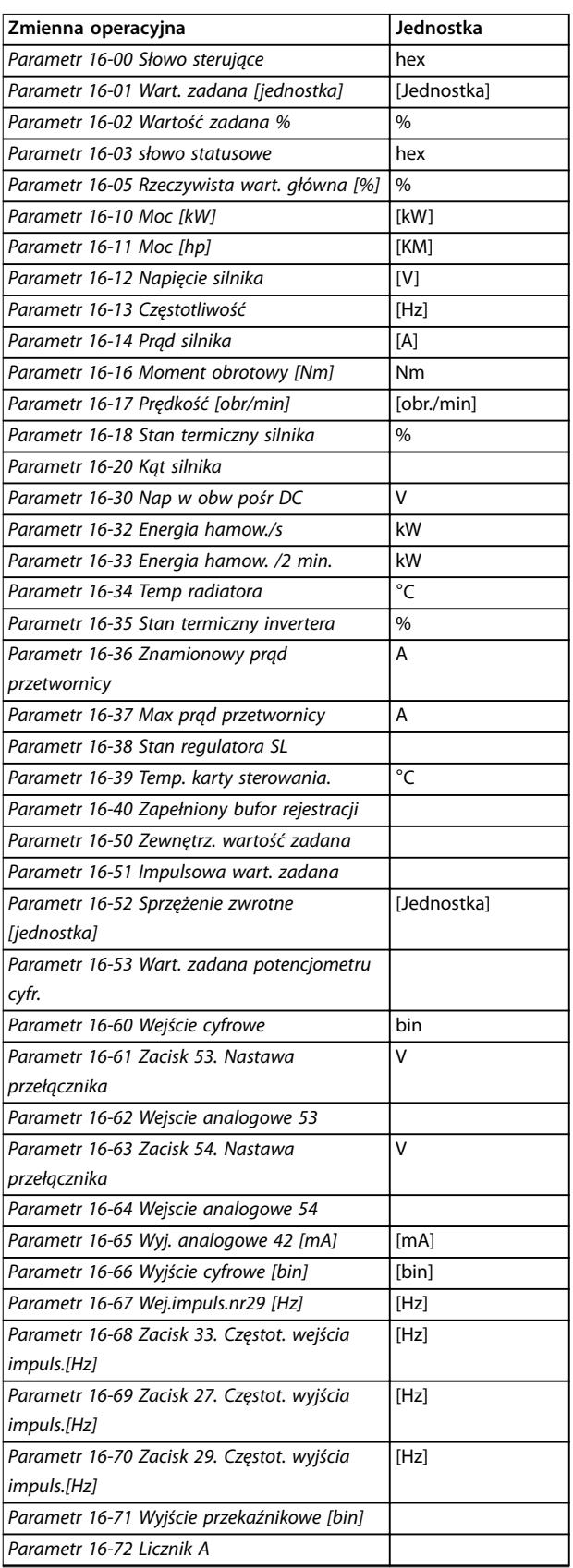

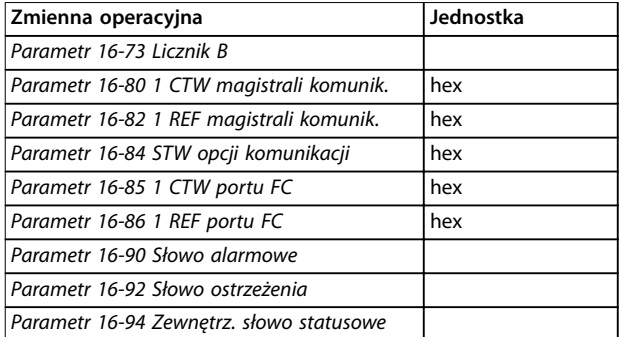

**Tabela 2.1 Jednostki**

### **Widok statusu I**

Standardowy stan odczytu po rozruchu lub inicjalizacji. Za pomocą przycisku [Info] można uzyskać informacje o jednostkach powiązanych z wyświetlanymi zmiennymi operacyjnymi (1.1, 1.2, 1.3, 2 i 3).

Patrz zmienne operacyjne przedstawione na *Ilustracja 2.10*.

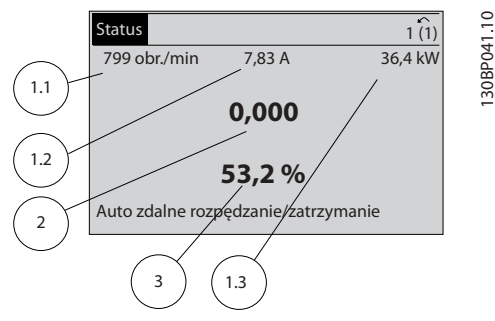

**Ilustracja 2.10 Widok statusu I**

### **Widok statusu II**

Patrz zmienne operacyjne (1.1, 1.2, 1.3 i 2)przedstawione na *Ilustracja 2.11*.

W tym przykładzie prędkość, prąd silnika, moc silnika i częstotliwość zostały wybrane jako zmienne wyświetlane w pierwszym i drugim wierszu.

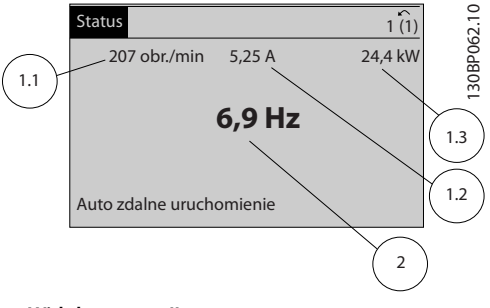

**Ilustracja 2.11 Widok statusu II**

### <span id="page-20-0"></span>**Widok statusu III**

Ten stan pokazuje zdarzenie i działanie logicznego sterownika zdarzeń. Aby uzyskać więcej informacji, patrz *[rozdział 3.13 Parametry: 13-\\*\\* Logiczny sterownik zdarzeń](#page-158-0)*.

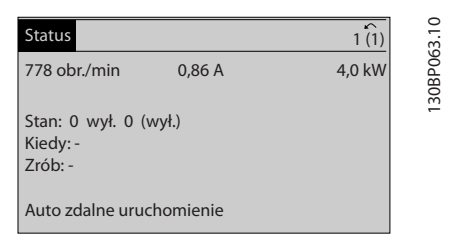

**Ilustracja 2.12 Widok statusu III**

### 2.1.5 Zestaw parametrów

Przetwornica częstotliwości może zostać wykorzystana praktycznie do wszystkich zadań. Przetwornica oferuje wybór między dwoma trybami programowania:

- **•** Tryb głównego menu
- **•** Tryb podręcznego menu

Menu główne zapewnia dostęp do wszystkich parametrów. Podręczne menu udostępnia użytkownikowi kilka parametrów umożliwiających rozpoczęcie pracy przetwornicy częstotliwości.

Parametry można zmieniać zarówno w trybie menu głównego, jak i w trybie podręcznego menu.

### 2.1.6 Quick Menu (Podręczne menu) funkcje przycisków

Po naciśnięciu przycisku [Quick Menu] zostanie wyświetlona lista różnych obszarów zawartych w *Podręcznym menu*.

Wybierz *Q1 My Personal Menu* (*Moje menu osobiste*), aby wyświetlić wybrane parametry osobiste. Te parametry są wybierane w *[parametr 0-25 Moje menu osobiste](#page-34-0)*. Do tego menu można dodać do 50 różnych parametrów.

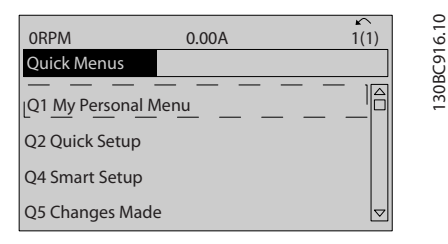

**Ilustracja 2.13 Podręczne menu**

Wybierając Q2 Quick Setup (Konfiguracja skrócona), można przejść do wyboru parametrów umożliwiających prawie optymalną pracę silnika. Nastawy domyślne dla innych parametrów uwzględniają żądane funkcje sterowania i konfigurację wejść/wyjść sygnałów (zaciski sterowania).

Wybór parametru odbywa się za pomocą przycisków nawigacyjnych. Dostępne są parametry w *Tabela 2.2*.

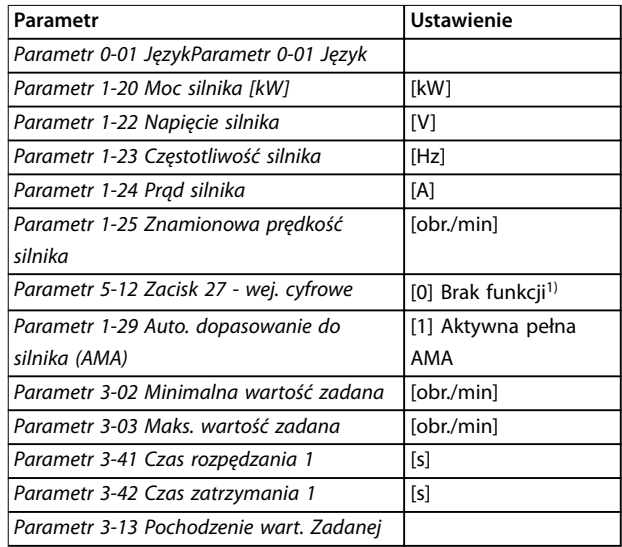

### **Tabela 2.2 Wybór parametru**

*1) Jeśli zacisk 27 jest ustawiony na [0] Brak funkcji, nie jest konieczne podłączenie tego zacisku do napięcia +24 V.*

Wybrać pozycję *Wprowadzone zmiany*, aby uzyskać informacie o:

- **•** Ostatnich 10 zmianach. Za pomocą przycisków nawigacyjnych [▲] [▼] można przechodzić między ostatnimi 10 zmienionymi parametrami.
- **•** Zmianach wprowadzonych od wykonania nastawy fabrycznej, domyślnej.

Wybranie pozycji *Rejestracja przebiegów* pozwala uzyskać informacje o polach odczytów w linii wyświetlacza. Informacje przedstawione są w formie wykresów. Można przeglądać tylko parametry wyświetlacza wybrane w *[parametr 0-20 Pozycja 1.1 wyświetlacza](#page-31-0)* i *parametr 0-24 Trzecia linia wyświetlacza*. W pamięci można zapisać do 120 próbek do późniejszego wykorzystania.

### <span id="page-21-0"></span>2.1.7 Wstępne uruchomienie przy oddaniu do eksploatacji

Najprostszym sposobem przeprowadzenia wstępnego uruchomienia jest naciśnięcie przycisku [Quick Menu] i postępowanie zgodnie z procedurą konfiguracji skróconej przy użyciu LCP 102 (czytać *Tabela 2.3* od lewej do prawej). Przykład ten dotyczy aplikacji z otwartą pętlą.

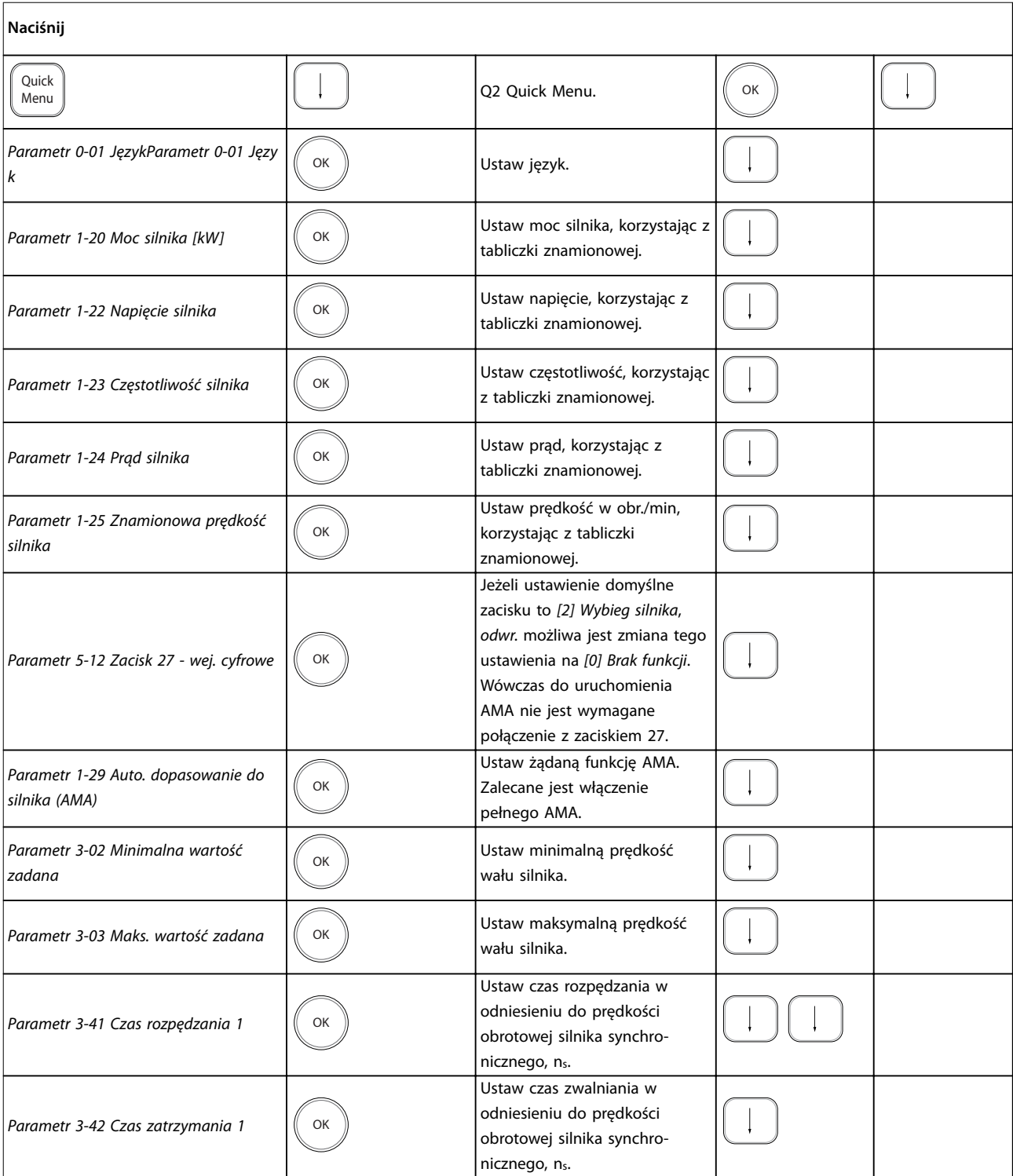

Danfoss

<span id="page-22-0"></span>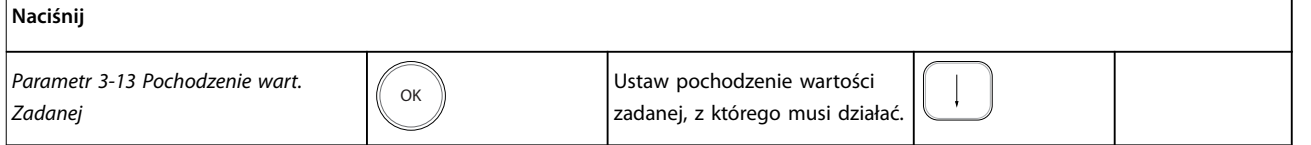

### **Tabela 2.3 Procedura konguracji skróconej**

Innym łatwym sposobem uruchomienia przetwornicy częstotliwości jest użycie inteligentnego zestawu parametrów aplikacji (SAS), który można również znaleźć przez naciśniecie przycisku [Quick Menu]. Aby skonfigurować wskazane aplikacje, należy postępować zgodnie z instrukcjami na kolejnych ekranach.

Przycisk [Info] naciśnięty w menu SAS wyświetla pomoc odpowiednią dla różnych parametrów, ustawień i komunikatów. Uwzględnione są następujące trzy aplikacje:

- **•** Hamulec mechaniczny
- **•** Przenośnik
- **•** Pompa/wentylator

Do wyboru są następujące cztery magistrale komunikacyjne:

- **•** PROFIBUS
- **•** PROFINET
- **•** DeviceNet
- **•** EtherNet/IP

### *NOTYFIKACJA*

**Przetwornica częstotliwości ignoruje warunki uruchomienia, gdy SAS jest aktywny.**

### *NOTYFIKACJA*

**Inteligentny zestaw parametrów jest uruchamiany automatycznie przy pierwszym załączeniu zasilania przetwornicy częstotliwości lub po zresetowaniu do nastaw fabrycznych. Jeżeli nie zostanie wykonana żadne działanie, ekran SAS wyłączy się automatycznie po 10 minutach.**

### 2.1.8 Tryb Menu głównego

Naciśnij przycisk [Main Menu], aby wejść w tryb Menu głównego. Na wyświetlaczu pojawia się pole odczytu pokazane na *Ilustracja 2.14*.

Sekcje środkowa i dolna wyświetlacza zawierają listę grup parametrów, które można wybierać za pomocą przycisków [▲] i [▼].

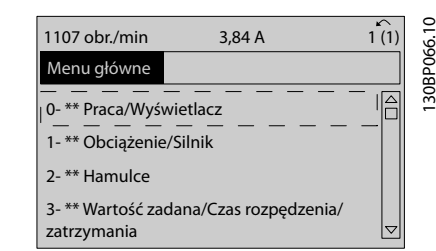

**Ilustracja 2.14 Tryb Menu głównego**

Każdy parametr posiada nazwę i numer, które pozostają niezmienne niezależnie od trybu programowania. W trybie Menu głównego parametry są podzielone na grupy. Pierwsza cyfra numeru parametru (od lewej) wskazuje numer grupy parametrów.

W Menu głównym można zmieniać wszystkie parametry. Jednak zależnie od wyboru konfiguracji (parametr 1-00 Tryb konfiguracyjny), niektóre parametry mogą być niewidoczne. Na przykład w przypadku otwartej pętli ukrywane są wszystkie parametry PID, a inne aktywne opcje wyświetlają więcej grup parametrów.

### 2.1.9 Wybór parametrów

W trybie Menu głównego parametry są podzielone na grupy. Grupę parametrów wybiera się za pomocą przycisków nawigacyjnych.

Po wybraniu grupy parametrów należy wybrać parametr za pomocą przycisków nawigacyjnych.

Sekcja środkowa wyświetlacza zawiera numer i nazwę parametru oraz wartość wybranego parametru.

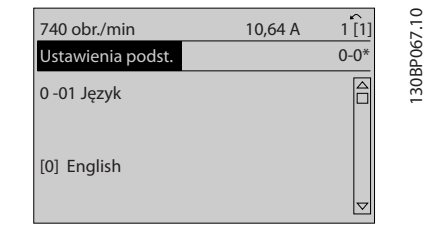

**Ilustracja 2.15 Wybór parametrów**

**2 2**

### <span id="page-23-0"></span>2.1.10 Zmiana danych

Procedura zmiany danych jest taka sama w trybie podręcznego menu i w trybie menu głównego. Aby zmienić wybrany parametr należy nacisnąć przycisk [OK]. Procedura zmiany danych zależy od tego, czy wybrany parametr reprezentuje liczbową czy tekstową wartość danych.

### 2.1.11 Zmiana wartości tekstowej

Jeśli wybrany parametr jest wartością tekstową, jego wartość można zmienić za pomocą przycisków [▲] [▼]. Należy ustawić kursor na wartości, która ma zostać zapisana, i nacisnąć przycisk [OK].

| 740 obr./min              | 10,64 A | 1 <sub>[1]</sub> |             |
|---------------------------|---------|------------------|-------------|
| Ustawienia podst.         |         | $0 - 0*$         |             |
| 0-01 Język<br>[0] English |         |                  | 130BP068.10 |
|                           |         | ▽                |             |

**Ilustracja 2.16 Zmiana wartości tekstowej**

### 2.1.12 Zmiana wartości danych

Jeśli wybrany parametr reprezentuje liczbową wartość danych, należy ją zmienić za pomocą przycisków nawigacyjnych [◀] [▶] oraz przycisków [▲] [▼]. Użyć przycisków [◀] i [▶] do przesuwania kursora w poziomie.

| 113 obr/min                         | 1,78 A | 130BP069.10<br>$\sim$ |  |
|-------------------------------------|--------|-----------------------|--|
| Ustawienia zal. obciążenia          |        | $1 - 6*$              |  |
| 1 - 60 obciążenia niskiej prędkości |        |                       |  |
| kompensacja                         |        |                       |  |
| 100%                                |        |                       |  |
|                                     |        |                       |  |
|                                     |        |                       |  |

**Ilustracja 2.17 Zmiana wartości danych**

Za pomocą przycisków [▲]/[▼] mienić wartość danych. Naciśnięcie [▲] zwiększa wartość danych, a naciśnięcie [▼] zmniejsza wartość danych. Należy ustawić kursor na wartości, która ma zostać zapisana, i nacisnąć przycisk [OK].

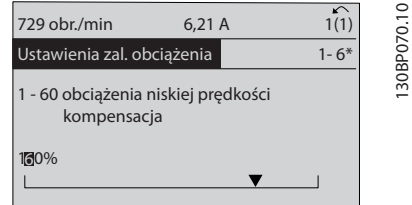

Danfoss

**Ilustracja 2.18 Zapisywanie wartości danych**

### 2.1.13 Zmiana danych liczbowych w sposób ciągły (bezstopniowy)

Jeśli wybrany parametr reprezentuje liczbową wartość danych, należy wybrać cyfrę za pomocą przycisków [◀] [▶].

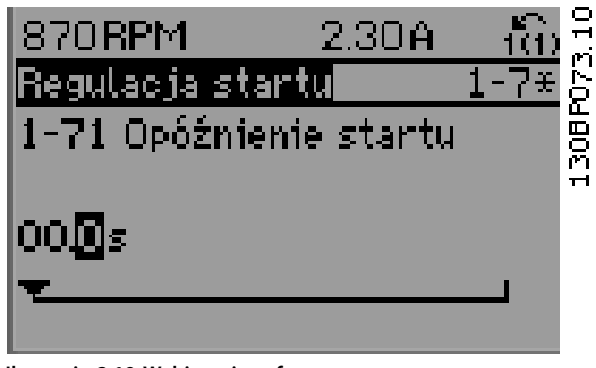

**Ilustracja 2.19 Wybieranie cyfry**

Zmienić wybraną cyfrę w sposób ciągły (bezstopniowy) za pomocą przycisków [▲] [▼].

Kursor wskazuje wybraną cyfrę. Ustawić kursor na cyfrze, która ma zostać zapisana, i nacisnąć przycisk [OK].

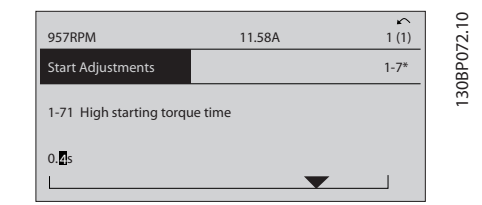

**Ilustracja 2.20 Zapisywanie**

### 2.1.14 Wartość, krok po kroku

Niektóre parametry mogą być zmieniane krokowo. Dotyczy to:

- **•** *Parametr 1-20 Moc silnika [kW]*.
- **•** *Parametr 1-22 Napięcie silnika*.
- **•** *Parametr 1-23 Częstotliwość silnika*.

Parametry są zmieniane jako grupa liczbowych wartości danych i jako liczbowe wartości danych w sposób ciągły.

Danfoss

### <span id="page-24-0"></span>2.1.15 Odczyt i programowanie parametrów indeksowanych

Parametry są indeksowane, gdy są umieszczane na stosie. Parametry od *[Parametr 15-30 Dziennik błędów: kod błędu](#page-193-0)* do *[parametr 15-32 Rej. alarm: Czas](#page-194-0)* zawierają dziennik błędów, który można odczytać. Należy wybrać parametr, nacisnąć [OK] i używać przycisków [▲] [▼], aby przewijać dziennik wartości.

Na przykład *[parametr 3-10 Programowana wart. zadana](#page-77-0)* jest zmieniany w następujący sposób:

- 1. Wybrać parametr, nacisnąć przycisk [OK] i użyć przycisków [▲] [▼] do przewijania wartości indeksowanych.
- 2. Aby zmienić wartość parametru, wybrać wartość indeksowaną i nacisnąć [OK].
- 3. Zmienić wartość za pomocą przycisków [▲] [▼].
- 4. Nacisnąć [OK], aby zaakceptować nowe ustawienie.
- 5. Nacisnąć [Cancel], aby odrzucić. Nacisnąć [Back], aby wyjść z parametru.

### 2.1.16 Sposób programowania na numerycznym lokalnym panelu sterowania

Następujące instrukcje dotyczą numerycznego panelu LCP (LCP 101).

Panel sterowania jest podzielony na cztery grupy funkcyjne:

- 1. Wyświetlacz numeryczny.
- 2. Przyciski sterujące i lampki sygnalizacyjne zmiana parametrów i przełączanie między funkcjami wyświetlacza.
- 3. Przyciski nawigacyjne i lampki sygnalizacyjne.
- 4. Przyciski funkcyjne i lampki sygnalizacyjne.

### **Linia wyświetlacza**

Komunikaty statusu zawierające ikony i wartość numeryczną.

### **Lampki sygnalizacyjne**

- **•** Dioda zielona/On: Wskazuje, czy sekcja sterowania jest włączona.
- **•** Dioda żółta/Warn: Sygnalizuje ostrzeżenie.
- **•** Pulsująca dioda czerwona/Alarm: Sygnalizuje alarm.

### **Przyciski LCP**

### **[Menu]**

Umożliwia wybór jednego z następujących trybów:

- **•** Status,
- **Konfiguracja** skrócona,

**•** Menu główne.

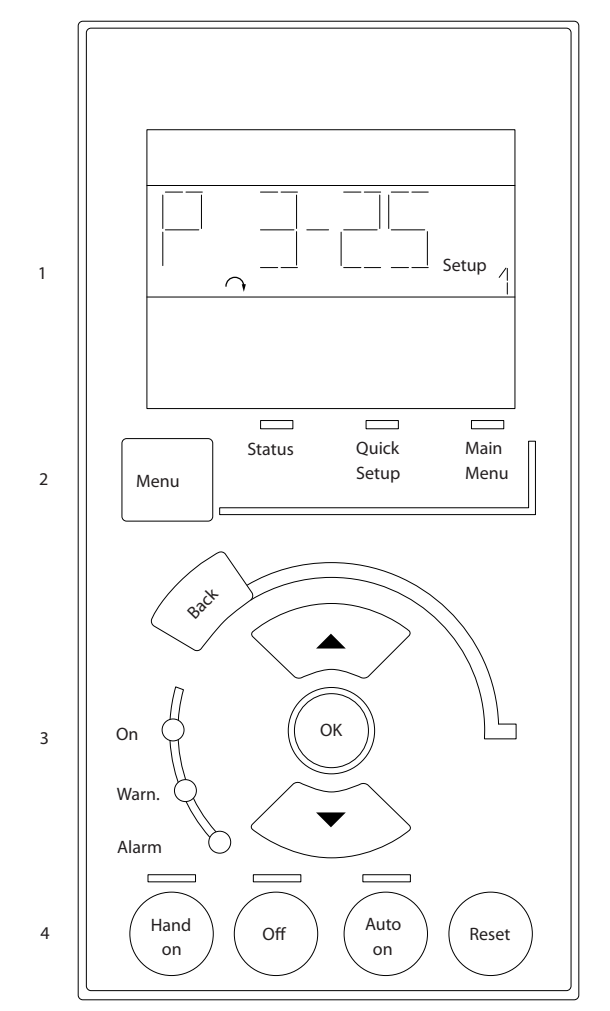

**Ilustracja 2.21 Przyciski LCP**

### **Tryb statusu**

Tryb statusu pokazuje status przetwornicy częstotliwości lub silnika.

Jeśli wystąpi alarm, NLCP automatycznie przełącza się do trybu statusu.

Może być wyświetlane kilka alarmów.

### *NOTYFIKACJA*

**Nie można wykonać kopii parametru za pomocą numerycznego lokalnego panelu sterowania LCP 101.**

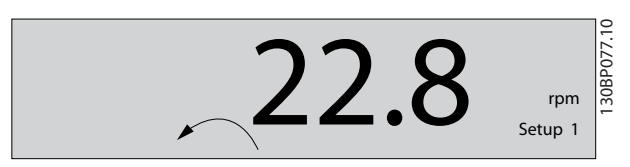

**Ilustracja 2.22 Tryb statusu**

**2 2**

130BA191.10

30BA191.1

<span id="page-25-0"></span>**Ilustracja 2.23 Alarm**

### **Menu główne/Konguracja skrócona**

Te tryby są używane do programowania wszystkich parametrów lub tylko parametrów w Podręcznym menu (patrz także opis LCP 102 w rozdział 2.1 Graficzne i *[numeryczne lokalne panele sterowania](#page-15-0)*).

Kiedy wartość miga, należy nacisnąć przycisk [▲] lub [▼], aby zmienić wartość parametru.

- 1. Nacisnąć przycisk [Main Menu], aby wybrać menu główne.
- 2. Wybrać grupę parametrów [xx-] i nacisnąć [OK].
- 3. Wybrać parametr [\_\_-xx] i nacisnąć [OK].
- 4. Jeśli parametr jest parametrem tablicowym, wybrać numer tablicy i nacisnąć [OK].
- 5. Wybrać pożądaną wartość danych i nacisnąć [OK].

Parametry z opcjami funkcjonalnymi pokazują wartości takie jak [1], [2] itd. Aby uzyskać opisy różnych opcji, patrz opisy poszczególnych parametrów w *[rozdział 3 Opisy](#page-27-0) [parametrów](#page-27-0)*.

### **[Back]**

Służy do przechodzenia wstecz.

Przyciski **[**▲**] [**▼**]** służą do przechodzenia między poleceniami i parametrami.

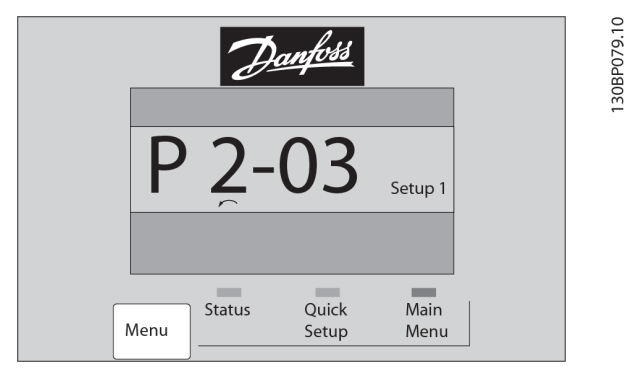

**Ilustracja 2.24 Menu główne/Konguracja skrócona**

### 2.1.17 Przyciski LCP

Przyciski sterowania lokalnego znajdują się w dolnej części LCP.

Danfoss

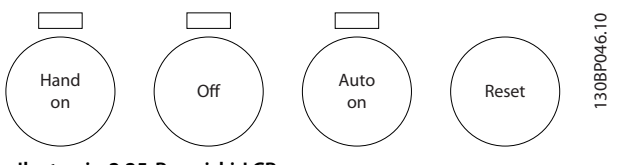

**Ilustracja 2.25 Przyciski LCP**

### **[Hand On]**

Aktywuje sterowanie przetwornicą częstotliwości za pomocą LCP. Przycisk [Hand On] służy również do uruchamiania silnika; można wówczas wprowadzić dane na temat prędkości obrotowej silnika za pomocą przycisków nawigacyjnych. Przycisk można ustawić jako *[1] Aktywne* lub *[0] Wyłączone* za pomocą *parametr 0-40 Przycisk [Hand on] na LCP*.

Zewnętrzne sygnały stop aktywowane przez sygnały sterowania lub magistralę komunikacyjną kasują polecenie startu wydane z LCP.

Po naciśnięciu przycisku [Hand On] nadal będą aktywne następujące sygnały sterowania:

- [Hand On] [Off] [Auto On]
- **•** Reset
- **•** Stop z wybiegiem silnika, odwrócony
- **•** Zmiana kierunku obrotów
- **•** Wybór zestawu parametrów LSB Wybór zestawu parametrów MSB
- **•** Polecenie Stop z portu komunikacji szeregowej
- **•** Szybkie zatrzymanie
- **•** Hamowanie DC

### $[Off]$

Zatrzymuje podłączony silnik. Przycisk można ustawić jako *[1] Aktywne* lub *[0] Wyłączone* za pomocą parametr 0-41 Przycisk [Off] na LCP.

Jeśli nie wybrano żadnej funkcji zewnętrznego stopu, a przycisk [Off] jest nieaktywny, silnik można zatrzymać poprzez odłączenie napięcia.

### **[Auto On]**

Aktywuje sterowanie przetwornicą częstotliwości za pomocą zacisków sterowania i/lub komunikacji szeregowej. Po zastosowaniu sygnału start na zaciskach sterowania i/lub magistrali przetwornica częstotliwości uruchomi się. Przycisk można ustawić jako *[1] Aktywne* lub *[0] Wyłączone* za pomocą *[parametr 0-42 Przycisk \[Auto on\] na LCP](#page-37-0)*.

Danfoss

### *NOTYFIKACJA*

**Aktywny sygnał HAND-OFF-AUTO przesyłany przez wejścia cyfrowe ma wyższy priorytet niż przyciski sterujące [Hand On] i [Auto On].**

### **[Reset]**

Służy do resetowania przetwornicy częstotliwości po alarmie (wyłączeniu awaryjnym). Przycisk można ustawić jako *[1] Aktywne* lub *[0] Wyłączone* za pomocą *[parametr 0-43 Przycisk \[Reset\] na LCP](#page-37-0)*.

### 2.1.18 Inicjalizacja do nastaw domyślnych

Przetwornicę częstotliwości można zainicjalizować do nastaw domyślnych na dwa sposoby:

### **Zalecana inicjalizacja (za pomocą** *[parametr 14-22 Tryb](#page-184-0) [pracy](#page-184-0)***)**

- 1. Wybrać *parametr 14-22 Tryb pracy*.
- 2. Nacisnąć przycisk [OK].
- 3. Wybrać tryb *[2] Inicjalizacja*.
- 4. Nacisnąć przycisk [OK].
- 5. Odłączyć zasilanie i zaczekać, aż wyświetlacz się wyłączy.
- 6. Ponownie podłączyć zasilanie. Przetwornica częstotliwości została zresetowana.

### *Parametr 14-22 Tryb pracy* inicjalizuje wszystko oprócz:

- **•** *Parametr 14-50 Filtr RFI*.
- **•** *Parametr 8-30 Protokół*.
- **•** *[Parametr 8-31 Adres magistrali](#page-152-0)*.
- **•** *[Parametr 8-32 Szybkość transmisji portu FC](#page-152-0)*.
- **•** *[Parametr 8-35 Minimalne opóźn. Odpowiedzi](#page-152-0)*.
- **•** *[Parametr 8-36 Maksymalne opóźnienie odpowiedzi](#page-152-0)*.
- **•** *[Parametr 8-37 Maksymalne opóźnienie między](#page-152-0) [znakami](#page-152-0)*.
- **•** *[Parametr 15-00 Godziny pracy](#page-191-0)* do *[parametr 15-05 Przepięcia w DC](#page-191-0)*.
- **•** *[Parametr 15-20 Dziennik pracy: zdarzenie](#page-193-0)* do *[parametr 15-22 Dziennik pracy: czas](#page-193-0)*.
- **•** *[Parametr 15-30 Dziennik błędów: kod błędu](#page-193-0)* do *[parametr 15-32 Rej. alarm: Czas](#page-194-0)*.

### **Ręczna inicjalizacja**

- 1. Odłączyć zasilanie i zaczekać, aż wyświetlacz się wyłączy.
- 2. 2a Nacisnąć jednocześnie przyciski [Status] - [Main Menu] - [OK] podczas załączania zasilania LCP 102, wyświetlacza graficznego.
	- 2b Nacisnąć jednocześnie przyciski [Menu] [OK] podczas załączania zasilania LCP 101, wyświetlacza numerycznego.
- 3. Zwolnić przyciski po 5 s.
- 4. Przetwornica częstotliwości jest teraz zaprogramowana zgodnie z nastawami fabrycznymi, domyślnymi.

Ta procedura inicjalizuje wszystko oprócz:

- **•** *[Parametr 15-00 Godziny pracy](#page-191-0)*.
- **•** *[Parametr 15-03 Załączenia zasilania](#page-191-0)*.
- **•** *[Parametr 15-04 Przekroczenie temp.](#page-191-0)*.
- **•** *[Parametr 15-05 Przepięcia w DC](#page-191-0)*.

### *NOTYFIKACJA*

**Ręczna inicjalizacja resetuje również komunikację** szeregową, ustawienia filtra RFI (*parametr 14-50 Filtr RFI*) **i ustawienia dziennika błędów.**

Danfoss

### <span id="page-27-0"></span>3 Opisy parametrów

### 3.1 Parametry: 0-\*\* Praca i wyświetlacz

Są to parametry związane z podstawowymi funkcjami przetwornicy częstotliwości, funkcjami przycisków LCP oraz konfiguracją wyświetlacza LCP.

### 3.1.1 0-0\* Ustawienia podstawowe

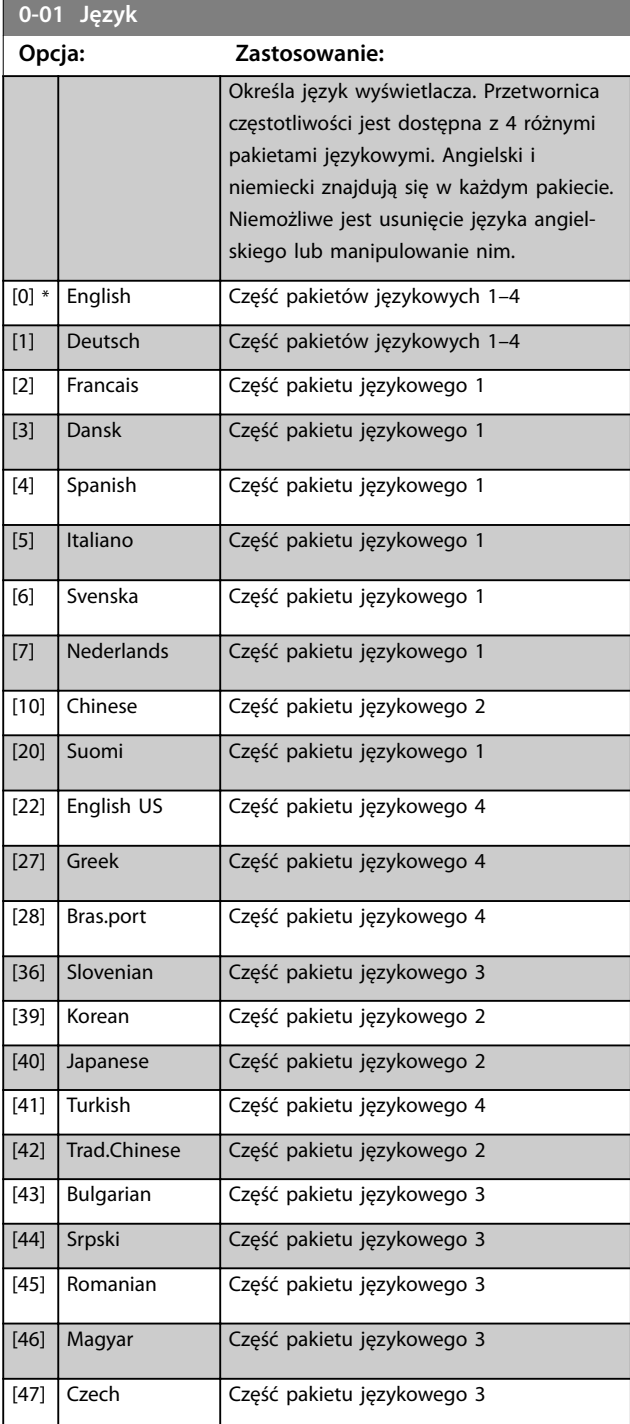

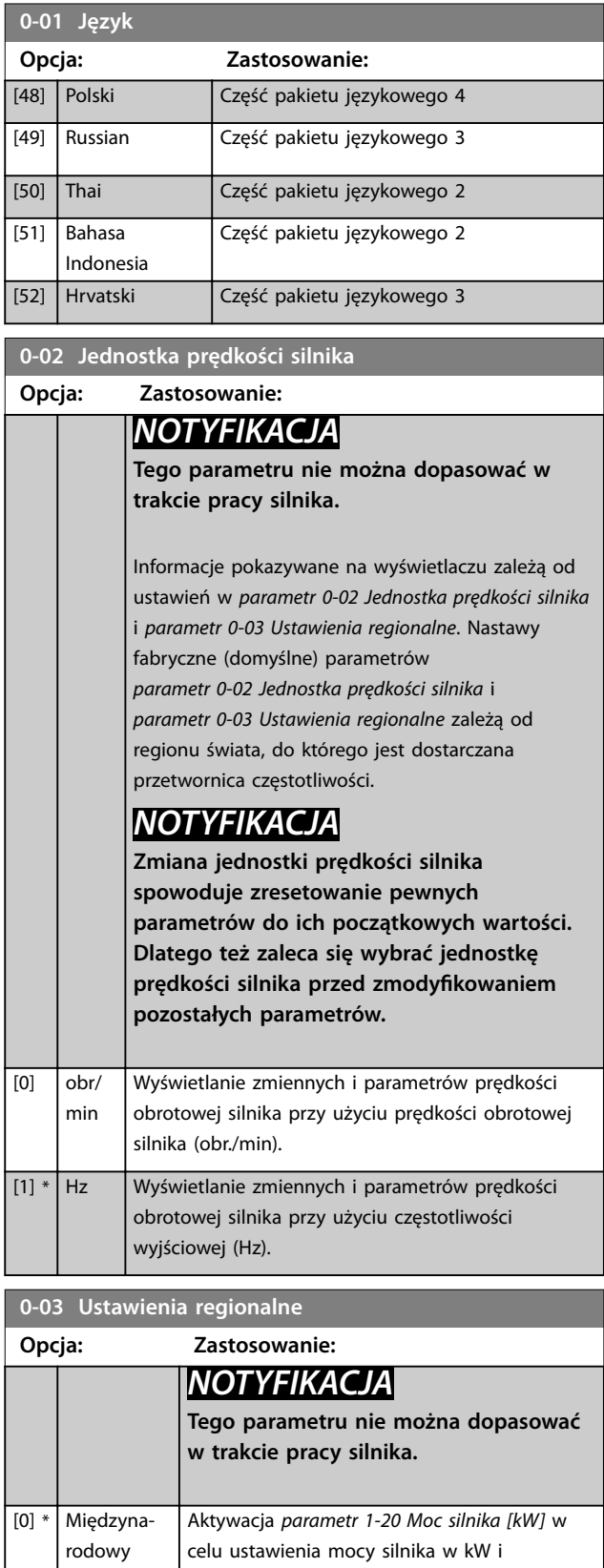

N

### <span id="page-28-0"></span>**Opisy parametrów Przewodnik programowania**

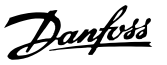

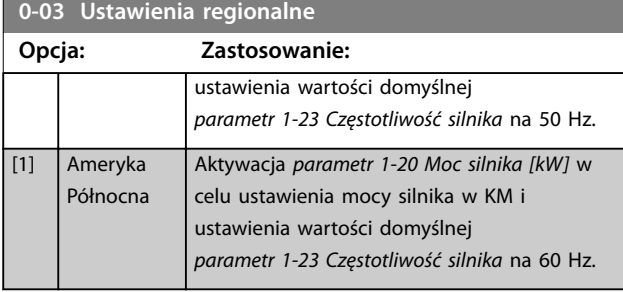

### **0-04 Stan pracy przy zał. zasilania (Hand)**

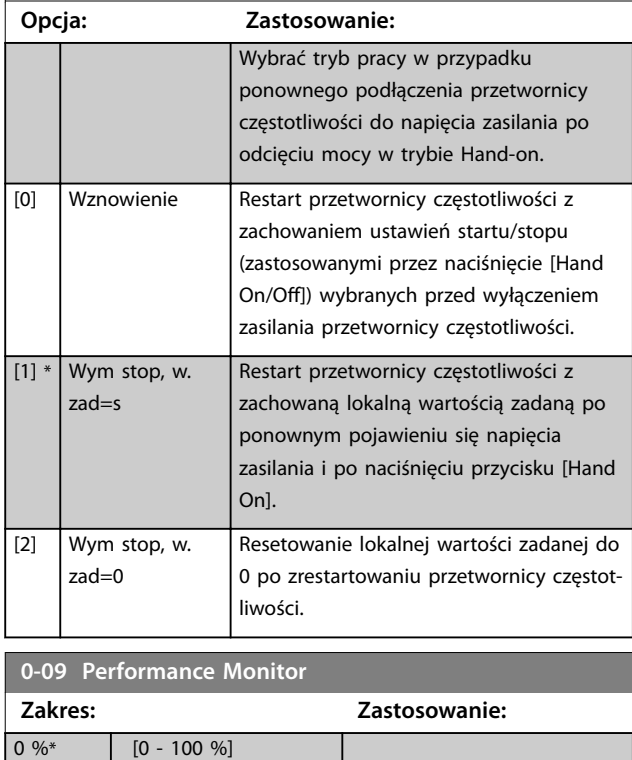

### 3.1.2 0-1\* Działania konfig.

Określanie poszczególnych zestawów parametrów i sterowanie nimi.

Przetwornica częstotliwości ma cztery zestawy parametrów, które mogą być programowane niezależnie od siebie. Dzięki temu przetwornica jest urządzeniem bardzo elastycznym i może rozwiązywać zaawansowane problemy funkcji sterowania, często eliminując potrzebę i koszty stosowania zewnętrznych urządzeń sterowniczych. Zestawy parametrów mogą zostać wykorzystane do zaprogramowania przetwornicy częstotliwości zgodnie z jednym schematem sterowania w jednym zestawie parametrów (np. silnik 1 do ruchu poziomego) oraz zgodnie z innym schematem sterowania w drugim zestawie parametrów (np. silnik 2 do ruchu pionowego). Mogą one być także wykorzystane przez konstruktorów urządzeń OEM, aby w identyczny sposób fabrycznie zaprogramować wszystkie wyprodukowane przetwornice częstotliwości dla różnego typu urządzeń w danym zakresie tak, aby posiadały one takie same parametry. Podczas produkcji/uruchomienia

wystarczy wybrać określony zestaw parametrów w zależności od tego, w jakim urządzeniu dana przetwornica zostanie zainstalowana.

Aktywny zestaw parametrów (tzn. zestaw, który aktualnie obsługuje przetwornicę) można wybrać w parametrze *parametr 0-10 Aktywny zestaw par* i jest on wyświetlany na LCP. Dzięki korzystaniu z różnych zestawów parametrów można przełączać te zestawy podczas pracy przetwornicy częstotliwości lub zatrzymania jej poprzez wejście cyfrowe lub polecenia komunikacji szeregowej. Jeśli zestawy parametrów muszą być zmieniane podczas pracy urządzenia, należy upewnić się, że *[parametr 0-12 Ten](#page-29-0) [zestaw parametrów połącz. Z](#page-29-0)* jest zaprogramowany w odpowiedni sposób. *[parametr 0-11 Setup edytowany](#page-29-0)* umożliwia edycję parametrów w dowolnym zestawie parametrów bez zatrzymywania przetwornicy częstotliwości, która dalej pracuje na podstawie swojego aktywnego zestawu parametrów, który może być innym zestawem niż ten, który jest poddawany edycji. *[parametr 0-51 Kopiowanie zestawów parametrów](#page-38-0)* umożliwia kopiowanie ustawień parametrów z/do różnych zestawów, aby umożliwić szybsze uruchomienie, jeśli podobne ustawienia parametrów są wymagane w różnych zestawach.

### **0-10 Aktywny zestaw par Opcja: Zastosowanie:** Wybór zestawu parametrów do sterowania funkcjami przetwornicy częstotliwości. [0] Fabryczny zest par Nie można go zmienić. Zawiera on zestaw danych Danfoss i może służyć jako źródło danych w celu przywrócenia innych zestawów parametrów do znanego stanu. [1] \* Zestaw par. 1 *[1] Zestaw par. 1* do *[4] Zestaw par. 4* to cztery oddzielne zestawy parametrów, wewnątrz których wszystkie parametry mogą być programowane. [2]  $\vert$  Zestaw par. 2 [3]  $\vert$  Zestaw par. 3 [4]  $\vert$  Zestaw par. 4 [9] Różne zestawy parametrów Służy do zdalnego wyboru zestawów parametrów za pomocą wejść cyfrowych i portu komunikacji szeregowej. Ten zestaw parametrów korzysta z ustawień *[parametr 0-12 Ten zestaw parametrów](#page-29-0) [połącz. Z](#page-29-0)*. Zatrzymać przetwornicę częstotliwości przed wprowadzeniem zmian w funkcjach pętli otwartej i zamkniętej.

Użyć *[parametr 0-51 Kopiowanie zestawów parametrów](#page-38-0)*, aby skopiować parametry do jednego lub wszystkich pozostałych zestawów parametrów. Zatrzymać przetwornicę częstotliwości przed przełączeniem między zestawami parametrów, w których parametry oznaczone

Danfoss

<span id="page-29-0"></span>jako *niezmienne podczas pracy* mają różne wartości. Aby uniknąć konfliktowych ustawień tego samego parametru w obrębie dwóch różnych zestawów, należy połączyć zestawy parametrów przy użyciu *parametr 0-12 Ten zestaw parametrów połącz. Z*. Parametry, które są *niezmienne podczas pracy*, mają oznaczenie FALSE (FAŁSZ) w odpowiedniej kolumnie na liście parametrów w *[rozdział 5 Listy parametrów](#page-233-0)*.

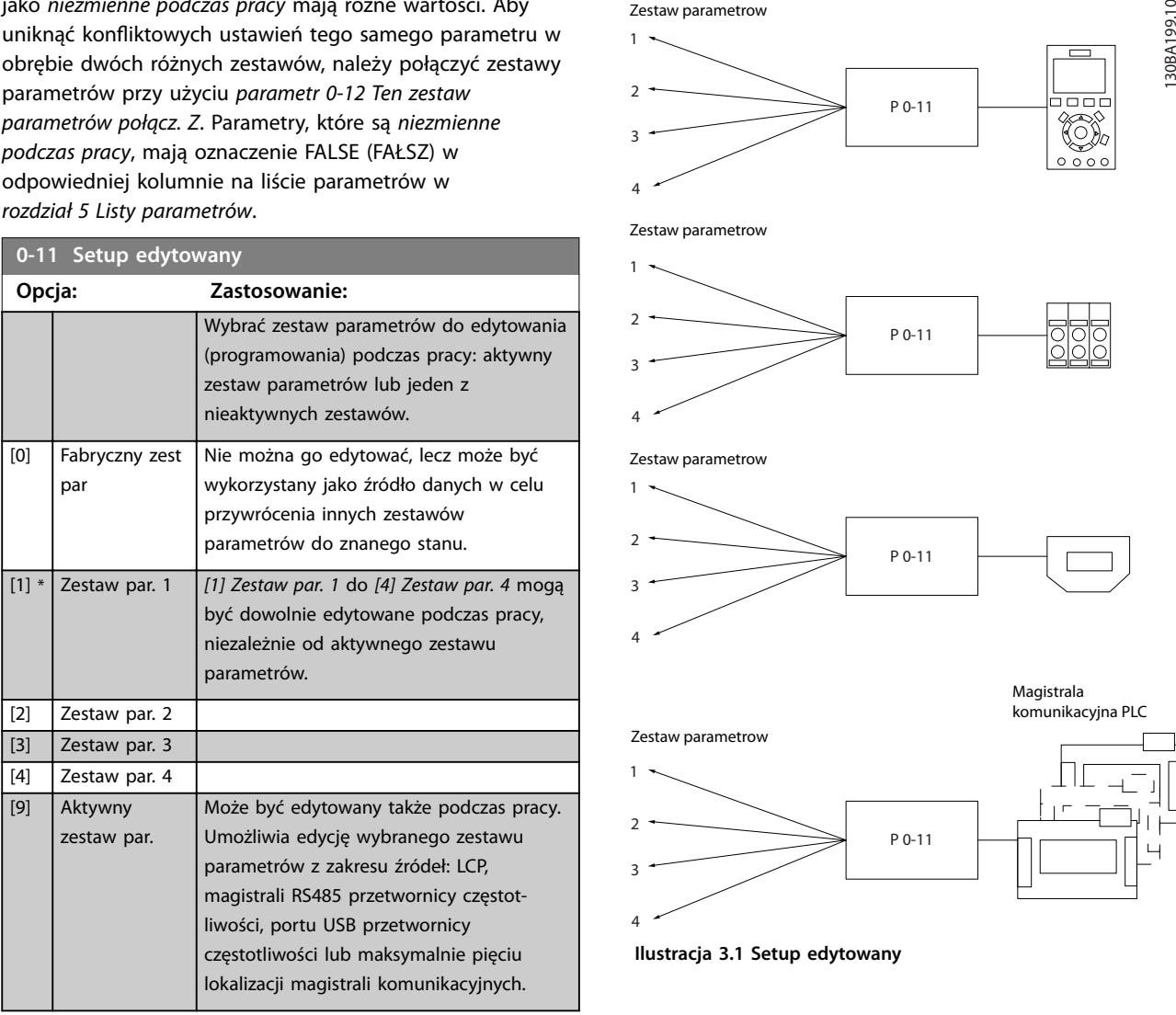

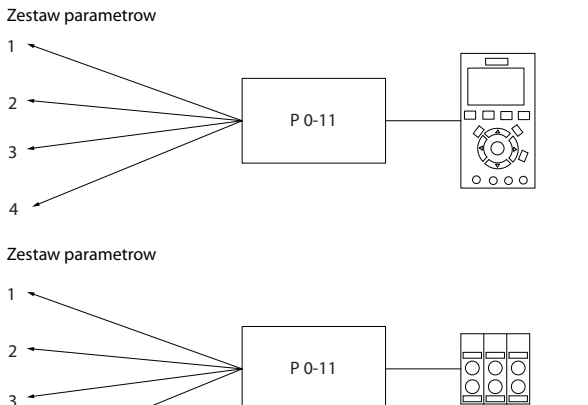

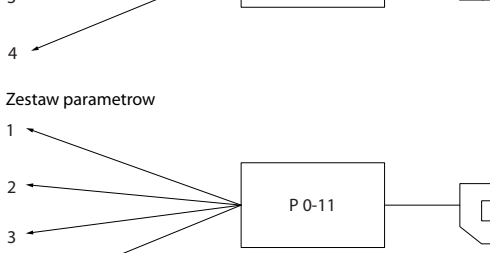

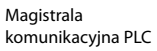

Zestaw parametrow

4

1

 $\overline{2}$ 3

4

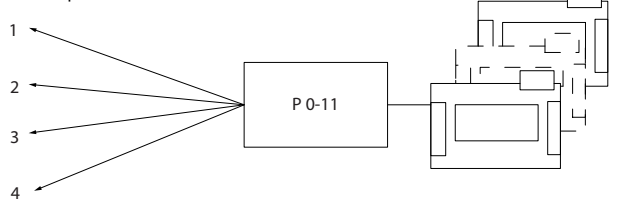

**Ilustracja 3.1 Setup edytowany**

#### **0-12 Ten zestaw parametrów połącz. Z**

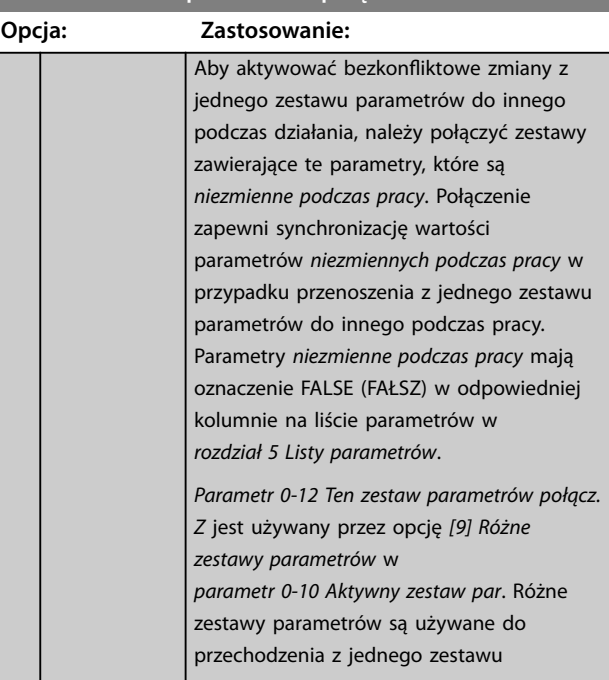

Danfoss

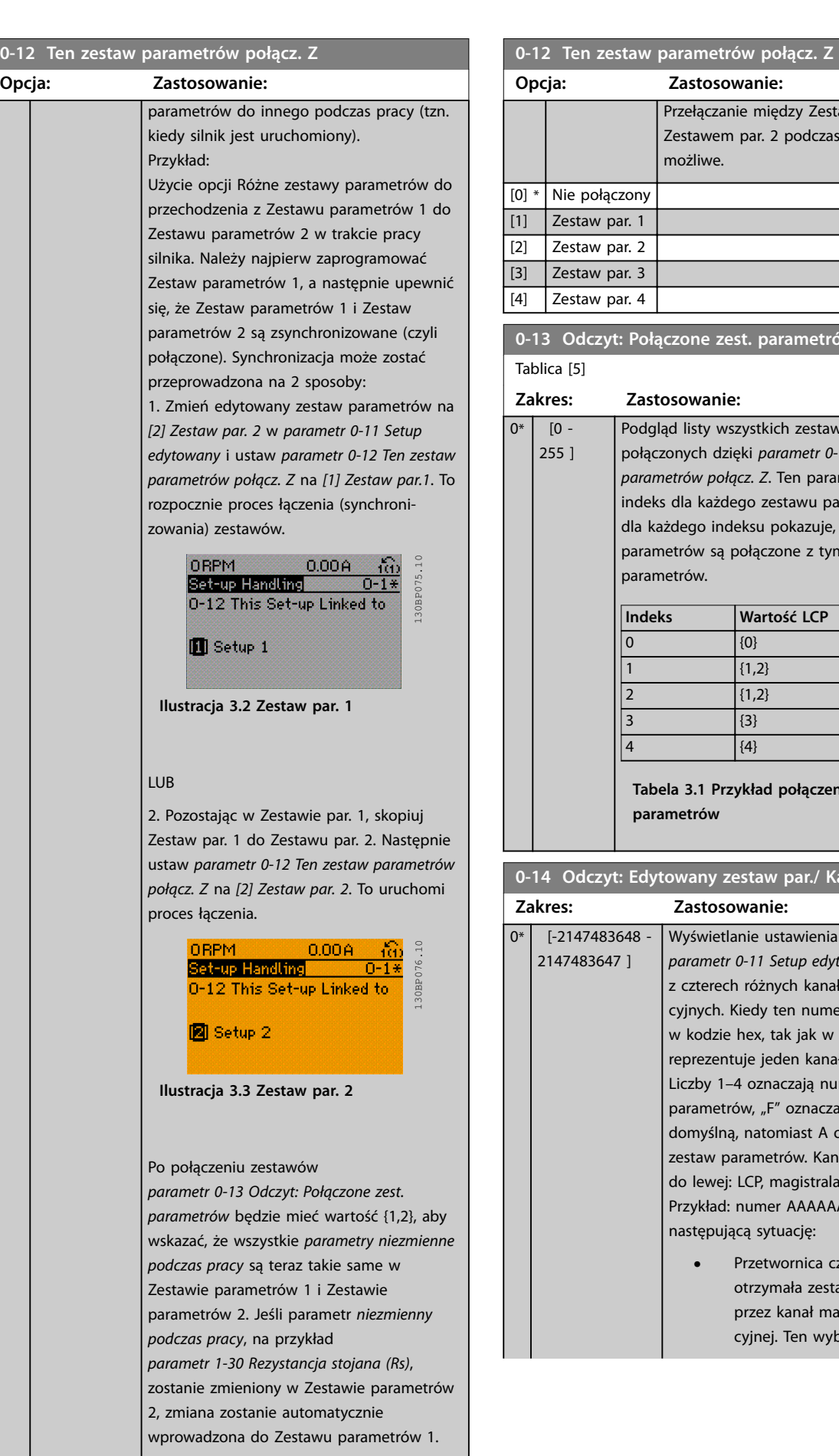

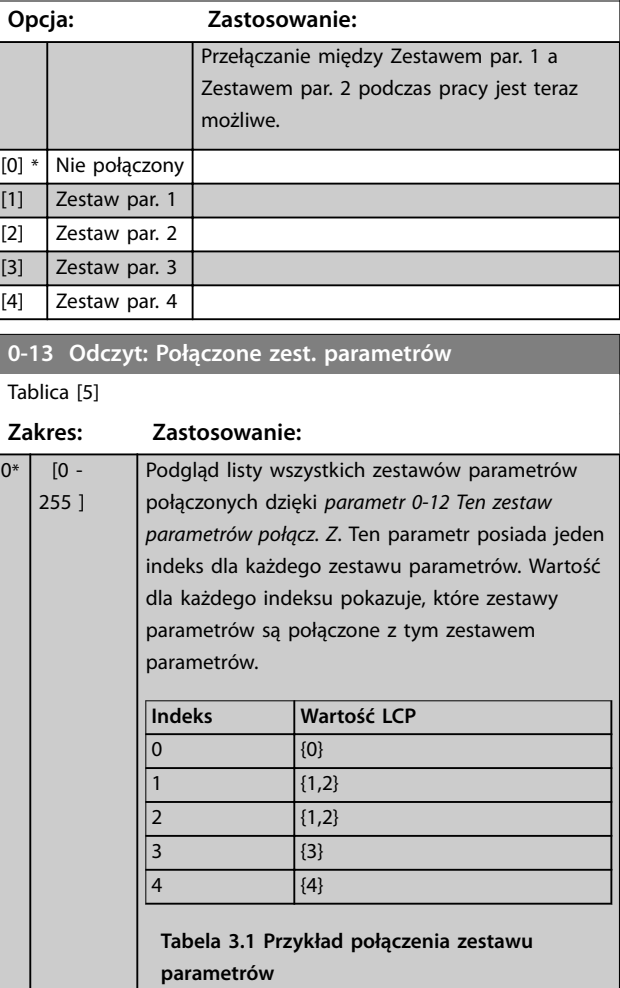

### **0-14 Odczyt: Edytowany zestaw par./ Kanał**

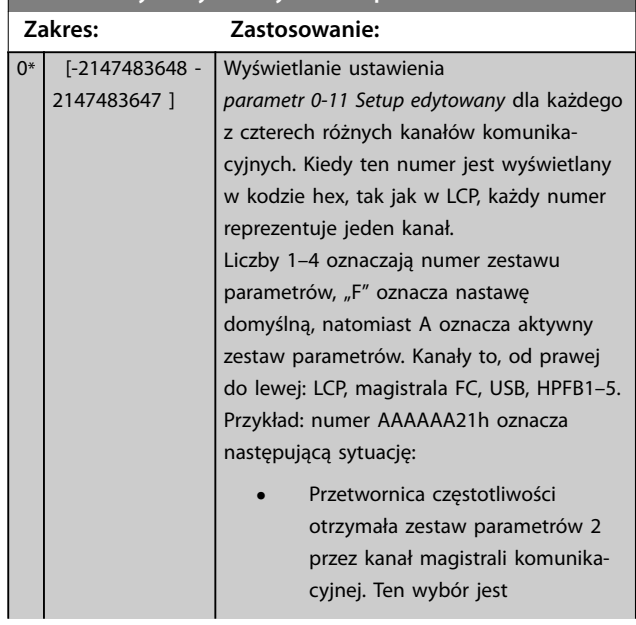

### <span id="page-31-0"></span>**Opisy parametrów VLT**® **AutomationDrive FC 301/302**

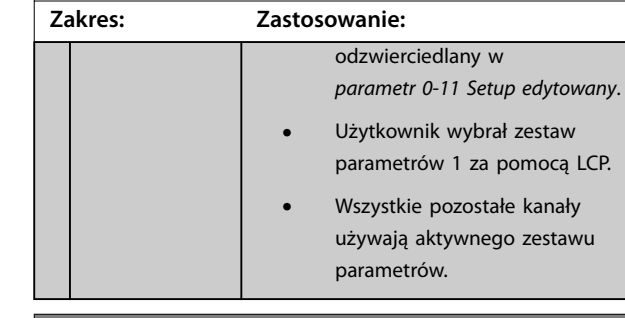

**0-14 Odczyt: Edytowany zestaw par./ Kanał**

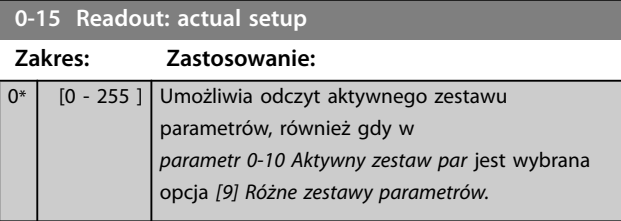

### 3.1.3 0-2\* Wyświetlacz LCP

Określa zmienne wyświetlane w LCP.

### *NOTYFIKACJA*

**Aby uzyskać informacje na temat sposobu pisania tekstów na wyświetlaczu LCP, patrz:**

- **•** *Parametr 0-37 Tekst 1 wyświetlacza***.**
- **•** *Parametr 0-38 Tekst 2 wyświetlacza***.**
- **•** *Parametr 0-39 Tekst 3 wyświetlacza***.**

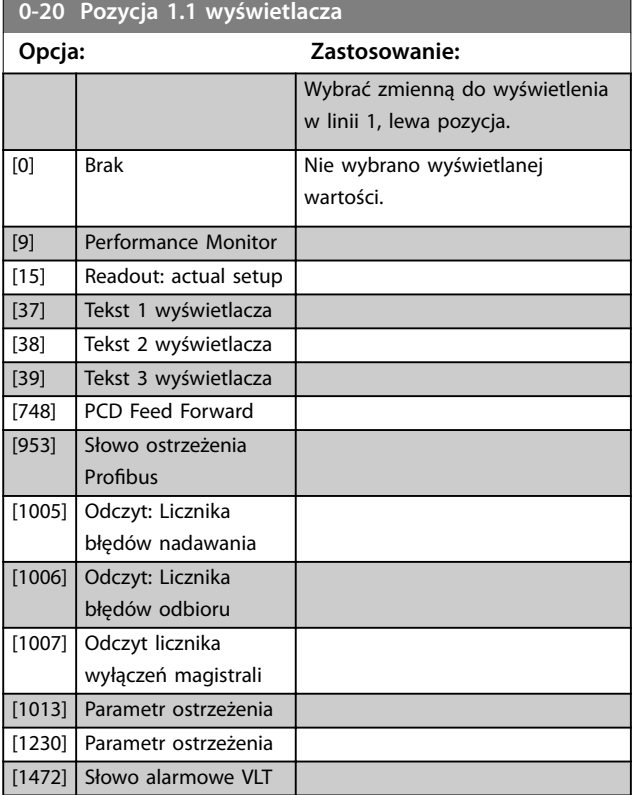

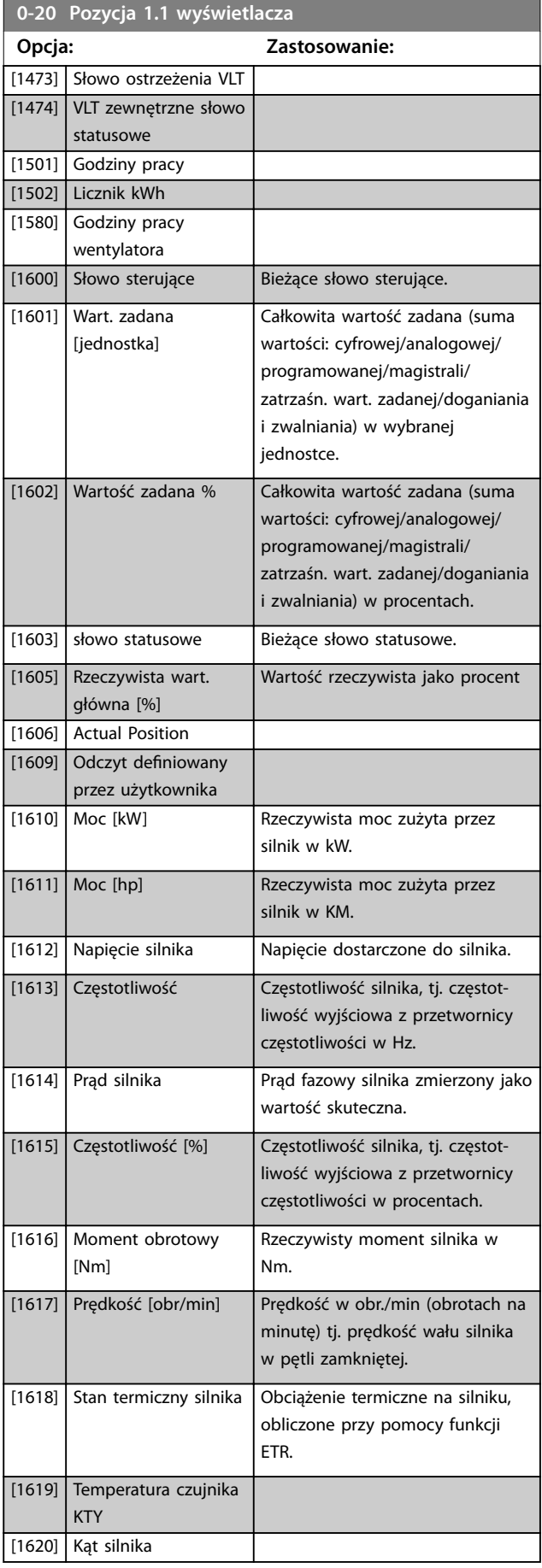

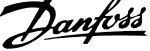

 $\overline{a}$ 

**3 3**

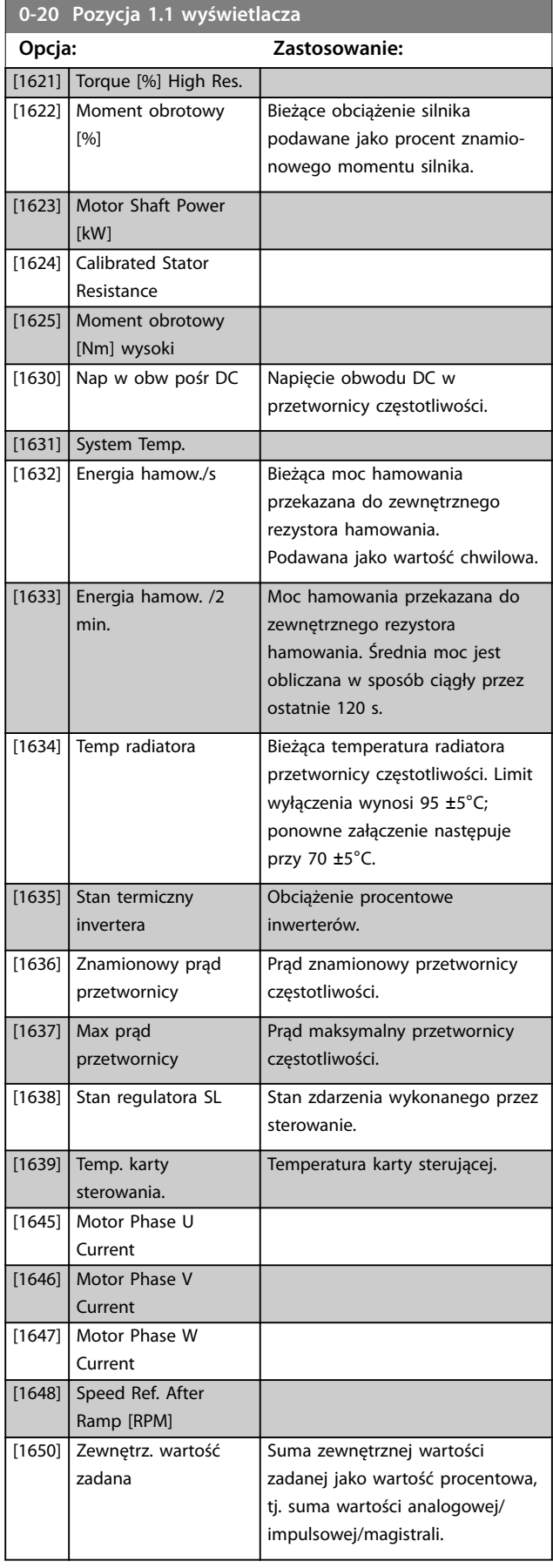

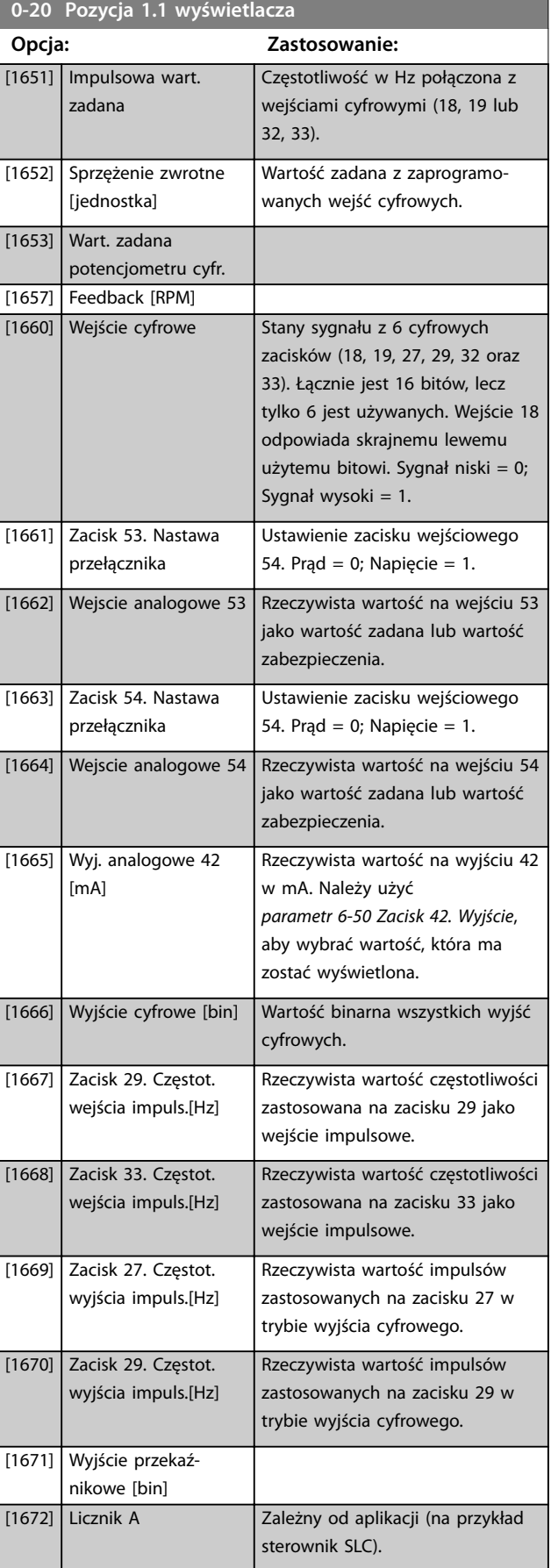

### **Opisy parametrów VLT**® **AutomationDrive FC 301/302**

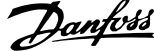

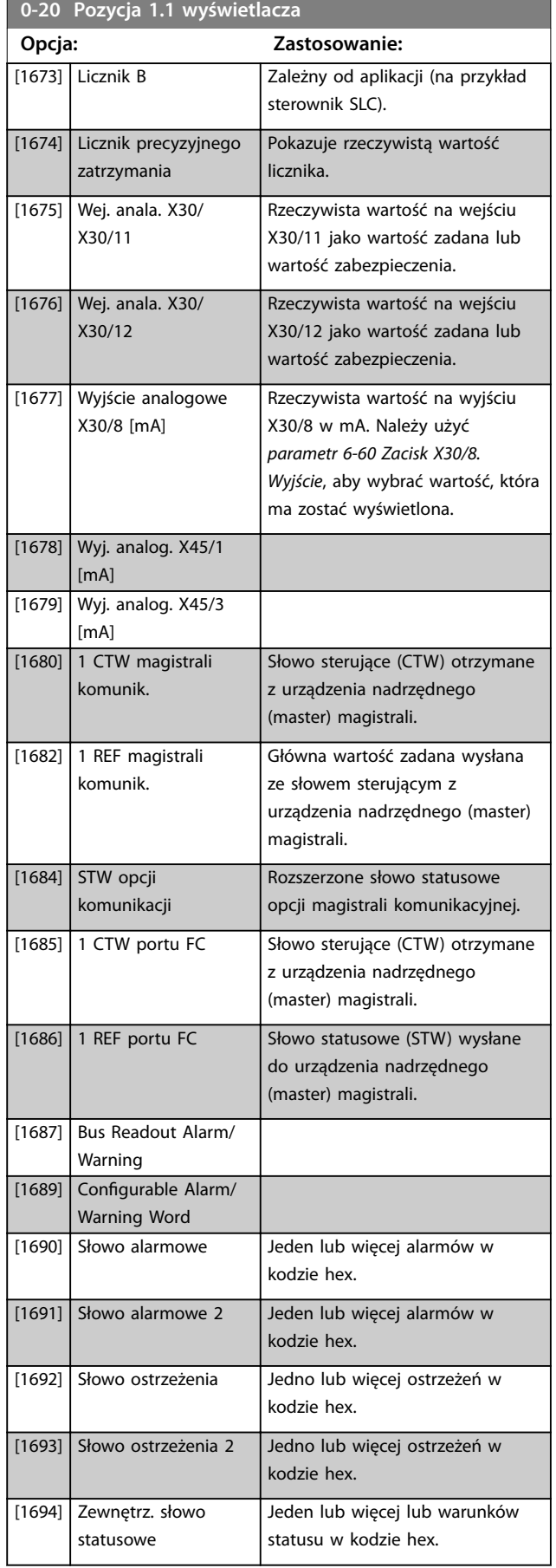

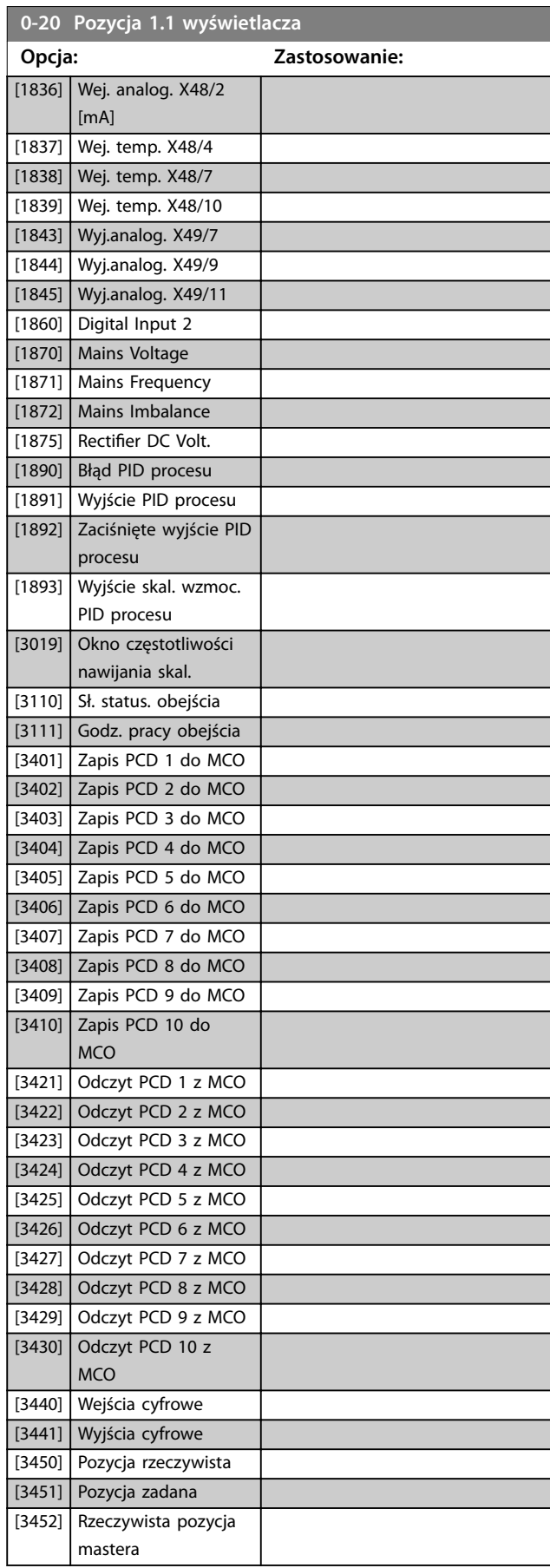

<span id="page-34-0"></span>**0-20 Pozycja 1.1 wyświetlacza**

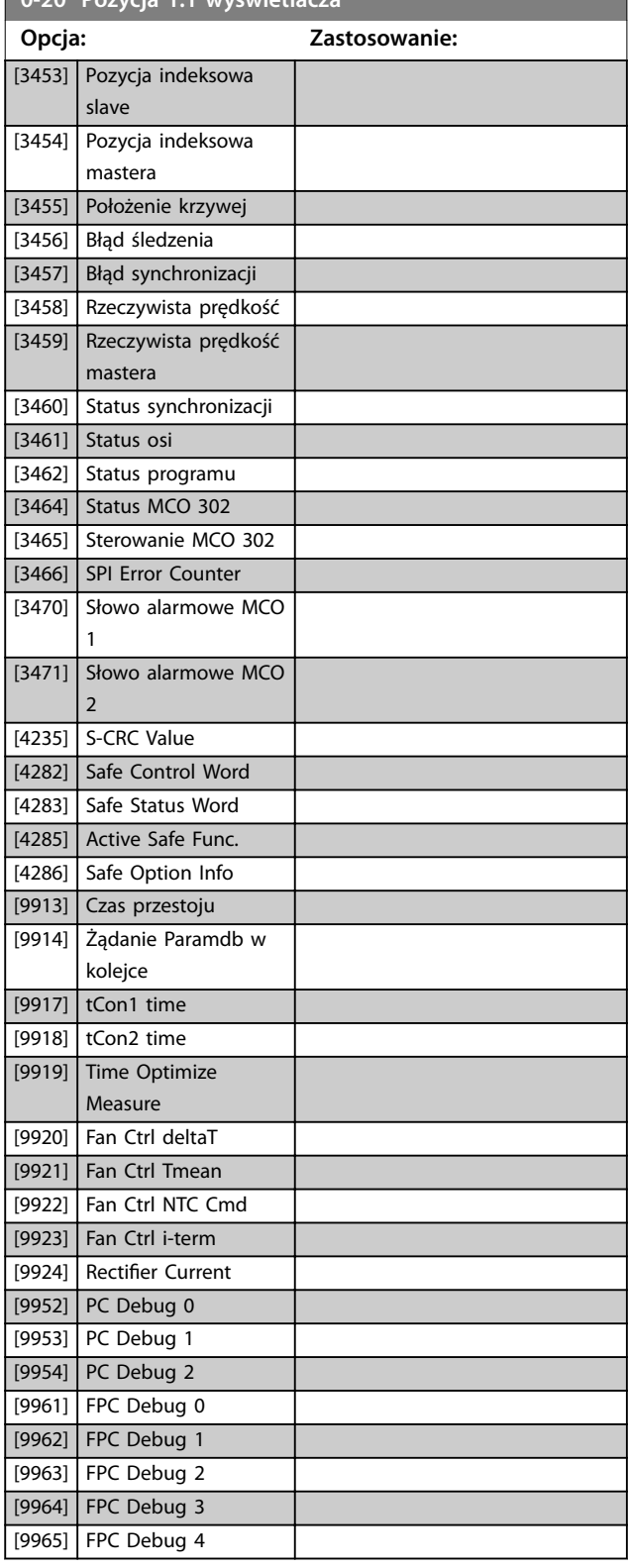

#### **0-21 Pozycja 1.2 wyświetlacza**

Wybrać zmienną do wyświetlenia w linii 1, środkowa pozycja. Opcje są takie same jak w przypadku *[parametr 0-20 Pozycja 1.1](#page-31-0) [wyświetlacza](#page-31-0)*.

### **0-22 Pozycja 1.3 wyświetlacza**

Wybrać zmienną do wyświetlenia w linii 1, prawa pozycja. Opcje są takie same jak w przypadku *[parametr 0-20 Pozycja 1.1](#page-31-0) [wyświetlacza](#page-31-0)*.

#### **0-23 Druga linia wyświetlacza**

Wybrać zmienna do wyświetlenia w linii 2. Opcie są takie same jak w przypadku *[parametr 0-20 Pozycja 1.1 wyświetlacza](#page-31-0)*.

### **0-24 Trzecia linia wyświetlacza**

Wybrać zmienną do wyświetlenia w linii 3.

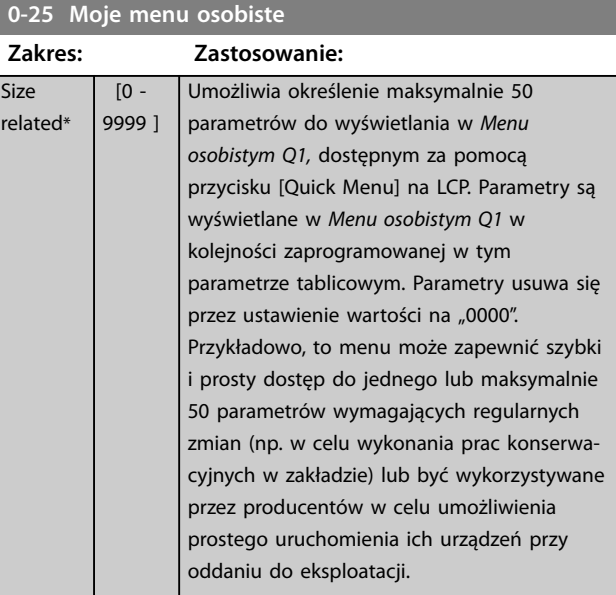

### 3.1.4 0-3\* Odczyt LCP definiowany przez użytkownika

Możliwe jest dostosowania elementów wyświetlacza do różnych celów:

- **•** Odczyt niestandardowy. Wartość proporcjonalna do prędkości (liniowa, kwadratowa lub sześcienna w zależności od jednostki wybranej w *parametr 0-30 Jednostka odczytu deniowanego przez użytkownika*).
- **•** Tekst na wyświetlaczu. Łańcuch tekstowy zapisany w parametrze.

#### **Odczyt niestandardowy**

Obliczana wartość wyświetlana jest oparta na ustawieniach w:

- **•** *Parametr 0-30 Jednostka odczytu deniowanego przez użytkownika*.
- **•** *Parametr 0-31 Wartość min. odczytu deniowanego przez użytkownika* (tylko liniowa).
- Parametr 0-32 Wartość maks. odczytu definio*[wanego przez użytkownika](#page-36-0)*.
- **•** *Parametr 4-13 Ogranicz wys. prędk. silnika [obr/ min]*.
- **•** *[Parametr 4-14 Ogranicz wys. prędk. silnika \[Hz\]](#page-89-0)*.
- **•** Rzeczywista prędkość.

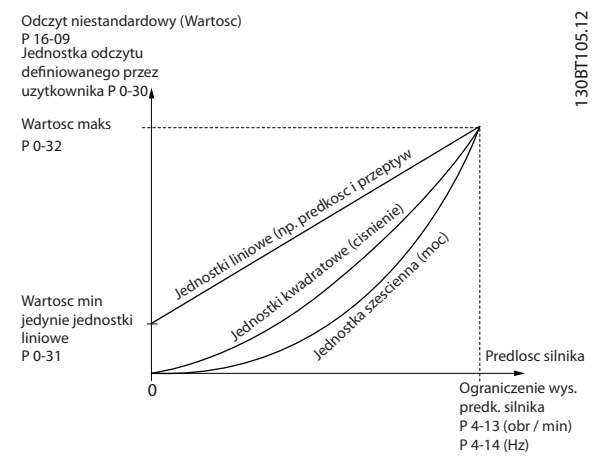

**Ilustracja 3.4 Odczyt niestandardowy**

Relacja zależy od typu jednostki wybranej w *parametr 0-30 Jednostka odczytu deniowanego przez użytkownika*.

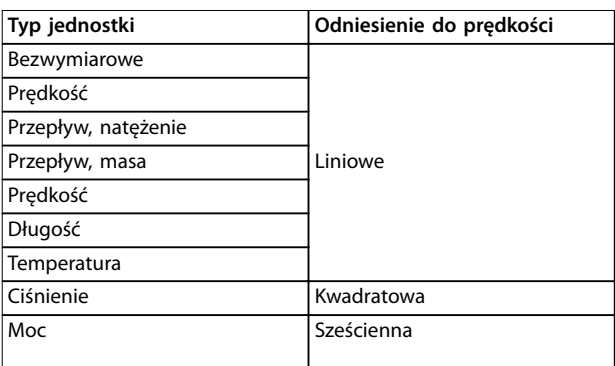

**Tabela 3.2 Odniesienia do prędkości w przypadku różnych typów jednostek**

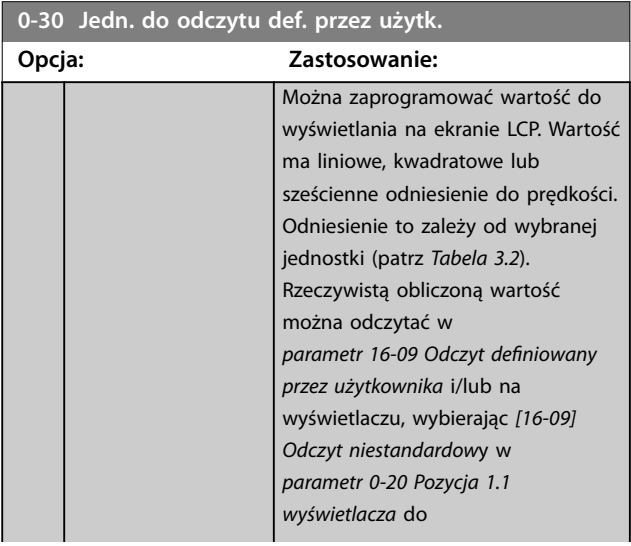

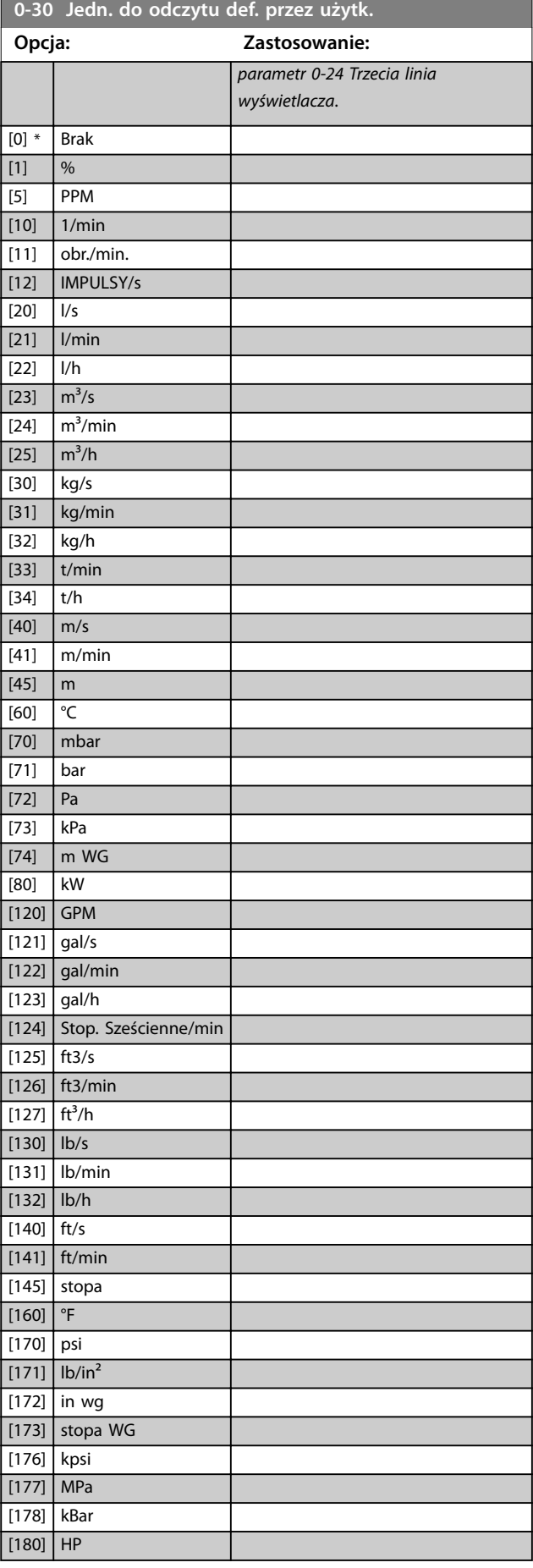

Danfoss
Danfoss

# **0-31 Wartość min. odczytu okr. przez użytk.**

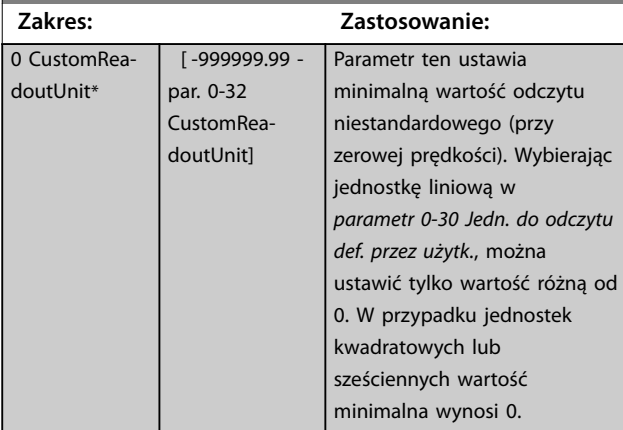

**0-32 Wartość maks. odczytu deniowanego przez użytkownika**

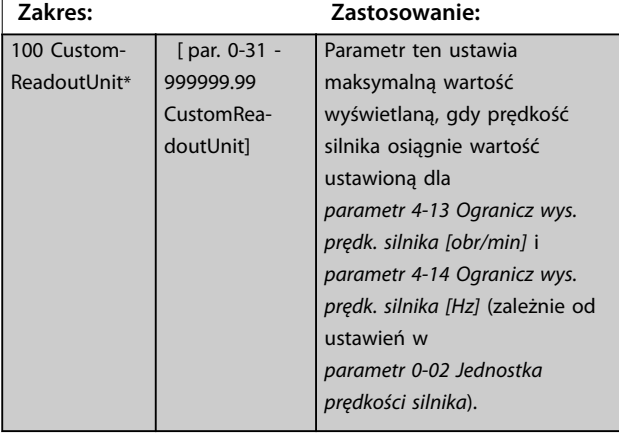

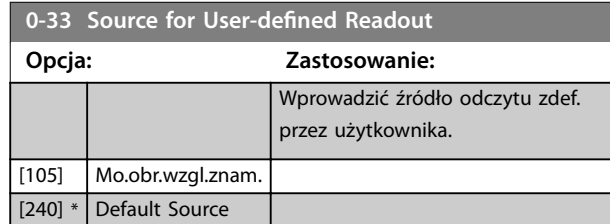

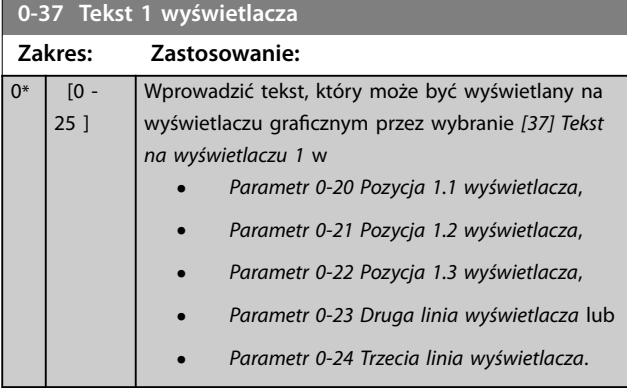

### **0-38 Tekst 2 wyświetlacza Zakres: Zastosowanie:**  $0*$  [0 -25 ] Wprowadzić tekst, który może być wyświetlany na wyświetlaczu graficznym przez wybranie [38] Tekst *na wyświetlaczu 2* w **•** *[Parametr 0-20 Pozycja 1.1 wyświetlacza](#page-31-0)*, **•** *Parametr 0-21 Pozycja 1.2 wyświetlacza*, **•** *Parametr 0-22 Pozycja 1.3 wyświetlacza*, **•** *Parametr 0-23 Druga linia wyświetlacza* lub **•** *Parametr 0-24 Trzecia linia wyświetlacza*. **0-39 Tekst 3 wyświetlacza**

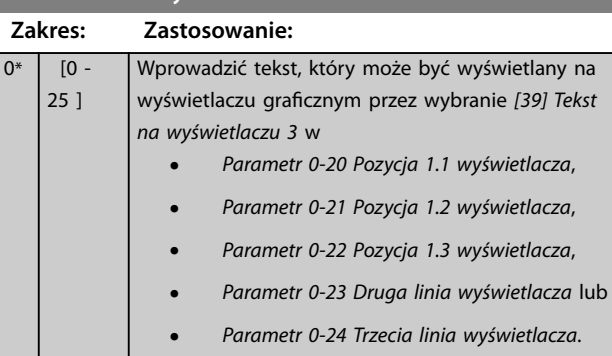

# 3.1.5 0-4\* Klawiatura LCP

Aktywowanie, dezaktywowanie i ochrona hasłem poszczególnych przycisków na LCP.

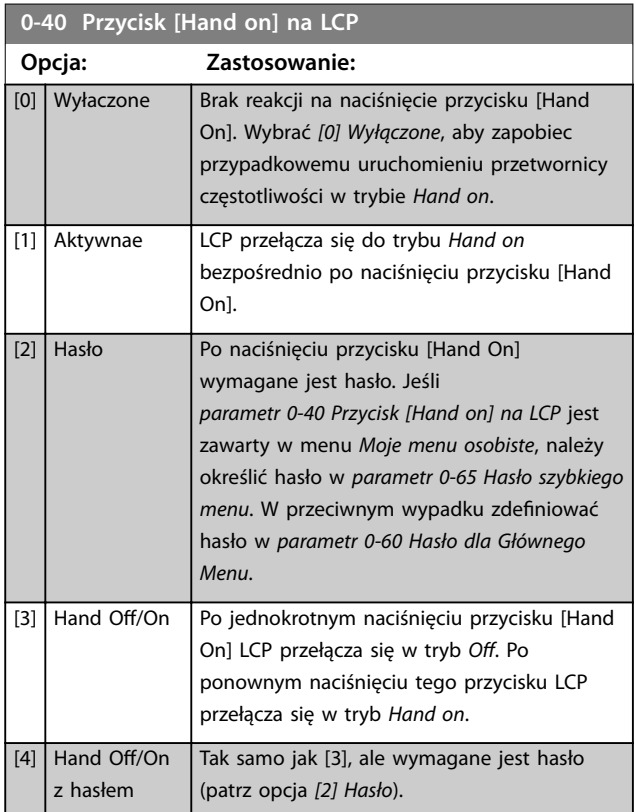

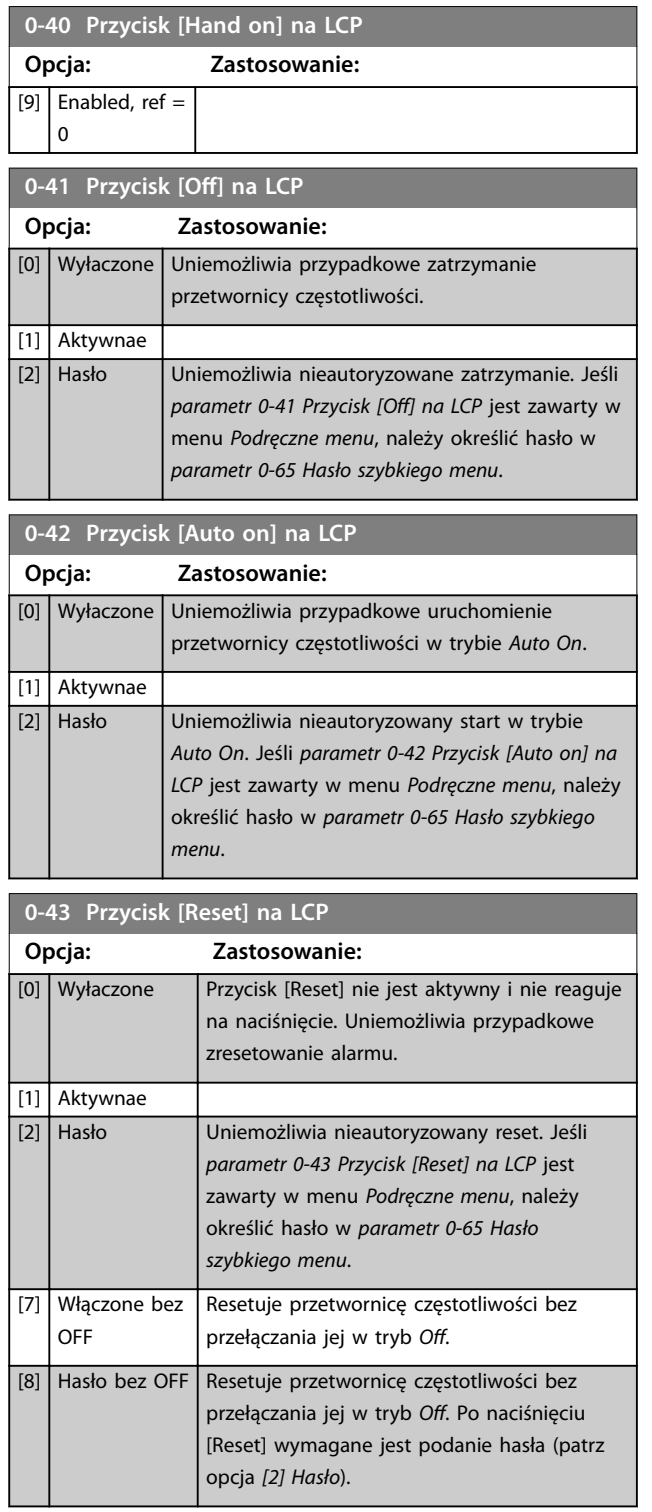

# 0-44 Przycisk [Off/Reset] na LCP

Aktywowanie lub dezaktywowanie przycisku [Off/Reset].

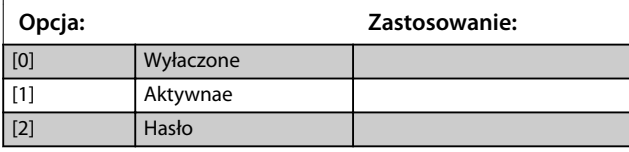

### **0-45 Przyc. [Drive Bypass]na LCP**

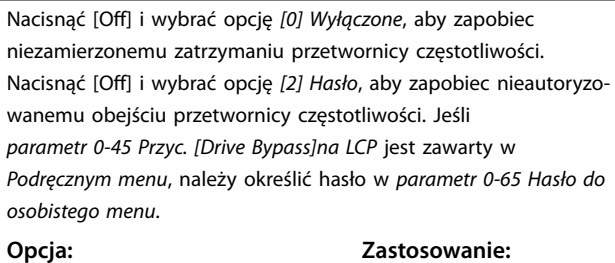

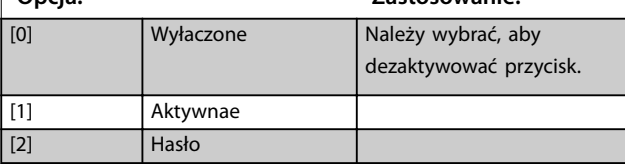

# 3.1.6 0-5\* Kopiuj/Zapisz

Kopiowanie parametrów z i do LCP. Te parametry służą do zapisywania i kopiowania zestawów parametrów z jednej przetwornicy częstotliwości do innej.

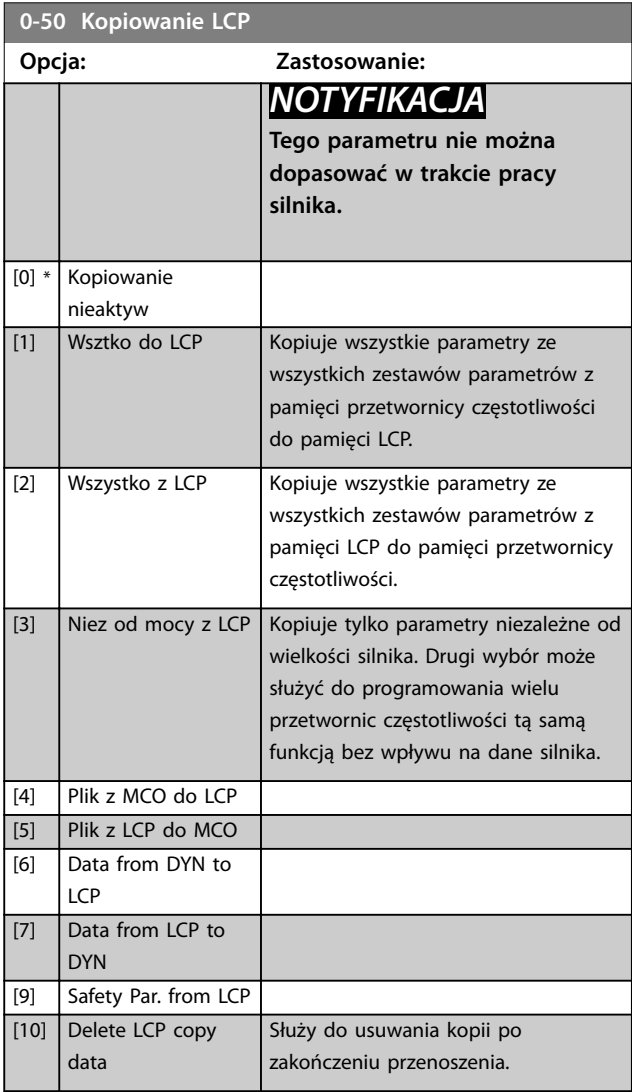

<span id="page-38-0"></span>**0-51 Kopiowanie zestawów parametrów**

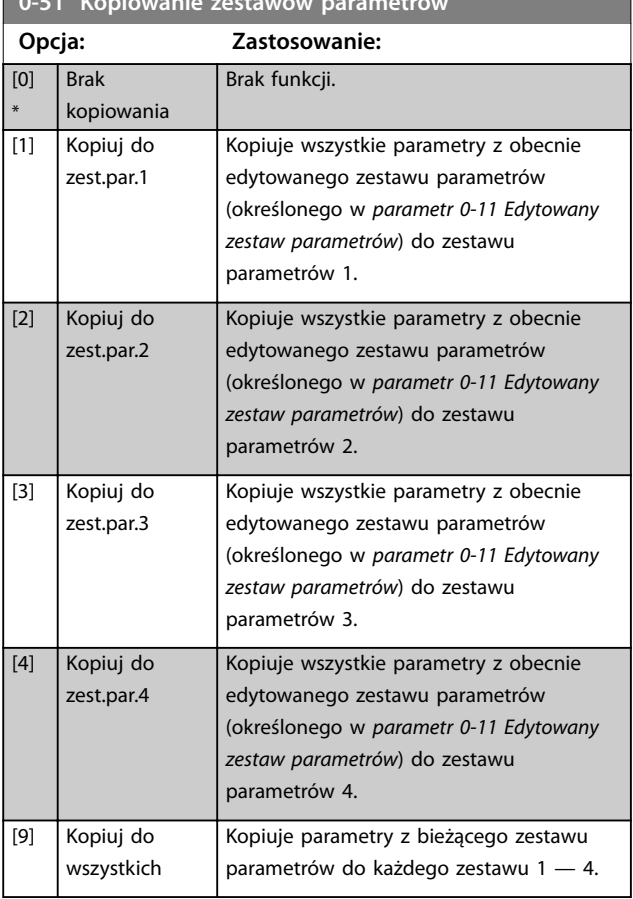

# 3.1.7 0-6\* Hasło

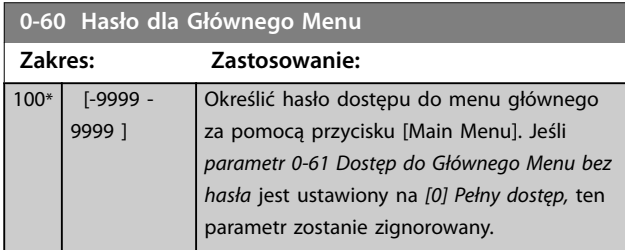

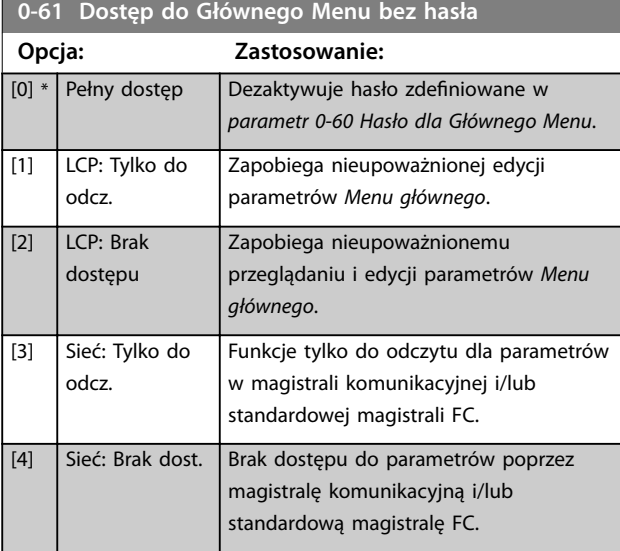

#### **0-61 Dostęp do Głównego Menu bez hasła Opcja: Zastosowanie:** [5] Wszyst.: Tylko do odcz. Funkcja tylko do odczytu dla parametrów na LCP, w magistrali komunikacyjnej lub standardowej magistrali FC. [6] Wszyst.: Brak dost. Brak dostępu z LCP, magistrali komunikacyjnej lub standardowej magistrali FC.

Jeśli wybrana jest opcja *[0] Pełny dostęp*, *parametr 0-60 Hasło dla Głównego Menu*, *parametr 0-65 Hasło do osobistego menu* i *parametr 0-66 Dostęp do osobistego Menu bez Hasła* będą ignorowane.

# *NOTYFIKACJA*

**Producenci mogą na życzenie dostarczyć bardziej złożoną ochronę hasłem.**

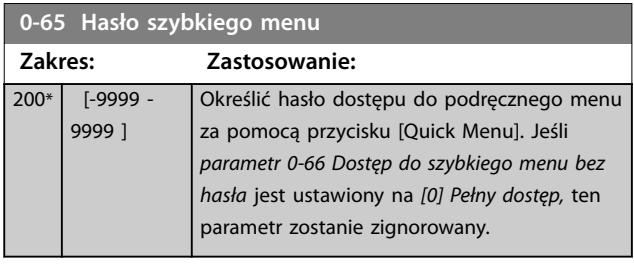

## **0-66 Dostęp do szybkiego menu bez hasła**

Jeśli *parametr 0-61 Dostęp do Głównego Menu bez hasła* jest ustawiony na *[0] Pełny dostęp*, ten parametr jest ignorowany.

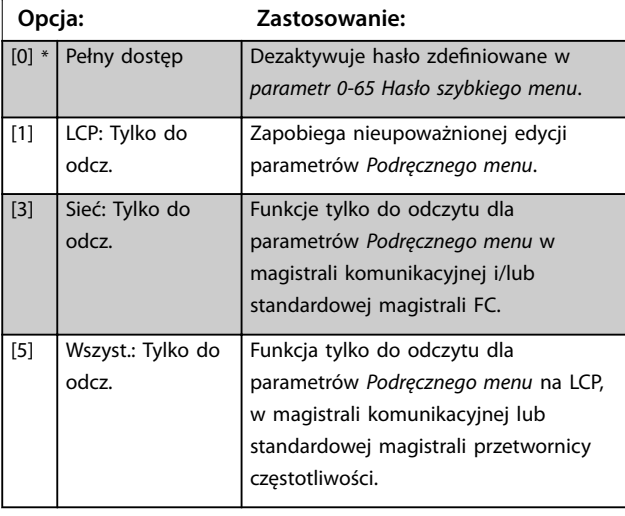

### **0-67 Hasło dostępu do magistr.**

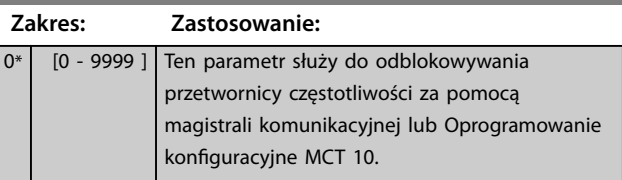

**3 3**

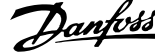

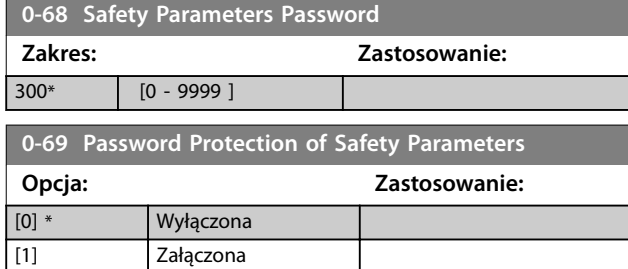

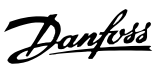

# <span id="page-40-0"></span>3.2 Parametry: 1-\*\* Obciążenie i silnik

# 3.2.1 1-0\* Ustawienia ogólne

Określają, czy przetwornica częstotliwości pracuje w trybie prędkości, czy trybie momentu (normalny/wysoki moment przeciążenia), oraz czy wewnętrzne sterowanie PID powinno być aktywne.

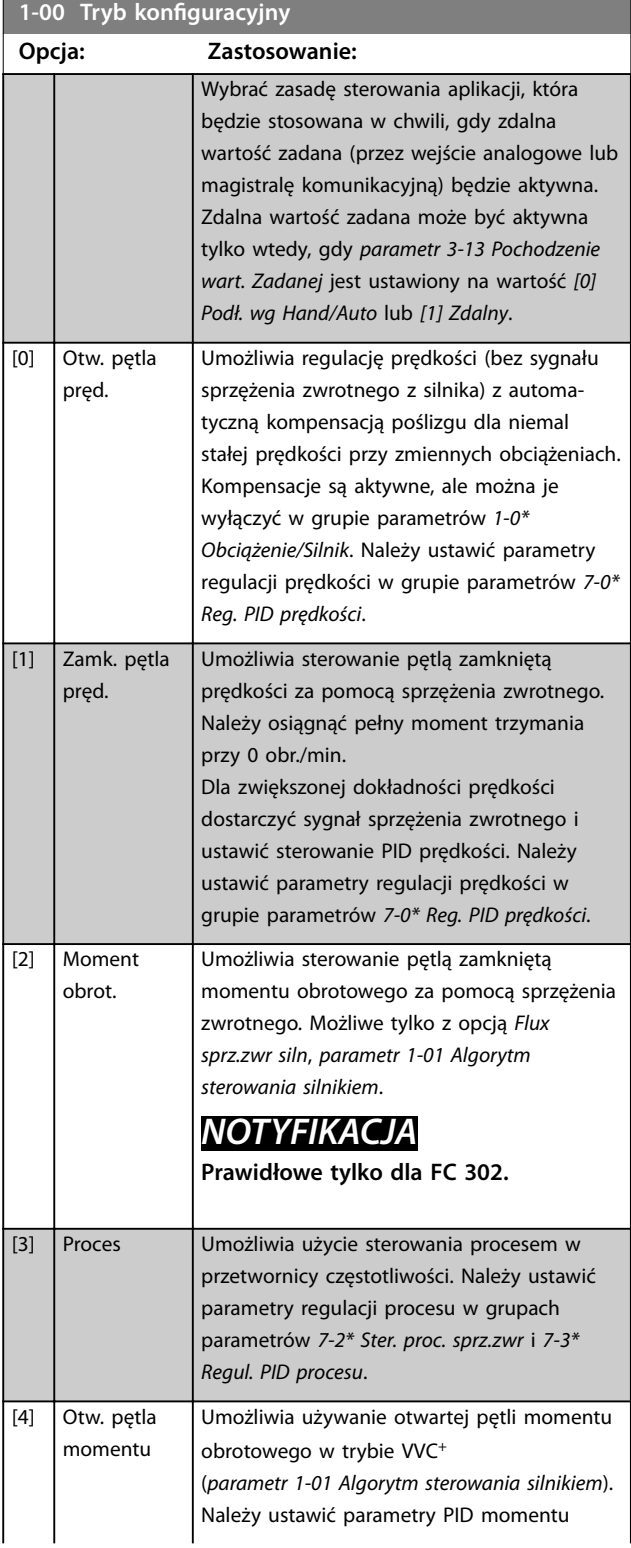

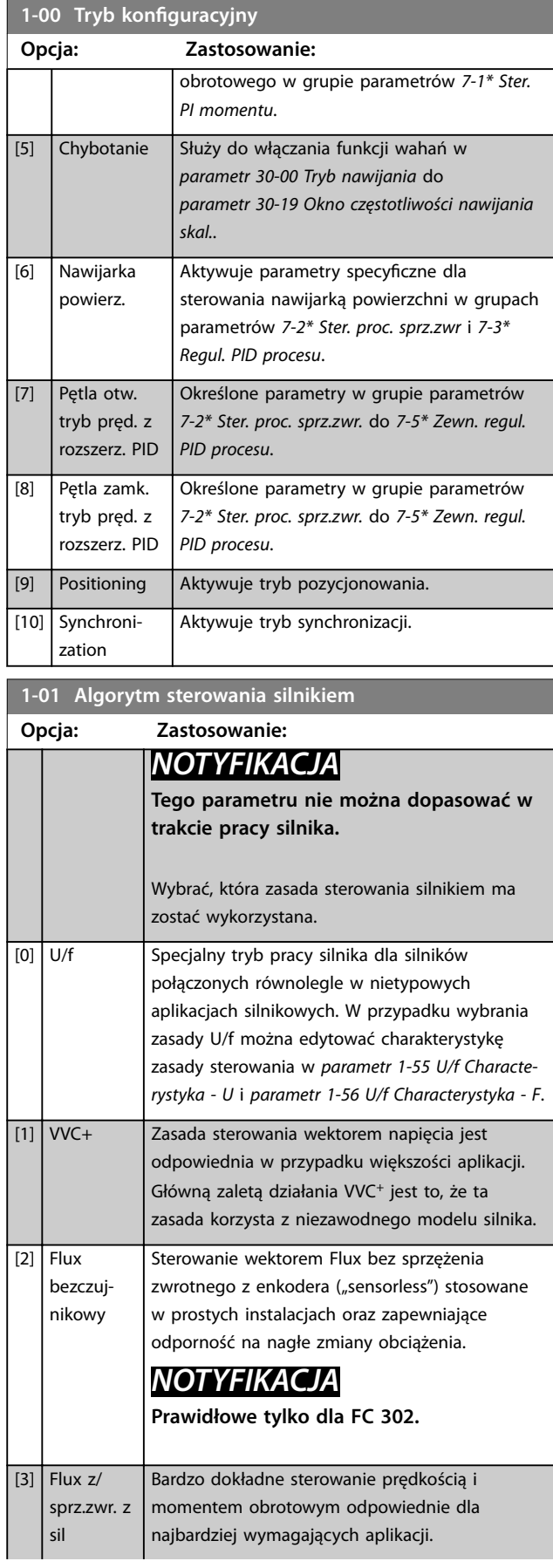

**1-01 Algorytm sterowania silnikiem**

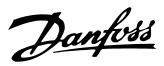

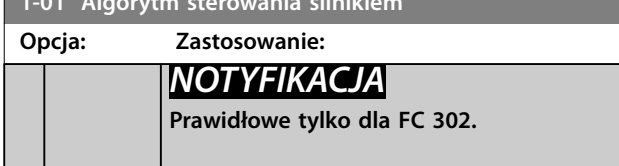

Najlepsze działanie wału jest normalnie osiągane poprzez użycie jednego z dwóch trybów sterowania wektorowego Flux: *[2] Flux bezczujnikowy* i *[3] Flux ze sprz. zwr z enkodera*.

# *NOTYFIKACJA*

**3 3**

**Przegląd możliwych kombinacji ustawień w** *parametr 1-00 Tryb konguracyjny* **i**  *[parametr 1-01 Algorytm sterowania silnikiem](#page-40-0)* **można znaleźć w** *[rozdział 5.1.3 Aktywne/nieaktywne parametry w](#page-234-0) [różnych trybach sterowania](#page-234-0)***.**

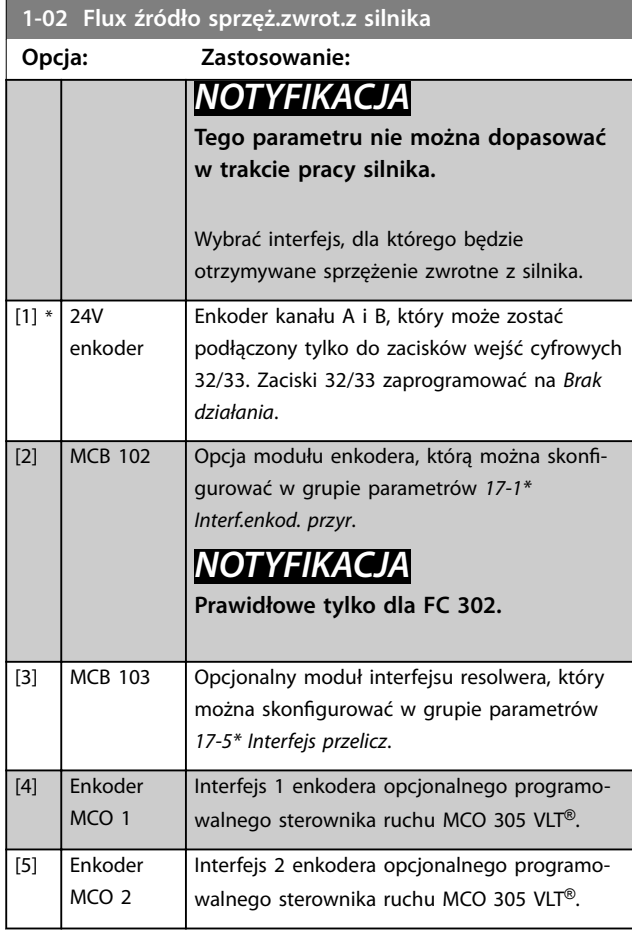

### **1-03 Charakterystyka momentu**

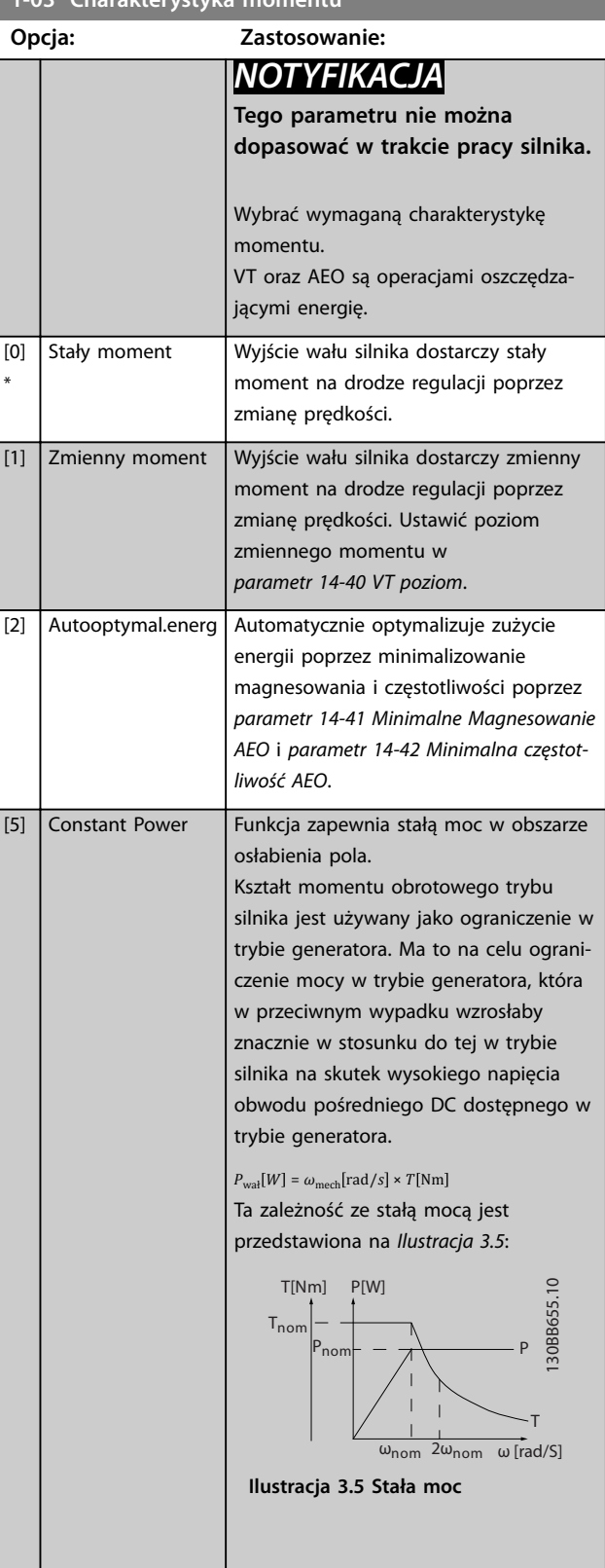

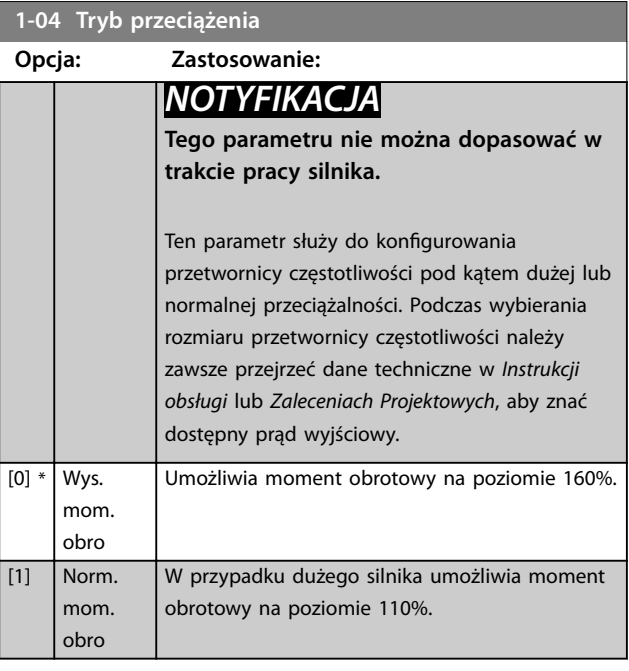

**1-05 Konguracja trybu lokalnego Opcja: Zastosowanie:** Wybrać tryb konfiguracji aplikacji (*parametr 1-00 Tryb konguracyjny*), czyli zasadę sterowania aplikacją, która ma być używana, kiedy lokalna (LCP) wartość zadana jest aktywna. Lokalna wartość zadana może być aktywna tylko wtedy, gdy *parametr 3-13 Pochodzenie wart. Zadanej* jest ustawiony na wartość *[0] Podł. wg Hand/Auto* lub *[2] Lokalny*. Domyślnie lokalna wartość zadana jest aktywna tylko w trybie lokalnym. [0] Otwarta pętla prędk. [1] Zamkn.pętla prędk.  $[2]$  \* Jak tryb par. 1-00

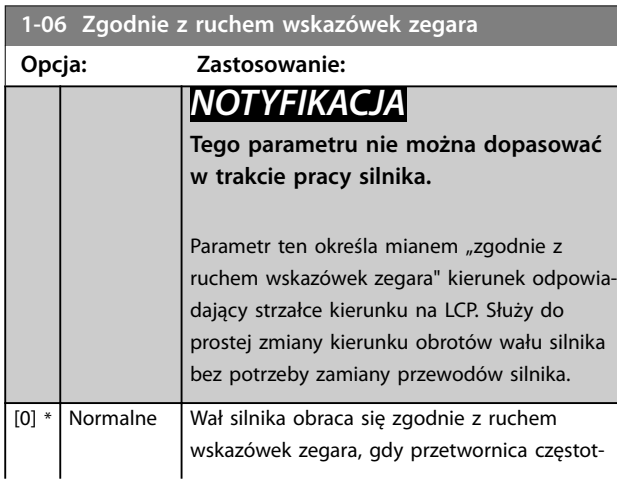

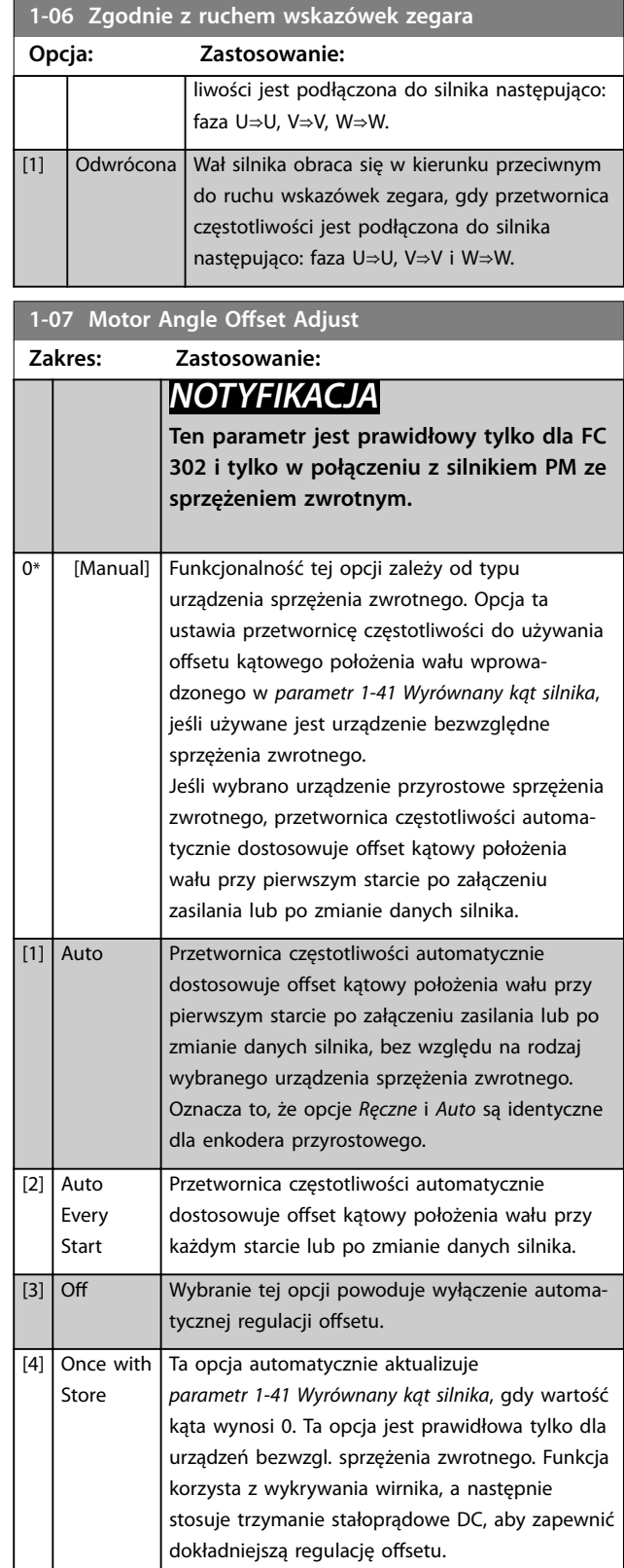

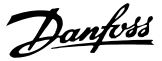

## <span id="page-43-0"></span>3.2.2 1-1\* Wybór silnika

## *NOTYFIKACJA*

**Parametry w tej grupie parametrów nie mogą być ustawiane w czasie pracy silnika.** 

### 3.2.3 Zestaw parametrów silnika asynchronicznego

Wprowadzić następujące dane silnika. Dane te znajdują się na tabliczce znamionowej silnika.

- 1. *Parametr 1-20 Moc silnika [kW]* lub *parametr 1-21 Moc silnika [HP]*.
- 2. *Parametr 1-22 Napięcie silnika*.
- 3. *Parametr 1-23 Częstotliwość silnika*.
- 4. *Parametr 1-24 Prąd silnika*.
- 5. *Parametr 1-25 Znamionowa prędkość silnika*.

W przypadku pracy wg zasady sterowania Flux lub dla optymalnej wydajności w trybie VVC<sup>+</sup> wymagane są dodatkowe dane silnika potrzebne do skonfigurowania poniższych parametrów. Dane te można znaleźć w danych technicznych silnika (zazwyczaj nie są one dostępne na tabliczce znamionowej silnika). Uruchom pełne AMA przy użyciu opcji *[parametr 1-29 Auto. dopasowanie do silnika](#page-48-0) [\(AMA\)](#page-48-0) [1] Aktywna pełna AMA* lub wprowadź parametry ręcznie. *[Parametr 1-36 Rezystancja strat w żelazie \(Rfe\)](#page-51-0)* zawsze wprowadza się ręcznie.

- 1. *[Parametr 1-30 Rezystancja stojana \(Rs\)](#page-49-0)*.
- 2. *[Parametr 1-31 Rezystancja wirnika \(Rr\)](#page-50-0)*.
- 3. *[Parametr 1-33 Reaktancja rozproszenia stojana \(X1\)](#page-50-0)*.
- 4. *[Parametr 1-34 Reaktancja rozproszenia wirnika \(X2\)](#page-50-0)*.
- 5. *[Parametr 1-35 Reaktancja główna \(Xh\)](#page-50-0)*.
- 6. *[Parametr 1-36 Rezystancja strat w żelazie \(Rfe\)](#page-51-0)*.

### **Regulacja na potrzeby konkretnej aplikacji podczas pracy w trybie VVC<sup>+</sup>**

VVC<sup>+</sup> to najbardziej niezawodny tryb sterowania. W większości sytuacji zapewnia on optymalną wydajność bez dalszej regulacji. W celu zapewnienia najlepszej wydajności należy uruchomić procedurę pełnego AMA.

### **Regulacja na potrzeby konkretnej aplikacji podczas pracy w trybie Flux**

Zasada sterowania Flux jest preferowaną zasadą sterowania na potrzeby optymalizacji działania wału w dynamicznych aplikacjach. Należy przeprowadzić procedurę AMA, ponieważ ten tryb sterowania wymaga dokładnych danych silnika. W zależności od aplikacji może być wymagana dodatkowa regulacja.

Patrz *Tabela 3.3*, aby uzyskać zalecenia dotyczące różnych aplikacji.

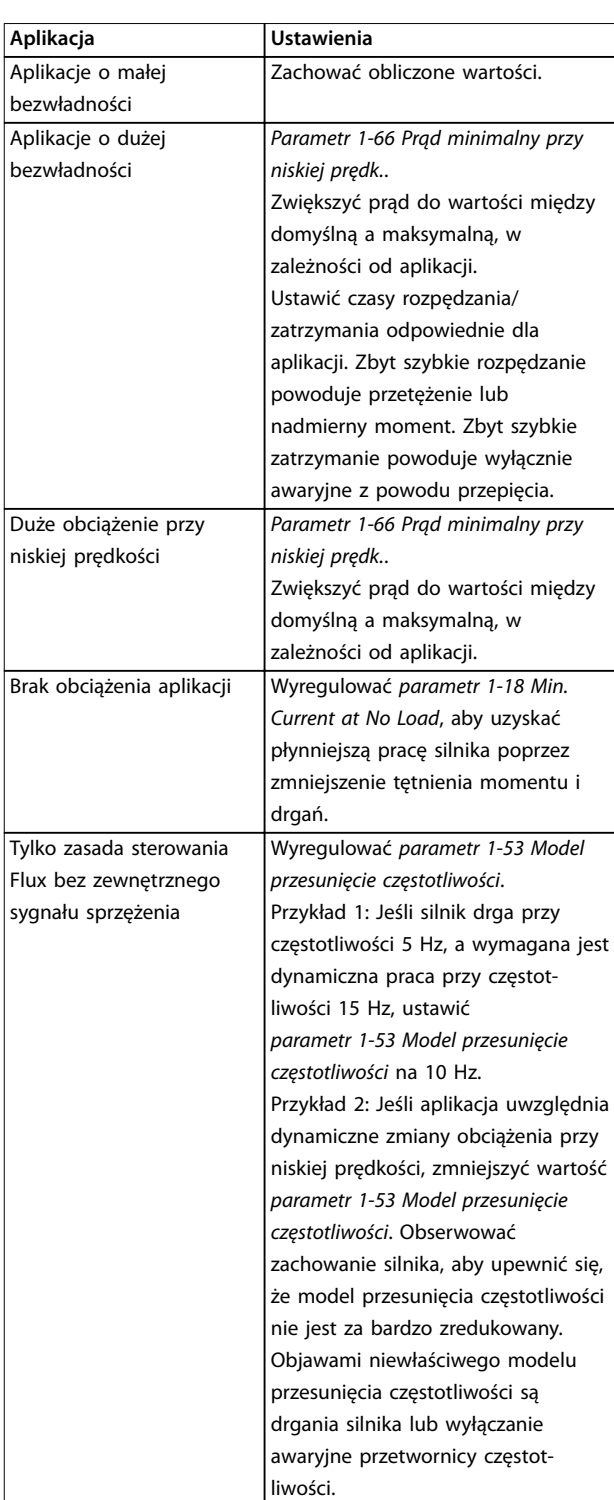

**Tabela 3.3 Zalecenia dotyczące aplikacji Flux**

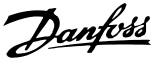

## 3.2.4 Zestaw parametrów silnika PM

# *NOTYFIKACJA*

**Dotyczy tylko FC 302.**

W tej sekcji opisano sposób konfigurowania silnika PM.

### **Początkowe czynności związane z programowaniem**

Aby aktywować pracę silnika PM, wybierz opcję *[1] PM,nie wysunięty SPM* w grupie *parametr 1-10 Budowa silnika*.

### **Programowanie danych silnika**

Wybranie silnika PM w lokalizacji spowoduje uaktywnienie parametrów związanych z silnikiem PM w grupach parametrów *1-2\* Dane silnika*, *1-3\* Zaaw. dane siln.* i *1-4\**

*Zaawan. dane siln. II*.

Niezbędne dane można znaleźć na tabliczce znamionowej silnika oraz w danych technicznych silnika.

Następujące parametry muszą zostać zaprogramowane w podanej kolejności:

- 1. *Parametr 1-24 Prąd silnika*.
- 2. *Parametr 1-25 Znamionowa prędkość silnika*.
- 3. *Parametr 1-26 Znamionowy, ciągły moment silnika*.
- 4. *Parametr 1-39 Bieguny silnika*.

Należy uruchomić pełne AMA przez wybranie opcji *[parametr 1-29 Auto. dopasowanie do silnika \(AMA\)](#page-48-0) [1] Aktywna pełna AMA*. Jeśli pełne AMA nie jest wykonywane, poniższe parametry należy skonfigurować ręcznie:

- 1. *Parametr 1-30 Rezystancja stojana (Rs)* Wprowadzić rezystancję uzwojenia stojana (Rs) linia-masa. Jeśli dostępne są tylko dane linia-linia, należy podzielić wartość przez 2, aby uzyskać wartość linia-masa.
- 2. *Parametr 1-37 indukcyjność po osi d (Ld)* Wprowadzić indukcyjność linia-masa w osi silnika PM. Jeśli dostępne są tylko dane linia-linia, należy

podzielić wartość przez 2, aby uzyskać wartość linia-masa.

3. *Parametr 1-40 Powrót EMF przy 1000 obr./min.*. Wprowadzić wartość indukowanej siły elektromotorycznej (EMF) linia-linia silnika PM przy 1000 obr./min (wartość RMS). Indukowana siła elektromotoryczna (EMF) jest napięciem wytwarzanym przez silnik PM, gdy nie podłączono do niego przetwornicy częstotliwości i jego wał jest obracany siłą zewnętrzną. Indukowana siła elektromotoryczna (EMF) jest zwykle określana w odniesieniu do znamionowej prędkości obrotowej silnika lub prędkości 1000 obr./min mierzonej między dwiema liniami. Jeśli wartość nie jest dostępna dla prędkości obrotowej silnika 1000

obr./min, należy obliczyć prawidłową wartość w następujący sposób:

Jeśli indukowana siła elektromotoryczna (EMF) wynosi np. 320 V przy 1800 obr./min, można ją obliczyć dla 1000 obr./min w następujący sposób: Indukowana siła elektromotoryczna (EMF) = (napięcie/prędkość obrotowa) x 1000 =  $(320/1800)$  x  $1000 = 178$ .

#### **Test pracy silnika**

- 1. Uruchomić silnik przy niskiej prędkości obrotowej (100–200 obr./min). Jeśli silnik nie działa, sprawdzić instalację, ogólne zaprogramowane dane i dane silnika.
- 2. Sprawdzić, czy funkcja przy starcie w trybie *[parametr 1-70 Tryb rozruchu siln. PM](#page-57-0)* spełnia wymogi aplikacji.

#### **Wykrywanie wirnika**

Ta funkcja jest zalecanym wyborem w sytuacjach, gdy rozruch silnika następuje ze stanu spoczynku, na przykład w przypadku pomp lub przenośników. W przypadku niektórych silników słychać dźwięk, kiedy przetwornica częstotliwości przeprowadza wykrywanie wirnika. Nie powoduje to uszkodzenia silnika.

#### **Parking (Parkowanie)**

Wybór tej funkcji jest zalecany w sytuacjach, gdy silnik obraca się z małą prędkością, na przykład w przypadku wentylatorów. Ustawienia *[Parametr 2-06 Prąd parkowania](#page-68-0)* i *[parametr 2-07 Czas parkowania](#page-69-0)* można dostosować. W przypadku aplikacji o dużej bezwładności należy zwiększyć nastawy domyślne tych parametrów.

### **Regulacja na potrzeby konkretnej aplikacji podczas pracy w trybie VVC<sup>+</sup>**

VVC<sup>+</sup> to najbardziej niezawodny tryb sterowania. W większości sytuacji zapewnia on optymalną wydajność bez dalszej regulacji. W celu zapewnienia najlepszej wydajności należy uruchomić procedurę pełnego AMA.

Należy uruchomić silnik przy prędkości znamionowej. Jeśli aplikacja nie działa prawidłowo, sprawdzić ustawienia silnika PM w trybie VVC<sup>+</sup> . *[Tabela 3.4](#page-45-0)* zawiera zalecenia dotyczące różnych aplikacji

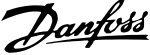

<span id="page-45-0"></span>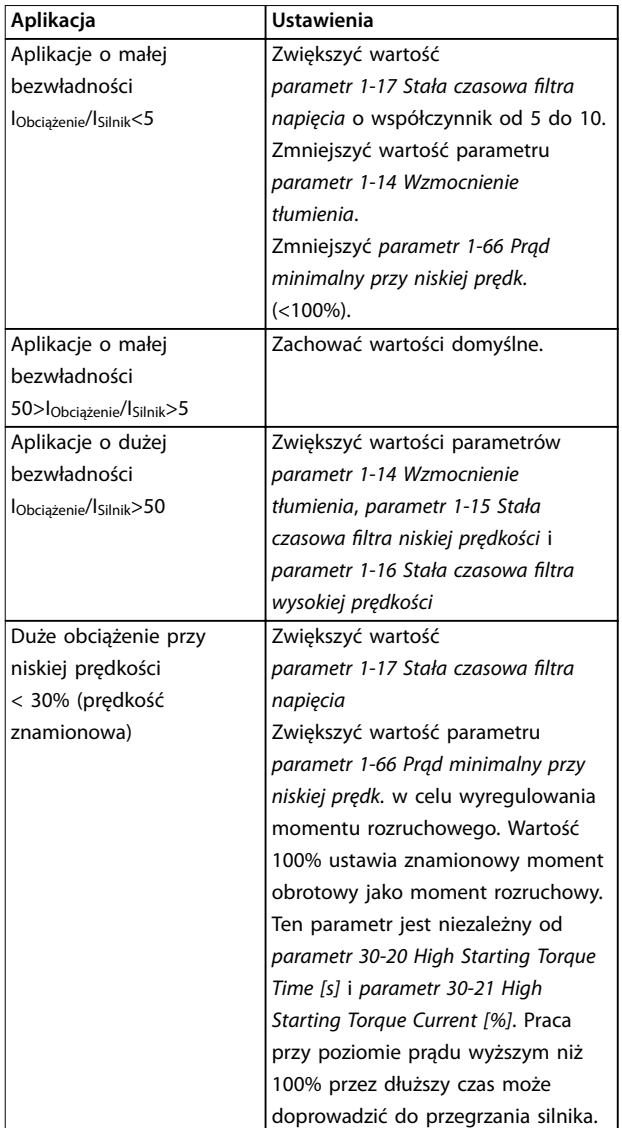

#### **Tabela 3.4 Zalecenia dotyczące różnych aplikacji**

Jeśli silnik zacznie drgać przy pewnej prędkości, należy zwiększyć wartość *parametr 1-14 Wzmocnienie tłumienia*. Należy zwiększać ją stopniowo, małymi krokami. W zależności od silnika ten parametr można ustawić na wartość o 10%–100% wyższą niż wartość domyślna.

### **Regulacja na potrzeby konkretnej aplikacji podczas pracy w trybie Flux**

Zasada sterowania Flux jest preferowaną zasadą sterowania na potrzeby optymalizacji działania wału w dynamicznych aplikacjach. Należy przeprowadzić procedurę AMA, ponieważ ten tryb sterowania wymaga dokładnych danych silnika. W zależności od aplikacji może być wymagana dodatkowa regulacja.

Aby uzyskać zalecenia dotyczące konkretnych aplikacji, patrz *[rozdział 3.2.3 Zestaw parametrów silnika asynchro](#page-43-0)[nicznego](#page-43-0)*.

## 3.2.5 Zestaw parametrów silnika SynRM w trybie VVC<sup>+</sup>

W tej sekcji opisano sposób konfigurowania silnika SynRM w trybie VVC<sup>+</sup>.

# *NOTYFIKACJA*

**Kreator SmartStart obejmuje podstawową kongurację silników SynRM.**

**Początkowe czynności związane z programowaniem** Aby aktywować pracę silnika SynRM, wybierz opcję *[5] Sync. Reluctance* w parametrze *[parametr 1-10 Budowa](#page-46-0) [silnika](#page-46-0)*.

#### **Programowanie danych silnika**

Po wykonaniu wstępnych kroków programowania zostaną uaktywnione parametry związane z silnikiem SynRM w grupach parametrów *1-2\* Dane silnika*, *1-3\* Zaaw. dane siln.* i *1-4\* Zaawan. dane siln. II*. Należy użyć danych z tabliczki znamionowej silnika i danych technicznych silnika, aby zaprogramować poniższe parametry w podanej kolejności.

- 1. *[Parametr 1-23 Częstotliwość silnika](#page-48-0)*.
- 2. *[Parametr 1-24 Prąd silnika](#page-48-0)*.
- 3. *[Parametr 1-25 Znamionowa prędkość silnika](#page-48-0)*.
- 4. *[Parametr 1-26 Znamionowy, ciągły moment silnika](#page-48-0)*.

Uruchomić pełne AMA za pomocą opcji *[parametr 1-29 Auto. dopasowanie do silnika \(AMA\)](#page-48-0) [1] Aktywna pełna AMA* lub wprowadzić następujące parametry ręcznie:

- 1. *[Parametr 1-30 Rezystancja stojana \(Rs\)](#page-49-0)*.
- 2. *[Parametr 1-37 indukcyjność po osi d \(Ld\)](#page-51-0)*.
- 3. *[Parametr 1-44 d-axis Inductance Sat. \(LdSat\)](#page-52-0)*.
- 4. *[Parametr 1-45 q-axis Inductance Sat. \(LqSat\)](#page-52-0)*.
- 5. *[Parametr 1-48 Inductance Sat. Point](#page-53-0)*.

### **Regulacja na potrzeby konkretnej aplikacji**

Należy uruchomić silnik przy prędkości znamionowej. Jeśli aplikacja nie działa prawidłowo, sprawdzić ustawienia silnika SynRM w trybie VVC<sup>+</sup>. Tabela 3.5 zawiera zalecenia dotyczące konkretnych aplikacji:

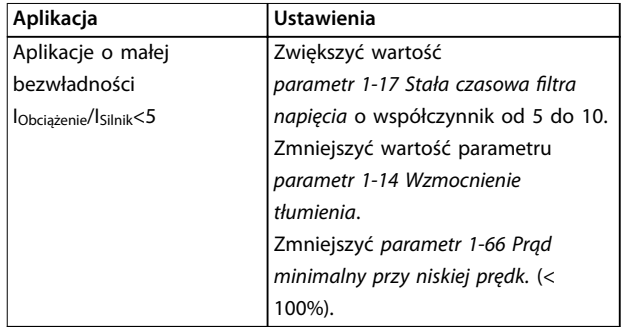

**1-10 Budowa silnika**

<span id="page-46-0"></span>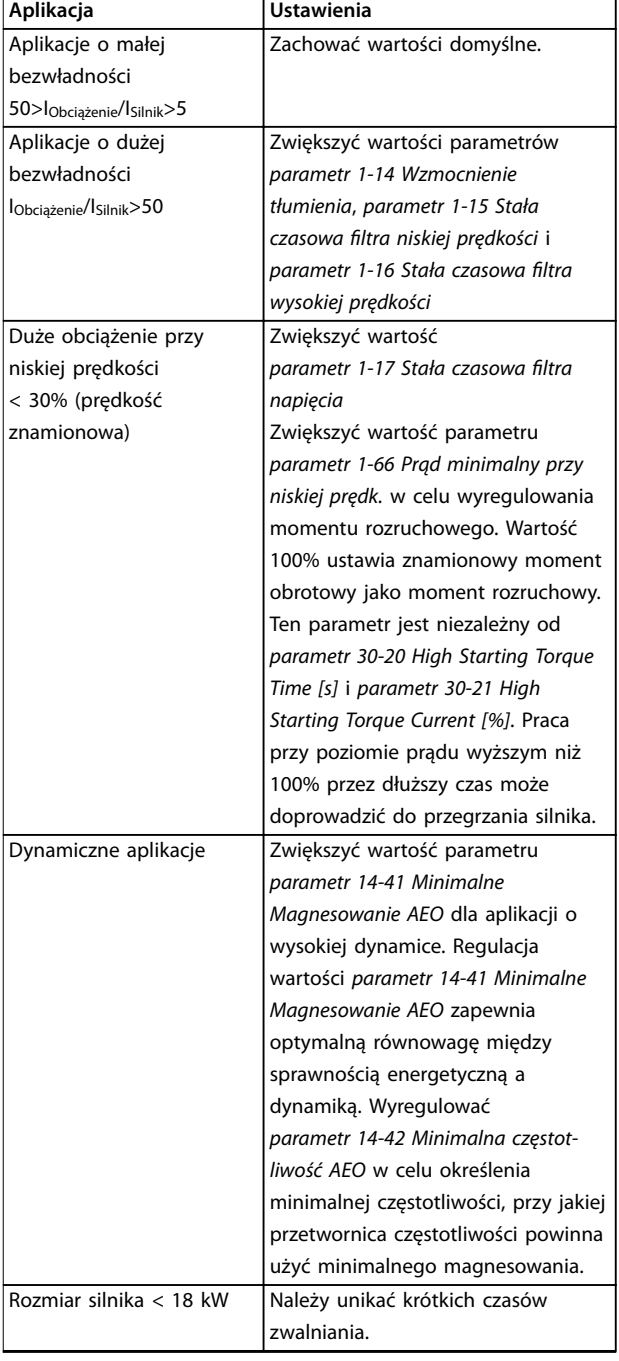

### **Tabela 3.5 Zalecenia dotyczące różnych aplikacji**

Jeśli silnik zacznie drgać przy pewnej prędkości, należy zwiększyć wartość *[parametr 1-14 Wzmocnienie tłumienia](#page-47-0)*. Wartość wzmocnienia tłumienia (damping gain) należy zwiększać stopniowo, małymi krokami. W zależności od silnika ten parametr można ustawić na wartość o 10%– 100% wyższą niż wartość domyślna.

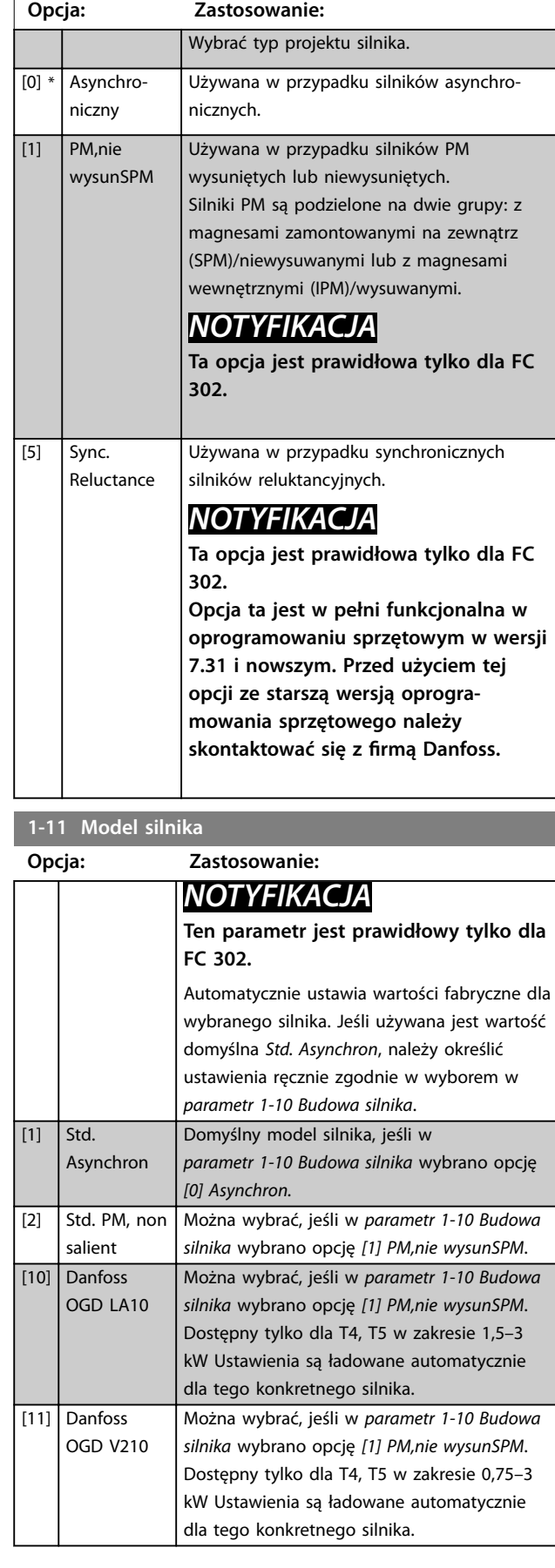

Danfoss

<span id="page-47-0"></span>**1-14 Wzmocnienie tłumienia**

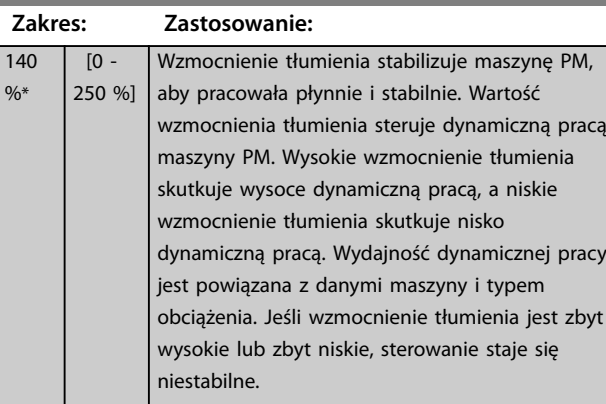

### **1-15 Stała czasowa filtra niskiej prędkości**

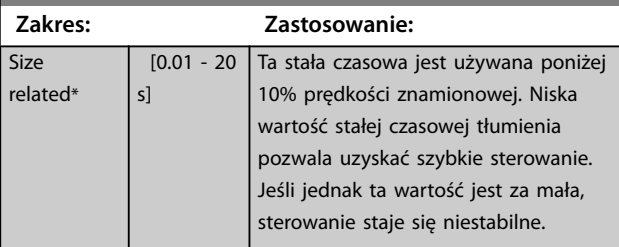

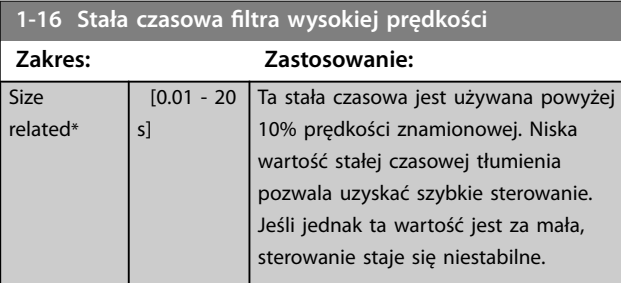

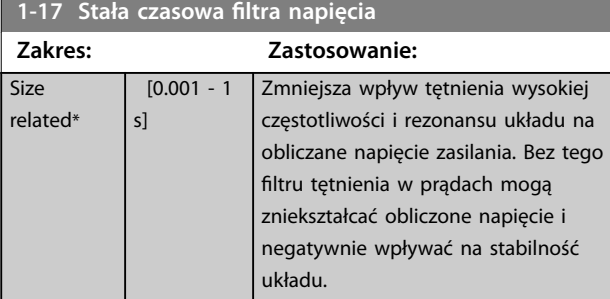

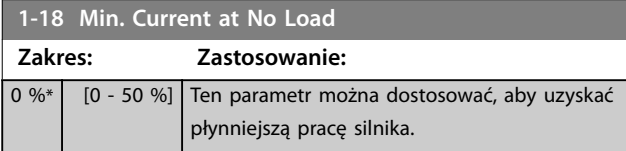

# 3.2.6 1-2\* Dane silnika

Ta grupa parametrów zawiera dane wejściowe z tabliczki znamionowej na podłączonym silniku.

# *NOTYFIKACJA*

**Zmiana wartości tych parametrów ma wpływ na ustawienie innych parametrów.**

# *NOTYFIKACJA*

**Następujące parametry są nieaktywne, gdy** *parametr 1-10 Budowa silnika* **jest ustawiony na** *[1] PM,nie wysunSPM***,** *[2] PM, wysunięty IPM***,** *[5] Sync. Reluctance***:**

- **•** *Parametr 1-20 Moc silnika [kW]***.**
- **•** *Parametr 1-21 Moc silnika [HP]***.**
- **•** *Parametr 1-22 Napięcie silnika***.**
- **•** *Parametr 1-23 Częstotliwość silnika***.**

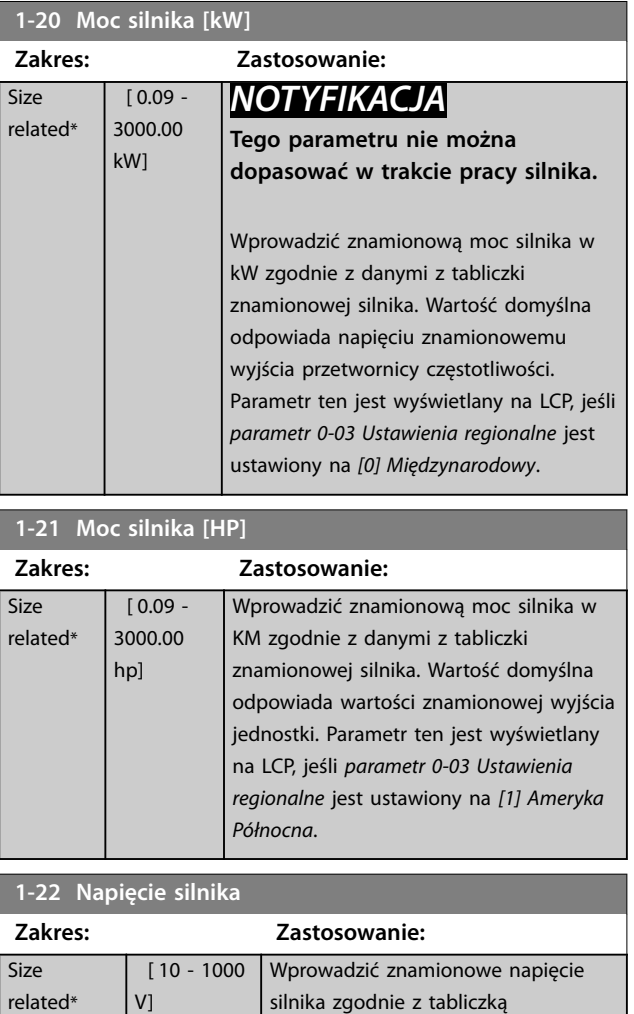

znamionową silnika. Wartość domyślna odpowiada wartości znamionowej wyjścia jednostki.

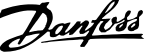

<span id="page-48-0"></span>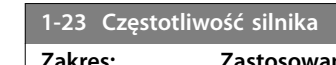

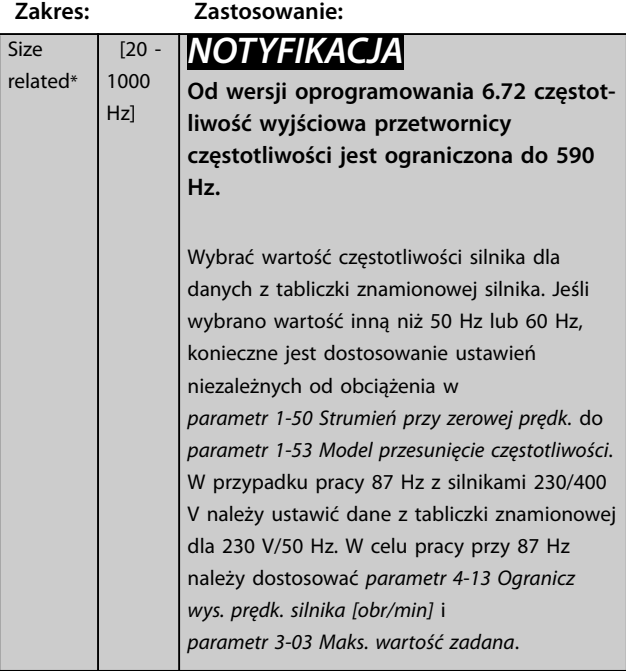

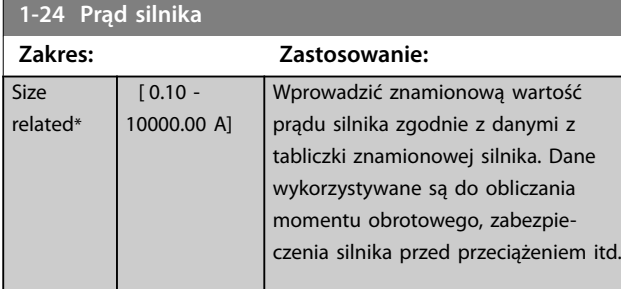

### **1-25 Znamionowa prędkość silnika**

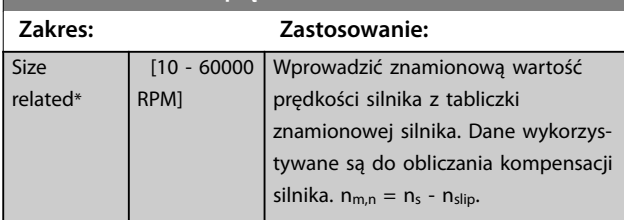

#### **1-26 Znamionowy, ciągły moment silnika Zakres: Zastosowanie:** Size related\*  $[0.1 -$ 10000 Nm] Wprowadzić wartość z tabliczki znamionowej silnika. Wartość domyślna odpowiada napięciu znamionowemu wyjścia. Parametr ten jest dostępny, gdy *[parametr 1-10 Budowa silnika](#page-46-0)* jest ustawiony na *[1] PM,nie wysunSPM*, tj. parametr jest prawidłowy tylko dla silników PM i silników PM z magnesami na powierzchni silnika.

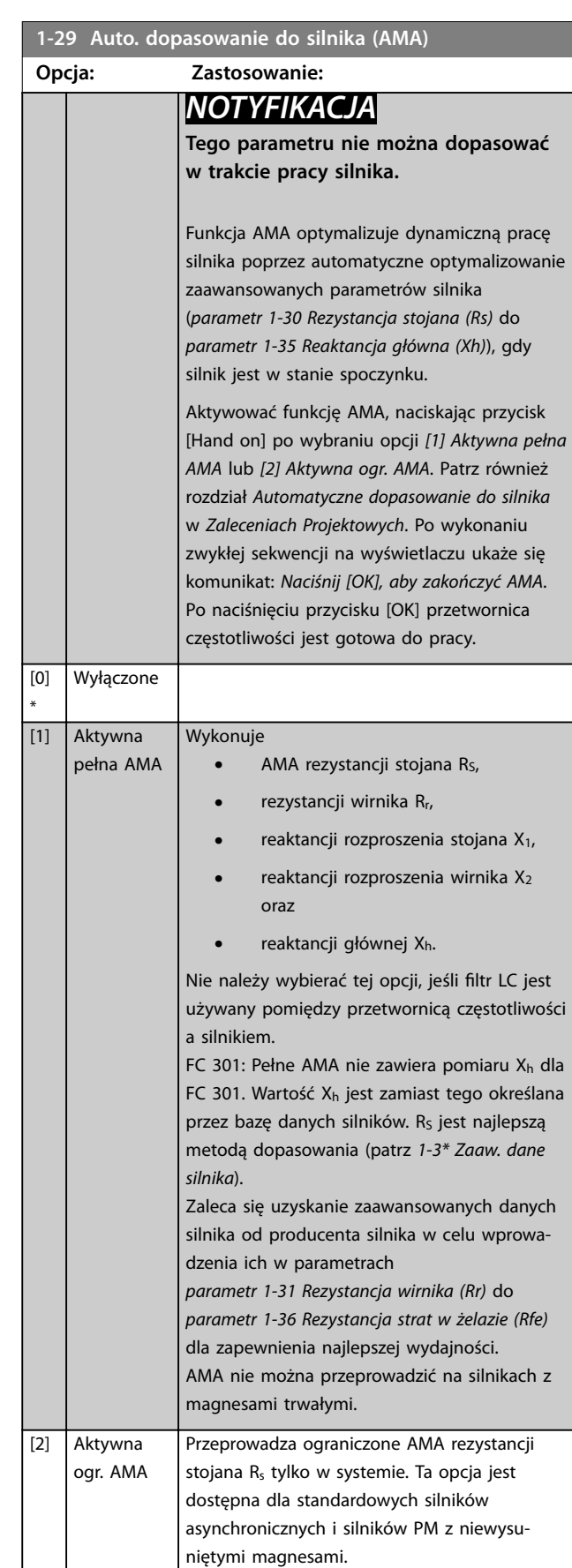

Danfoss

# <span id="page-49-0"></span>*NOTYFIKACJA*

- **• Aby możliwie jak najlepiej dopasować przetwornicę częstotliwości, należy uruchomić AMA przy zimnym silniku.**
- **• Nie można przeprowadzić AMA w trakcie pracy silnika.**
- **• AMA nie można uruchomić z podłączonym ltrem sinusoidalnym.**

# *NOTYFIKACJA*

**Ważne jest prawidłowe ustawienie parametrów w grupie parametrów** *1-2\* Dane silnika***, ponieważ stanowią one część algorytmu AMA. Należy przeprowadzić AMA, aby osiągnąć optymalną dynamiczną pracę silnika. Może to zająć do 10 minut, zależnie od mocy znamionowej silnika.**

# *NOTYFIKACJA*

**Podczas AMA należy unikać generowania zewnętrznego momentu obrotowego.**

# *NOTYFIKACJA*

**Jeśli jedno z ustawień w grupie parametrów** *1-2\* Dane silnika* **zostanie zmienione,** *parametr 1-30 Rezystancja stojana (Rs)* **do** *[parametr 1-39 Bieguny silnika](#page-51-0)* **(zaawansowane parametry silnika) powrócą do nastaw domyślnych (fabrycznych).**

# *NOTYFIKACJA*

**AMA działa bezproblemowo na silniku o 1 rozmiar mniejszym, zwykle działa na silniku o 2 rozmiary mniejszym, rzadko działa na silniku o 3 rozmiary mniejszym i nigdy nie działa na silniku o 4 rozmiary mniejszym. Należy pamiętać, że dokładność zmierzonych danych silnika jest gorsza podczas pracy z silnikami mniejszymi niż znamionowy rozmiar przetwornicy częstotliwości.**

### 3.2.7 1-3\* Zaawan. dane silnika

Parametry dla zaawansowanych danych silnika. Upewnić się, że dane silnika w parametrach

*parametr 1-30 Rezystancja stojana (Rs)* do

*[parametr 1-39 Bieguny silnika](#page-51-0)* są zgodne z silnikiem. Nastawy fabryczne (domyślne) są oparte na standardowych wartościach silnika. Jeśli parametry silnika nie są ustawione prawidłowo, może to spowodować wadliwe działanie systemu przetwornicy. Jeśli dane silnika są nieznane, zaleca się przeprowadzenie AMA (automatycznego dopasowania do silnika). Patrz *[parametr 1-29 Auto. dopasowanie do silnika](#page-48-0) [\(AMA\)](#page-48-0)*.

Grup parametrów *1-3\* Zaaw. dane siln.* i *1-4\* Zaawan. dane siln.II* nie można dopasować w trakcie pracy silnika.

# *NOTYFIKACJA*

**Proste sprawdzenie wartości sumy X1 + Xh polega na podzieleniu napięcia silnika między fazami przez sqrt(3) (pierwiastek kwadratowy z 3) i podzieleniu tej wartości przez wartość prądu silnika bez obciążenia. [VL-L/ sqrt(3)]/INL = X1 + Xh, patrz** *Ilustracja 3.6***. Te wartości są ważne dla odpowiedniego magnesowania silnika. Dla silników wysoko biegunowych zdecydowanie zaleca się wykonać to sprawdzenie.**

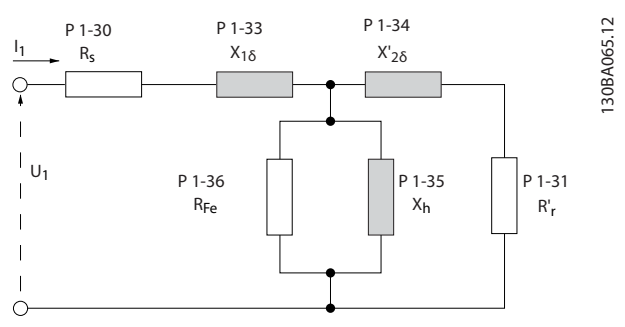

**Ilustracja 3.6 Schemat zastępczy silnika dla silnika asynchronicznego**

# **1-30 Rezystancja stojana (Rs)**

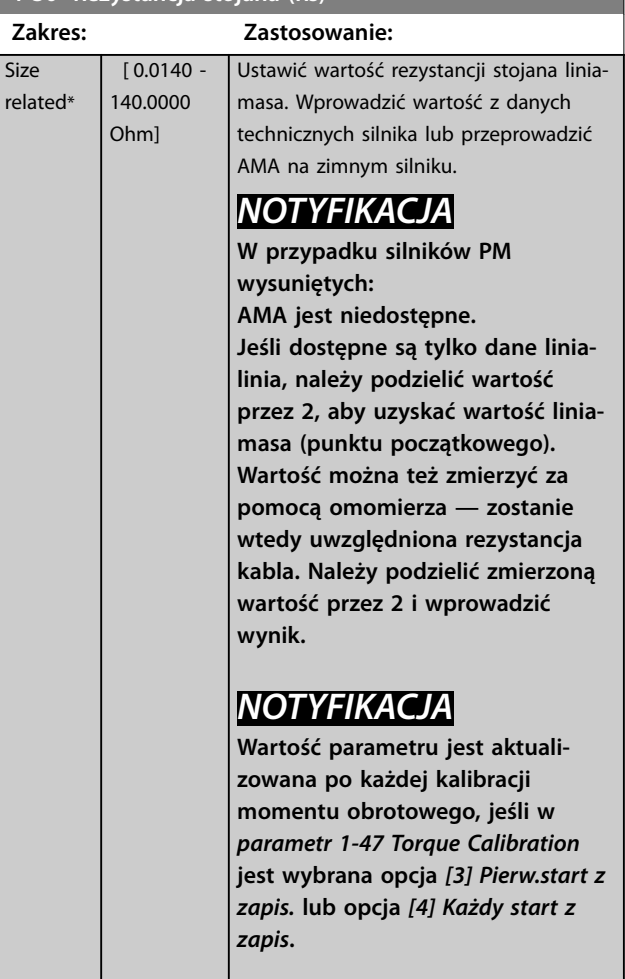

<span id="page-50-0"></span>**1-31 Rezystancja wirnika (Rr)**

**Zakres: Zastosowanie:**

**Size** 

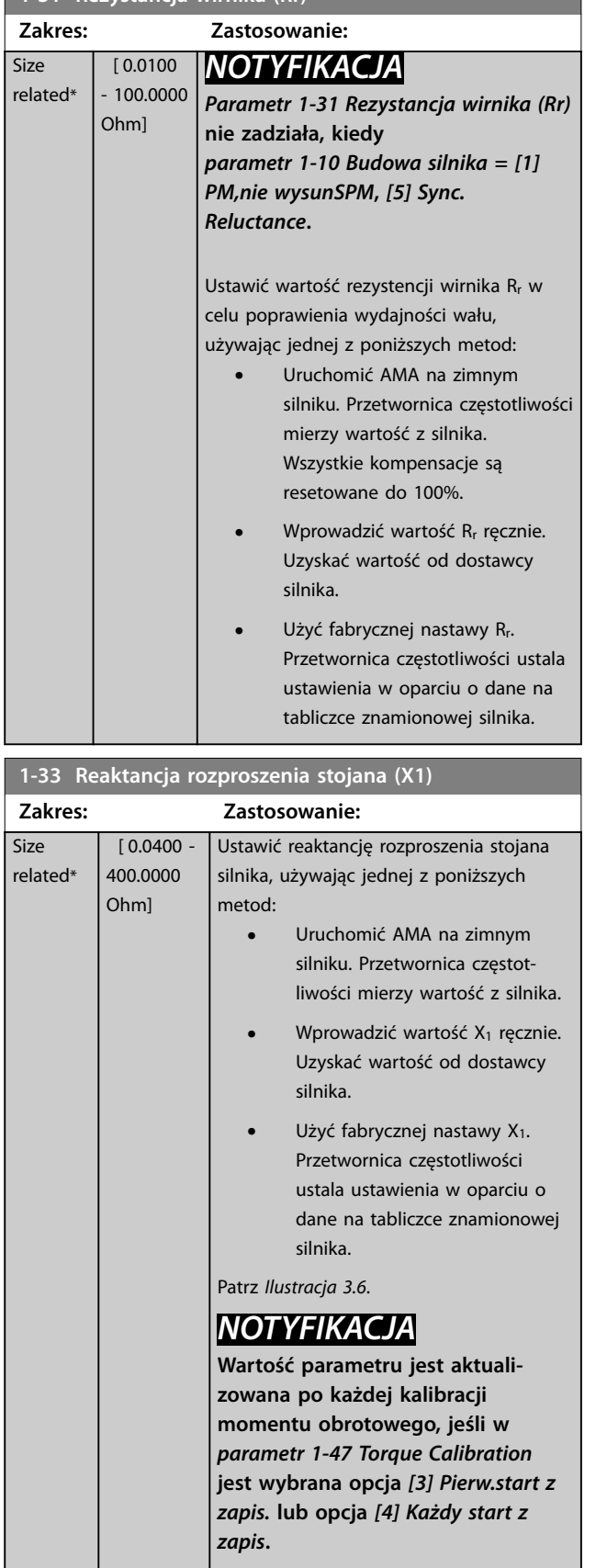

### **1-33 Reaktancja rozproszenia stojana (X1)**

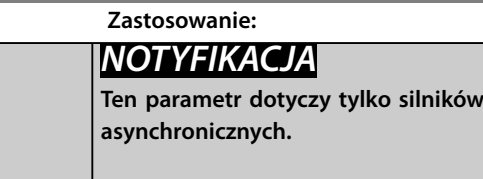

### **1-34 Reaktancja rozproszenia wirnika (X2) Zakres: Zastosowanie:** related\*  $[0.0400 -$ 400.0000 Ohm] Ustawić reaktancję rozproszoną wirnika silnika, używając jednej z poniższych metod: **•** Uruchomić AMA na zimnym silniku. Przetwornica częstotliwości mierzy wartość z silnika. **•** Wprowadzić wartość X2 ręcznie. Uzyskać wartość od dostawcy silnika. Użyć fabrycznej nastawy X<sub>2</sub>. Przetwornica częstotliwości ustala ustawienia w oparciu o dane na tabliczce znamionowej silnika. Patrz *[Ilustracja 3.6](#page-49-0)*. *NOTYFIKACJA* **Wartość parametru jest aktualizowana po każdej kalibracji momentu obrotowego, jeśli w**  *[parametr 1-47 Torque Calibration](#page-52-0)* **jest wybrana opcja** *[3] Pierw.start z zapis.* **lub opcja** *[4] Każdy start z zapis***.** *NOTYFIKACJA* **Ten parametr dotyczy tylko silników**

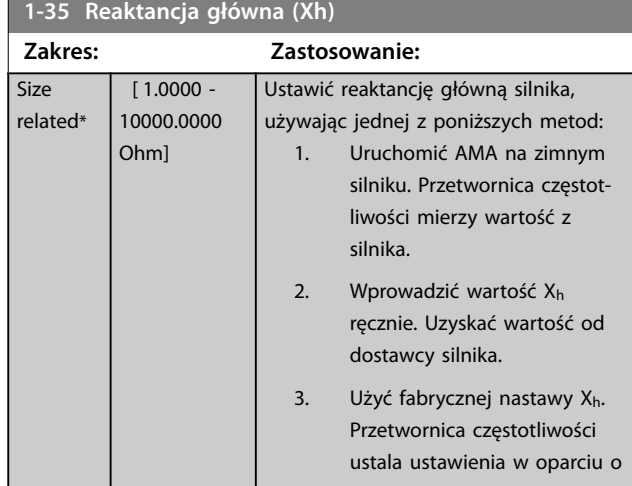

**asynchronicznych.**

<span id="page-51-0"></span>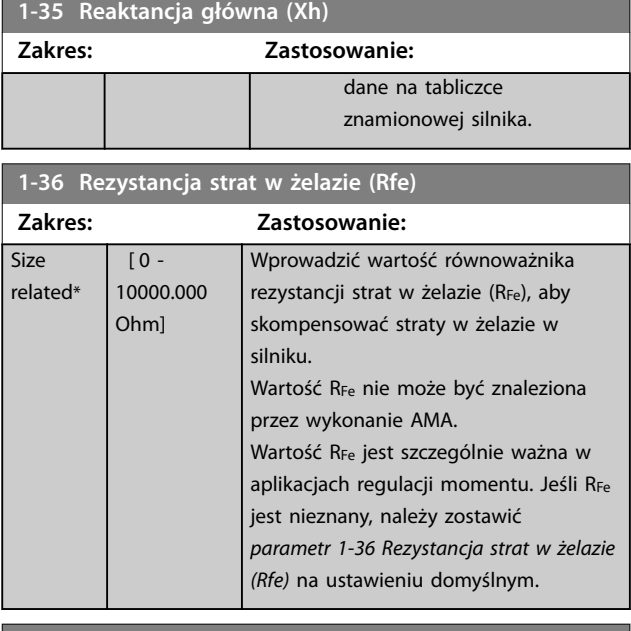

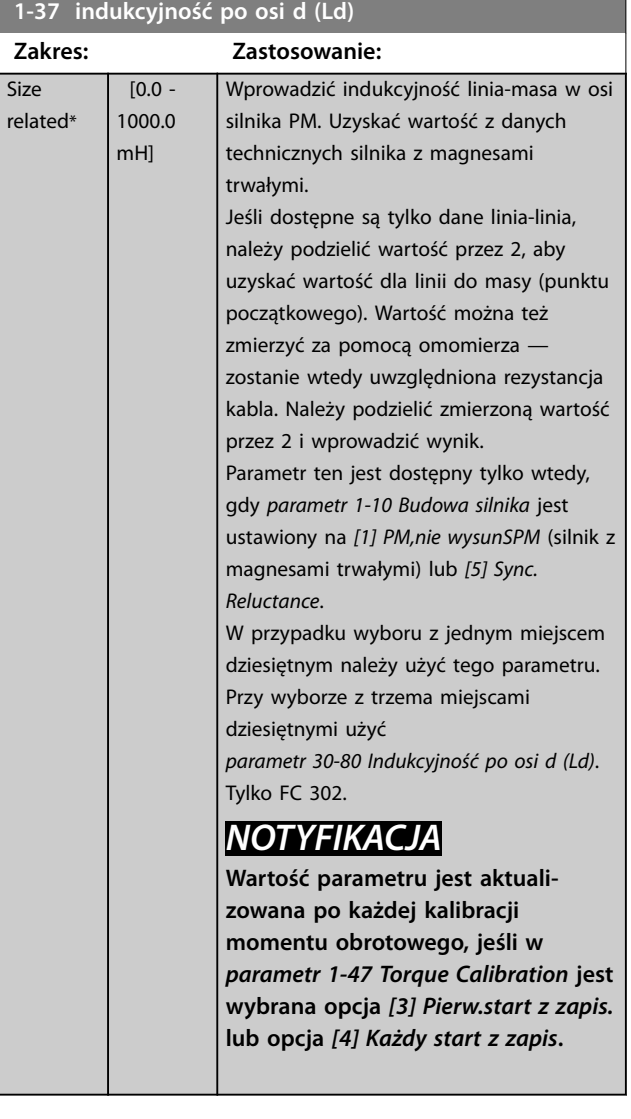

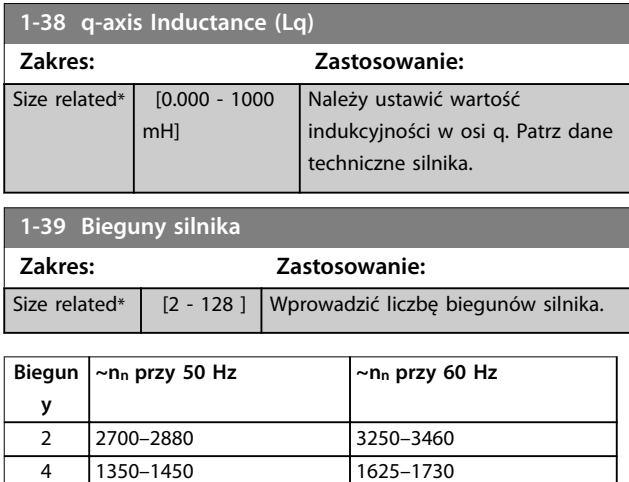

**Tabela 3.6 Liczba biegunów dla normalnych zakresów prędkości**

6 700–960 840–1153

*Tabela 3.6* zawiera liczbę biegunów dla standardowych zakresów prędkości dla różnych typów silników. Silniki zaprojektowane dla innych częstotliwości należy zdefiniować oddzielnie. Wartość biegunów silnika jest zawsze liczbą parzystą, ponieważ odnosi się do całkowitej liczby biegunów, nie par biegunów. Przetwornica częstotliwości tworzy początkowe ustawienie *parametr 1-39 Bieguny silnika* w oparciu o *[parametr 1-23 Częstotliwość silnika](#page-48-0)* i

### *[parametr 1-25 Znamionowa prędkość silnika](#page-48-0)*.

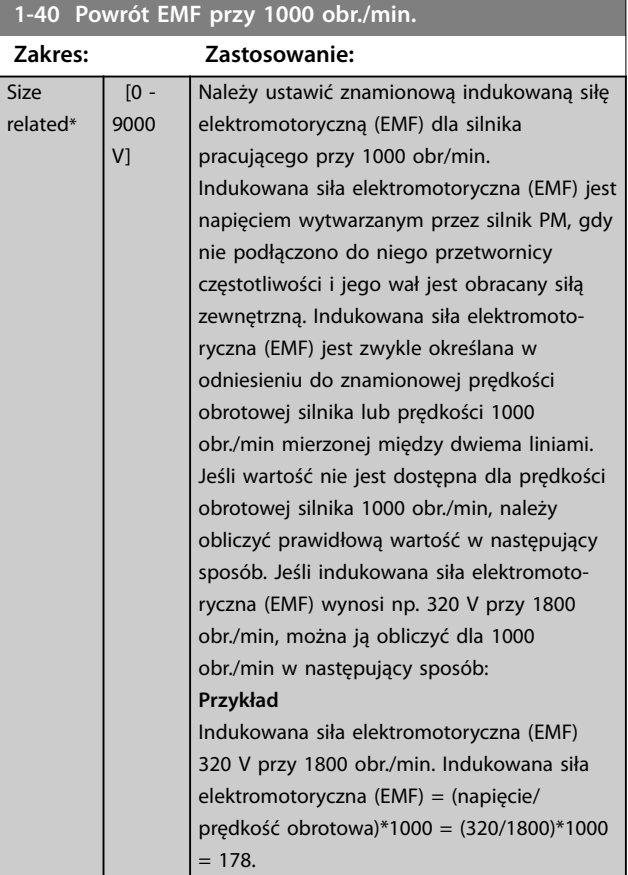

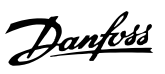

<span id="page-52-0"></span>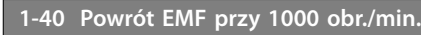

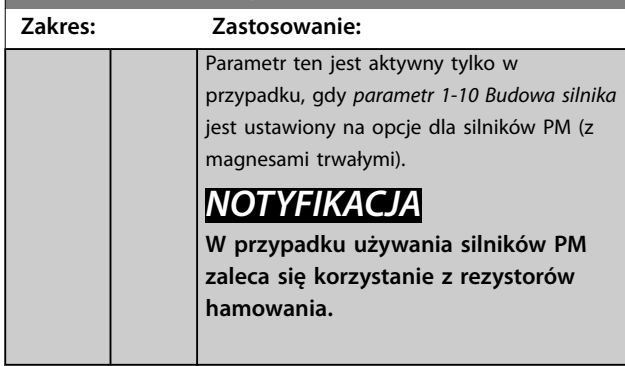

**1-41 Wyrównany kąt silnika**

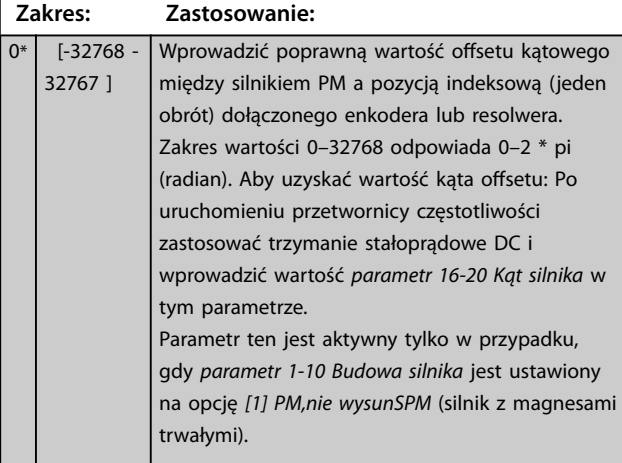

# **1-44 d-axis Inductance Sat. (LdSat)**

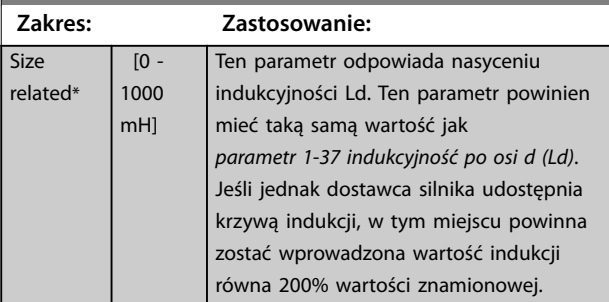

## **1-45 q-axis Inductance Sat. (LqSat)**

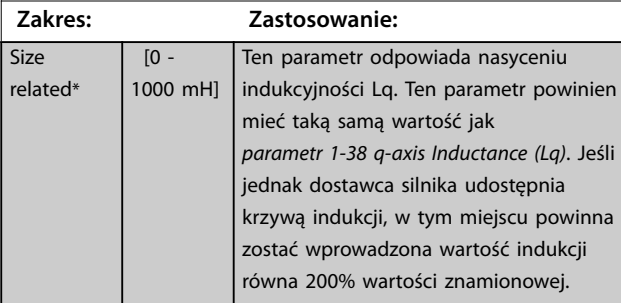

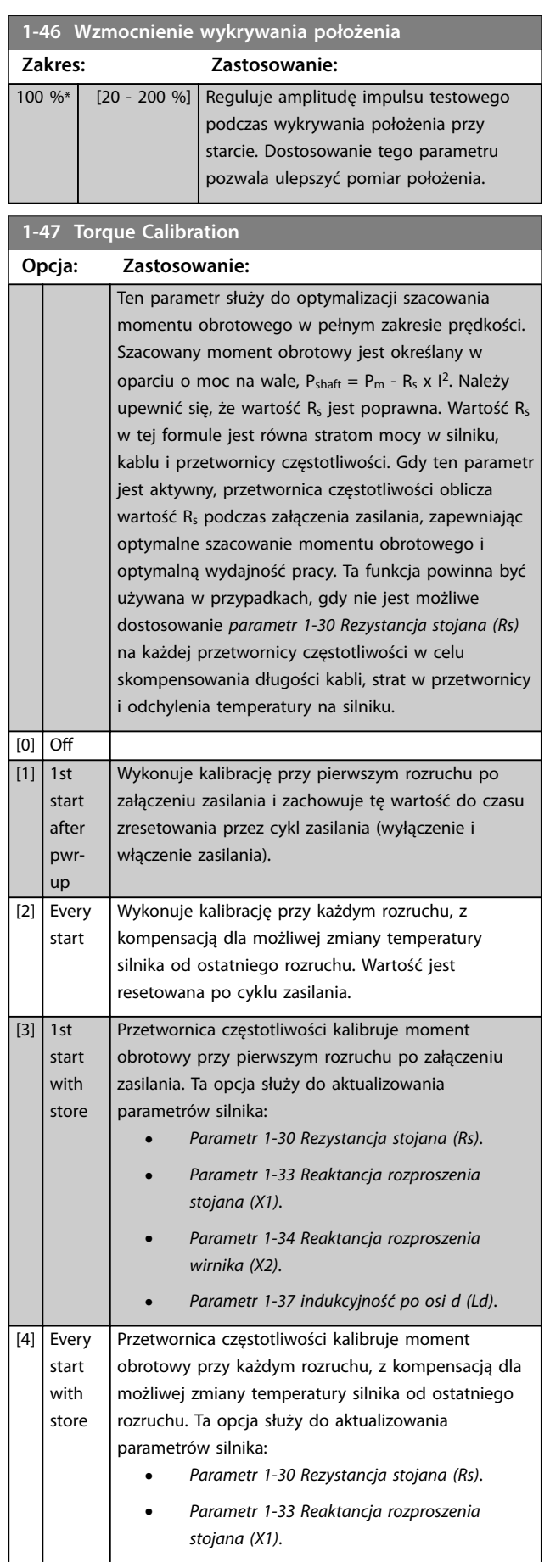

<span id="page-53-0"></span>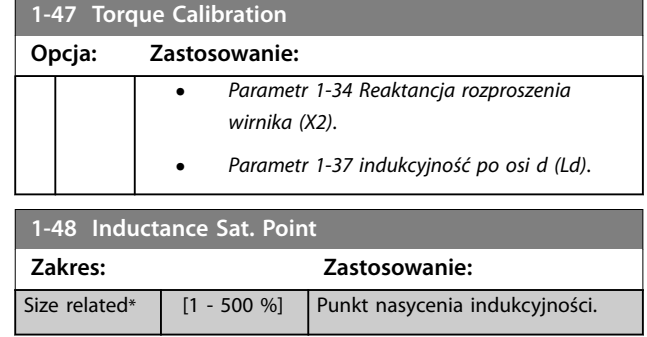

# 3.2.8 1-5\* Nast. niez od obc

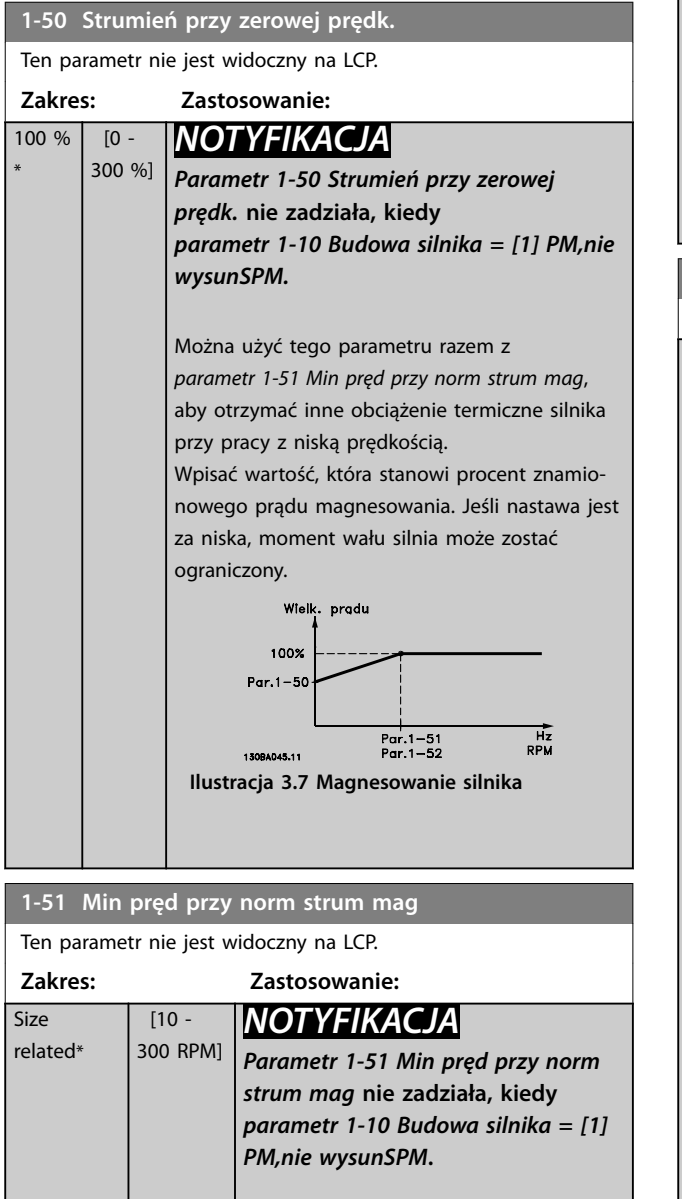

Ustawić wymaganą prędkość (dla normalnego prądu magnesującego). Jeśli ustawiona prędkość będzie niższa od prędkości poślizgu, *parametr 1-50 Strumień przy zerowej*

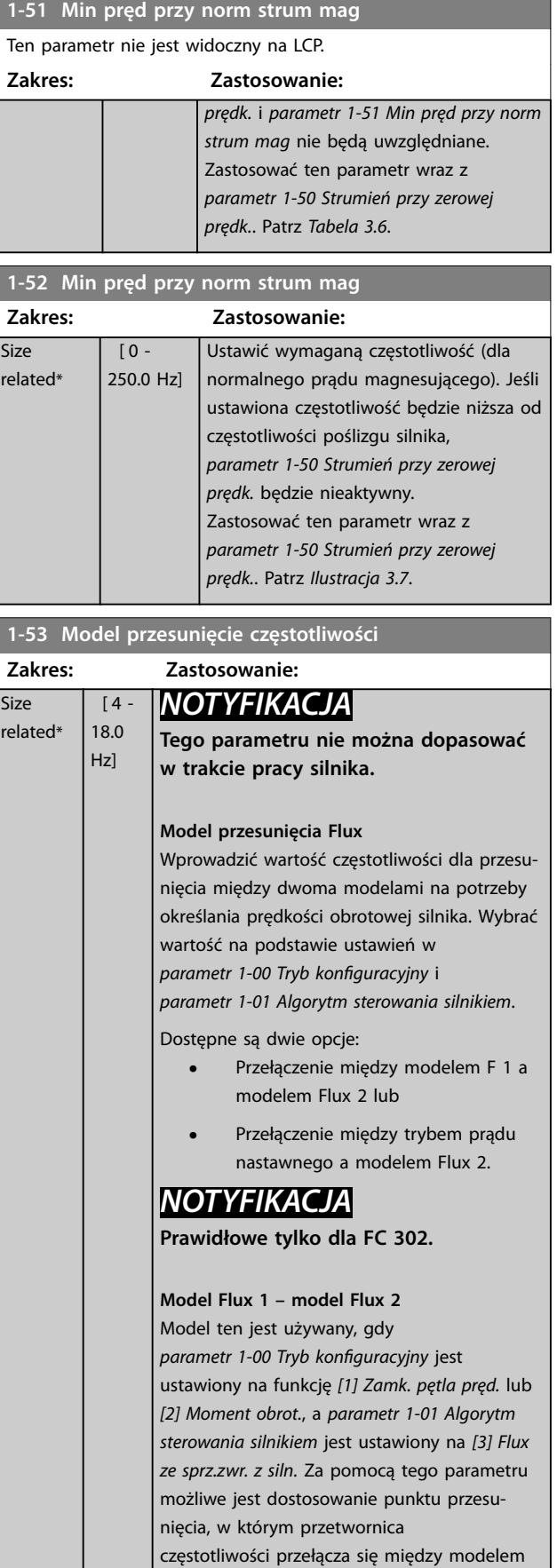

Danfoss

Flux 1 a modelem Flux 2, co jest przydatne w

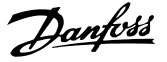

<span id="page-54-0"></span>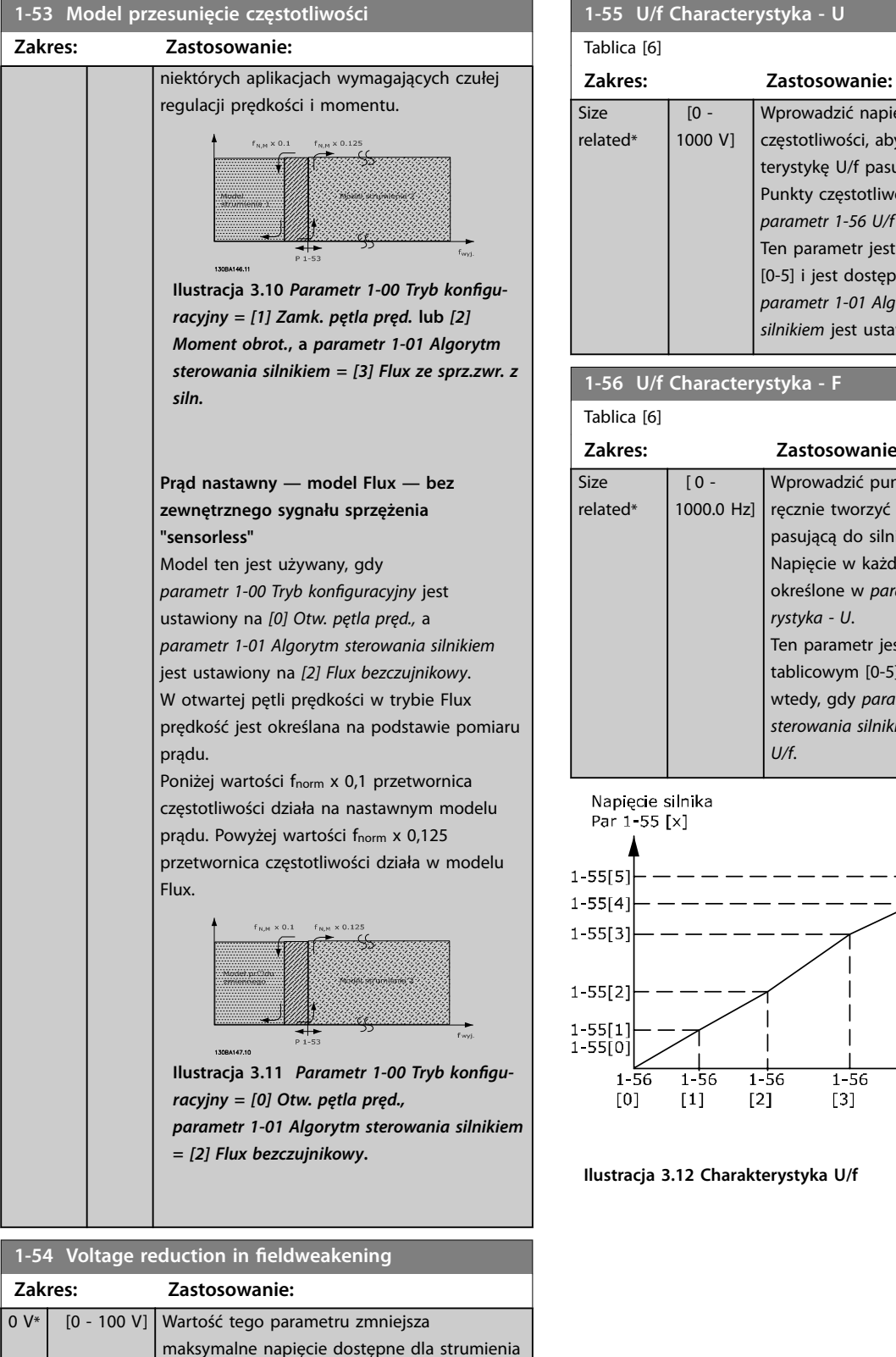

silnika przy osłabieniu pola, zapewniając więcej napięcia dla momentu obrotowego. Zwiększenie tej wartości zwiększa ryzyko utknięcia silnika przy wysokiej prędkości.

# **1-55 U/f Characterystyka - U**

| Size                                                         | [0 -              | Wprowadzić napięcie przy każdym punkcie     |
|--------------------------------------------------------------|-------------------|---------------------------------------------|
| elated*                                                      | 1000 V1           | częstotliwości, aby ręcznie tworzyć charak- |
|                                                              |                   | terystykę U/f pasującą do silnika.          |
|                                                              |                   | Punkty częstotliwości są określone w        |
|                                                              |                   | parametr 1-56 U/f Characterystyka - F.      |
|                                                              |                   | Ten parametr jest parametrem tablicowym     |
|                                                              |                   | [0-5] i jest dostępny tylko wtedy, gdy      |
|                                                              |                   | parametr 1-01 Algorytm sterowania           |
|                                                              |                   | silnikiem jest ustawiony na [0] U/f.        |
| U/f Characterystyka - F<br>$1 - 56$                          |                   |                                             |
| Tablica [6]                                                  |                   |                                             |
| Zakres:                                                      |                   | Zastosowanie:                               |
| ize                                                          | $[0 -$            | Wprowadzić punkty częstotliwości, aby       |
| elated*                                                      | 1000.0 Hz]        | ręcznie tworzyć charakterystykę U/f         |
|                                                              |                   | pasującą do silnika.                        |
|                                                              |                   | Napięcie w każdym punkcie jest              |
|                                                              |                   | określone w parametr 1-55 U/f Characte-     |
|                                                              |                   | rystyka - U.                                |
|                                                              |                   | Ten parametr jest parametrem                |
|                                                              |                   | tablicowym [0-5] i jest dostępny tylko      |
|                                                              |                   | wtedy, gdy parametr 1-01 Algorytm           |
|                                                              |                   | sterowania silnikiem jest ustawiony na [0]  |
|                                                              |                   | U/f.                                        |
| Napięcie silnika<br>130BA166.10                              |                   |                                             |
| Par 1-55 [x]                                                 |                   |                                             |
| $-55[5]$                                                     |                   |                                             |
| $-55[4]$                                                     |                   |                                             |
| $-55[3]$                                                     |                   |                                             |
|                                                              |                   |                                             |
| 55[2]                                                        |                   |                                             |
| 55[1]                                                        |                   |                                             |
| -55[0]                                                       |                   |                                             |
| 1-56<br>$1 - 56$<br>$1 - 56$<br>$1 - 56$<br>1-56<br>$1 - 56$ |                   |                                             |
| [0]                                                          | $\lceil 1 \rceil$ | [2]<br>[3]<br>[4]<br>[5]                    |

Par 1-56 [x] **Ilustracja 3.12 Charakterystyka U/f**

Częstotliwość wyjściowa

<span id="page-55-0"></span>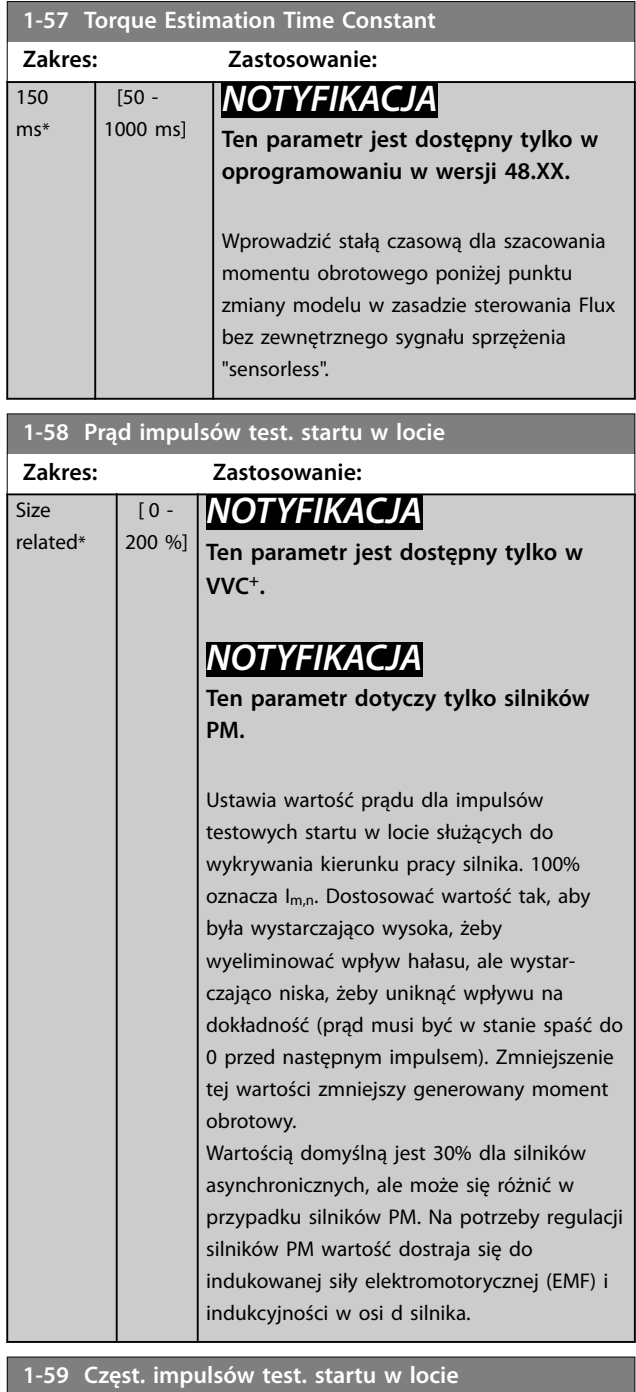

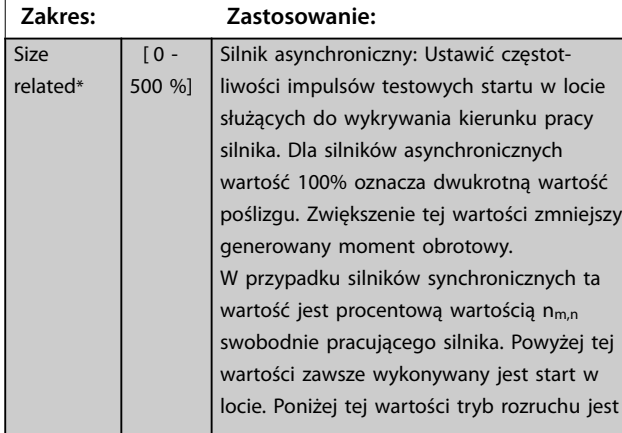

### **1-59 Częst. impulsów test. startu w locie**

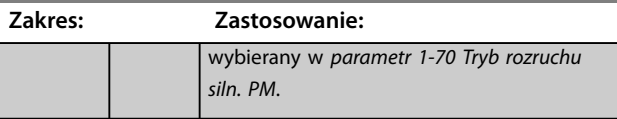

# 3.2.9 1-6\* Nast zal od obc

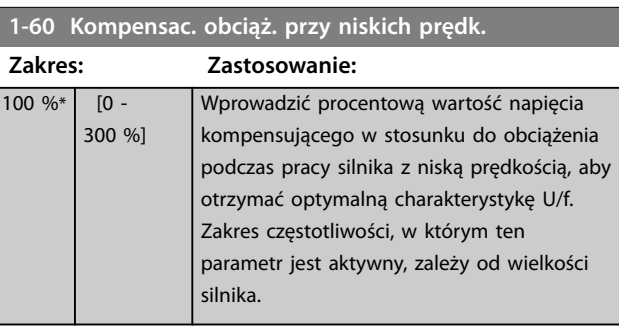

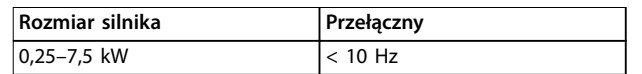

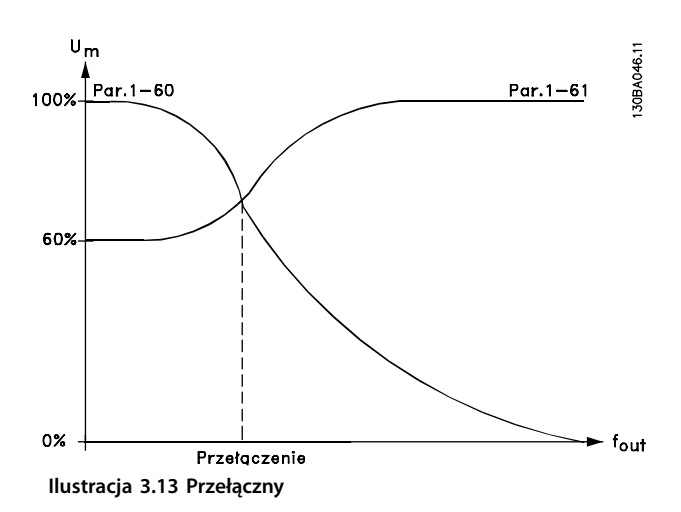

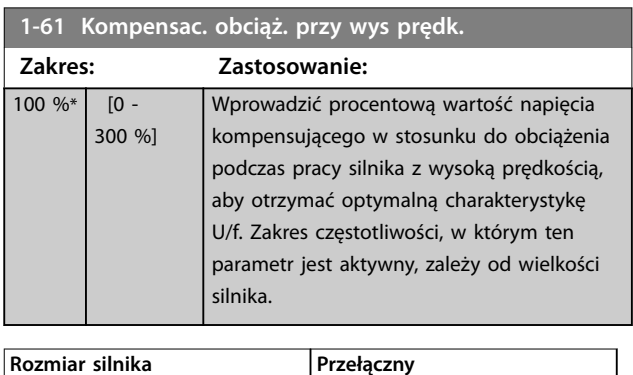

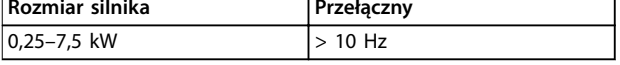

**Tabela 3.7 Częstotliwość przełączna**

#### <span id="page-56-0"></span>**Opisy parametrów Przewodnik programowania**

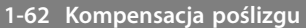

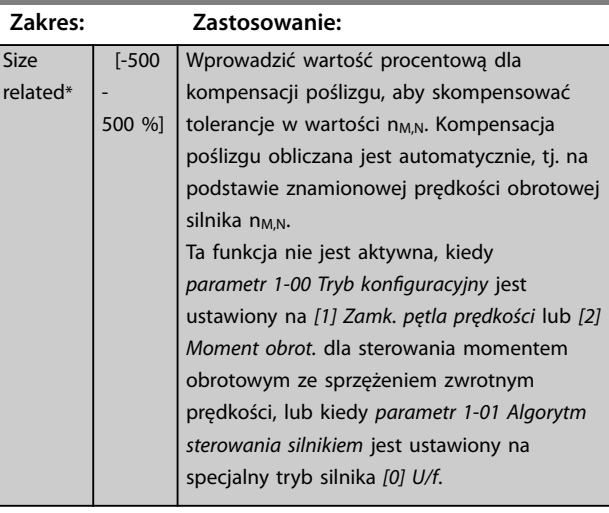

**1-63 Stała czasowa kompensacji poślizgu**

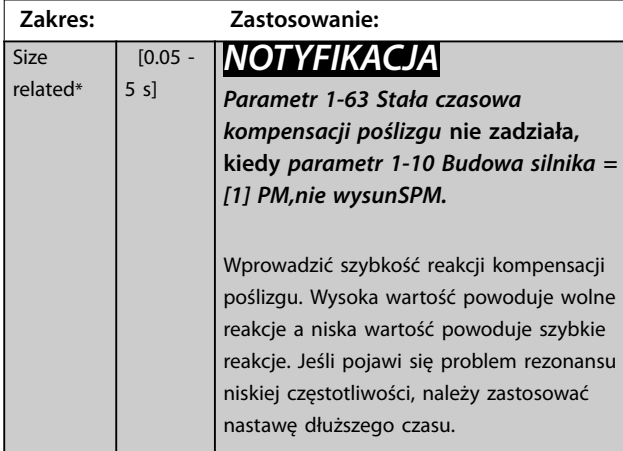

**1-64 Tłumienie rezonansu Zakres: Zastosowanie:** 100 %\* [0 - 500 %] *NOTYFIKACJA Parametr 1-64 Tłumienie rezonansu* **nie zadziała, kiedy** *parametr 1-10 Budowa silnika* **=** *[1] PM,nie wysunSPM***.** Wprowadzić wartość tłumienia rezonansu. Ustawić *parametr 1-64 Tłumienie rezonansu* i *parametr 1-65 Stała czasowa tłumienia rezonansu*, aby pomóc wyeliminować problemy związane z rezonansem wysokiej częstotliwości. Aby ograniczyć oscylacje rezonansu, należy podnieść wartość *parametr 1-64 Tłumienie rezonansu*.

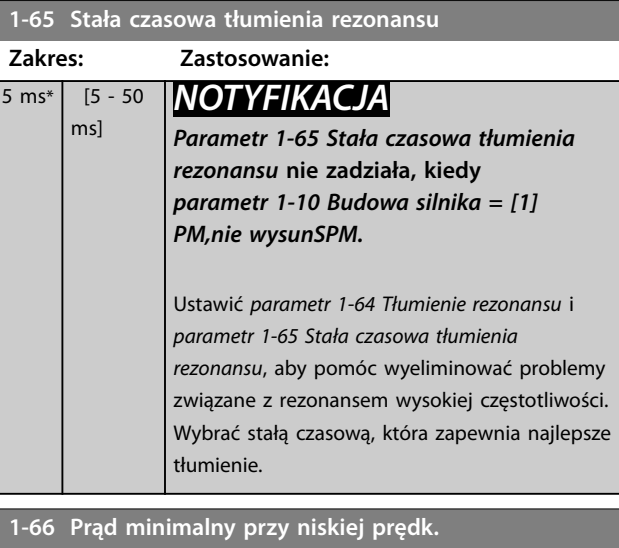

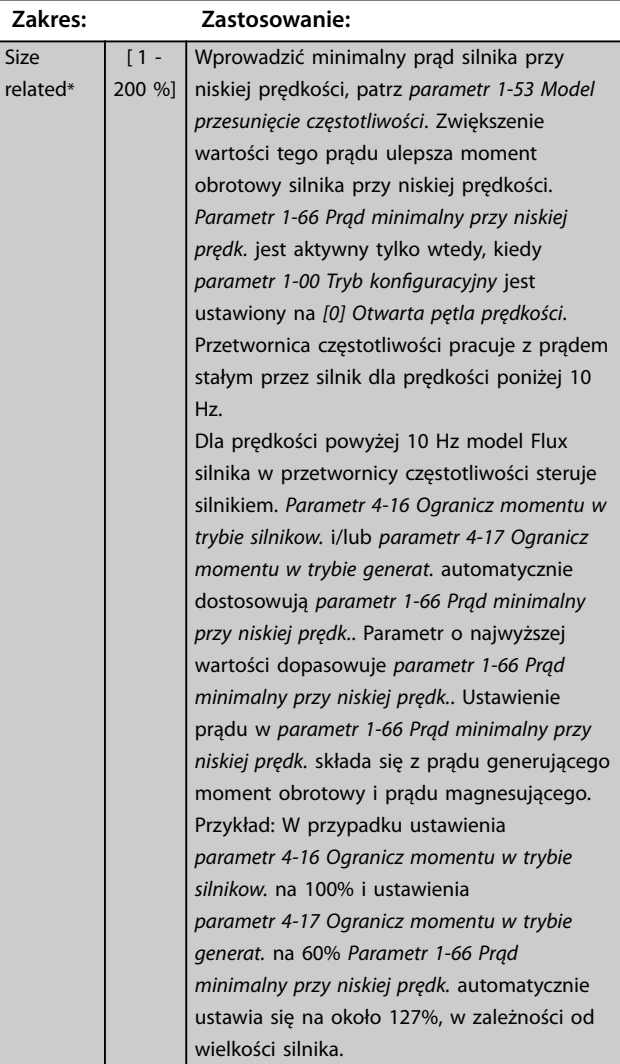

### **1-67 Typ obciążenia**

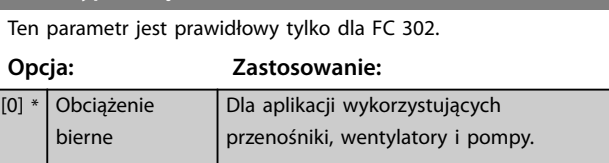

**3 3**

Danfoss

<span id="page-57-0"></span>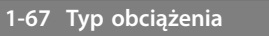

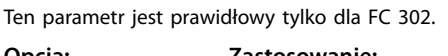

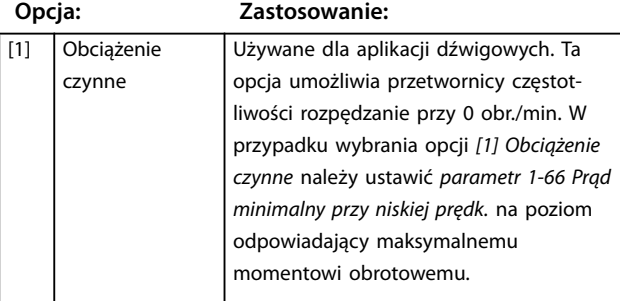

#### **1-68 Minimalny moment bezwład. Zakres: Zastosowanie:** 0 kgm<sup>2\*</sup>  $[0.0000 -$ 10000.0000 kgm²] Wprowadzić bezwładność silnika w celu uzyskania lepszego odczytu momentu obrotowego, a tym samym lepszego szacowania mechanicznego momentu obrotowego na wale. Parametr dostępny tylko w zasadzie

sterowania Flux.

### **1-69 Maks. moment bezwład.**

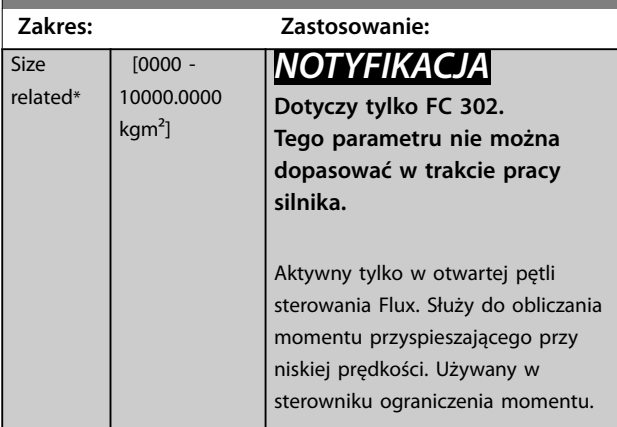

# 3.2.10 1-7\* Regulacja startu

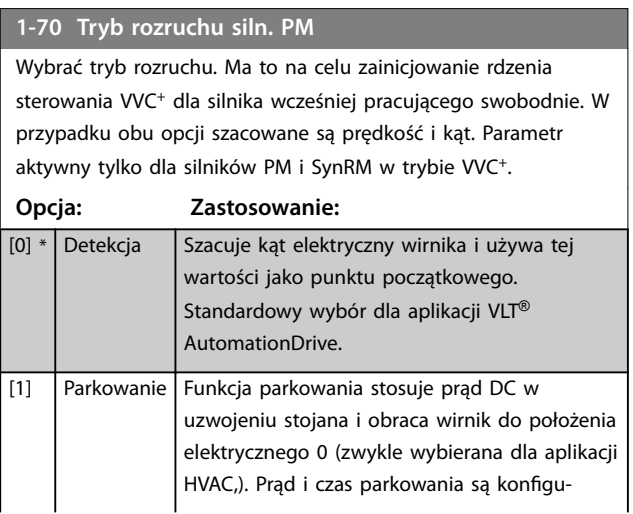

### **1-70 Tryb rozruchu siln. PM**

Wybrać tryb rozruchu. Ma to na celu zainicjowanie rdzenia sterowania VVC<sup>+</sup> dla silnika wcześniej pracującego swobodnie. W przypadku obu opcji szacowane są prędkość i kąt. Parametr aktywny tylko dla silników PM i SynRM w trybie VVC<sup>+</sup>.

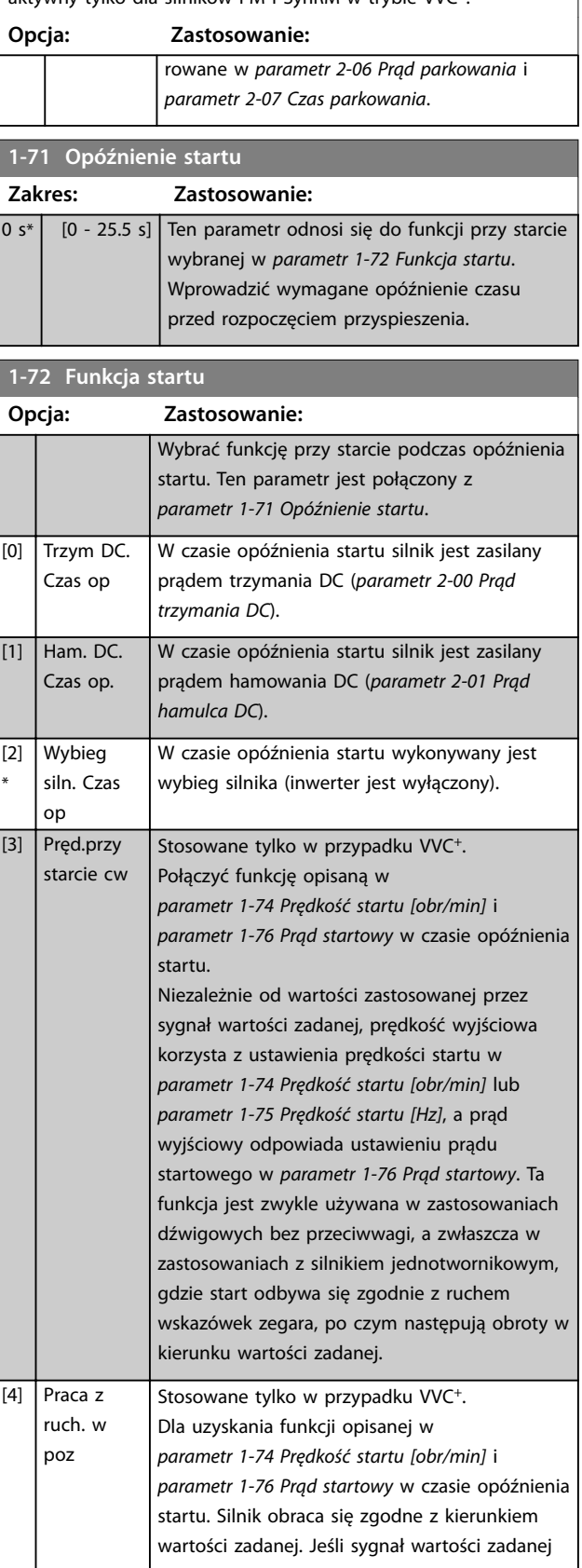

<span id="page-58-0"></span>**1-72 Funkcja startu**

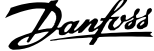

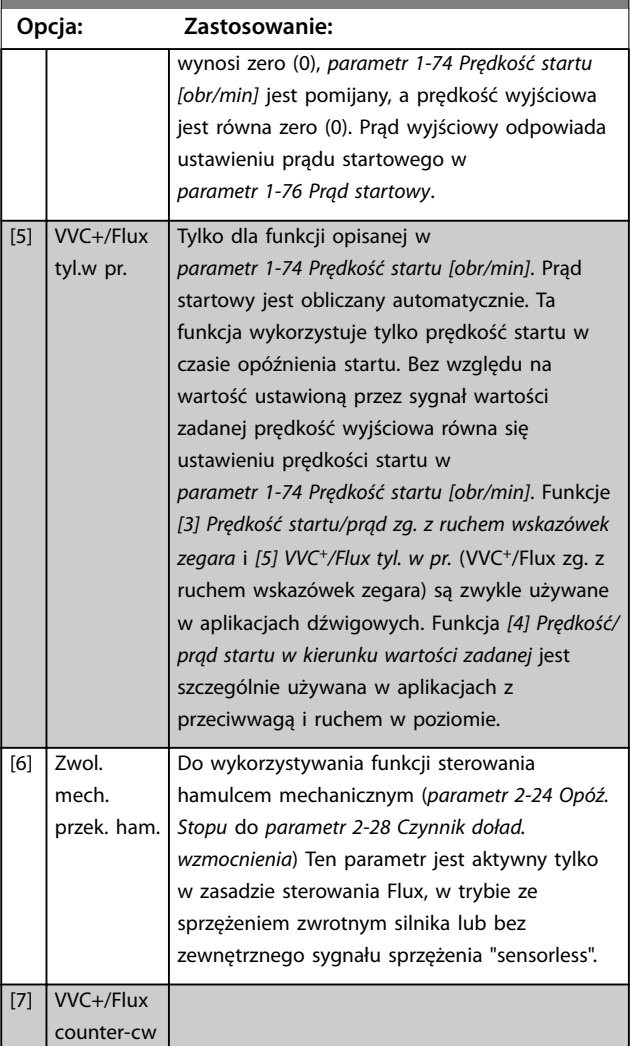

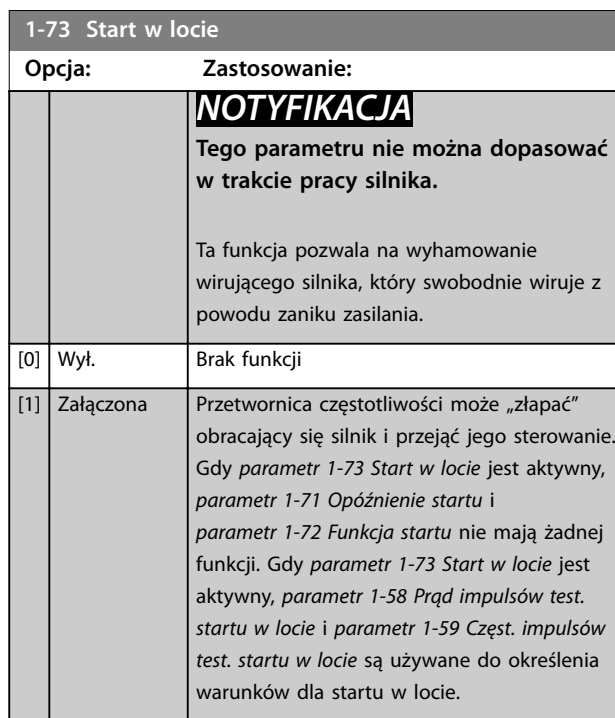

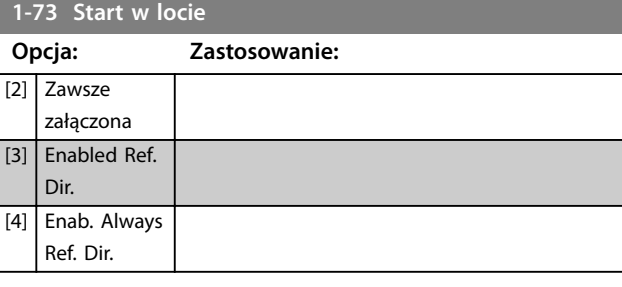

# *NOTYFIKACJA*

**Funkcja ta nie jest zalecana w przypadku aplikacji dźwigowych.**

**Dla poziomów mocy powyżej 55 kW musi być używany tryb Flux, aby osiągnąć najlepszą wydajność.**

# *NOTYFIKACJA*

**Aby uzyskać najlepszą wydajność startu w locie, zaawansowane dane silnika,** *[parametr 1-30 Rezystancja stojana](#page-49-0) [\(Rs\)](#page-49-0)* **do** *[parametr 1-35 Reaktancja główna \(Xh\)](#page-50-0)***, muszą być prawidłowe.**

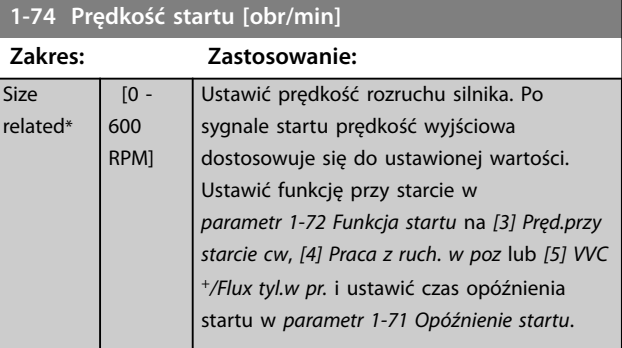

### **1-75 Prędkość startu [Hz]**

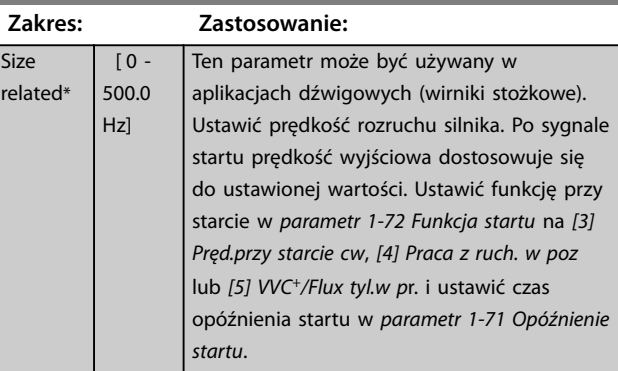

#### **1-76 Prąd startowy Zakres: Zastosowanie:**  $\overline{0}$ A\*  $[0$ par. 1-24 A] Niektóre silniki, na przykład silniki z wirnikami stożkowymi, wymagają dodatkowego prądu/ prędkości startowej do wyłączenia wirnika. Aby uzyskać doładowanie, należy ustawić wymaganą wartość prądu w *parametr 1-76 Prąd startowy*. Ustawić *parametr 1-74 Prędkość startu [obr/min]*. Ustawić *[parametr 1-72 Funkcja startu](#page-57-0)* na *[3] Pręd.przy starcie cw* lub *[4] Praca z ruch. w poz* i

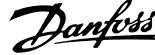

<span id="page-59-0"></span>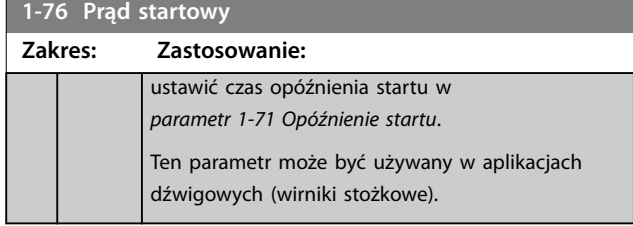

# 3.2.11 1-8\* Regulacja zatrzymania

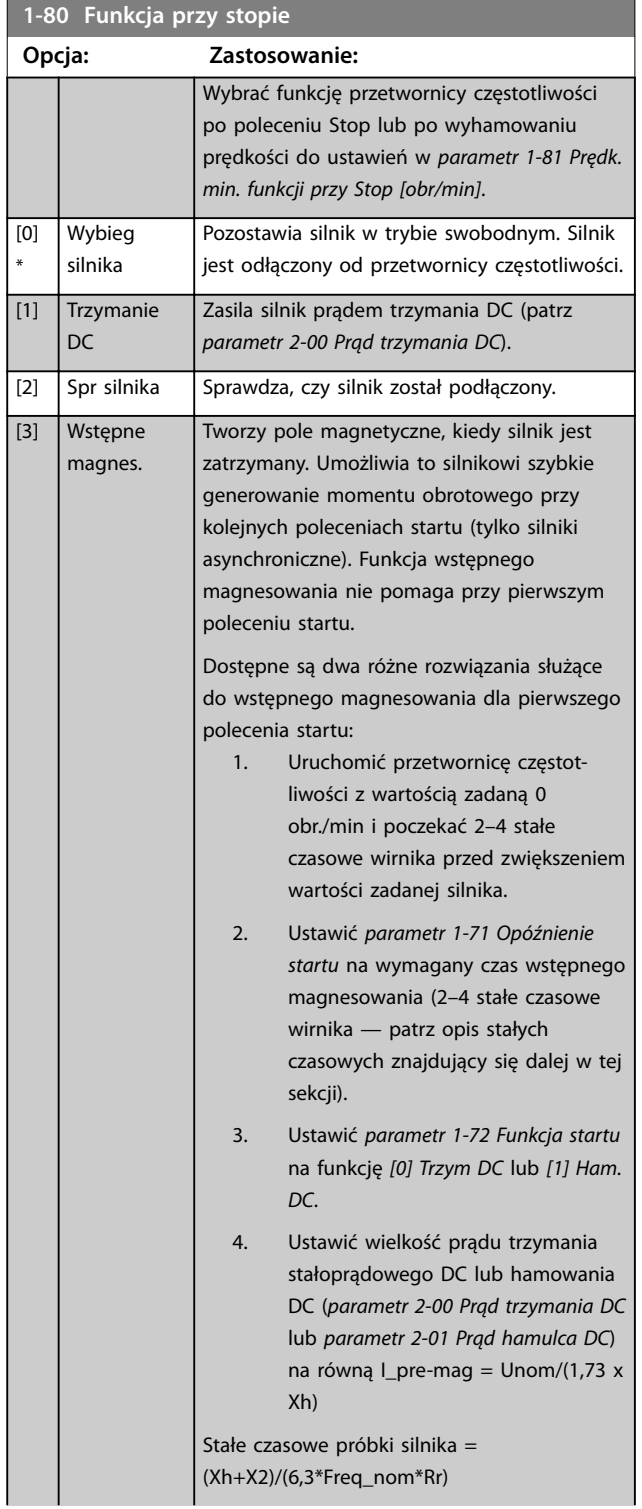

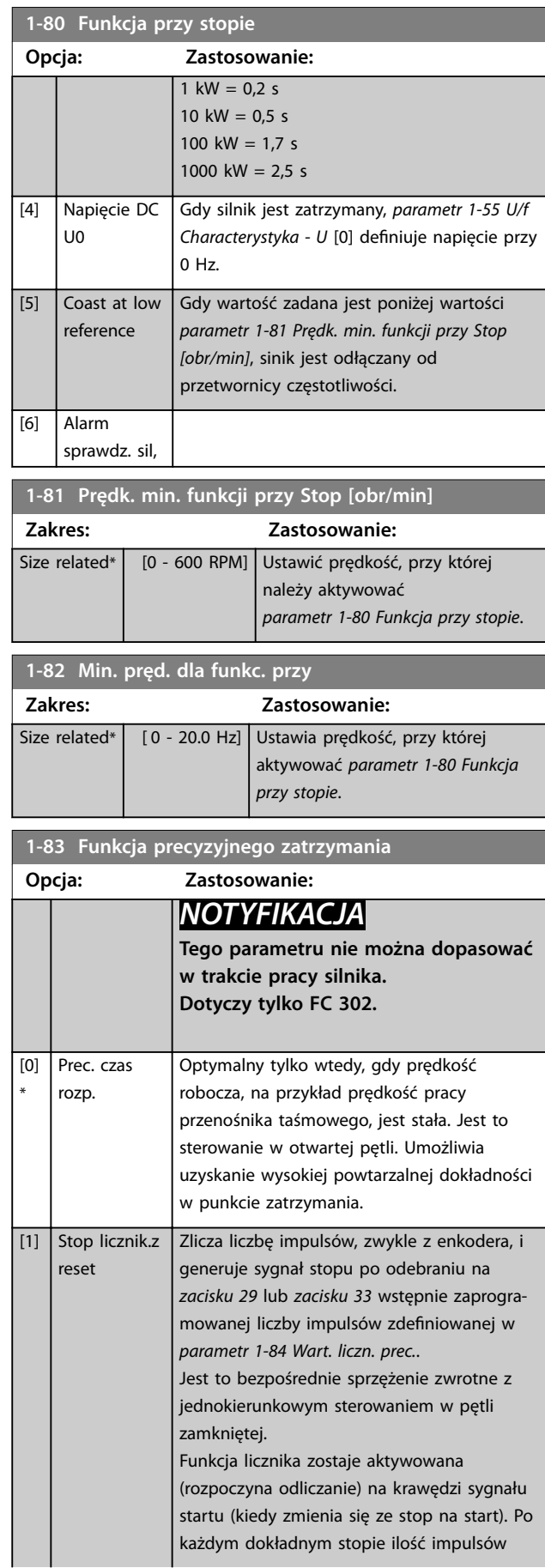

#### <span id="page-60-0"></span>**Opisy parametrów Przewodnik programowania**

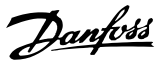

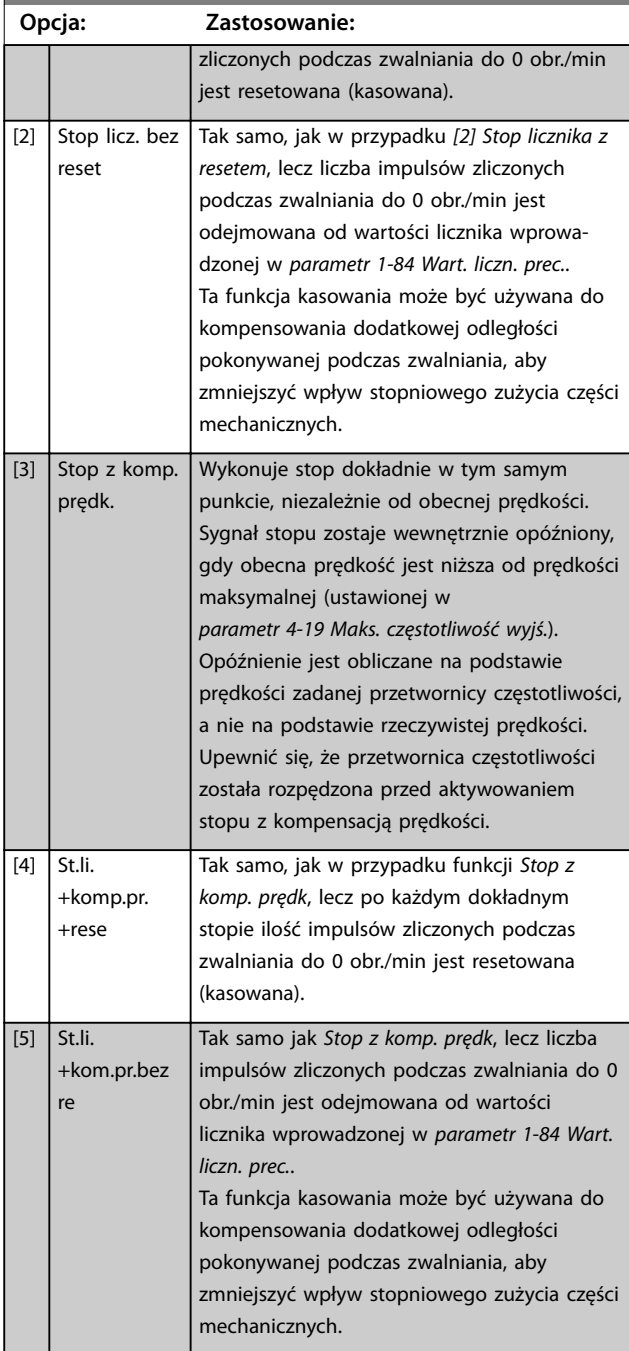

### **1-83 Funkcja precyzyjnego zatrzymania**

Funkcje precyzyjnego zatrzymania są użyteczne w aplikacjach, w których wymagana jest wysoka precyzja. W przypadku korzystania ze standardowego polecenia stopu dokładność jest określana przez wewnętrzny czas zadania. Nie dzieje się tak w przypadku używania funkcji precyzyjnego zatrzymania. Funkcja ta eliminuje zależność od czasu zadania i znacznie zwiększa dokładność. Tolerancja przetwornicy częstotliwości jest normalnie określana przez jej czas zadania. Jednak dzięki wykorzystaniu jej specjalnej funkcji precyzyjnego zatrzymania tolerancja staje się niezależna od czasu zadania, ponieważ sygnał stopu natychmiast przerywa wykonywanie programu przetwornicy częstotliwości. Funkcja precyzyjnego zatrzymania zapewnia wysoce

powtarzalne opóźnienie od momentu podania sygnału stopu do rozpoczęcia zwalniania. Należy uruchomić test w celu określenia tego opóźnienia, ponieważ jest ono sumą wpływu czujnika, PLC, przetwornicy częstotliwości i części mechanicznych.

Aby zapewnić optymalną dokładność, wymagane jest co najmniej 10 cykli podczas zwalniania; patrz:

- **•** *[Parametr 3-42 Czas zatrzymania 1](#page-82-0)*.
- **•** *[Parametr 3-52 Czas zatrzymania 2](#page-83-0)*.
- **•** *[Parametr 3-62 Czas zatrzymania 3](#page-84-0)*.
- **•** *[Parametr 3-72 Czas zatrzymania 4](#page-85-0)*.

Funkcja precyzyjnego zatrzymania jest konfigurowana tutaj i aktywowana z wejścia cyfrowego na zacisku 29 lub zacisku 33.

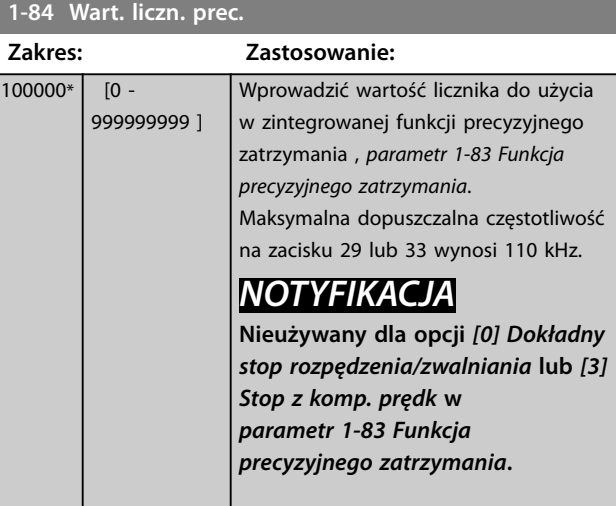

### **1-85 Opóź.komp.pręd.dokł. stopu**

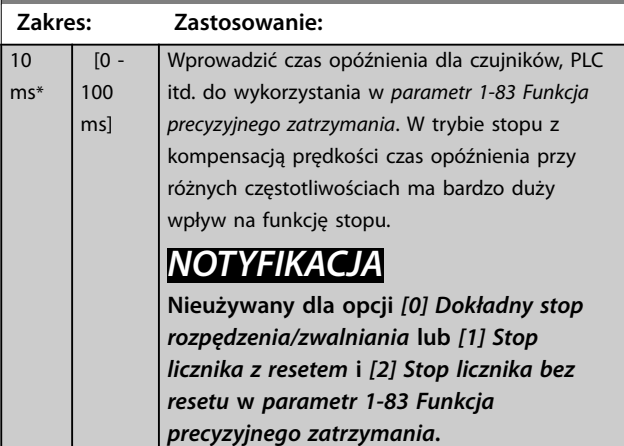

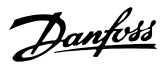

# <span id="page-61-0"></span>3.2.12 1-9\* Temperatura silnika

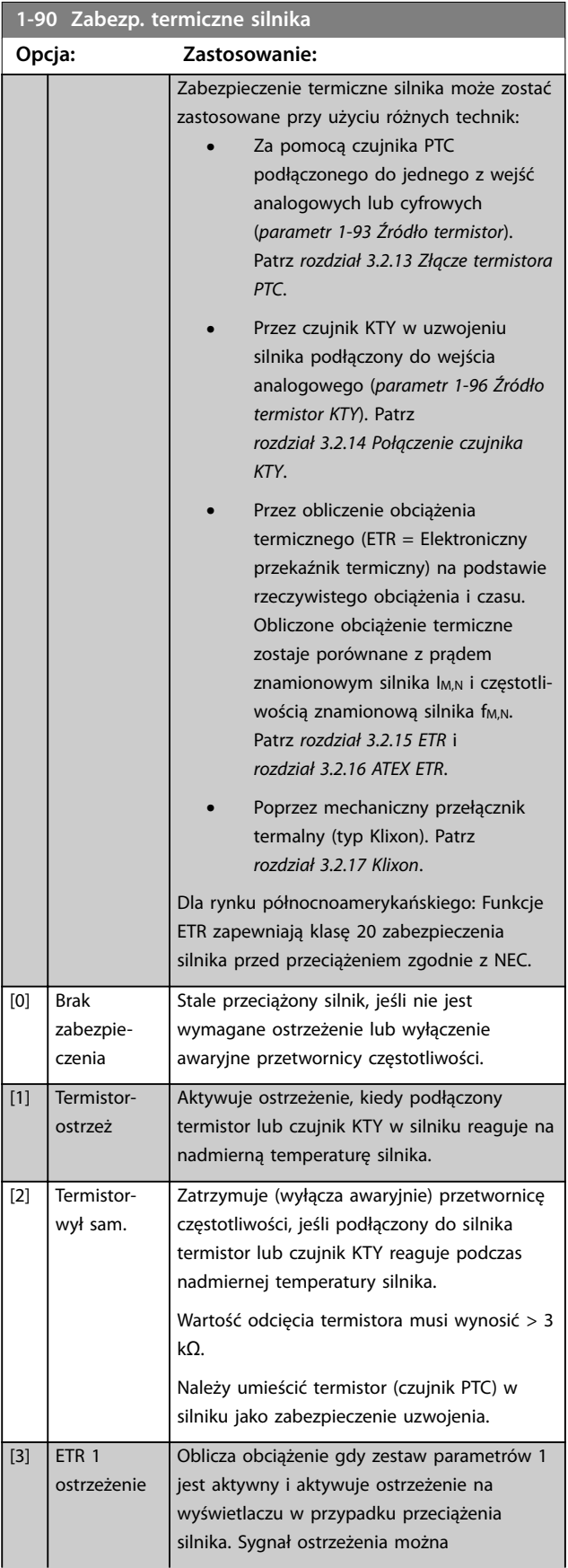

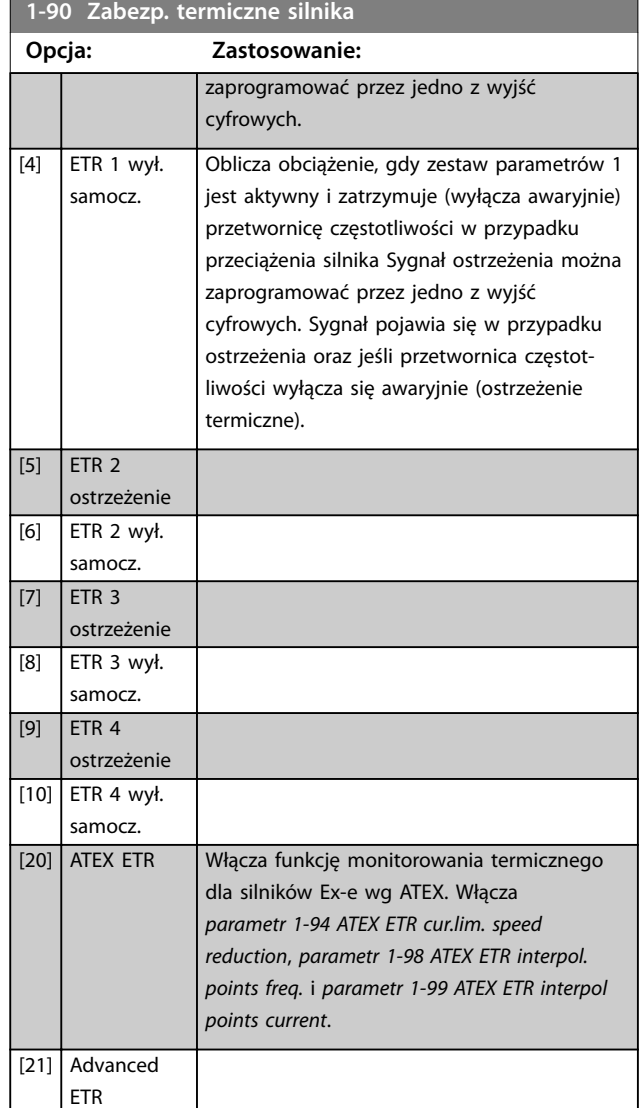

# *NOTYFIKACJA*

**Jeżeli wybrano** *[20] ATEX ETR***, należy postępować zgodnie z instrukcjami opisanymi w stosownym rozdziale** *Zaleceń Projektowych* **oraz instrukcjami dostarczonymi przez producenta silnika.**

# *NOTYFIKACJA*

**Jeśli wybrano** *[20] ATEX ETR***, ustawić** *[parametr 4-18 Ogr.](#page-90-0) [prądu](#page-90-0)* **na 150%.**

# <span id="page-62-0"></span>3.2.13 Złącze termistora PTC

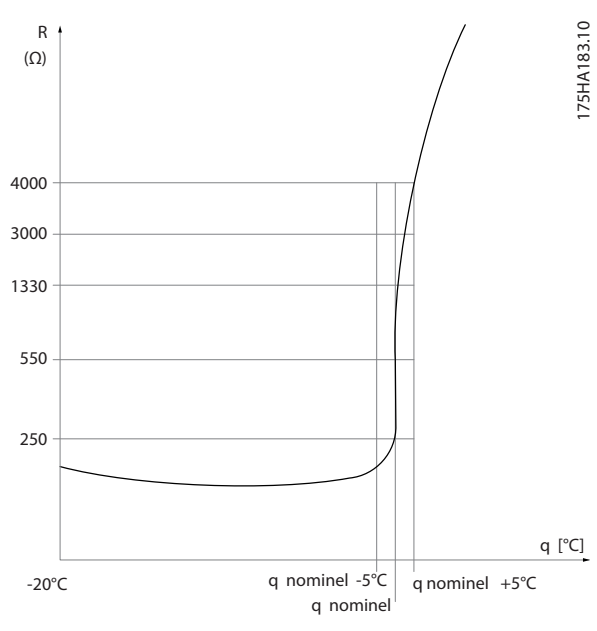

**Ilustracja 3.14 Profil PTC** 

Użycie wejścia cyfrowego i 10 V jako zasilania: Przykład: Przetwornica częstotliwości wyłącza się awaryjnie, kiedy temperatura silnika jest zbyt wysoka. Zestaw parametrów:

- **•** Ustawić *[parametr 1-90 Zabezp. termiczne silnika](#page-61-0)* na *[2] Termistor-wył sam.*
- **•** Ustawić *[parametr 1-93 Źródło termistor](#page-64-0)* na *[6] Wejście cyfrowe*.

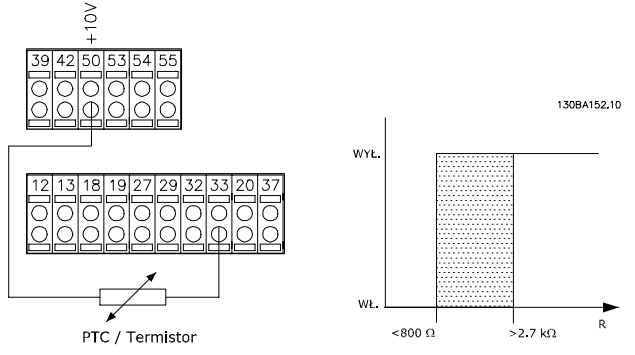

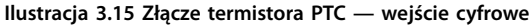

Użycie wejścia analogowego i 10 V jako zasilania: Przykład: Przetwornica częstotliwości wyłącza się awaryjnie, kiedy temperatura silnika jest zbyt wysoka. Zestaw parametrów:

- **•** Ustawić *[parametr 1-90 Zabezp. termiczne silnika](#page-61-0)* na *[2] Termistor-wył sam.*
- **•** Ustawić *[parametr 1-93 Źródło termistor](#page-64-0)* na *[2] Wejście analogowe 54*.

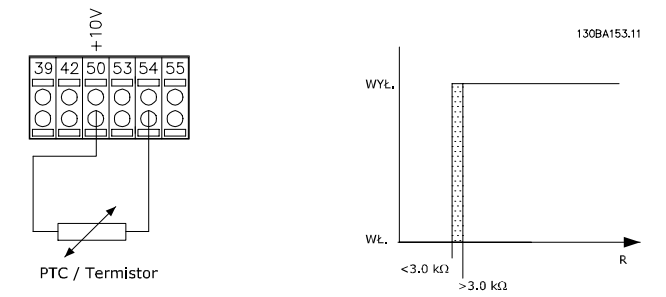

**Ilustracja 3.16 Złącze termistora PTC — wejście analogowe**

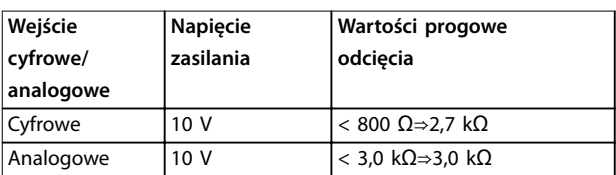

**Tabela 3.8 Wartości progowe odcięcia**

# *NOTYFIKACJA*

**Należy sprawdzić, czy wybrane napięcie zasilania jest zgodne z danymi technicznymi używanego elementu termistora.**

# 3.2.14 Połączenie czujnika KTY

# *NOTYFIKACJA*

**Tylko FC 302.**

Czujniki KTY są wykorzystywane szczególnie w przypadku silników serwo z magnesami trwałymi (silników PM) do dynamicznej regulacji parametrów silnika jako rezystancji stojana (*[parametr 1-30 Rezystancja stojana \(Rs\)](#page-49-0)*) dla silników PM oraz także jako rezystancji wirnika (*[parametr 1-31 Rezystancja wirnika \(Rr\)](#page-50-0)*) w przypadku silników asynchronicznych, w zależności od temperatury uzwojenia. Wzór:

*Rs* =  $Rs_{20^{\circ}$  *c x* (1 + α<sub>*cu</sub> x* Δ*T*) [Ω] **gdzie** α<sub>*cu*</sub> = 0.00393</sub>

Czujniki KTY mogą służyć do zabezpieczenia silnika (*[parametr 1-97 Wartość progowa KTY](#page-65-0)*). FC 302 może obsługiwać trzy rodzaje czujników KTY, zdefiniowane w [parametr 1-95 Typ czujnika KTY](#page-65-0). Rzeczywista temperatura czujnika wyświetlana jest w *[parametr 16-19 Temperatura czujnika KTY](#page-198-0)*.

<span id="page-63-0"></span>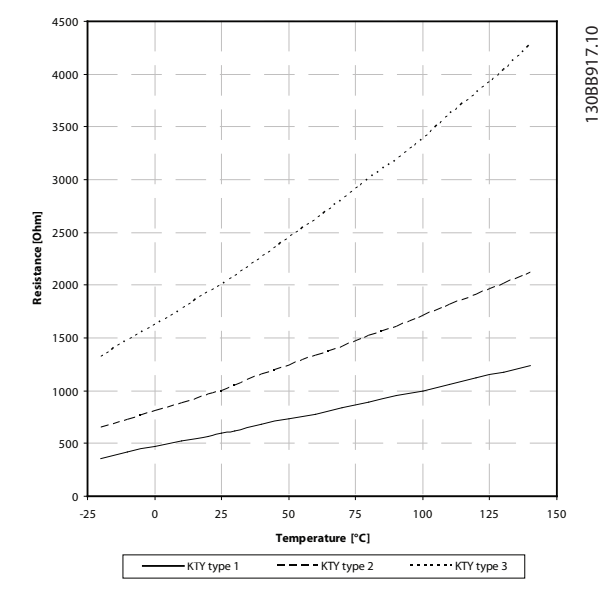

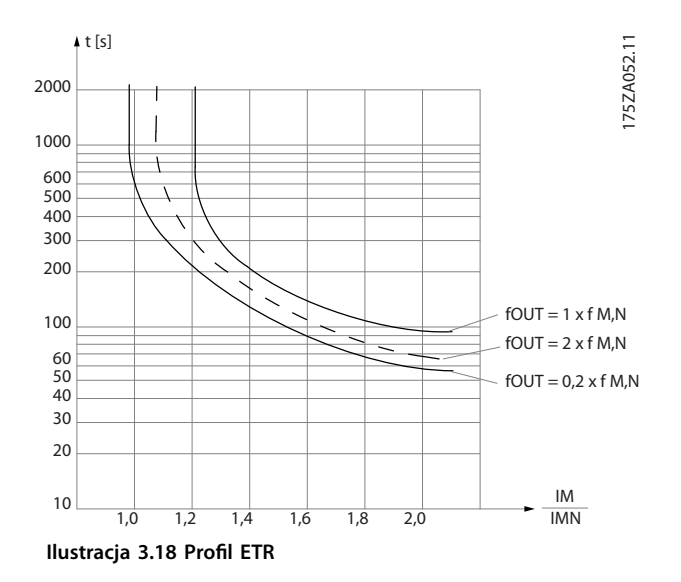

**Ilustracja 3.17 Wybór typu KTY**

Czujnik KTY 1: 1 kΩ przy 100°C (na przykład Philips KTY 84-1)

Czujnik KTY 2: 1 kΩ przy 25°C (na przykład Philips KTY 83-1)

Czujnik KTY 3: 2 kΩ przy 25°C (na przykład Infineon KTY-10)

# *NOTYFIKACJA*

**Jeśli temperatura silnika jest wykorzystywana poprzez termistor lub czujnik KTY, nie ma zgodności z PELV w przypadku spięć między uzwojeniem silnika a czujnikiem. W celu spełnienia wymogów PELV czujnik musi być dodatkowo izolowany.**

### 3.2.15 ETR

Obliczenia szacują potrzebę mniejszego obciążenia przy niższej prędkości z powodu mniejszego chłodzenia z wbudowanego wentylatora w silniku.

# 3.2.16 ATEX ETR

Karta termistora PTC MCB 112 VLT® umożliwia monitorowanie temperatury zgodnie z normą ATEX. Alternatywnie można użyć zewnętrznego zabezpieczenia PTC z certyfikatem ATEX.

# *NOTYFIKACJA*

**Dla tej funkcji można używać wyłącznie silników z klasykacją Ex-e wg ATEX. Patrz tabliczka znamionowa** silnika, certyfikat, dane techniczne lub skontaktuj się z **dostawcą silnika.**

W przypadku sterowania silnikiem klasy Ex-e ze zwiększonym bezpieczeństwem należy zagwarantować zachowanie pewnych ograniczeń. Parametry, których zaprogramowanie jest konieczne, przedstawiono w *[Tabela 3.9](#page-64-0)*.

#### <span id="page-64-0"></span>**Opisy parametrów Przewodnik programowania**

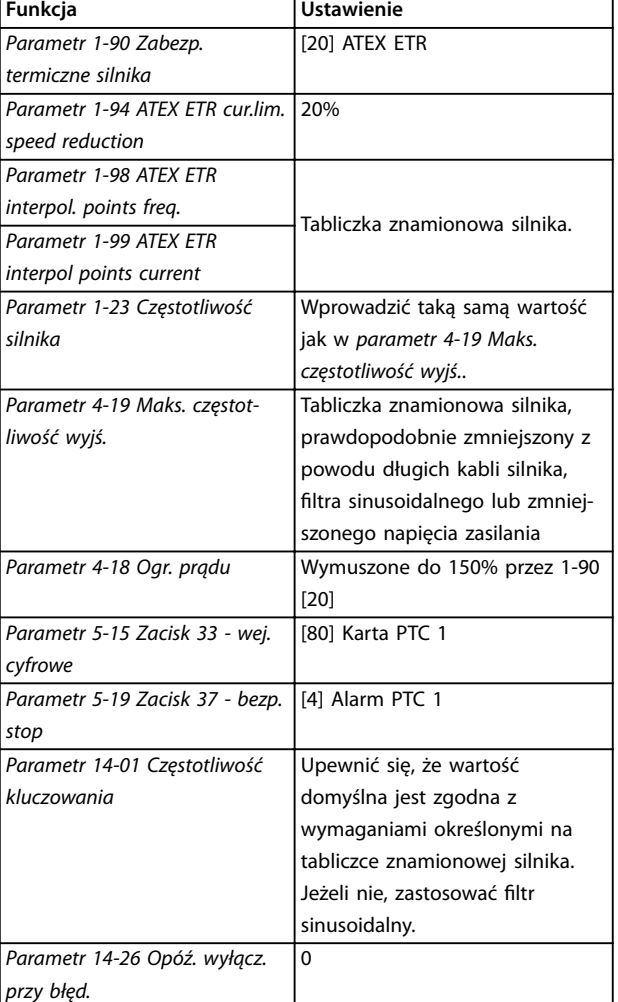

**Tabela 3.9 Parametry**

## *NOTYFIKACJA*

**Należy porównać minimalną częstotliwość kluczowania wymaganą przez producenta silnika z minimalną częstotliwością kluczowania przetwornicy częstotliwości, domyślna wartość w** *[parametr 14-01 Częstotliwość](#page-178-0) [kluczowania](#page-178-0)***. Jeżeli przetwornica częstotliwości nie** spełnia tego wymogu, należy zamontować filtr **sinusoidalny.**

Więcej informacji na temat monitorowania termicznego ETR dla ATEX przedstawiono w *Nocie aplikacyjnej dla funkcji monitorowania termicznego ATEX ETR przetwornicy FC 300 (Application Note for FC 300 ATEX ETR Thermal Monitoring Function)*.

### 3.2.17 Klixon

Wyłącznik termiczny typu Klixon wyposażony jest w miskę metalową KLIXON®. Przy określonej wartości przeciążenia, ciepło przepływu prądu przez miskę powoduje wyłączenie awaryjne.

Użycie wejścia cyfrowego i 24 V jako zasilania: Przykład: Przetwornica częstotliwości wyłącza się awaryjnie, kiedy temperatura silnika jest zbyt wysoka.

Zestaw parametrów:

- **•** Ustawić *[parametr 1-90 Zabezp. termiczne silnika](#page-61-0)* na *[2] Termistor-wył sam.*
- **•** Ustawić *parametr 1-93 Źródło termistor* na *[6] Wejście cyfrowe*.

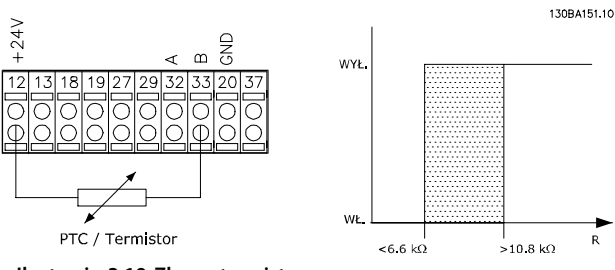

**Ilustracja 3.19 Złącze termistora**

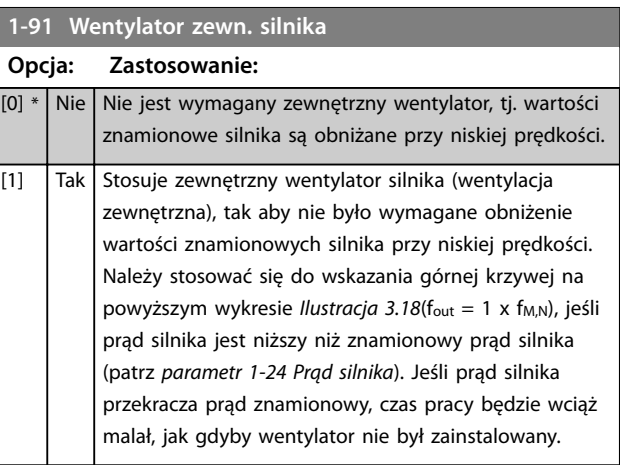

#### **1-93 Źródło termistor**

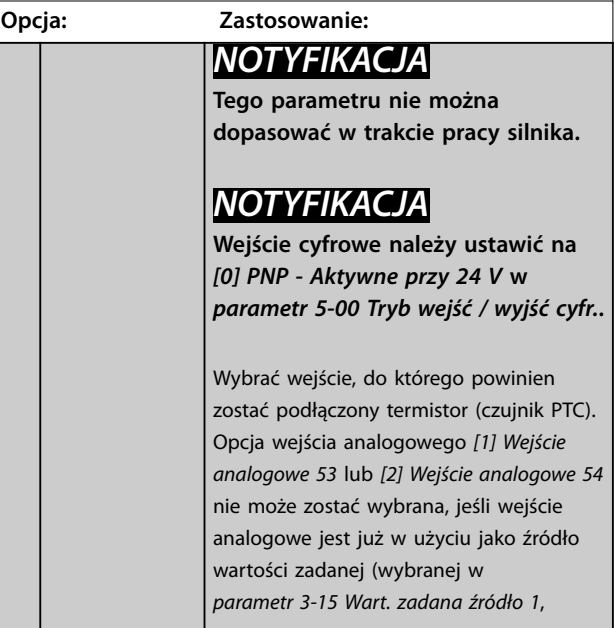

Danfoss

**1-93 Źródło termistor**

### <span id="page-65-0"></span>**Opisy parametrów VLT**® **AutomationDrive FC 301/302**

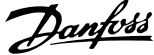

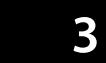

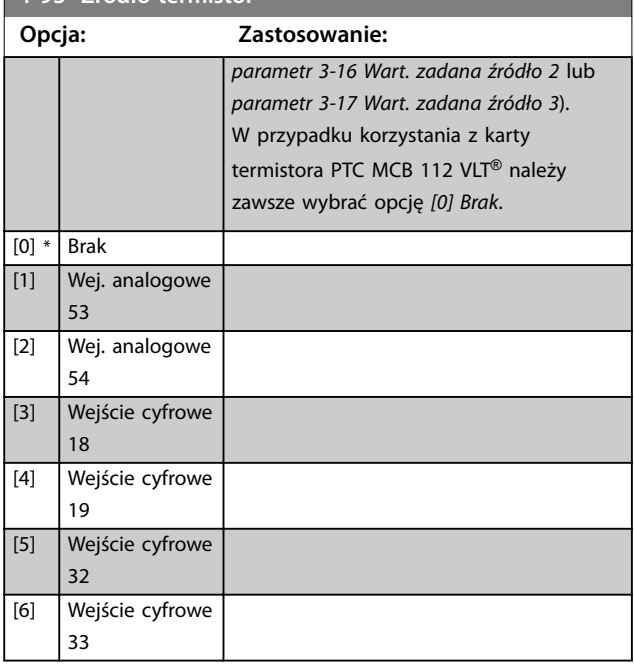

# *NOTYFIKACJA*

**Dotyczy tylko FC 302.**

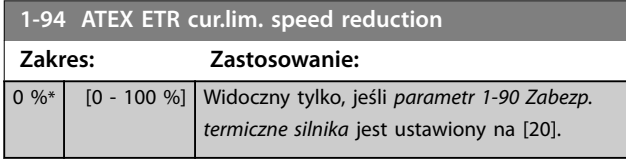

Skonfigurować reakcję na pracę w ograniczeniu prądu Ex-e. 0%: Przetwornica częstotliwości nie zmienia niczego poza wygenerowaniem *ostrzeżenia 163, ATEX ETR ostrz. ogr. pr.* > 0%: Przetwornica częstotliwości generuje *ostrzeżenie 163, ATEX ETR ostrz. ogr. pr.* i zmniejsza prędkość obrotową silnika po czasie 2 (grupa parametrów *3-5\* Czas rozp/zatrz 2*).

### Przykład:

Rzeczywista wartość zadana = 50 obr./min *Parametr 1-94 ATEX ETR cur.lim. speed reduction* = 20% Wypadkowa wartość zadana = 40 obr./min

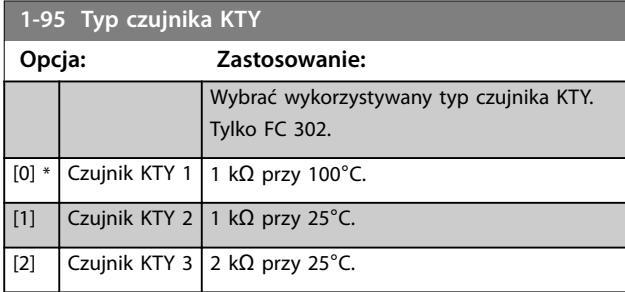

## **1-96 Źródło termistor KTY**

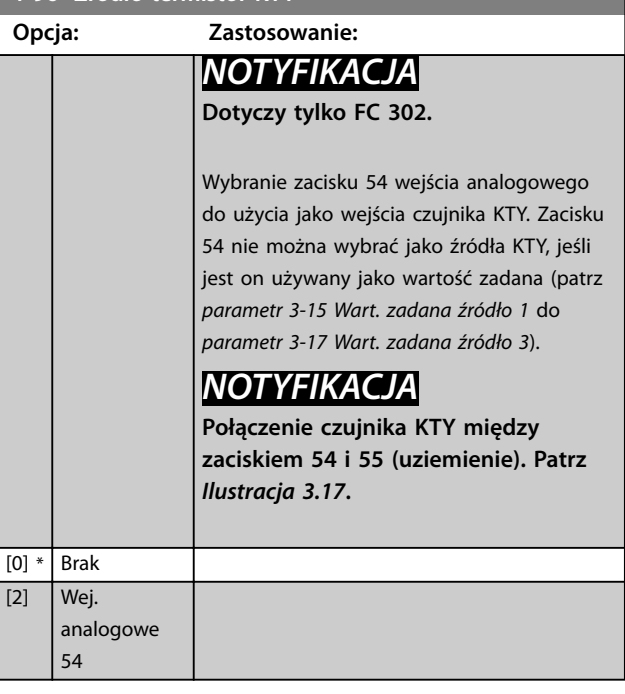

# *NOTYFIKACJA*

**Dotyczy tylko FC 302.**

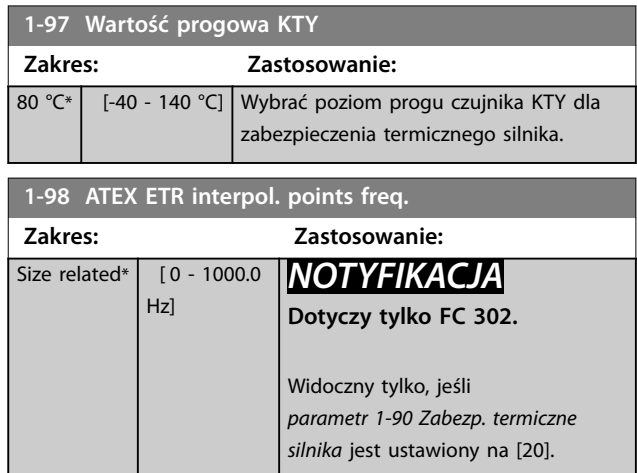

Wprowadzić cztery punkty częstotliwości [Hz] z tabliczki znamionowej silnika do tej tablicy. *[Tabela 3.10](#page-66-0)* pokazuje przykład punktów częstotliwości/prądu.

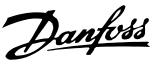

# <span id="page-66-0"></span>*NOTYFIKACJA*

**Wymagane jest zaprogramowanie wszystkich punktów ograniczenia częstotliwości/prądu z tabliczki znamionowej silnika lub danych technicznych silnika.**

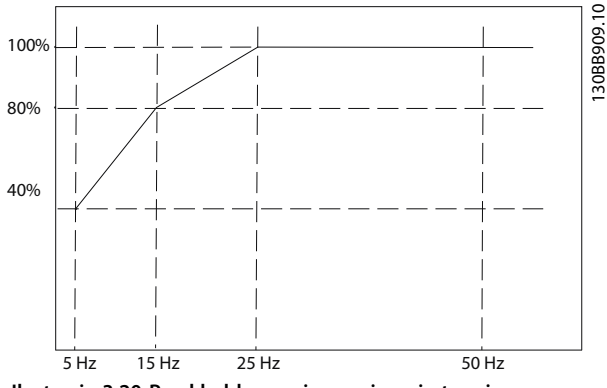

**Ilustracja 3.20 Przykład krzywej ograniczenia termicznego ATEX ETR.**

**oś x: fm [Hz]**

**oś y: Im/Im,n x 100 [%]**

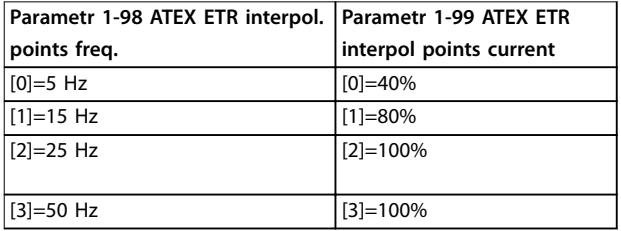

#### **Tabela 3.10 Punkty interpolacji**

Wszystkie punkty pracy poniżej krzywej są dozwolone w sposób ciągły. Jednak powyżej linii są one dozwolone tylko przez ograniczony czas, obliczany jako funkcja przeciążenia. W razie wystąpienia prądu urządzenia większego niż 1,5 znamionowej wartości prądu wyłączenie jest natychmiastowe.

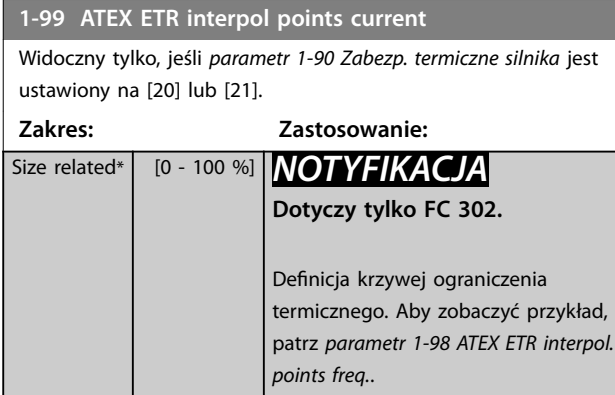

Należy użyć czterech punktów prądu [A] z tabliczki znamionowej silnika. Obliczyć wartości jako procent znamionowej wartości prądu silnika, Im/Im,n x 100 [%], i wprowadzić do tej tablicy.

W połączeniu z *[parametr 1-98 ATEX ETR interpol. points freq.](#page-65-0)* tworzą one tabelę (f [Hz], [%]).

# *NOTYFIKACJA*

**Wymagane jest zaprogramowanie wszystkich punktów ograniczenia częstotliwości/prądu z tabliczki znamionowej silnika lub danych technicznych silnika.**

## 3.2.18 Ustawienia PM

Jeśli w *[parametr 1-10 Budowa silnika](#page-46-0)* wybrana jest opcja *[2] Std. PM, niewysunięty*, należy wprowadzić parametry silnika ręcznie w następującej kolejności:

- 1. *[Parametr 1-24 Prąd silnika](#page-48-0)*.
- 2. *[Parametr 1-26 Znamionowy, ciągły moment silnika](#page-48-0)*.
- 3. *[Parametr 1-25 Znamionowa prędkość silnika](#page-48-0)*.
- 4. *[Parametr 1-39 Bieguny silnika](#page-51-0)*.
- 5. *[Parametr 1-30 Rezystancja stojana \(Rs\)](#page-49-0)*.
- 6. *[Parametr 1-37 indukcyjność po osi d \(Ld\)](#page-51-0)*.
- 7. *[Parametr 1-40 Powrót EMF przy 1000 obr./min.](#page-51-0)*.

Poniższe parametry zostały dodane dla silników PM.

- 1. *[Parametr 1-41 Wyrównany kąt silnika](#page-52-0)*.
- 2. Parametr 1-07 Motor Angle Offset Adjust.
- 3. *[Parametr 1-14 Wzmocnienie tłumienia](#page-47-0)*.
- 4. *[Parametr 1-47 Torque Calibration](#page-52-0)*.
- 5. *[Parametr 1-58 Prąd impulsów test. startu w locie](#page-55-0)*.
- 6. *[Parametr 1-59 Częst. impulsów test. startu w locie](#page-55-0)*.
- 7. *[Parametr 1-70 Tryb rozruchu siln. PM](#page-57-0)*.
- 8. *[Parametr 30-20 High Starting Torque Time \[s\]](#page-216-0)*.
- 9. *[Parametr 30-21 High Starting Torque Current \[%\]](#page-216-0)*.

## *NOTYFIKACJA*

Standardowe parametry nadal wymagają skonfigu**rowania (na przykład** *[parametr 4-19 Maks. częstotliwość](#page-90-0) [wyjś.](#page-90-0)***).**

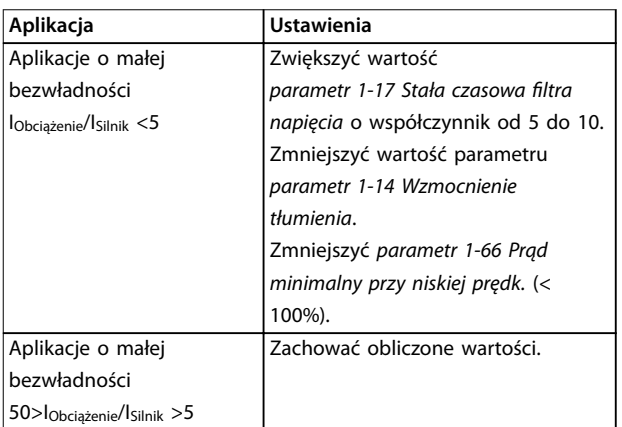

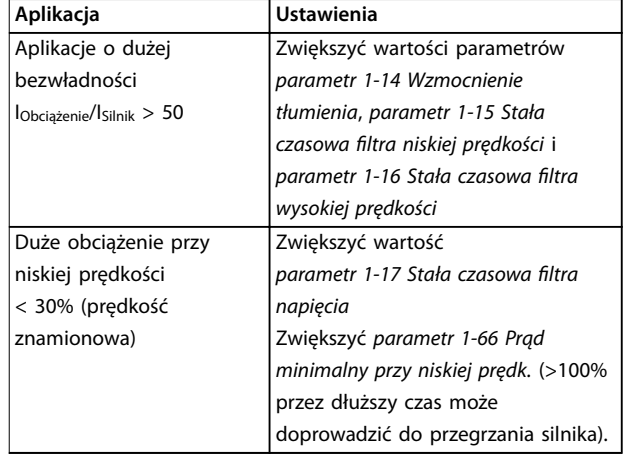

**Tabela 3.11 Zalecenia dotyczące aplikacji VVC<sup>+</sup> .**

Jeśli silnik zacznie drgać przy pewnej prędkości, należy zwiększyć wartość *parametr 1-14 Wzmocnienie tłumienia*. Należy zwiększać ją stopniowo, małymi krokami. W zależności od silnika optymalna wartość tego parametru może być o 10% lub 100% wyższa niż wartość domyślna.

Wyregulować moment rozruchowy w *parametr 1-66 Prąd minimalny przy niskiej prędk.*. Wartość 100% ustawia znamionowy moment obrotowy jako moment rozruchowy.

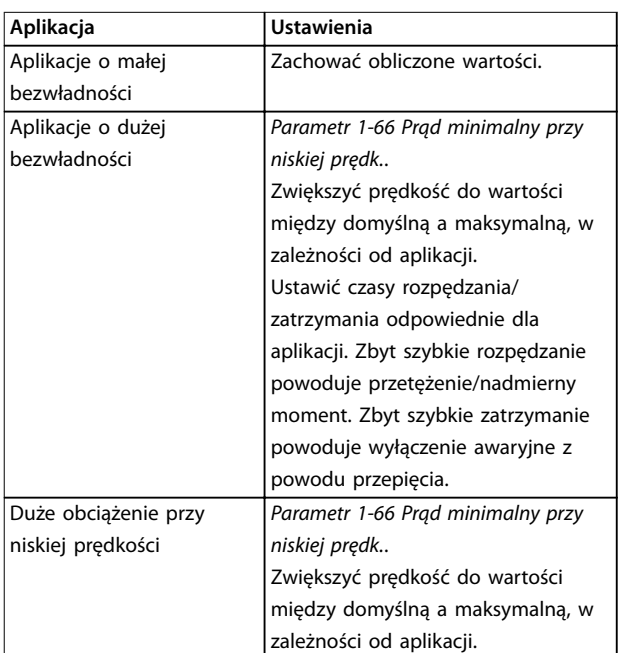

#### **Tabela 3.12 Zalecenia dotyczące aplikacji Flux**

Wyregulować moment rozruchowy w *[parametr 1-66 Prąd](#page-56-0) [minimalny przy niskiej prędk.](#page-56-0)*. Wartość 100% ustawia znamionowy moment obrotowy jako moment rozruchowy.

# <span id="page-68-0"></span>3.3 Parametry: 2-\*\* Hamulce

# 3.3.1 2-0\* Hamulec DC

Grupa parametrów do konfigurowania funkcji hamulca DC oraz zatrzymania DC.

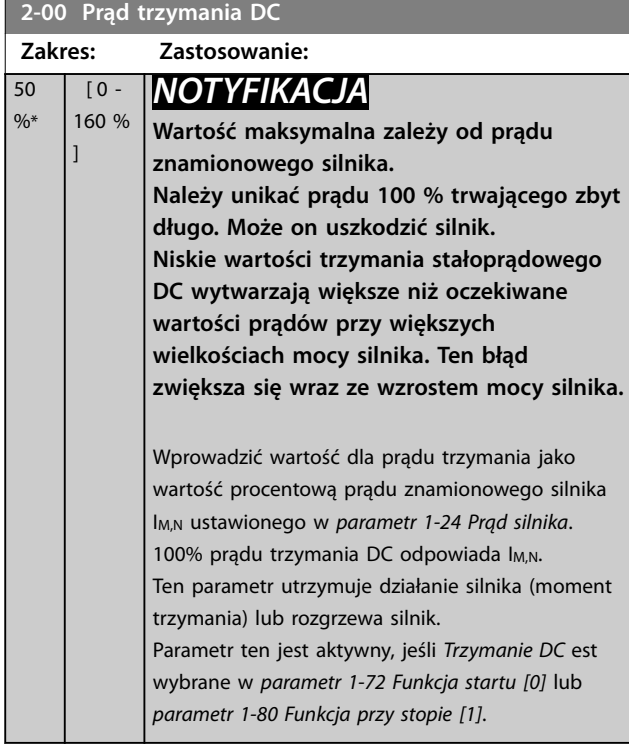

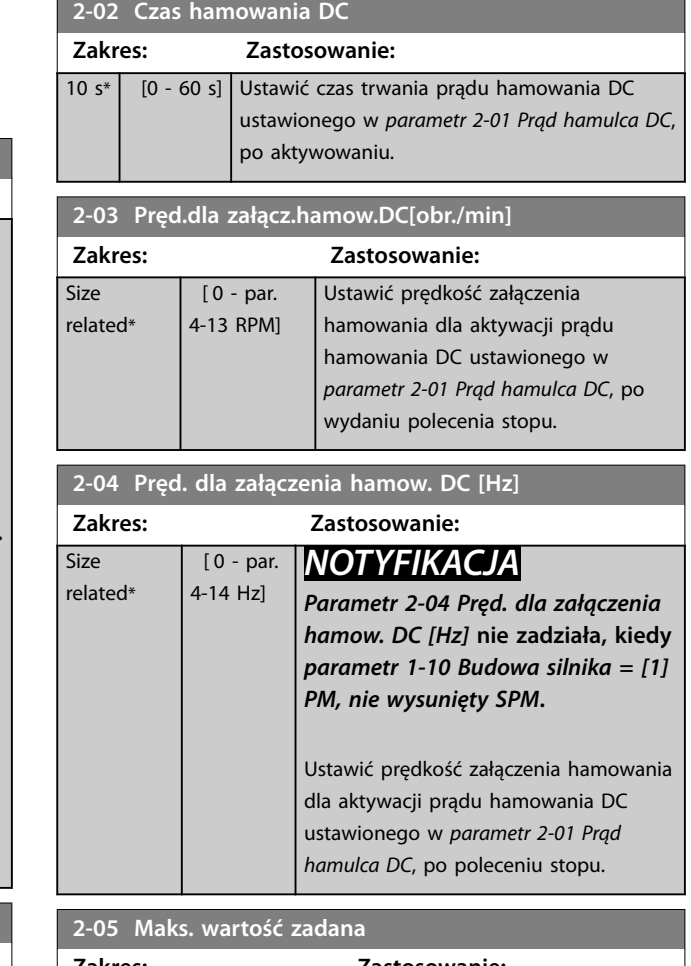

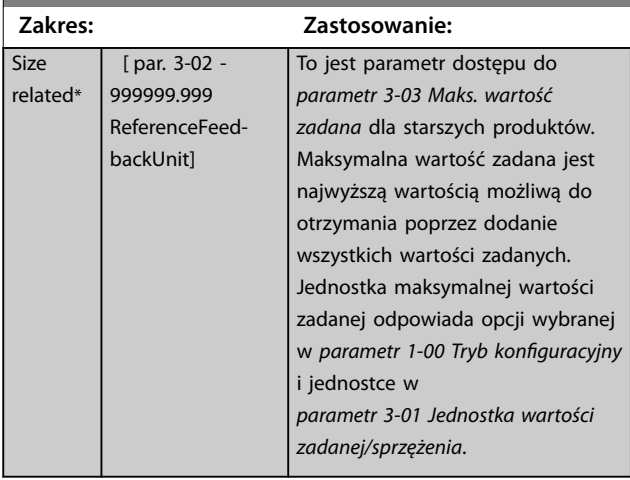

#### **2-06 Prąd parkowania**

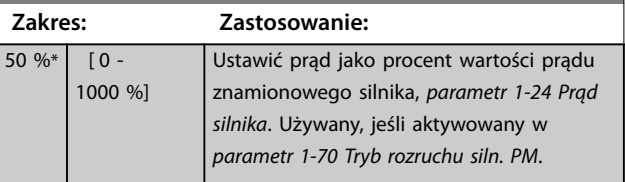

# **3 3**

Danfoss

**2-01 Prąd hamulca DC Zakres: Zastosowanie:**

*NOTYFIKACJA*

**znamionowego silnika.**

hamowania DC odpowiada I<sub>M,N</sub>.

ustawione w *parametr 2-03 Pręd.dla załącz.hamow.DC[obr./min]*; gdy funkcja

**Wartość maksymalna zależy od prądu**

**Należy unikać prądu 100 % trwającego zbyt długo. Może on uszkodzić silnik.**

Wprowadzić wartość dla prądu jako wartość procentową prądu znamionowego silnika I<sub>M,N</sub>, patrz *[parametr 1-24 Prąd silnika](#page-48-0)*. 100% prądu

Prąd hamowania DC jest aktywowany poleceniem stopu, gdy prędkość jest niższa niż ograniczenie

hamowanie DC, sygnał odwrócony jest aktywna, lub za pomocą portu komunikacji szeregowej. Prąd hamowania jest aktywny w okresie czasu ustawianym w *parametr 2-02 Czas hamowania DC*.

 $[0 -$ 1000 % ]

50  $\frac{9}{6}$ 

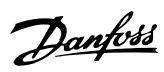

<span id="page-69-0"></span>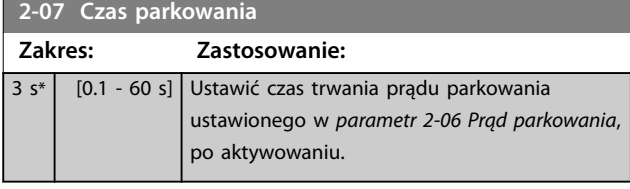

# 3.3.2 2-1\* Funkcja ener. ham.

Grupa parametrów służąca do wybierania parametrów hamowania dynamicznego. Tylko dla przetwornic częstotliwości z czopperem (IGBT) hamulca.

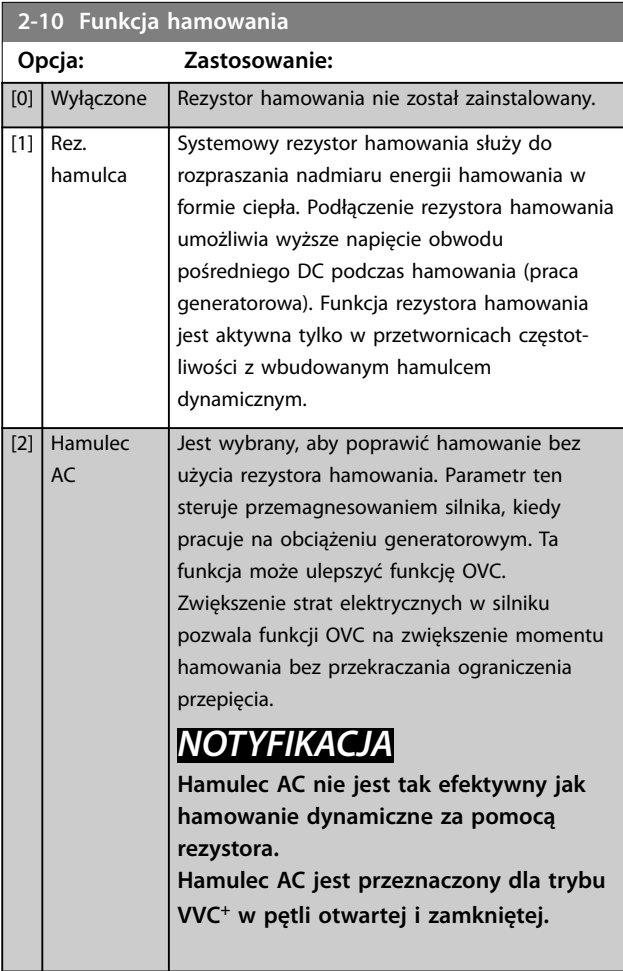

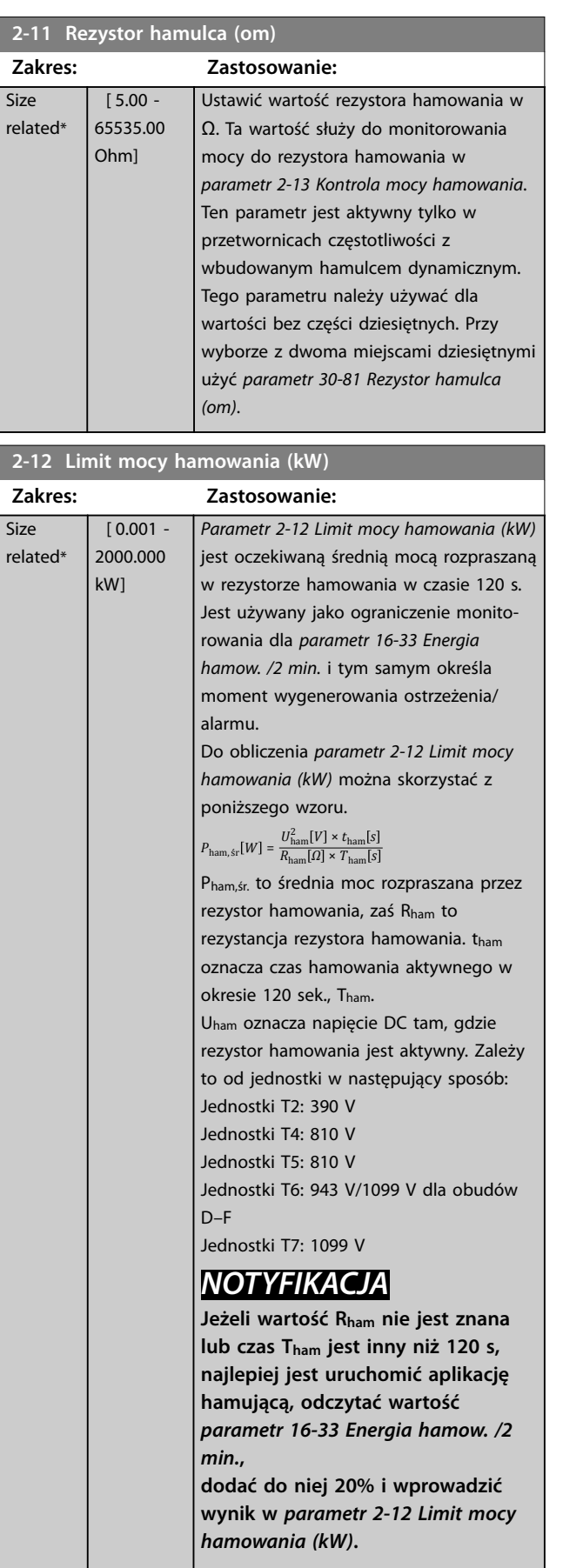

**2-13 Kontrola mocy hamowania**

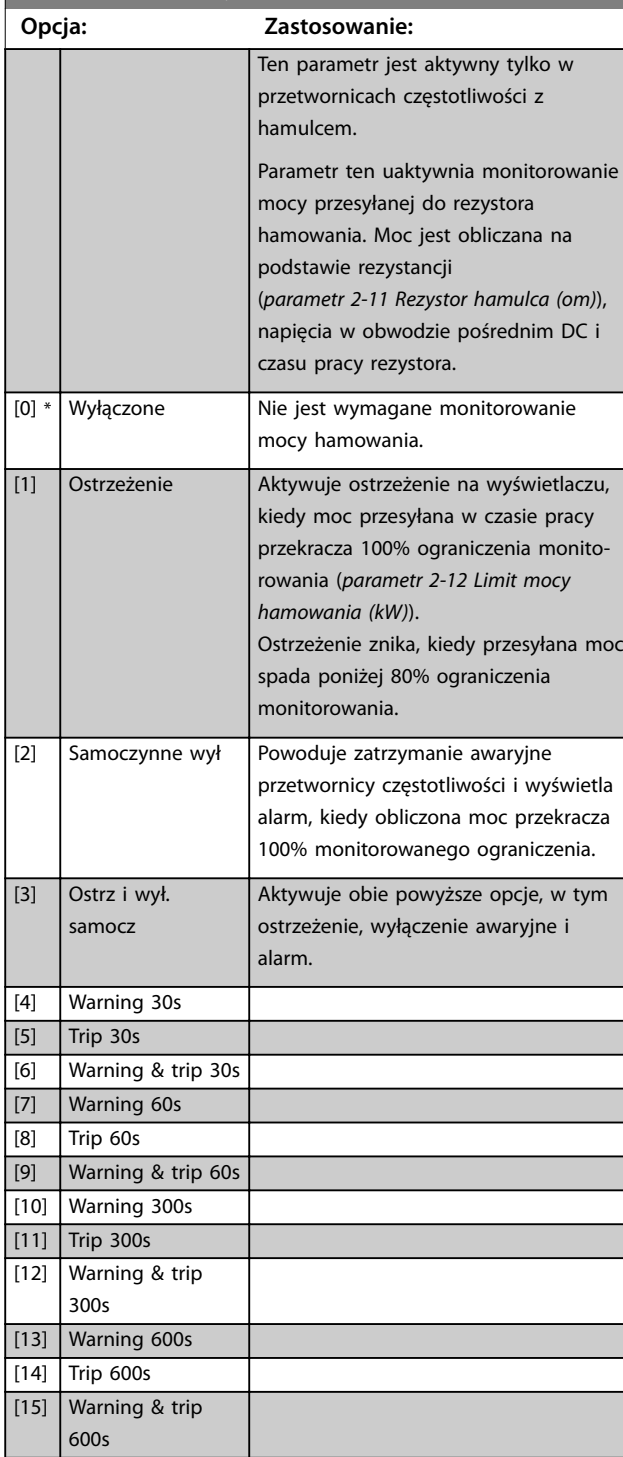

Jeśli monitorowanie mocy jest ustawione na *[0] Wył.* lub *[1] Ostrzeżenie*, funkcja hamowania pozostaje aktywna, nawet jeśli zostało przekroczone ograniczenie monitorowania. Może to prowadzić do przeciążenia termicznego rezystora. Można również wygenerować ostrzeżenie poprzez wyjście przekaźnikowe/cyfrowe. Dokładność pomiaru monitorowania mocy zależy od dokładności rezystancji rezystora (lepszej niż ±20%).

### **2-15 Kontrola hamul**

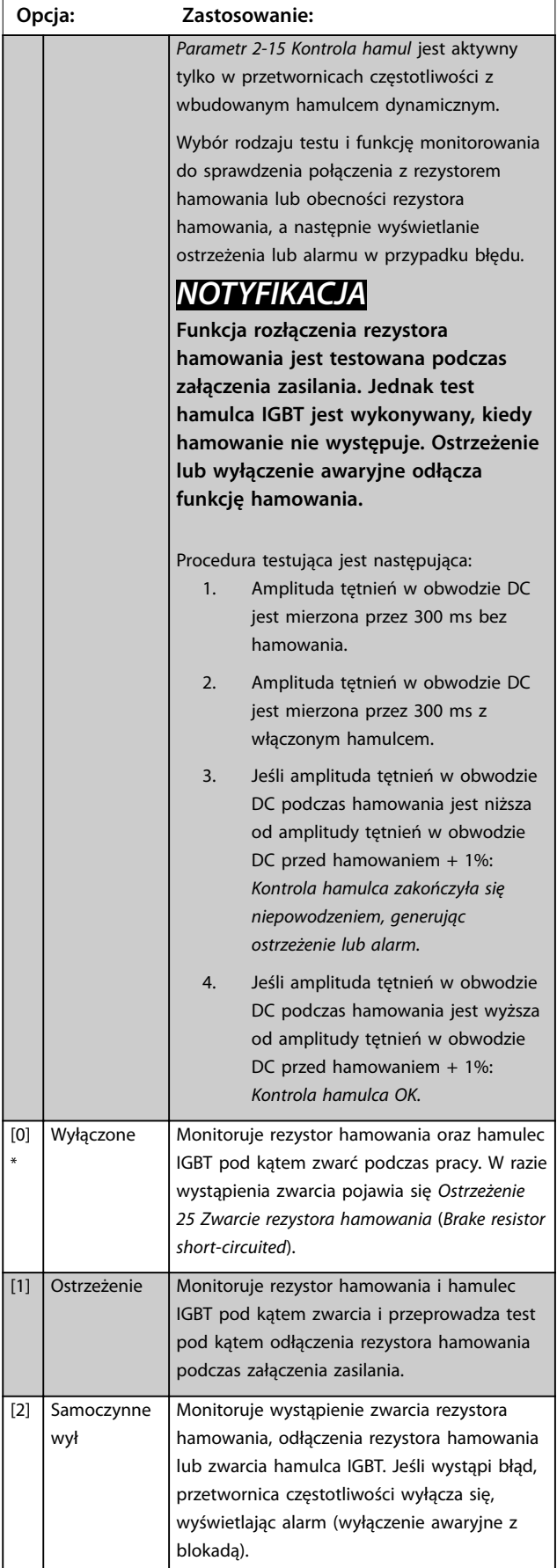

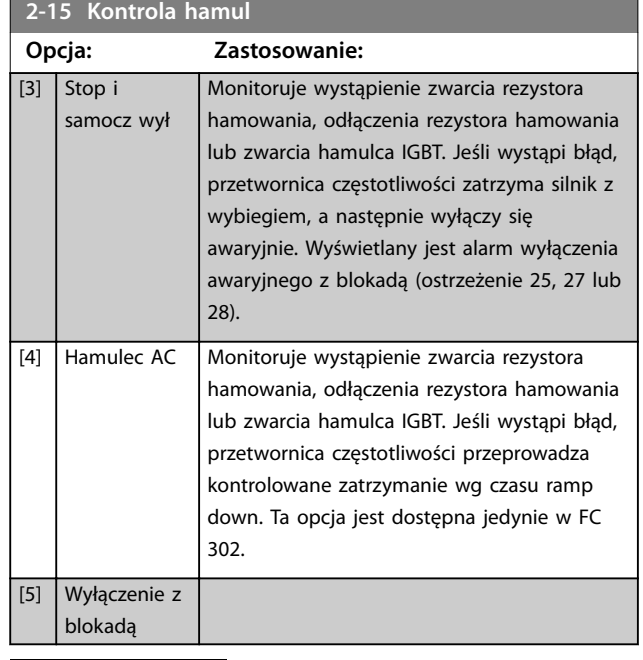

# *NOTYFIKACJA*

**Usunąć ostrzeżenie związane z** *[0] Wył.* **lub** *[1] Ostrzeżenie***, wyłączając i włączając zasilanie. Najpierw należy naprawić błąd. Przy** *[0] Wył.* **lub** *[1] Ostrzeżenie* **przetwornica częstotliwości kontynuuje pracę nawet wtedy, gdy zostanie stwierdzony błąd.**

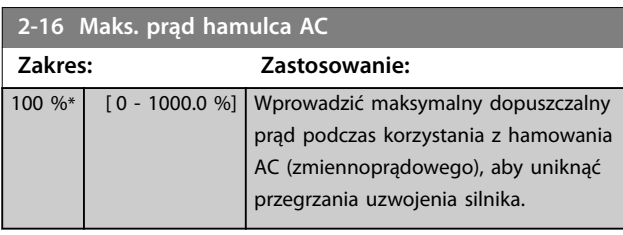

# *NOTYFIKACJA*

*Parametr 2-16 Maks. prąd hamulca AC* **nie zadziała, kiedy** *parametr 1-10 Budowa silnika* **=** *[1] PM,nie wysunSPM***.**

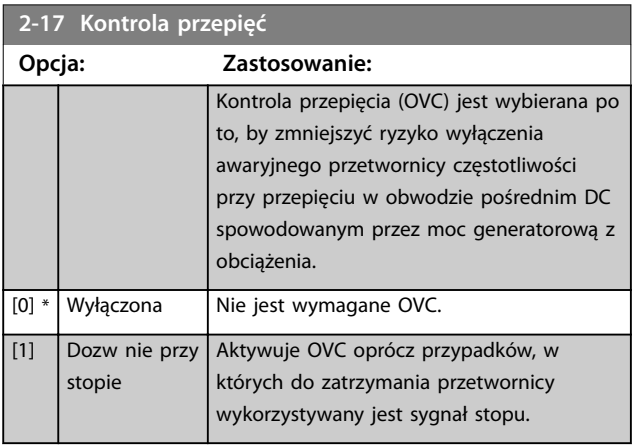

# **2-17 Kontrola przepięć**

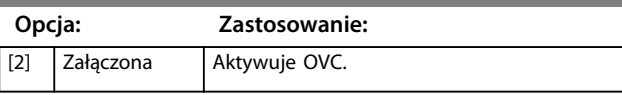

# *NOTYFIKACJA*

**Nie należy włączać OVC w aplikacjach dźwigowych.**

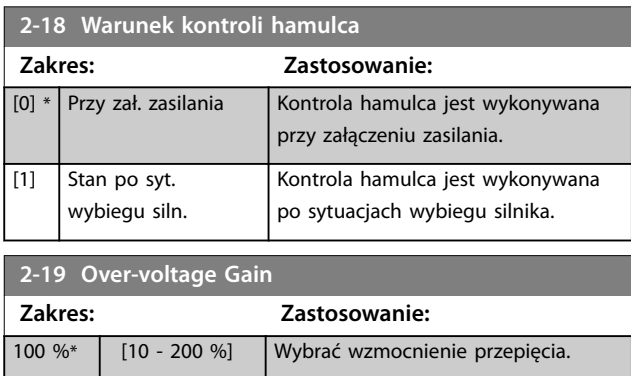

# 3.3.3 2-2\* Hamulec mechaniczny

Parametry do sterowania działaniem hamulca elektromagnetycznego (mechanicznego), szczególnie wymagane w aplikacjach dźwigowych.

Aby sterować hamowaniem mechanicznym, wymagane jest wyjście przekaźnikowe (przekaźnik 01 lub przekaźnik 02) lub zaprogramowane wyjście cyfrowe (zacisk 27 lub 29). Zwykle to wyjście powinno być zamknięte w okresach, kiedy przetwornica częstotliwości nie może utrzymać silnika z powodu zbyt wysokiego obciążenia. Wybrać *[32] Sterowanie hamulcem mechanicznym* dla zastosowań z hamulcem elektromagnetycznym w

*parametr 5-40 Przekaźnik, funkcja*, *parametr 5-30 Zacisk 27. Wyjście cyfrowe*, lub *parametr 5-31 Zacisk 29. Wyjście cyfrowe*. W przypadku wybrania opcji *[32] Sterowanie hamulcem mechanicznym* hamowanie mechaniczne jest zamknięte od rozruchu do czasu, gdy prąd wyjściowy przekracza poziom wybrany w *[parametr 2-20 Prąd](#page-72-0) [zwalniania hamulca](#page-72-0)*. Podczas stopu hamowanie mechaniczne jest aktywowane, kiedy prędkość spadnie poniżej poziomu wybranego w *[parametr 2-21 Prędkość do](#page-72-0) [załącz. hamulca \[obr/min\]](#page-72-0)*. Jeśli przetwornica częstotliwości znajdzie się w stanie alarmu, przetężenia lub przepięcia, hamowanie mechaniczne natychmiast zadziała. Tak samo dzieje się również w przypadku funkcji Safe Torque Off.

# *NOTYFIKACJA*

**Tryb ochrony i funkcje opóźnienia wyłączenia awaryjnego (***[parametr 14-25 Opóźn. wył. samocz. przy ogr.](#page-185-0) [mom.](#page-185-0)* **i** *[parametr 14-26 Opóź. wyłącz. przy błęd.](#page-185-0)***) mogą spowodować opóźnienie aktywacji hamowania mechanicznego w stanie alarmu. Funkcje te należy dezaktywować w przypadku aplikacji dźwigowych.**
Danfoss

<span id="page-72-0"></span>**Opisy parametrów Przewodnik programowania**

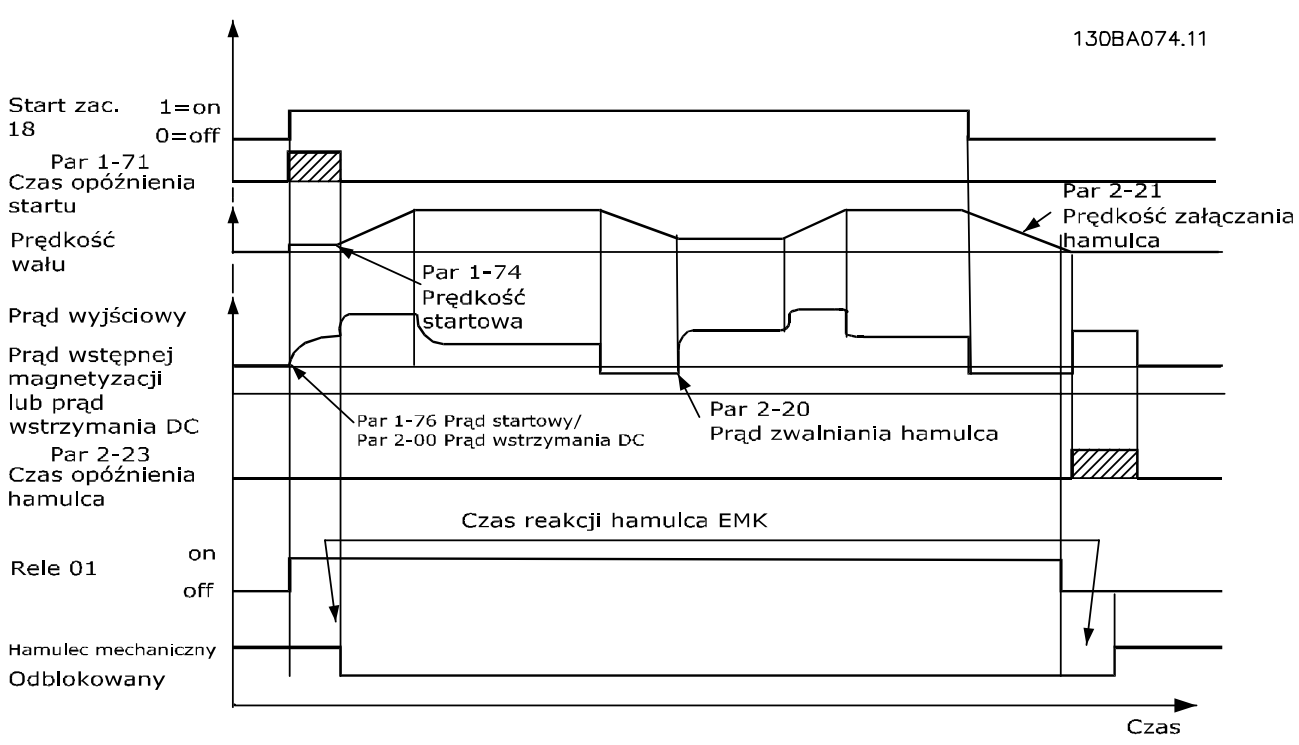

**Ilustracja 3.21 Hamowanie mechaniczne**

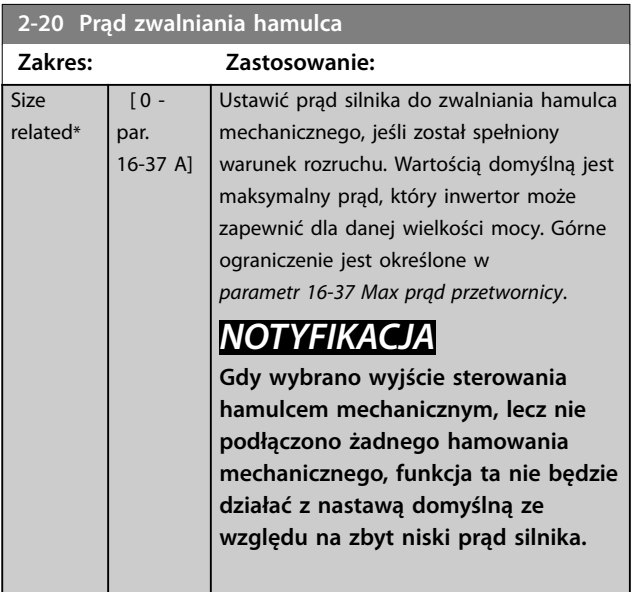

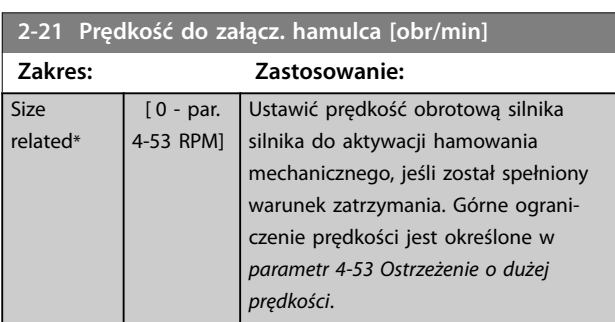

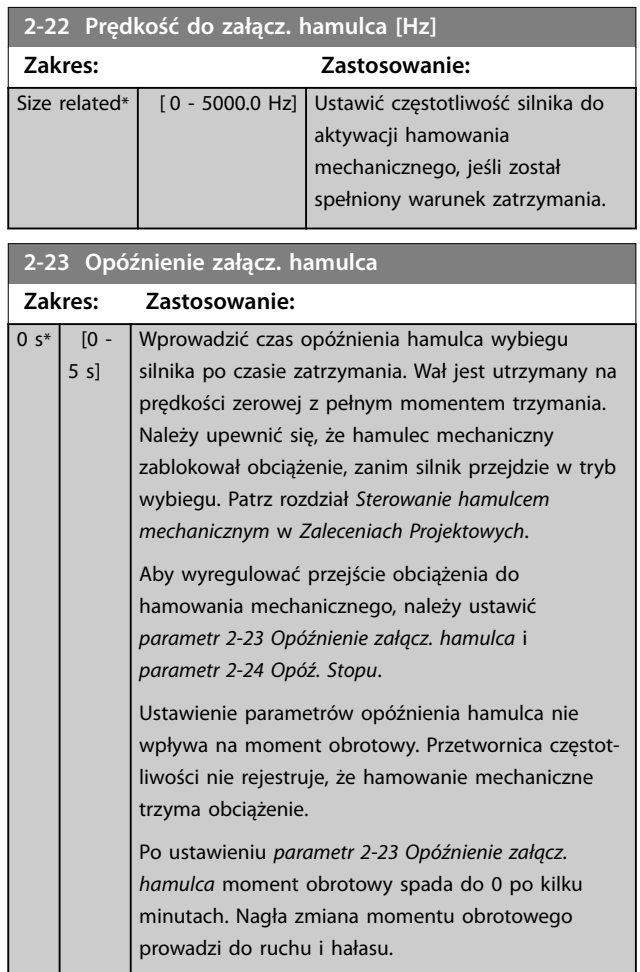

omentu zatrzymania

**2-24 Opóź. Stopu**

**3 3**

<span id="page-73-0"></span>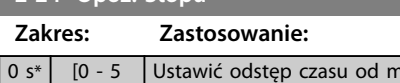

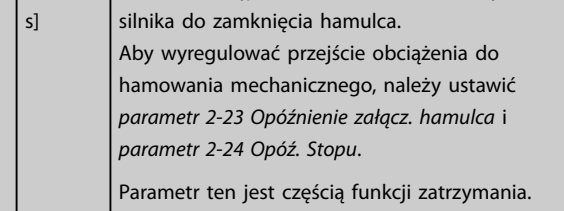

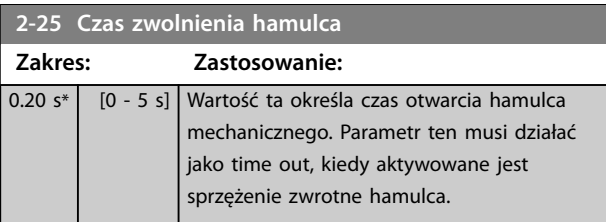

# 3.3.4 Hamulec mechaniczny aplikacji dźwigowych

Sterowanie hamulcem mechanicznym aplikacji dźwigowych obsługuje następujące funkcje:

- **•** 2 kanały dla sprzężenia zwrotnego hamowania mechanicznego w celu zapewnienia dodatkowego zabezpieczenia przed niezamierzonym zachowaniem na skutek zerwania kabla.
- **•** Monitorowanie sprzężenia zwrotnego hamowania mechanicznego przez cały cykl. Pomaga to

chronić hamulec mechaniczny, zwłaszcza jeśli więcej przetwornic częstotliwości jest podłączonych do tego samego wału.

Danfoss

- **•** Brak rozpędzania, dopóki sprzężenie zwrotne nie potwierdzi, że hamulec mechaniczny jest otwarty.
- **•** Ulepszone sterowanie obciążeniem przy stopie. Jeśli wartość *[parametr 2-23 Opóźnienie załącz.](#page-72-0) [hamulca](#page-72-0)* jest zbyt niska, aktywowane jest *Ostrzeżenie 22 Zwol.ham.mech.* i zwalnianie momentu obrotowego jest niemożliwe.
- **•** Można skongurować przejście, kiedy silnik przejmuje obciążenie z hamulca. Wartość *[Parametr 2-28 Czynnik doład. wzmocnienia](#page-74-0)* może zostać zwiększona w celu zminimalizowania ruchu. Aby osiągnąć płynne przejście, należy zmienić ustawienie z regulacji prędkości na sterowanie pozycją podczas przełączania.
	- **-** Ustawienie *[parametr 2-28 Czynnik doład.](#page-74-0) [wzmocnienia](#page-74-0)* na 0 umożliwia sterowanie pozycją w czasie *parametr 2-02 Czas hamowania DC*. To aktywuje *[parametr 2-30 Position P Start Propor](#page-74-0)[tional Gain](#page-74-0)* do *[parametr 2-33 Speed PID](#page-74-0) [Start Lowpass Filter Time](#page-74-0)*, czyli parametry PID do sterowania pozycją.

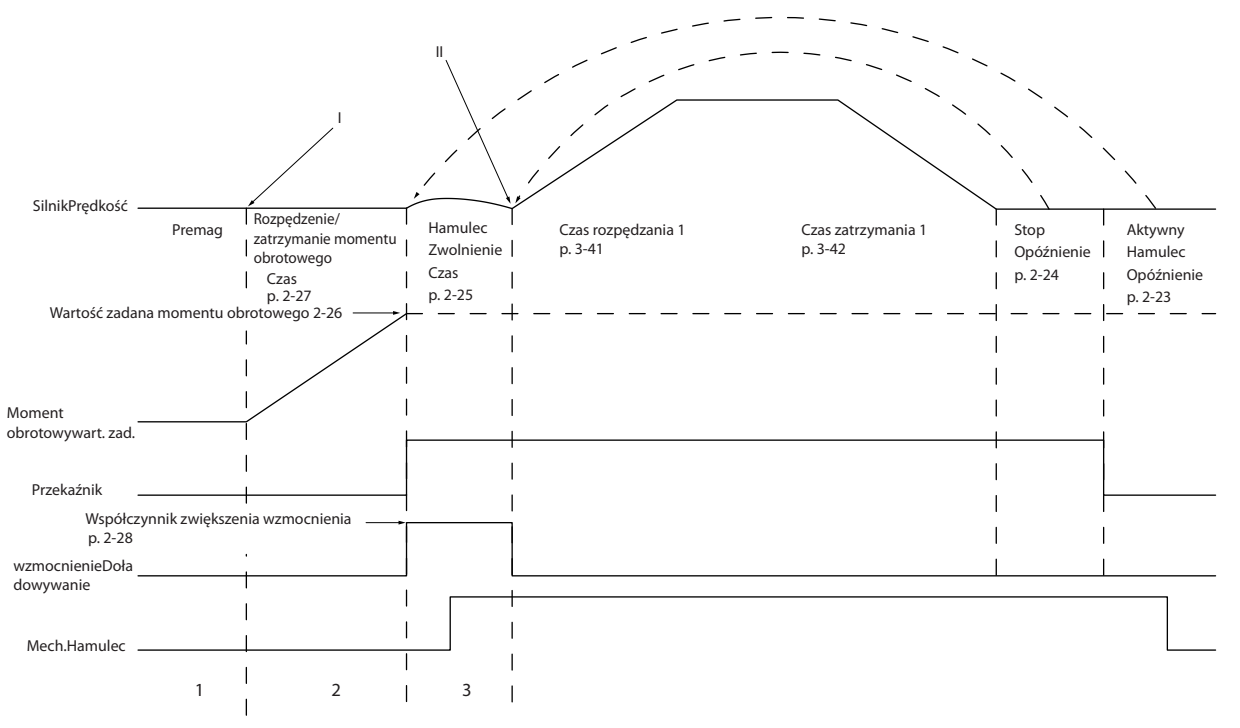

**Ilustracja 3.22 Sekwencja zwolnienia hamulca dla sterowania hamulcem mechanicznym**

130BA642.12

30BA642.12

<span id="page-74-0"></span>*Parametr 2-26 Wart. zadana mom. obr.* do *parametr 2-33 Speed PID Start Lowpass Filter Time* są dostępne tylko dla sterowania hamulcem mechanicznym aplikacji dźwigowych (Flux ze sprzężeniem zwrotnym silnika).

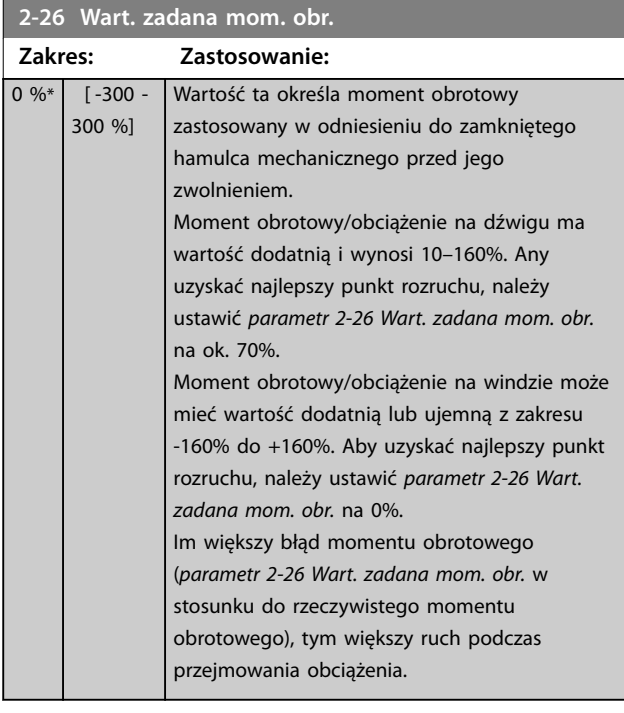

#### **2-27 Czas rozpędz./zatrz.-tryb momentowy**

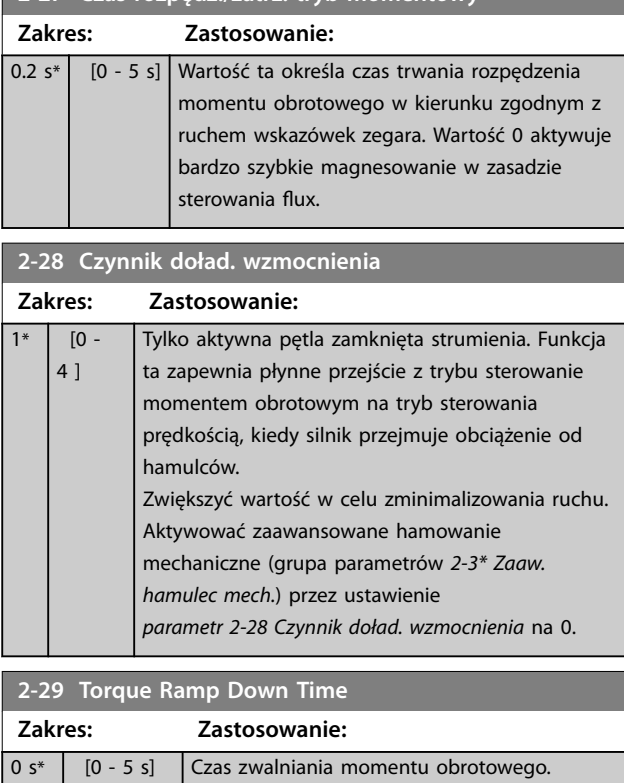

# 3.3.5 2-3\* Zaaw. hamulec mech.

*Parametr 2-30 Position P Start Proportional Gain* do *parametr 2-33 Speed PID Start Lowpass Filter Time* można skonfigurować w celu zapewnienia bardzo płynnego przejścia od regulacji prędkości do sterowania pozycją w czasie *[parametr 2-25 Czas zwolnienia hamulca](#page-73-0)*, kiedy obciążenie jest przekazywane z hamulca mechanicznego do przetwornicy częstotliwości. *Parametr 2-30 Position P Start Proportional Gain* do *parametr 2-33 Speed PID Start Lowpass Filter Time* są aktywowane, gdy *parametr 2-28 Czynnik doład. wzmocnienia* jest ustawiony na 0. *[Ilustracja 3.22](#page-73-0)* zawiera więcej informacji.

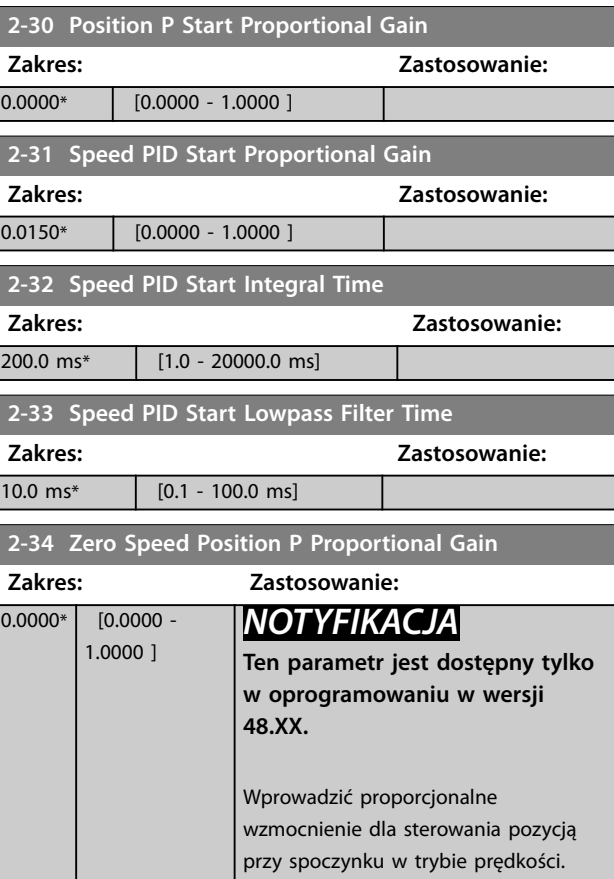

# <span id="page-75-0"></span>3.4 Parametry: 3-\*\* Wartość zadana/Czas rozpędzenia/zatrzymania

Parametry do obsługi wartości zadanej, określania ograniczeń oraz konfiguracji reakcji przetwornicy częstotliwości na zmiany.

# 3.4.1 3-0\* Ogr. wart. zad

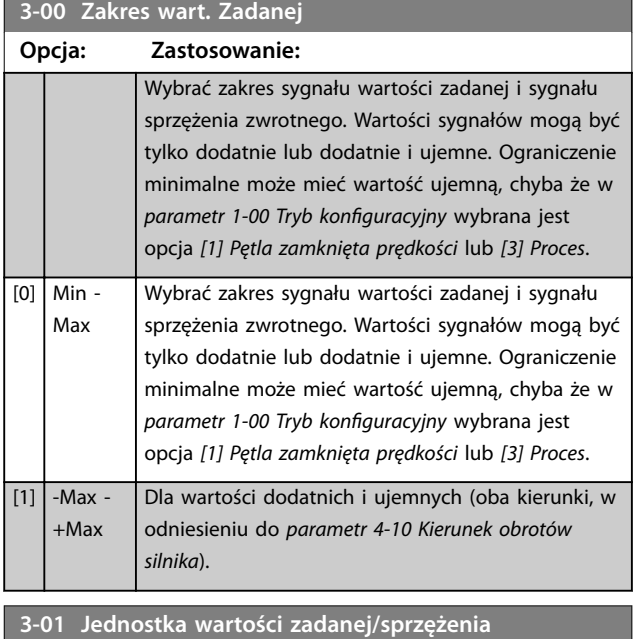

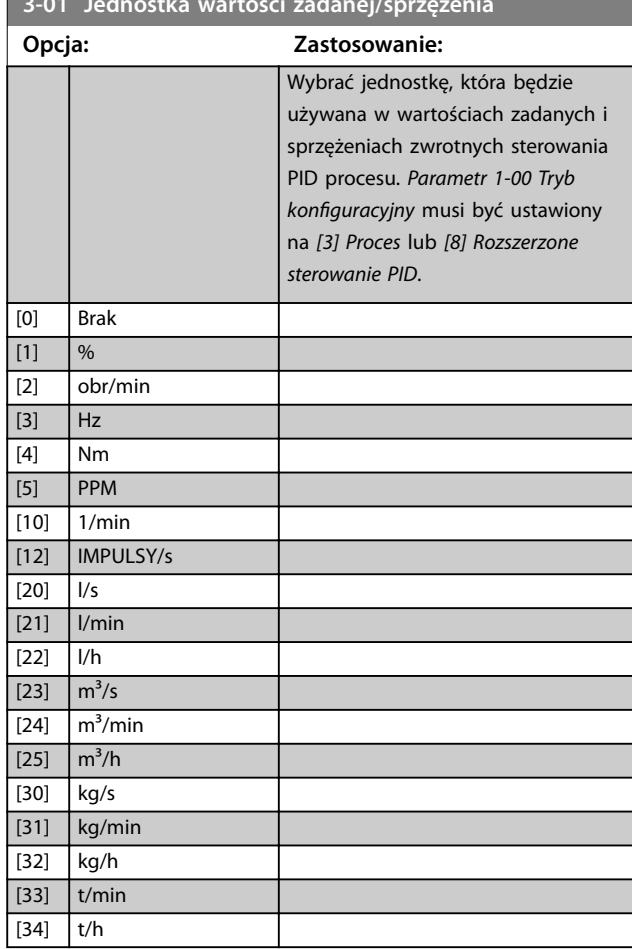

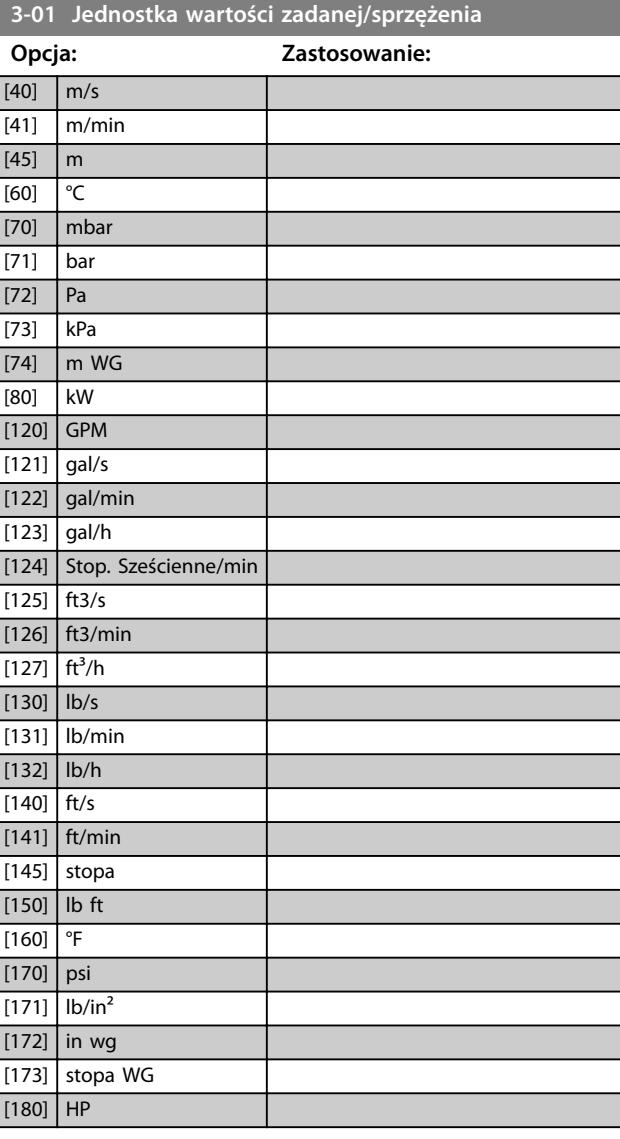

Danfoss

#### **3-02 Minimalna wartość zadana**

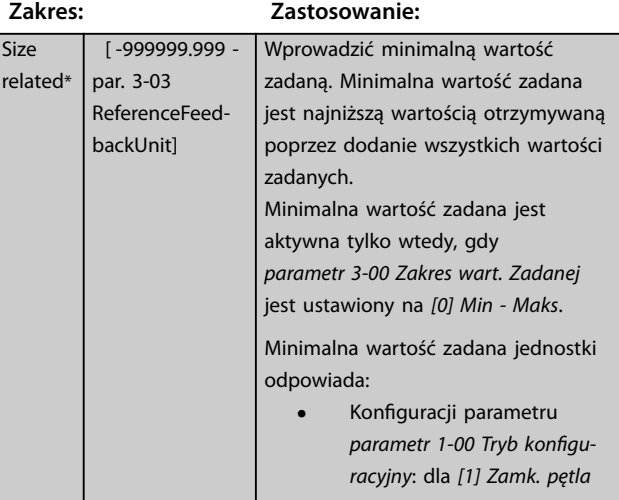

Danfoss

### <span id="page-76-0"></span>**3-02 Minimalna wartość zadana**

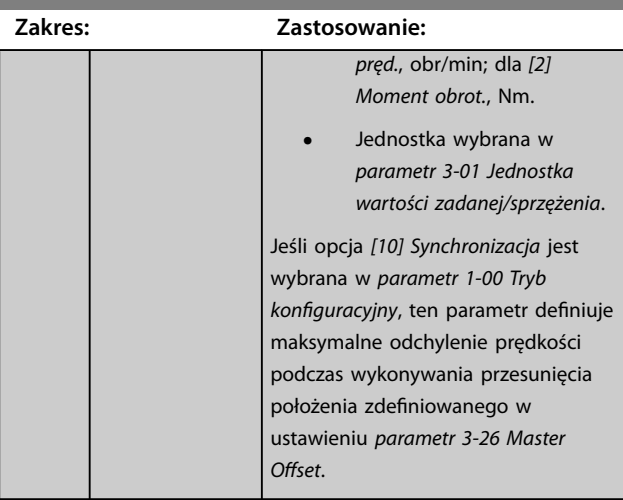

#### **3-03 Maks. wartość zadana**

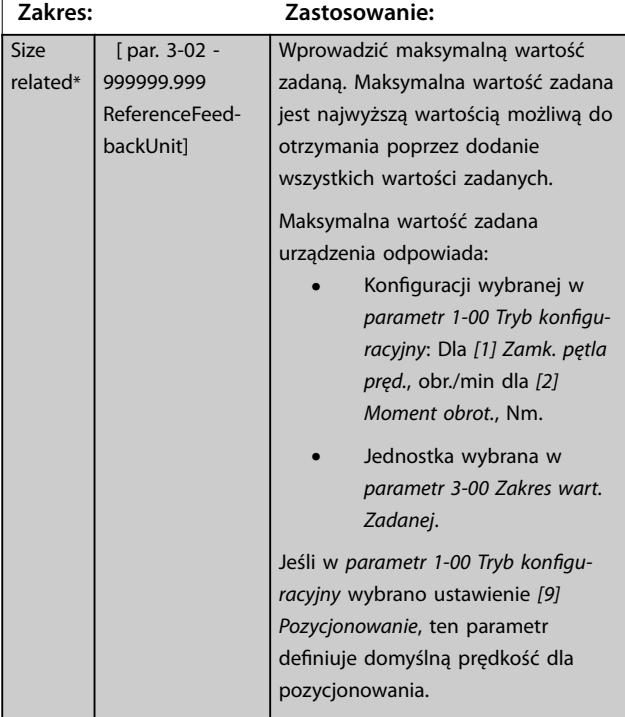

#### **3-04 Funkcja wartości zadanej Opcja: Zastosowanie:** [0] Suma Sumuje źródła zewnętrznej i zaprogramowanej wartości zadanej. [1] Zewnęt. prog. Wykorzystuje źródło zaprogramowanej lub zewnętrznej wartości zadanej. Przełącza między zewnętrzną a zaprogramowaną wartością zadaną za pomocą polecenia lub wejścia cyfrowego.

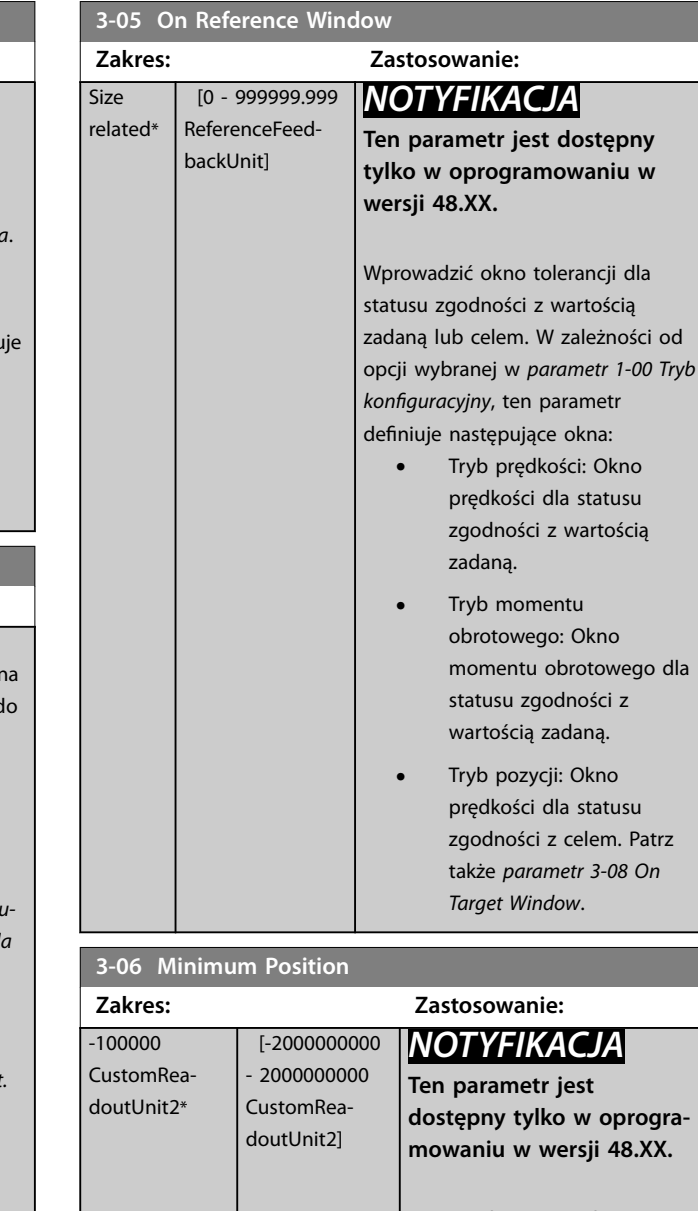

# rogra-8.XX. Wprowadzić minimalną pozycję. Ten parametr definiuje zakres pozycji w trybie osi liniowej (*[parametr 17-76 Position Axis](#page-208-0) [Mode](#page-208-0)*) i funkcję ograniczenia pozycji (*[parametr 4-73 Position](#page-97-0) [Limit Function](#page-97-0)*).

#### **3-07 Maximum Position**

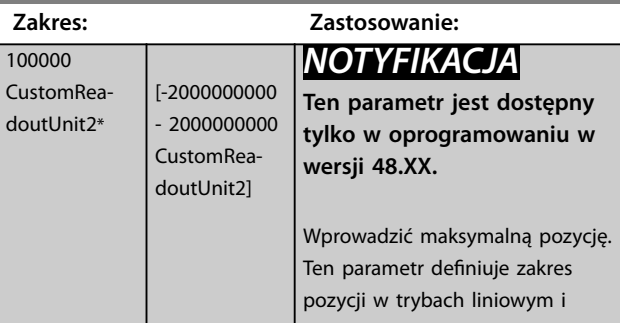

 $\overline{\circ}$ 

<span id="page-77-0"></span>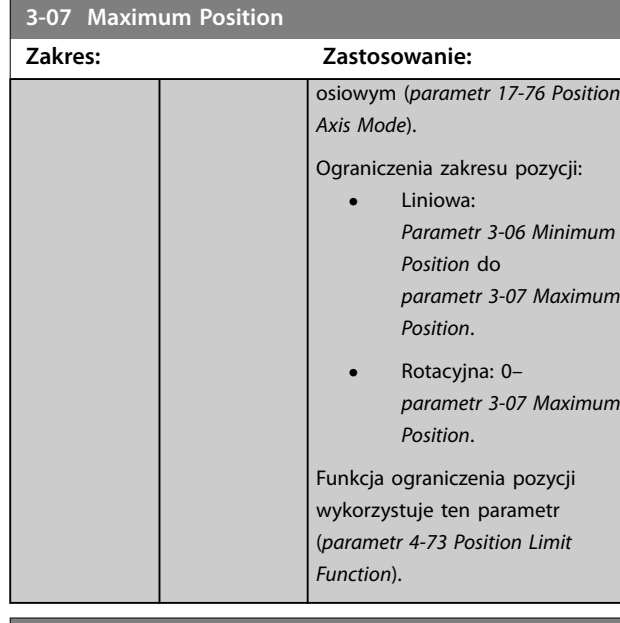

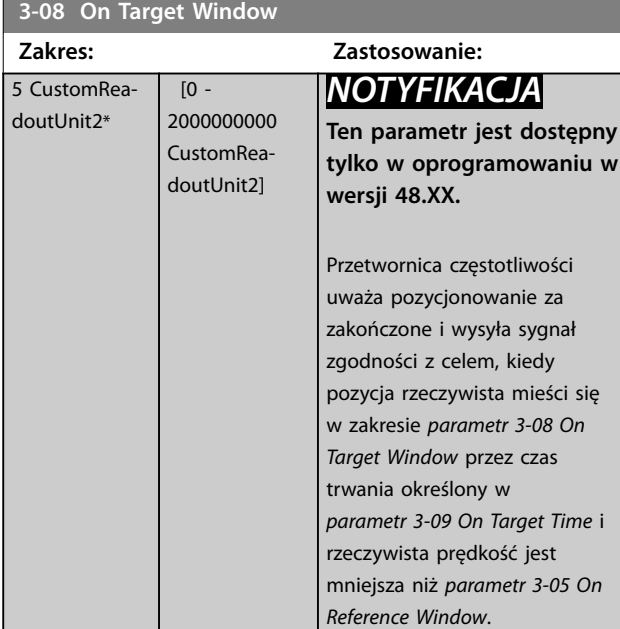

#### **3-09 On Target Time**

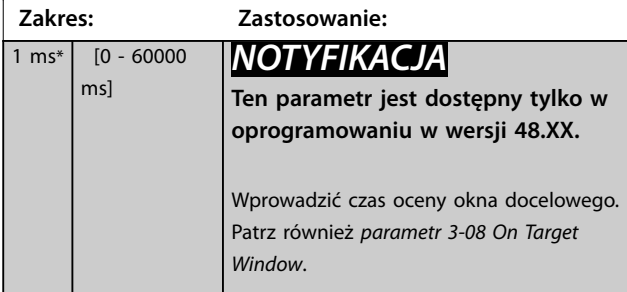

# 3.4.2 3-1\* Wartości zadane

Wybrać programowaną wartość zadaną. Wybrać *Prog wart zad Bit0/1/2 [16], [17]* lub *[18]* dla odpowiednich wejść cyfrowych w *grupie parametrów 5-1\*\* Wejścia cyfrowe*.

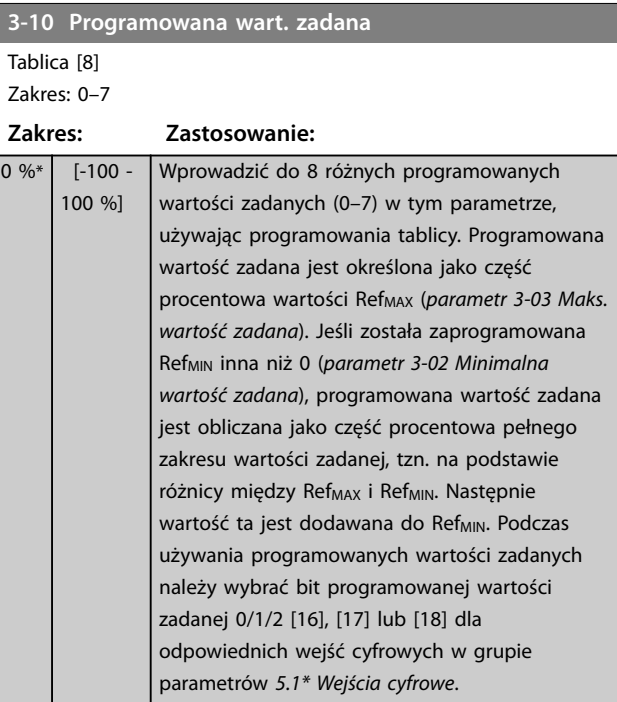

130BA149.10

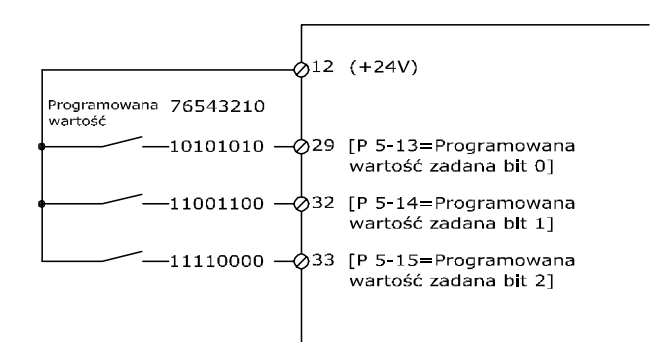

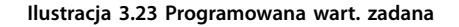

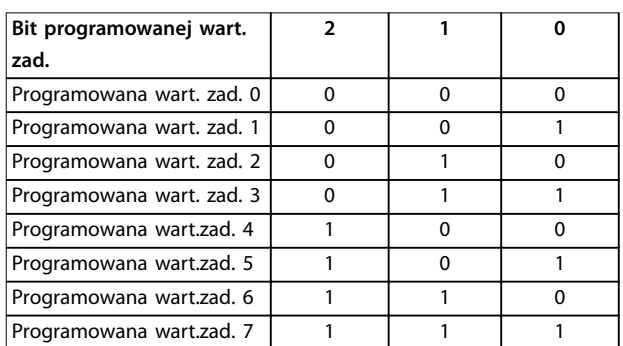

**Tabela 3.13 Bity programowanej wartości zadanej**

<span id="page-78-0"></span>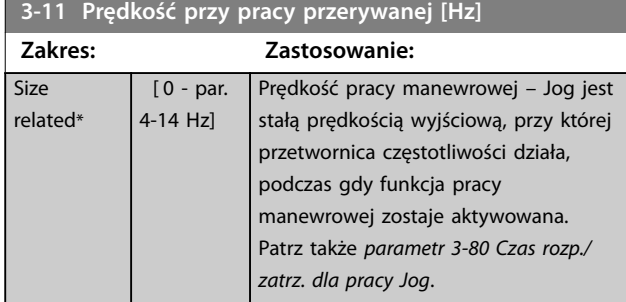

# **3-12 Wartość. doganiania/zwalniania**

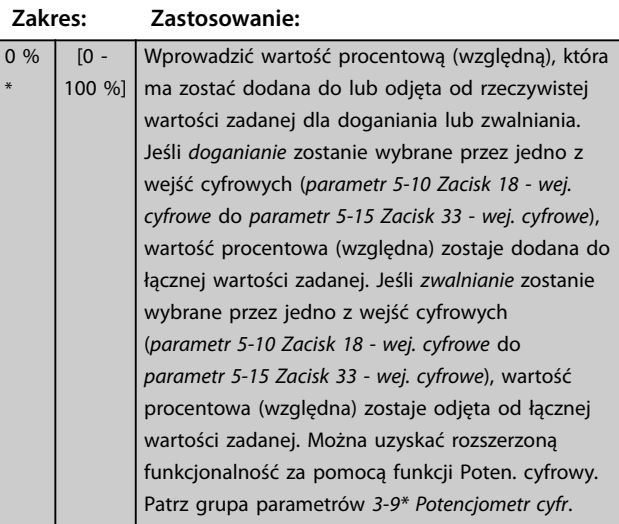

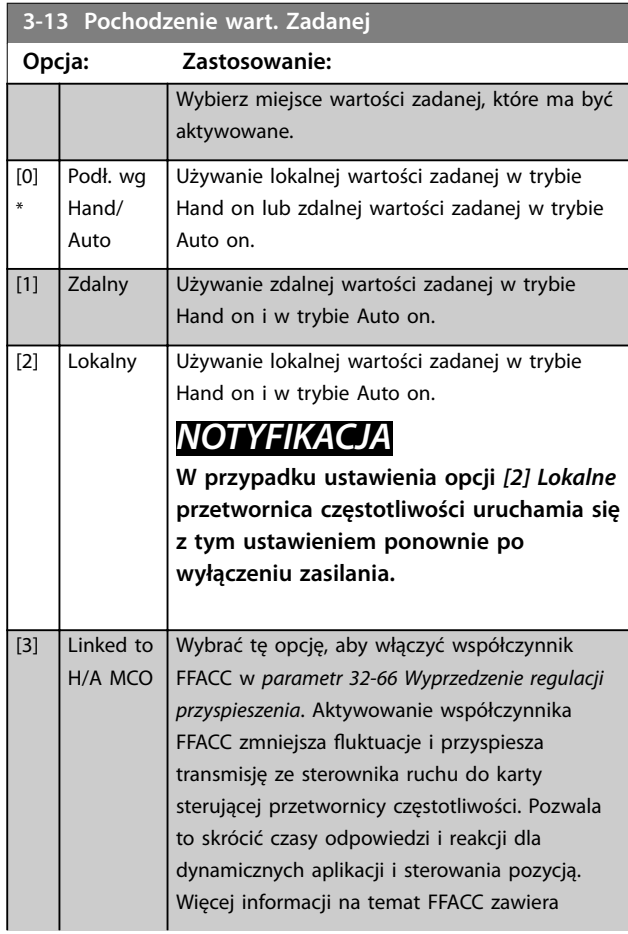

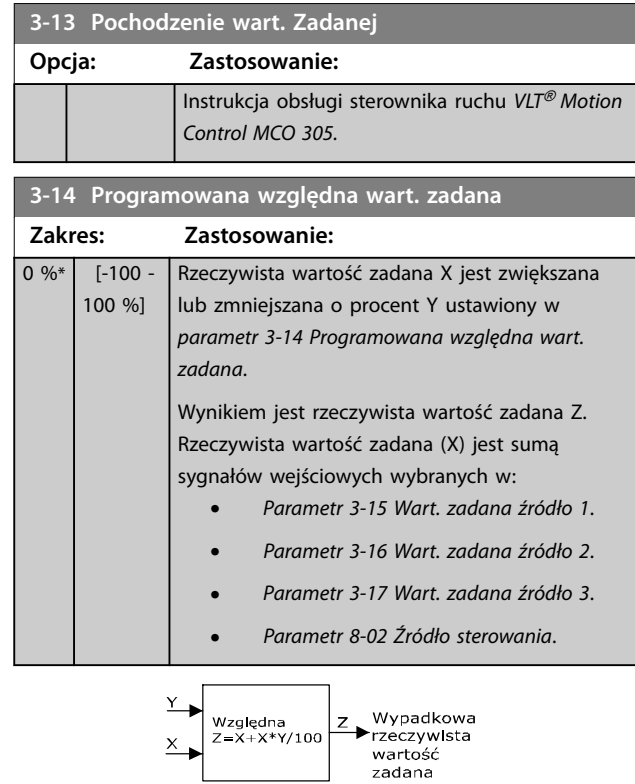

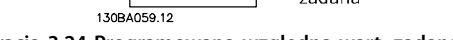

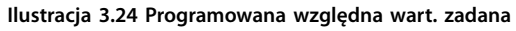

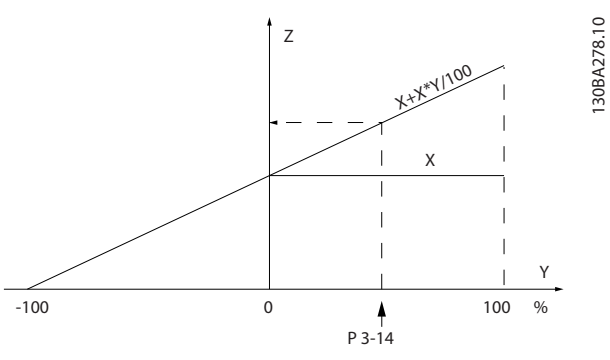

**Ilustracja 3.25 Rzeczywista wartość zadana**

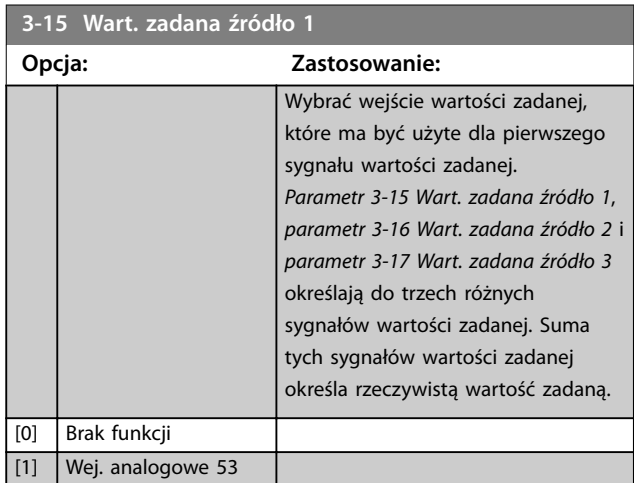

130BA278.10

### <span id="page-79-0"></span>**Opisy parametrów VLT**® **AutomationDrive FC 301/302**

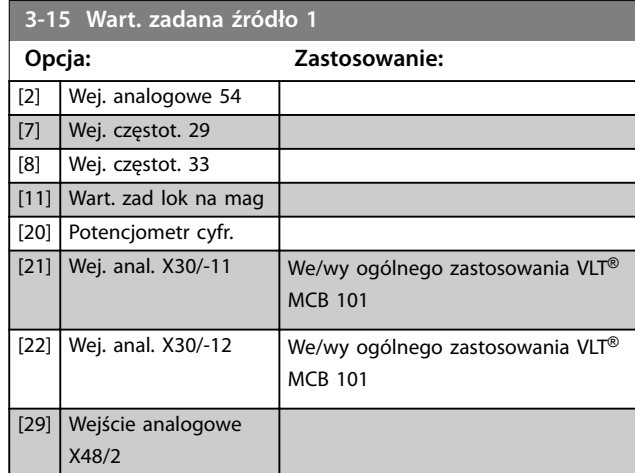

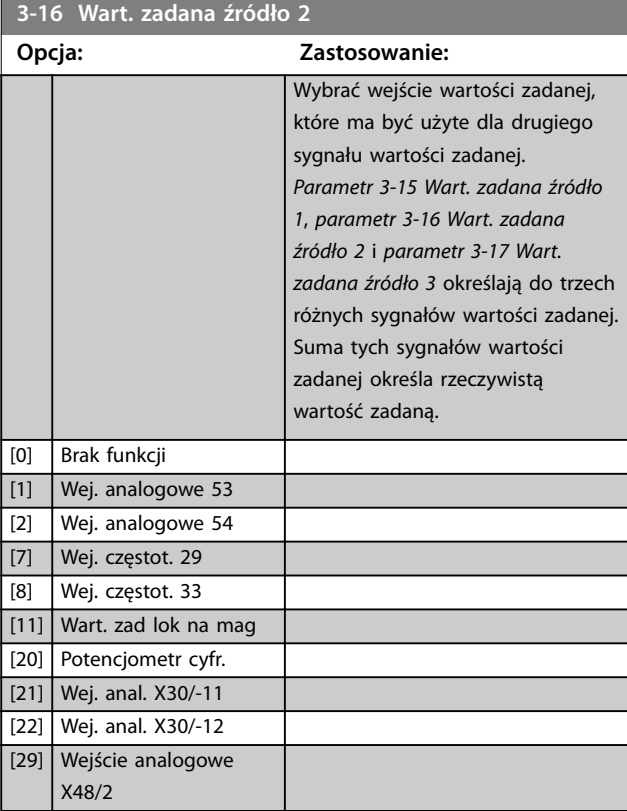

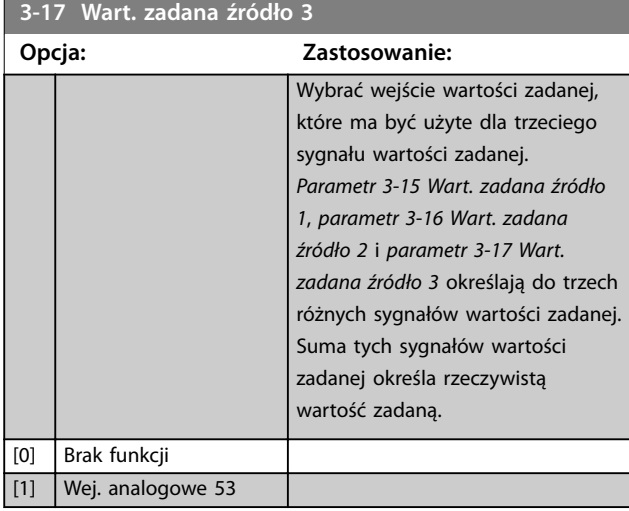

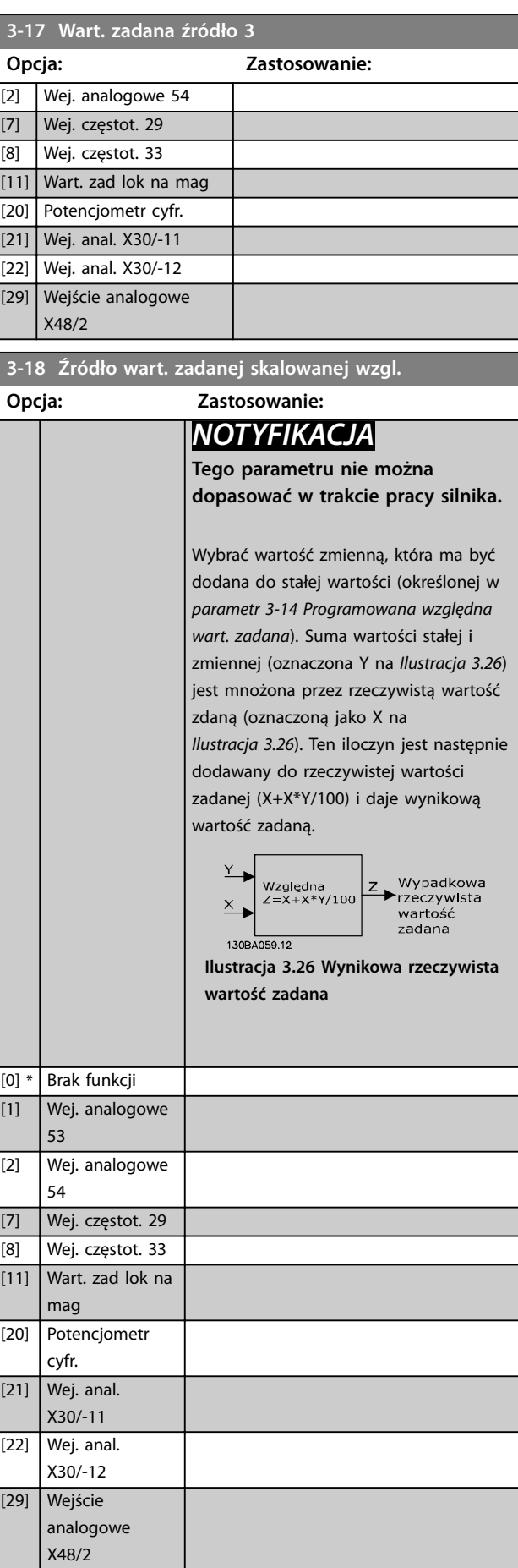

#### **Opisy parametrów Przewodnik programowania**

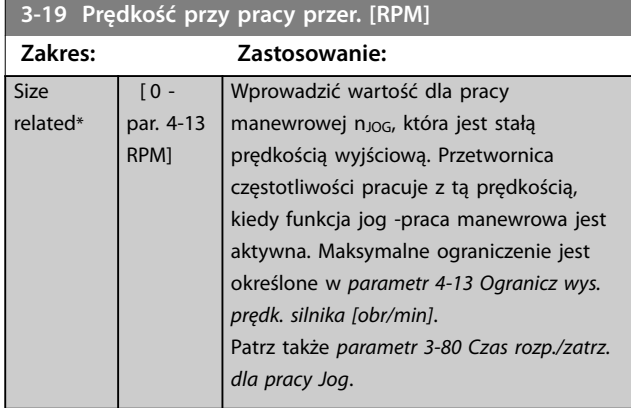

# 3.4.3 3-2\* Wartości zadane II

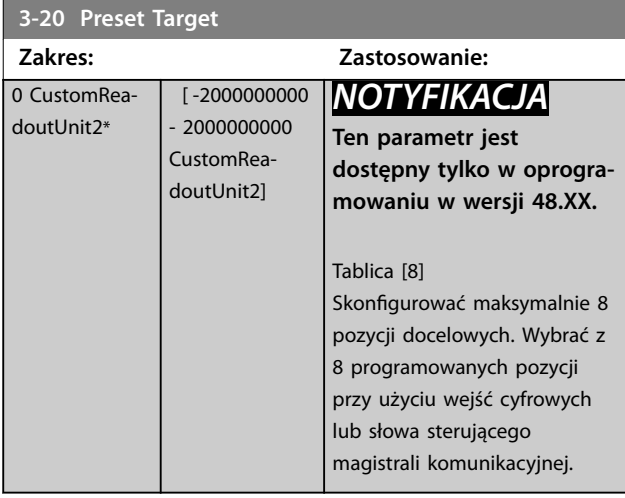

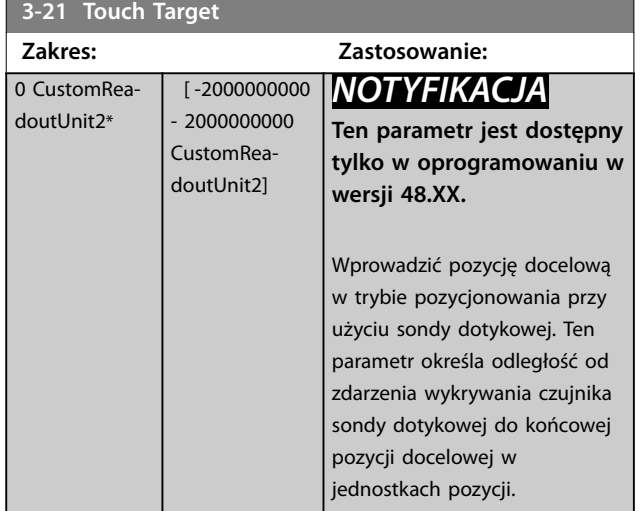

#### **3-22 Master Scale Numerator**

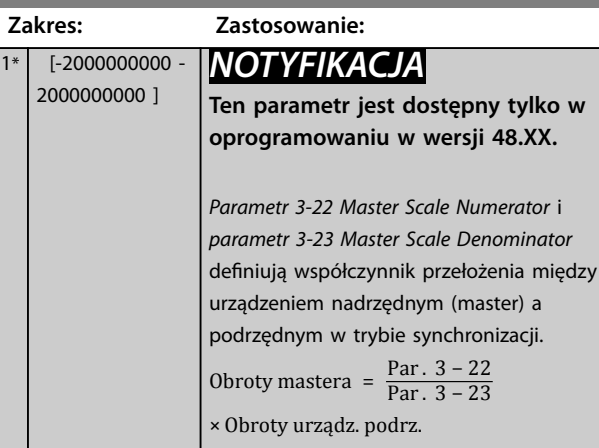

### **3-23 Master Scale Denominator Zakres: Zastosowanie:**  $1*$  [-2000000000 -2000000000 ] *NOTYFIKACJA* **Ten parametr jest dostępny tylko w oprogramowaniu w wersji 48.XX.** Patrz *parametr 3-22 Master Scale Numerator*. **3-24 Master Lowpass Filter Time Zakres: Zastosowanie:** 20 ms\* [1 - 2000 ms] *NOTYFIKACJA* **Ten parametr jest dostępny tylko w oprogramowaniu w wersji 48.XX.** Wprowadzić stałą czasową dla obliczania prędkości mastera w trybie synchronizacji. **3-25 Master Bus Resolution Zakres: Zastosowanie:** 65536\* [128 - 65536 ] *NOTYFIKACJA* **Ten parametr jest dostępny tylko w oprogramowaniu w wersji 48.XX.** Wprowadzić rozdzielczość sygnału master magistrali komunikacyjnej (wartość zadana 1 magistrali komunikacyjnej) w trybie synchronizacji.

**3 3**

<span id="page-81-0"></span>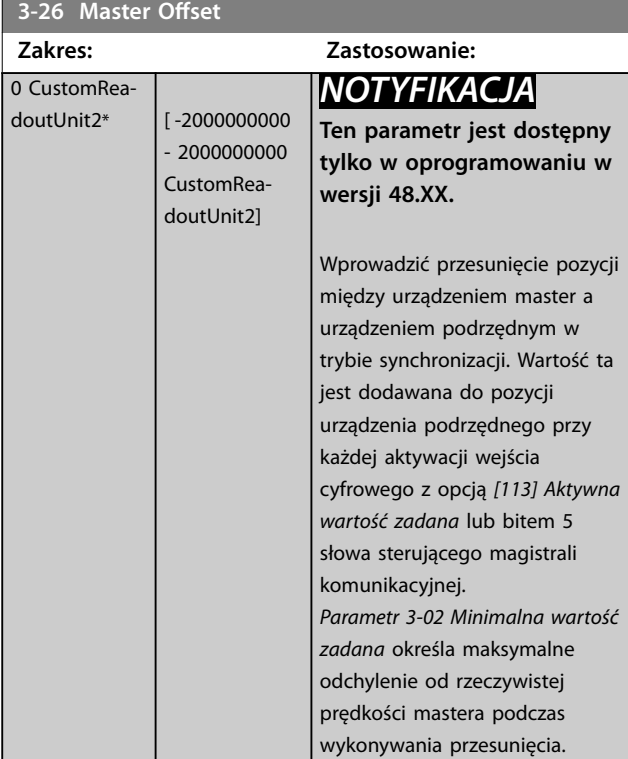

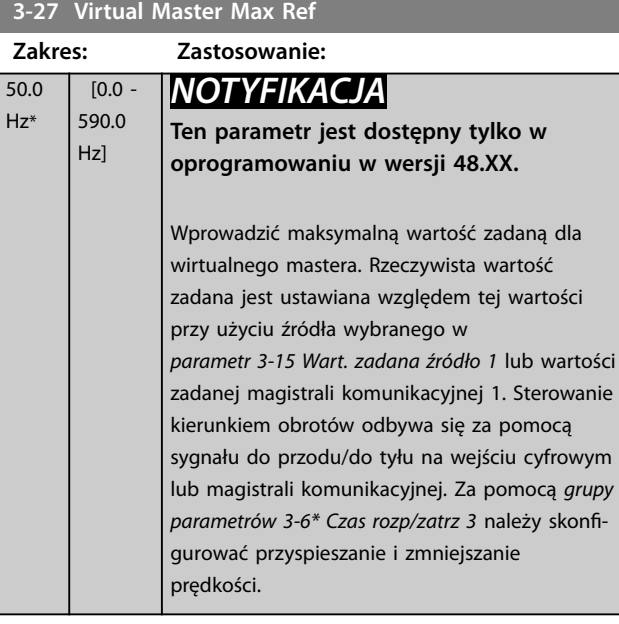

#### 3.4.4 Czasy rozp./zatrzym. 3-4\* Czas rozp/zatrz 1

W przypadku każdego z czterech czasów rozpędzania/ zatrzymania (grupy parametrów *3-4\* Czas rozp/zatrz 1*, *3-5\* Czas rozp/zatrz 2, 3-6\* Czas rozp/zatrz 3* i *3-7\* Czas rozp/* zatrz 4) skonfigurować parametry czasu rozpędzania/ zatrzymania:

- typ profilu rozpędzania/zatrzymania.
- **•** czasy rozpędzania/zatrzymania (czas trwania przyspieszania i zmniejszania prędkości) i
- **•** poziom kompensacji szarpania dla czasów rozpędzania/zwalniania S.

Należy zacząć od ustawiania liniowych czasów rozpędzania/zatrzymania zgodnie z rysunkami *Ilustracja 3.27* i *Ilustracja 3.28*.

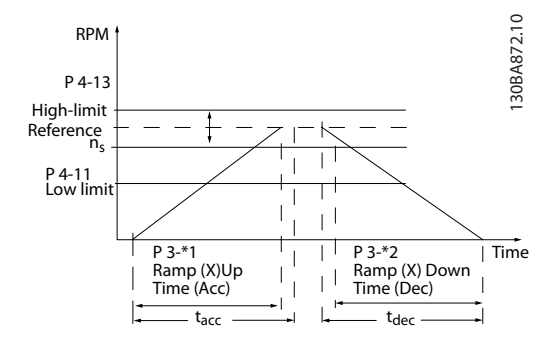

**Ilustracja 3.27 Liniowe czasy rozpędzania/zatrzymania**

Jeśli wybrane są czasy rozpędzania/zatrzymania S, wymagane jest ustawienie poziomu nieliniowej kompensacji szarpania. Ustawić kompensację szarpania, określając proporcję czasów rozpędzania i zatrzymania, gdzie zmiennymi są przyspieszenie i zmniejszanie prędkości (tzn. zwiększanie lub zmniejszanie). Ustawienia przyspieszenia i zmniejszania prędkości S są definiowane jako procent rzeczywistego czasu rozpędzania/zatrzymania.

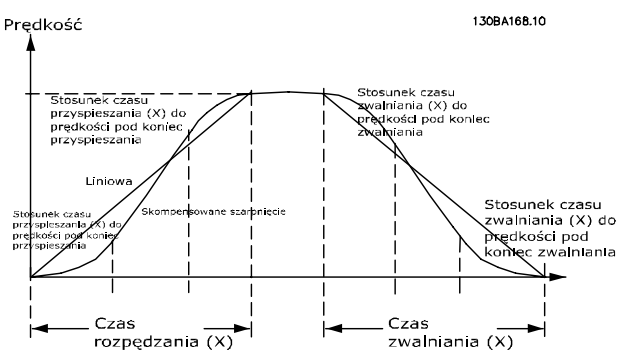

**Ilustracja 3.28 Liniowe czasy rozpędzania/zatrzymania**

**3-42 Czas zatrzymania 1**

<span id="page-82-0"></span>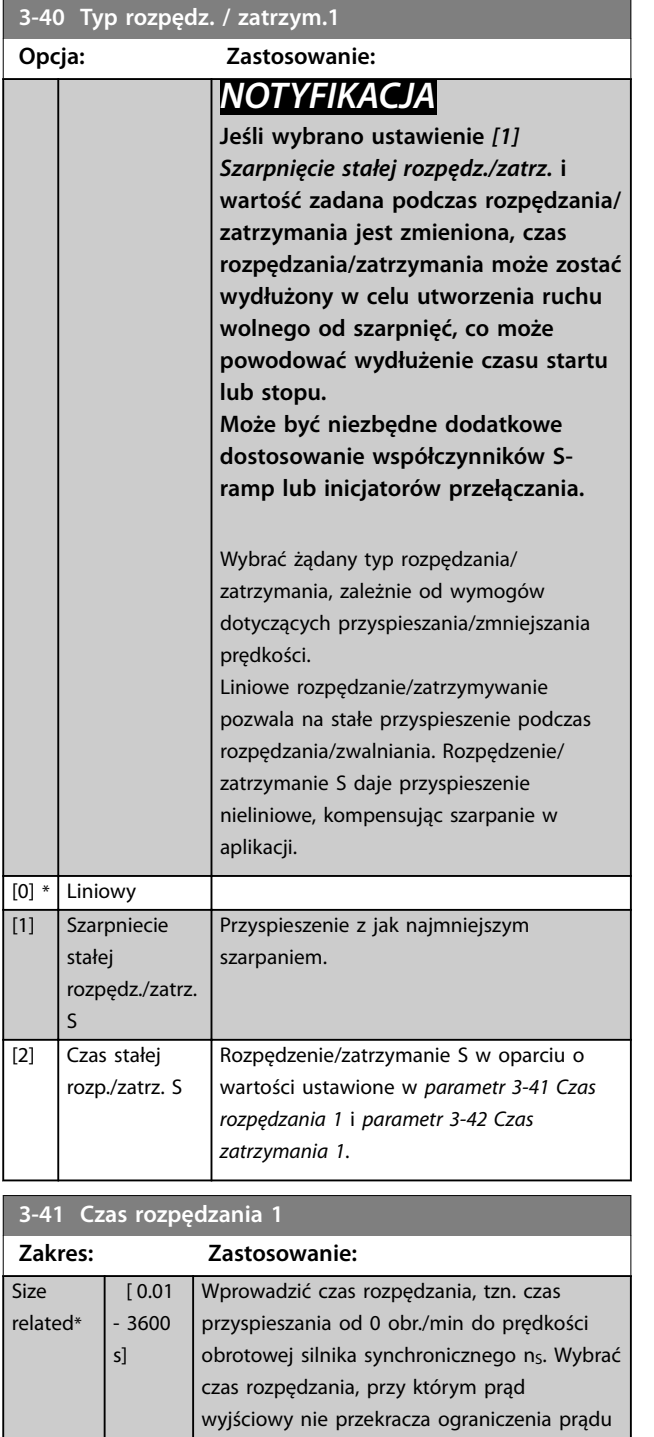

w *[parametr 4-18 Ogr. prądu](#page-90-0)* podczas rozpędzania. Wartość 0,00 odpowiada 0,01 s w trybie prędkości. Patrz czas zwalniania w

*parametr 3-42 Czas zatrzymania 1*.

*wart. zad. obr./min*

*Par* .  $3 - 41 = \frac{t_{przys} [s] x n_s [obr./min]}{t_{przys} [s] x n_t [s] n_s (m/r)}$ 

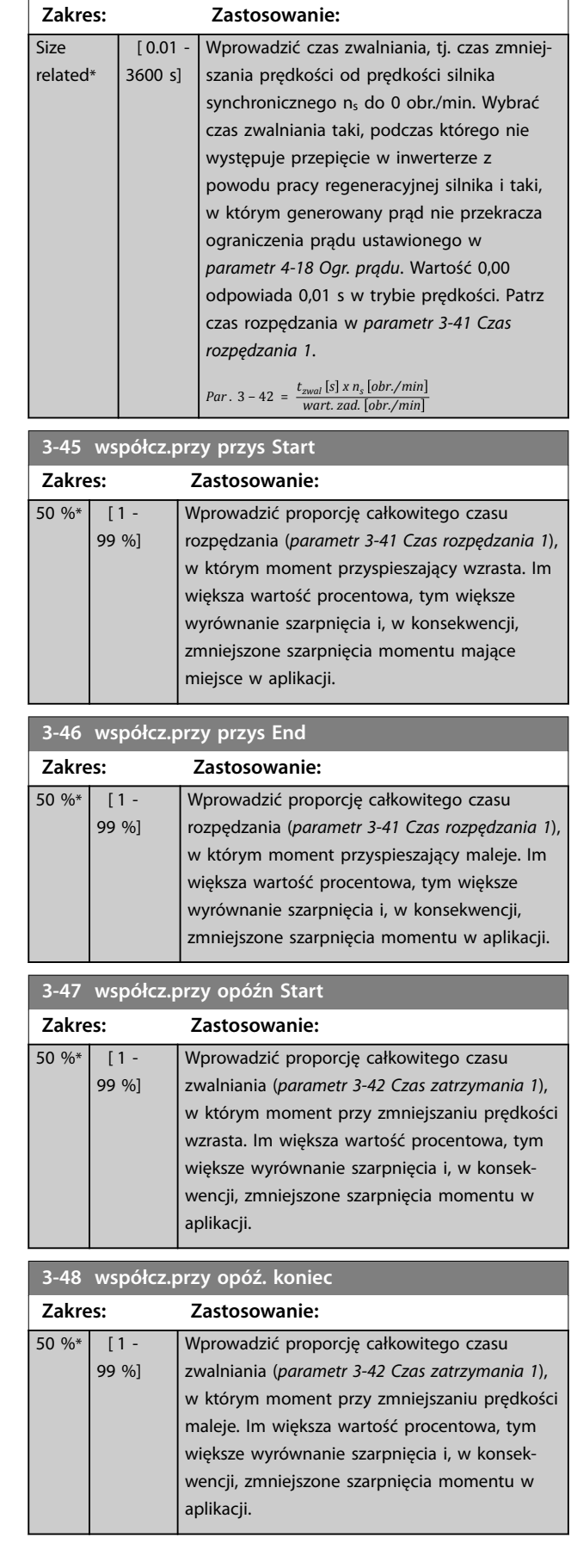

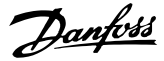

# <span id="page-83-0"></span>3.4.5 3-5\* Czas rozp/zatrz 2

Wybór parametrów rozpędzania/zatrzymywania, patrz *grupa parametrów 3-4\* Czas rozp/zatrz 1*.

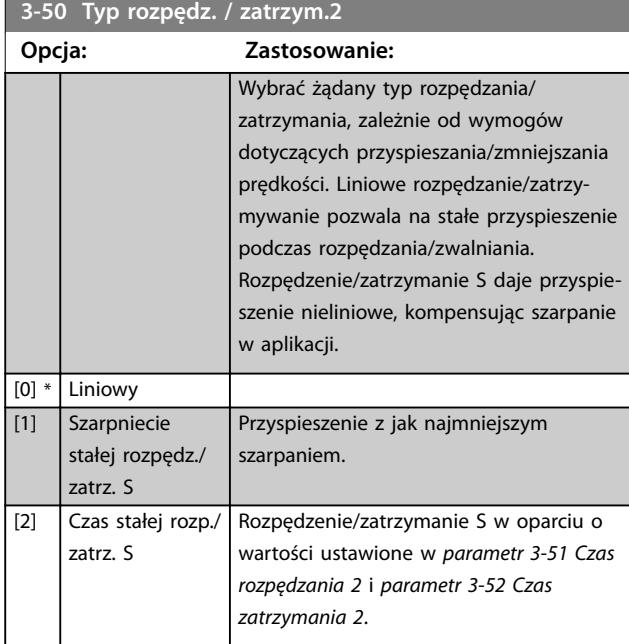

# *NOTYFIKACJA*

**Jeśli wybrano ustawienie** *[1] Szarpnięcie stałej rozpędz./ zatrz.* **i wartość zadana podczas rozpędzania/zatrzymania jest zmieniona, czas rozpędzania/zatrzymania może zostać wydłużony w celu utworzenia ruchu wolnego od szarpnięć, co może powodować wydłużenie czasu startu lub stopu.**

**Może być konieczne dodatkowe dostosowanie współczynników S-ramp lub inicjatorów przełączenia.**

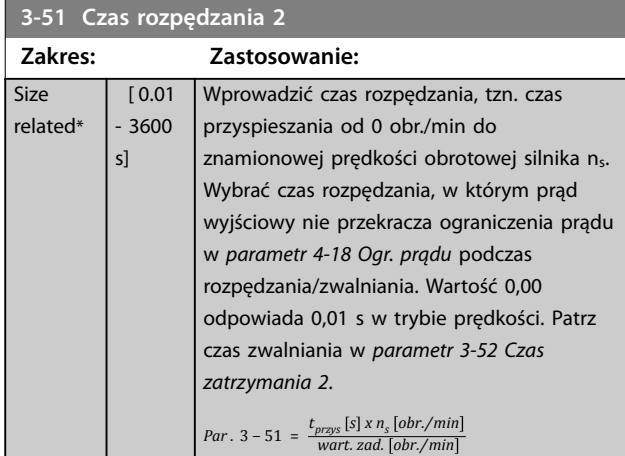

#### **Size** related\*  $[0.01 -$ 3600 s] Wprowadzić czas zwalniania, tj. czas zmniejszania prędkości od prędkości znamionowej silnika n<sub>s</sub> do 0 obr./min. Wybrać czas zwalniania taki, podczas którego nie występuje przepięcie w przetwornicy częstotliwości z powodu pracy regeneracyjnej silnika i taki, w którym generowany prąd nie przekracza ograniczenia prądu ustawionego w *[parametr 4-18 Ogr. prądu](#page-90-0)*. Wartość 0,00 odpowiada 0,01 s w trybie prędkości. Patrz czas rozpędzania w *parametr 3-51 Czas rozpędzania 2*. *Par* .  $3 - 52 = \frac{t_{zwal} [s] \times n_s [obr./min]}{m}$ **3-55 współcz.przy przys Start**

**3-52 Czas zatrzymania 2**

**Zakres: Zastosowanie:**

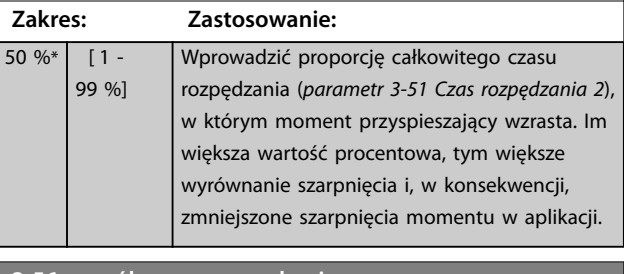

*wart. zad. obr./min*

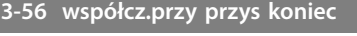

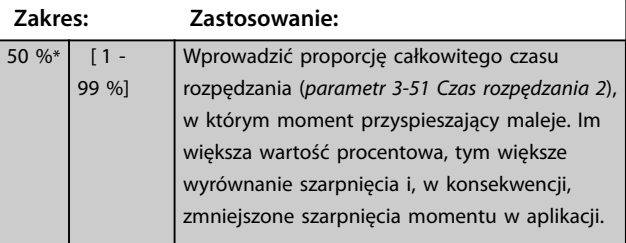

#### **3-57 współcz.przy opóźn Start**

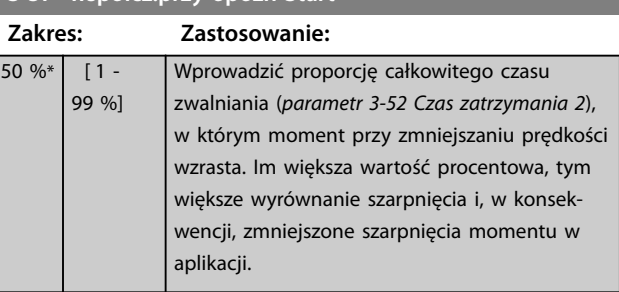

# **3-58 współcz.przy opóźn. koniec**

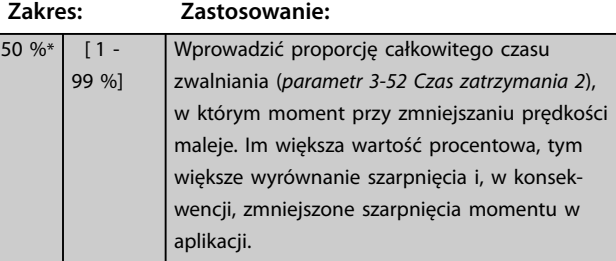

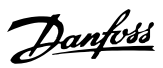

# <span id="page-84-0"></span>3.4.6 3-6\* Rozpędzanie/zatrzymanie 3

Konfiguracja parametrów rozpędzania/zatrzymywania, patrz *3-4\* Czas rozp/zatrz 1*.

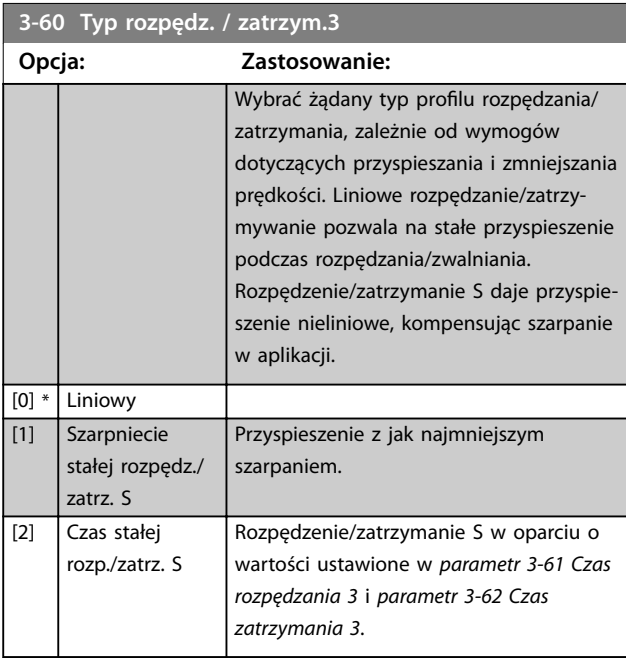

# *NOTYFIKACJA*

**Jeśli wybrano ustawienie** *[1] Szarpnięcie stałej rozpędz./ zatrz.* **i wartość zadana podczas rozpędzania/zatrzymania jest zmieniona, czas rozpędzania/zatrzymania może zostać wydłużony w celu utworzenia ruchu wolnego od szarpnięć, co może powodować wydłużenie czasu startu lub stopu.**

**Może być niezbędne dodatkowe dostosowanie współczynników S-ramp lub inicjatorów przełączania.**

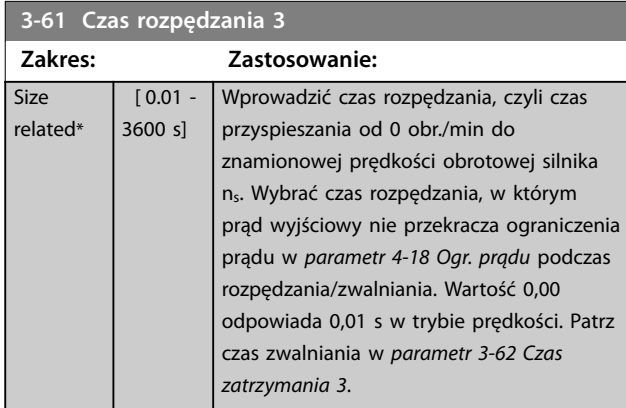

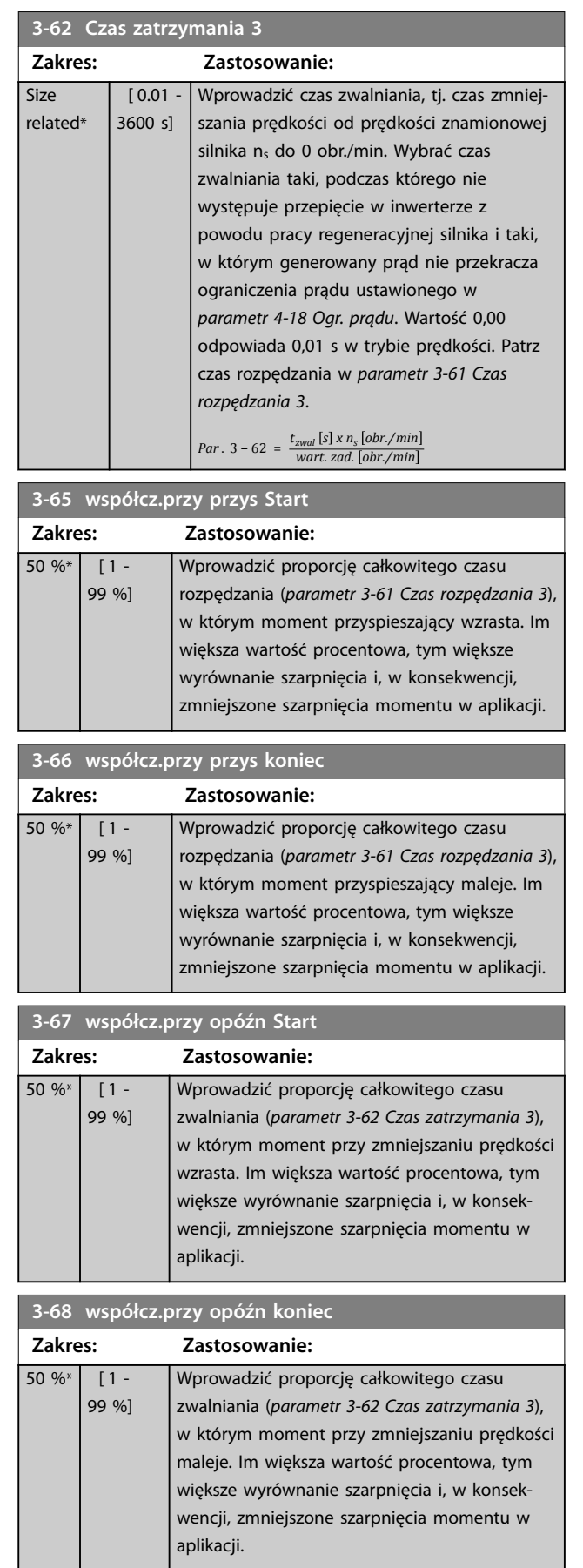

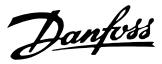

# <span id="page-85-0"></span>3.4.7 3-7\* Czas rozp./zatrz. 4

Skonfigurować parametry rozpędzania/zatrzymania, patrz grupa parametrów *3-4\* Czas rozp/zatrz 1*.

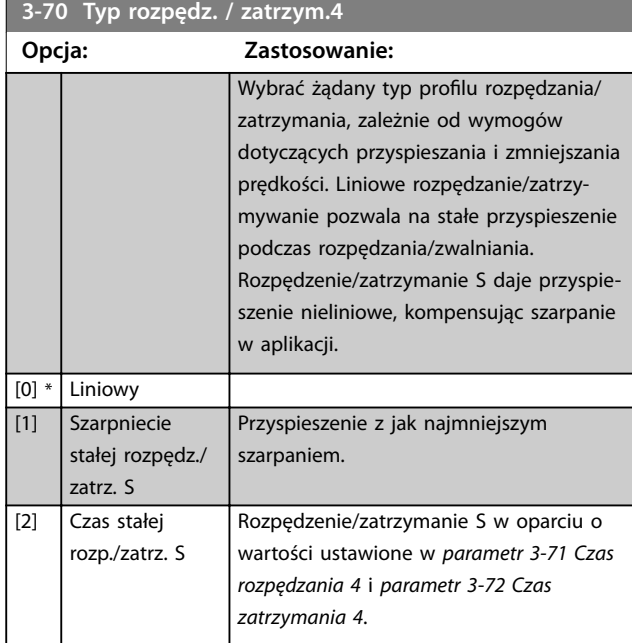

# *NOTYFIKACJA*

**Jeśli wybrano ustawienie** *[1] Szarpnięcie stałej rozpędz./ zatrz.* **i wartość zadana podczas rozpędzania/zatrzymania jest zmieniona, czas rozpędzania/zatrzymania może zostać wydłużony w celu utworzenia ruchu wolnego od szarpnięć, co może powodować wydłużenie czasu startu lub stopu.**

**Mogą być niezbędne dodatkowe dostosowania współczynników S-ramp lub inicjatorów przełączania.**

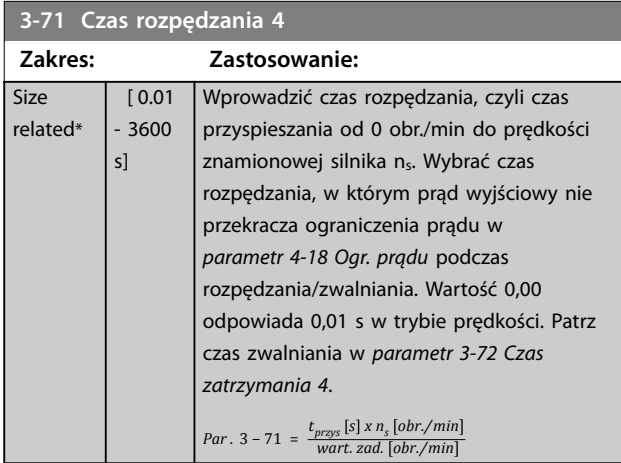

#### **3-72 Czas zatrzymania 4 Zakres: Zastosowanie: Size** related\*  $[0.01 -$ 3600 s] Wprowadzić czas zwalniania, tj. czas zmniejszania prędkości od prędkości znamionowej silnika n<sub>s</sub> do 0 obr./min. Wybrać czas zwalniania taki, podczas którego nie występuje przepięcie w inwerterze z powodu pracy regeneracyjnej silnika i taki, w którym generowany prąd nie przekracza ograniczenia prądu ustawionego w

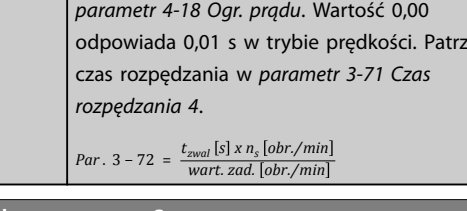

# **3-75 współcz.przy przys Start**

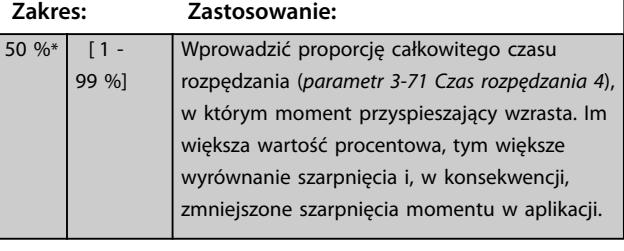

#### **3-76 współcz.przy przys koniec**

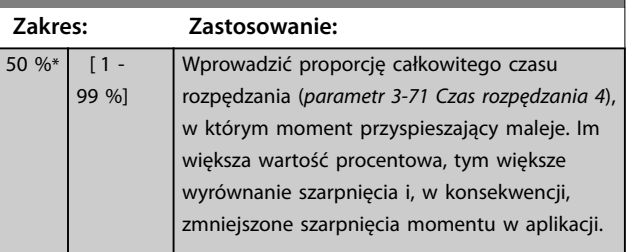

#### **3-77 współcz.przy opóźn Start**

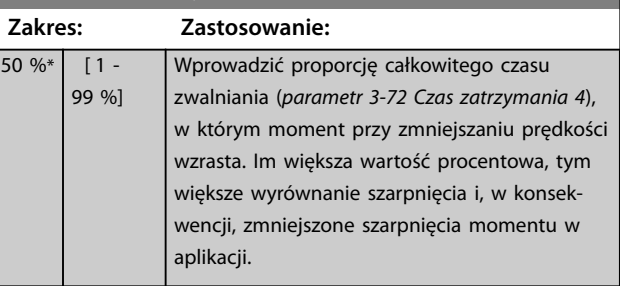

#### **3-78 współcz.przy opóźn koniec**

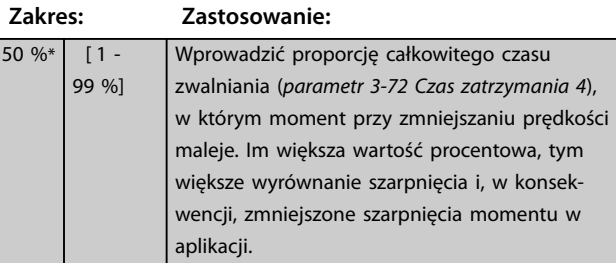

### <span id="page-86-0"></span>3.4.8 3-8\* Inne czasy rozpędzania/ zatrzymania

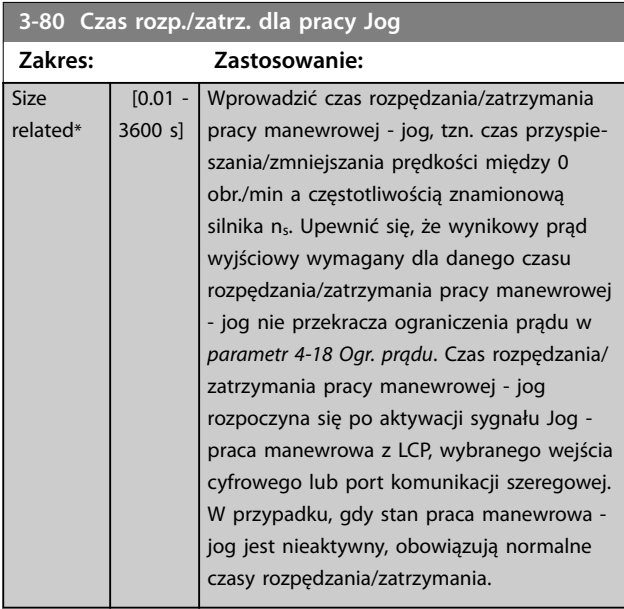

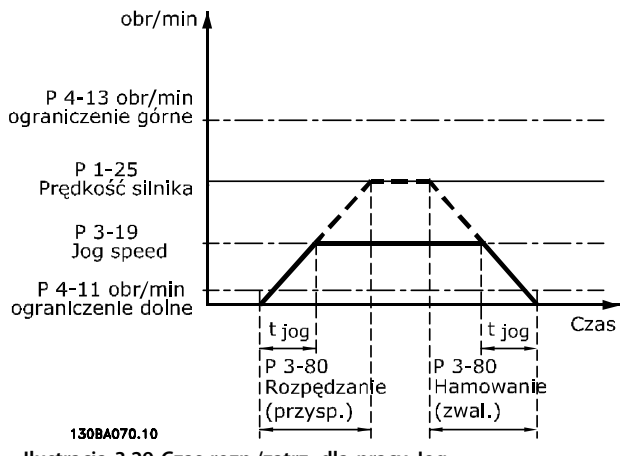

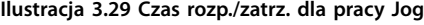

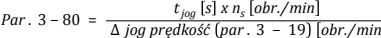

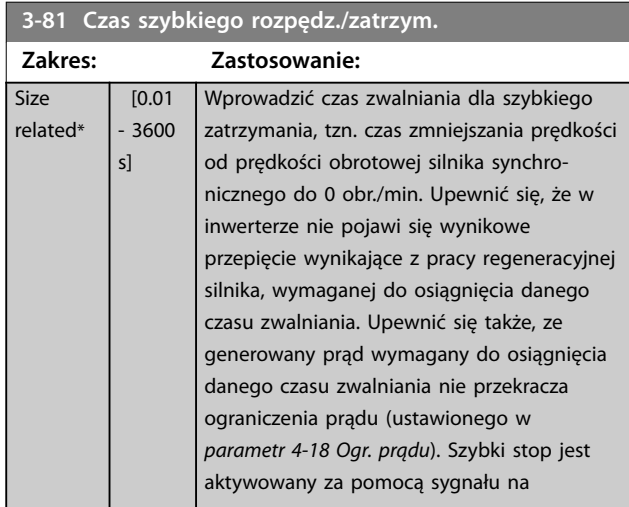

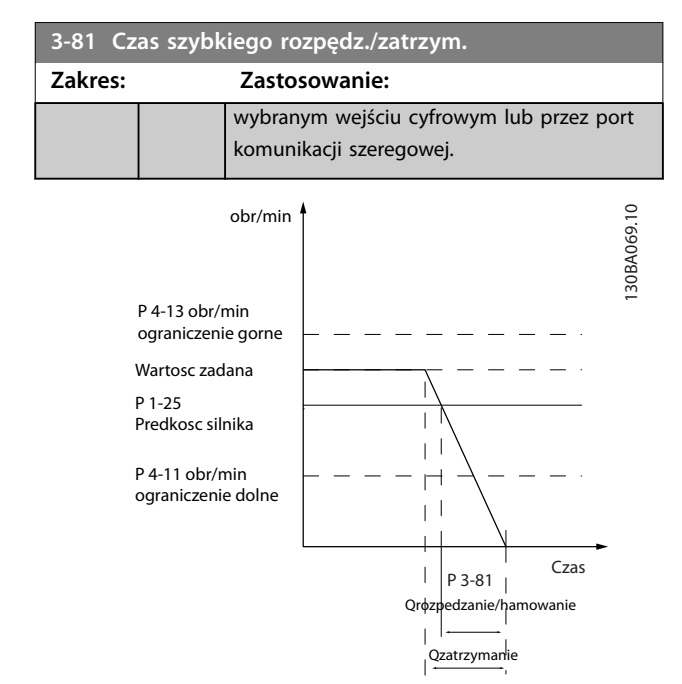

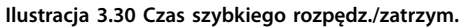

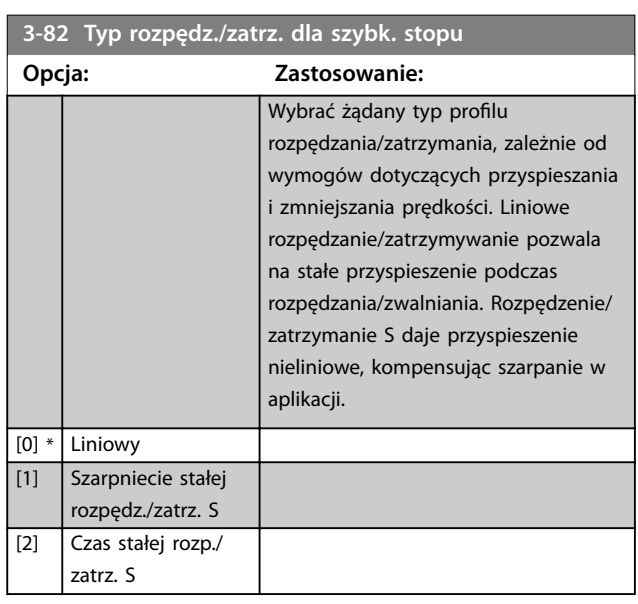

**3-83 Szybkie zatrz. współcz. zatrz. S przy zwal. start**

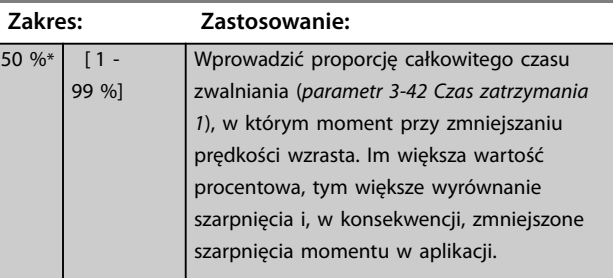

### <span id="page-87-0"></span>**3-84 Szybkie zatrz. współcz. zatrz. S przy zwal. koniec**

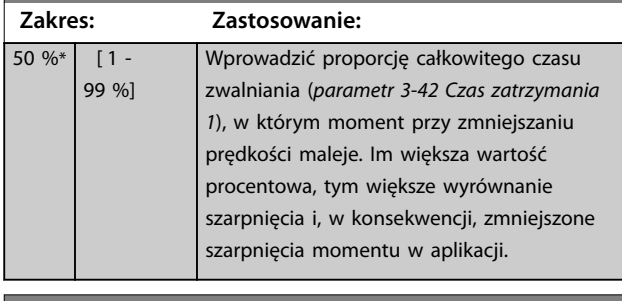

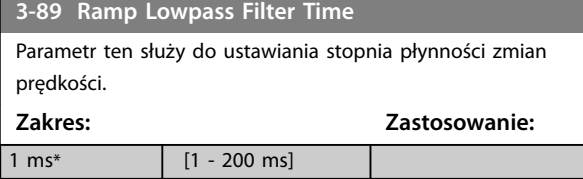

# 3.4.9 3-9\* Potencjometr cyfr.

Potencjometr cyfrowy umożliwia zwiększanie lub zmniejszanie rzeczywistej wartości zadanej poprzez regulację zestawu parametrów wejść cyfrowych za pomocą funkcji zwiększania, zmniejszania lub kasowania. Aby aktywować tę funkcję, należy ustawić co najmniej jedno wejście cyfrowe do zwiększenia lub zmniejszenia.

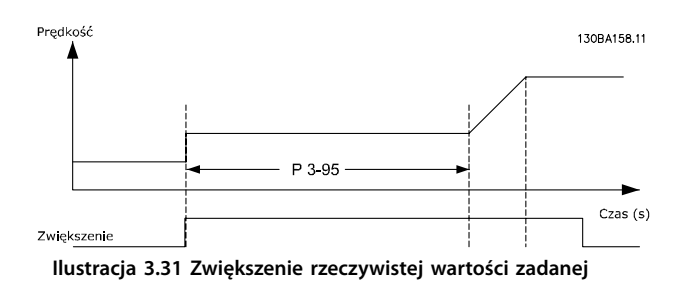

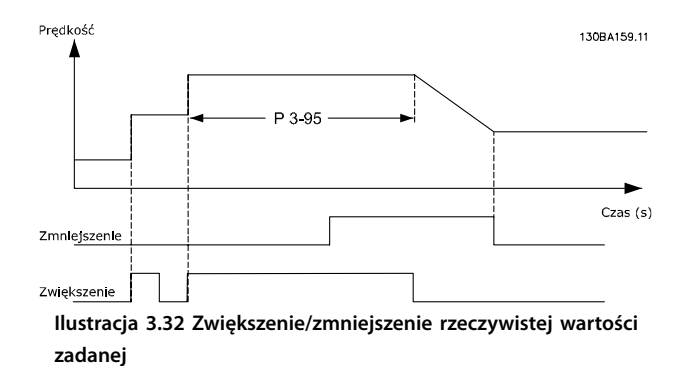

# **3-90 Wielkość kroku**

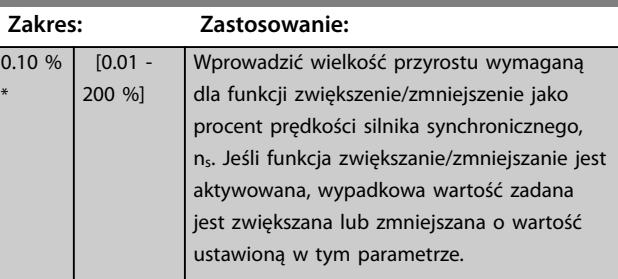

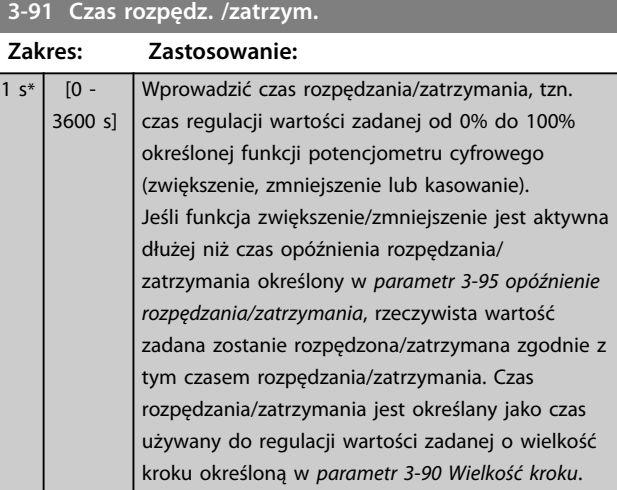

#### **3-92 Przywrócenie zasilania**

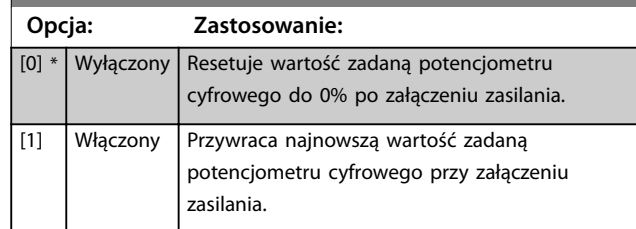

#### **3-93 Ograniczenie maksymalne**

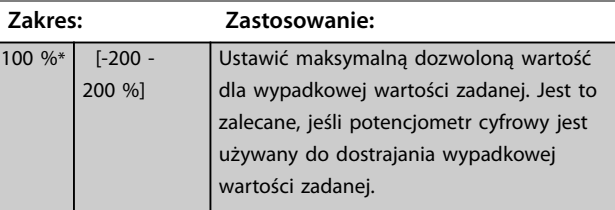

#### **3-94 Ograniczenie minimalne**

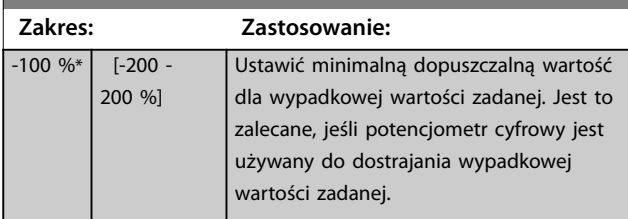

<span id="page-88-0"></span>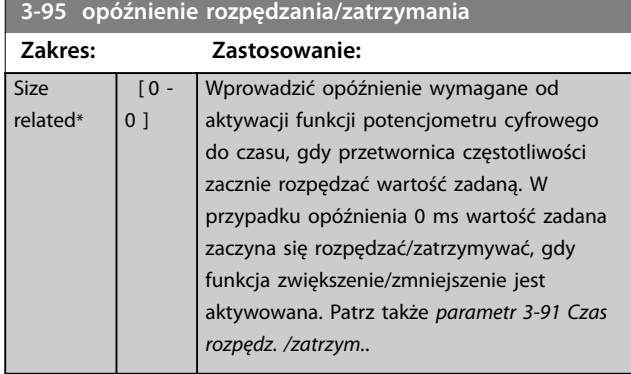

Danfoss

**3 3**

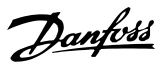

# <span id="page-89-0"></span>3.5 Parametry: 4-\*\* Ograniczenia / Ostrzeżenia

# 3.5.1 4-1\* Ograniczenia silnika

Zdefiniować moment obrotowy, prąd oraz ograniczenia prędkości silnika, a także reakcję przetwornicy częstotliwości w przypadku przekroczenia ograniczeń. Ograniczenie może generować komunikat na wyświetlaczu. Ostrzeżenie zawsze spowoduje wyświetlenie komunikatu na wyświetlaczu lub na magistrali komunikacyjnej. Funkcja monitorowania może zainicjować ostrzeżenie lub wyłączenie awaryjne, po którym przetwornica częstotliwości zatrzyma się i wyświetli komunikat alarmowy.

# **4-10 Kierunek obrotów silnika**

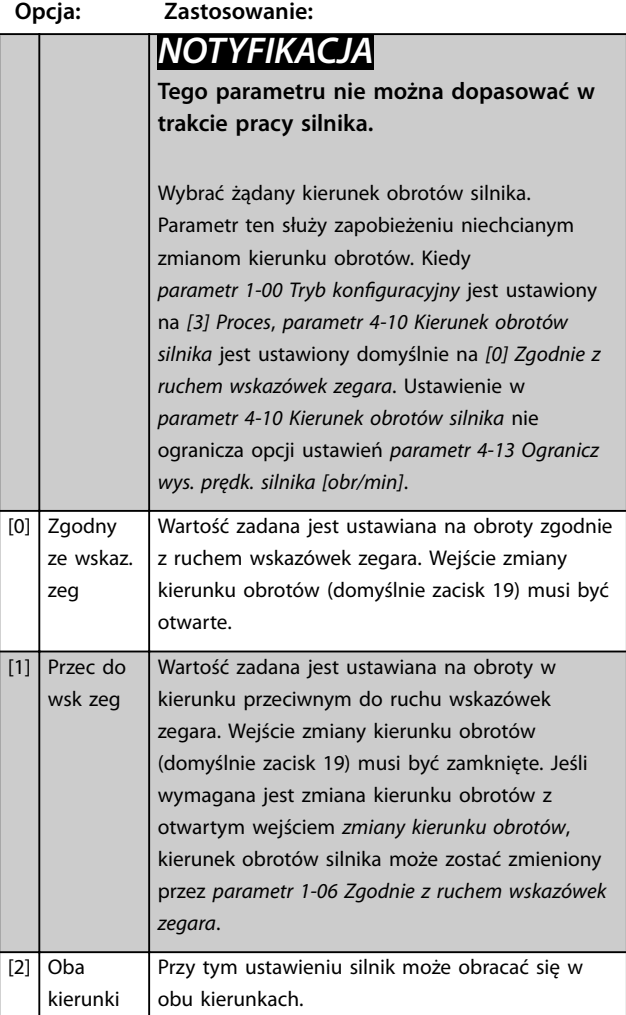

#### **4-11 Ogranicz. nis. prędk. silnika [obr/min]**

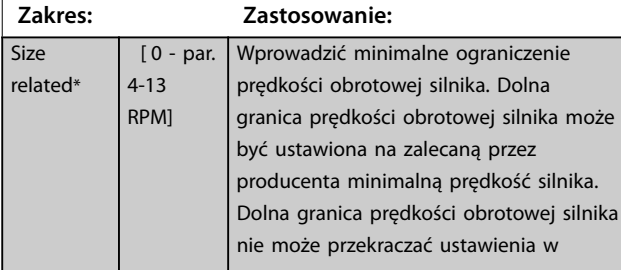

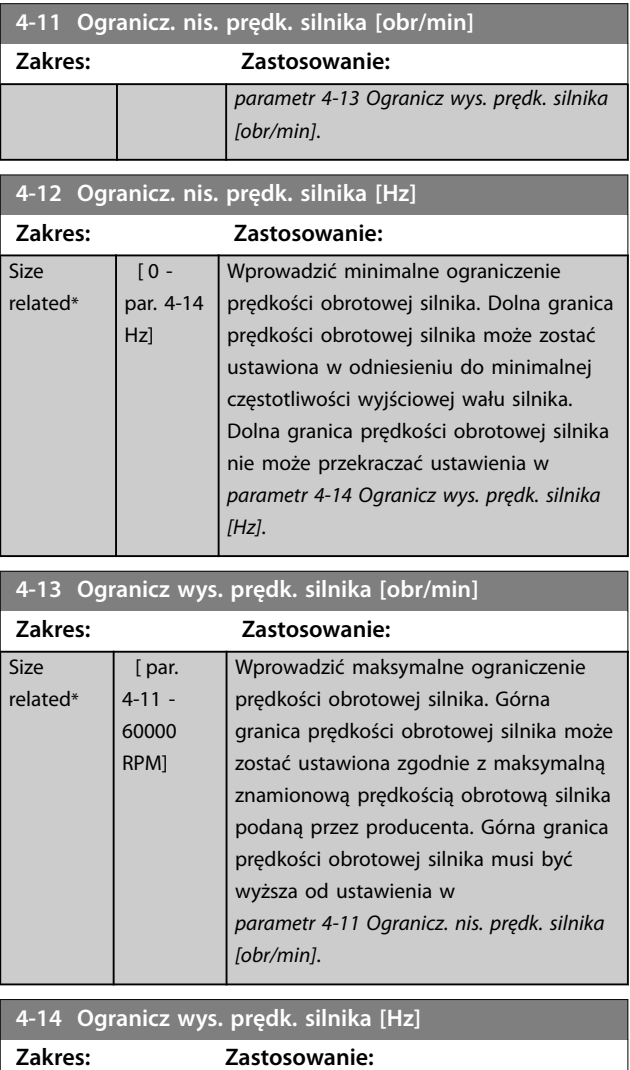

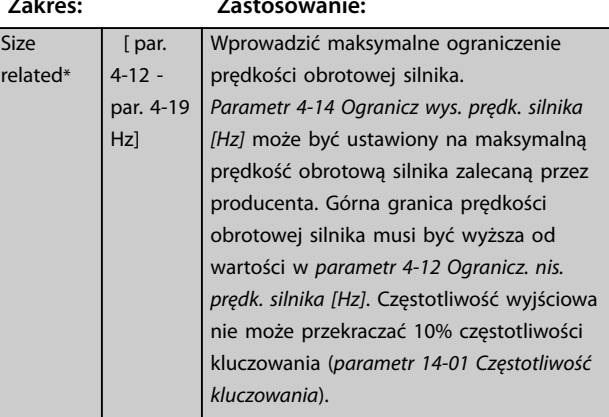

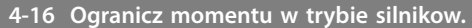

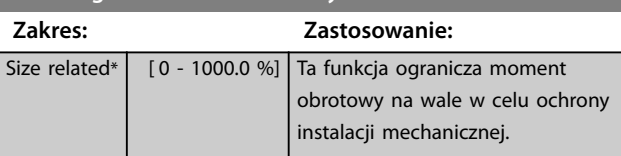

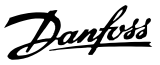

### <span id="page-90-0"></span>*NOTYFIKACJA*

**Zmiana** *[parametr 4-16 Ogranicz momentu w trybie](#page-89-0) [silnikow.](#page-89-0)***, gdy** *parametr 1-00 Tryb konguracyjny* **jest ustawiony na** *[0] Otwarta pętla prędkości***,**  *[parametr 1-66 Prąd minimalny przy niskiej prędk.](#page-56-0)***, jest automatycznie ponownie korygowana.**

# *NOTYFIKACJA*

Ograniczenie momentu reaguje na rzeczywisty, niefil**trowany moment obrotowy, włącznie ze skokami momentu obrotowego. To nie jest moment obrotowy obrotowy wyświetlany na LCP lub magistrali komunikacyjnej, ponieważ tamten moment obrotowy jest** filtrowany.

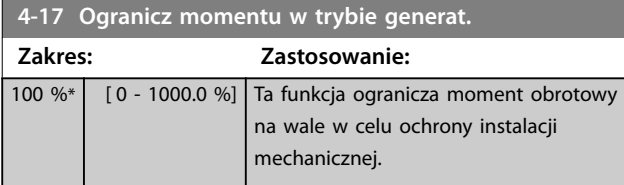

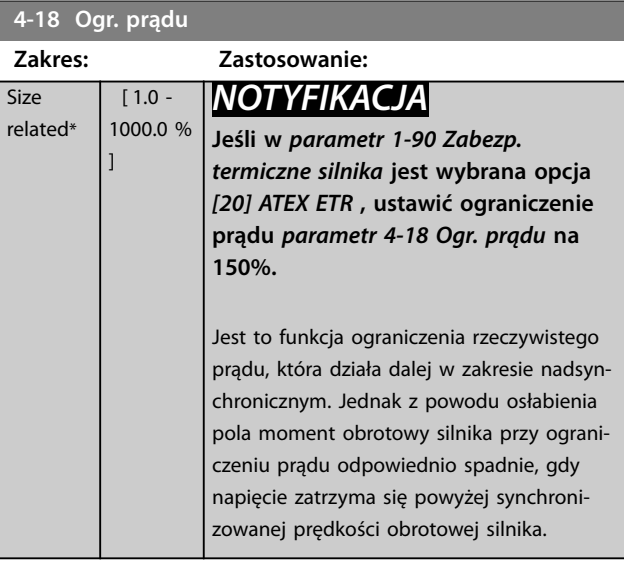

#### **4-19 Maks. częstotliwość wyjś. Zakres: Zastosowanie:** Size related\*  $\overline{1}$  -590 Hz] *NOTYFIKACJA* **Tego parametru nie można dopasować w trakcie pracy silnika.** *NOTYFIKACJA* **Maksymalna częstotliwość wyjściowa nie może przekraczać 10% częstotliwości kluczowania inwertera (***[parametr 14-01 Częstotliwość](#page-178-0) [kluczowania](#page-178-0)***).** Zapewnia ostateczne ograniczenie częstotliwości wyjściowej w celu zwiększenia

#### **4-19 Maks. częstotliwość wyjś.**

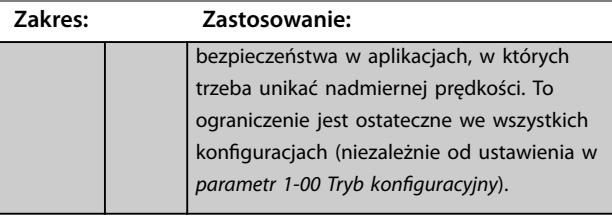

#### **4-20 Źródło czynnika.ogr.mom.obr.**

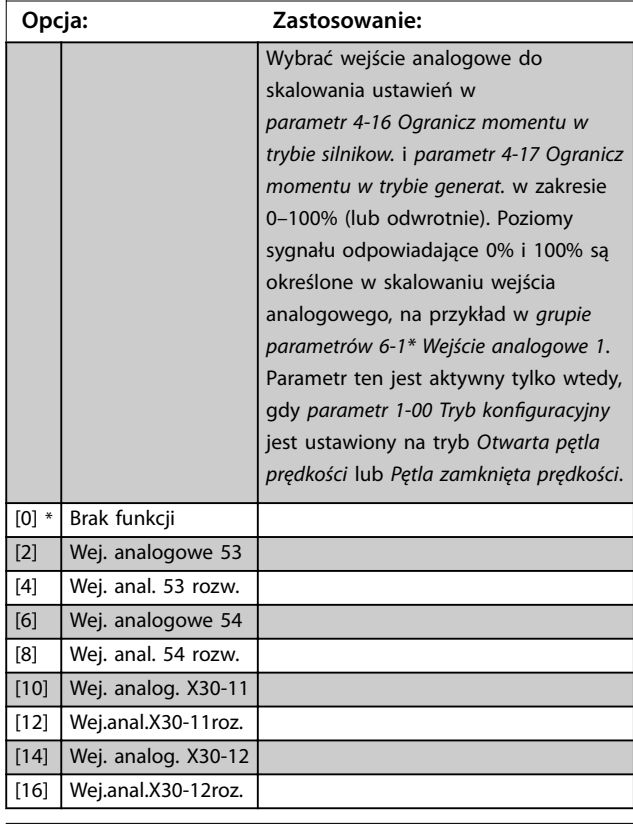

#### **4-21 Źródło czynnika ograniczenia prędkości**

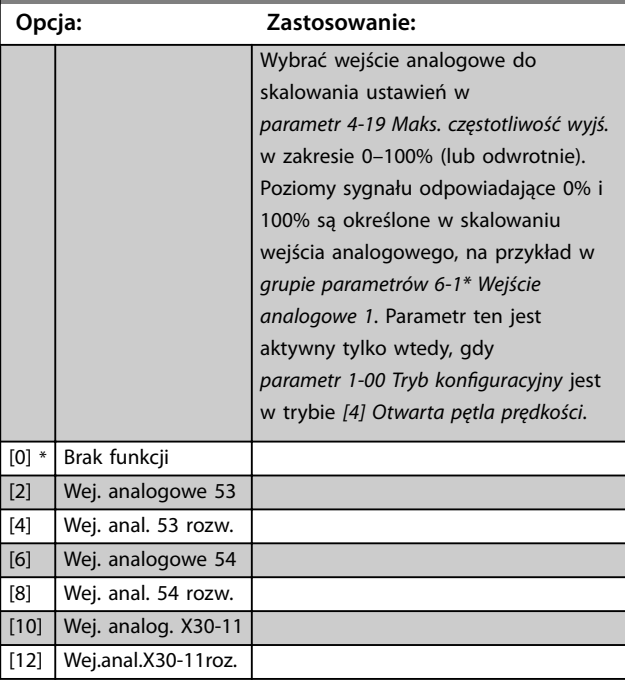

<span id="page-91-0"></span>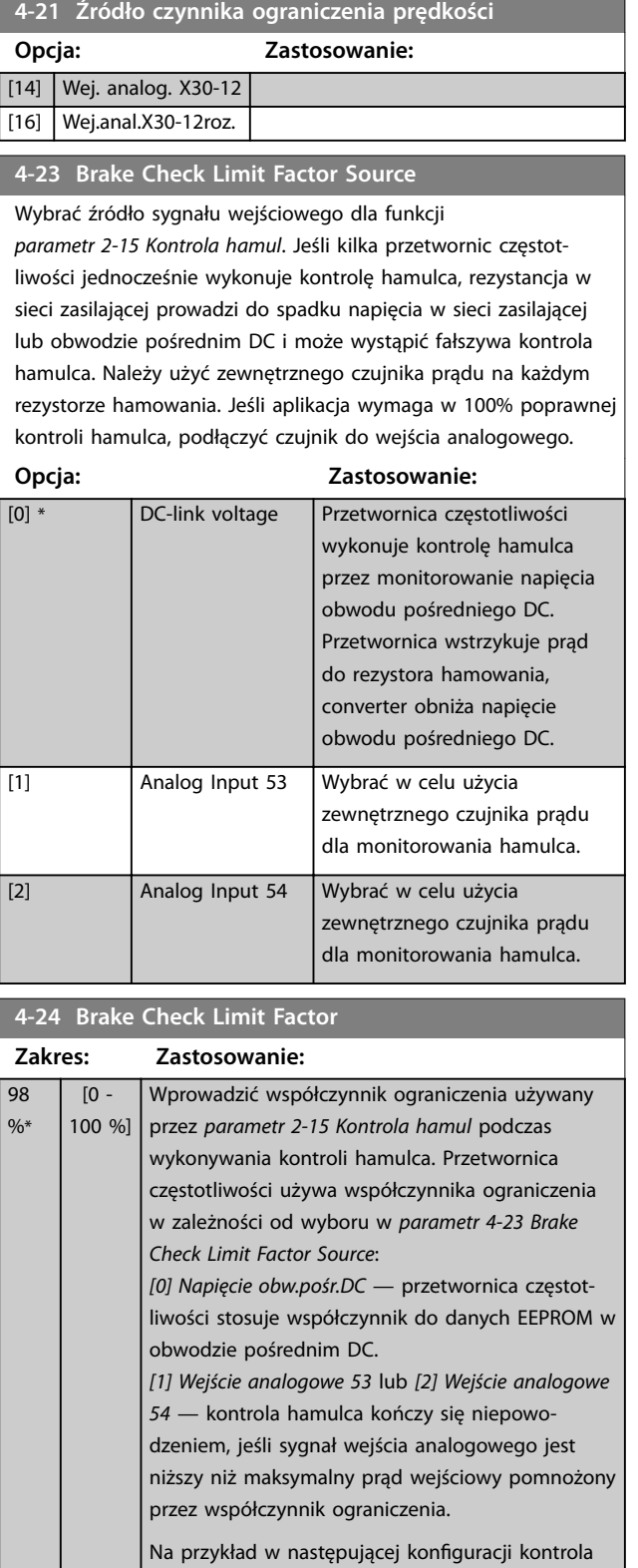

hamulca kończy się niepowodzeniem, jeśli prąd wejściowy jest niższy niż 16 mA:

- **•** Przekładnik prądowy o zakresie 4–20 mA jest podłączony do wejścia analogowego 53.
- **•** *Parametr 4-24 Brake Check Limit Factor* jest ustawiony na 80%.

### 3.5.2 4-3\* Monitorowanie sprzężenia zwrotnego silnika

Ta grupa parametrów obejmuje ustawienia do monitorowania oraz obsługi urządzeń sprzężenia zwrotnego silnika, takich jak enkodery, resolwery itp.

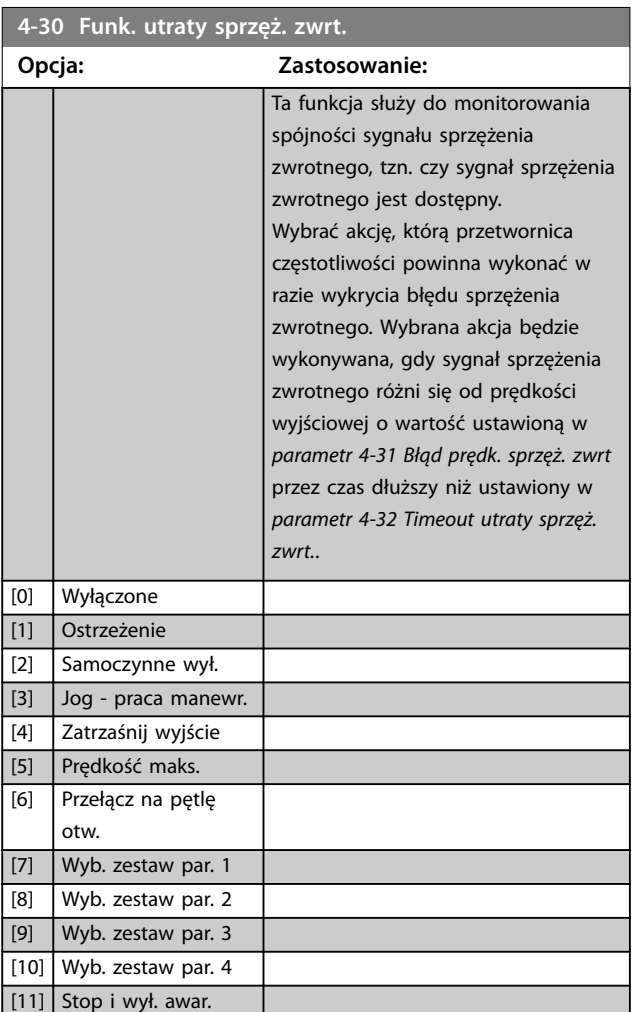

*Ostrzeżenie 90, Monitor sprzężenia zwrotnego* jest aktywowane natychmiast po przekroczeniu wartości określonej w *parametr 4-31 Błąd prędk. sprzęż. zwrt*, niezależnie od ustawienia w *[parametr 4-32 Timeout utraty](#page-92-0) [sprzęż. zwrt.](#page-92-0)*. *Ostrzeżenie/Alarm 61, Błąd sprzężenia zwrotnego* jest powiązane z funkcją utraty sprzężenia zwrotnego silnika.

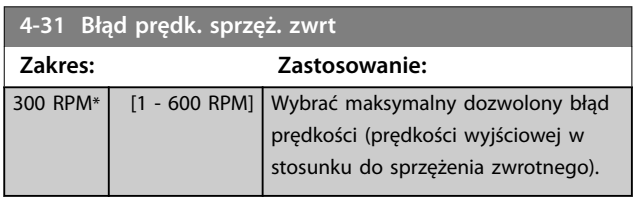

<span id="page-92-0"></span>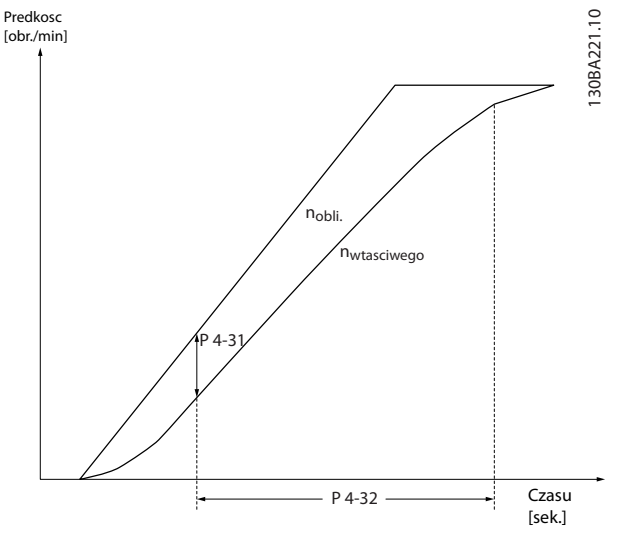

**Ilustracja 3.33 Błąd prędk. sprzęż. zwrt.**

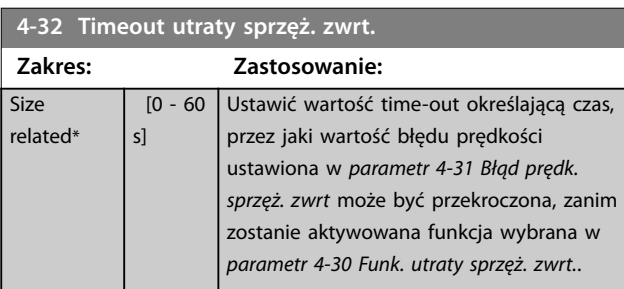

### **4-34 Funkcja błędu wyszuk.**

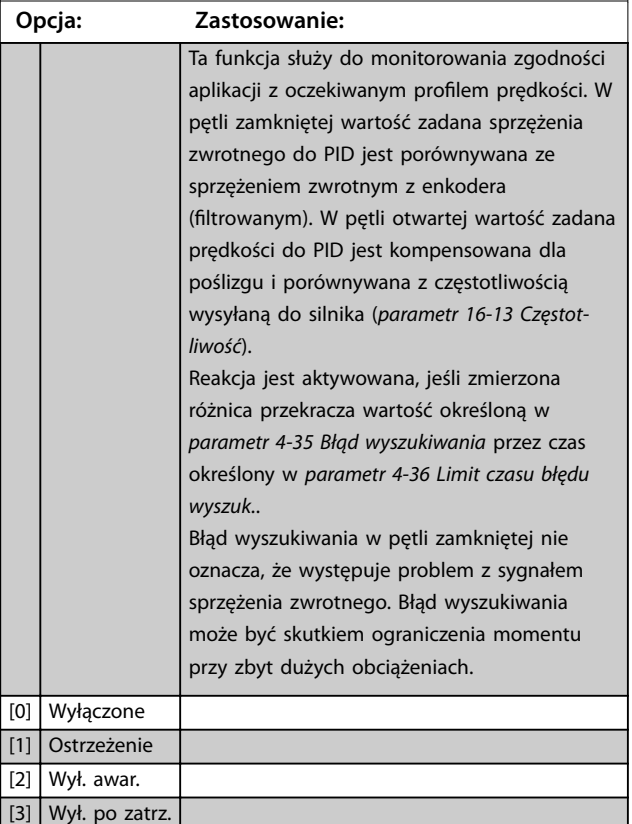

*Ostrzeżenie/Alarm 78, Błąd wyszukiwania* jest powiązane z funkcją błędu wyszukiwania.

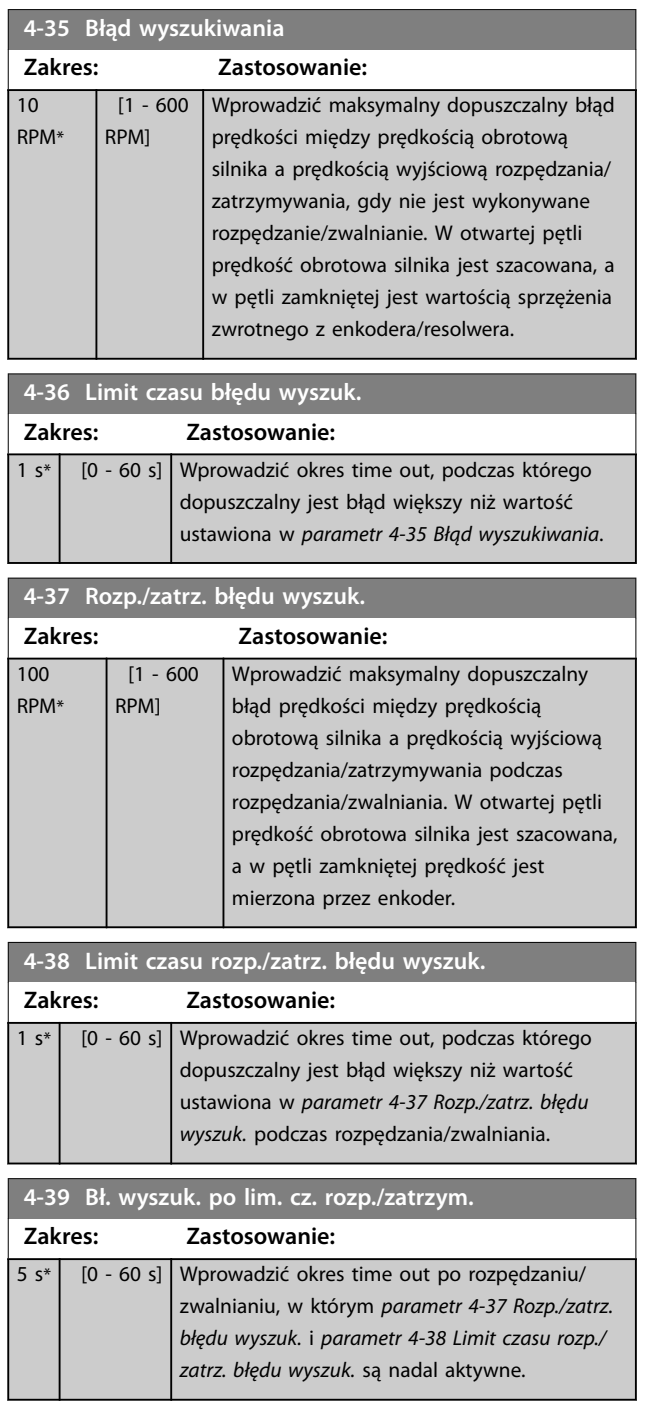

<u>Danfoss</u>

# 3.5.3 4-4\* Monitor prędkości

**4-43 Motor Speed Monitor Function Opcja: Zastosowanie:** *NOTYFIKACJA* **Ten parametr jest dostępny tylko w zasadzie sterowania Flux.** Wybrać sposób, w jaki przetwornica częstotliwości reaguje, gdy funkcja monitorowania prędkości obrotowej silnika wykrywa nadmierną prędkość lub nieprawidłowy kierunek obrotów. Kiedy funkcja monitora prędkości obrotowej silnika jest aktywna, przetwornica częstotliwości wykryje błąd, jeśli następujące warunki będą spełnione przez czas określony w *[parametr 4-45 Motor](#page-94-0) [Speed Monitor Timeout](#page-94-0)*: **•** Prędkość rzeczywista różni się od wartości zadanej prędkości określonej w *[parametr 16-48 Speed](#page-200-0) [Ref. After Ramp \[RPM\]](#page-200-0)*. **•** Różnica między tymi prędkościami przekracza wartość w *[parametr 4-44 Motor Speed Monitor](#page-94-0) [Max](#page-94-0)*. W pętli zamkniętej prędkości prędkość rzeczywista jest wartością sprzężenia zwrotnego z enkodera mierzoną w czasie zdefiniowanym w [parametr 7-06 St czasowa](#page-140-0) *[ltra dolnoprzep. PID prędk](#page-140-0)*. W otwartej pętli prędkość rzeczywista to szacowana prędkość obrotowa silnika. Speed nRef -nRef 0rpm ا | | | |<br>Time<br>Time Linia ciągła *[Parametr 16-48 Speed Ref.](#page-200-0) [After Ramp \[RPM\]](#page-200-0)* Linia punktowa *[Parametr 4-44 Motor Speed](#page-94-0) [Monitor Max](#page-94-0)* **Ilustracja 3.34 Wartość zadana prędkości i maksymalna dozwolona różnica prędkości** [0] \* Wyłączone [1] Ostrzeżenie Przetwornica częstotliwości generuje *ostrzeżenie 101 Monitor prędkości*, kiedy prędkość przekracza ograniczenie.

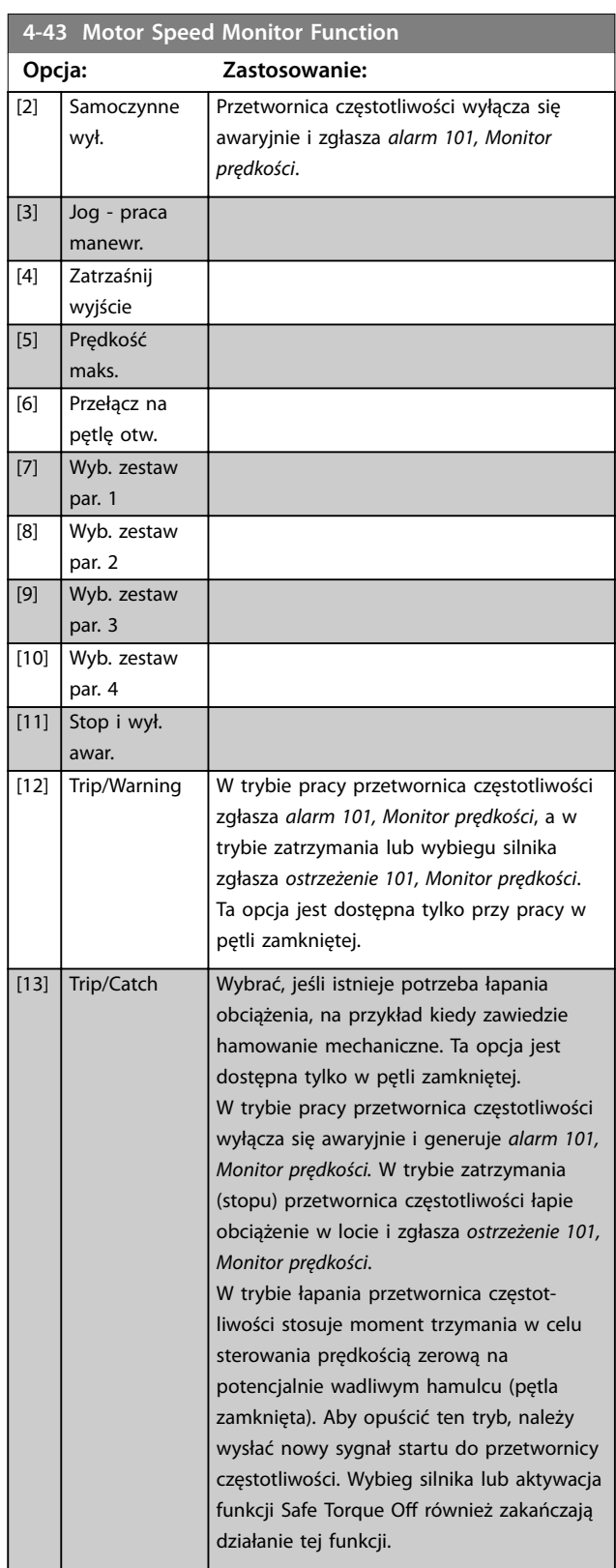

<span id="page-94-0"></span>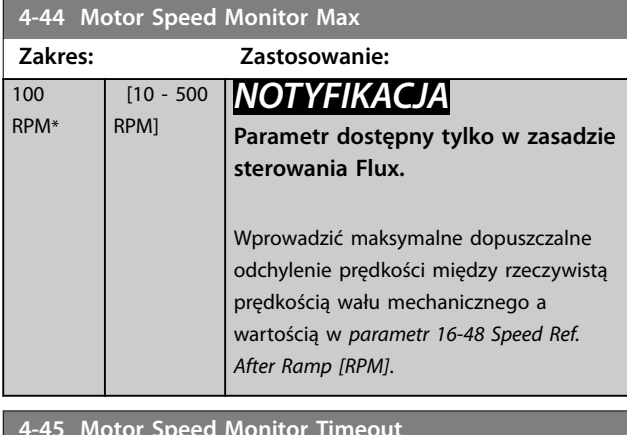

**4-45 Motor Speed Monitor Timeout**

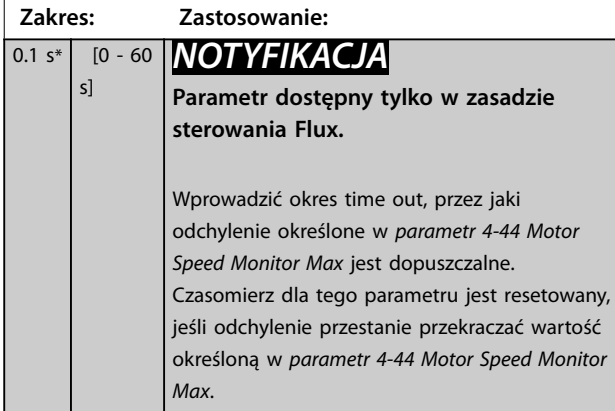

# 3.5.4 4-5\* Ustawiane ostrzeżenia

Parametry te służą do dostosowywania limitów ostrzeżeń dla prądu, prędkości, wartości zadanej i sprzężenia zwrotnego.

Ostrzeżenia są wyświetlane na LCP i mogą być zaprogramowane jako wyjścia lub do odczytu za pomocą magistrali komunikacyjnej w trybie rozszerzonego słowa statusowego.

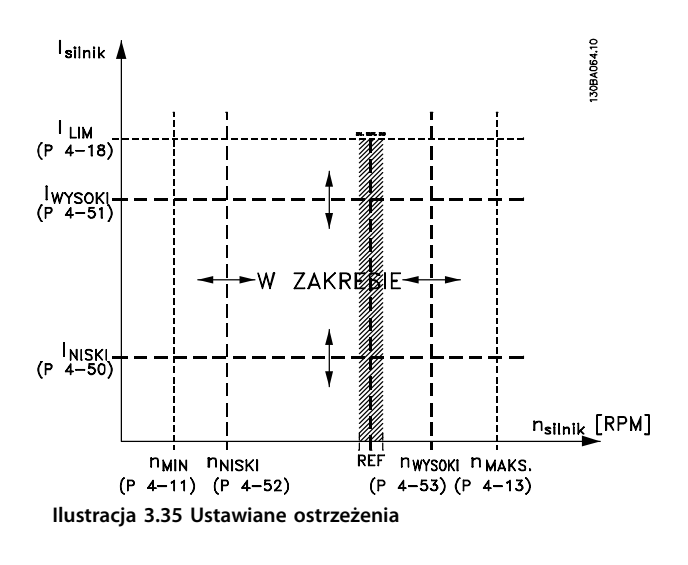

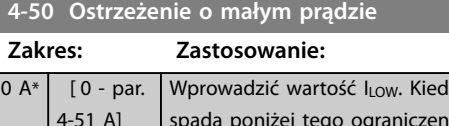

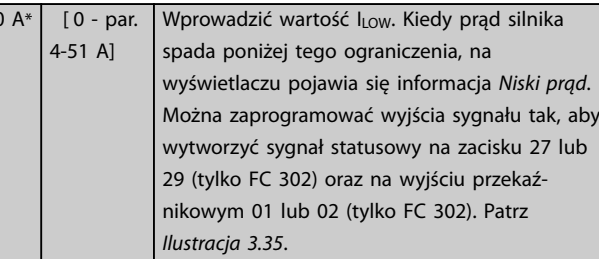

#### **4-51 Ostrzeżenie o dużym prądzie**

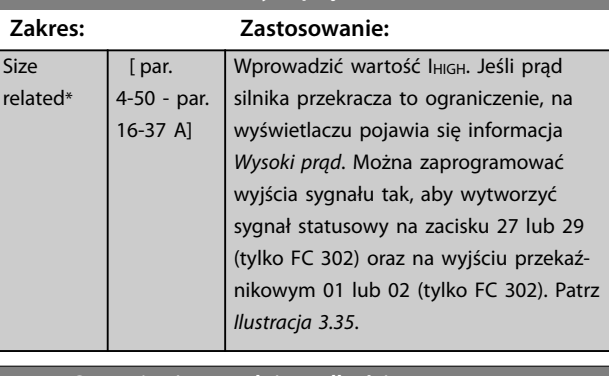

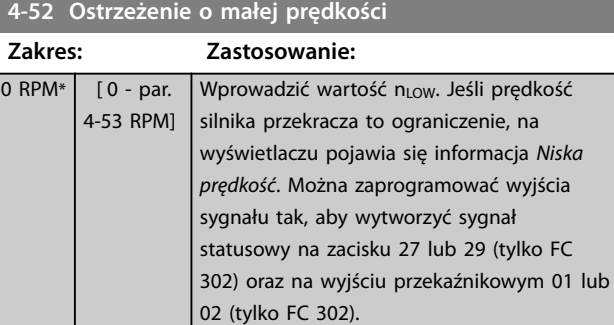

#### **4-53 Ostrzeżenie o dużej prędkości**

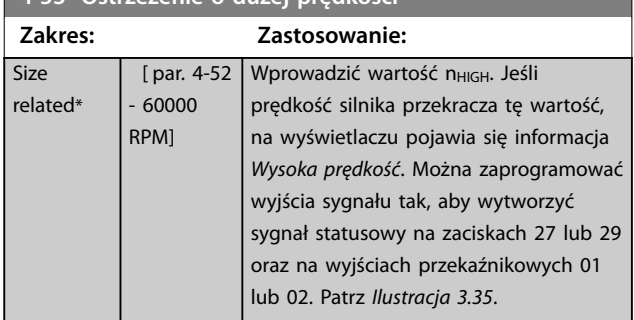

#### **4-54 Ostrzeżenie niska wartość zadana**

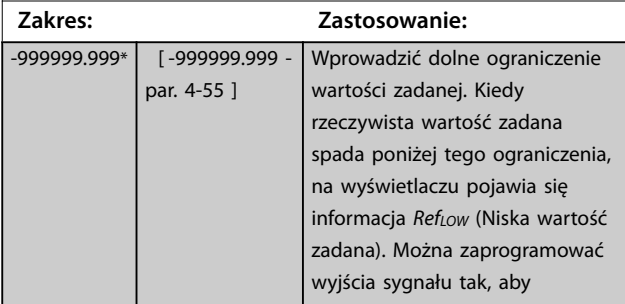

#### <span id="page-95-0"></span>**Opisy parametrów VLT**® **AutomationDrive FC 301/302**

Danfoss

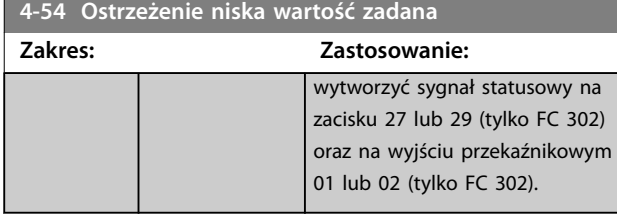

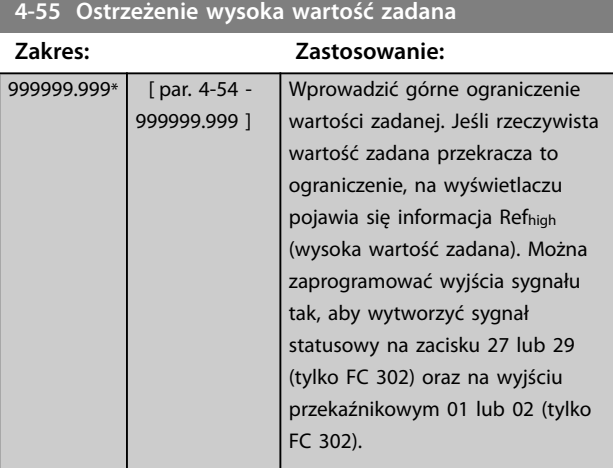

# **4-56 Ostrzeżenie o niskim sprzęż.zwr**

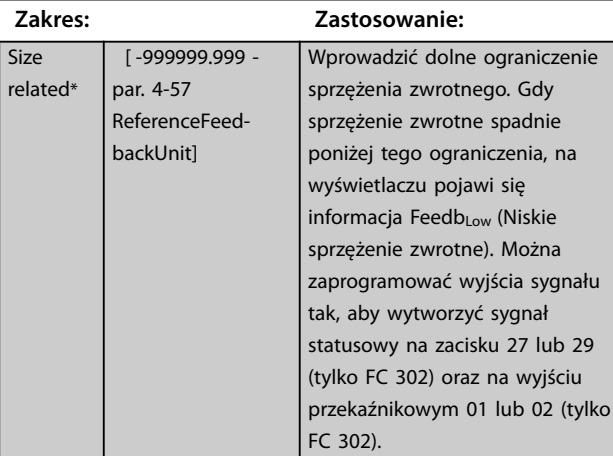

# **4-57 Ostrzeżenie o wys.sprzęż.zwr.**

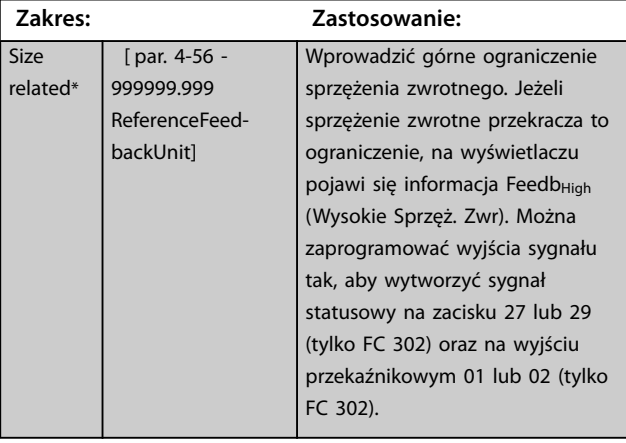

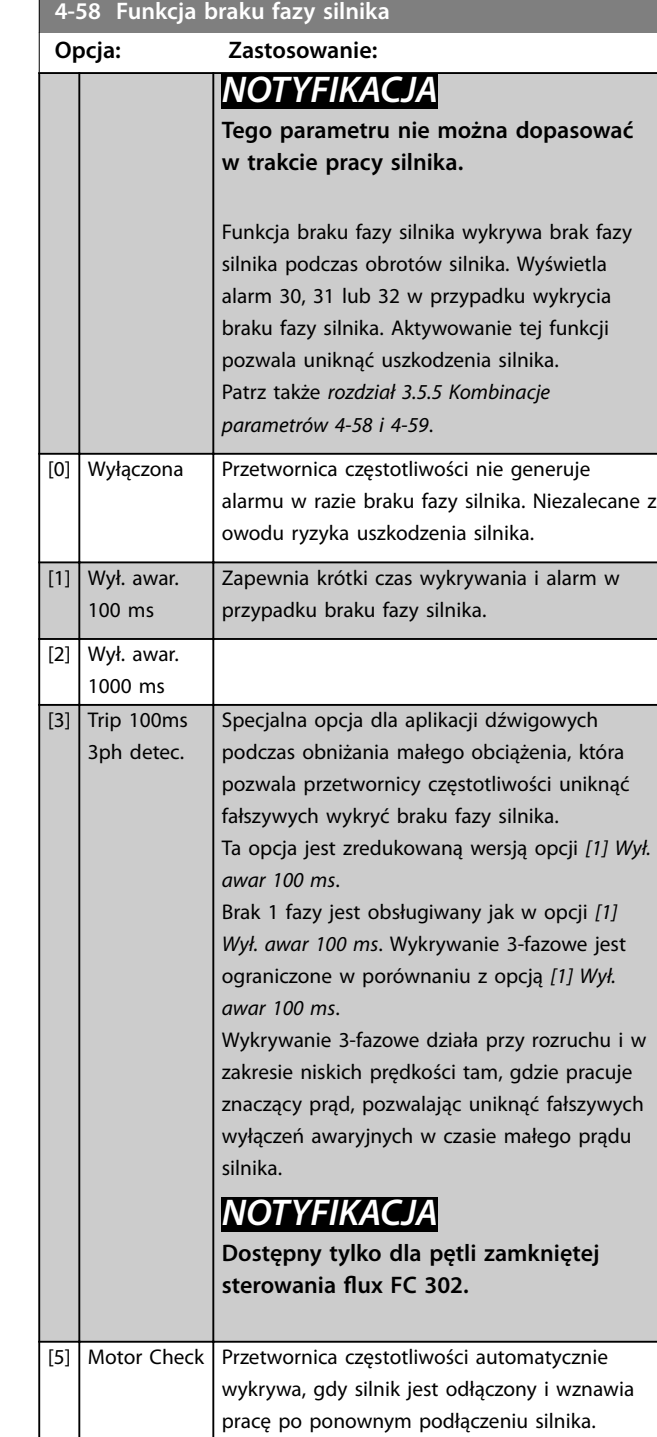

*NOTYFIKACJA* **Dotyczy tylko FC 302.**

т

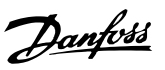

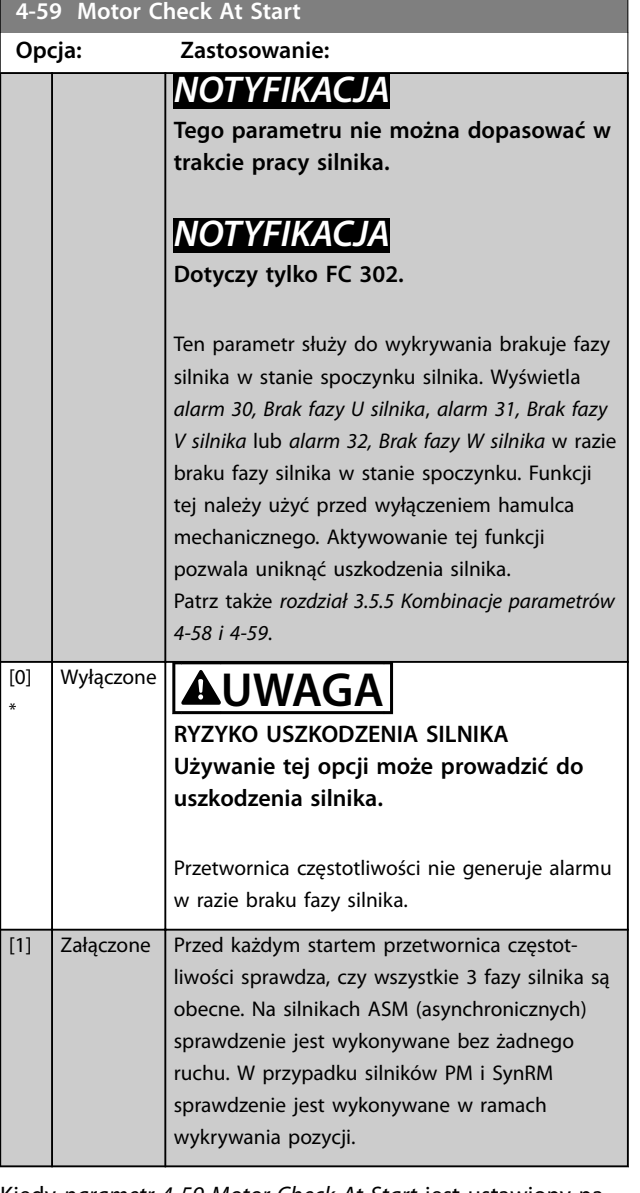

Kiedy *parametr 4-59 Motor Check At Start* jest ustawiony na *[1] Załączone*, nie należy ustawiać *[parametr 4-58 Funkcja](#page-95-0) [braku fazy silnika](#page-95-0)* na następujące opcje:

- **•** *[0] Nieaktywne*
- **•** *[5] Spr silnika*

# 3.5.5 4-6\* Prędkość zabroniona

Niektóre układy wymagają unikania pewnych częstotliwości/prędkości wyjściowych z powodu problemów z rezonansem w układzie. Można unikać maksymalnie 4 zakresów częstotliwości lub prędkości.

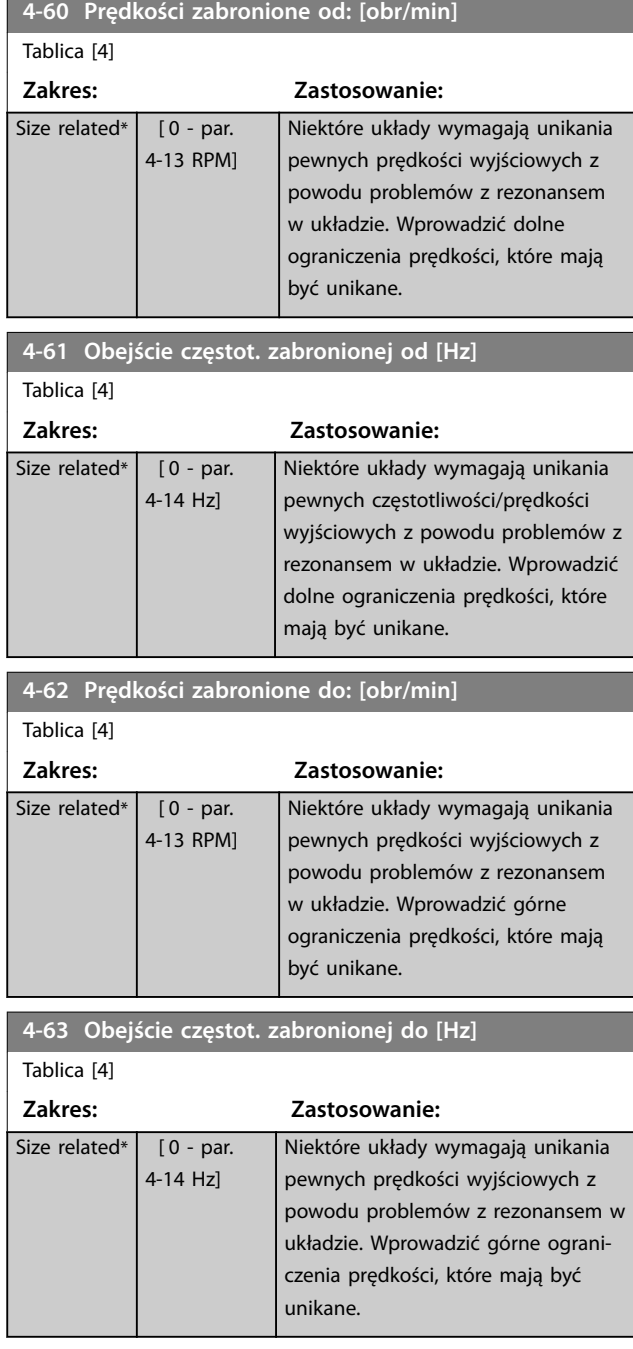

# 3.5.6 4-7\* Monitor pozycji

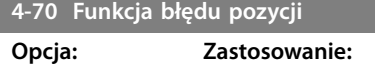

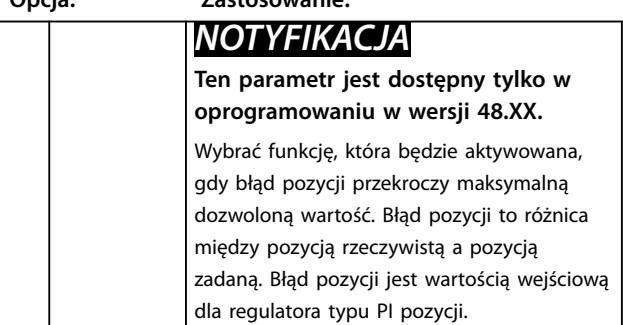

#### <span id="page-97-0"></span>**Opisy parametrów VLT**® **AutomationDrive FC 301/302**

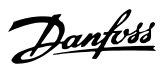

# **4-70 Funkcja błędu pozycji**

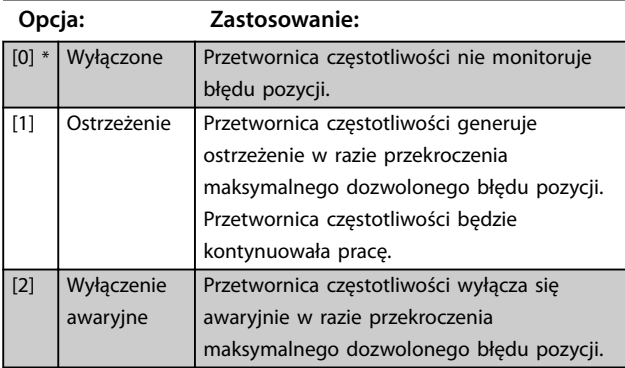

### **4-71 Maximum Position Error**

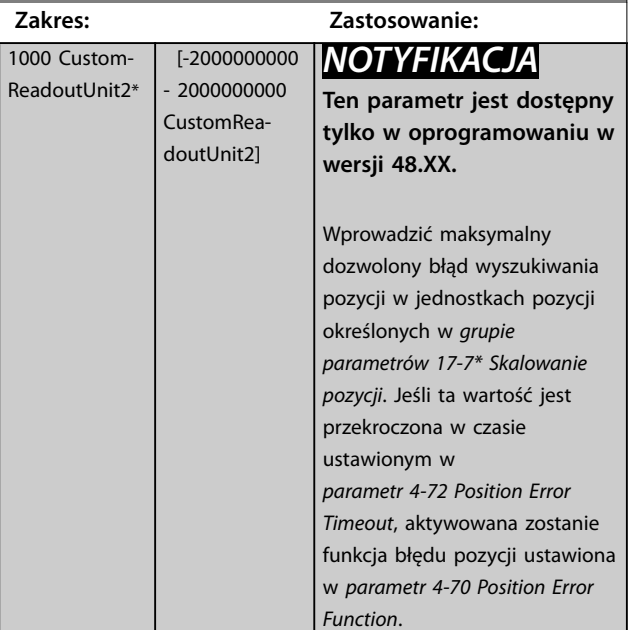

### **4-72 Position Error Timeout**

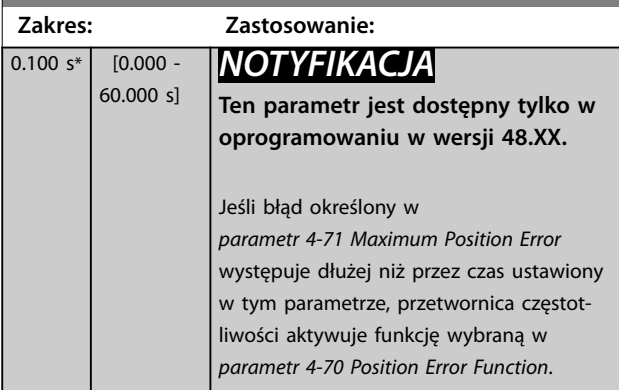

# **4-73 Position Limit Function**

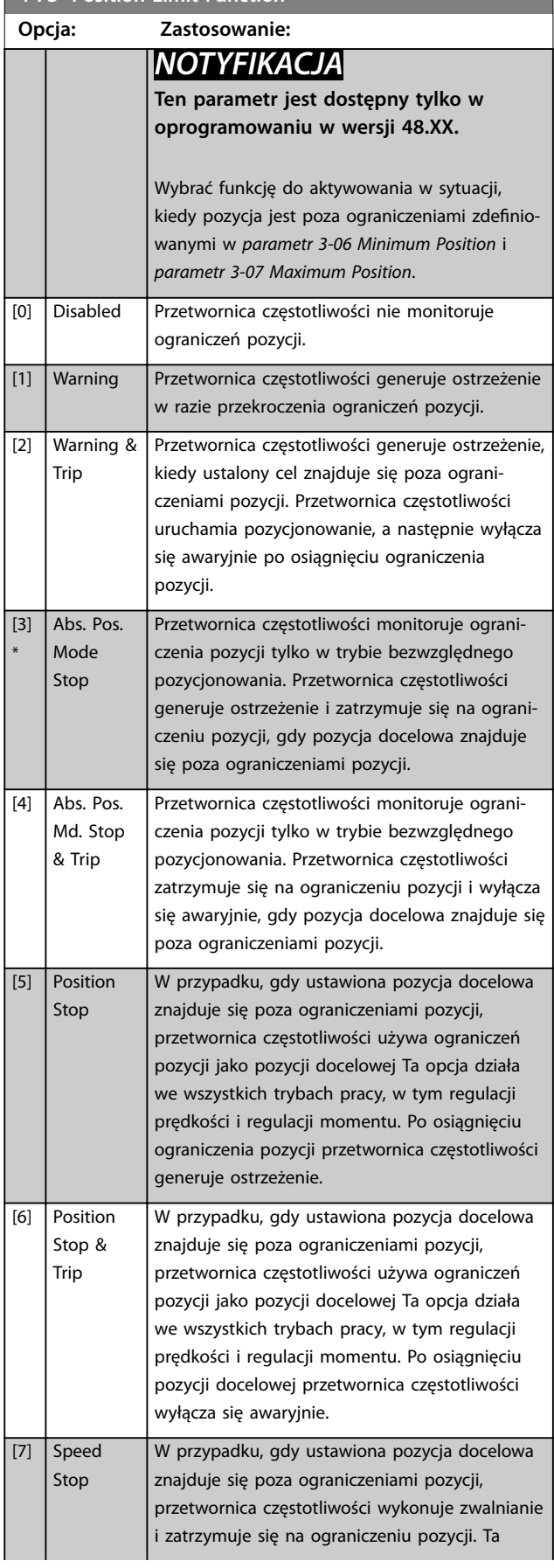

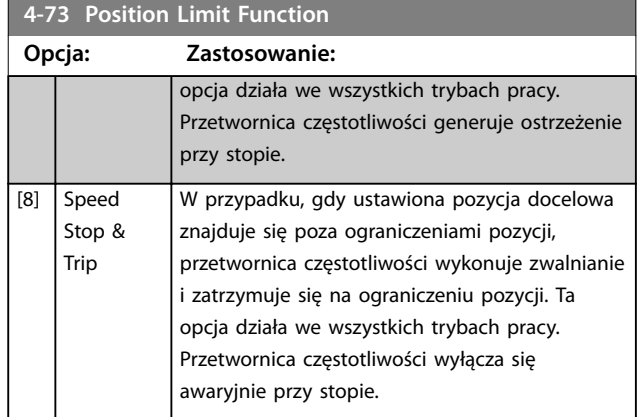

**3 3**

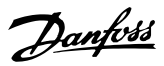

# <span id="page-99-0"></span>3.6 Parametry: 5-\*\* We/wy cyfrowe

# 3.6.1 5-0\* Tryb wej/wyj.cyf

Parametry do konfiguracji wejścia i wyjścia za pomocą NPN i PNP.

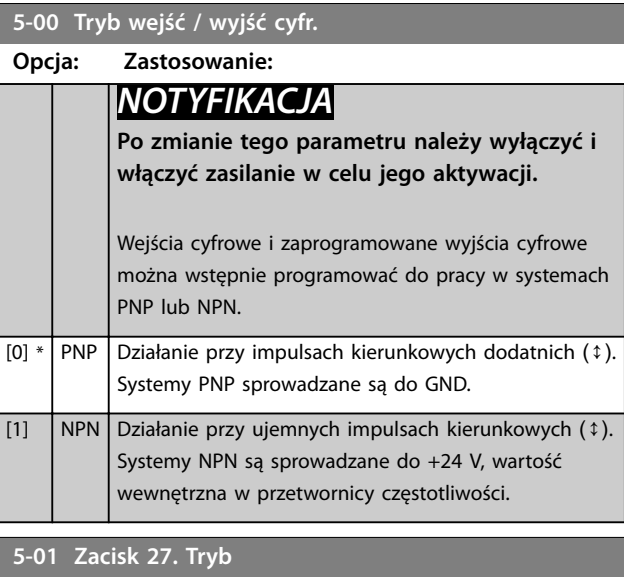

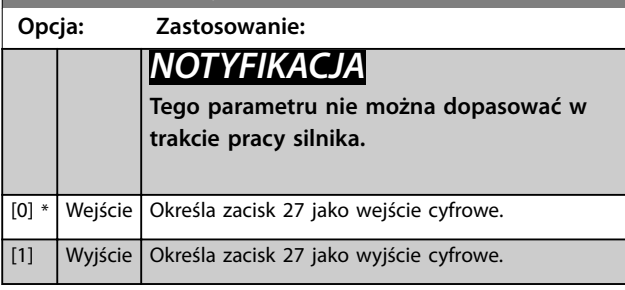

**5-02 Zacisk 29. Tryb Opcja: Zastosowanie:** *NOTYFIKACJA* **Ten parametr jest dostępny jedynie dla FC 302.** [0] \* Wejście | Określa zacisk 29 jako wejście cyfrowe. [1] Wyjście Określa zacisk 29 jako wyjście cyfrowe.

### 3.6.2 5-1\* Wejścia cyfrowe

Wejścia cyfrowe służą do wyboru różnych funkcji przetwornicy częstotliwości. Wszystkie wejścia cyfrowe mogą być ustawiane na funkcje wymienione w *[Tabela 1.2](#page-5-0)*.

Funkcje w grupie 1 mają wyższy priorytet niż funkcje w grupie 2.

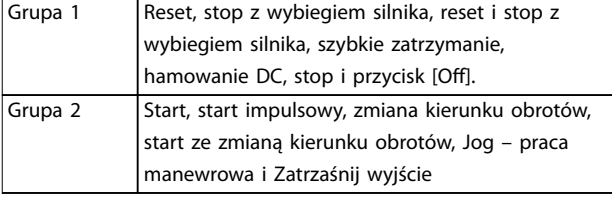

#### **Tabela 3.14 Grupy funkcji**

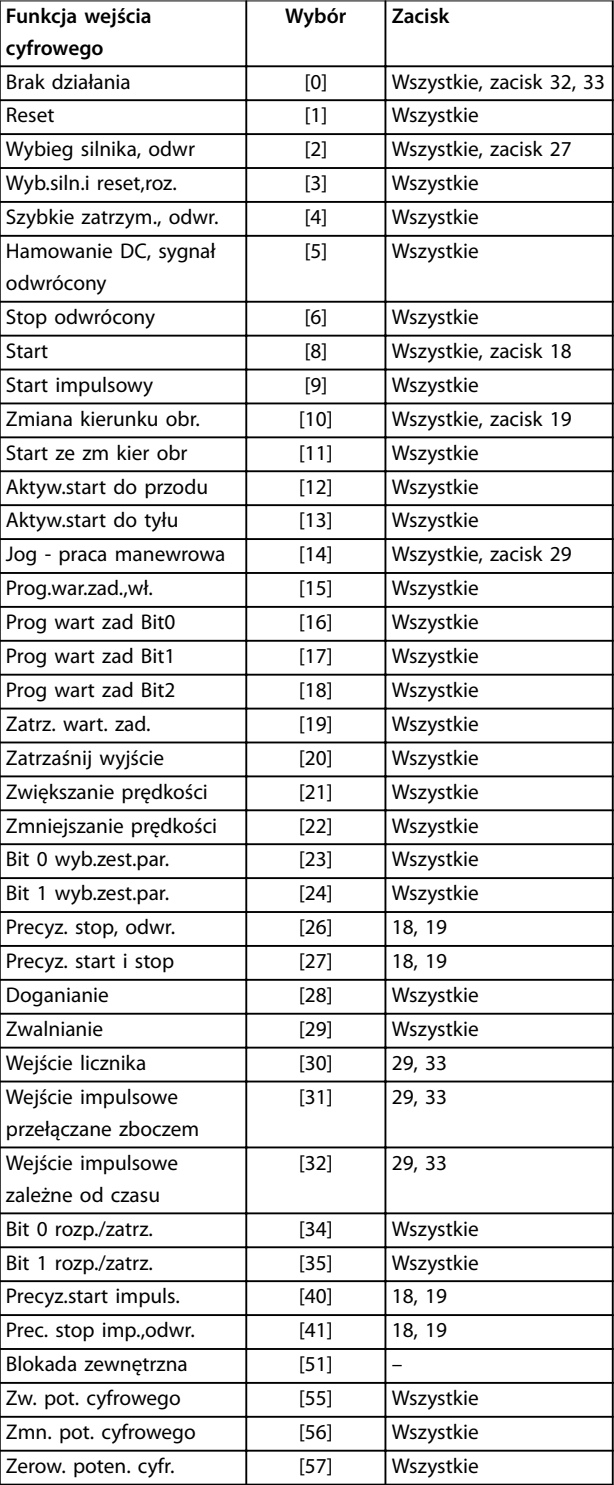

 $\overline{\phantom{a}}$ 

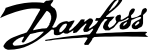

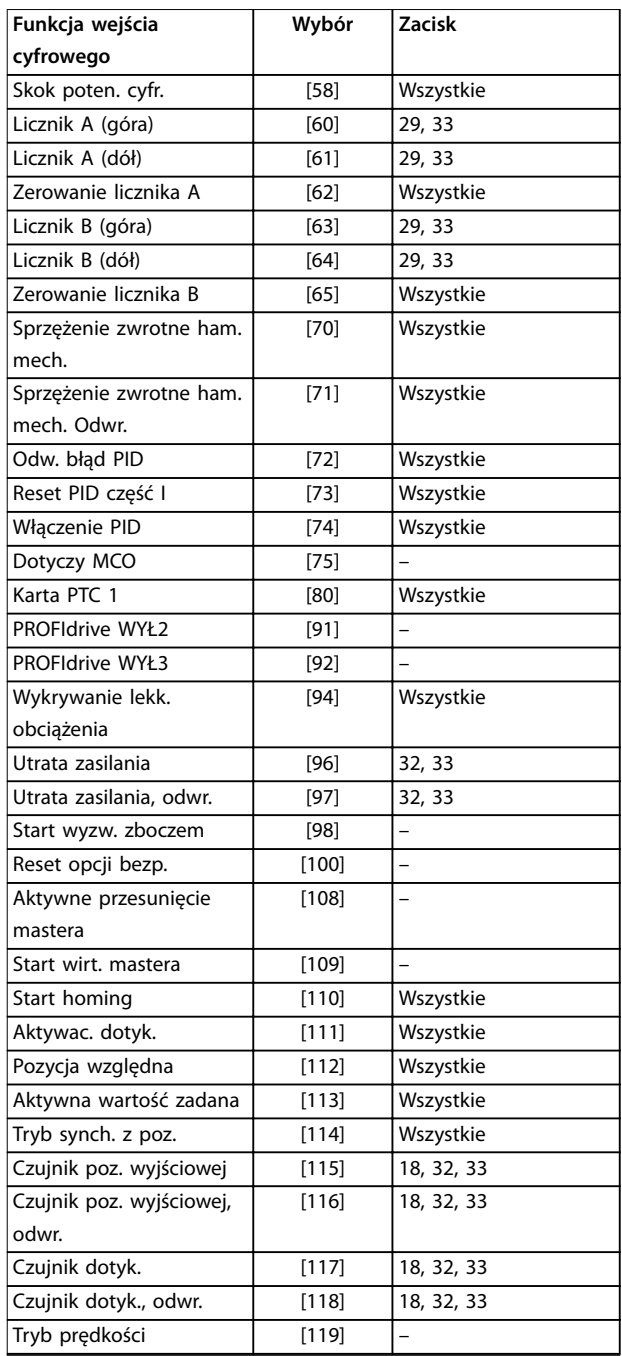

**Wybór Zacisk**

Т

#### **Tabela 3.15 Funkcja wejścia cyfrowego**

Standardowymi zaciskami przetwornicy VLT® AutomationDrive FC 301/FC 302 są zaciski 18, 19, 27, 29, 32 i 33. Zaciski karty VLT® we/wy ogólnego zastosowania MCB 101 to X30/2, X30/3 i X30/4. Funkcje zacisku 29 jako wyjścia, tylko w FC 302.

Funkcje przeznaczone tylko dla jednego wejścia cyfrowego są określone przez skojarzony z nim parametr.

Wszystkie wejścia cyfrowe mogą być programowane na następujące funkcje:

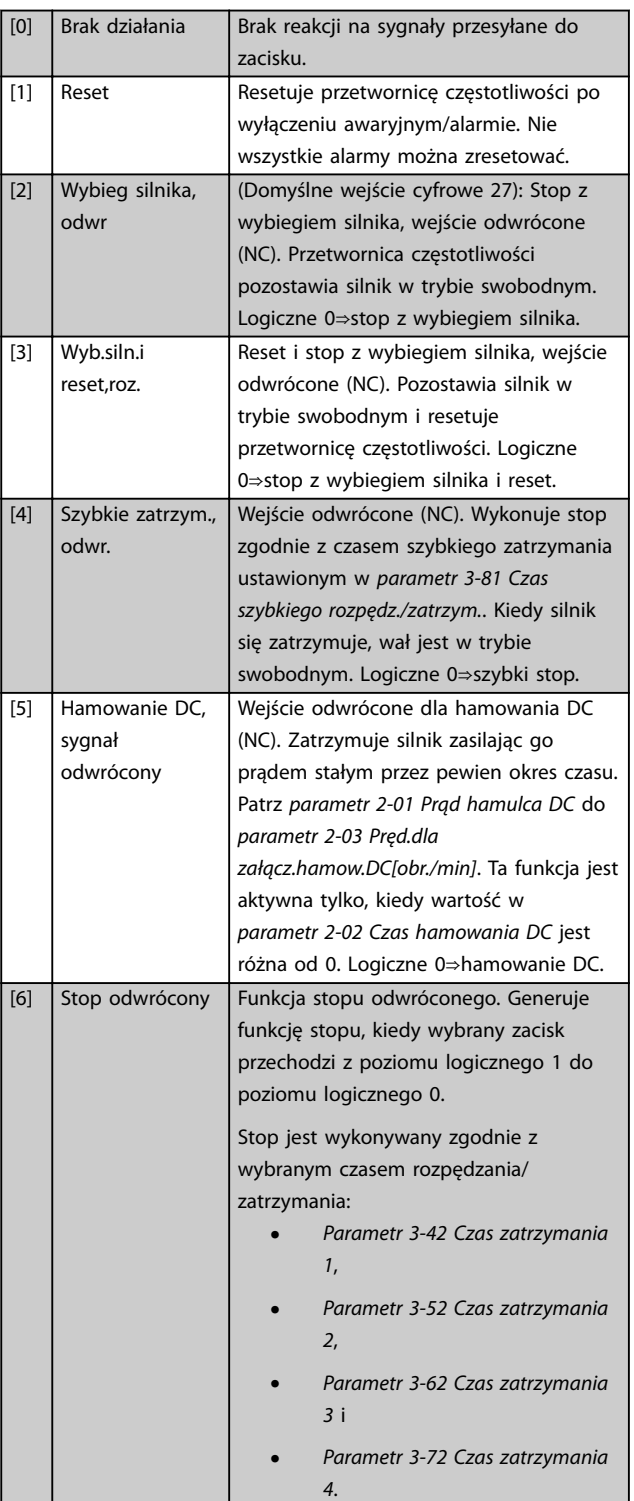

т.

# *NOTYFIKACJA*

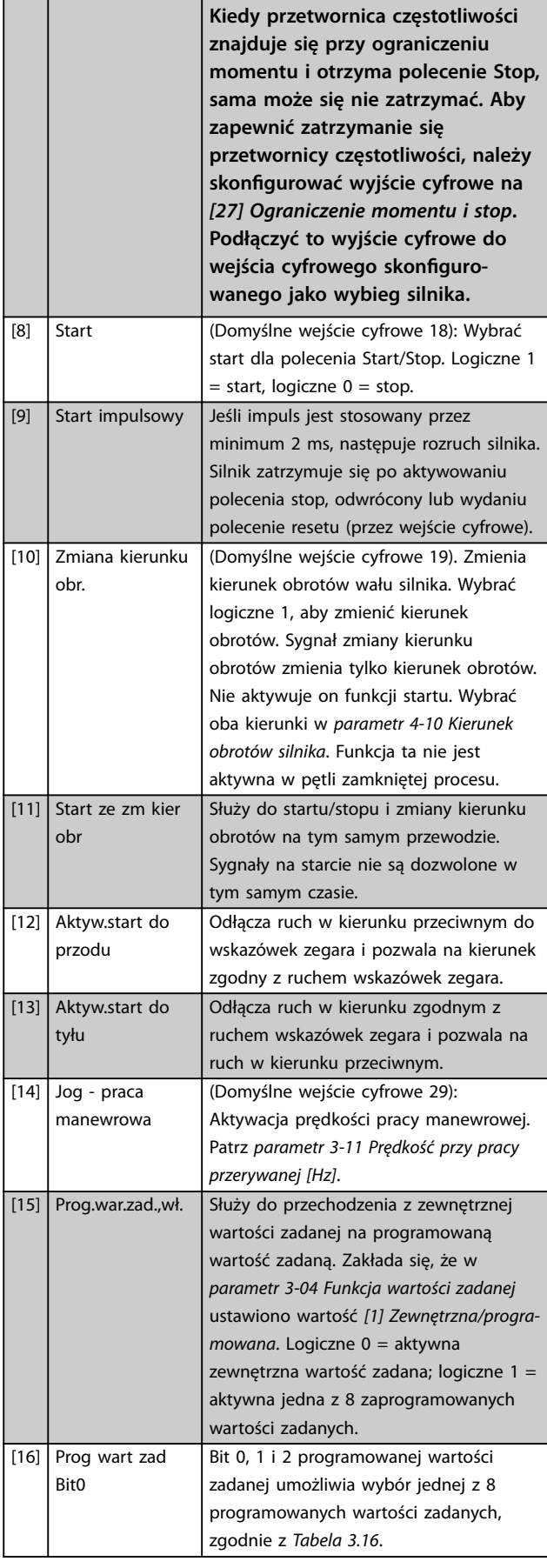

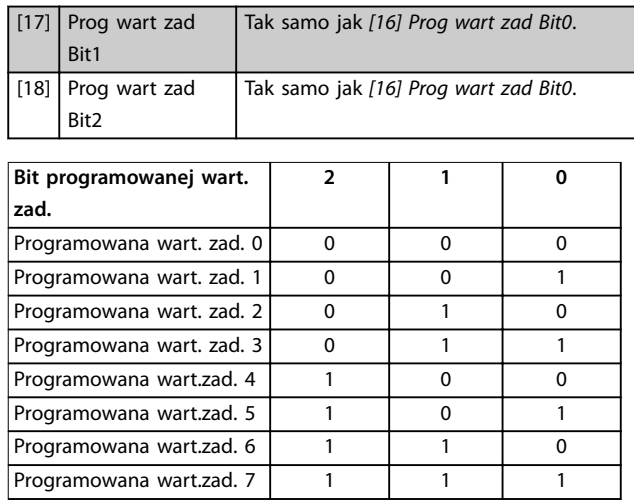

#### **Tabela 3.16 Bit programowanej wart. zadanej**

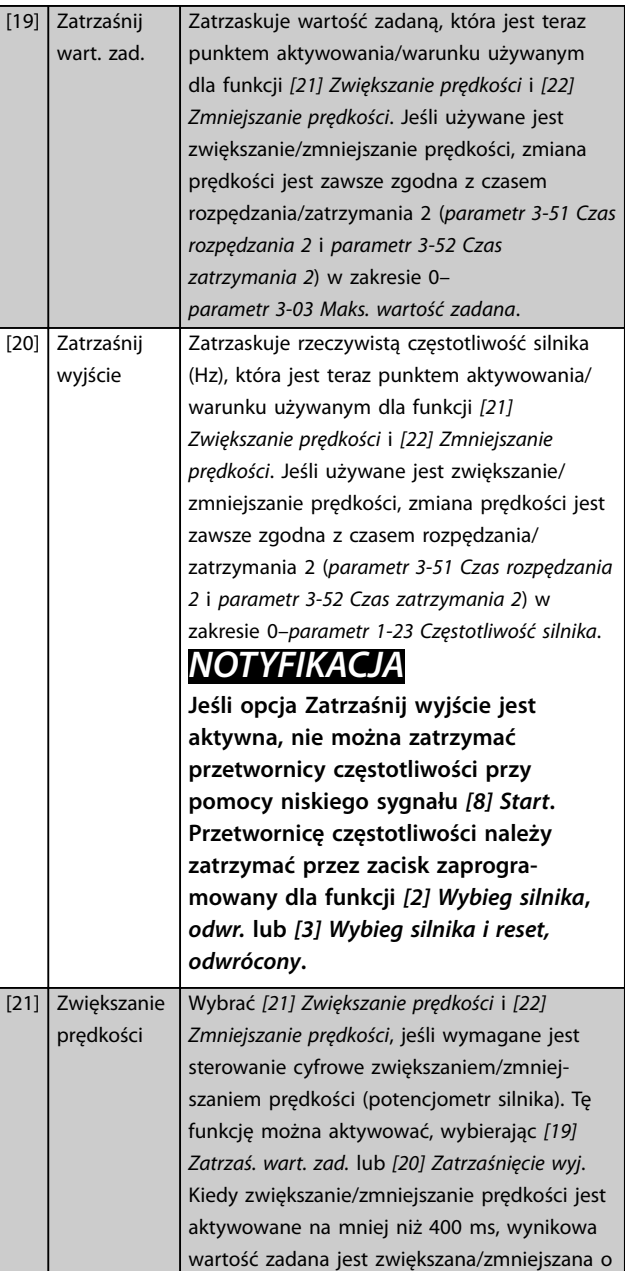

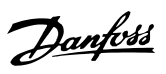

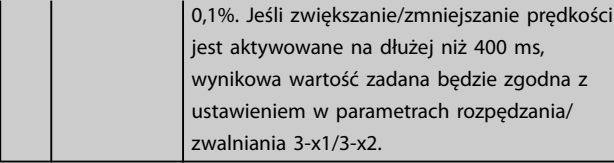

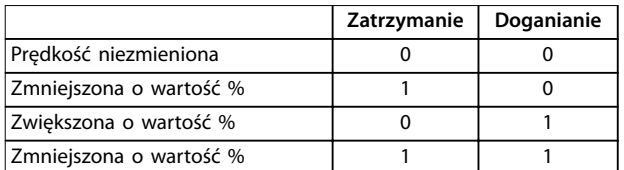

#### **Tabela 3.17 Zatrzymanie/doganianie**

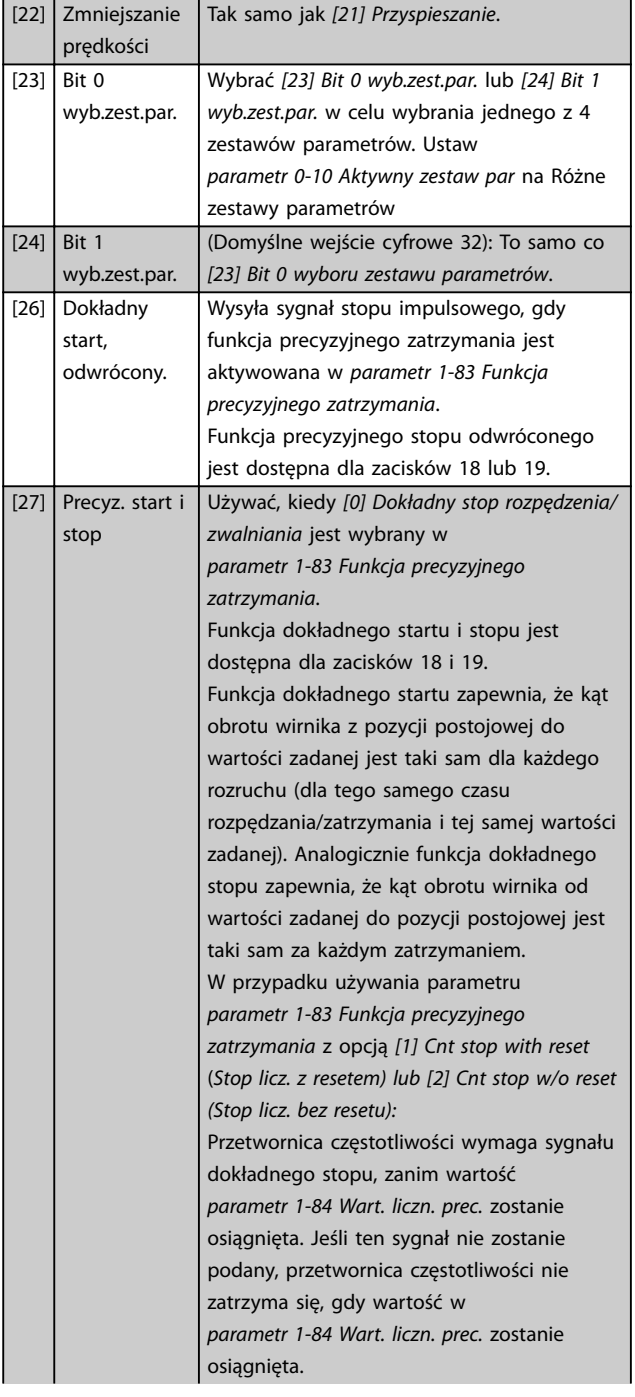

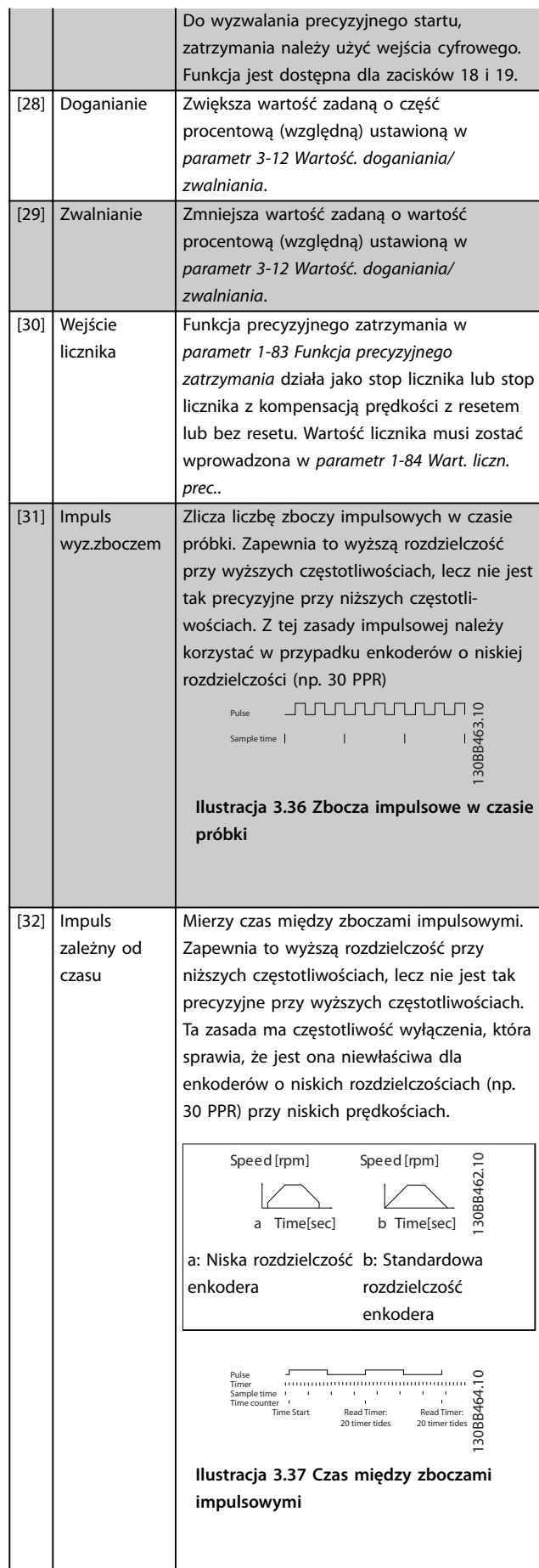

**3 3**

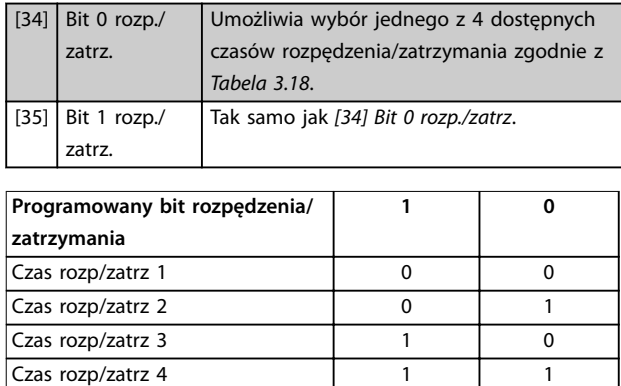

**Tabela 3.18 Programowany bit rozp/zatrz**

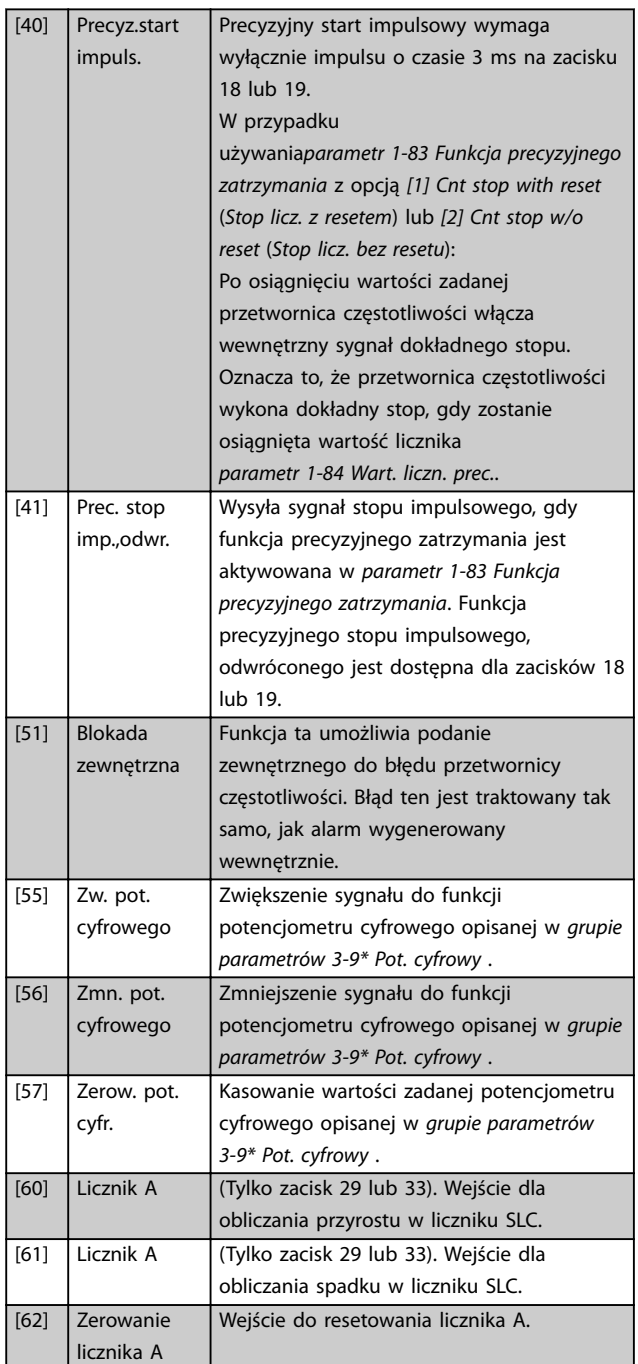

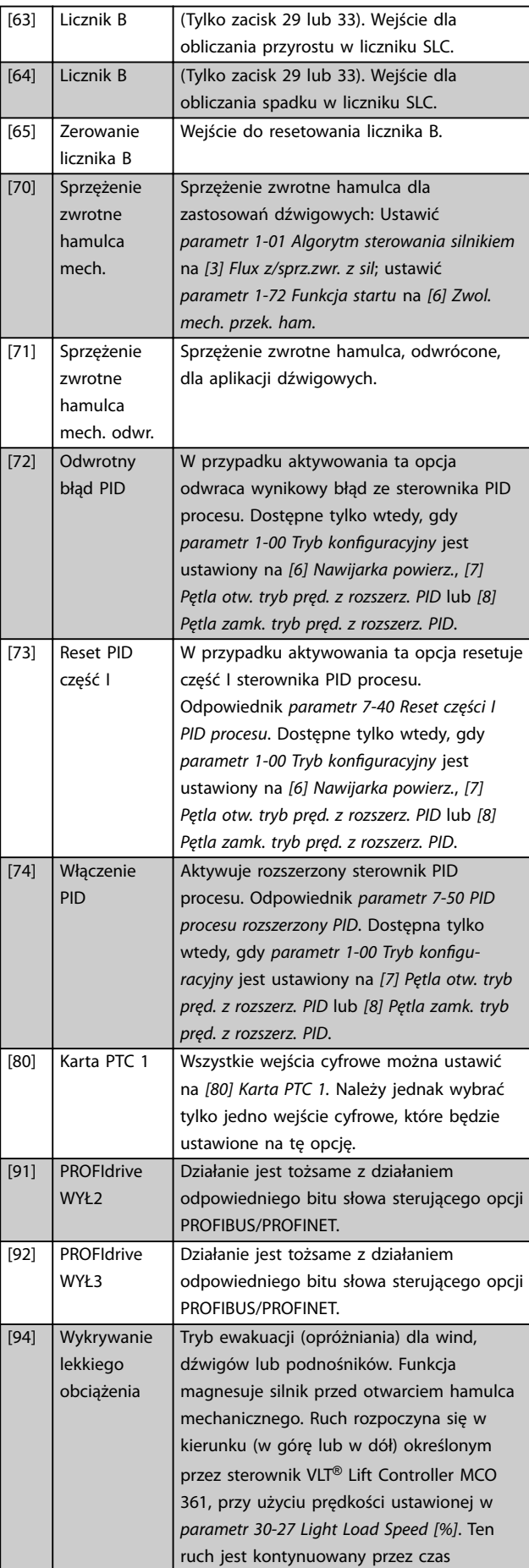

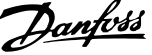

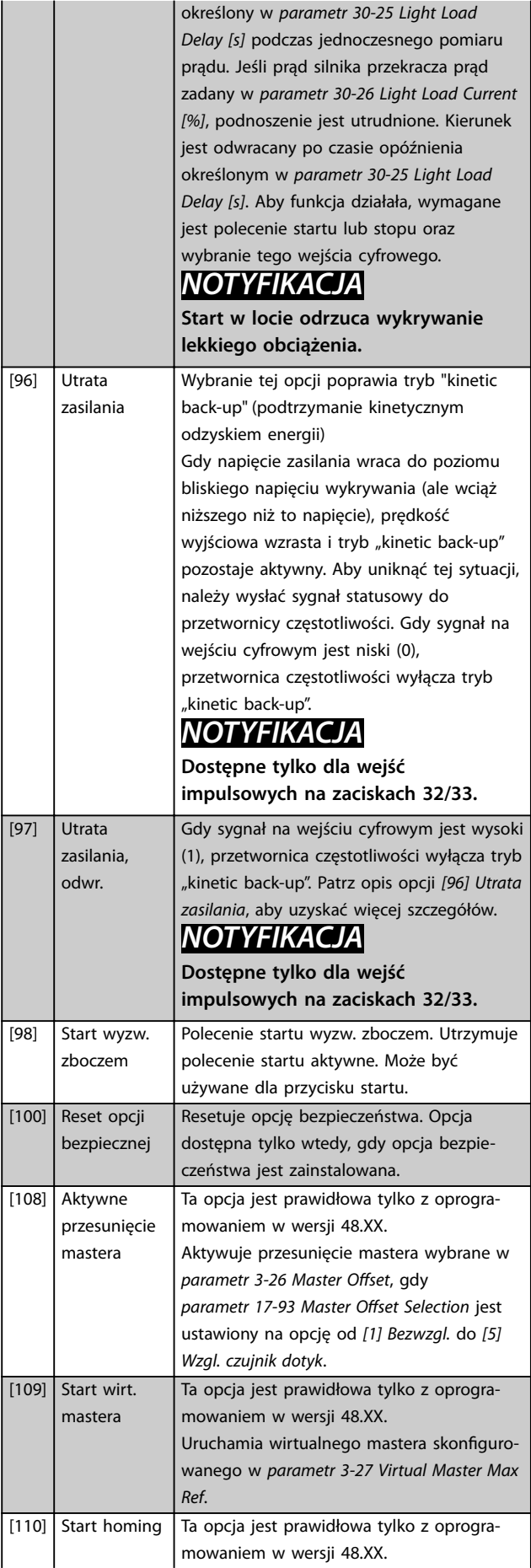

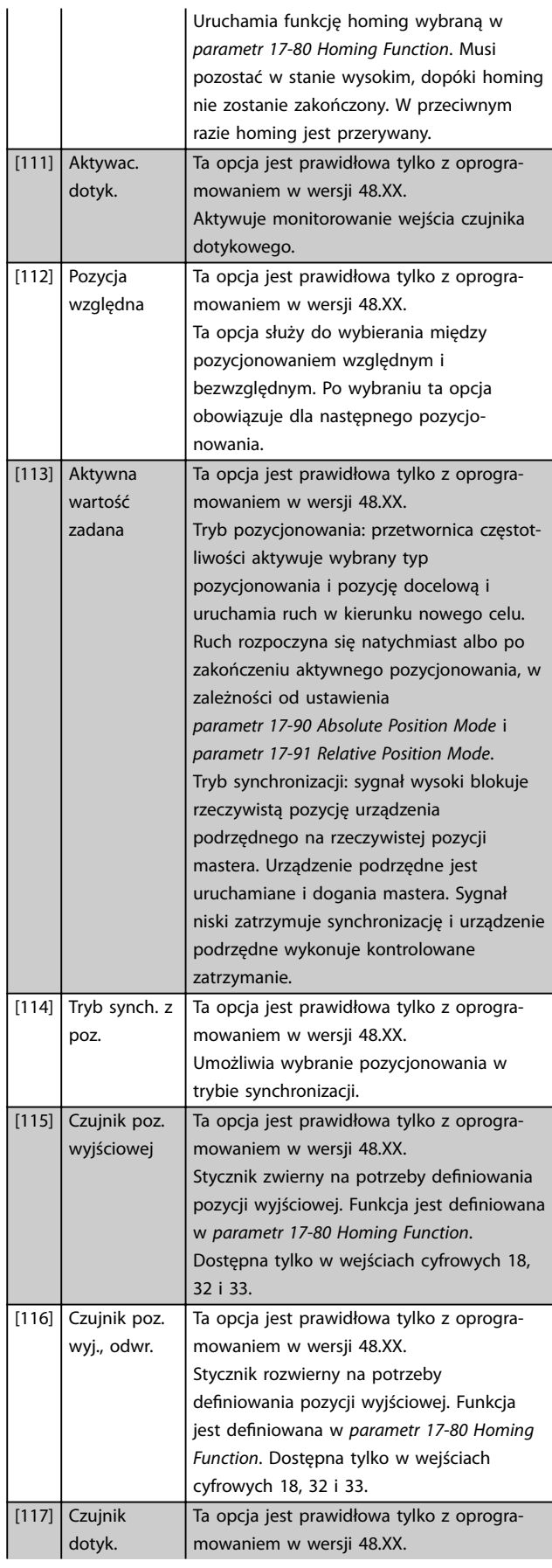

### **Opisy parametrów VLT**® **AutomationDrive FC 301/302**

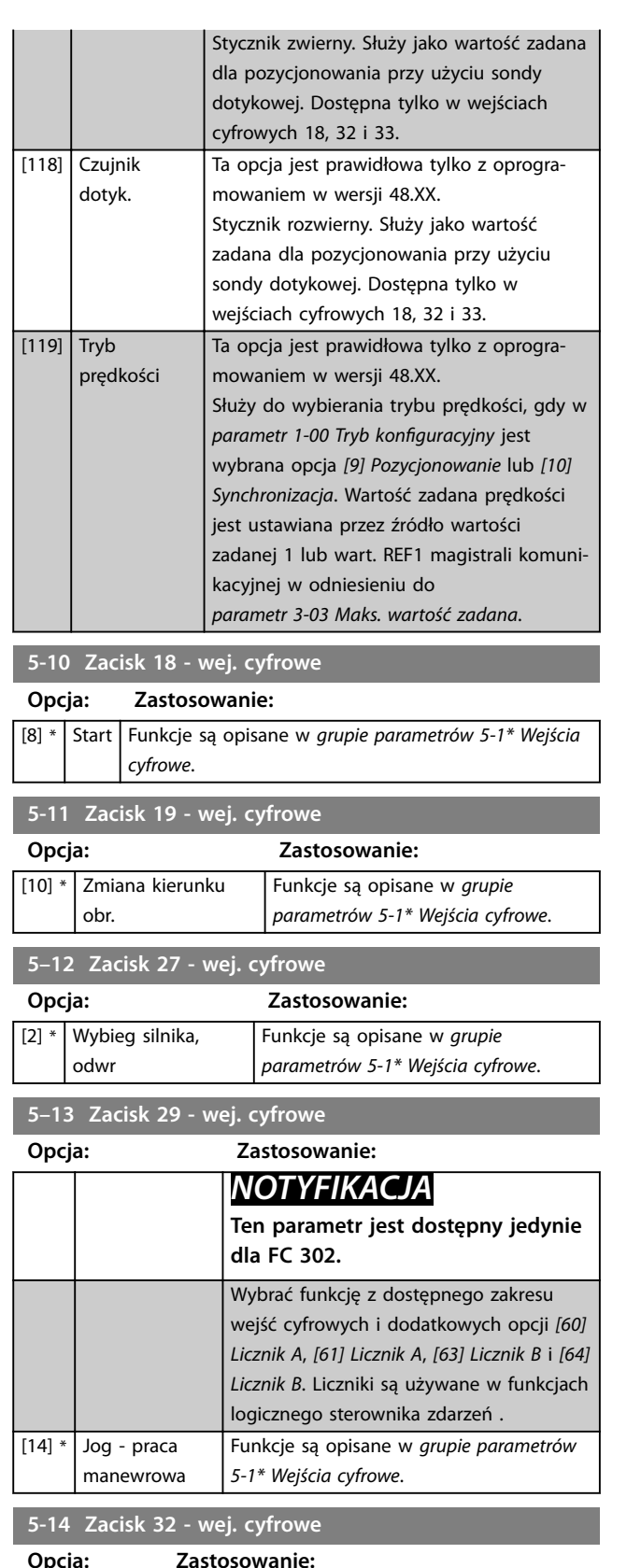

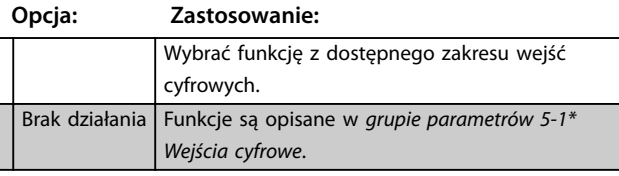

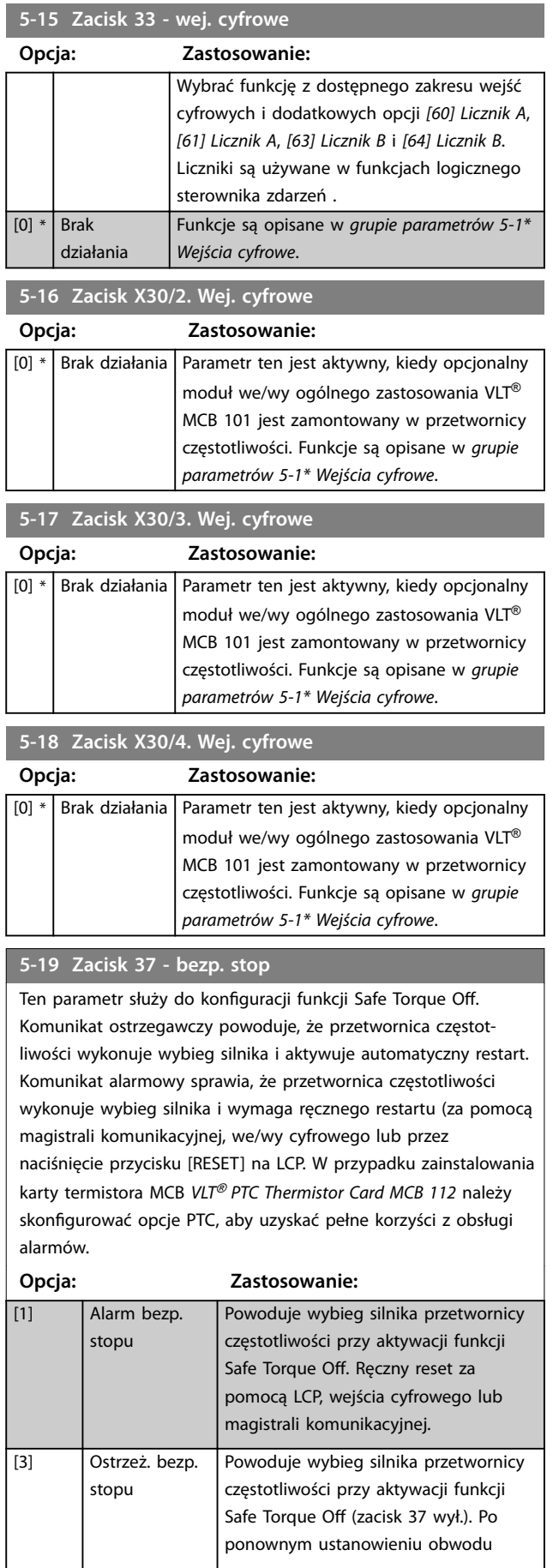

Ten parametr służy do konfiguracji funkcji Safe Torque Off. Komunikat ostrzegawczy powoduje, że przetwornica częstotliwości wykonuje wybieg silnika i aktywuje automatyczny restart. Komunikat alarmowy sprawia, że przetwornica częstotliwości wykonuje wybieg silnika i wymaga ręcznego ręstartu (za pomocą magistrali komunikacyjnej, we/wy cyfrowego lub przez naciśnięcie przycisku [RESET] na LCP. W przypadku zainstalowania karty termistora MCB *VLT*® *PTC Thermistor Card MCB 112* należy skonfigurować opcje PTC, aby uzyskać pełne korzyści z obsługi alarmów.

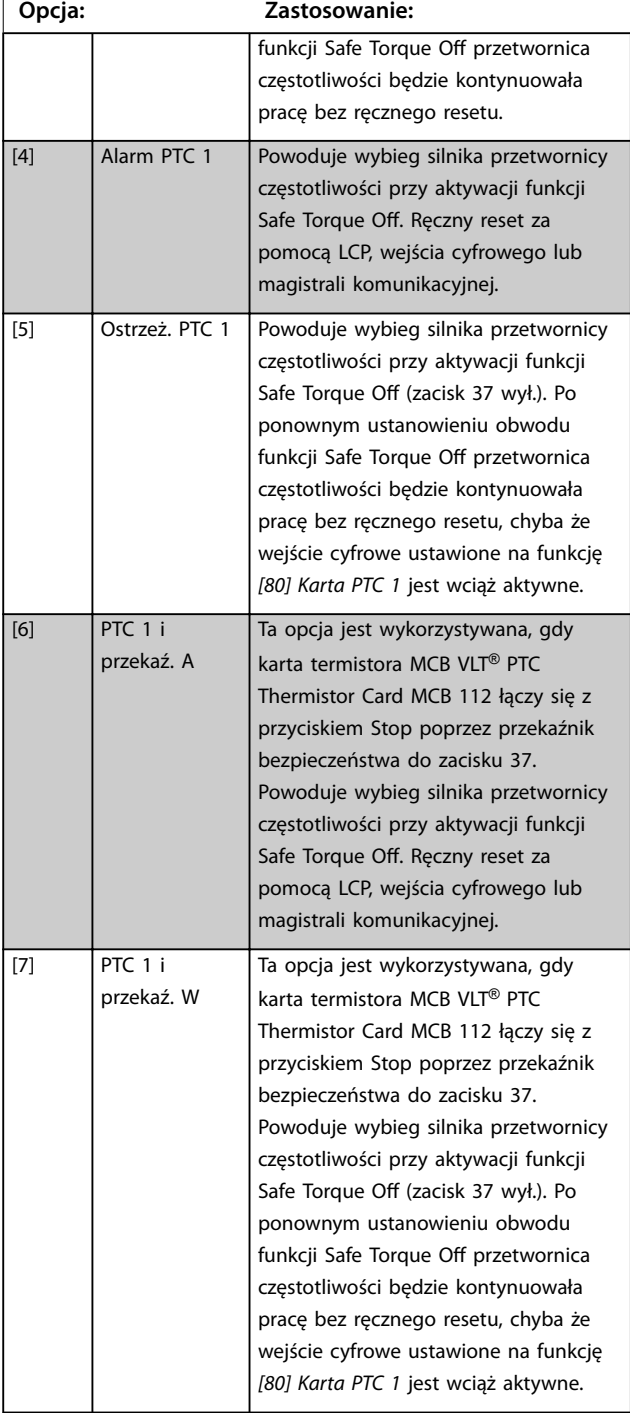

#### **5-19 Zacisk 37 - bezp. stop**

Ten parametr służy do konfiguracji funkcji Safe Torque Off. Komunikat ostrzegawczy powoduje, że przetwornica częstotliwości wykonuje wybieg silnika i aktywuje automatyczny restart. Komunikat alarmowy sprawia, że przetwornica częstotliwości wykonuje wybieg silnika i wymaga ręcznego ręstartu (za pomocą magistrali komunikacyjnej, we/wy cyfrowego lub przez naciśnięcie przycisku [RESET] na LCP. W przypadku zainstalowania karty termistora MCB *VLT*® *PTC Thermistor Card MCB 112* należy skonfigurować opcje PTC, aby uzyskać pełne korzyści z obsługi alarmów.

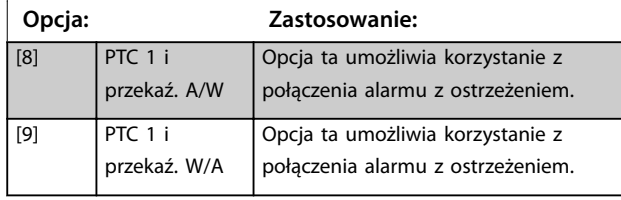

# *NOTYFIKACJA*

**Opcje od** *[4] PTC 1 Alarm* **do** *[9] PTC 1 i przekaź. W/A* **są dostępne tylko wtedy, gdy podłączony jest moduł MCB 112.**

# *NOTYFIKACJA*

**Wybranie opcji** *Automatyczny reset/ostrzeżenie* **umożliwia automatyczny restart przetwornicy częstotliwości.**

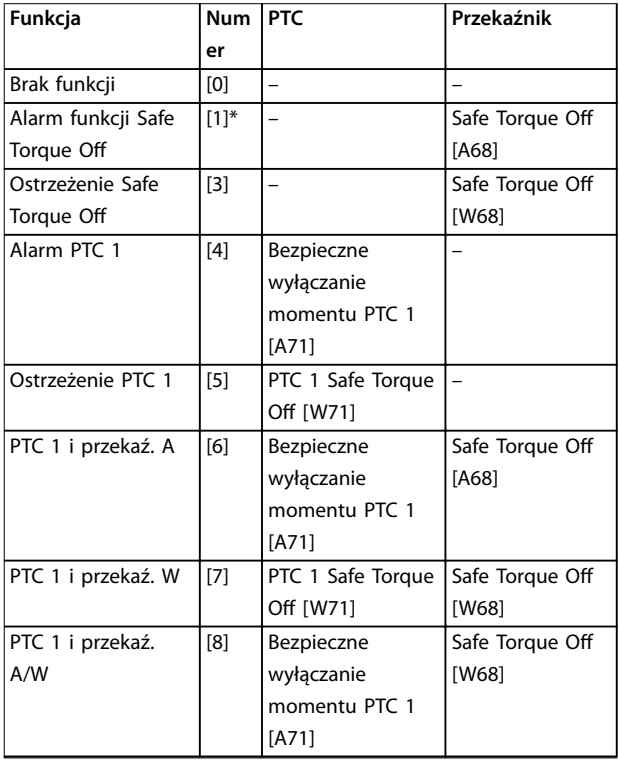

Danfoss

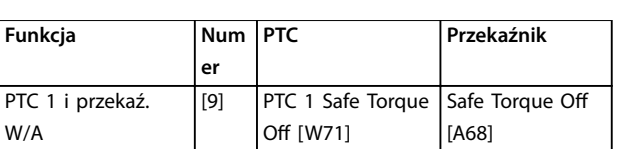

#### **Tabela 3.19 Przegląd funkcji, alarmów i ostrzeżeń**

*W oznacza "ostrzeżenie"; A oznacza "alarm". Więcej informacji na ten temat zawiera sekcja Wykrywanie i usuwanie usterek w Zaleceniach Projektowych lub Instrukcji obsługi.*

Niebezpieczna awaria związana z funkcją Safe Torque O generuje *alarm 72, Niebezpieczna awaria*.

#### Patrz *[Tabela 6.1](#page-270-0)*.

**3 3**

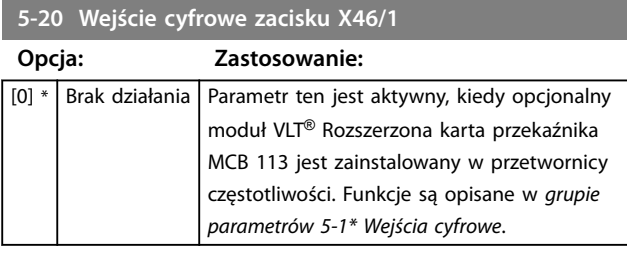

#### **5-21 Wejście cyfrowe zacisku X46/3**

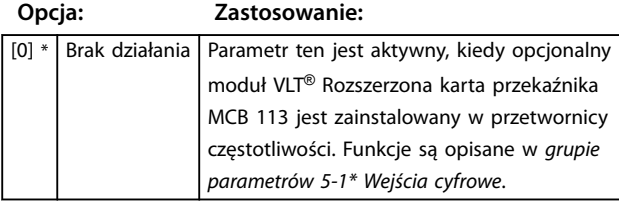

#### **5-22 Wejście cyfrowe zacisku X46/5**

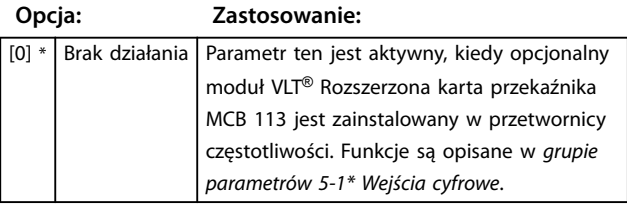

**5-23 Wejście cyfrowe zacisku X46/7**

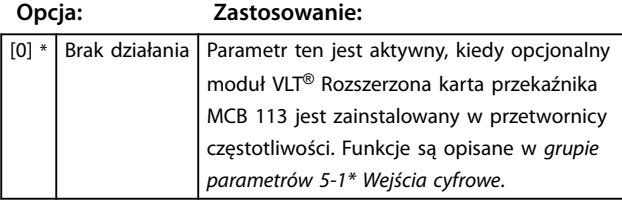

#### **5-24 Wejście cyfrowe zacisku X46/9**

**Opcja: Zastosowanie:**

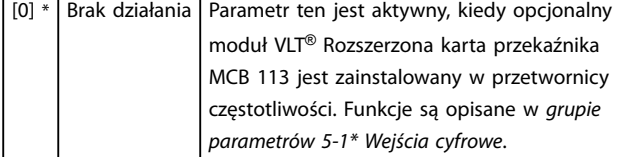

# **5-25 Wejście cyfrowe zacisku X46/11**

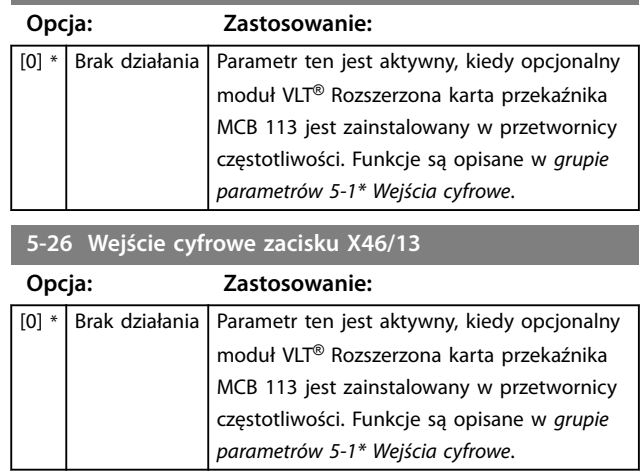

# 3.6.3 5-3\* Wyjścia cyfrowe

2 wyjścia cyfrowe o stałych stanach są wspólne dla zacisków 27 i 29. Ustaw funkcję wejścia/wyjścia dla zacisku 27 w *[parametr 5-01 Zacisk 27. Tryb](#page-99-0)* i ustaw funkcję wejścia/ wyjścia dla zacisku 29 w *[parametr 5-02 Zacisk 29. Tryb](#page-99-0)*.

# *NOTYFIKACJA*

**Tych parametrów nie można dostosować w trakcie pracy silnika.**

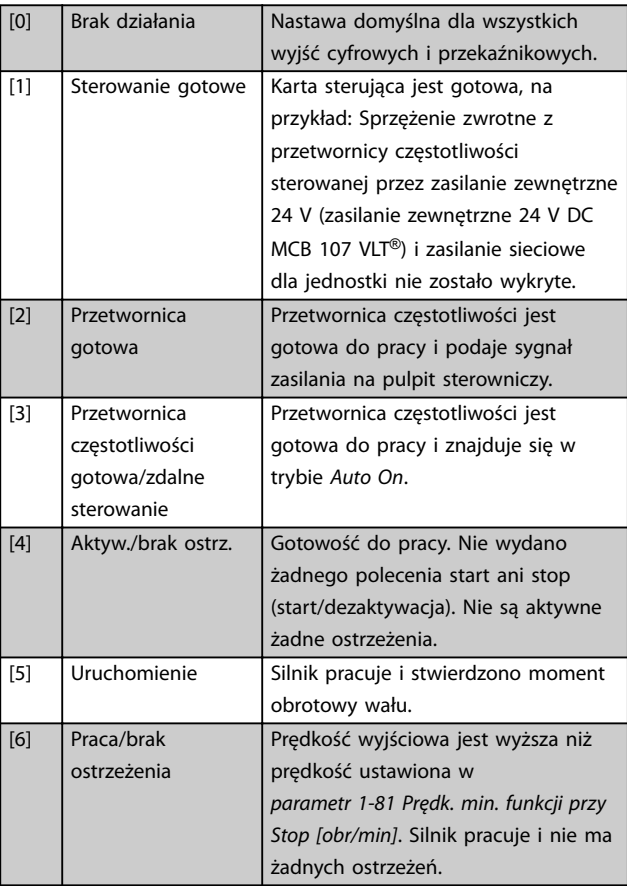

Danfoss
[7] Praca w zakresie/ brak ostrzeżenia

[8] Praca z wartością zadaną/brak ostrzeżenia

[11] Przy ogran. momentu

[21] Ostrzeżenie

Silnik pracuje w zaprogramowanych zakresach prądu i prędkości

ustawionych w

ostrzeżeń.

wyjście.

*[prądu](#page-90-0)*.

*[prądzie](#page-94-0)*. [14] Prąd pow.gór.wart. Prąd silnika jest wyższy od

*[prądzie](#page-94-0)*.

ustawionego w

ustawionego w

ustawionym w

*[dużej prędkości](#page-94-0)*.

ustawionej w

ustawionej w

*[prędkości](#page-94-0)*.

*[prędkości](#page-94-0)*.

[13] Prąd poniż.dol.wart. Prąd silnika jest niższy od

*[trybie silnikow.](#page-89-0)* lub

ustawiony w parametr 4-18

*parametr 4-51 Ostrzeżenie o* 

*[parametr 4-52 Ostrzeżenie o małej](#page-94-0)*

zakresem ustawionym w *parametr 4-56 Ostrzeżenie o [sprzęż.zwr](#page-95-0)* i *parametr 4-57 O.* 

ograniczenia ustawionego w *[parametr 4-57 Ostrzeżenie o](#page-95-0)*

*[o wys.sprzęż.zwr.](#page-95-0)*.

*[sprzęż.zwr](#page-95-0)*.

*[wys.sprzęż.zwr.](#page-95-0)*.

zadanej. Brak ostrzeżeń.

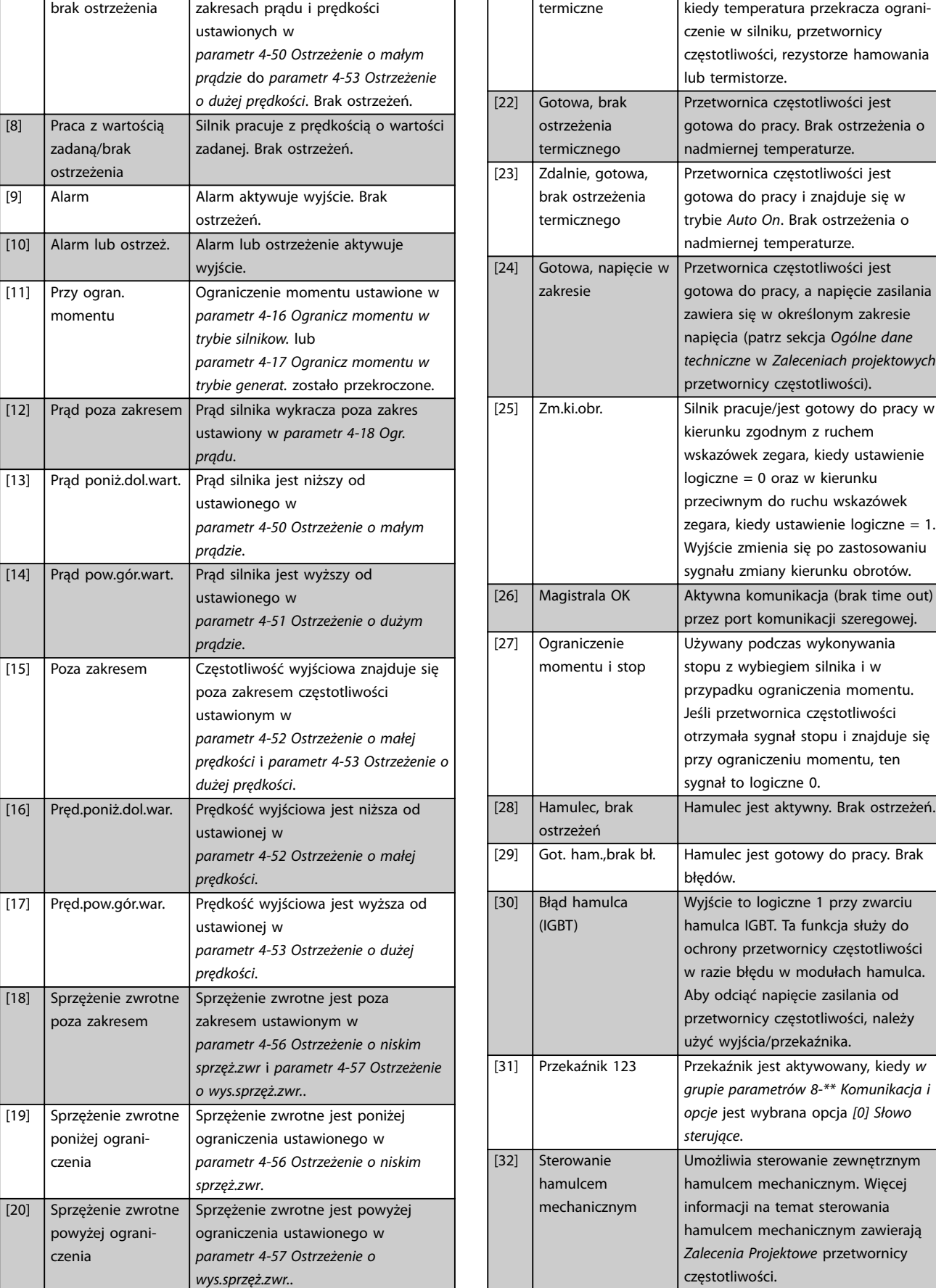

Danfoss

Ostrzeżenie termiczne włącza się,

napięcia (patrz sekcja *Ogólne dane*

ten

[18] Sprzężenie zwrotne poza zakresem

[19] Sprzężenie zwrotne poniżej ograniczenia

[20] Sprzężenie zwrotne powyżej ograniczenia

Danfoss

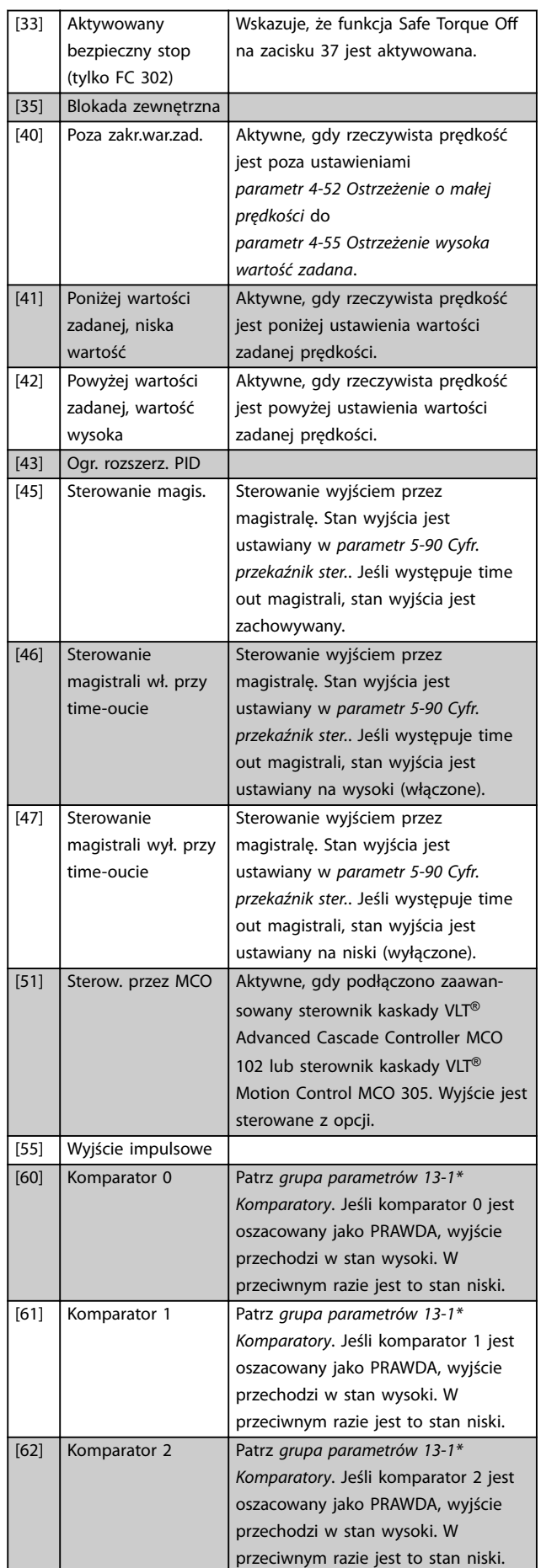

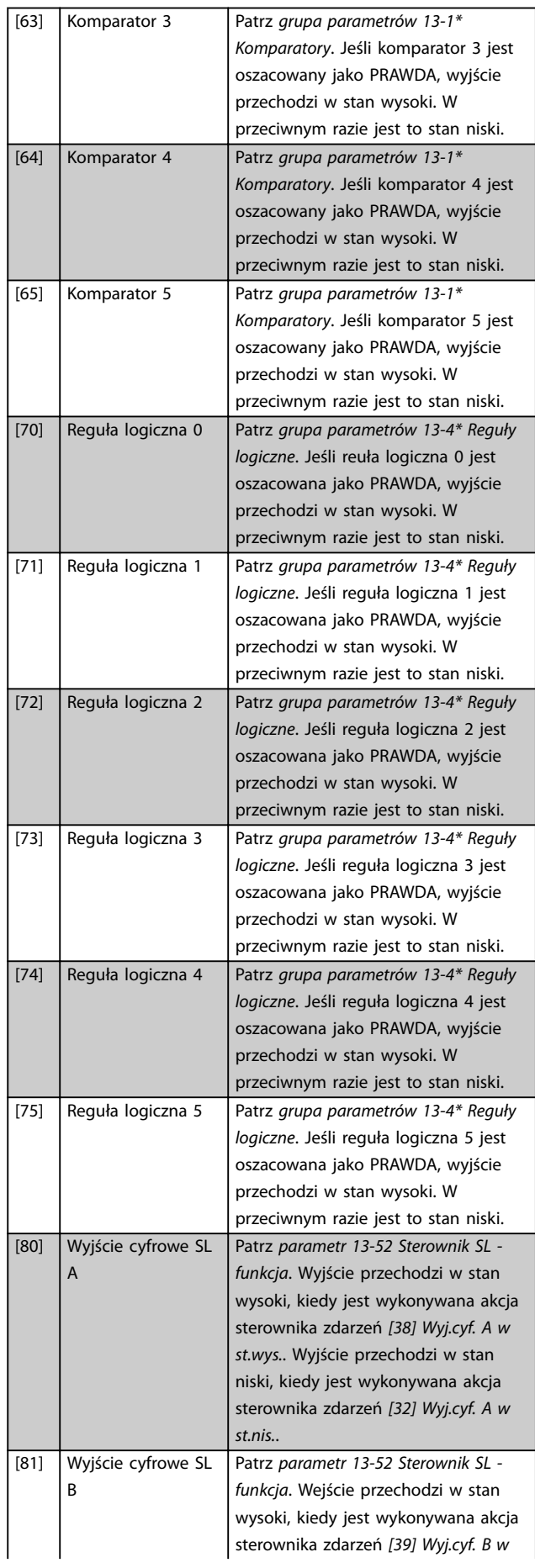

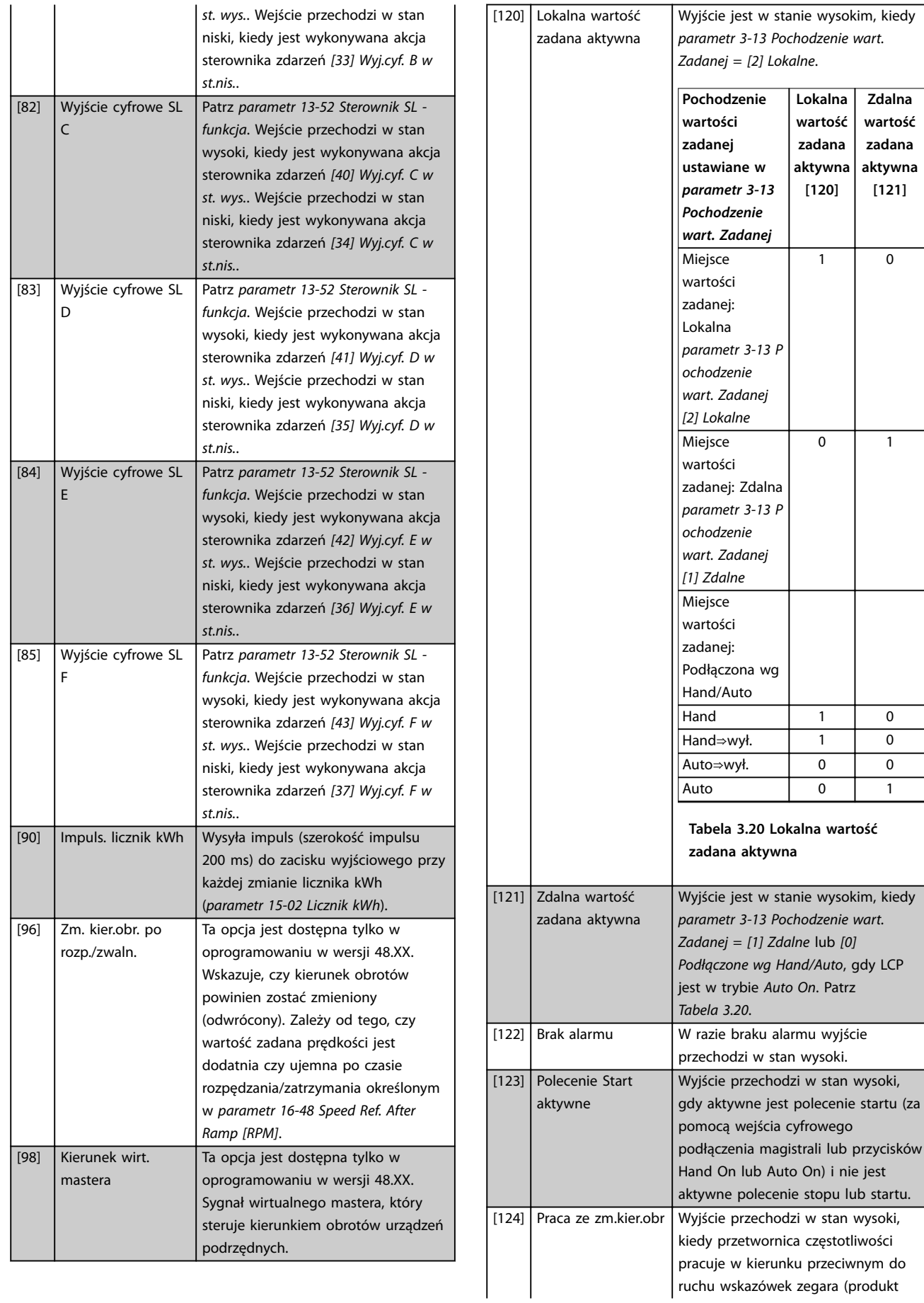

Danfoss

Danfoss

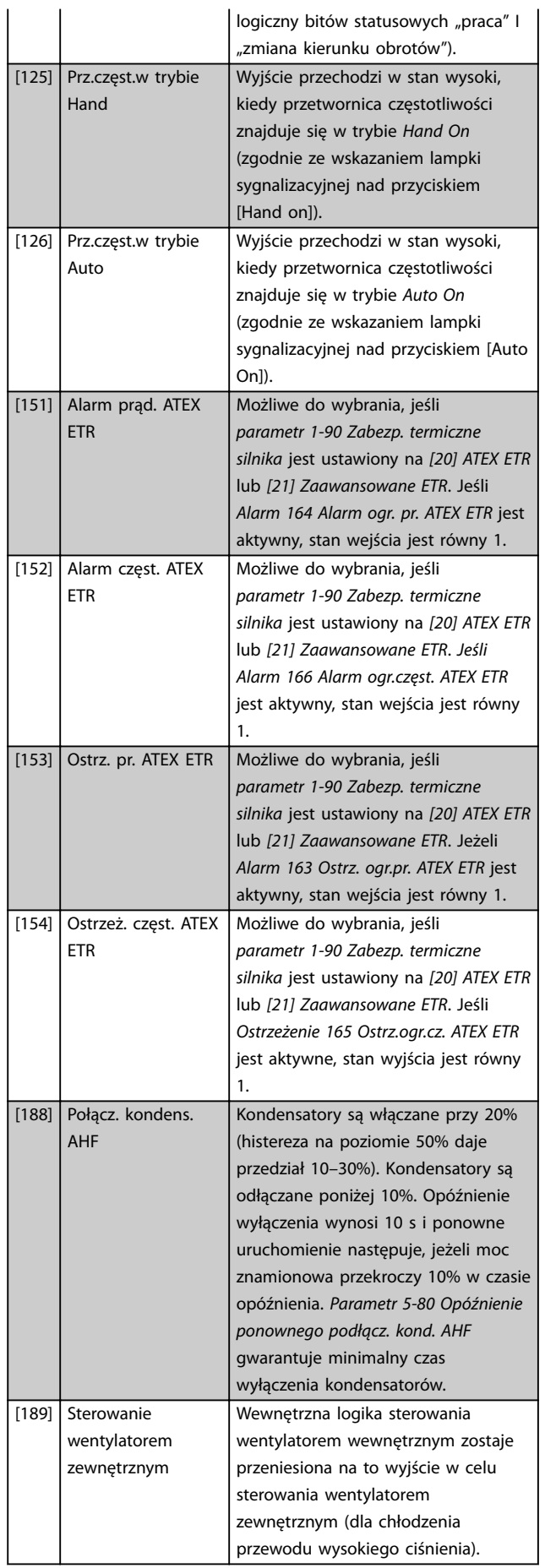

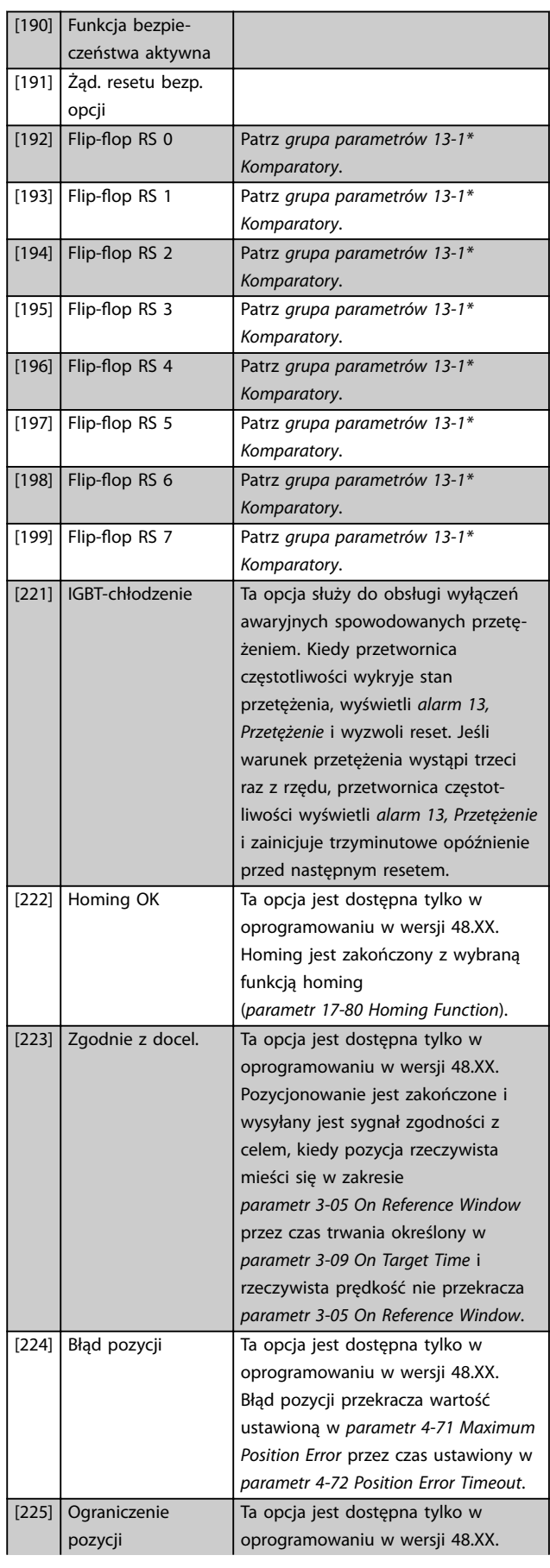

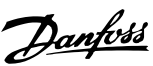

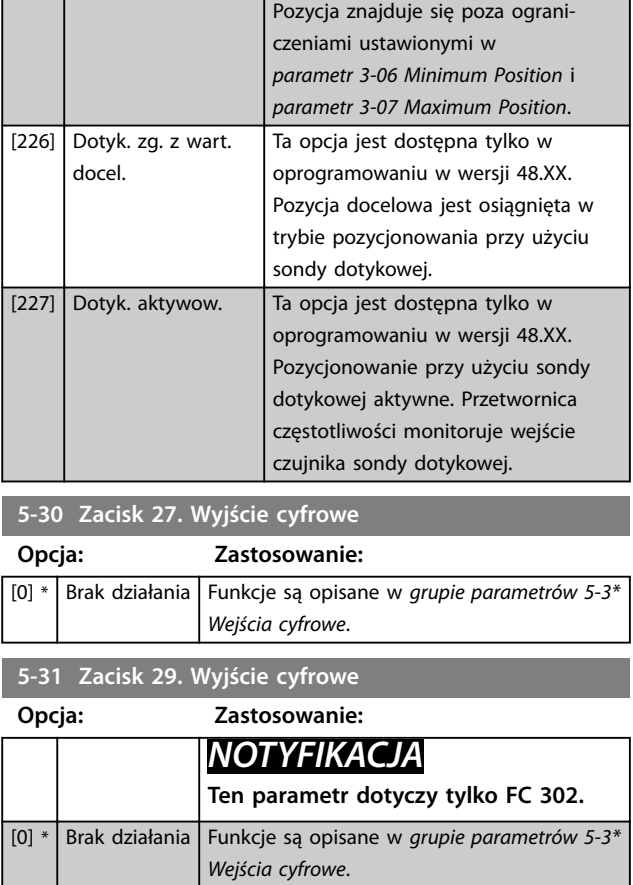

# **5-32 Wyj.cyfr. zacisku X30/6 (MCB 101)**

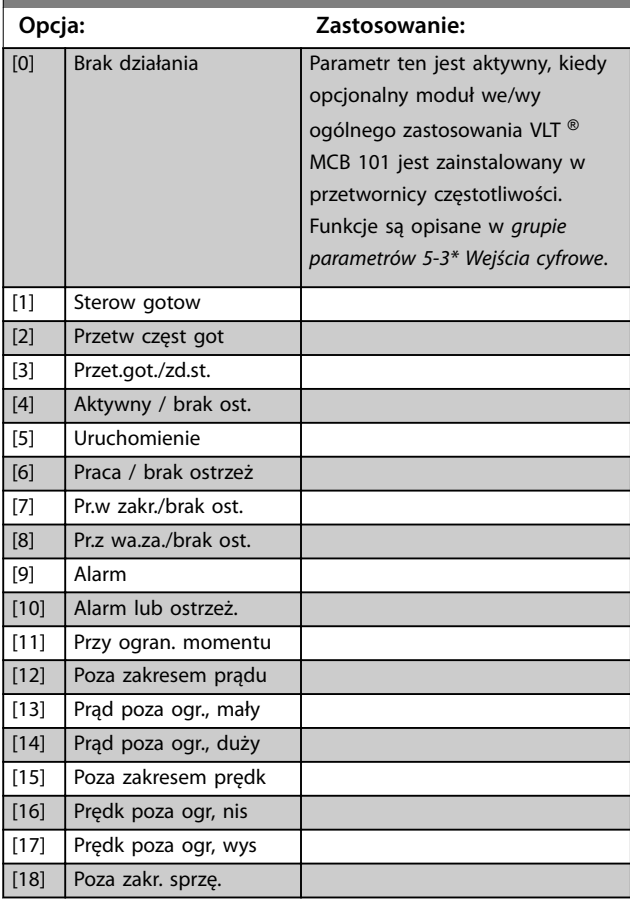

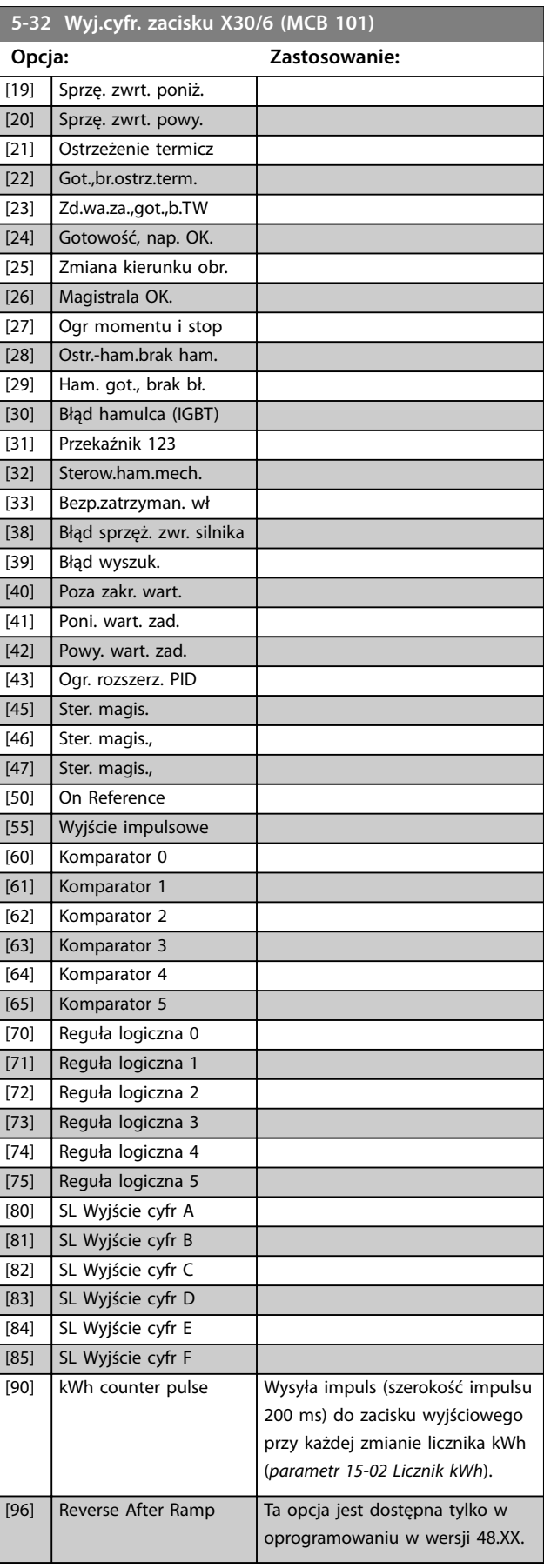

**3 3**

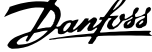

 $\overline{a}$ 

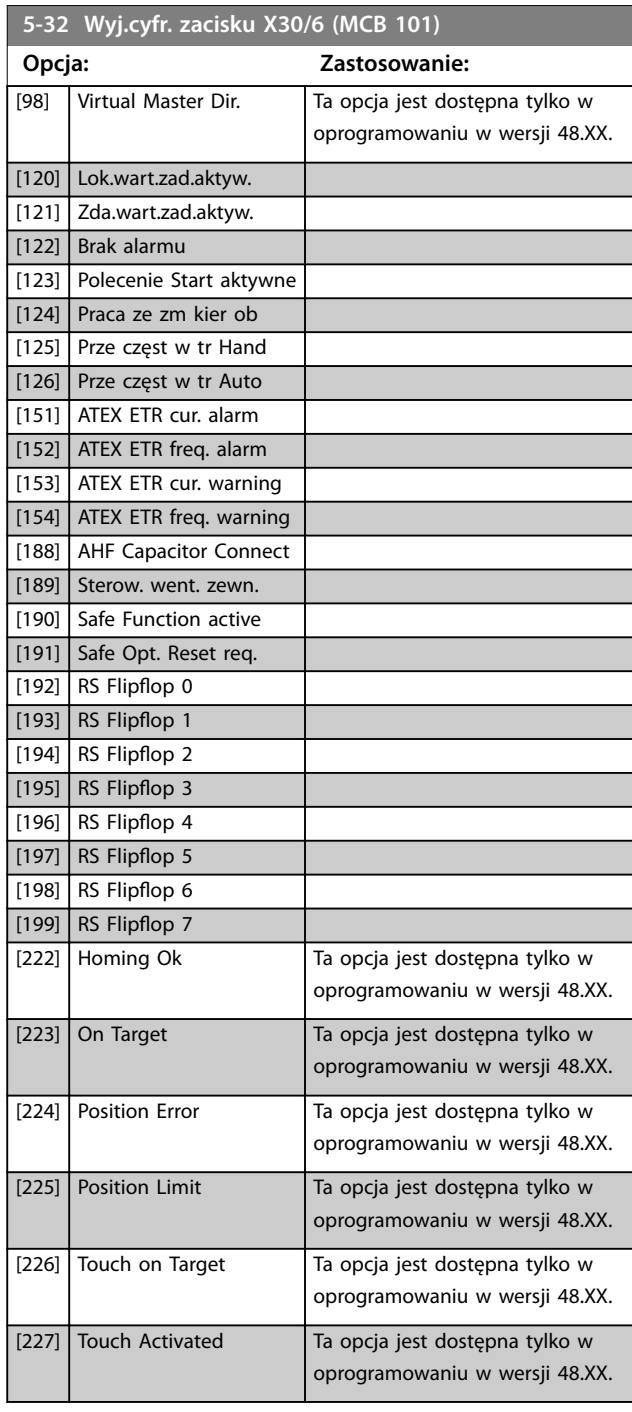

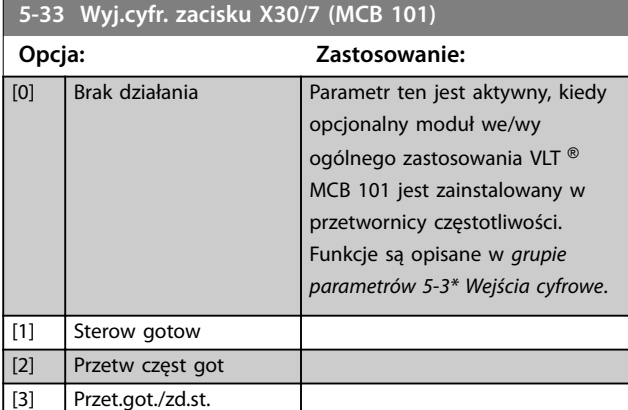

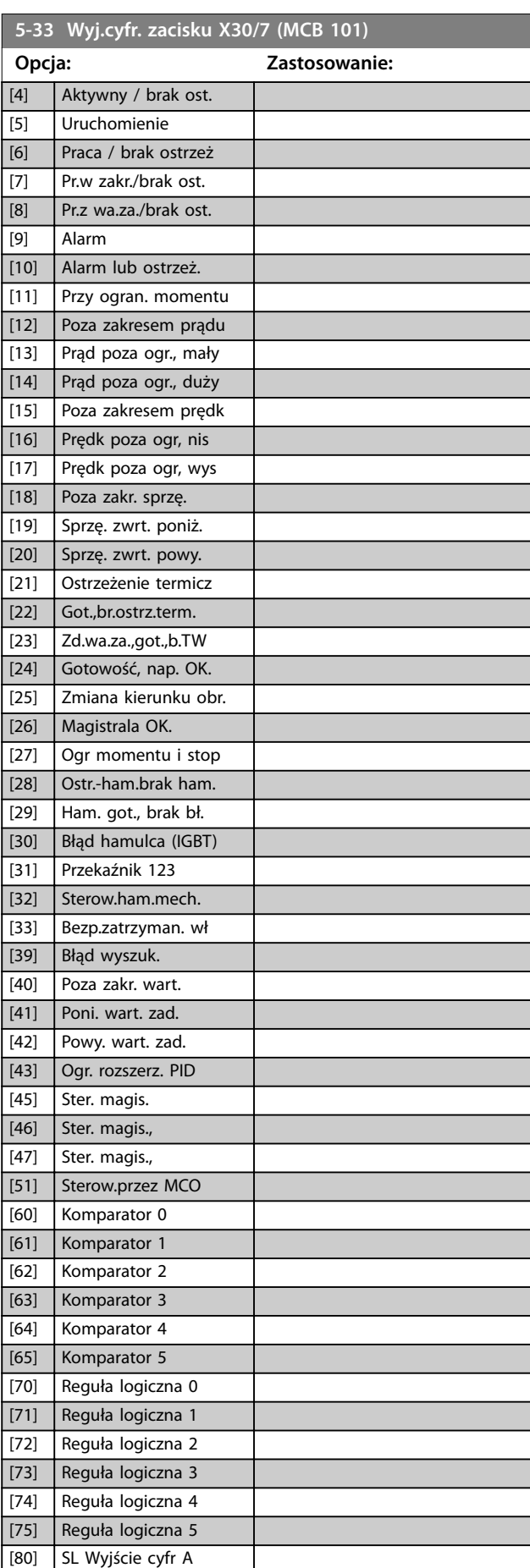

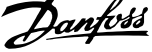

 $\overline{\phantom{a}}$ 

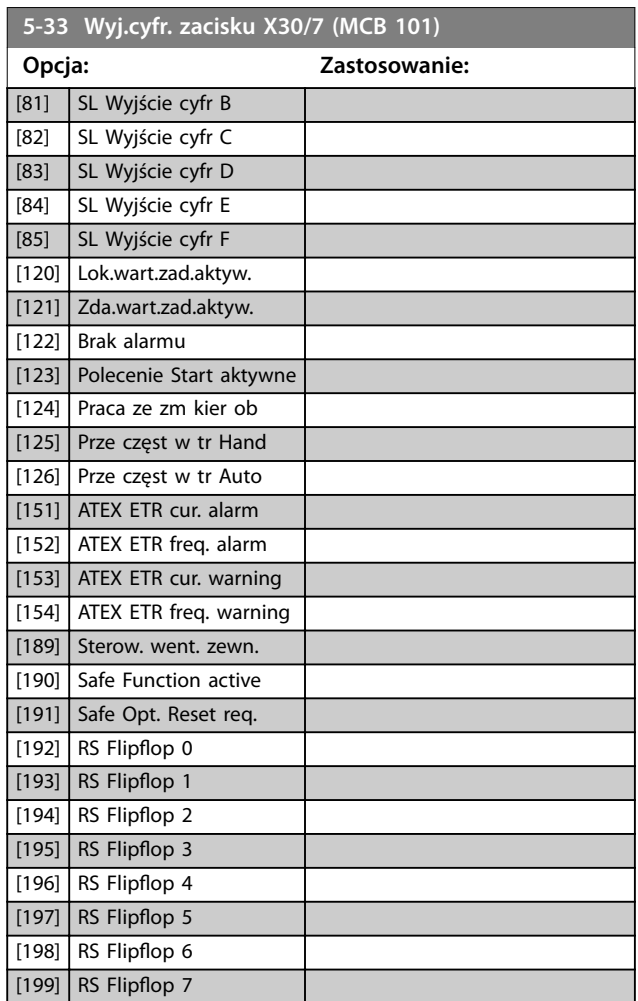

# 3.6.4 5-4\* Przekaźniki

Parametry konfiguracji czasu i funkcji na wyjściu przekaźników.

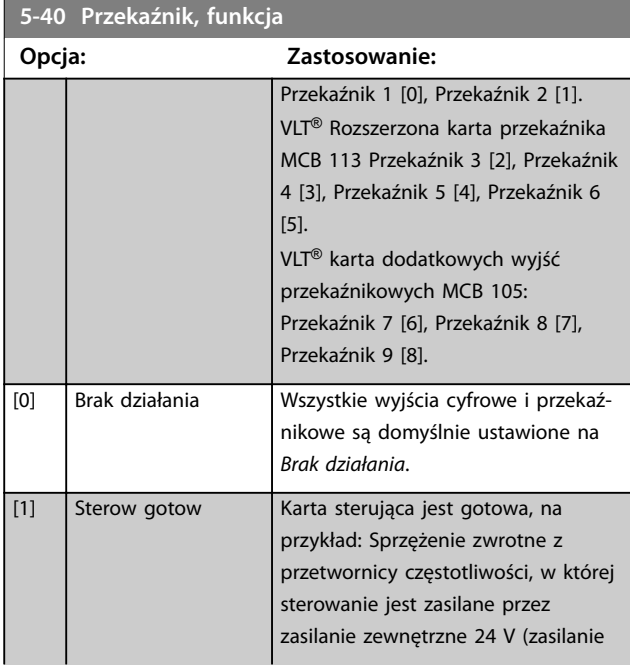

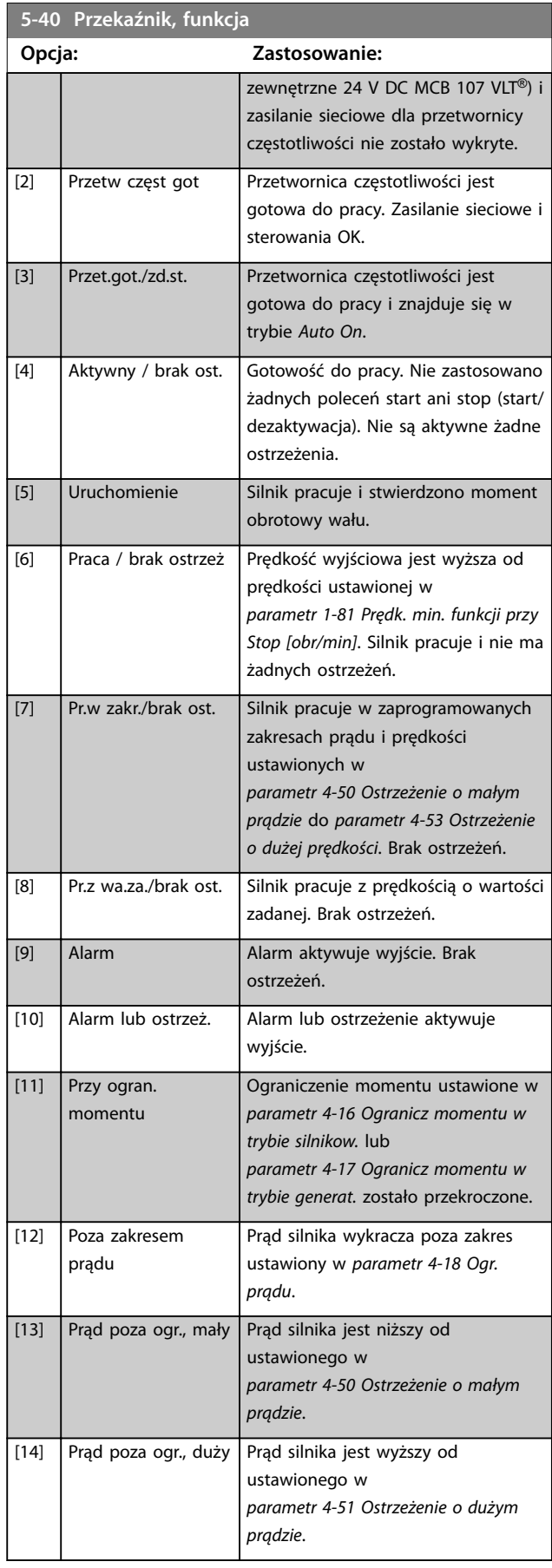

Danfoss

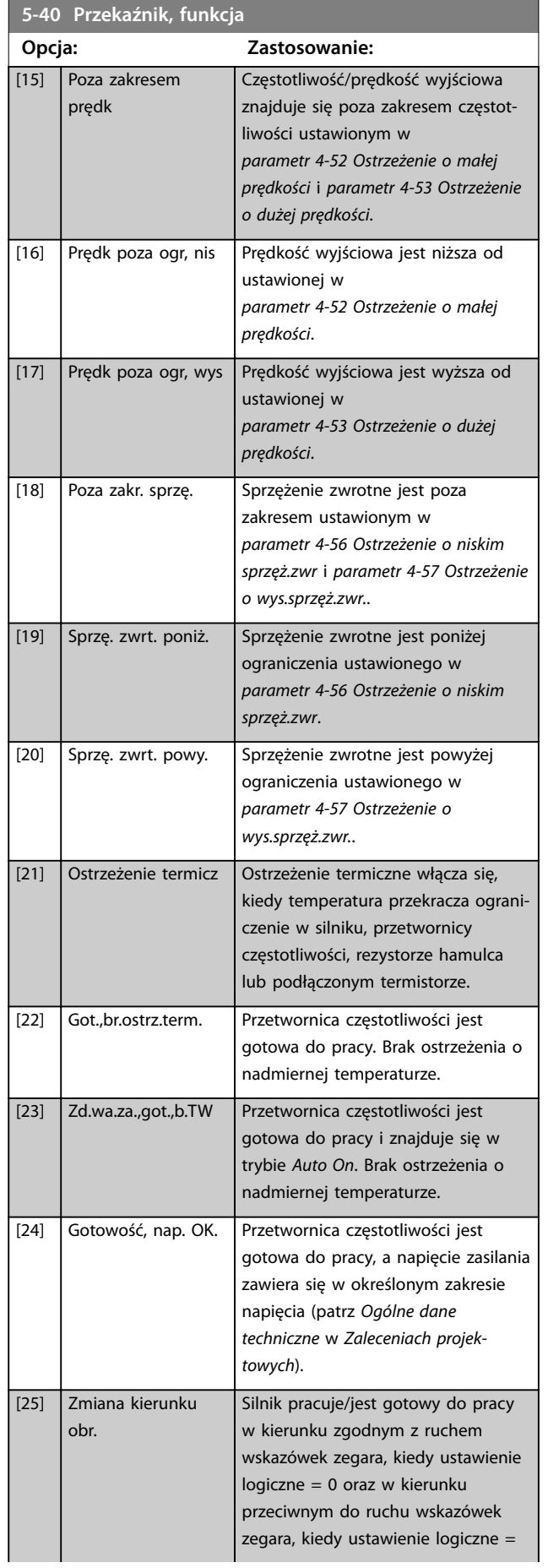

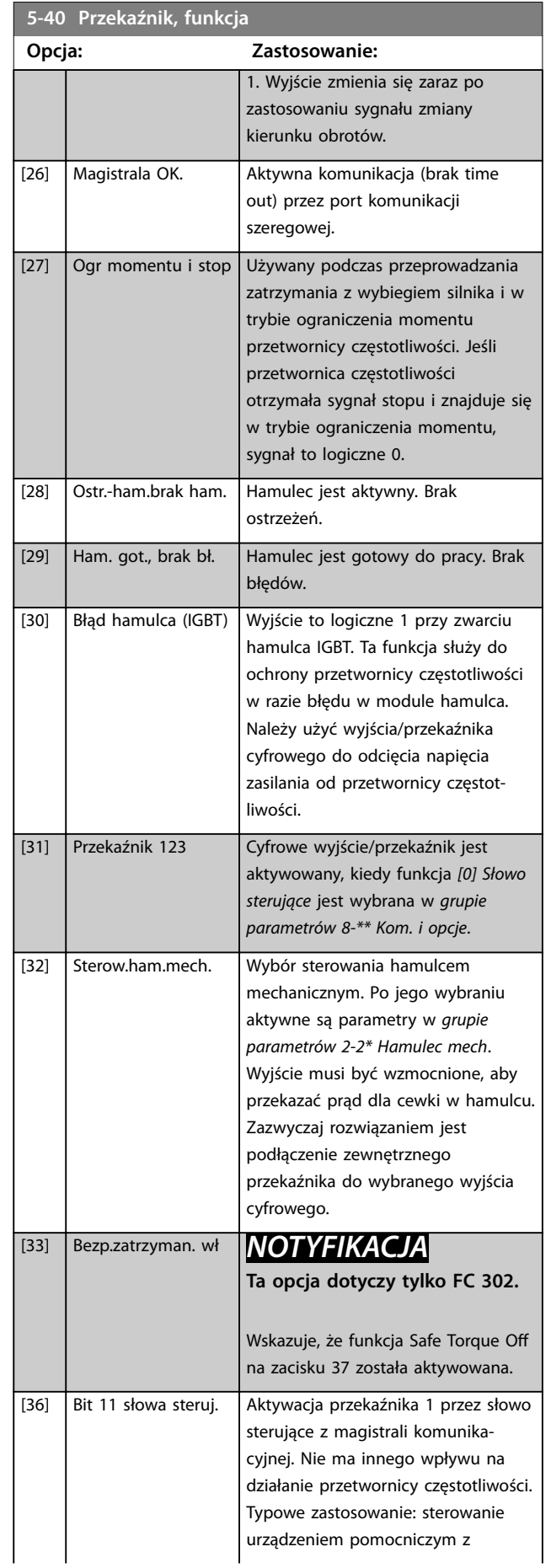

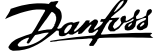

l,

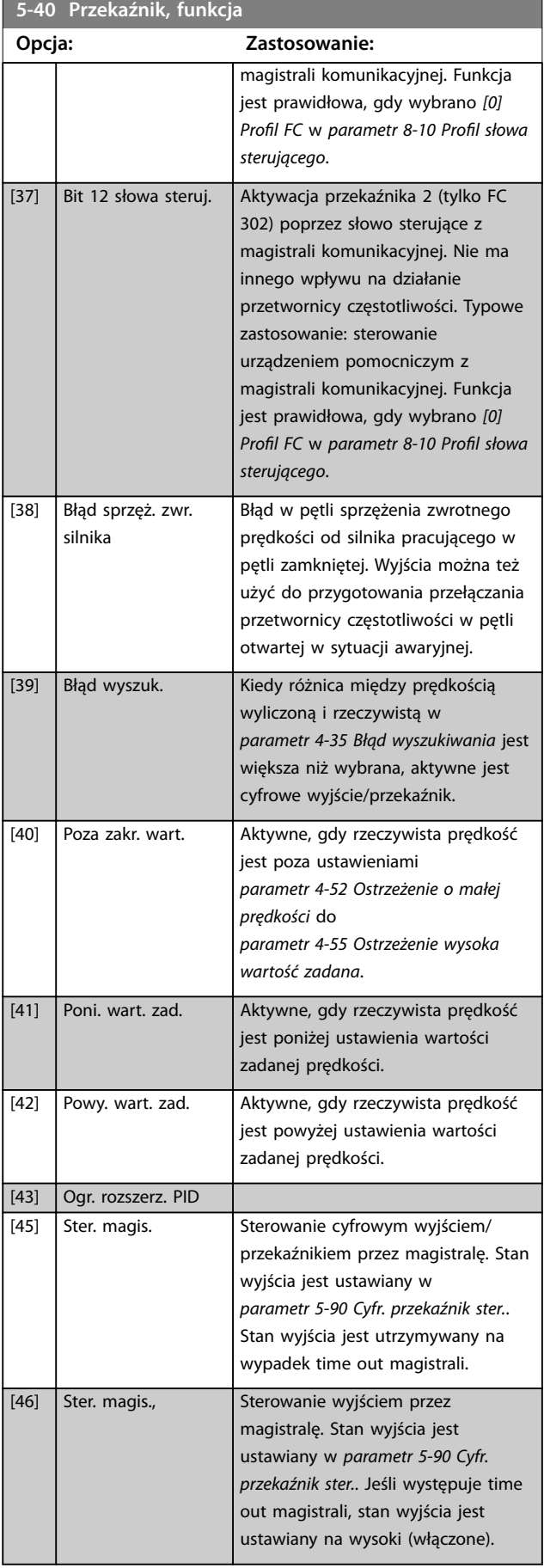

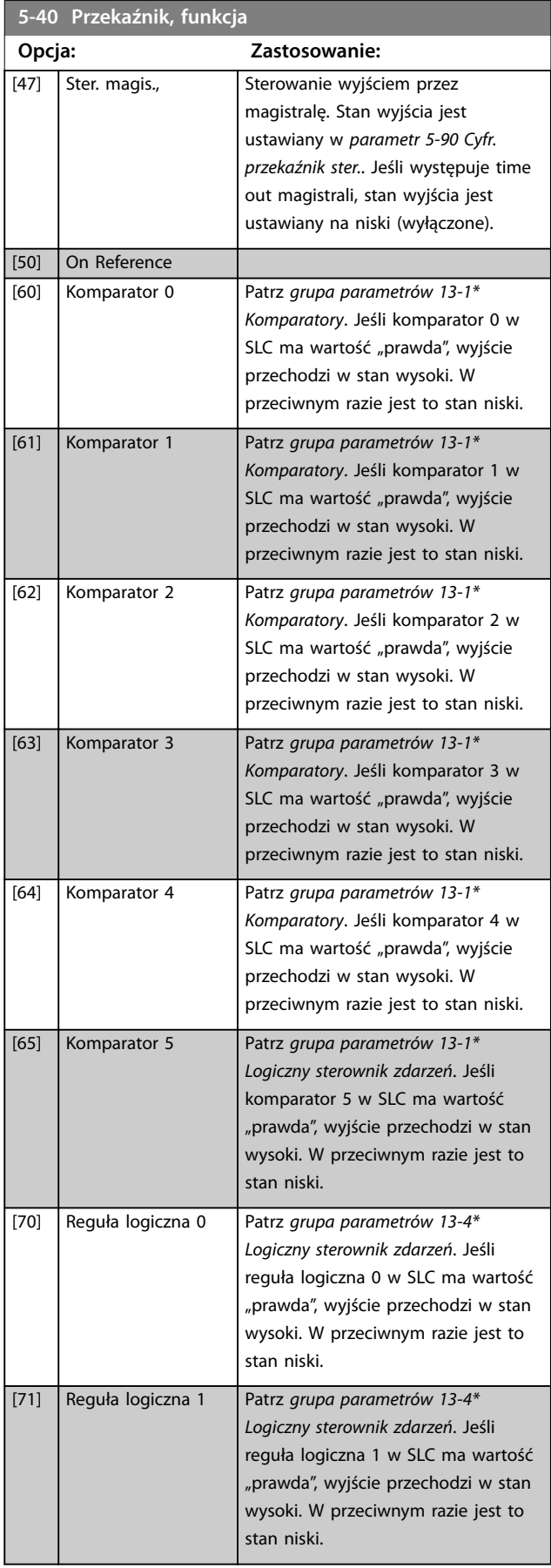

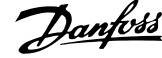

<span id="page-117-0"></span>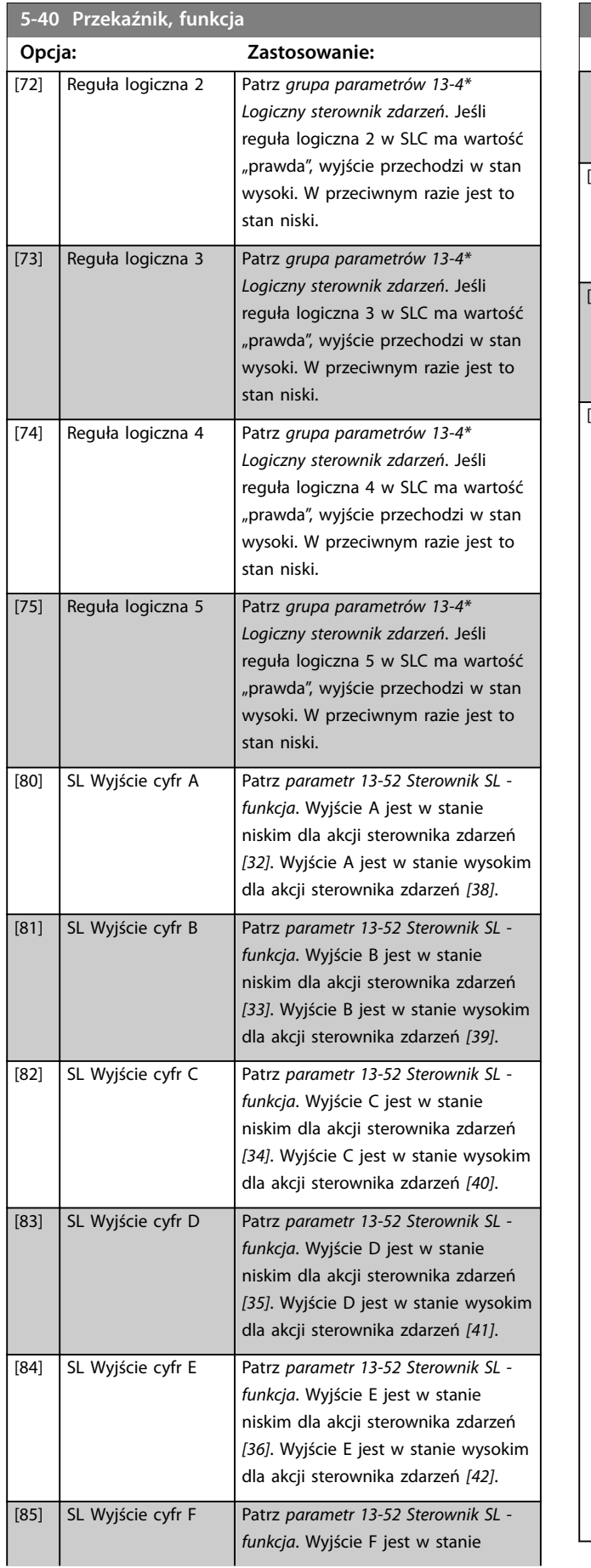

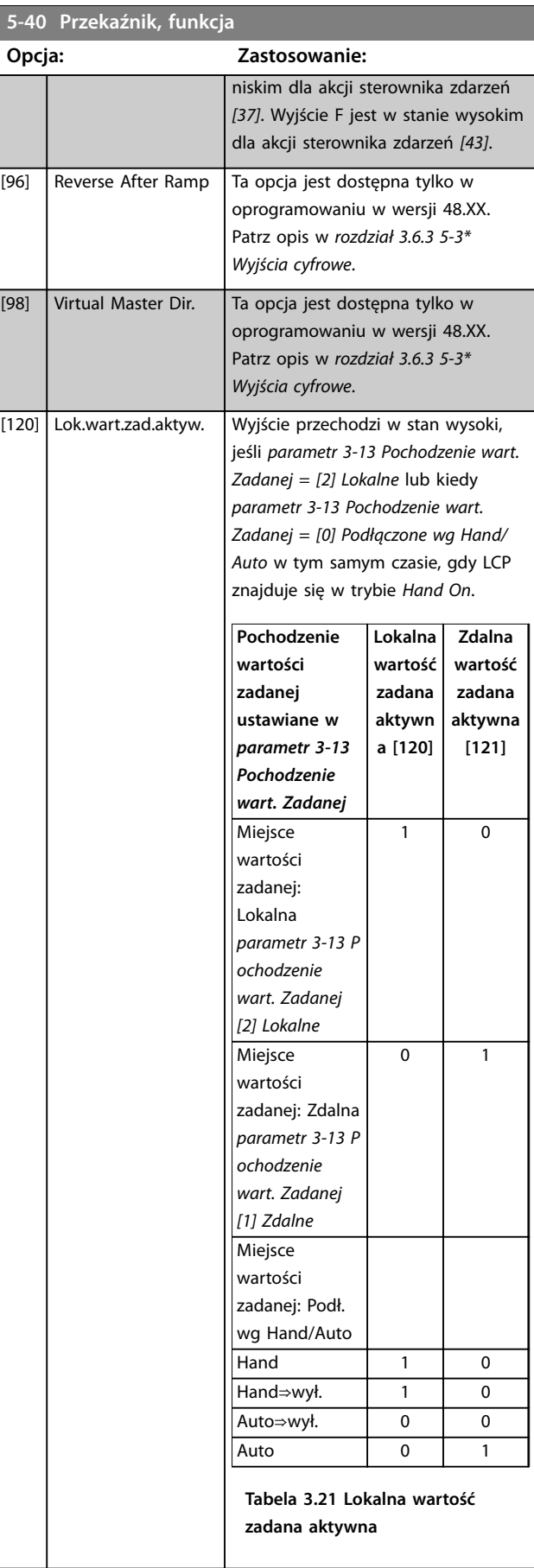

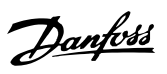

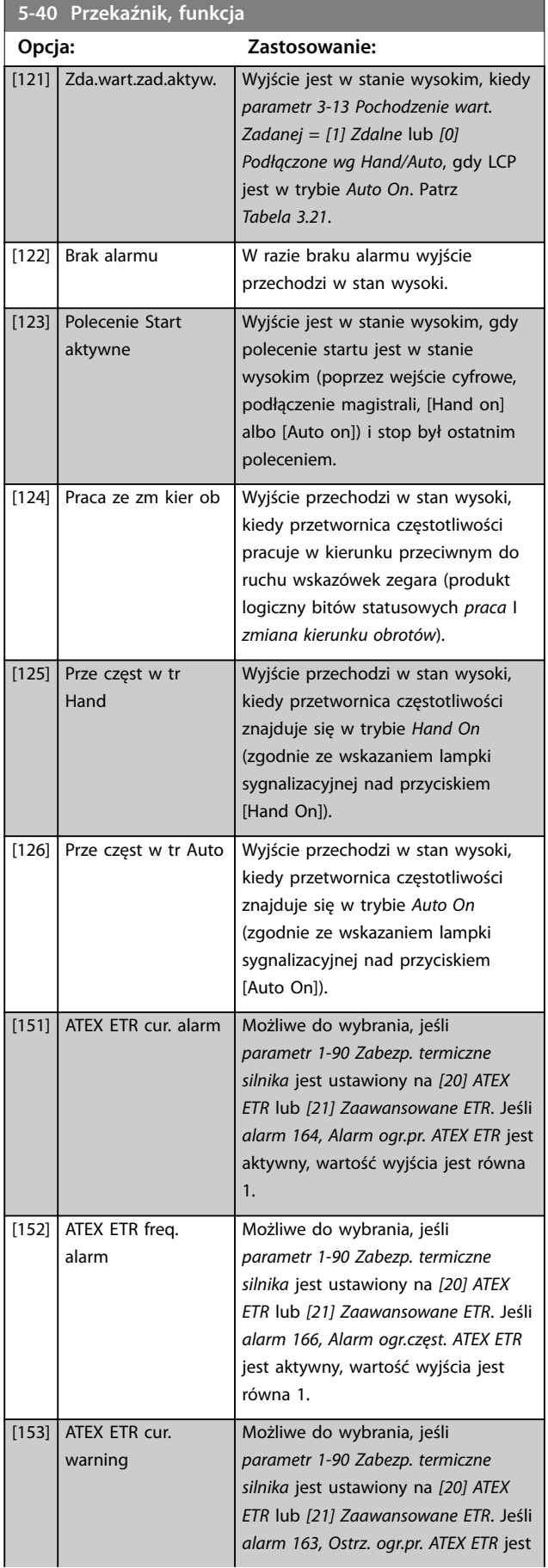

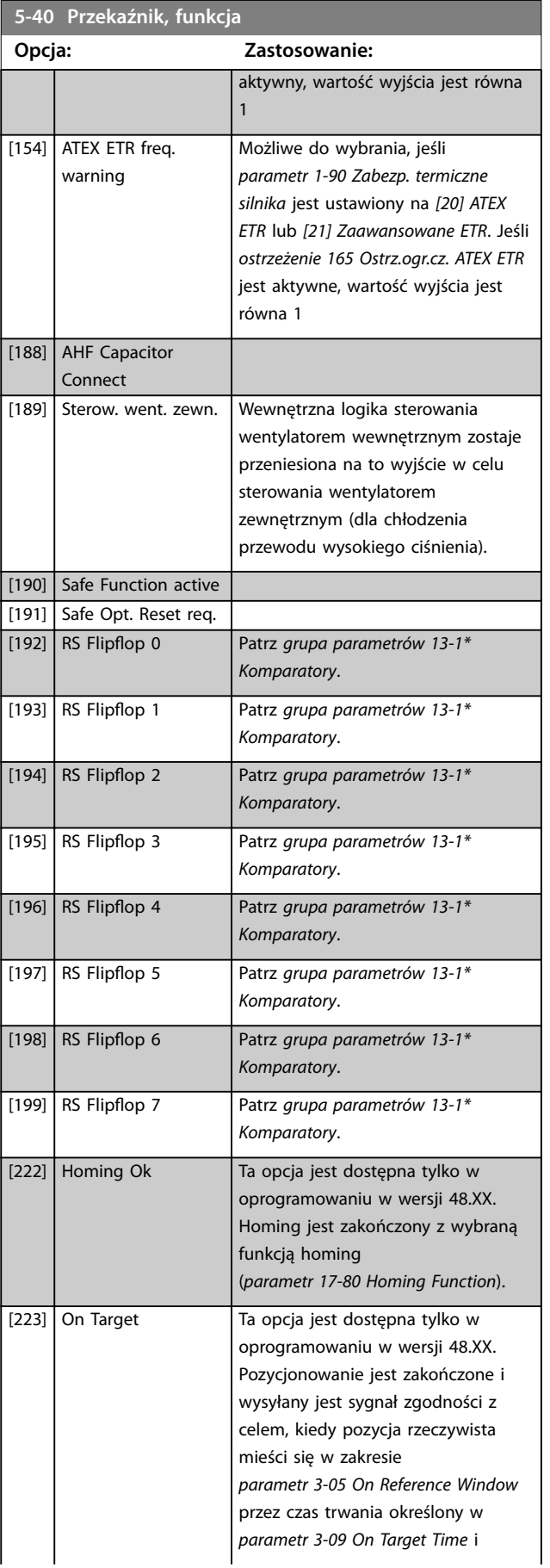

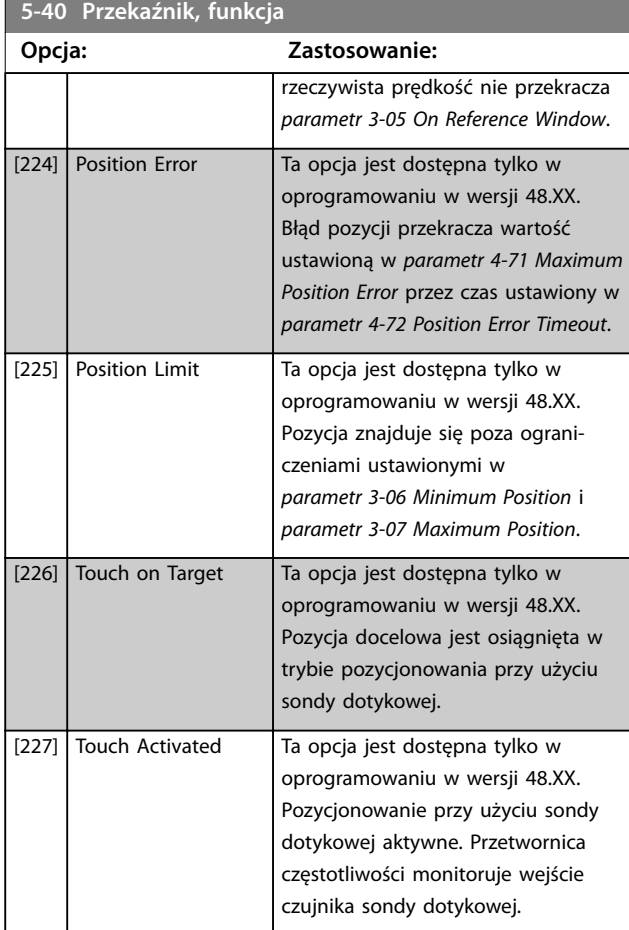

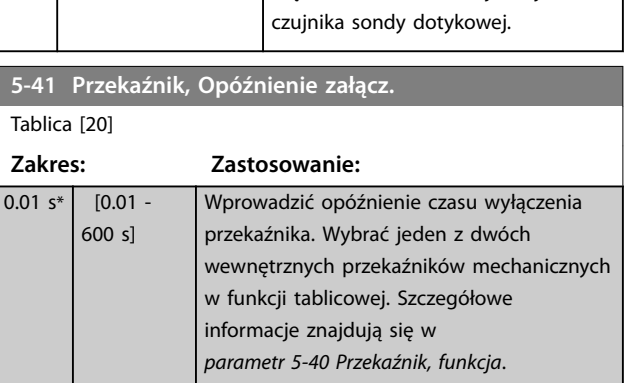

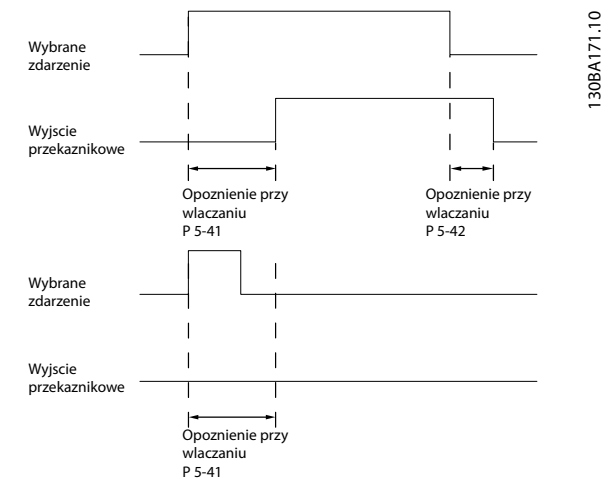

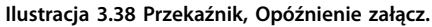

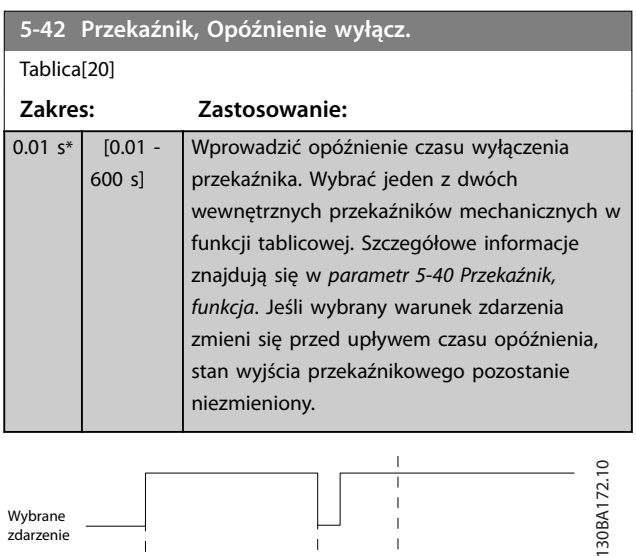

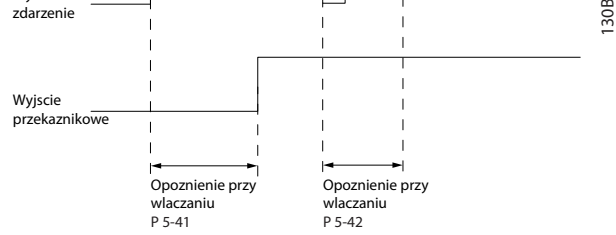

**Ilustracja 3.39 Przekaźnik, Opóźnienie wyłącz.**

Jeśli wybrany warunek zdarzenia zmieni się przed upływem czasu opóźnienia lub wyłączenia, stan wyjścia przekaźnikowego pozostanie niezmieniony.

# <span id="page-120-0"></span>3.6.5 5-5\* Wejście impulsowe

Parametry wejścia impulsowego są wykorzystywane do określenia odpowiedniego okna dla obszaru wartości zadanej impulsu poprzez konfigurację skalowania oraz ustawień filtra dla wejść impulsowych. Zaciski 29 lub 33 wejścia pełnią funkcję wejść częstotliwościowych wartości zadanej. Ustawić zacisk 29 (*parametr 5-13 Zacisk 29 - wej. cyfrowe*) lub 33 (*parametr 5-15 Zacisk 33 - wej. cyfrowe*) na *[32] Wejście impulsowe*. Jeśli zacisk 29 jest używany jako wejście, należy ustawić *[parametr 5-01 Zacisk 27. Tryb](#page-99-0)* na *[0] Wejście*.

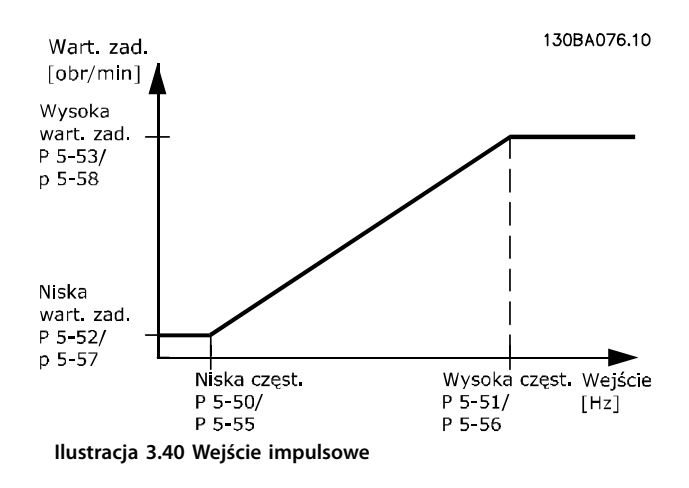

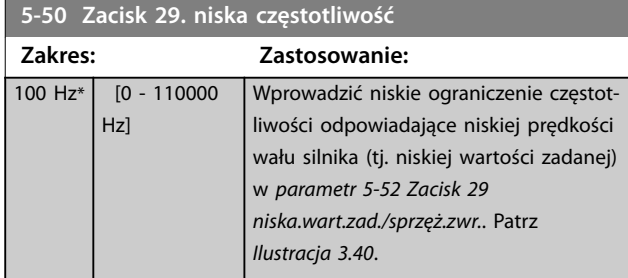

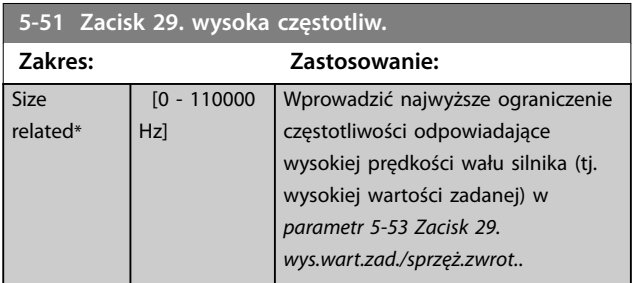

#### **5-52 Zacisk 29 niska.wart.zad./sprzęż.zwr. Zakres: Zastosowanie:** 0 ReferenceFeedbackUnit\* [-999999.999 - 999999.999 Wprowadzić dolne ograni-

5-53 Za **Zakres: Zastosowanie: Size** 

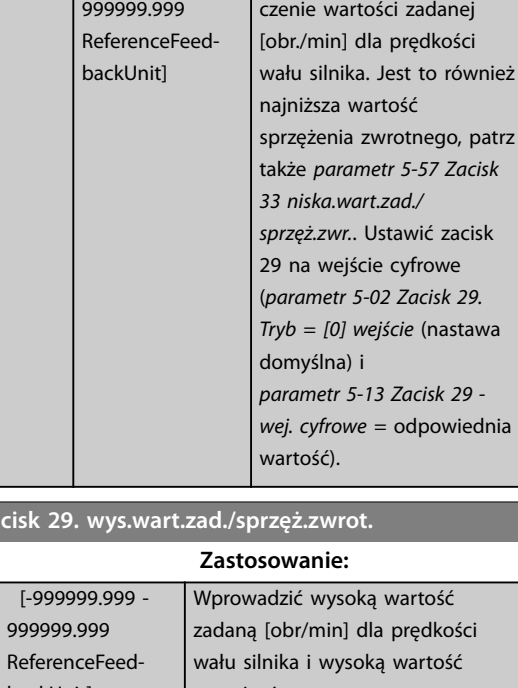

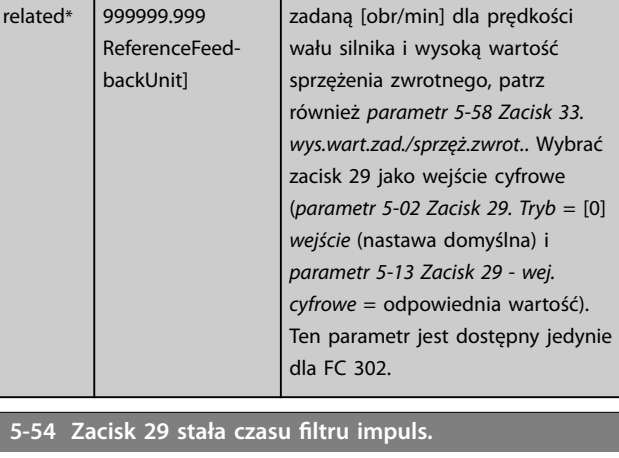

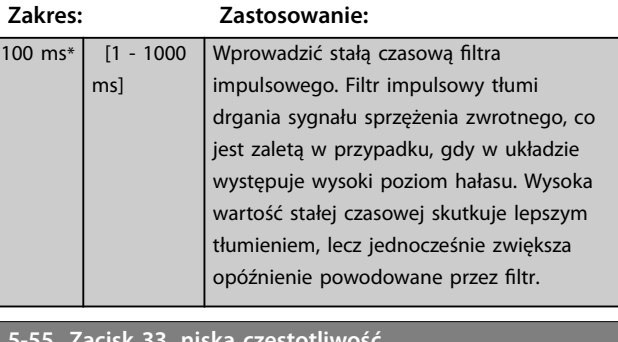

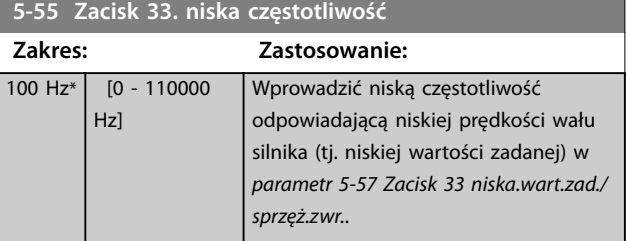

Danfoss

<span id="page-121-0"></span>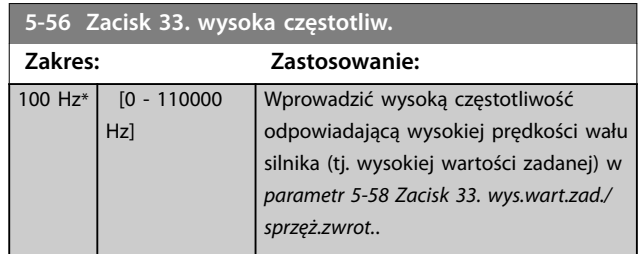

**5-57 Zacisk 33 niska.wart.zad./sprzęż.zwr. Zakres: Zastosowanie:** 0\* [-999999.999 - 999999.999 ] Wprowadzić najniższą wartość zadaną [obr./min.] dla prędkości wału silnika. Jest to również niska wartość sprzężenia zwrotnego, patrz także *parametr 5-52 Zacisk 29 niska.wart.zad./ sprzęż.zwr.*.

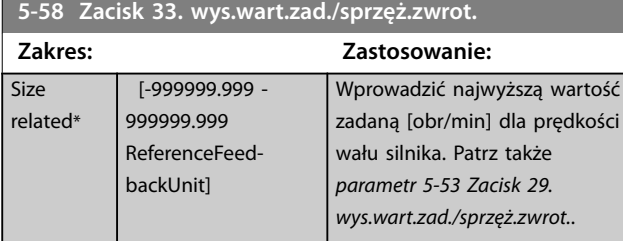

5-59 Zacisk 33 stała czasu filtru impuls.

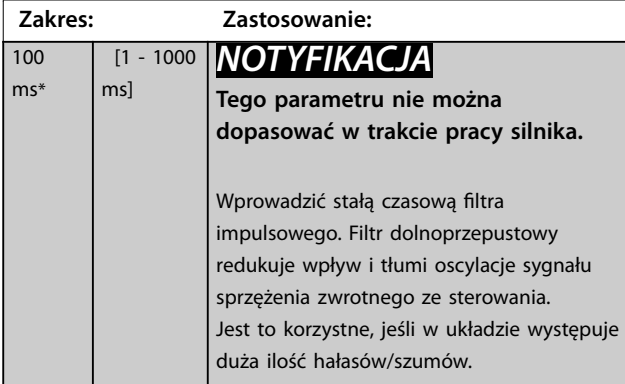

# 3.6.6 5-6\* Wyjścia impulsowe

# *NOTYFIKACJA*

**Tych parametrów nie można dostosować w trakcie pracy silnika.**

Te parametry służą do konfiguracji wyjść impulsowych z ich funkcjami i skalowaniem. Zaciski 27 i 29 są przypisywane do wyjścia impulsowego za pomocą, odpowiednio, *[parametr 5-01 Zacisk 27. Tryb](#page-99-0)* i *[parametr 5-02 Zacisk 29. Tryb](#page-99-0)*.

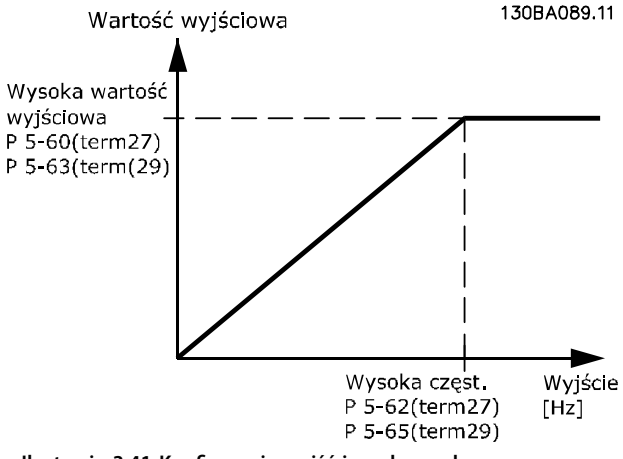

**Ilustracja 3.41 Konguracja wyjść impulsowych**

Opcje odczytu zmiennych wyjścia:

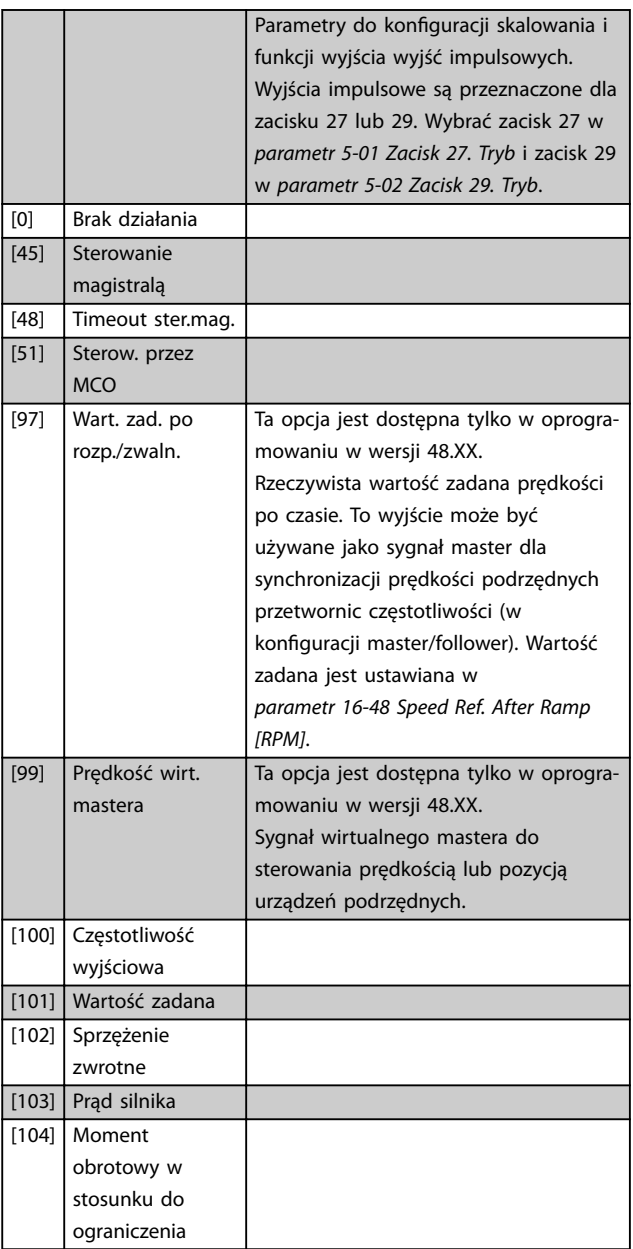

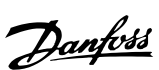

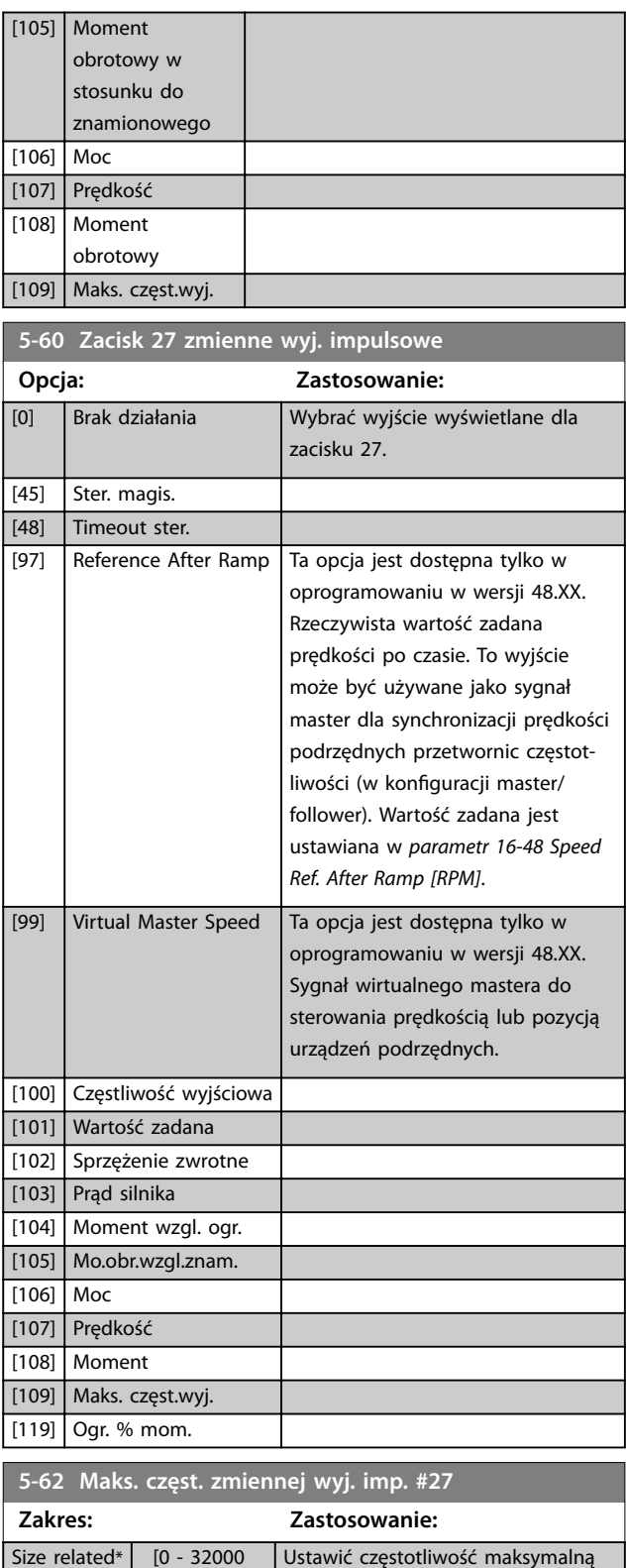

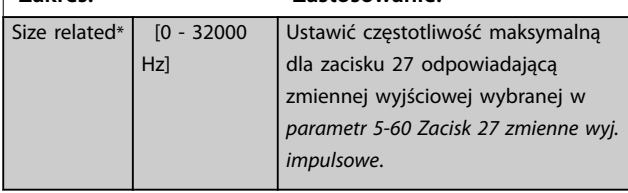

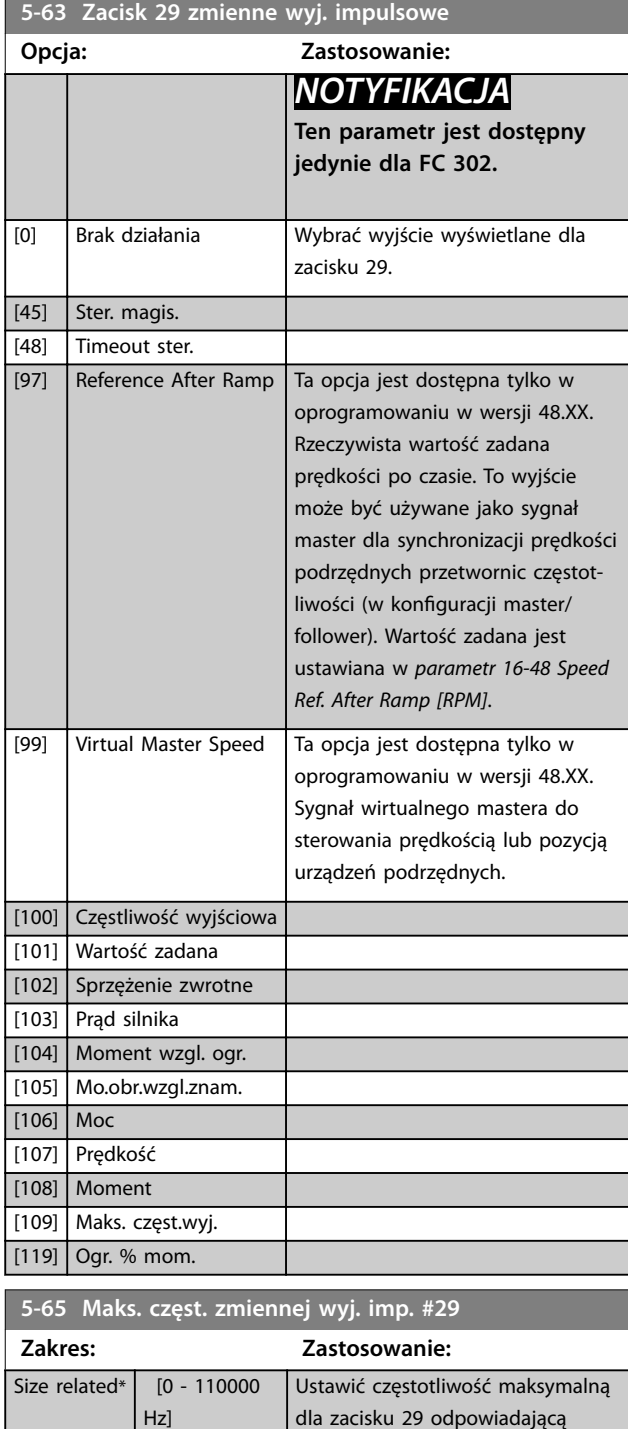

zmiennej wyjściowej ustawionej w *parametr 5-63 Zacisk 29 zmienne*

*wyj. impulsowe*.

### **5-66 Zac. X30/6. Zmien. wyj.**

Wybrać zmienną dla odczytu z zacisku X30/6.

Parametr ten jest aktywny, kiedy opcjonalny moduł we/wy ogólnego zastosowania MCB 101 VLT® jest zainstalowany w przetwornicy częstotliwości.

Takie same opcje i funkcje, jak w grupie parametrów *5-6\*Wejścia impulsowe*.

## **Opcja: Zastosowanie:**

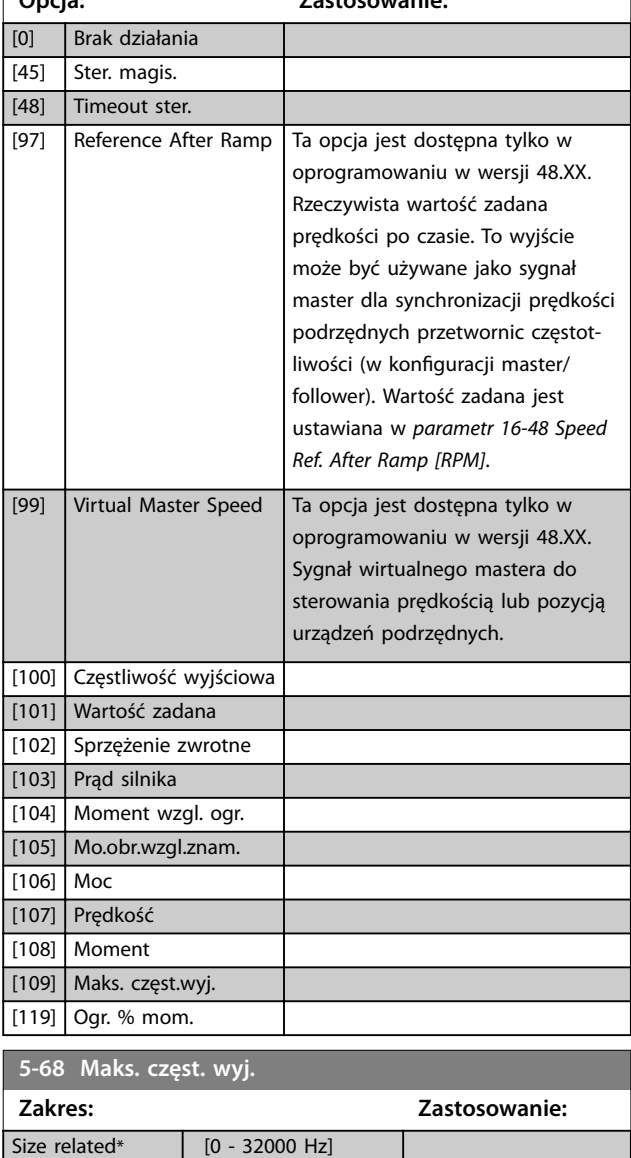

## 3.6.7 5-7\* Wejście enkodera 24 V

Enkoder 24 V można podłączyć do zacisku 12 (zasilanie 24 V DC), zacisku 32 (kanał A), zacisku 33 (kanał B) i zacisku 20 (UZIEM.). Wejścia cyfrowe 32/33 są aktywne dla wejść enkodera, gdy wybrano opcję *[1] Enkoder 24 V* w *[parametr 1-02 Flux źródło sprzęż.zwrot.z silnika](#page-41-0)* i *[parametr 7-00 Prędkość PID źródło sprzężenia](#page-136-0)*. Użyty enkoder jest urządzeniem dwukanałowy (A i B) 24 V. Maksymalna częstotliwość wejściowa: 110 kHz.

**Podłączenie enkodera do przetwornicy częstotliwości** Enkoder przyrostowy 24 V. Maksymalna długość kabla 5 m.

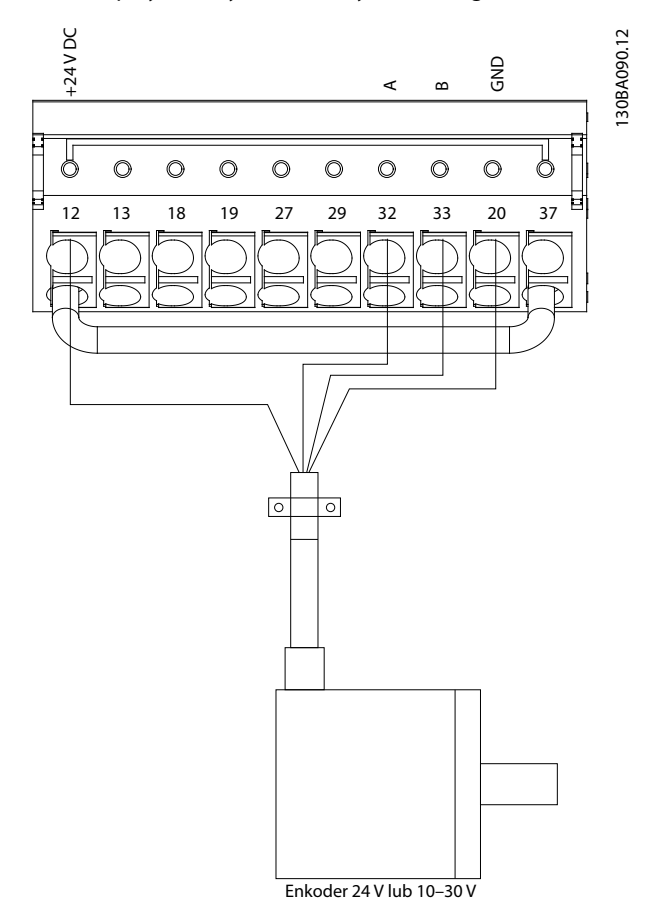

**Ilustracja 3.42 Podłączenie enkodera**

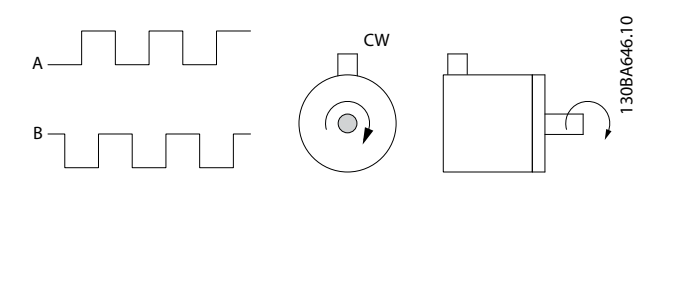

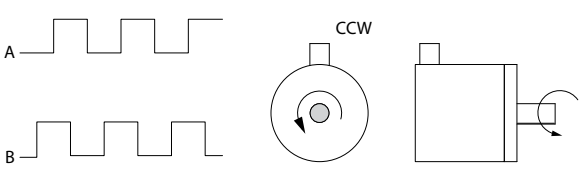

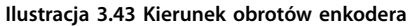

<span id="page-124-0"></span>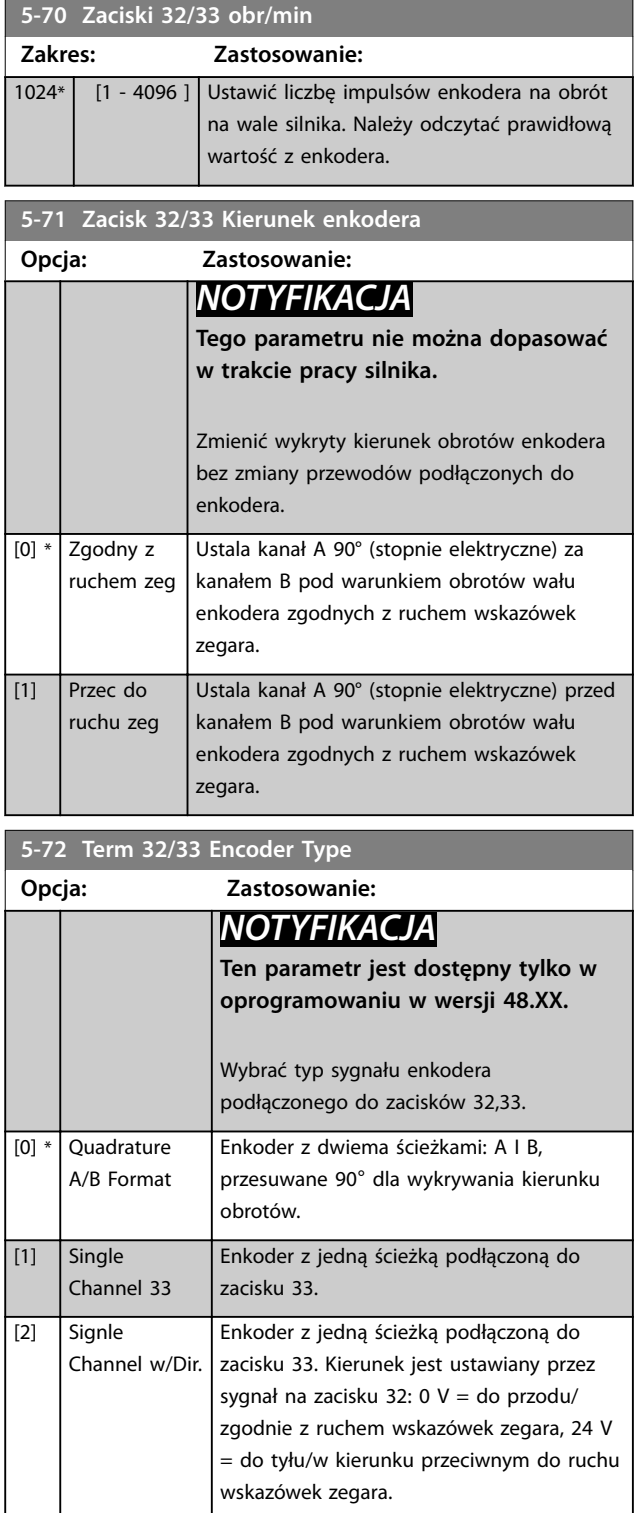

# 3.6.8 5-8\* Opcje we/wy

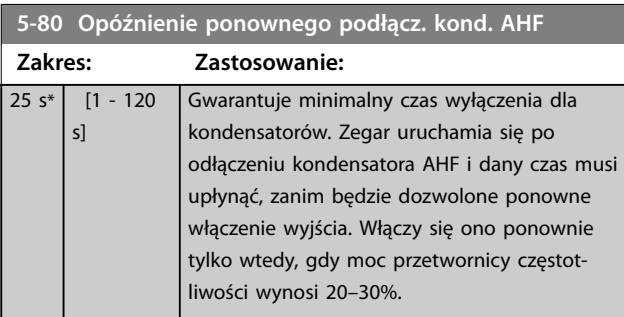

# 3.6.9 5-9\* Sterowane magistralą

Ta grupa parametrów wybiera cyfrowe i przekaźnikowe wyjścia poprzez ustawienie magistrali komunikacyjnej.

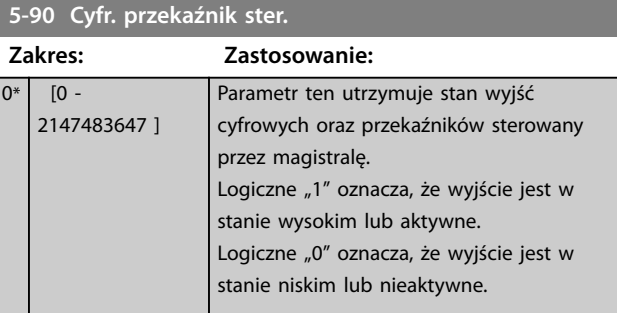

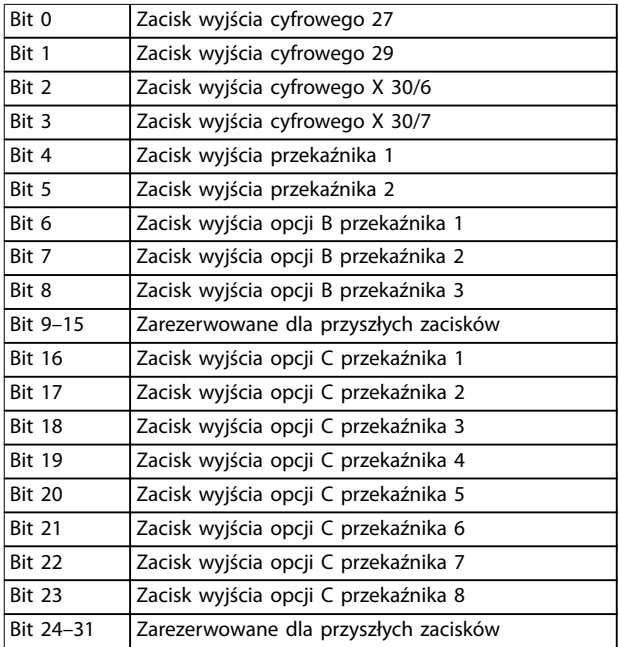

**Tabela 3.22 Sterowane magistralą cyfrowe wyjścia i przekaźniki**

Danfoss

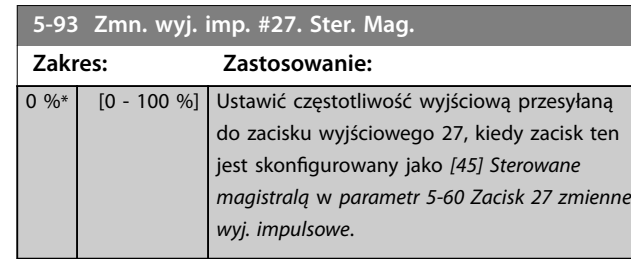

**5-94 Wyj. impuls. #27.**

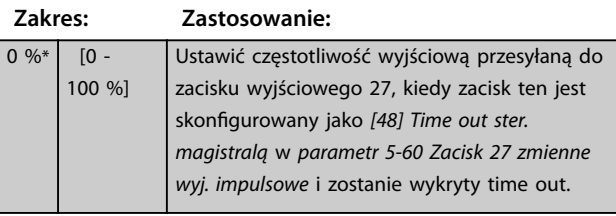

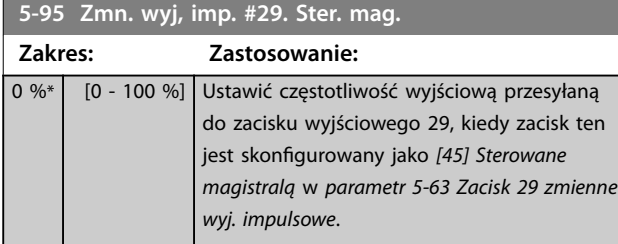

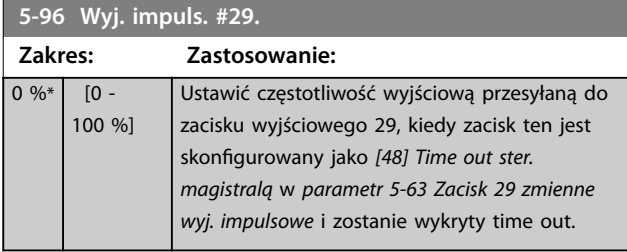

**5-97 Wyj. impuls. nr X30/6, ster. magistrali**

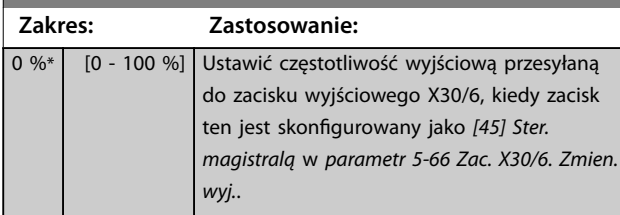

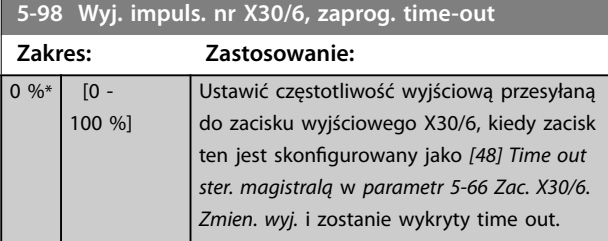

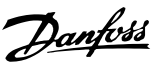

# <span id="page-126-0"></span>3.7 Parametry: 6-\*\* We/Wy analogowe

# 3.7.1 6-0\* Tryb we/wy analogowego

Wejścia analogowe służą do swobodnego wyboru wejścia napięcia (FC 301: 0–10 V, FC 302: 0 do ±10 V) lub wejścia prądu (FC 301/FC 302: 0/4–20 mA).

# *NOTYFIKACJA*

**Termistory można podłączyć do wejścia analogowego lub cyfrowego.**

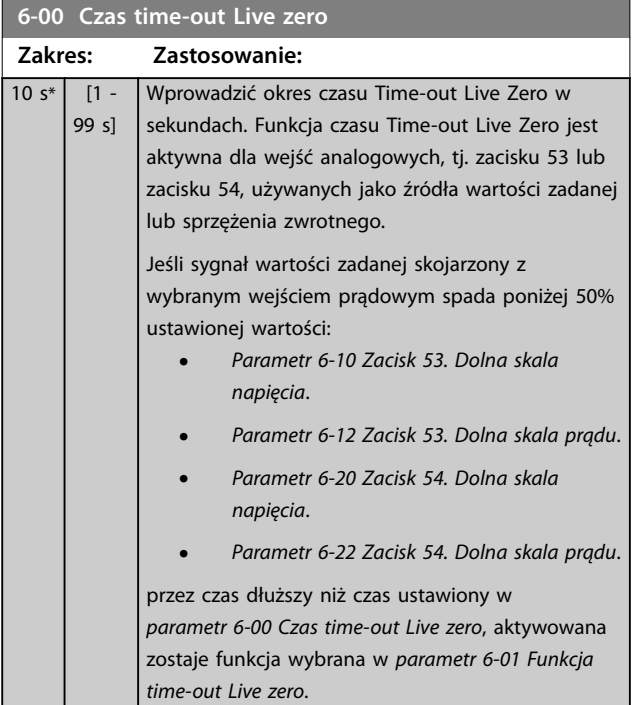

#### **6-01 Funkcja time-out Live zero**

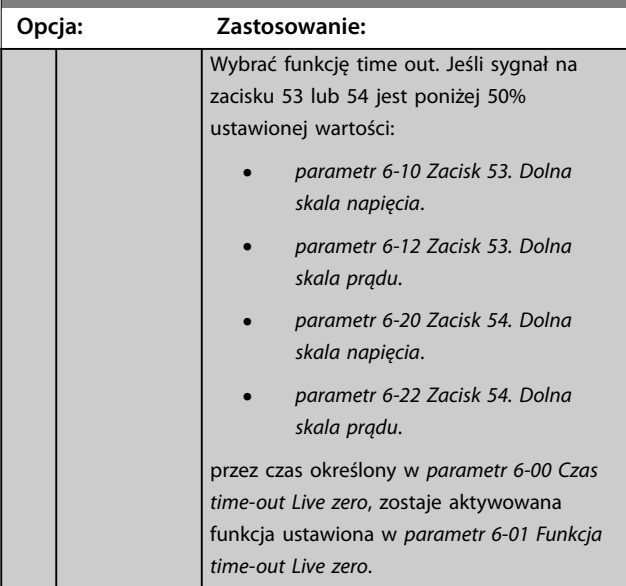

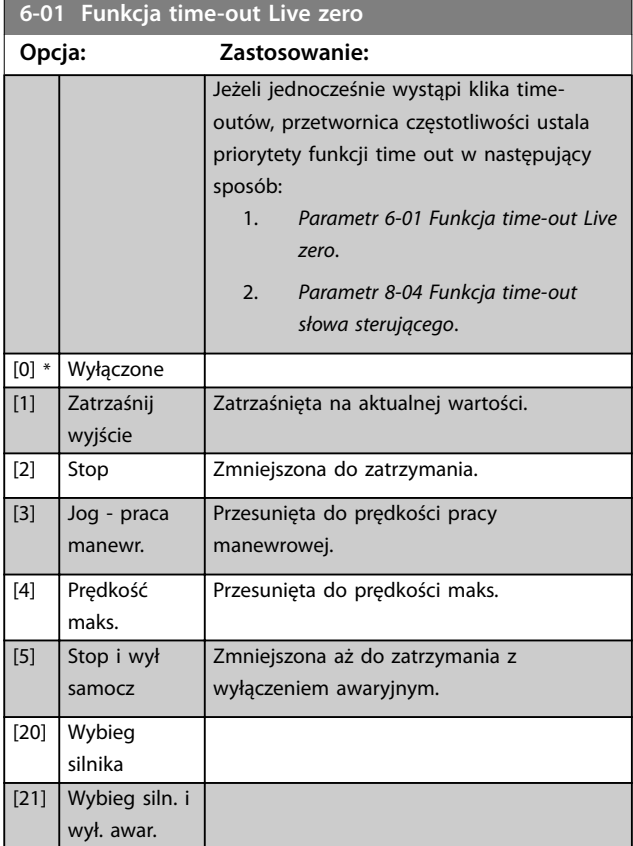

## 3.7.2 6-1\* Wejście analogowe 1

Parametry do konfiguracji skalowania i ograniczenia dla wejścia analogowego 1 (zacisk 53).

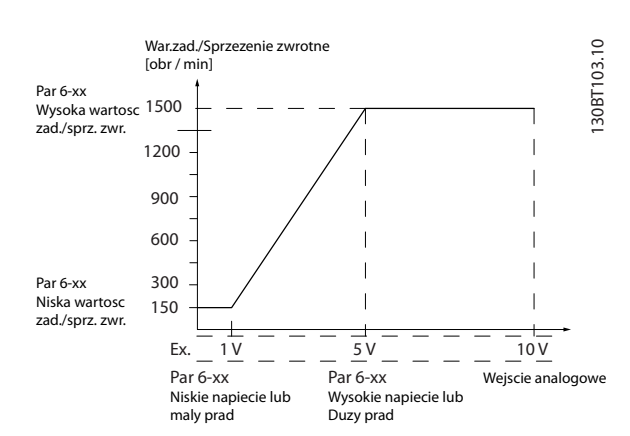

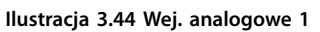

<span id="page-127-0"></span>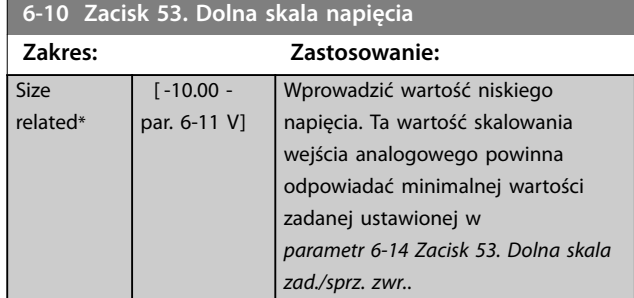

**6-11 Zacisk 53. Górna skala napięcia**

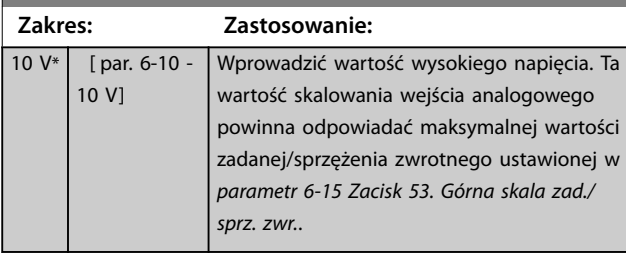

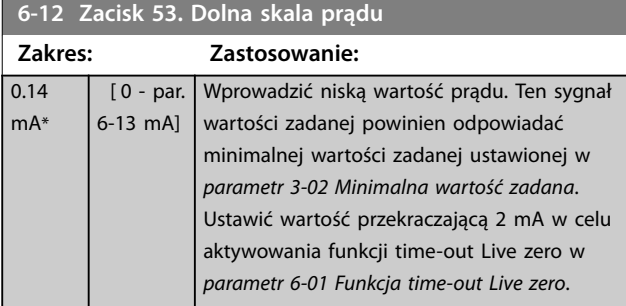

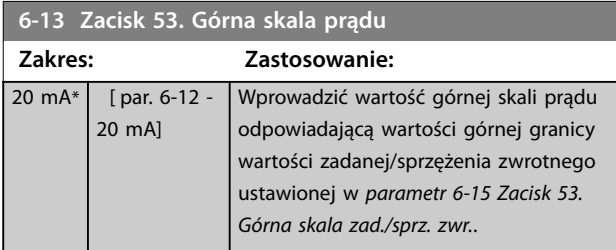

**6-14 Zacisk 53. Dolna skala zad./sprz. zwr.**

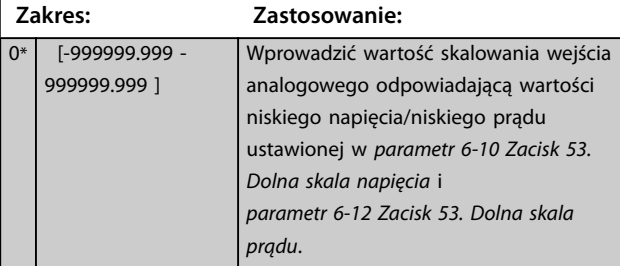

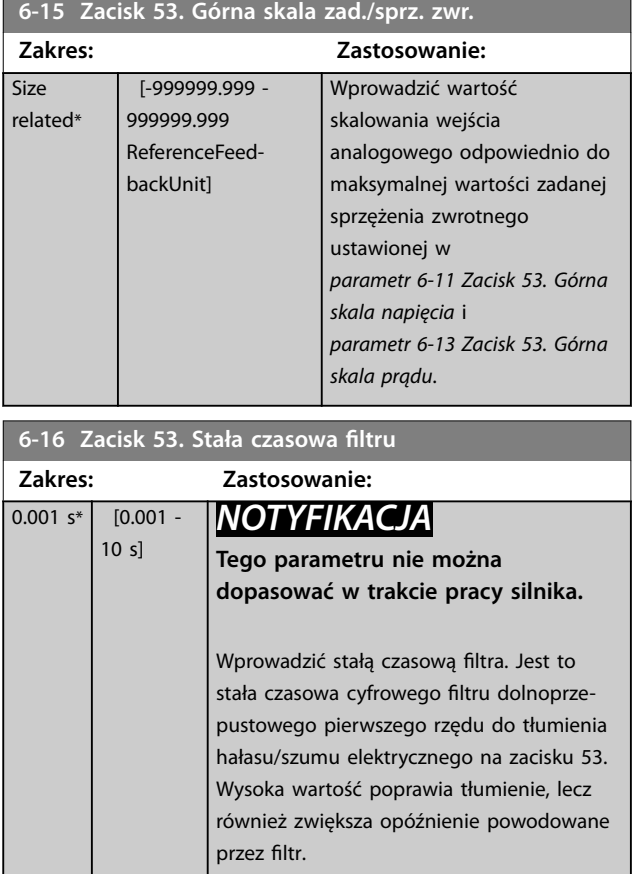

# 3.7.3 6-2\* Wejście analogowe 2

Parametry do konfiguracji skalowania i ograniczenia dla wejścia analogowego 2 (zacisk 54).

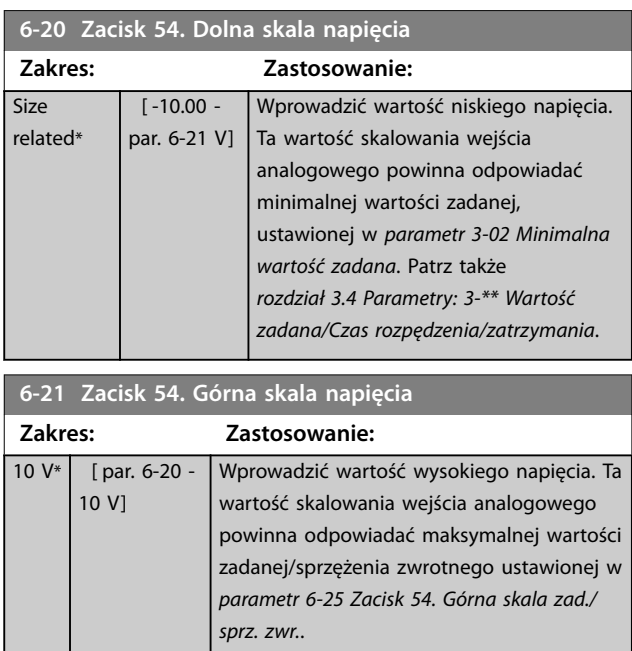

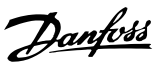

<span id="page-128-0"></span>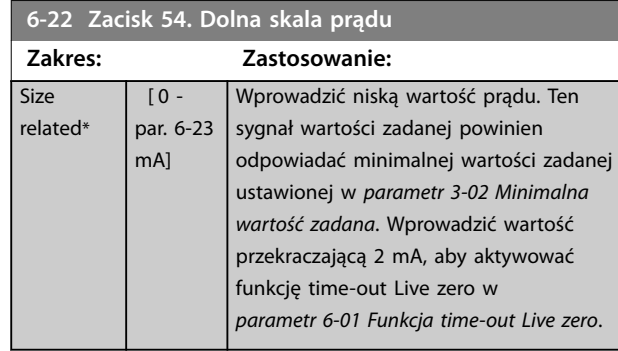

# **6-23 Zacisk 54. Górna skala prądu**

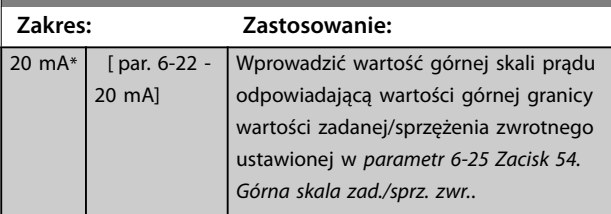

#### **6-24 Zacisk 54. Niska skala zad./sprz. zwr.**

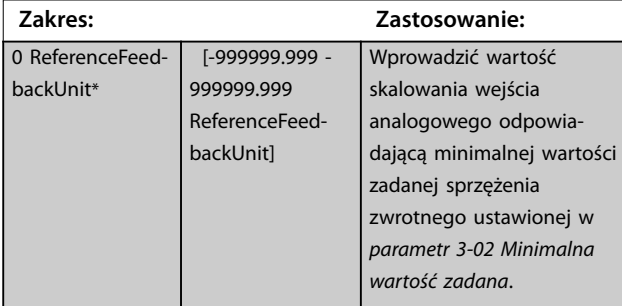

#### **6-25 Zacisk 54. Górna skala zad./sprz. zwr. Zakres: Zastosowanie:** Size related\* [-999999.999 - 999999.999 Wprowadzić wartość skalowania wejścia

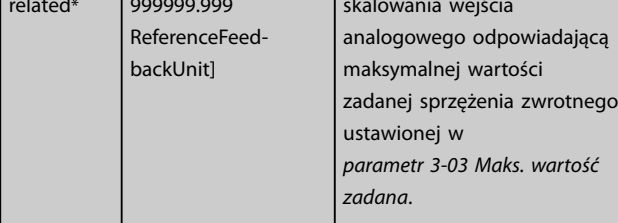

#### 6-26 Zacisk 54. Stała czasowa filtru

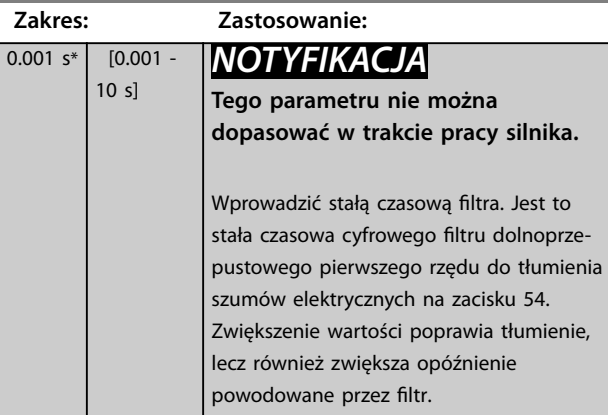

# 3.7.4 6-3\* Wejście analogowe 3 We/wy ogólnego zastosowania MCB 101

Grupa parametrów do konfigurowania skali i ograniczeń dla wejścia analogowego 3 (X30/11) na karcie VLT® We/wy ogólnego zastosowania MCB 101.

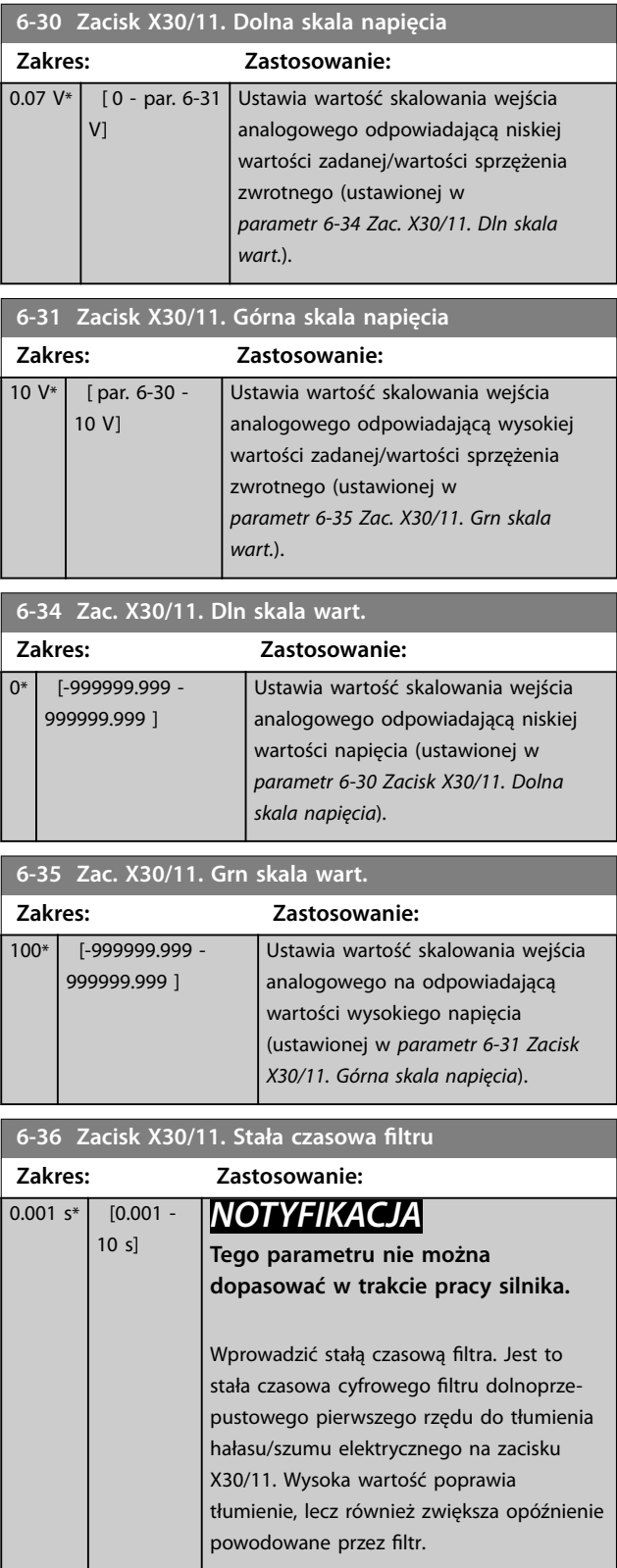

# 3.7.5 6-4\* Wejście analogowe X30/12

Grupa parametrów do konfigurowania skali i ograniczeń dla wejścia analogowego 4 (X30/12) umieszczonego na karcie VLT® We/wy ogólnego zastosowania MCB 101.

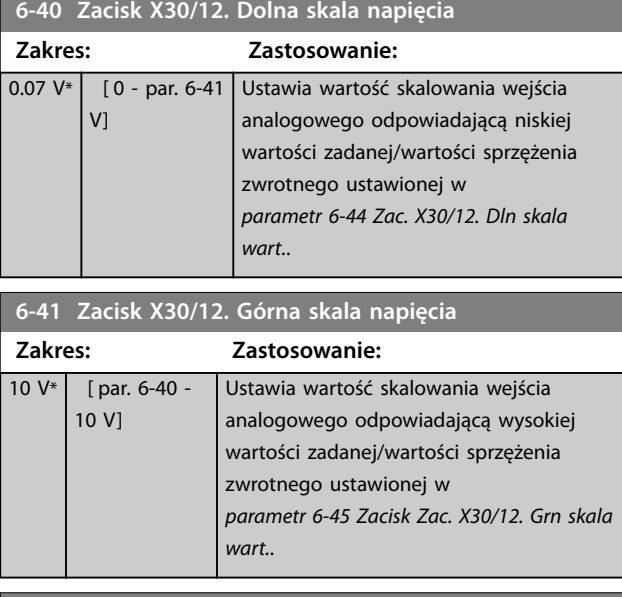

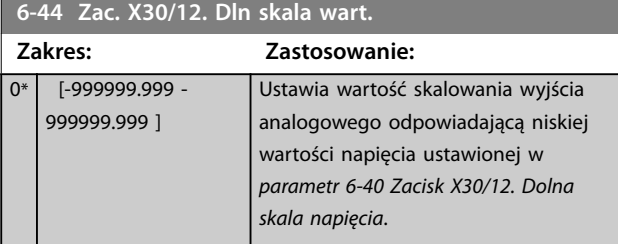

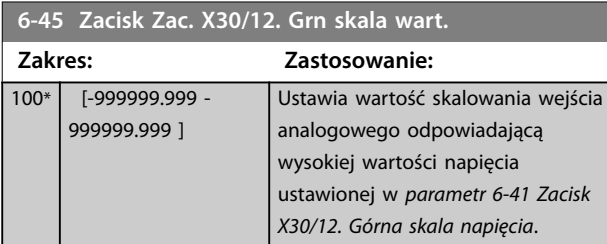

6-46 Zacisk X30/12. Stała czasowa filtra

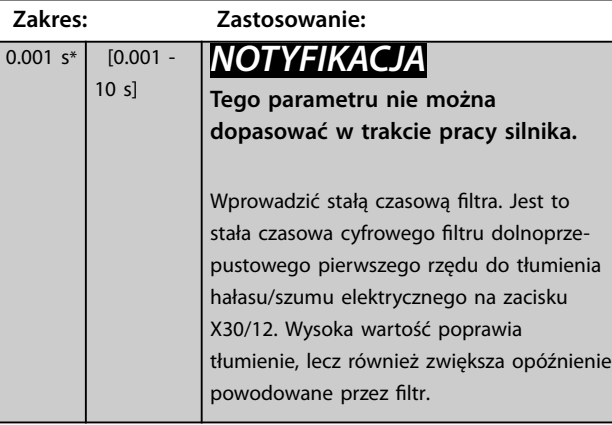

# 3.7.6 6-5\* Wyj. analogowe 1

Parametry do konfigurowania skalowania i ograniczeń dla wyjścia analogowego 1, tj. zacisku 42. Wyjścia analogowe są wyjściami prądowymi: 0/4–20 mA. Zacisk masy (zacisk 39) to ten sam zacisk i ma ten sam potencjał elektryczny dla wspólnego złącza analogowego i cyfrowego. Rozdzielczość na wyjściu analogowym wynosi 12 bitów.

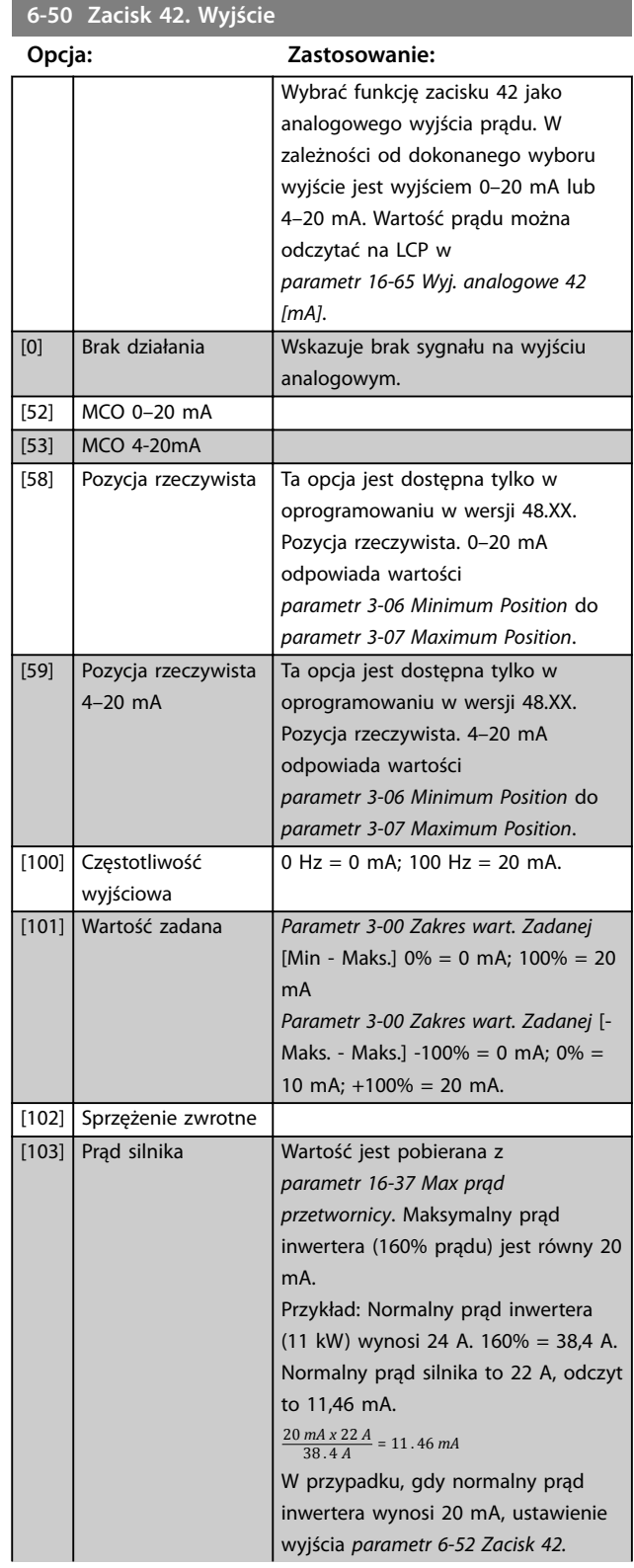

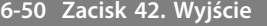

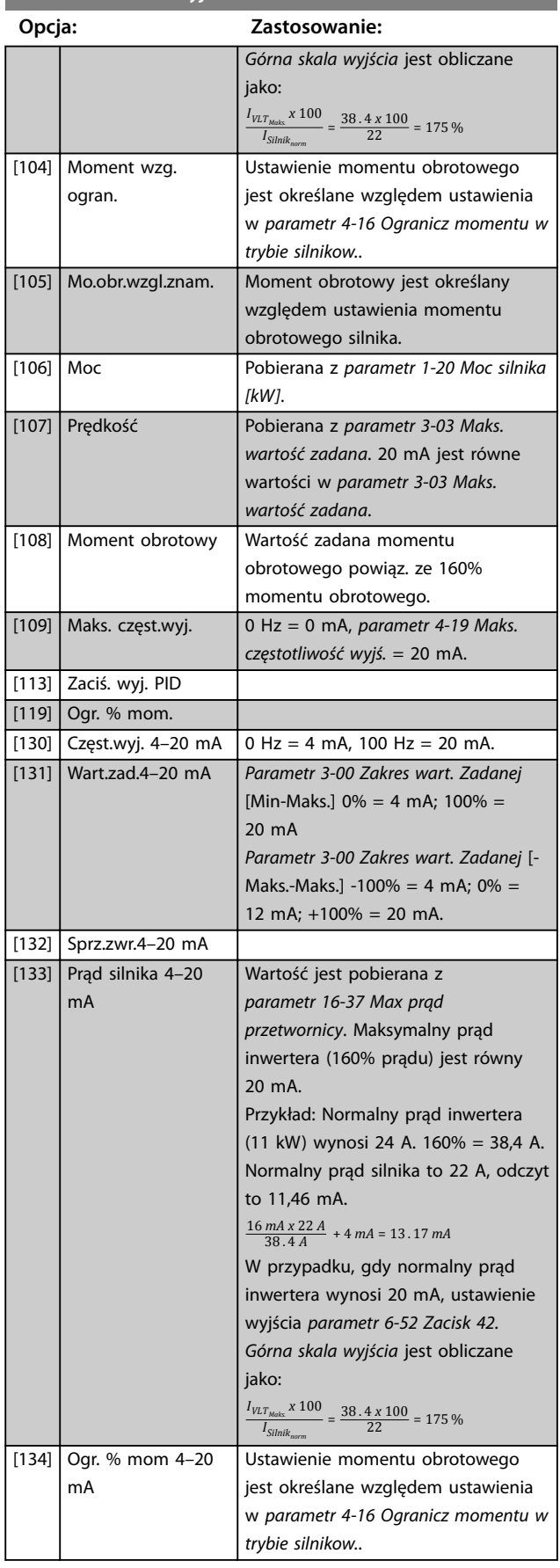

# **6-50 Zacisk 42. Wyjście**

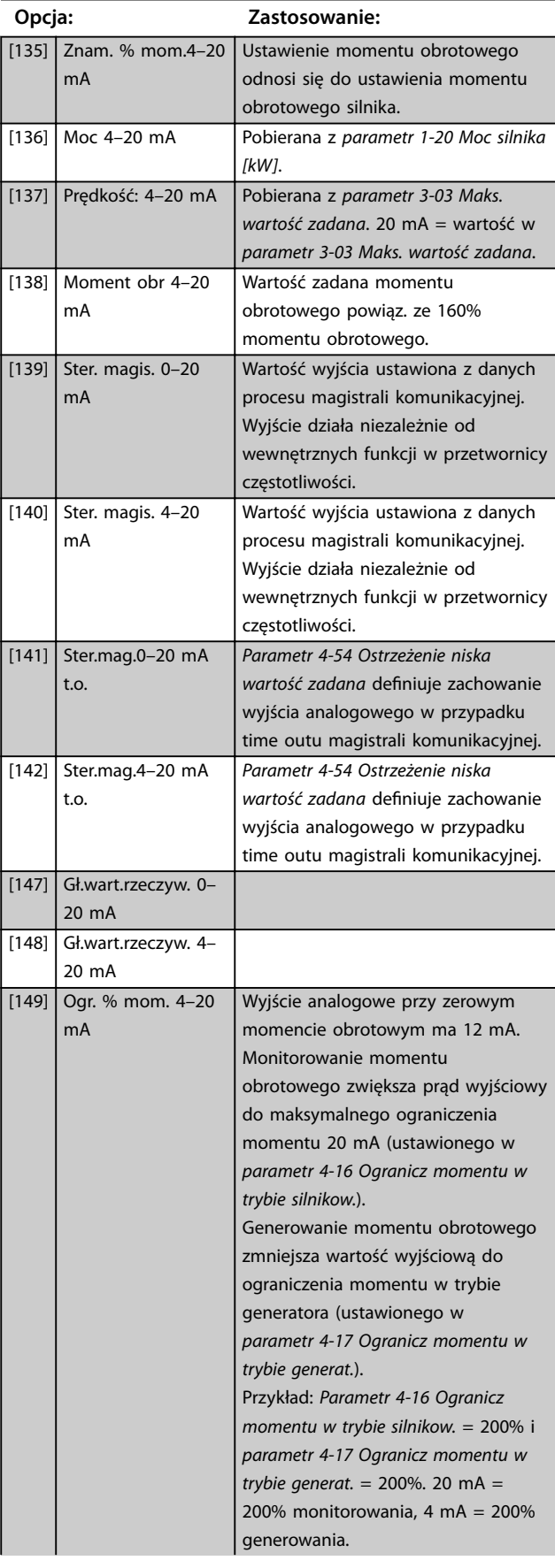

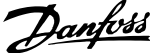

<span id="page-131-0"></span>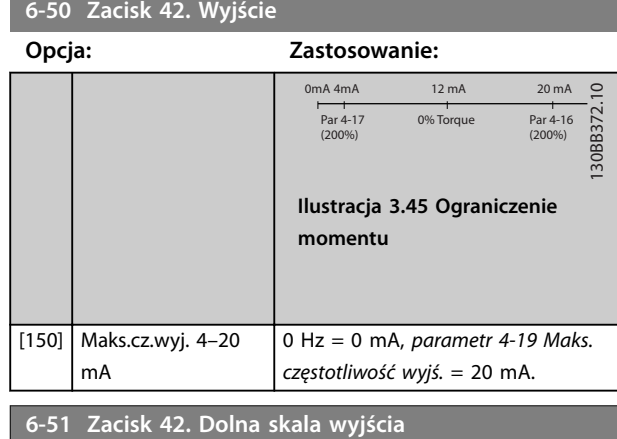

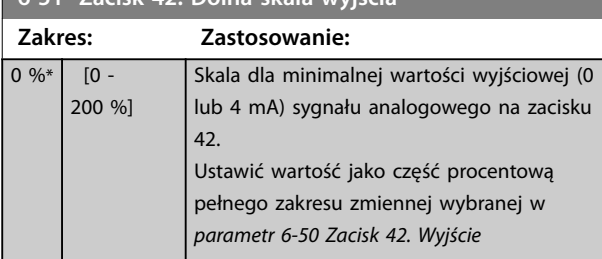

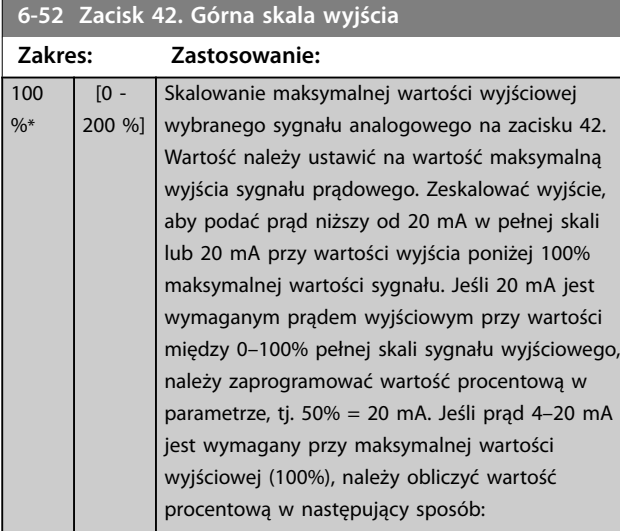

20 *mA*/*wymagane maksimum prąd x* 100 %

*i*  $\cdot$  *e*  $\cdot$  10 *mA* :  $\frac{20}{10}$  *x* 100 = 200 %

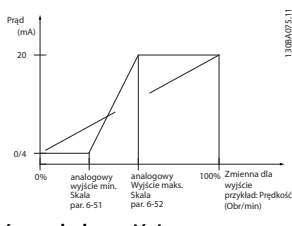

**Ilustracja 3.46 Górna skala wyjścia**

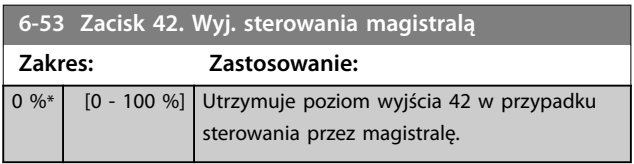

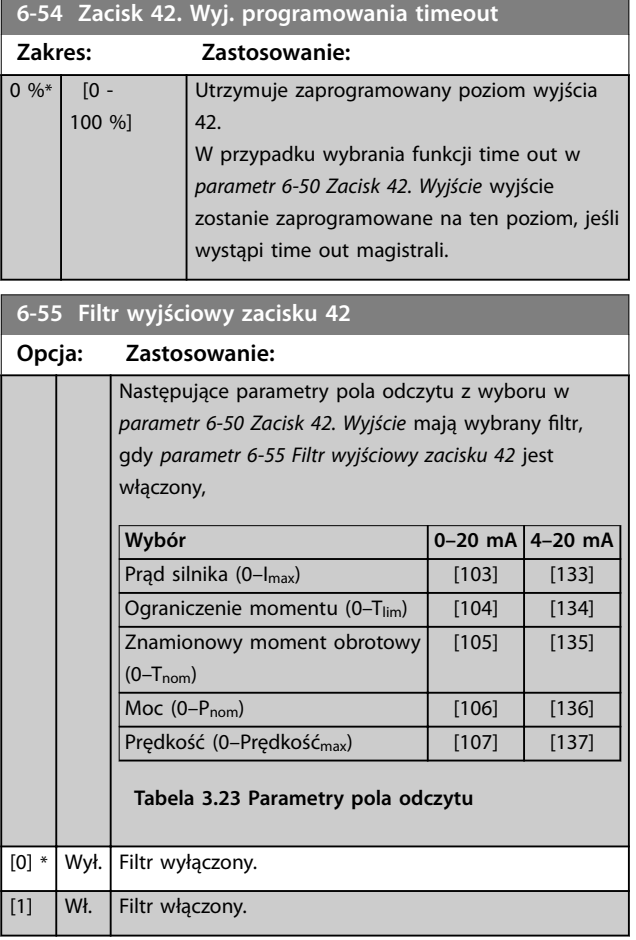

# 3.7.7 6-6\* Wyjście analogowe 2 MCB 101

Wyjścia analogowe są wyjściami prądowymi: 0/4–20 mA. Zacisk wspólny (zacisk X30/8) to ten sam zacisk i potencjał elektryczny dla wspólnego złącza analogowego. Rozdzielczość na wyjściu analogowym wynosi 12 bitów.

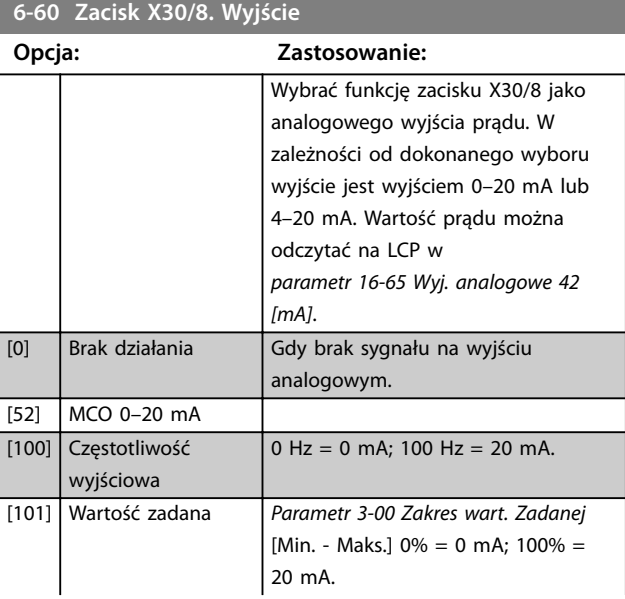

#### **Opisy parametrów Przewodnik programowania**

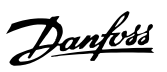

# **6-60 Zacisk X30/8. Wyjście**

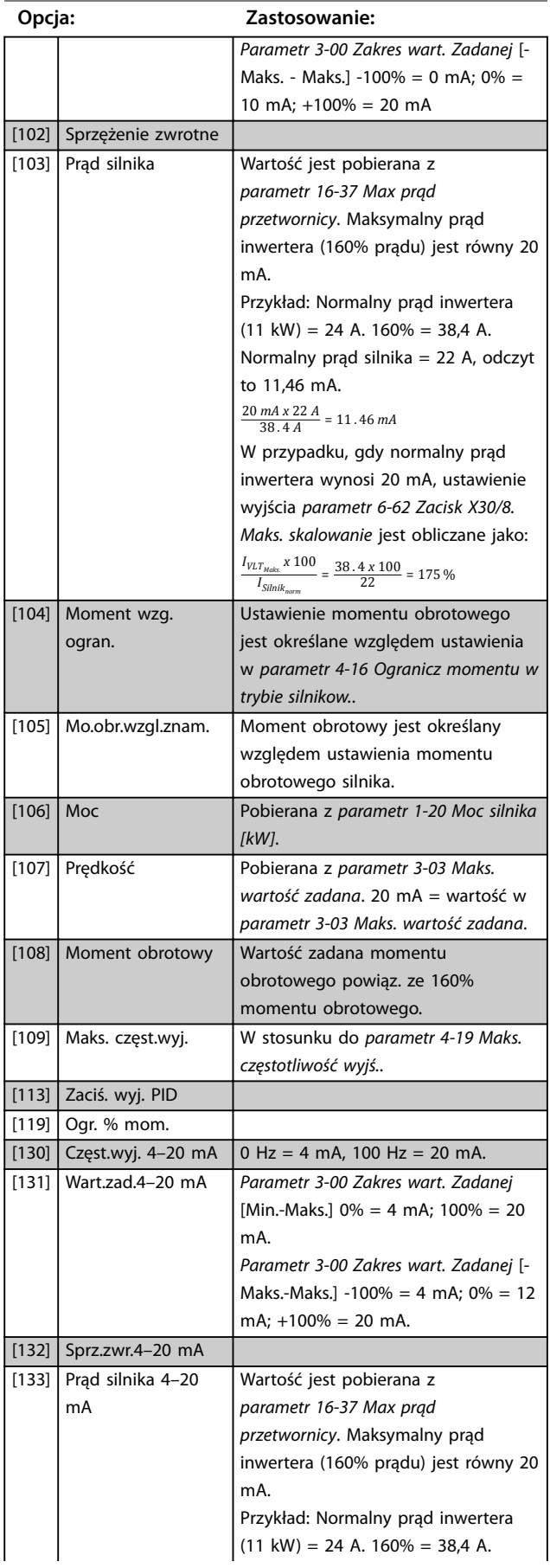

# **6-60 Zacisk X30/8. Wyjście**

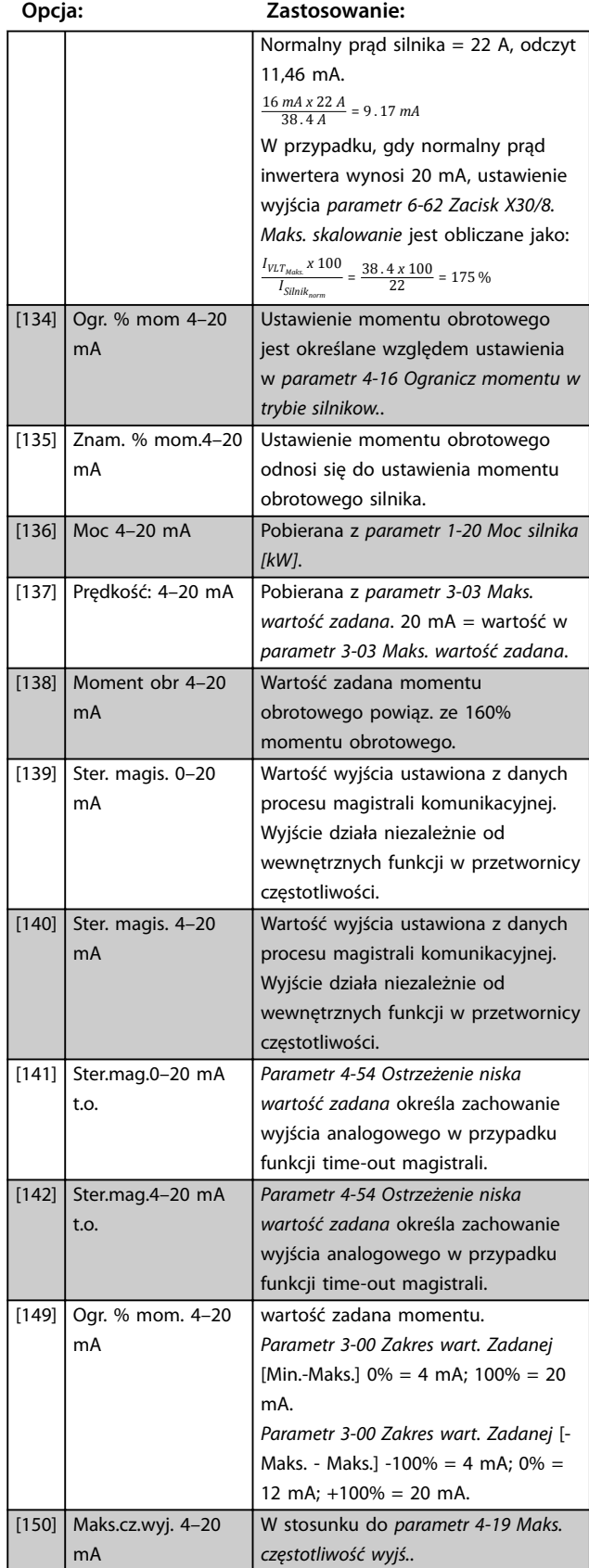

 $\overline{0}$ 

<span id="page-133-0"></span>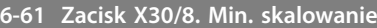

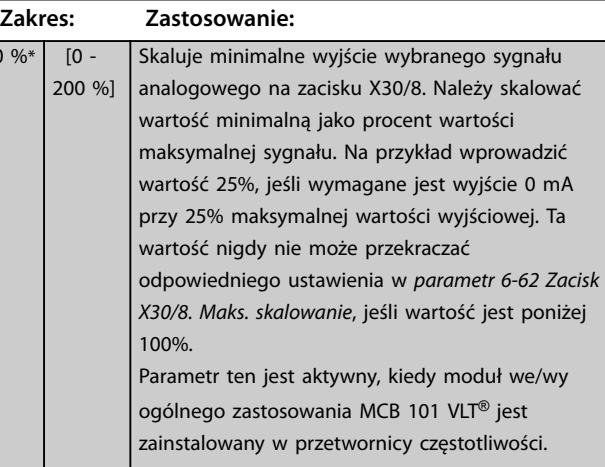

### **6-62 Zacisk X30/8. Maks. skalowanie**

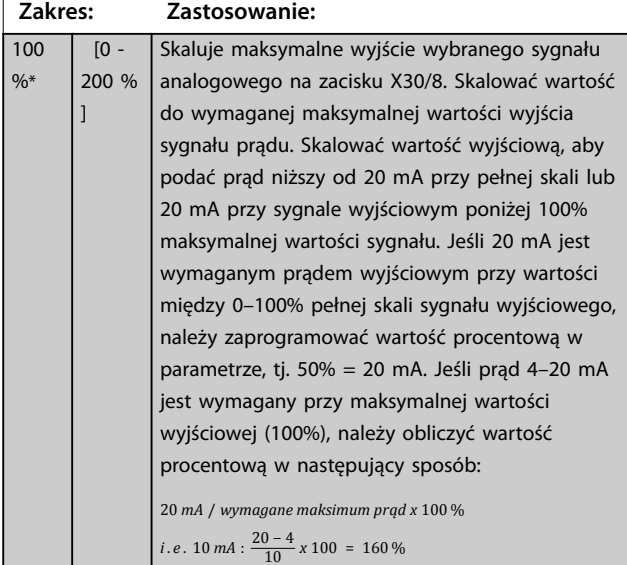

**6-63 Zacisk X30/8. Sterowanie magistralą**

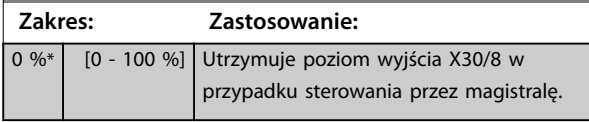

### **6-64 Zacisk X30/8. Nastawa lim. cz. wyjścia**

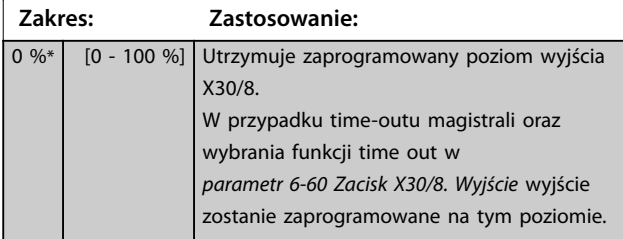

# 3.7.8 6-7\* Wyjście analogowe 3 MCB 113

Parametry do konfigurowania skalowania i ograniczeń dla wyjścia analogowego 3, zaciski X45/1 i X45/2. Wyjścia analogowe są wyjściami prądowymi: 0/4–20 mA. Rozdzielczość na wyjściu analogowym wynosi 11 bitów.

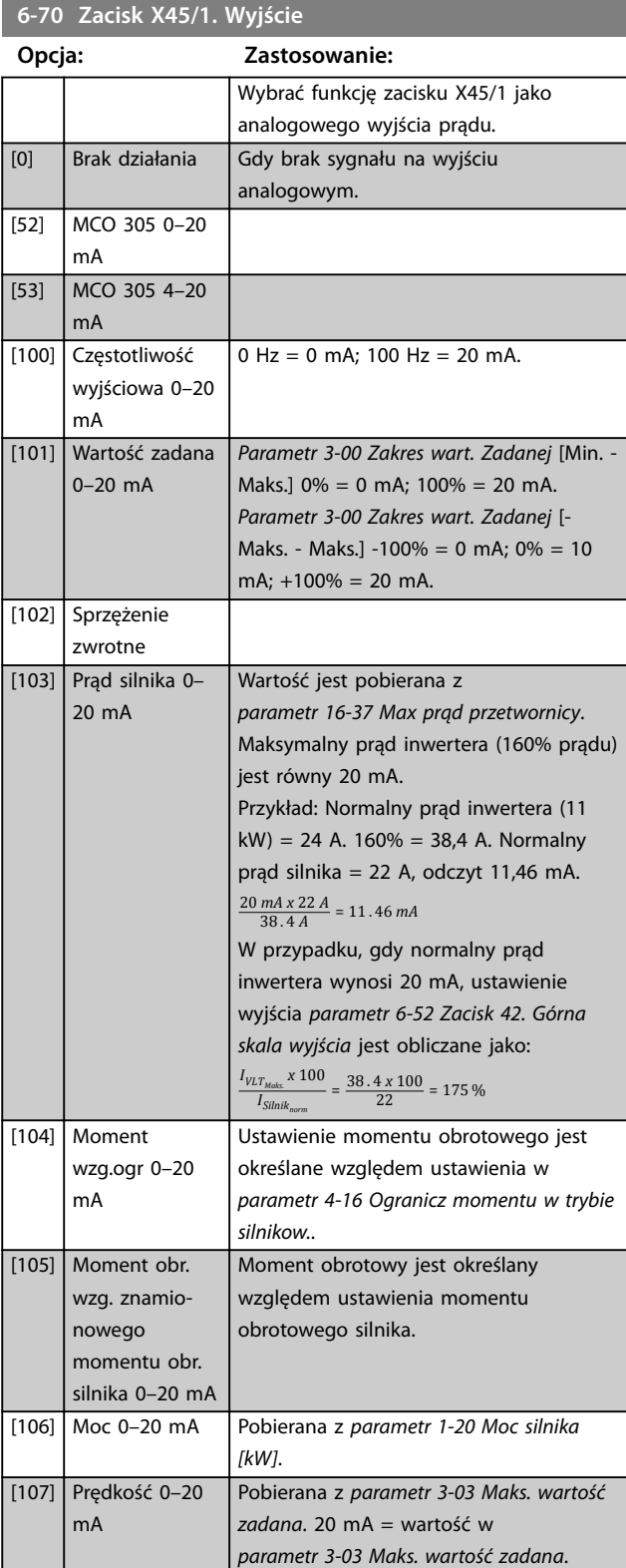

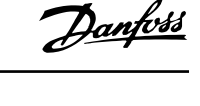

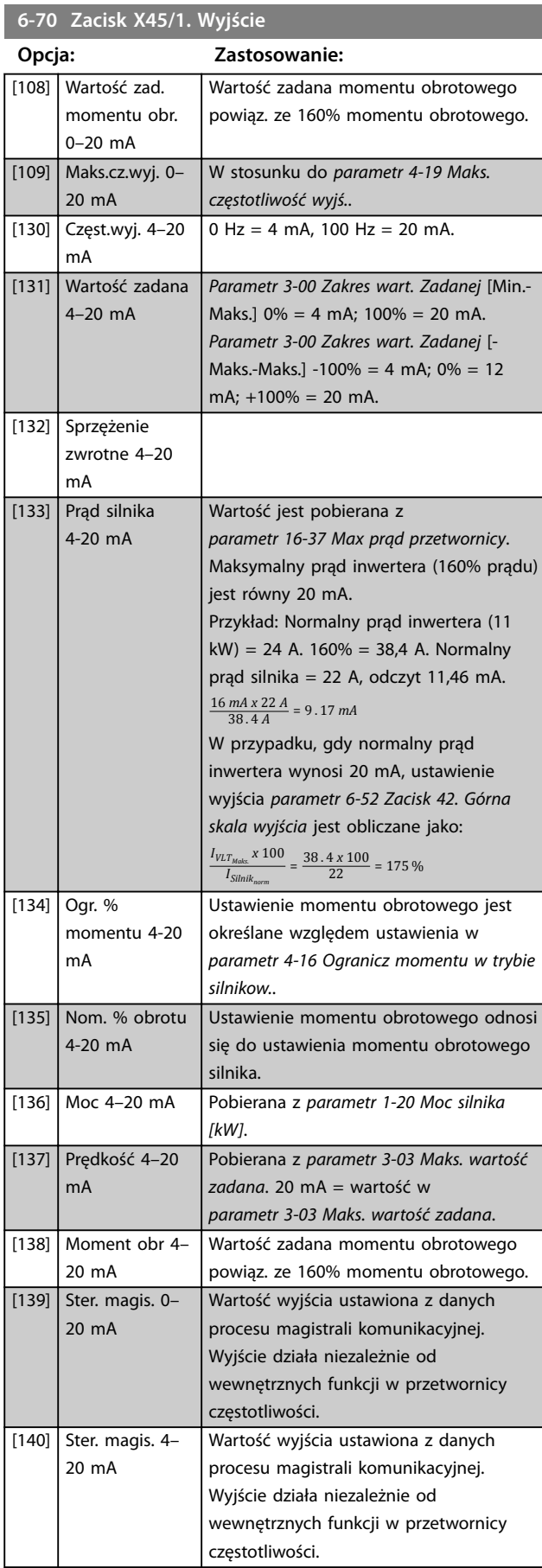

# **6-70 Zacisk X45/1. Wyjście**

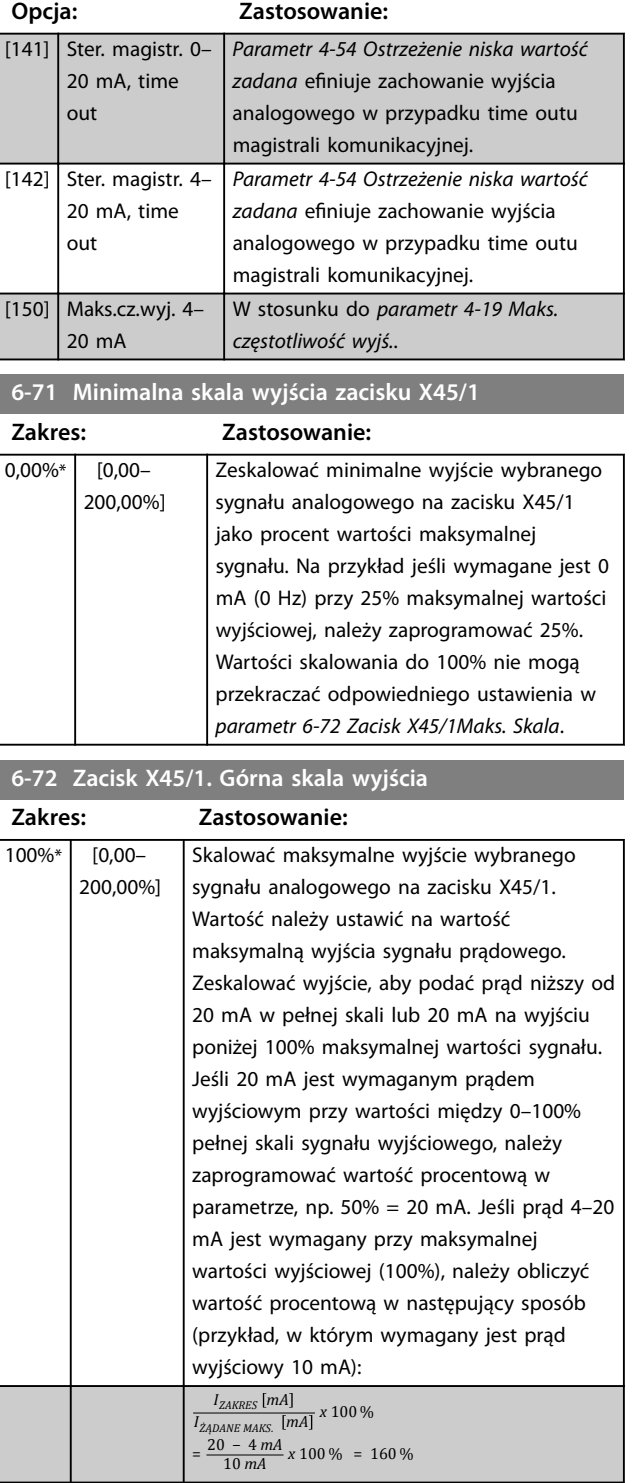

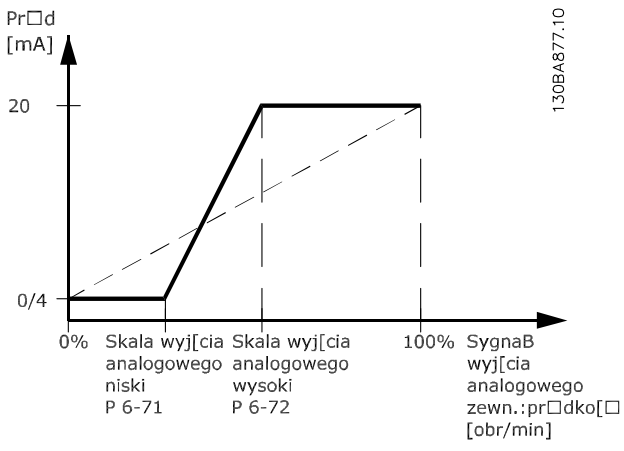

**Ilustracja 3.47 Wyjście maks.skala**

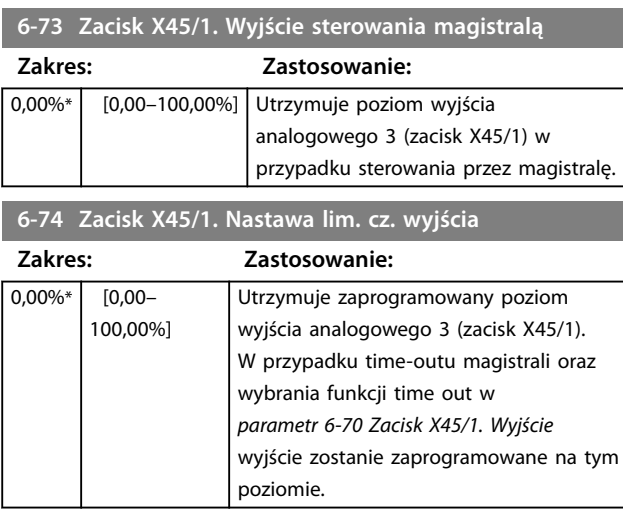

# 3.7.9 6-8\* Wyjście analogowe 4 (MCB 113

Parametry do konfigurowania skalowania i ograniczeń dla wyjścia analogowego 4, zaciski X45/3 i X45/4. Wyjścia analogowe są wyjściami prądowymi: 0/4 do 20 mA. Rozdzielczość na wyjściu analogowym wynosi 11 bitów.

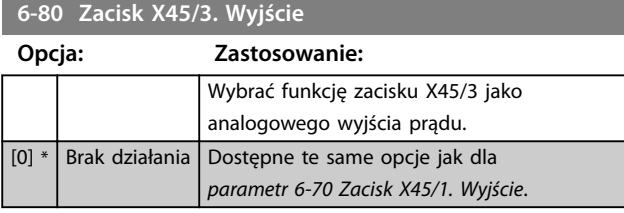

#### **6-81 Minimalna skala wyjścia zacisku X45/3**

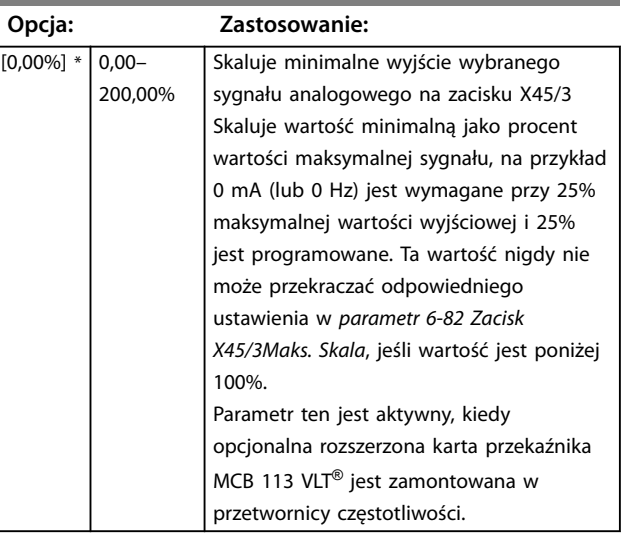

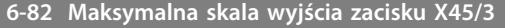

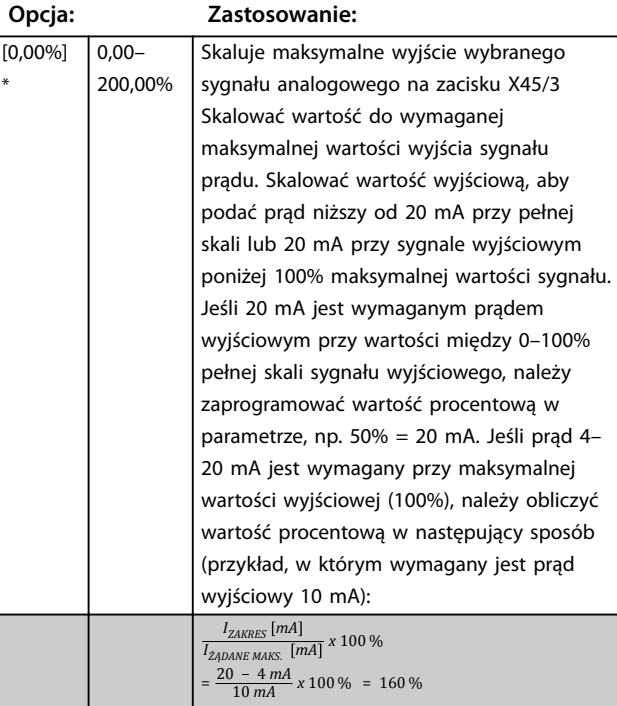

# **6-83 Zacisk X45/3. Wyjście sterowania magistralą**

### **Opcja: Zastosowanie:** [0,00%] \* 0,00–100,00% Utrzymuje poziom wyjścia 4 (X45/3) w przypadku sterowania przez magistralę.

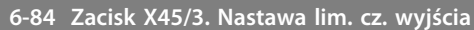

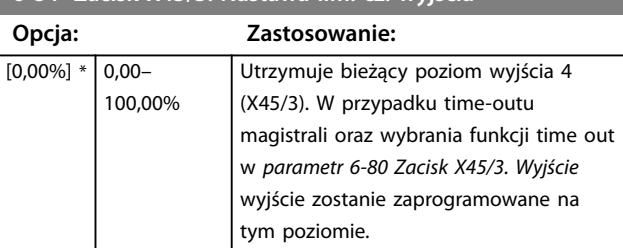

# <span id="page-136-0"></span>3.8 Parametry: 7-\*\* Sterowniki

3.8.1 7-0\* Reg. PID prędkości

# *NOTYFIKACJA*

**Jeśli używane są oddzielne enkodery (tylko FC 302), dostosować parametry powiązane z czasem rozpędzania/ zatrzymania zgodnie ze współczynnikiem przełożenia między dwoma enkoderami.**

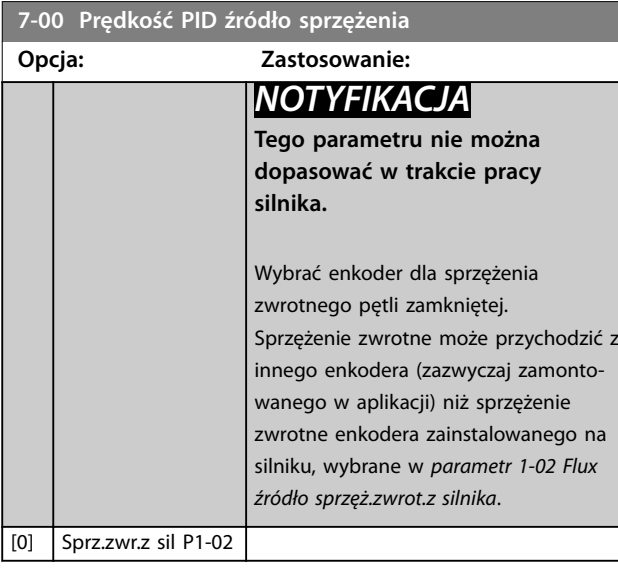

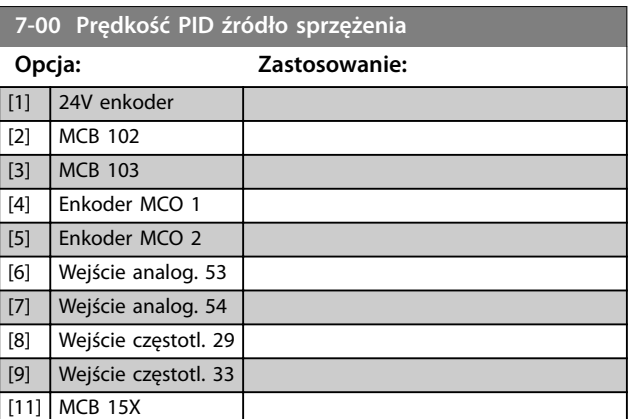

# 3.8.2 Statyzm charakterystyki PID prędkości

Ta funkcja zapewnia dokładny podział momentu obrotowego między wieloma silnikami na wspólnym wale mechanicznym.

Statyzm charakterystyki PID prędkości jest przydatny w przypadku aplikacji morskich i górniczych, w których wymagana jest nadmiarowość (rezerwa) i wyższa dynamika. Statyzm charakterystyki PID prędkości pozwala zmniejszyć bezwładność dzięki wykorzystaniu wielu małych silników zamiast jednego dużego.

*[Ilustracja 3.48](#page-137-0)* przedstawia koncepcję tej funkcji:

Danfoss

<span id="page-137-0"></span>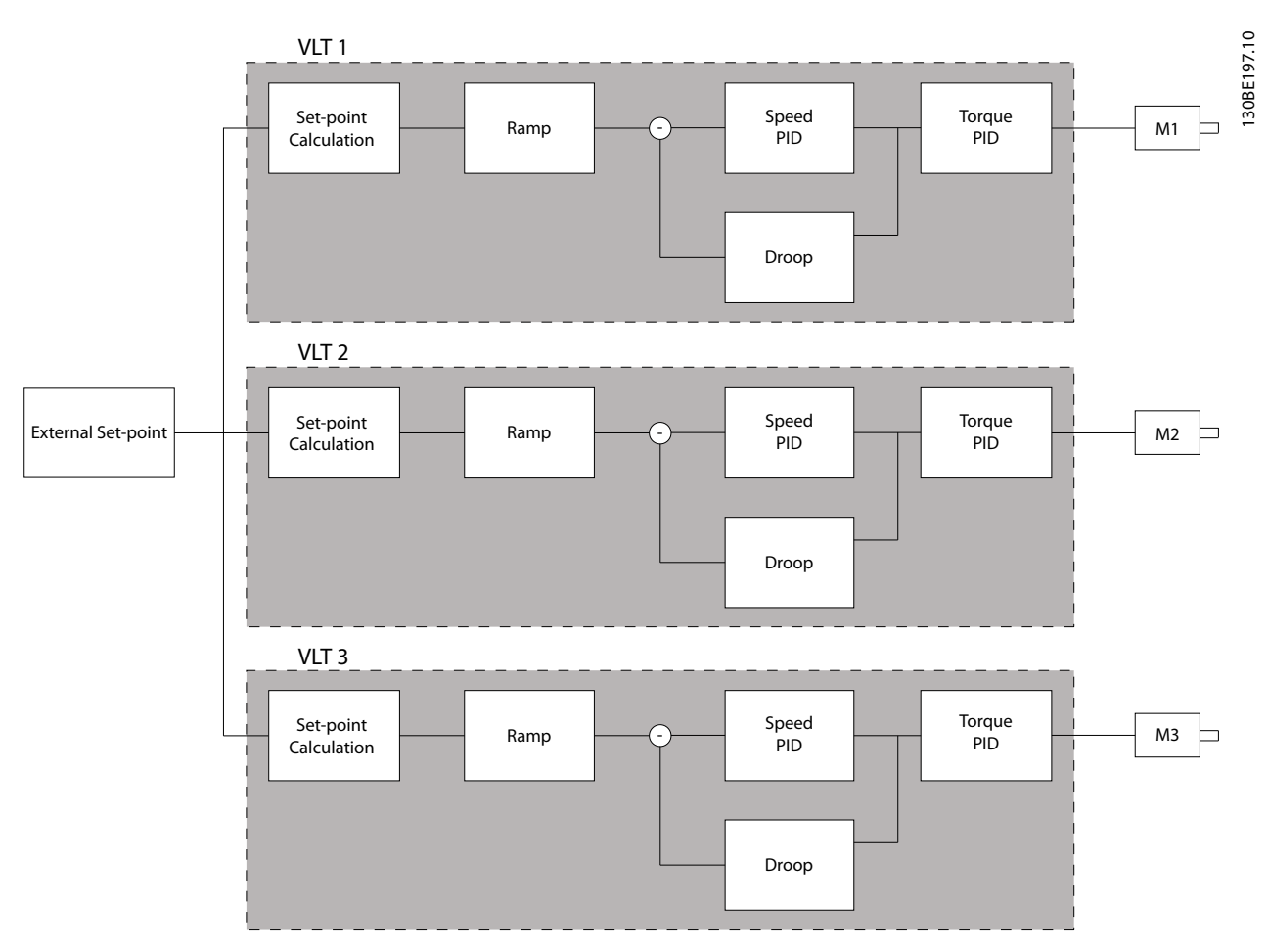

**Ilustracja 3.48 Statyzm charakterystyki PID prędkości**

Wartość w *[parametr 7-01 Speed PID Droop](#page-139-0)* zapewnia równy podział obciążenia między silniki. Jeśli moment obrotowy na silniku wynosi 100% znamionowego momentu obrotowego silnika, przetwornica częstotliwości zmniejsza swoje wyjście do tego silnika o 100% wartości w *[parametr 7-01 Speed PID Droop](#page-139-0)*. Jeśli moment obrotowy wynosi 50% znamionowego momentu obrotowego silnika, przetwornica częstotliwości zmniejsza swoje wyjście do tego silnika o 50% wartości w *[parametr 7-01 Speed PID](#page-139-0) [Droop](#page-139-0)*. Dzięki temu obciążenie jest równo dzielone między silniki.

Skutkiem ubocznym korzystania z funkcji statyzmu charakterystyki PID prędkości jest to, że rzeczywista prędkość wału nie jest dokładnie zgodna z wartością zadaną. Statyzm charakterystyki PID prędkości nie jest skuteczny w aplikacjach o niskiej prędkości, ponieważ zakres regulacji może być niewystarczający.

Należy użyć korekcji prędkości, jeśli aplikacja wymaga następujących funkcji:

- **•** Dokładna prędkość (rzeczywista prędkość wału zgodna z wartością zadaną prędkości).
- **•** Precyzyjna regulacja prędkości w dół do 0 obr./ min.

#### **Aktywowanie statyzmu charakterystyki PID**

Aby aktywować statyzm charakterystyki PID prędkości:

- **•** Uruchomić przetwornicę częstotliwości w jednym z następujących trybów:
	- **•** Flux w pętli zamkniętej (*[parametr 1-01 Algorytm sterowania](#page-40-0) [silnikiem](#page-40-0)*, *[3] Flux ze sprz. zwr. z silnika*).
	- **•** Flux bez zewnętrznego sygnału sprzężenia "sensorless" (*[parametr 1-01 Algorytm sterowania](#page-40-0) [silnikiem](#page-40-0)*, *[2] Flux bezczujnikowy*).
- **•** Uruchomić przetwornicę częstotliwości w trybie prędkości (*parametr 1-00 Tryb konguracyjny*, opcja *[0] Otw. pętla pręd.* lub *[1] Zamk. pętla pręd.*).
- **•** Upewnić się, że *[parametr 1-62 Kompensacja](#page-56-0) [poślizgu](#page-56-0)* zawiera wartość domyślną (0%).
- **•** Upewnić się, że wszystkie przetwornice częstotliwości w układzie dzielenia momentu obrotowego używają tej samej wartości zadanej prędkości i sygnału startu i stopu.
- **•** Upewnić się, że wszystkie przetwornice częstotliwości w układzie dzielenia momentu

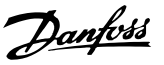

obrotowego używają tych samych ustawień parametrów.

**•** Dostosować wartość w *[parametr 7-01 Speed PID](#page-139-0) [Droop](#page-139-0)*.

# *NOTYFIKACJA*

**Nie należy używać kontroli przepięcia w przypadku korzystania z funkcji statyzmu charakterystyki PID (wybrać opcję** *[0] Wyłączona* **w** *[parametr 2-17 Kontrola](#page-71-0) [przepięć](#page-71-0)***).**

# *NOTYFIKACJA*

**Jeśli wartość zadana prędkości jest niższa niż wartość w**  *[parametr 7-01 Speed PID Droop](#page-139-0)***, przetwornica częstotliwości ustawia współczynnik statyzmu charakterystyki PID na równy wartości zadanej prędkości.**

#### **Przykład dla silnika PM**

W zestawie parametrów z następującą konfiguracją:

- **•** Wartość zadaną prędkości, = 1500 obr./min
- **•** *[Parametr 7-01 Speed PID Droop](#page-139-0)* = 50-obr./min

Przetwornica częstotliwości dostarcza następujące wyjście:

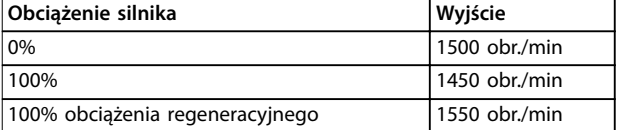

**Tabela 3.24 Wyjście ze statyzmem charakterystyki PID prędkości**

Statyzm jest czasami określany jako ujemna kompensacja poślizgu (przetwornica częstotliwości zmniejsza wartość wyjściową zamiast ją zwiększać).

# 3.8.3 Korekcja prędkości (Speed Trim)

Funkcja korekcji prędkości jest dodatkiem do statyzmu charakterystyki PID prędkości. Korekcja prędkości zapewnia podział momentu obrotowego z dokładnym zmniejszaniem prędkości do 0 obr./min. Funkcja wymaga okablowania sygnałów analogowych.

W trybie korekcji prędkości przetwornica częstotliwości uruchamia normalny PID prędkości bez statyzmu. Podrzędne przetwornice częstotliwości (follower) używają statyzmu charakterystyki PID, ale zamiast reagować na swoje własne obciążenie, porównują własne obciążenie z obciążeniem innych przetwornic częstotliwości w układzie, a następnie wykorzystują te dane jako wejściowe dla statyzmu charakterystyki PID prędkości. Zestaw parametrów z jednym źródłem, w którym nadrzędna przetwornica częstotliwości (master) wysyła informacje o momencie obrotowym do wszystkich jednostek podrzędnych (follower), jest ograniczony przez liczbę dostępnych wyjść analogowych na nadrzędnej przetwornicy częstotliwości. Możliwe jest użycie zasady kaskady, które pozwala pokonać to ograniczenia, ale sprawia, że sterowanie jest wolniejsze i mniej dokładne. Nadrzędna przetwornica częstotliwości (master) pracuje w trybie prędkości. Podrzędne przetwornice częstotliwości pracują w trybie prędkości z korekcją prędkości. Funkcja korekcji korzysta z danych momentu obrotowego ze wszystkich przetwornic częstotliwości w układzie.

<span id="page-139-0"></span>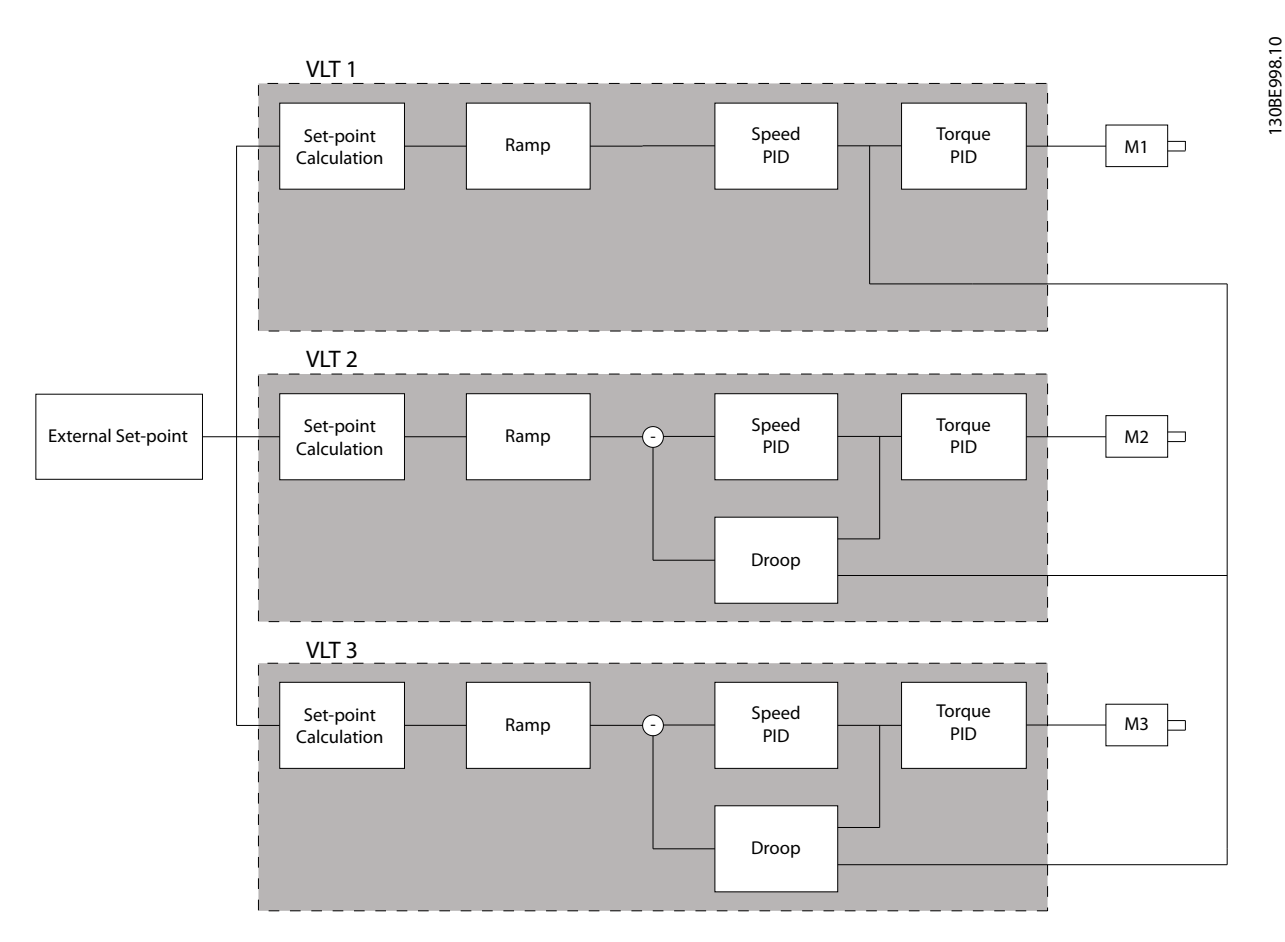

**Ilustracja 3.49 Korekcja prędkości (Speed Trim)**

*Ilustracja 3.49* pokazuje zestaw parametrów z jednym źródłem, w którym master wysyła sygnał momentu obrotowego do wszystkich urządzeń podrzędnych. Liczba dostępnych wyjść analogowych na jednostce master ogranicza ten zestaw parametrów. Aby obejść ograniczenie liczby wyjść analogowych, należy użyć zasady kaskady. W przypadku używania zasady kaskady sterowanie jest wolniejsze i mniej dokładne w porównaniu z konfiguracją korzystającą z wyjść analogowych.

# **7-01 Speed PID Droop**

Funkcja statyzmu regulacji obrotów umożliwia przetwornicy częstotliwości zmniejszanie prędkości obrotowej silnika proporcjonalnie do obciążenia. Wartość statyzmu jest wprost proporcjonalna do wartości obciążenia. Należy użyć funkcji statyzmu, gdy kilka silników jest mechanicznie połączonych i obciążenie silników może się różnić. Upewnić się, że *[parametr 1-62 Kompensacja poślizgu](#page-56-0)* ma nastawę fabryczną.

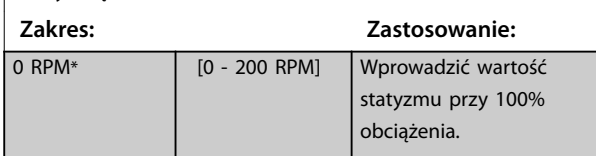

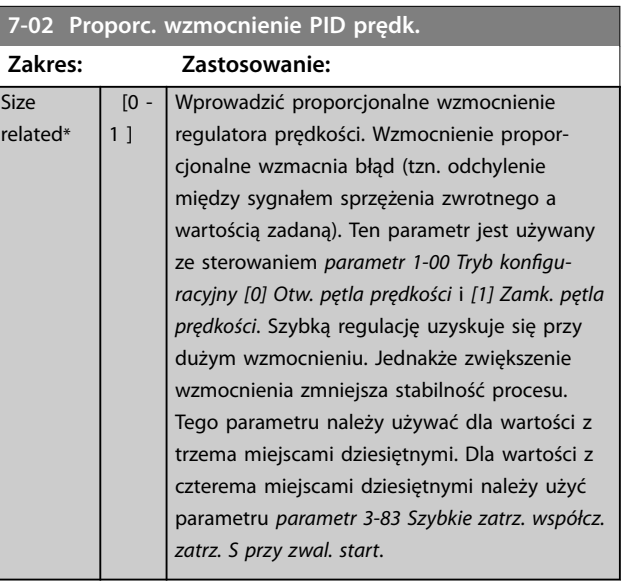

Size related\*

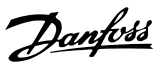

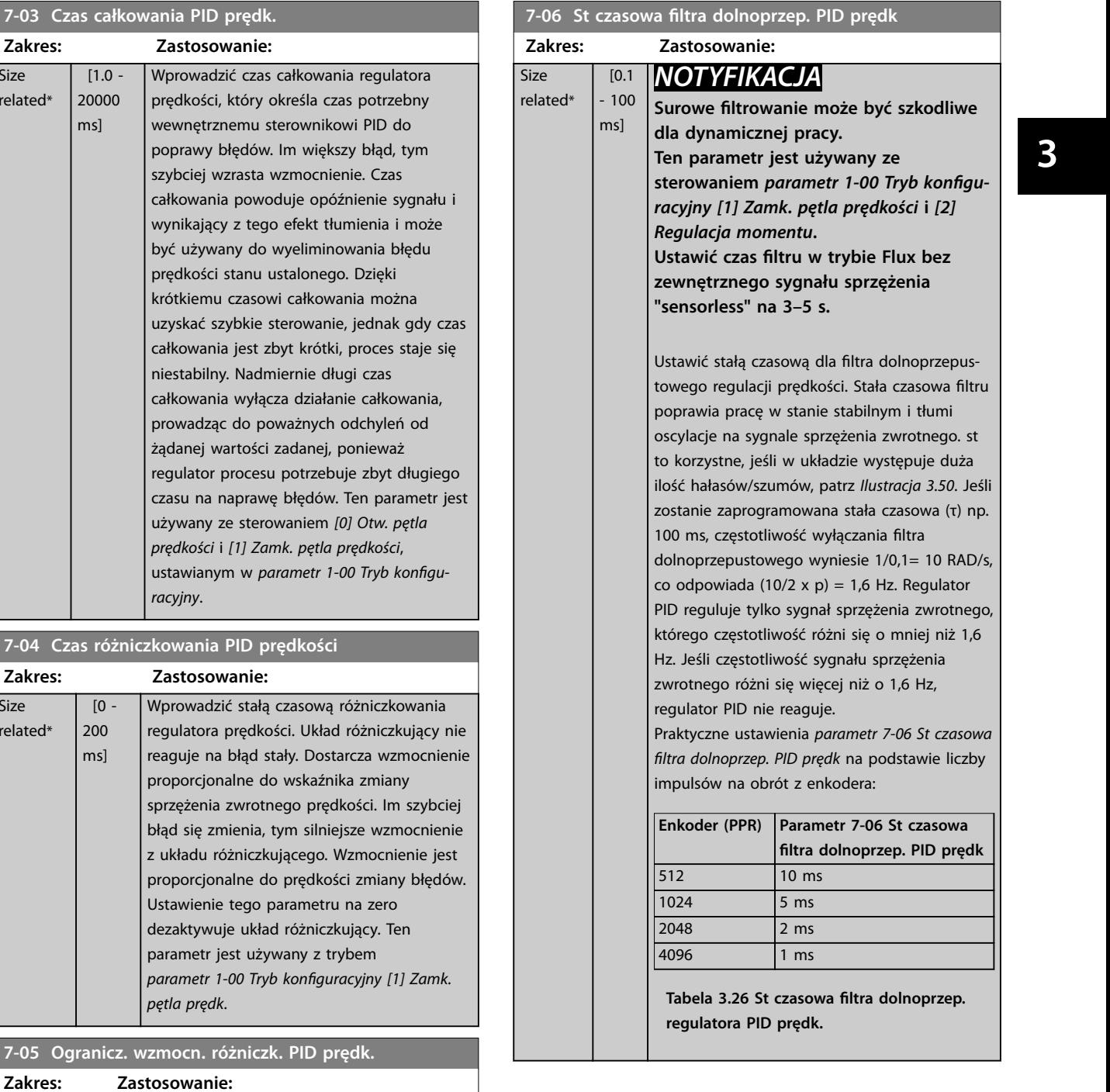

#### **7-03 Czas całkowania PID**

prędkości, wewnętrzn poprawy b szybciej w całkowania wynikający być używa prędkości krótkiemu uzyskać sz całkowania

prowadząc żądanej w regulator czasu na r używany z *prędkości* i *[1] Zamk. pętla prędkości*, ustawianym w *parametr 1-00 Tryb konguracyjny*.

regulatora reaguje na

sprzężenia błąd się zn z układu ró proporcjon Ustawienie dezaktywu parametr i *parametr 1-00 Tryb konguracyjny [1] Zamk. pętla prędk*.

5\* [1 - 20 ] Ustawić ograniczenie dla wzmocnienia dostar-

*Zamk. pętla prędk*.

czanego przed układ różniczkujący. Należy rozważyć ograniczenie wzmocnienia przy wyższych częstotliwościach. Można na przykład ustawić czystą zależność D przy niskich częstotliwościach i stałą zależność D przy wysokich częstotliwościach. Ten parametr jest używany z trybem *parametr 1-00 Tryb konguracyjny [1]*

**7-04 Czas różniczkowania** 

 $\overline{0}$  -200 ms]

**Size** related\*

 $\overline{1.0}$  -20000 ms]

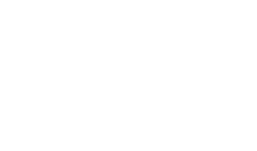

7-05 Ogranicz. wzmocn. ró

Sprzezenie zwrotne

#### <span id="page-141-0"></span>**Opisy parametrów VLT**® **AutomationDrive FC 301/302**

175ZA293.11

75ZA293.11

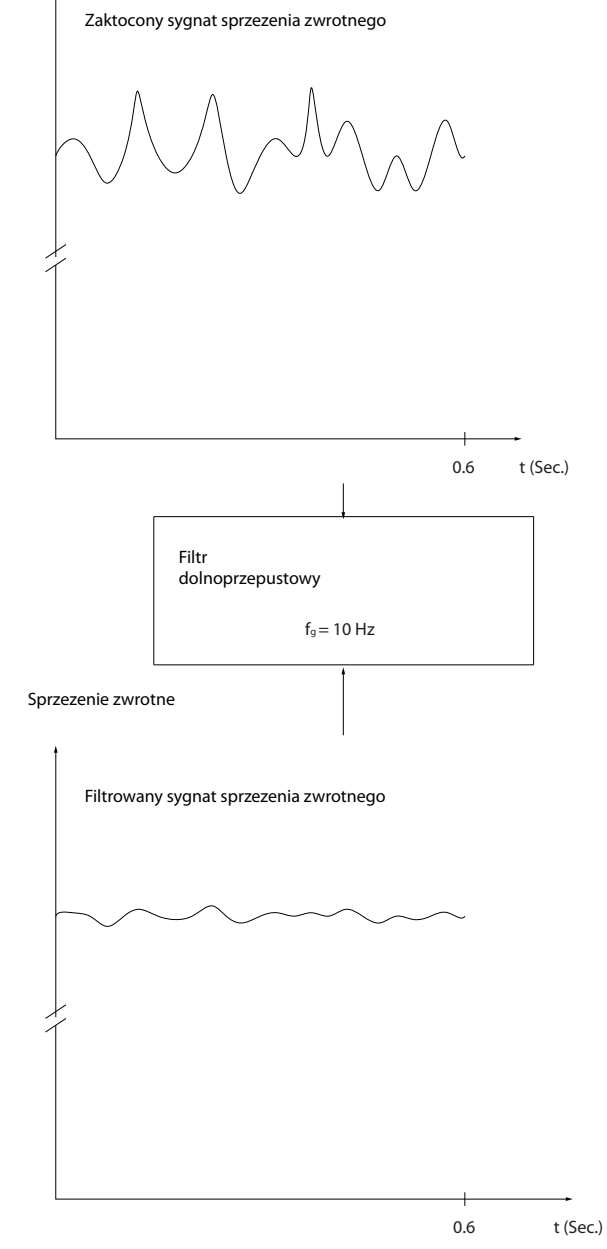

**Ilustracja 3.50 Sygnał sprzężenia zwrotnego**

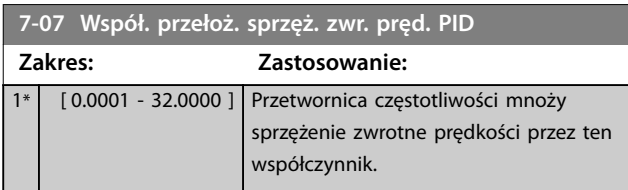

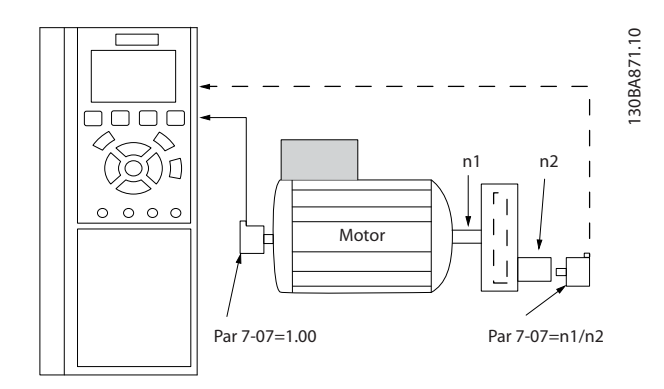

**Ilustracja 3.51 Współ. przełoż. sprzęż. zwr. pręd. PID**

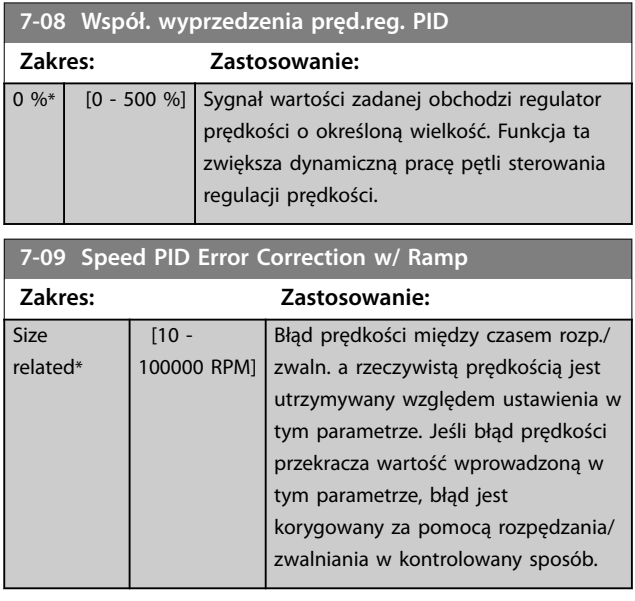

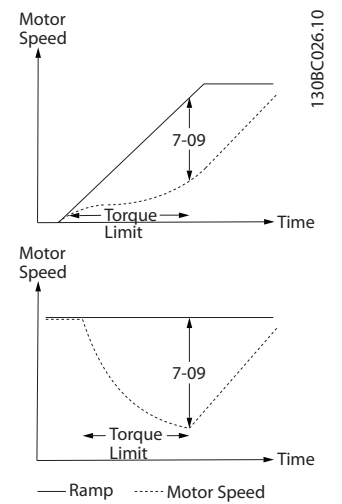

**Ilustracja 3.52 Błąd prędkości między czasem rozp/zatrz a rzeczywistą prędkością**

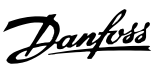

# 3.8.4 7-1\* Ster. PI momentu

Parametry do konfigurowania sterowania PI momentu.

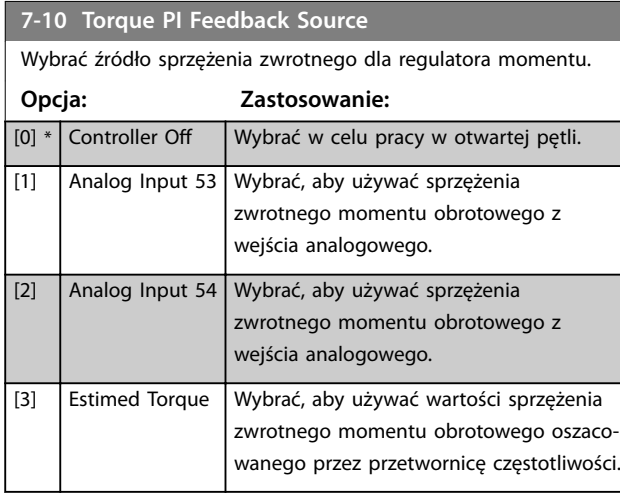

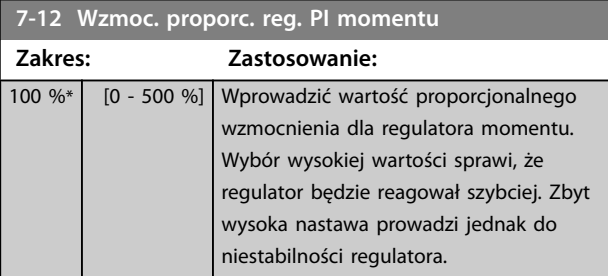

### **7-13 Czas całk. reg. PI momentu**

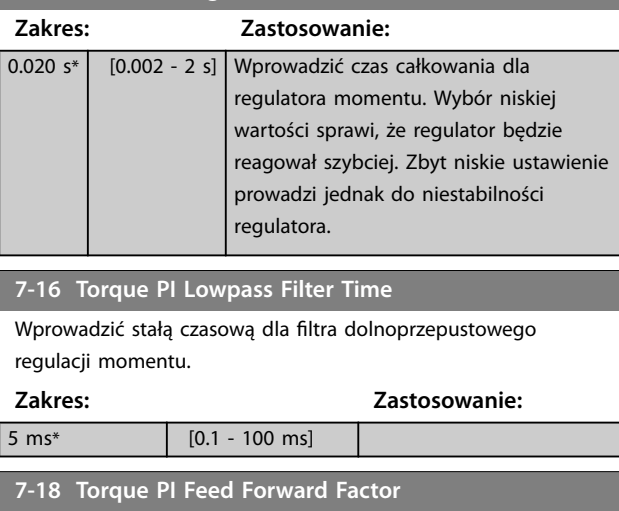

Wprowadzić współczynnik wyprzedzenia regulatora momentu. Sygnał wartości zadanej obchodzi regulator momentu o tę wartość.

**Zakres: Zastosowanie:**

 $0\%$ \* [0 - 100 %]

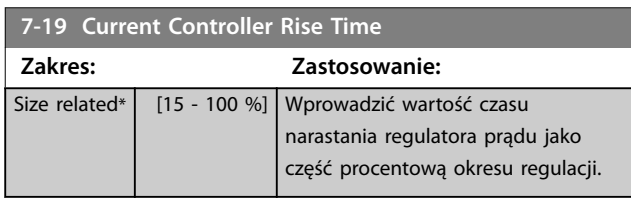

# 3.8.5 7-2\* Sprzężenie zwrotne regulacji procesu

Wybrać źródła sprzężenia zwrotnego dla sterowania PID procesu oraz sposób obsługi tego sprzężenia zwrotnego.

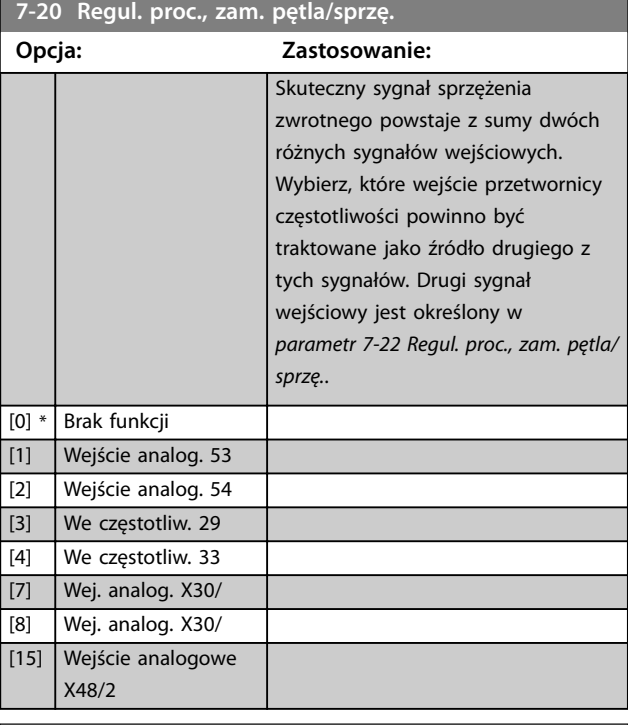

#### **7-22 Regul. proc., zam. pętla/sprzę.**

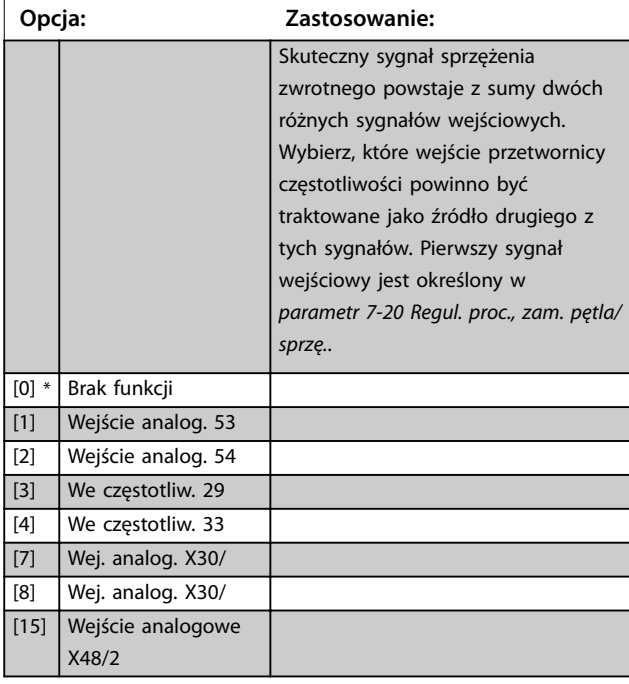

# 3.8.6 7-3\* Regulacja PID procesu

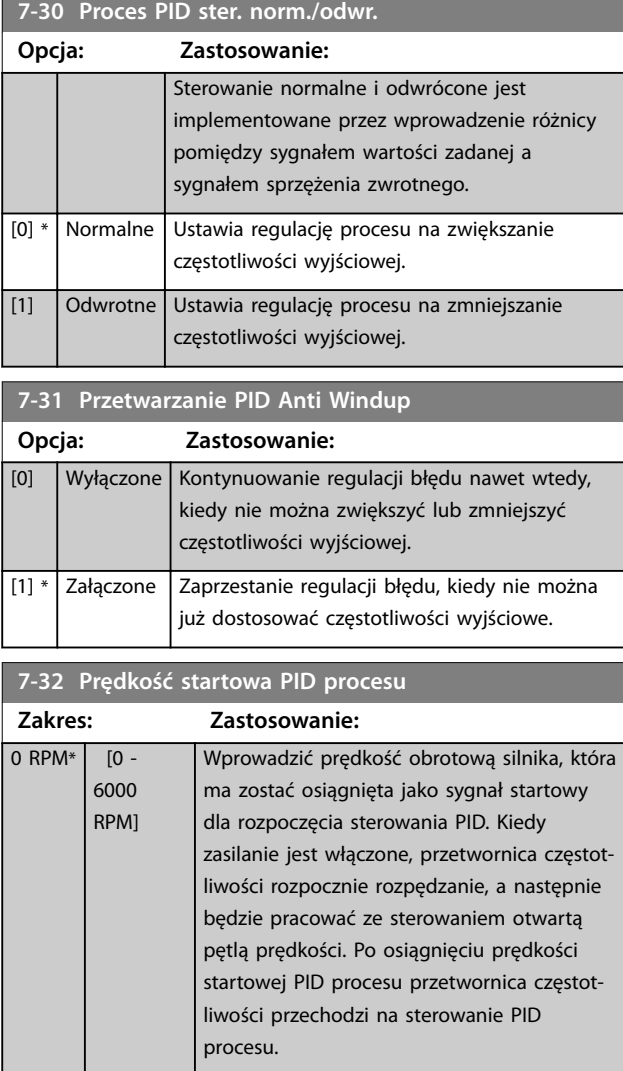

**7-33 ProcPID Wzmoc.członu proporc. Zakres: Zastosowanie:** Size related\* | [0 - 10 ] Wprowadzić wzmocnienie proporcjonalne PID. Wzmocnienie

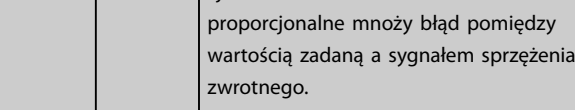

#### **7-34 Proces PID czas całkowania**

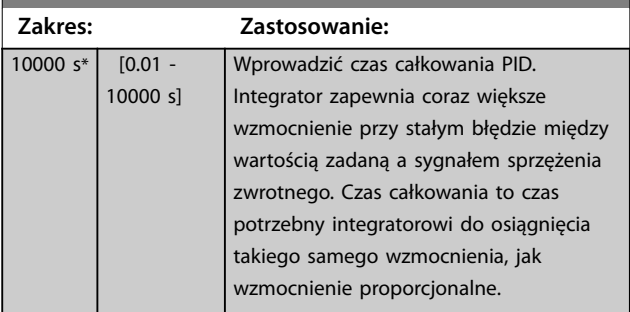

#### **7-35 Proces PID czas różniczkowania Zakres: Zastosowanie:**  $0 s*$   $0 - 10$ s] Wprowadzić stałą czasową różniczkowania PID. Układ różniczkujący nie reaguje na stały błąd, lecz zapewnia wzmocnienie tylko wówczas, gdy błąd ulega zmianie. Im mniejsza wartość stałej czasowej różniczkowania PID (tj. im szybciej błąd się zmienia), tym większe będzie wzmocnienie z układu różniczkującego. **7-36 Ogran. wzmoc. różn. PID procesu Zakres: Zastosowanie:** 5\* [1 - 50 ] Ustawić ograniczenie wzmocnienia układu różniczkującego. Jeśli nie ma ograniczenia, wzmocnienie układu różniczkującego zwiększa się w przypadku szybkich zmian. Aby uzyskać czyste wzmocnienie układu różniczkującego przy wolnym tempie zmian oraz stałe wzmocnienie układu różniczkującego dla szybkich zmian, należy ograniczyć wzmocnienie układu różniczkującego. **7-38 Przetw.czyn.posuwu do przodu PID Zakres: Zastosowanie:**  $0 %$ \*  $\overline{10}$  -200 %] Wprowadzić współczynnik wyprzedzenia regulatora PID. Współczynnik wysyła duże lub małe części sygnału wartości zadanej w celu obejścia regulatora PID. W ten sposób regulator PID wpływa jedynie na część sygnału sterującego. Jakakolwiek zmiana tego parametru może wpłynąć na prędkość obrotową silnika. Kiedy współczynnik wyprzedzenia regulatora jest aktywowany, zapewnia mniejsze przeregulowanie i wysoką dynamikę podczas zmiany wartości zadanej. *Parametr 7-38 Przetw.czyn.posuwu do przodu PID* jest aktywny, gdy *parametr 1-00 Tryb konguracyjny* jest ustawiony na *[3] Proces*.

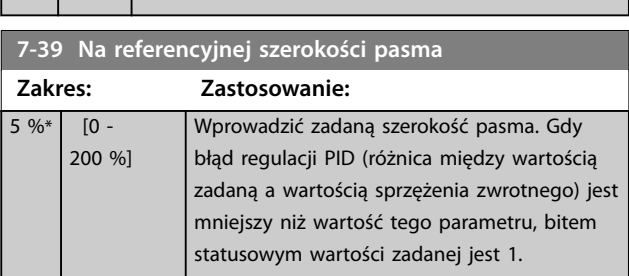
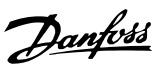

# <span id="page-144-0"></span>3.8.7 7-4\* Zaawans.regul.PID procesu.

Ta grupa parametrów jest używana tylko w przypadku, jeśli *parametr 1-00 Tryb konguracyjny* jest ustawiony na *[7] Pętla zamk. tryb pręd. z rozszerz. PID* lub *[8] Pętla otw. tryb pręd. z rozszerz. PID*.

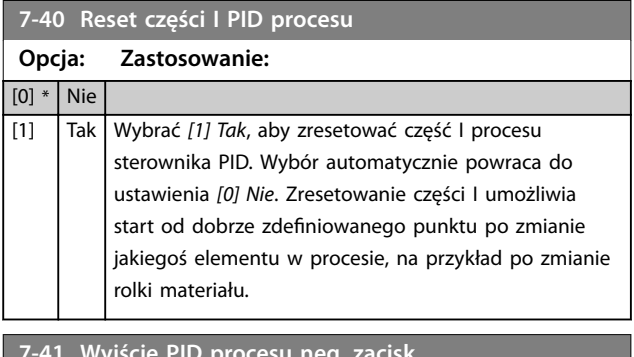

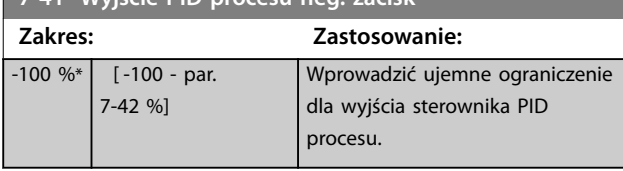

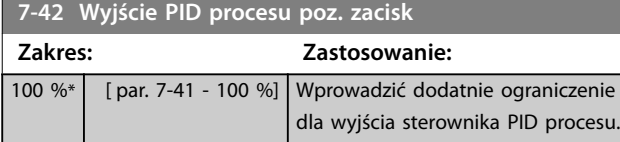

**7-43 Skala wzmoc. PID procesu przy min. Wart. zad.**

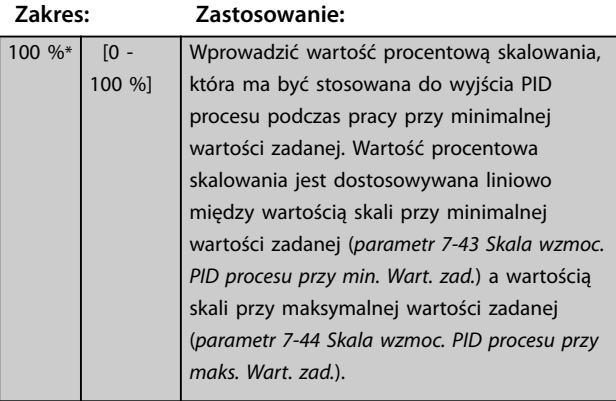

**7-44 Skala wzmoc. PID procesu przy maks. Wart. zad.**

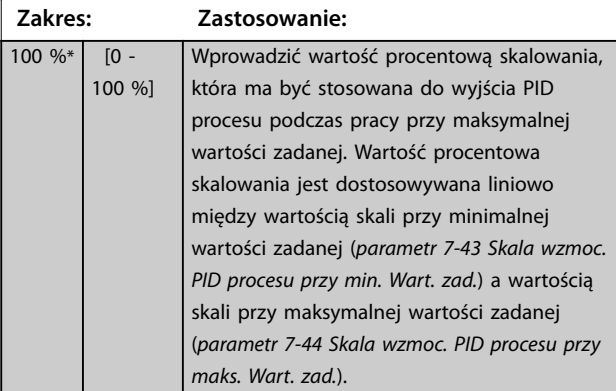

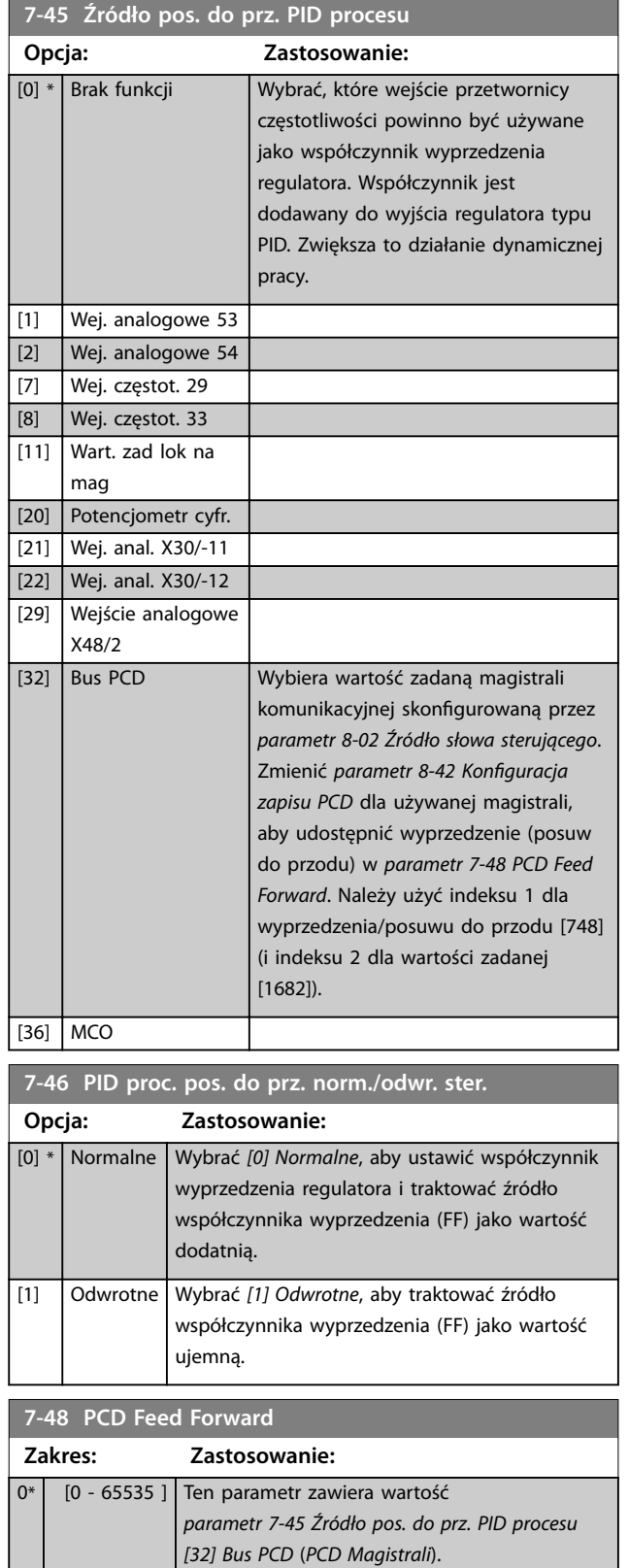

<span id="page-145-0"></span>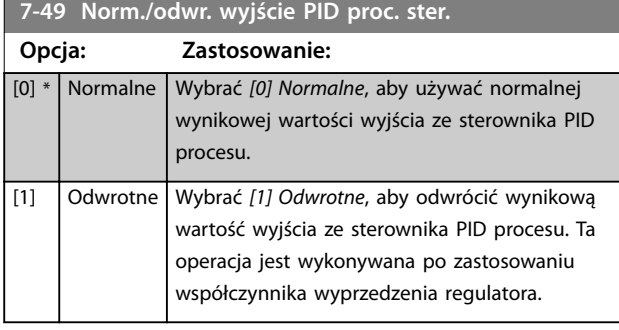

# 3.8.8 7-5\* Zew. regul.PID procesu

Ta grupa parametrów jest używana tylko w przypadku, jeśli *parametr 1-00 Tryb konguracyjny* jest ustawiony na *[7] Pętla zamk. tryb pręd. z rozszerz. PID* lub *[8] Pętla otw. tryb pręd. z rozszerz. PID*.

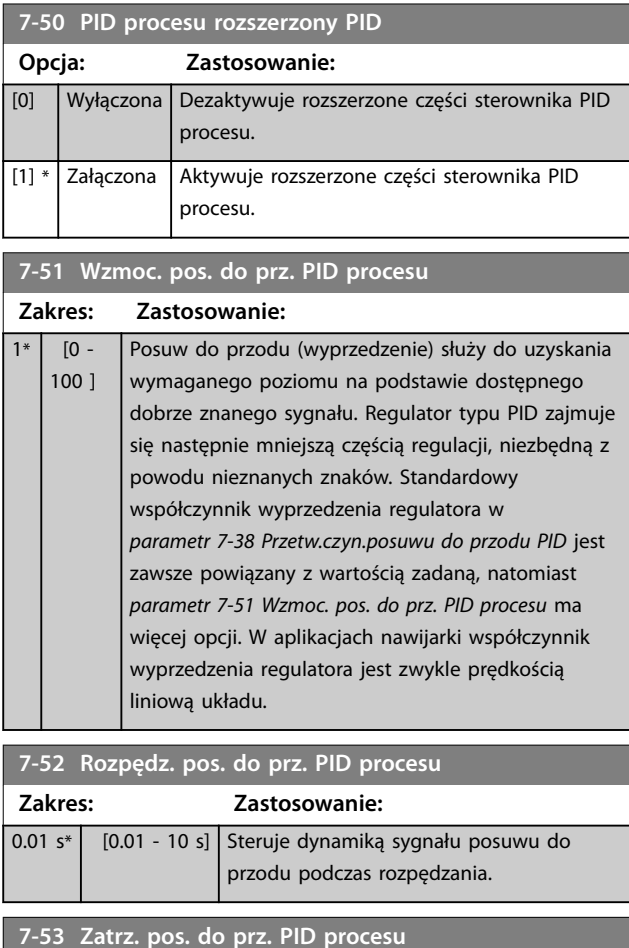

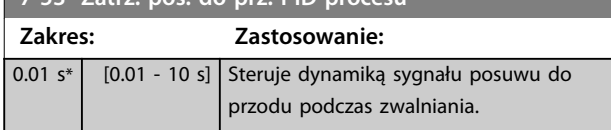

#### 7-56 Wart. zad. PID procesu czas filtra

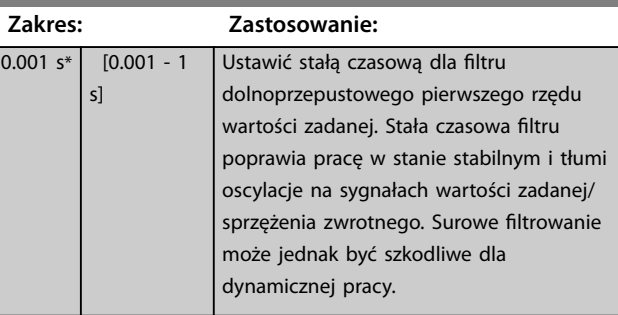

# **7-57 Sprz. zwr. PID procesu czas filtra**

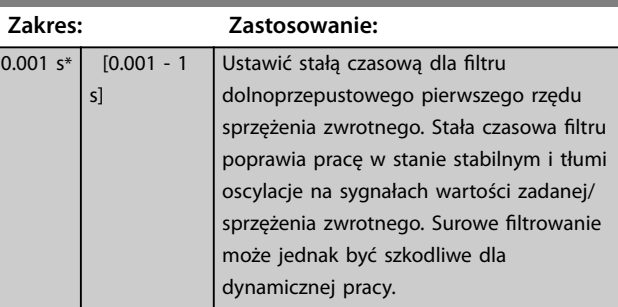

# 3.8.9 7-9\* Reg. PID pozycji

Parametry do konfigurowania regulatora pozycji.

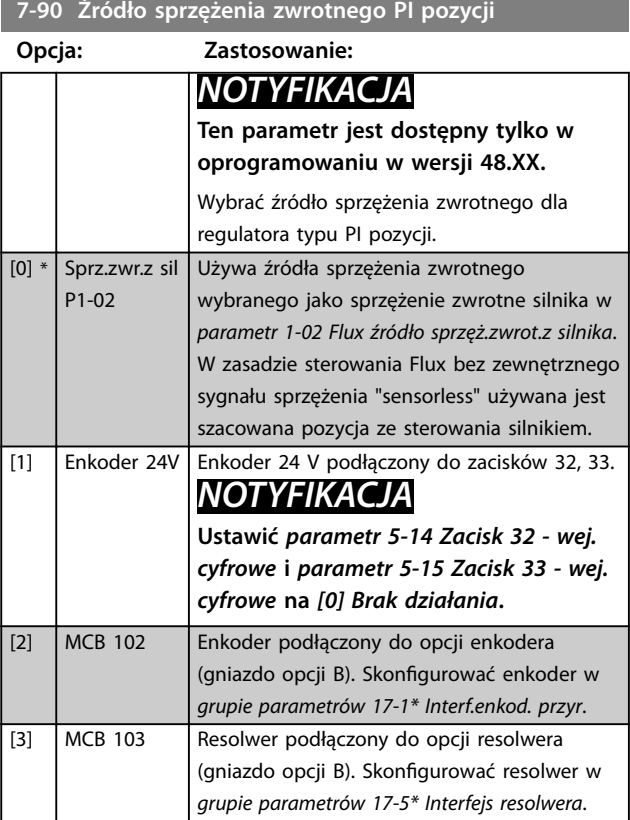

**3 3**

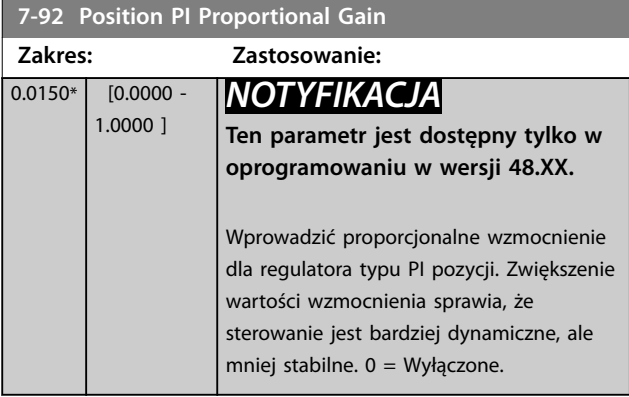

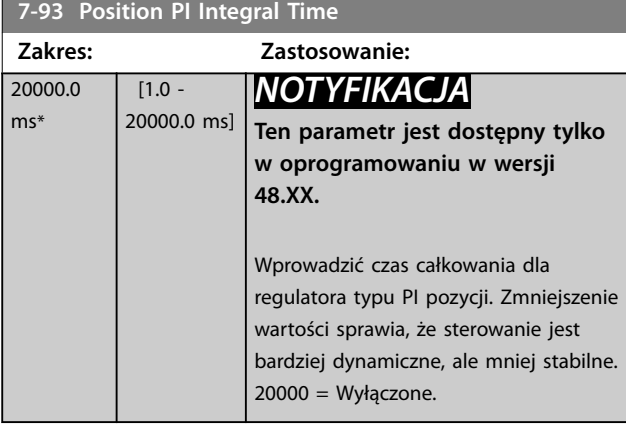

**7-94 Position PI Feedback Scale Numerator**

**Zakres: Zastosowanie:**

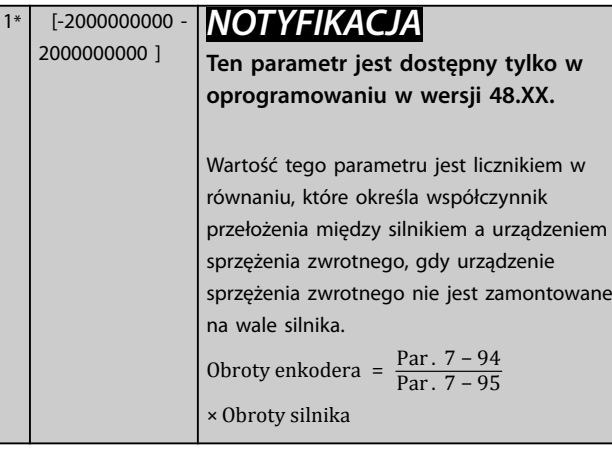

**7-95 Position PI Feebback Scale Denominator**

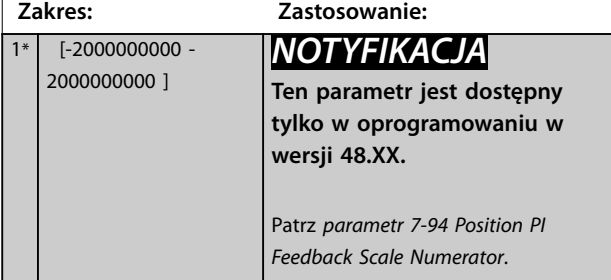

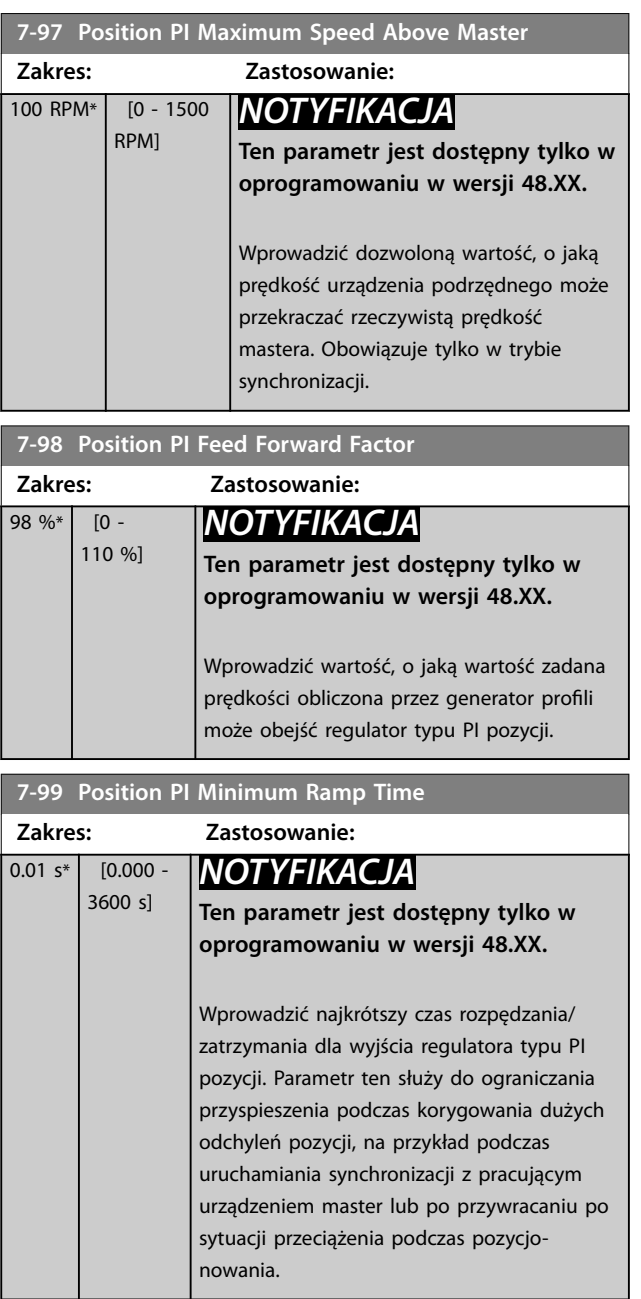

Danfoss

# <span id="page-147-0"></span>3.9 Parametry: Komunikacja i opcje

# 3.9.1 8-0\* Ustawienia ogólne

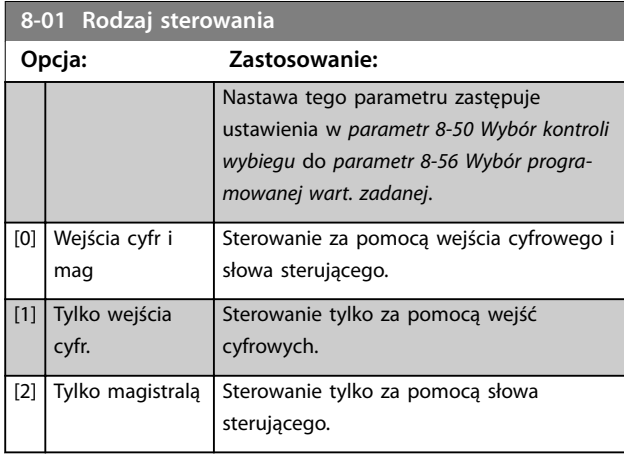

# **8-02 Źródło słowa sterującego**

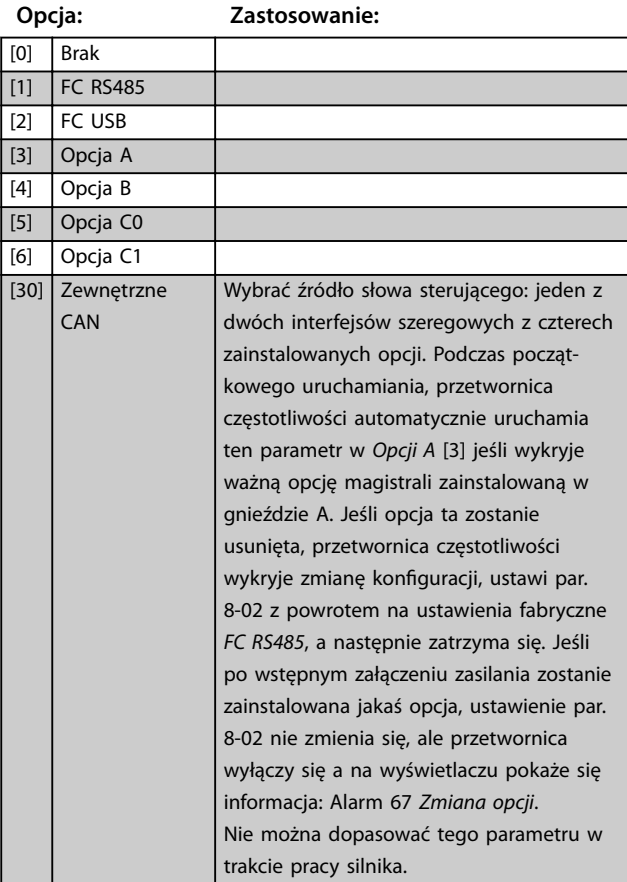

#### **8-03 Czas time-out słowa steruj.**

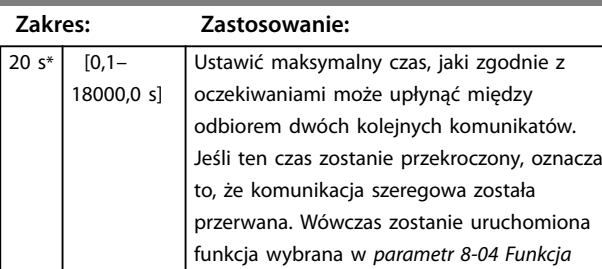

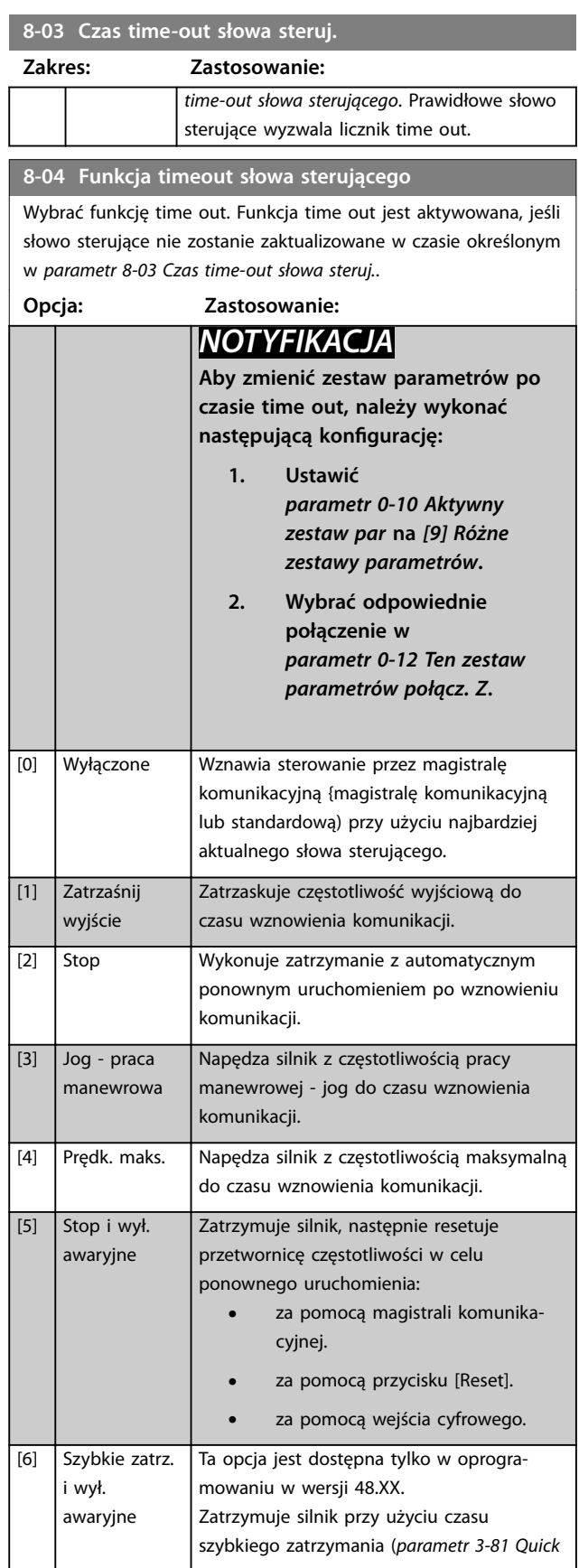

#### **8-04 Funkcja timeout słowa sterującego**

Wybrać funkcję time out. Funkcja time out jest aktywowana, jeśli słowo sterujące nie zostanie zaktualizowane w czasie określonym w *parametr 8-03 Czas time-out słowa steruj.*.

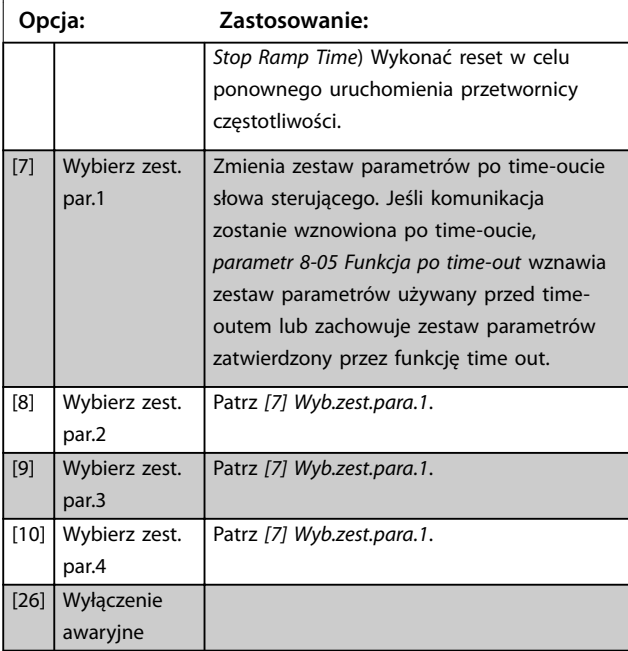

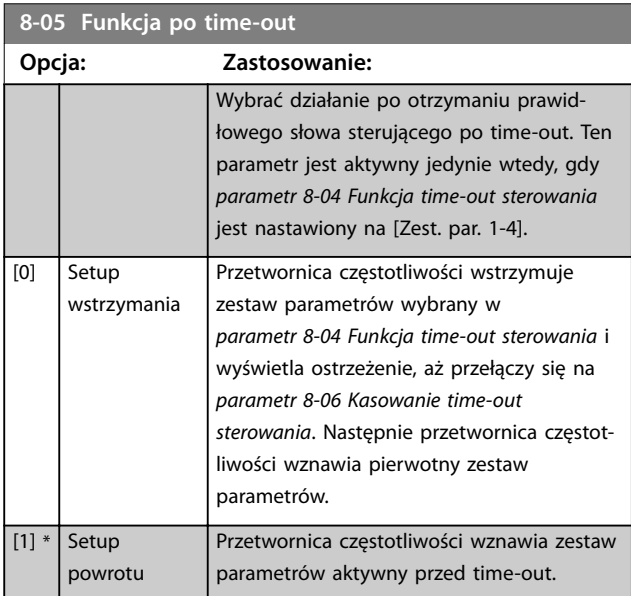

#### **8-06 Reset time-outu słowa sterującego**

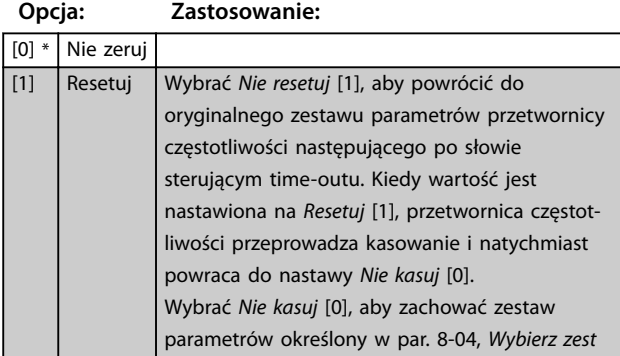

#### **8-06 Reset time-outu słowa sterującego**

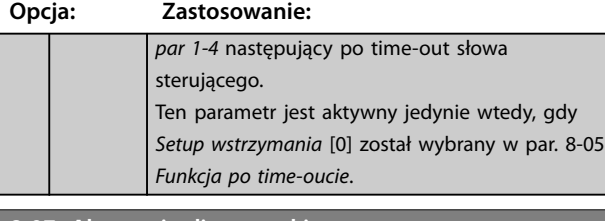

#### **8-07 Aktywacja diagnostyki**

Ten parametr nie ma funkcji dla DeviceNet.

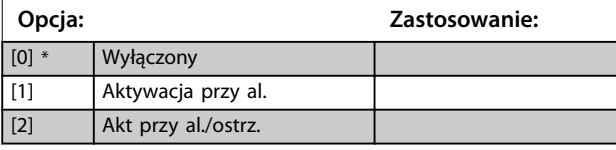

#### **8-08 Filtrowanie odczytów**

Ta funkcja jest używana, jeśli pola odczytów wartości sprzężenia zwrotnego prędkości zmieniają się. Wybrać opcję Filtrowane, jeśli ta funkcja jest wymagana. W celu uwzględnienia zmian wymagane jest wyłączenie i włączenie zasilania.

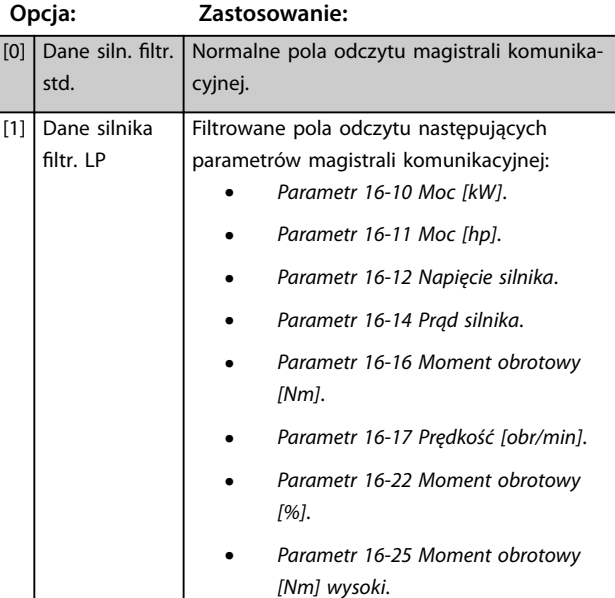

#### 3.9.2 8-1\* Ustawienia słowa ster.

#### 8-10 Profil słowa sterującego Wybrać interpretację słowa sterującego i statusowego odpowiadających zainstalowanej magistrali komunikacyjnej. Na wyświetlaczu LCP widoczne będą jedynie te wybory, które są prawidłowe dla magistrali komunikacyjnej zainstalowanej w gnieździe A. Wskazówki na temat wyboru *[0] Profil FC i [1] Profil PROFIdrive* zawierają *Zalecenia Projektowe*. W celu uzyskania dodatkowych wskazówek dotyczących wyboru *[1] Prol PROFIdrive* należy zapoznać się z Instrukcją obsługi dla zainstalowanej magistrali. **Opcja: Zastosowanie:**  $[0]$  Profil FC

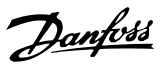

#### 8-10 Profil słowa sterującego

Wybrać interpretację słowa sterującego i statusowego odpowiadających zainstalowanej magistrali komunikacyjnej. Na wyświetlaczu LCP widoczne będą jedynie te wybory, które są prawidłowe dla magistrali komunikacyjnej zainstalowanej w gnieździe A.

Wskazówki na temat wyboru [0] Profil FC i [1] Profil PROFIdrive zawierają *Zalecenia Projektowe*.

W celu uzyskania dodatkowych wskazówek dotyczących wyboru *[1] Prol PROFIdrive* należy zapoznać się z Instrukcją obsługi dla zainstalowanej magistrali.

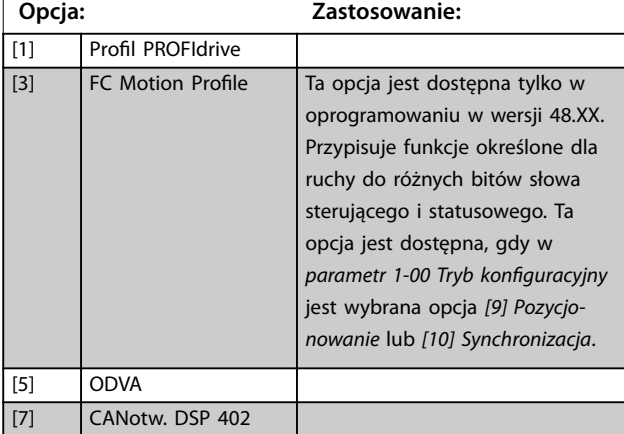

#### **8-13 Kongurowalne słowo statusu**

Słowo statusowe ma 16 bitów (0-15). Bity 5 i 12-15 są konfigurowalne. Każdy z tych bitów można skonfigurować na dowolną z następujących opcji:

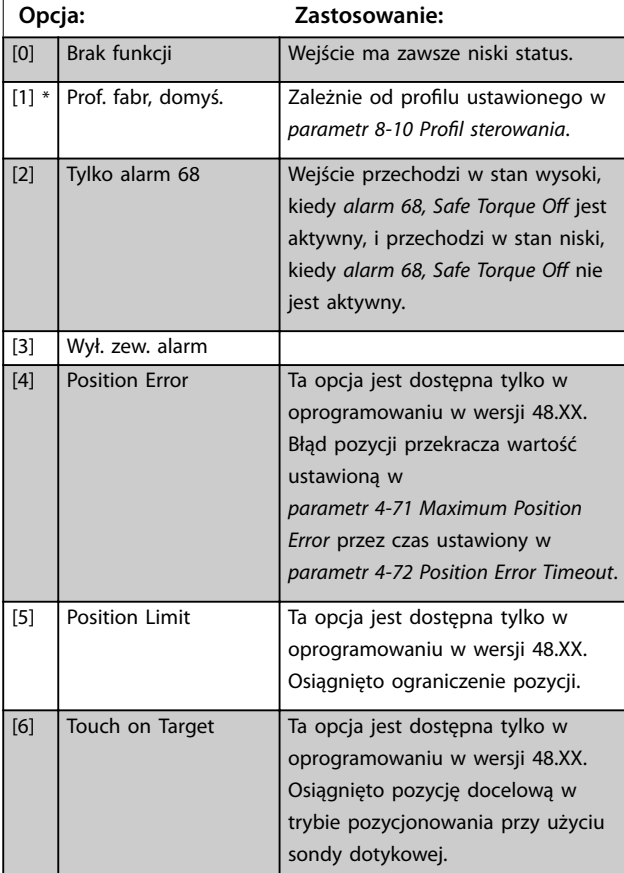

#### **8-13 Kongurowalne słowo statusu**

Słowo statusowe ma 16 bitów (0-15). Bity 5 i 12-15 są konfigurowalne. Każdy z tych bitów można skonfigurować na dowolną z następujących opcji:

# **Opcja: Zastosowanie:**

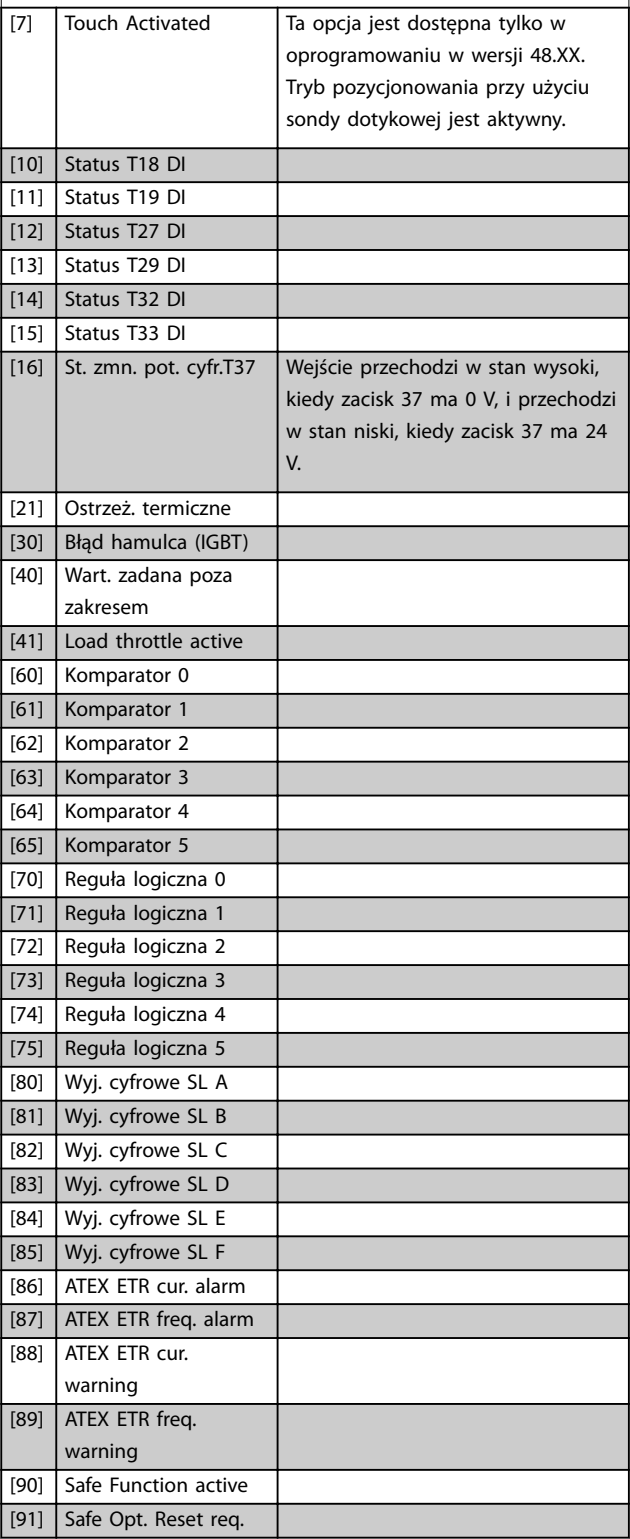

**8-14 Kongurowalne słowo sterujące CTW**

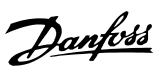

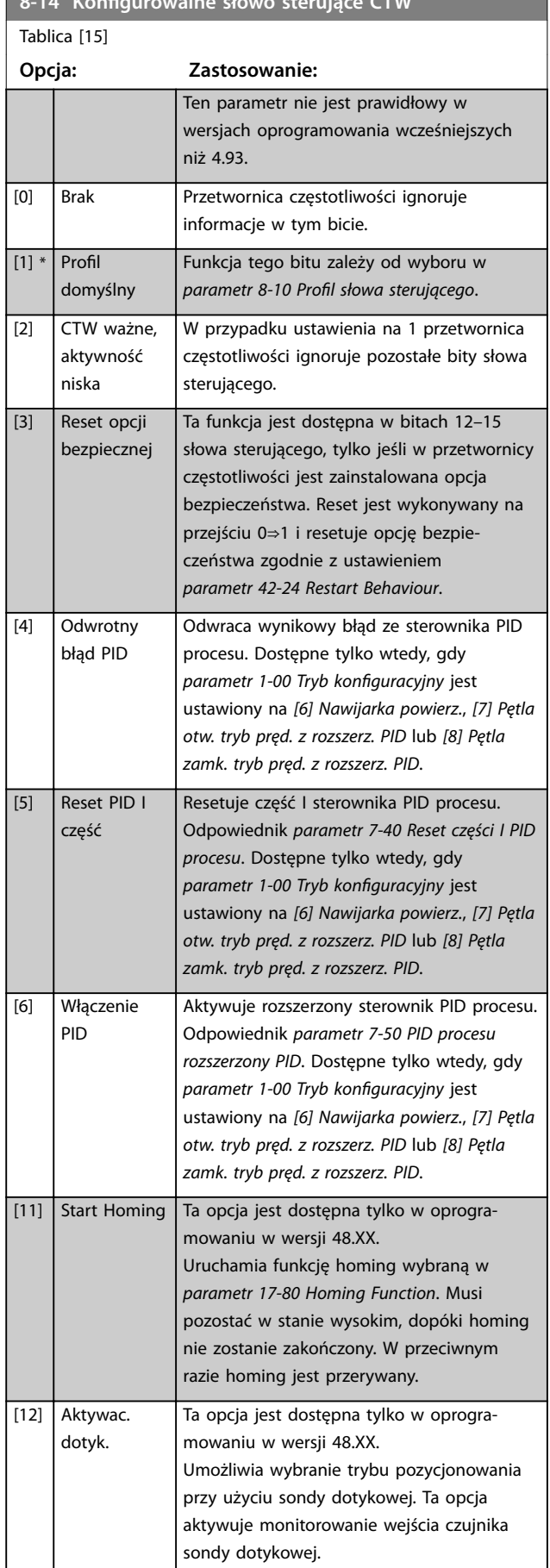

# **8-14 Kongurowalne słowo sterujące CTW** Tablica [15]

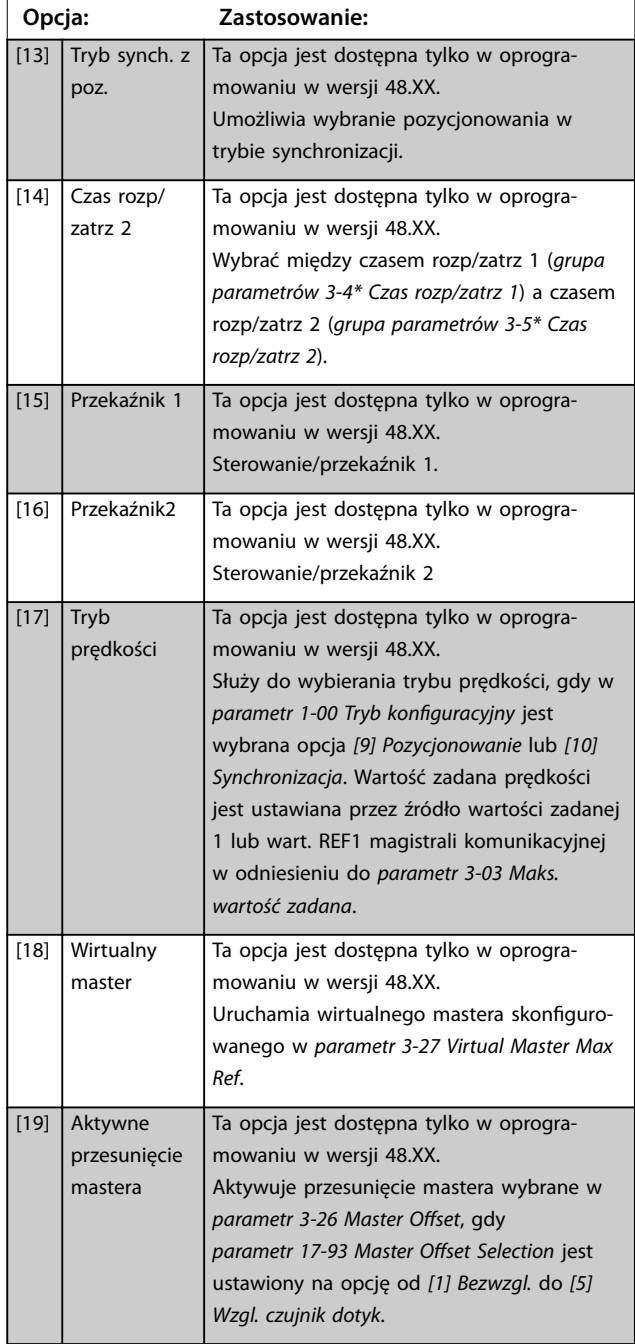

#### **8-17 Configurable Alarm and Warningword**

Konfigurowalny alarm i słowo ostrzeżenia ma 16 bitów (0-15). Każdy z tych bitów można skonfigurować na dowolną z następujących opcji:

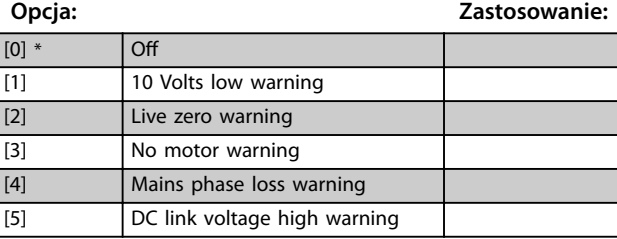

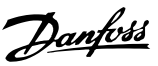

# **8-17 Configurable Alarm and Warningword**

Konfigurowalny alarm i słowo ostrzeżenia ma 16 bitów (0-15). Każdy z tych bitów można skonfigurować na dowolną z następujących opcji:

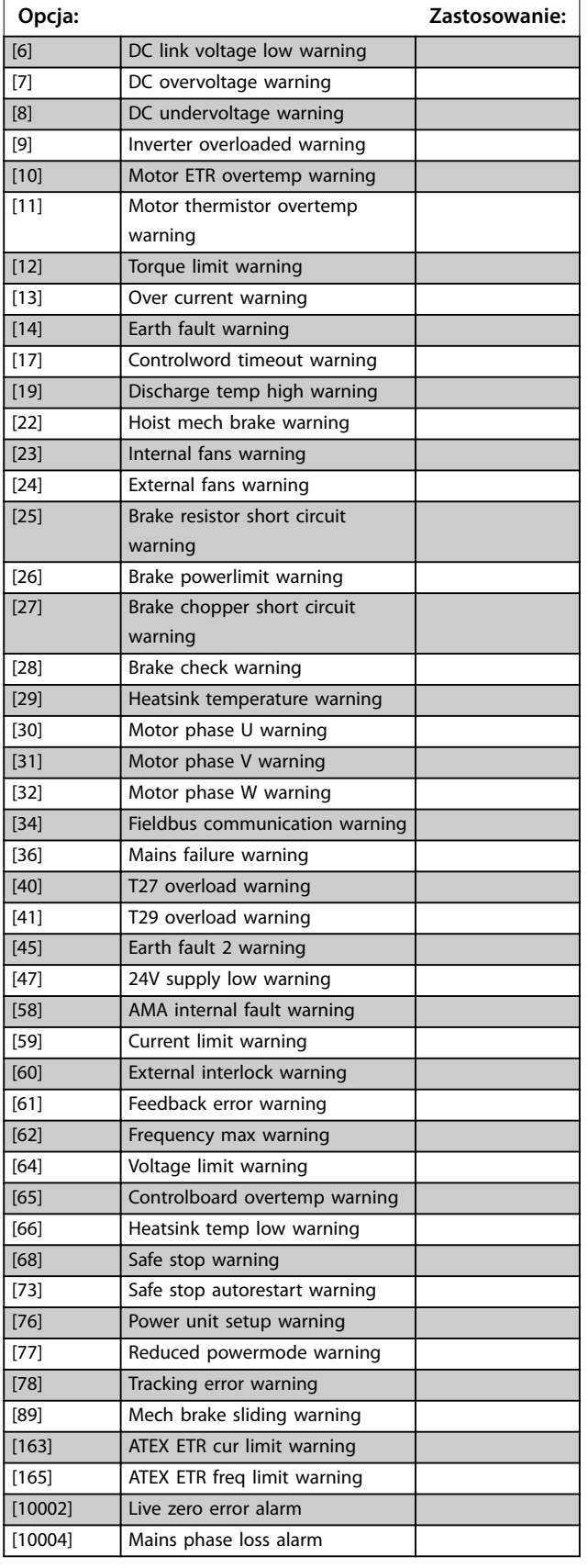

#### **8-17 Configurable Alarm and Warningword**

Konfigurowalny alarm i słowo ostrzeżenia ma 16 bitów (0-15). Każdy z tych bitów można skonfigurować na dowolną z następujących opcji:

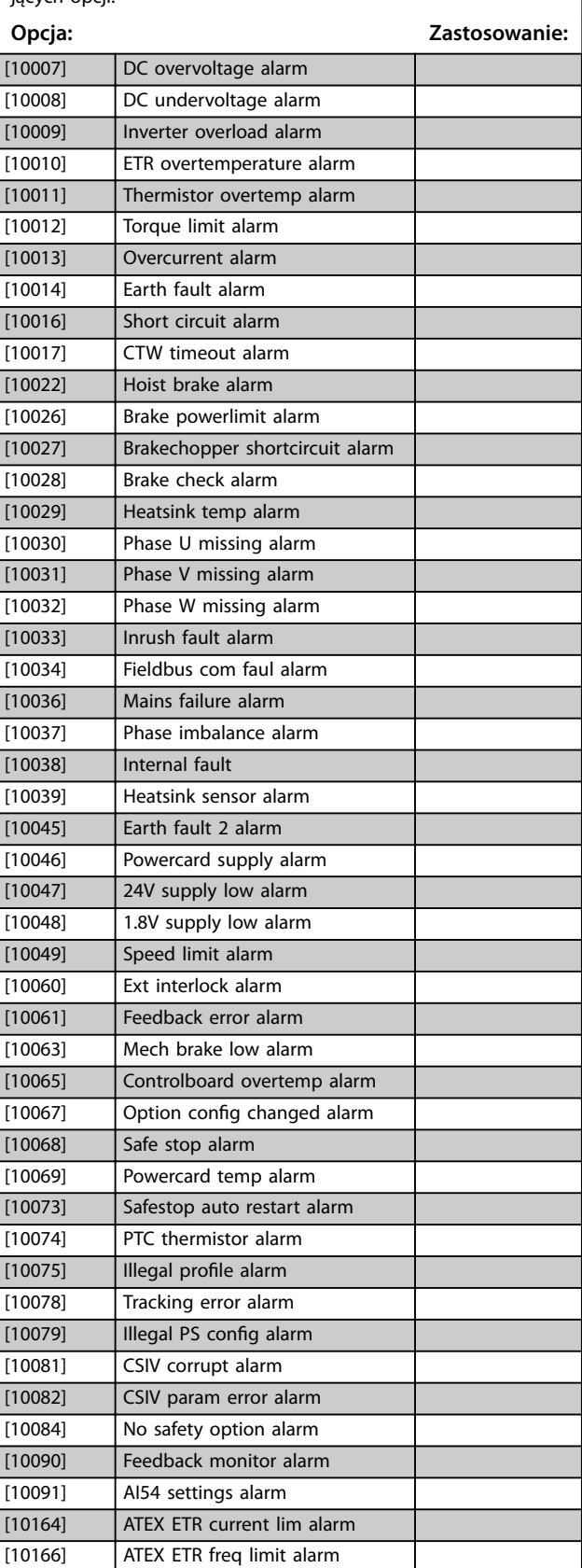

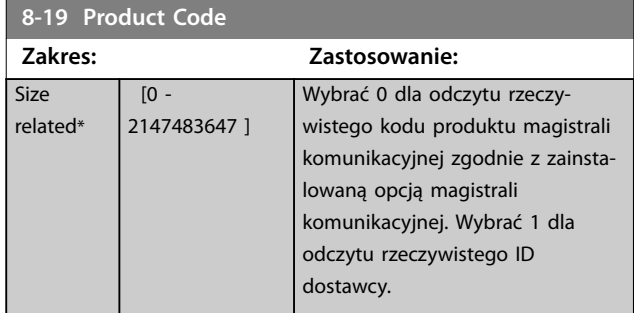

# 3.9.3 8-3\* Ustaw. portu FC

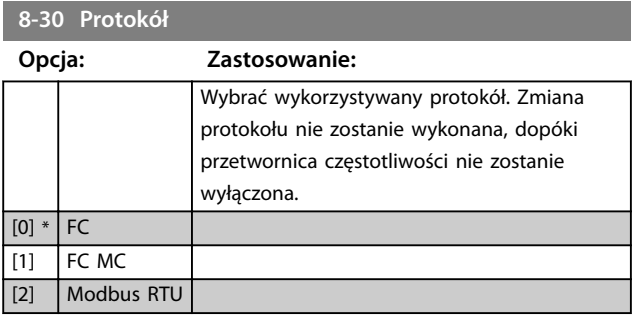

# **8-31 Adres magistrali**

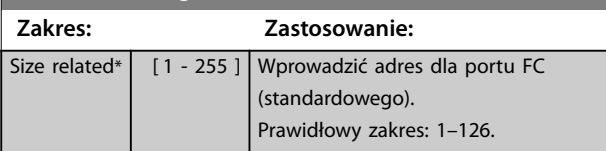

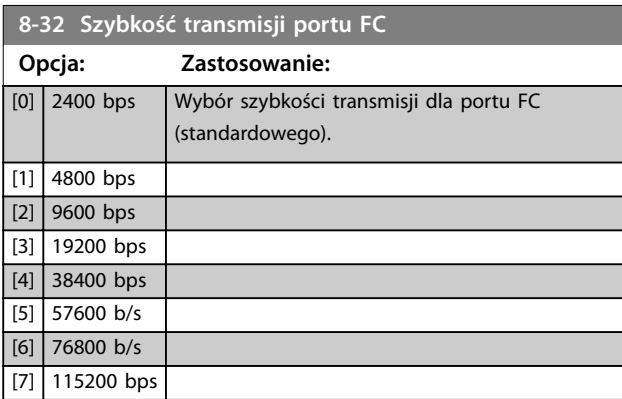

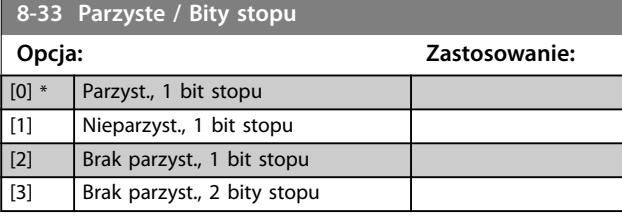

# **8-34 Szacowany czas cyklu**

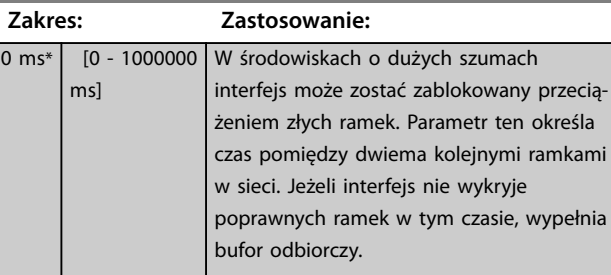

### **8-35 Minimalne opóźn. Odpowiedzi**

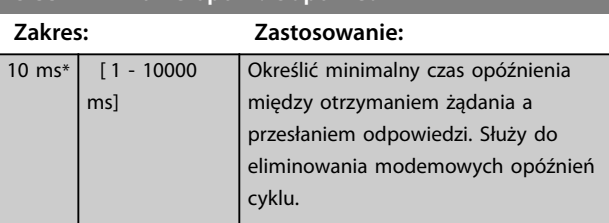

# **8-36 Maksymalne opóźnienie odpowiedzi**

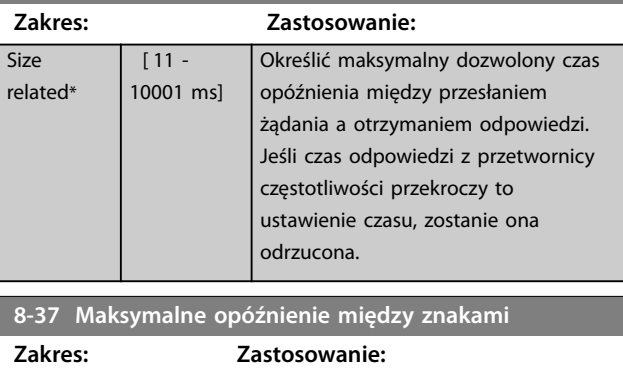

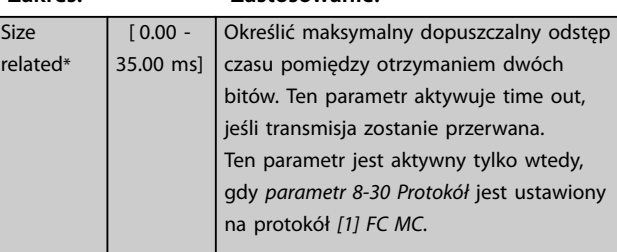

# 3.9.4 8-4\* Nast. MC prot.

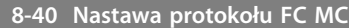

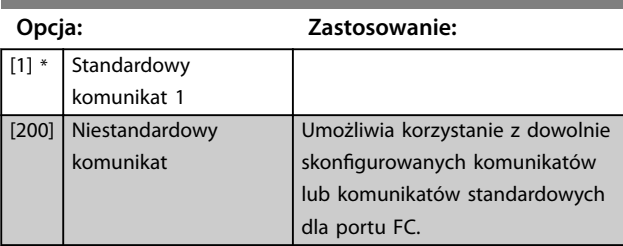

Danfoss

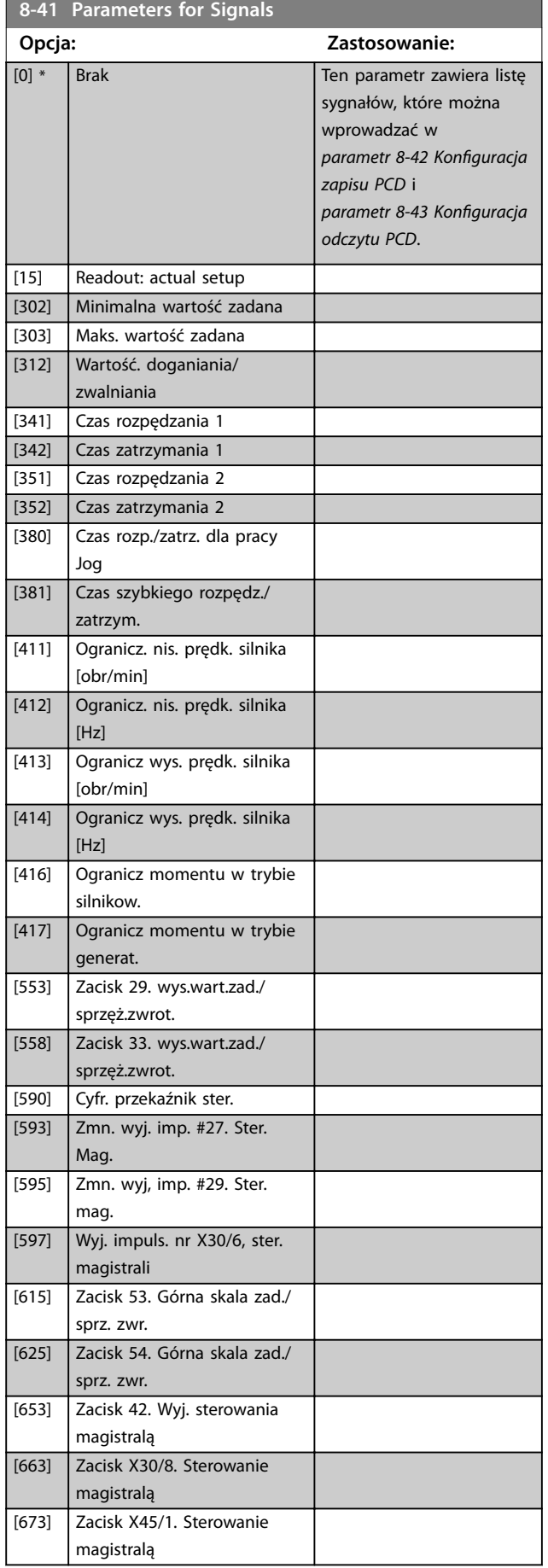

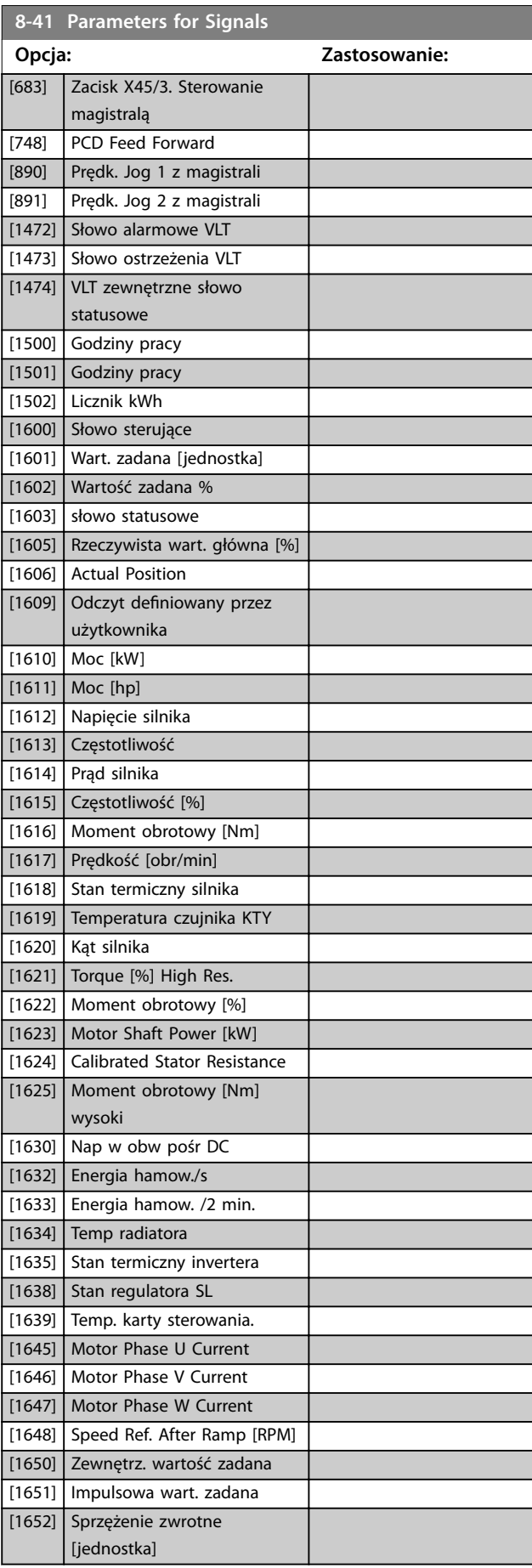

**8-41 Parameters for Signals**

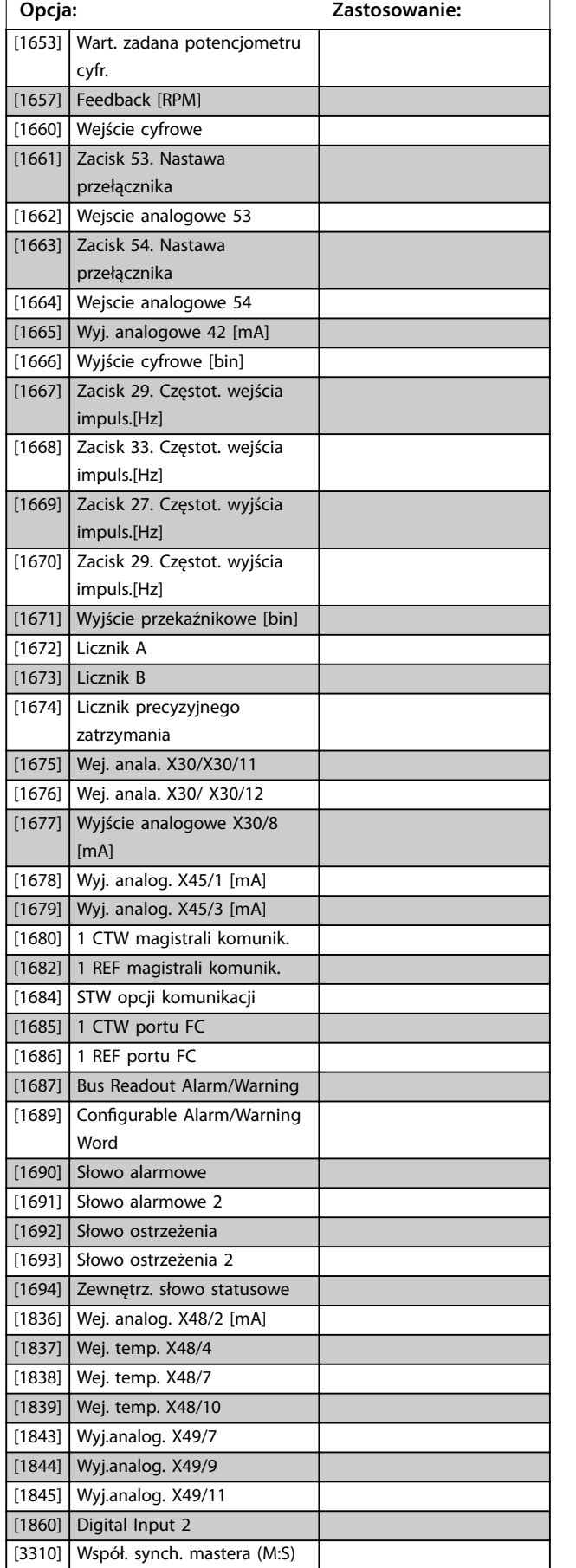

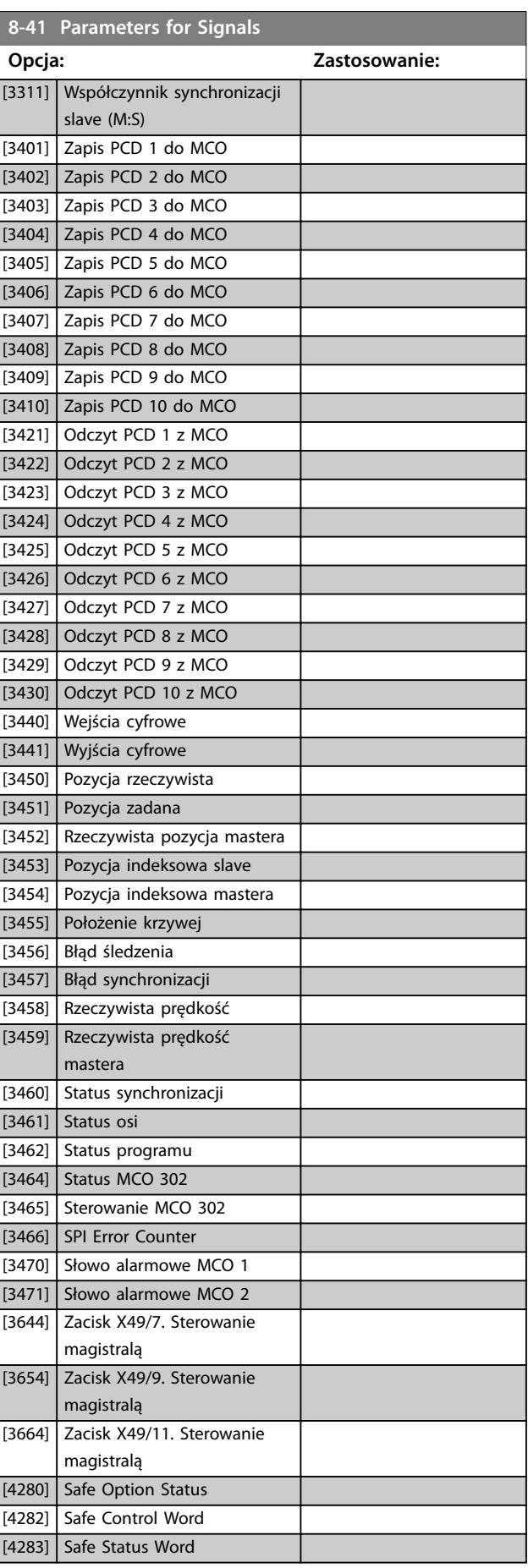

Danfoss

#### <span id="page-155-0"></span>**Opisy parametrów VLT**® **AutomationDrive FC 301/302**

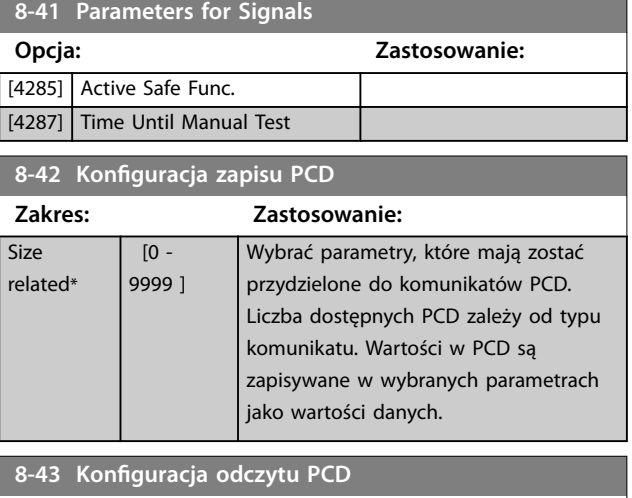

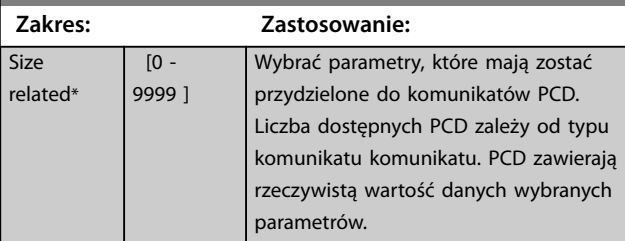

#### **8-45 BTM Transaction Command**

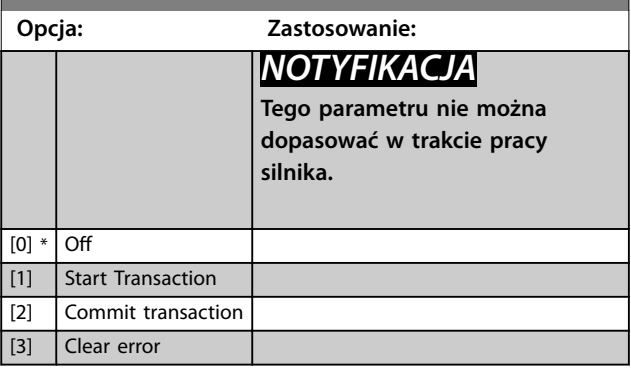

**8-46 BTM Transaction Status**

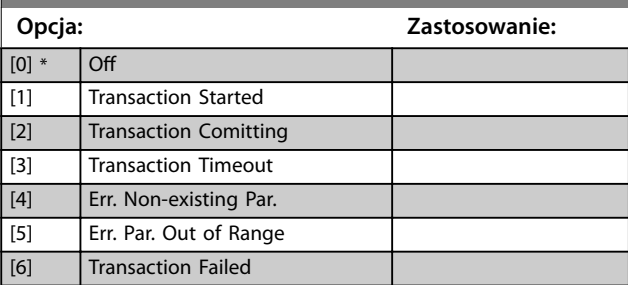

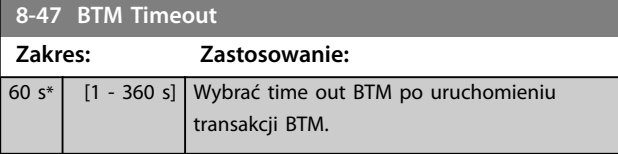

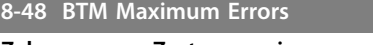

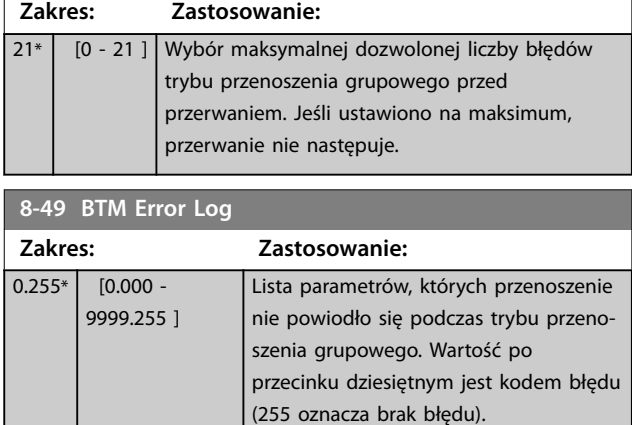

# 3.9.5 8-5\* Cyfrowe/magistrala

Parametry konfiguracji połączenia słowa sterującego wejścia cyfrowego/ magistrali.

# *NOTYFIKACJA*

**Parametry te są aktywne tylko, gdy** *[parametr 8-01 Rodzaj](#page-147-0) [sterowania](#page-147-0)* **jest ustawiony na [0]** *Słowo cyfrowe i sterujące***.**

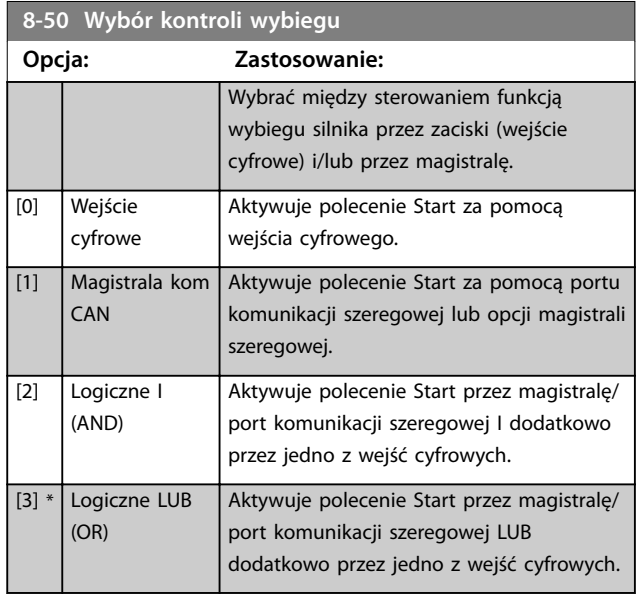

#### **8-51 Wybór szybkiego zatrzymania**

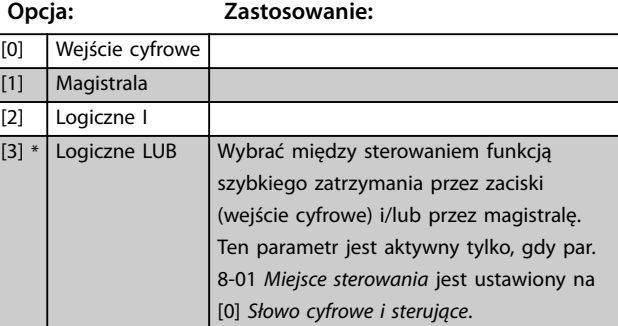

**3 3**

<span id="page-156-0"></span>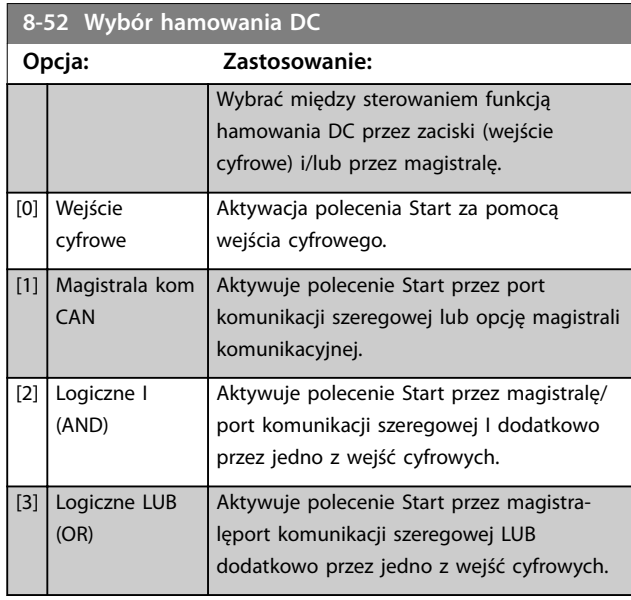

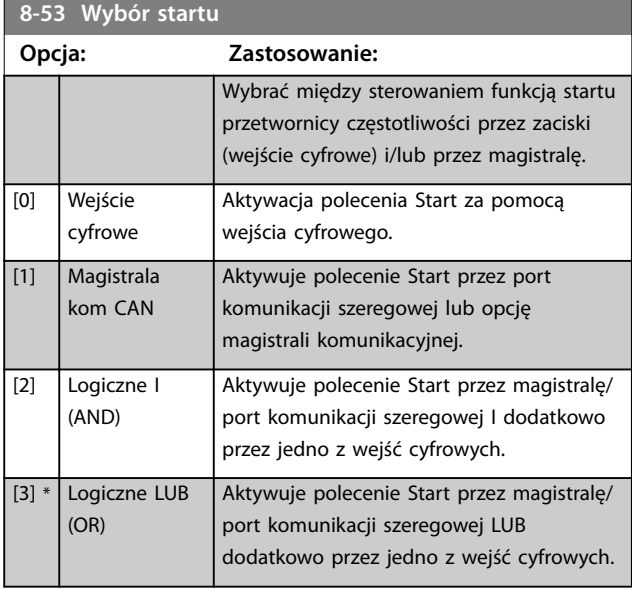

**8-54 Wybór zmiany kierunku obrotów**

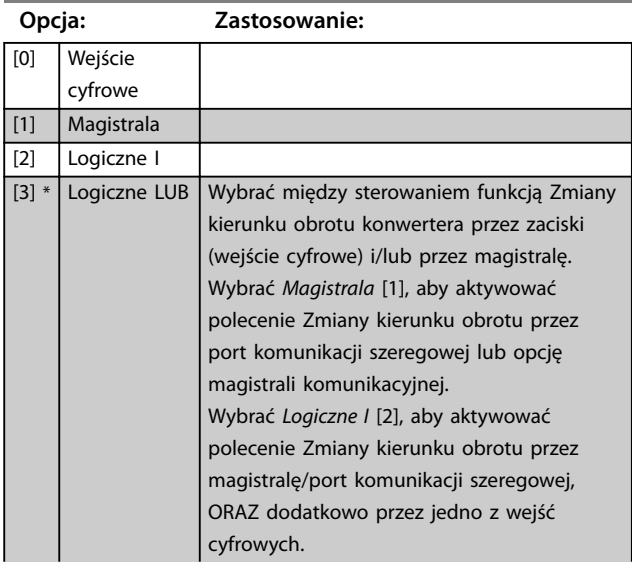

#### **8-54 Wybór zmiany kierunku obrotów**

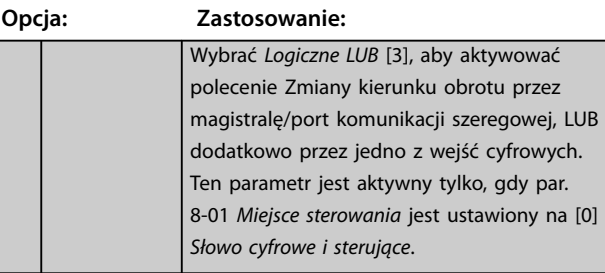

#### **8-55 Wybór zestawu parametrów**

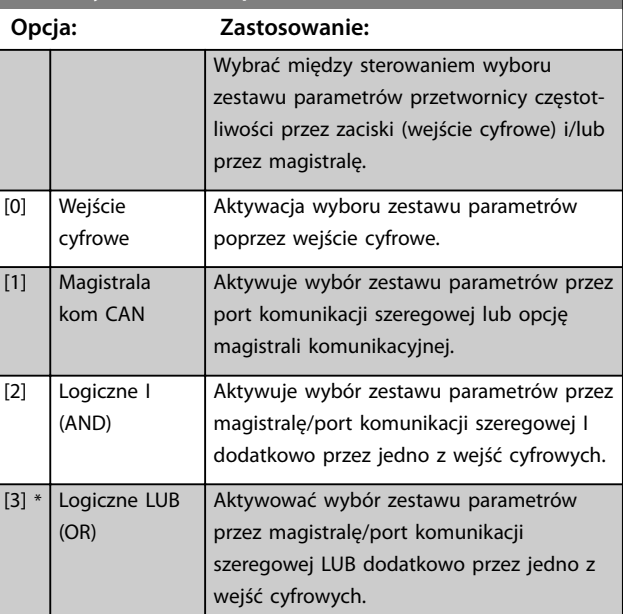

# **8-56 Wybór programowanej wart. zadanej**

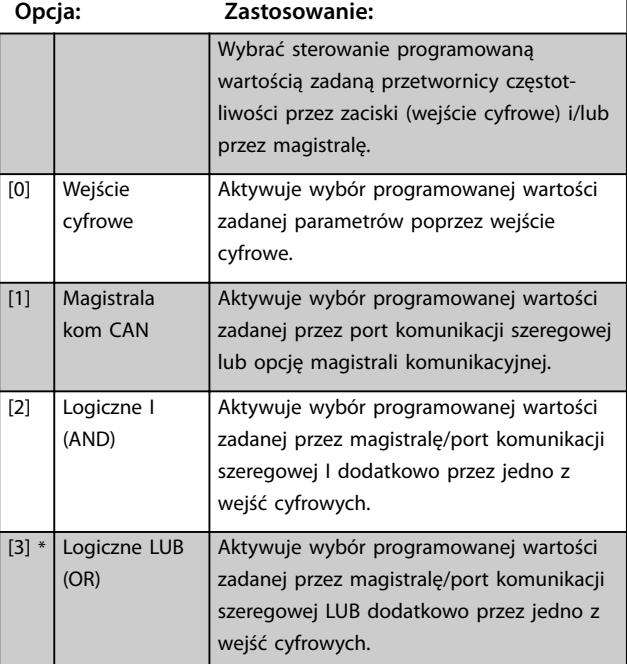

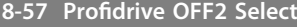

Wybrać między sterowaniem funkcją WYŁ2 przetwornicy częstotliwości przez zaciski (wejście cyfrowe) i/lub przez magistralę komunikacyjną. Ten parametr jest aktywny tylko wtedy, gdy *[parametr 8-01 Rodzaj sterowania](#page-147-0)* jest ustawiony na *[0] Cyfr. i słowo ster.* i *parametr 8-10 Prol słowa sterującego* jest ustawiony na *[1]* **Profil PROFIdrive.** 

### **Opcja: Zastosowanie:** [0] Wejście cyfrowe [1] Magistrala kom CAN [2] Logiczne I (AND) [3] \* Logiczne LUB (OR)

#### 8-58 Profidrive OFF3 Select

Wybrać między sterowaniem funkcją WYŁ3 przetwornicy częstotliwości przez zaciski (wejście cyfrowe) i/lub przez magistralę komunikacyjną. Ten parametr jest aktywny tylko wtedy, gdy *[parametr 8-01 Rodzaj sterowania](#page-147-0)* jest ustawiony na *[0] Cyfr. i słowo* ster. *i parametr 8-10 Profil słowa sterującego* jest ustawiony na [1] **Profil PROFIdrive.** 

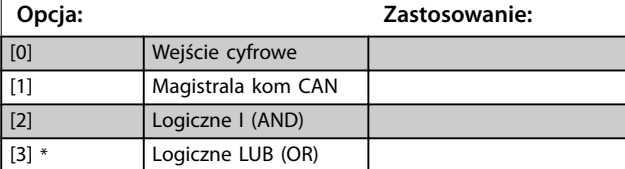

### 3.9.6 8-8\* Diagnostyka portu FC

Te parametry są używane do monitorowania komunikacji magistrali przez port przetwornicy częstotliwości.

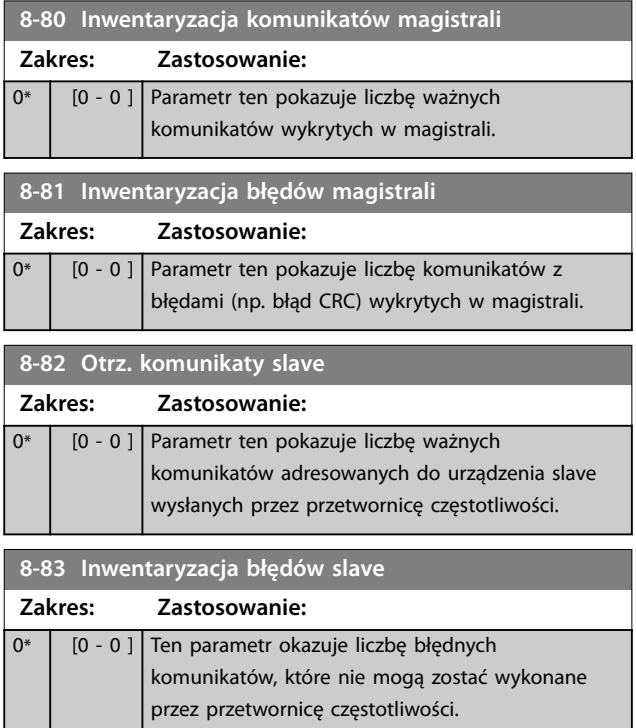

# 3.9.7 8-9\* Jog z magistrali

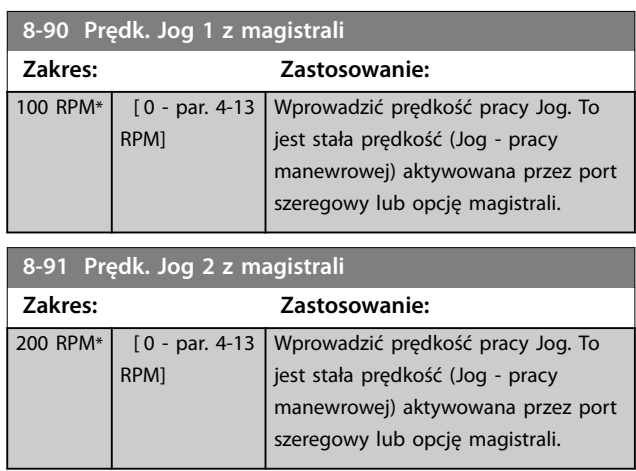

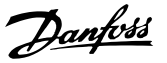

## <span id="page-158-0"></span>3.10 Parametry: 9-\*\* Profibus

Opisy parametrów Profibus zawiera Przewodnik progra*mowania VLT*® *PROFIBUS DP MCA 101*.

# 3.11 Parametry: 10-\*\* Magistrala komunikacyjna DeviceNet CAN

Opisy parametrów DeviceNet zawiera *Instrukcja obsługi modułu DeviceNet*.

### 3.12 Parametry: 12-\*\* Ethernet

Opisy parametrów Ethernet zawiera *Instrukcja obsługi VLT*® *EtherNet/IP MCA 121.*

### 3.13 Parametry: 13-\*\* Logiczny sterownik zdarzeń

Logiczny sterownik zdarzeń (SLC) to sekwencja czynności zdefiniowanych przez użytkownika (patrz *[parametr 13-52 Sterownik SL - funkcja](#page-175-0)*) wykonywana przez SLC, kiedy powiązane zdarzenie zdefiniowane przez użytkownika (patrz *[parametr 13-51 Sterownik SL - zdarzenie](#page-174-0)*) zostanie oszacowane jako prawdziwe przez SLC. Warunkiem dla zdarzenia może być konkretny status lub to, że wyjście z reguły logicznej lub argumentu operatora ma wartość prawda (TRUE). Prowadzi to do powiązanego działania, jak pokazano poniżej:

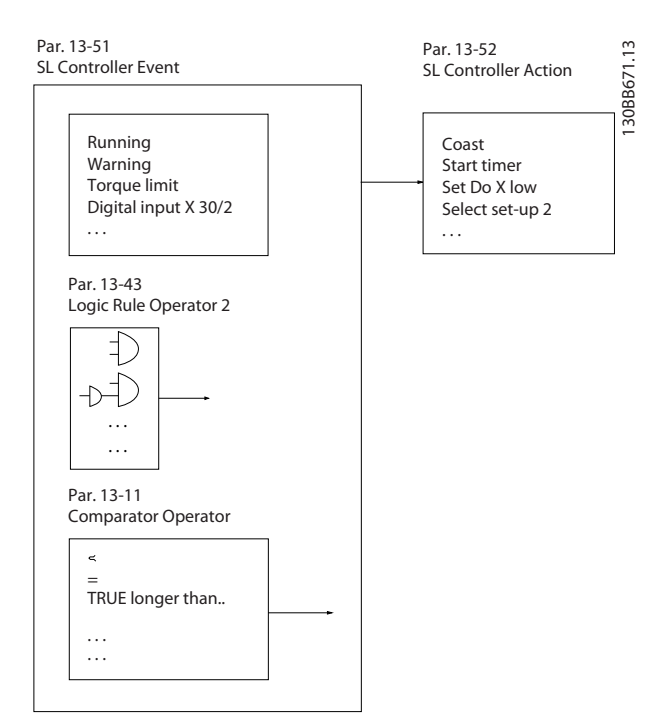

**Ilustracja 3.53 Logiczny sterownik zdarzeń (SLC)**

Wszystkie zdarzenia i działania są numerowane i łączone w pary (stany). Oznacza to, że kiedy pierwsze zdarzenie zostanie zrealizowane (osiągnie wartość "prawda"), wykonywane jest pierwsze działanie. Następnie oceniane są warunki drugiego zdarzenia i jeśli zostaną ocenione jako "prawda", wykonywane jest działanie 2 itd. Oceniane jest tylko jedno zdarzenie naraz. Jeśli zdarzenie zostanie ocenione jako "fałsz", nic się nie dzieje (w SLC) podczas bieżącego odstępu czasu skanowania i żadne inne zdarzenia nie są oceniane. Oznacza to, że kiedy SLC się uruchamia, ocenia pierwsze zdarzenie (i tylko pierwsze zdarzenie) w każdym odstępie czasu skanowania. Tylko kiedy pierwsze zdarzenie zostanie ocenione jako "prawda", SLC wykonuje pierwsze działanie i rozpoczyna ocenę drugiego zdarzenia. Można zaprogramować od 1 do 20 zdarzeń i działań.

Po wykonaniu ostatniego zdarzenia/działania sekwencja rozpoczyna się ponownie od pierwszego zdarzenia/ działania. *Ilustracja 3.54* przedstawia przykład z trzema zdarzeniami/działaniami:

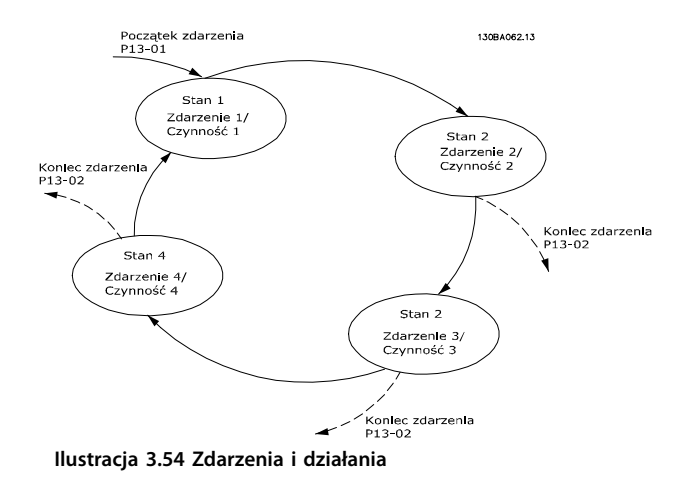

#### **Uruchamianie i zatrzymywanie SLC**

Logiczny sterownik zdarzeń (SLC) można uruchomić lub zatrzymać, wybierając opcję *[1] Załączone* lub *[0] Wyłączone* w *[parametr 13-00 Sterownik SL - tryb pracy](#page-159-0)*. SLC zawsze uruchamia się w stanie 0 (gdzie ocenia *zdarzenie* [0]). SLC uruchamia się, gdy *Zdarzenie początkowe* (określone w *[parametr 13-01 Początek zdarzenia](#page-159-0)*) zostanie ocenione jako "prawda" (o ile w *[parametr 13-00 Sterownik SL - tryb pracy](#page-159-0)* wybrana jest opcja *[1] Załączone*). SLC zatrzymuje się, gdy *zdarzenie stopu* (*[parametr 13-02 Koniec zdarzenia](#page-160-0)*) zostanie ocenione jako "prawda". *[Parametr 13-03 Kasuj SLC](#page-162-0)* resetuje wszystkie parametry SLC i rozpoczyna programowanie od samego początku.

### *NOTYFIKACJA*

**SLC jest aktywny tylko w trybie Auto-on, nie w trybie Hand.**

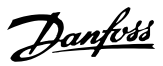

# <span id="page-159-0"></span>3.13.1 13-0\* Ustawienia SLC

Ustawienia SLC służą do aktywacji, dezaktywacji i resetowania sekwencji logicznego sterownika zdarzeń SLC. Funkcje logiczne i komparatory zawsze pracują w tle, co umożliwia oddzielne sterowanie wejściami i wyjściami cyfrowymi.

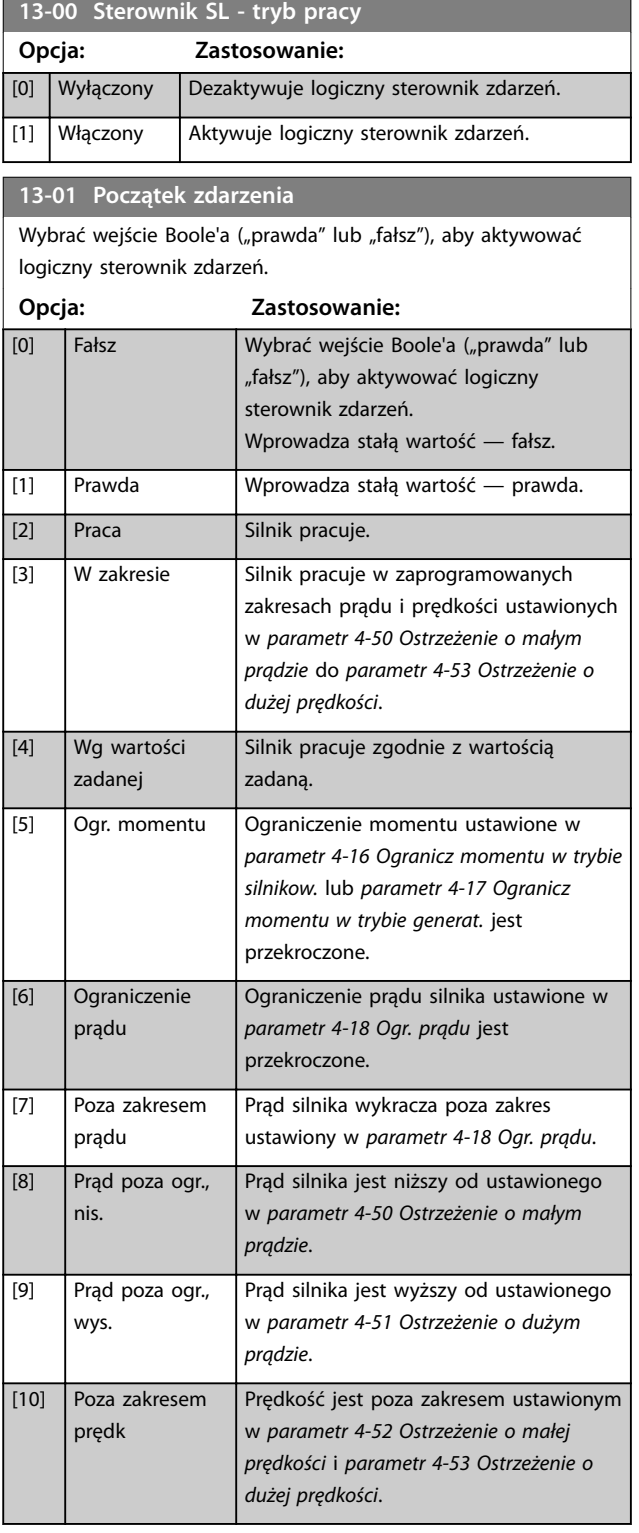

#### **13-01 Początek zdarzenia**

Wybrać wejście Boole'a ("prawda" lub "fałsz"), aby aktywować logiczny sterownik zdarzeń.

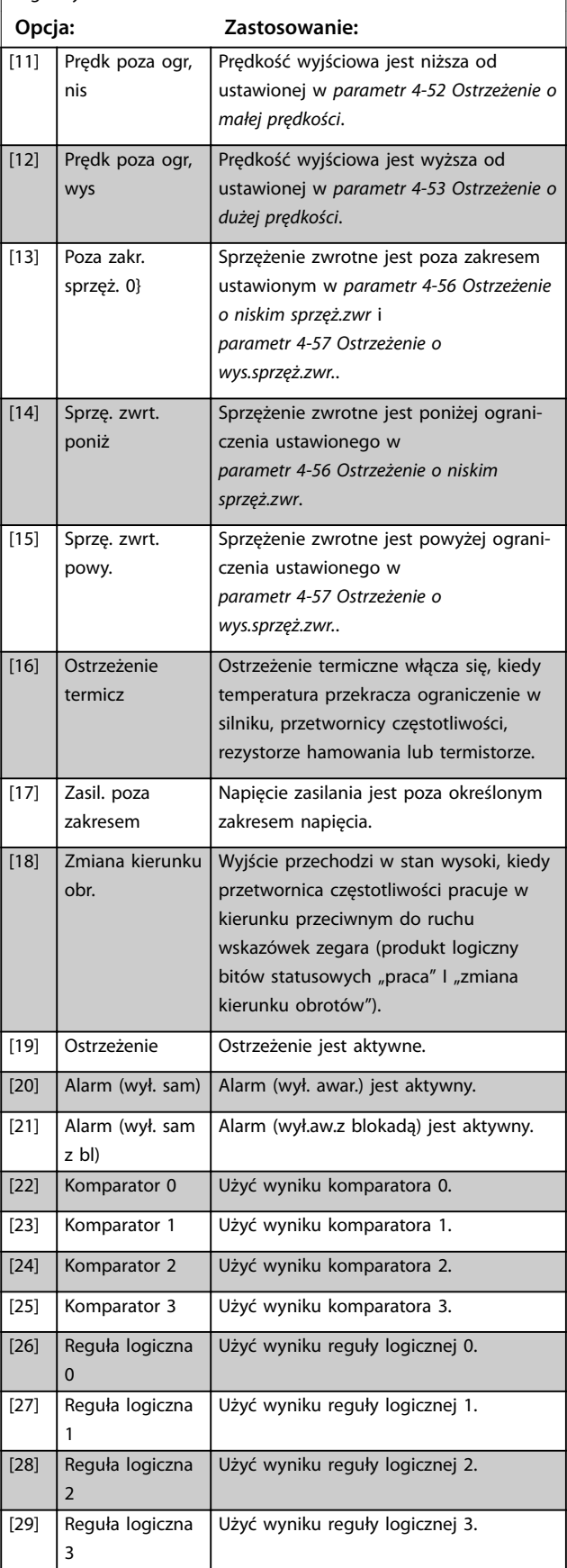

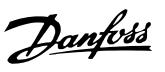

<span id="page-160-0"></span>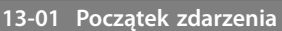

Wybrać wejście Boole'a ("prawda" lub "fałsz"), aby aktywować logiczny sterownik zdarzeń.

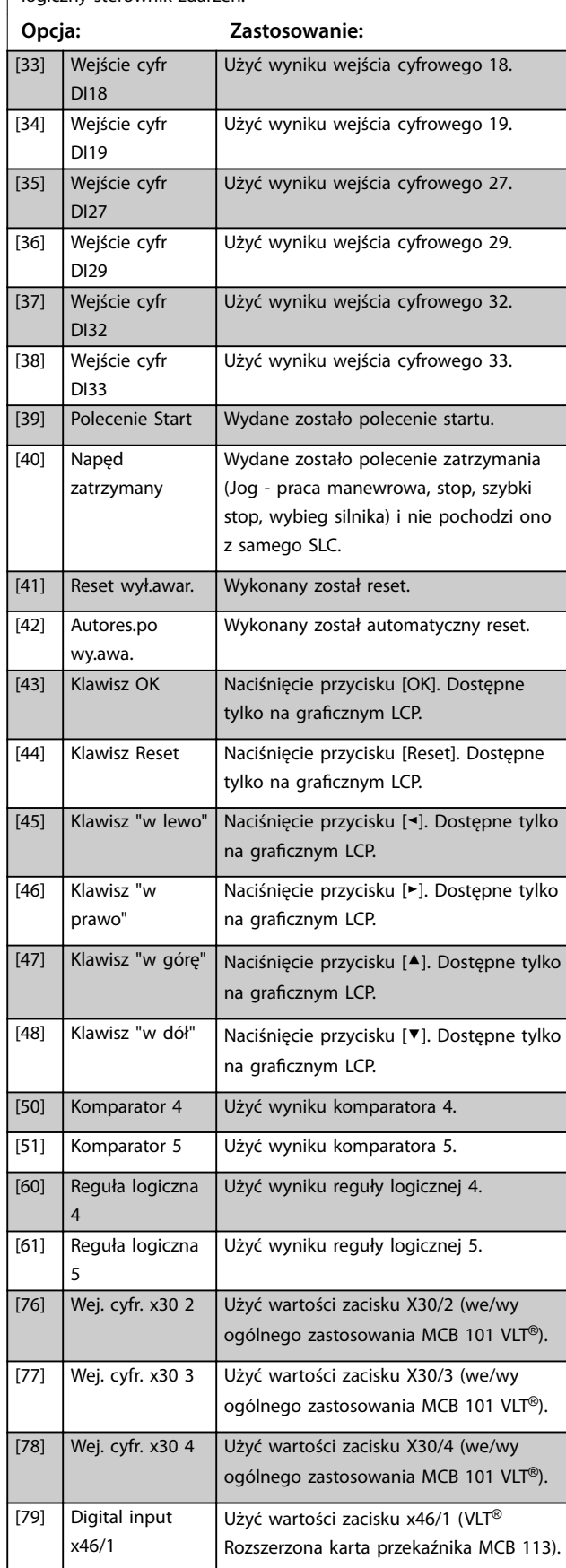

#### **13-01 Początek zdarzenia**

Wybrać wejście Boole'a ("prawda" lub "fałsz"), aby aktywować logiczny sterownik zdarzeń.

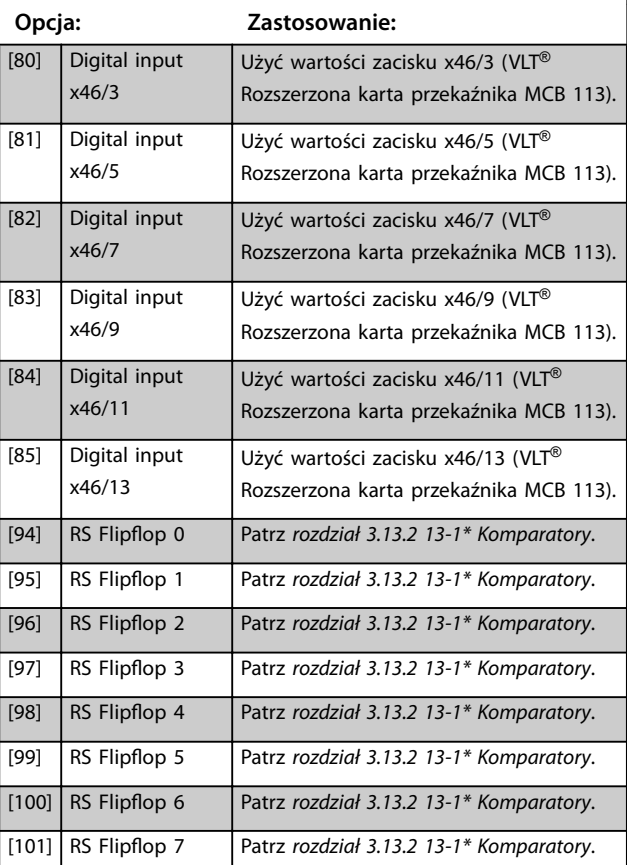

#### **13-02 Koniec zdarzenia**

Wybrać wejście Boole'a ("prawda" lub "fałsz"), aby dezaktywować logiczny sterownik zdarzeń.

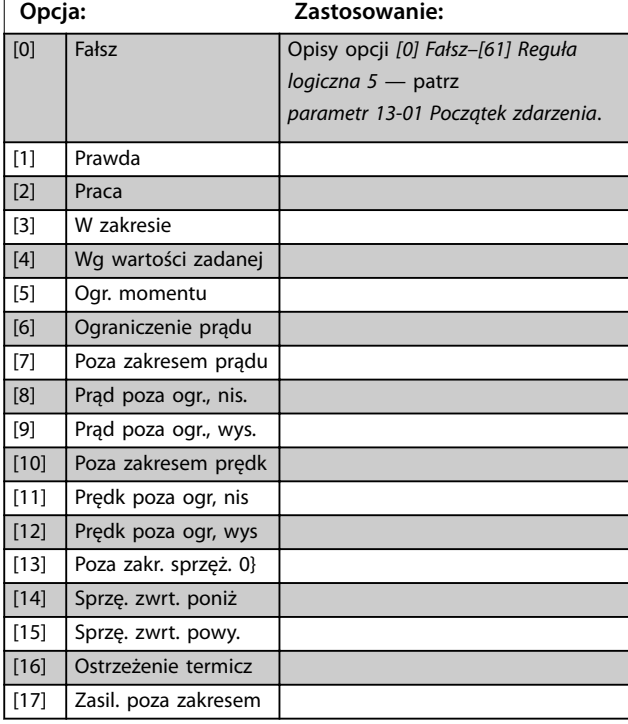

**13-02 Koniec zdarzenia**

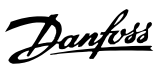

# **3 3**

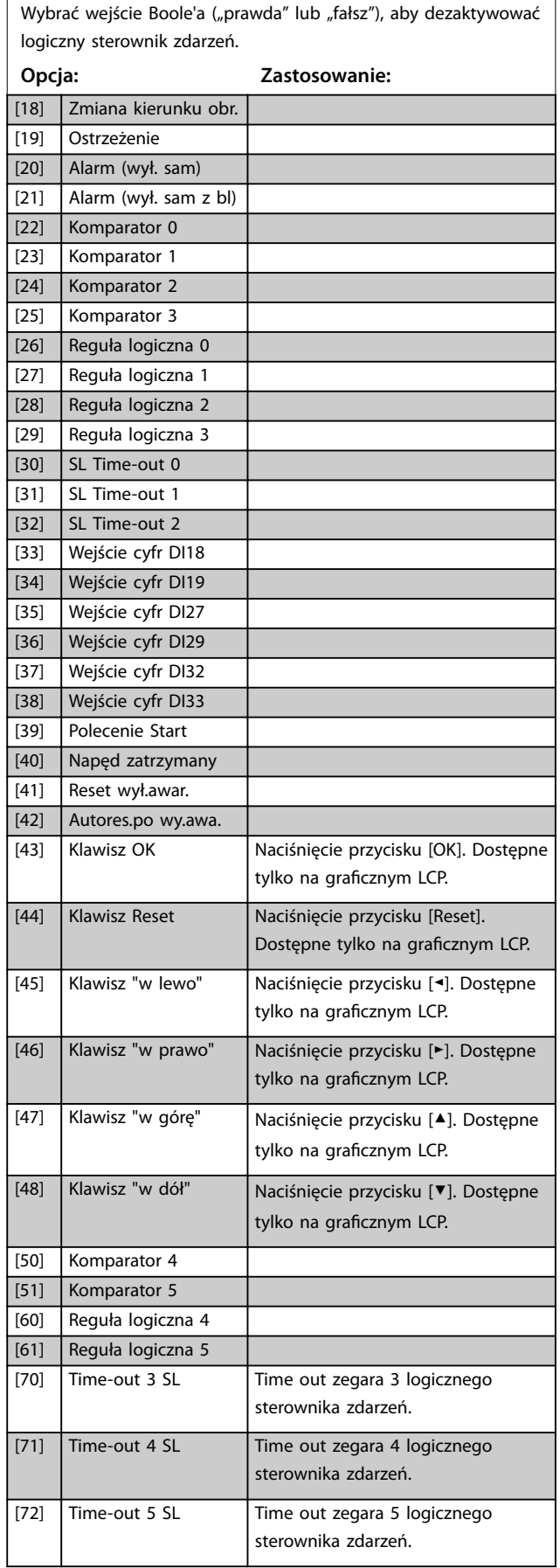

# **13-02 Koniec zdarzenia**

Wybrać wejście Boole'a ("prawda" lub "fałsz"), aby dezaktywować logiczny sterownik zdarzeń.

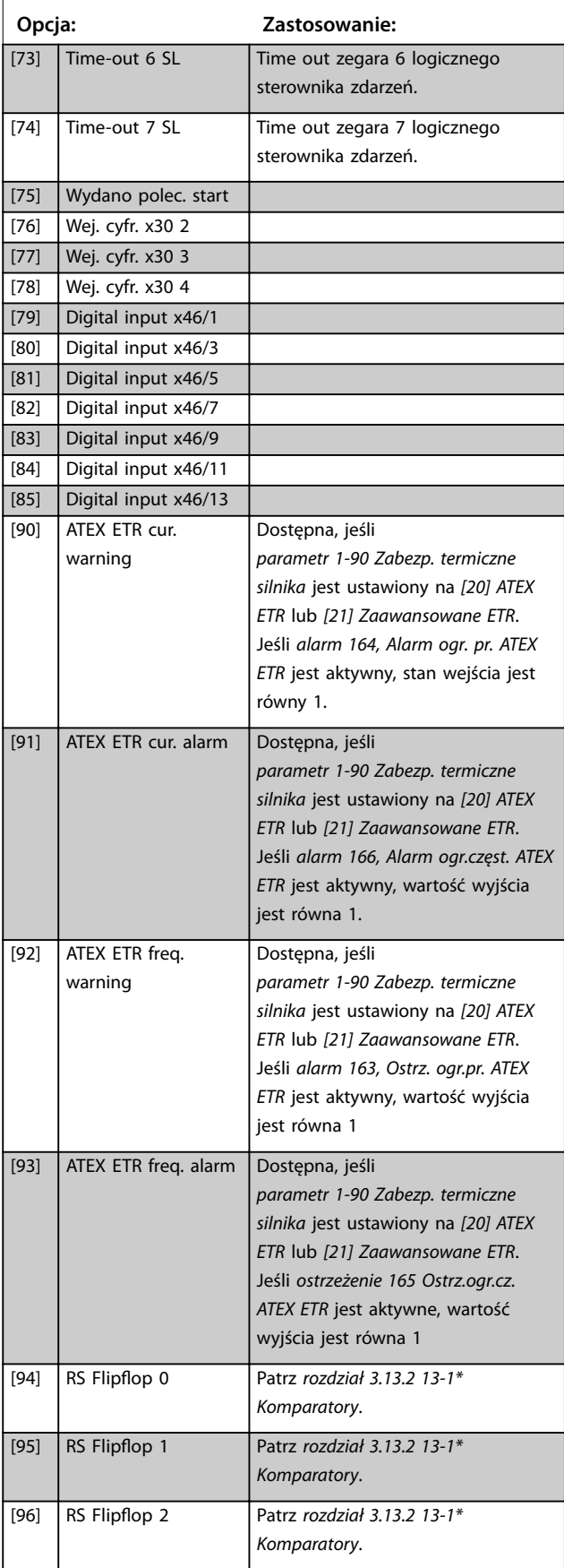

#### <span id="page-162-0"></span>**Opisy parametrów Przewodnik programowania**

# Danfoss

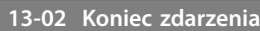

Wybrać wejście Boole'a ("prawda" lub "fałsz"), aby dezaktywować logiczny sterownik zdarzeń.

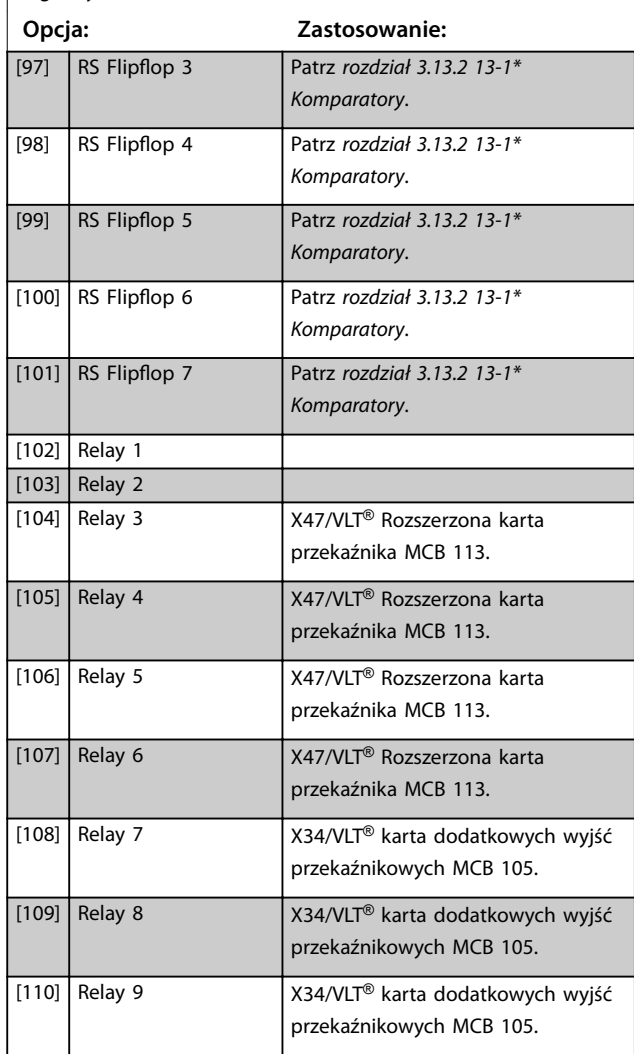

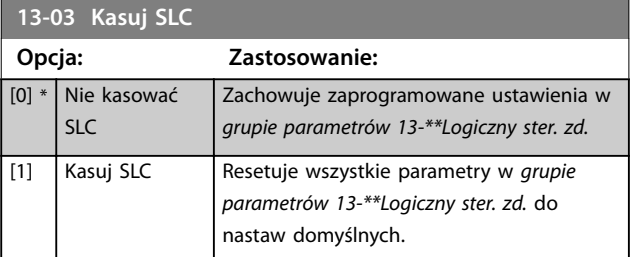

## 3.13.2 13-1\* Komparatory

Komparatory służą do porównywania zmiennych ciągłych (tj. częstotliwości wyjściowej, prądu wyjściowego, wejścia analogowego itd.) ze stałymi zaprogramowanymi wartościami.

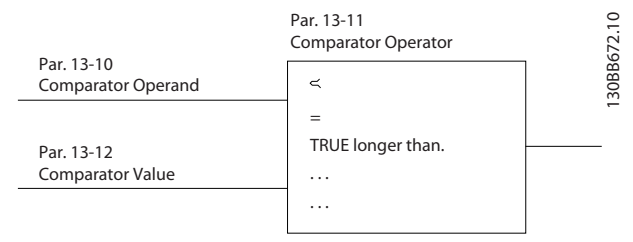

**Ilustracja 3.55 Komparatory**

Istnieją wartości cyfrowe, które są porównane ze stałymi wartościami czasu. Patrz objaśnienia w *parametr 13-10 Argument komparatora*. Komparatory są oceniane raz w każdym odstępie czasu skanowania. Wykorzystać bezpośrednio wynik ("prawda" lub "fałsz"). Wszystkie parametry w tej grupie to parametry tablicowe o indeksie 0–5. Wybrać indeks 0 aby zaprogramować Komparator 0; wybrać indeks 1 aby zaprogramować Komparator 1 i tak dalej.

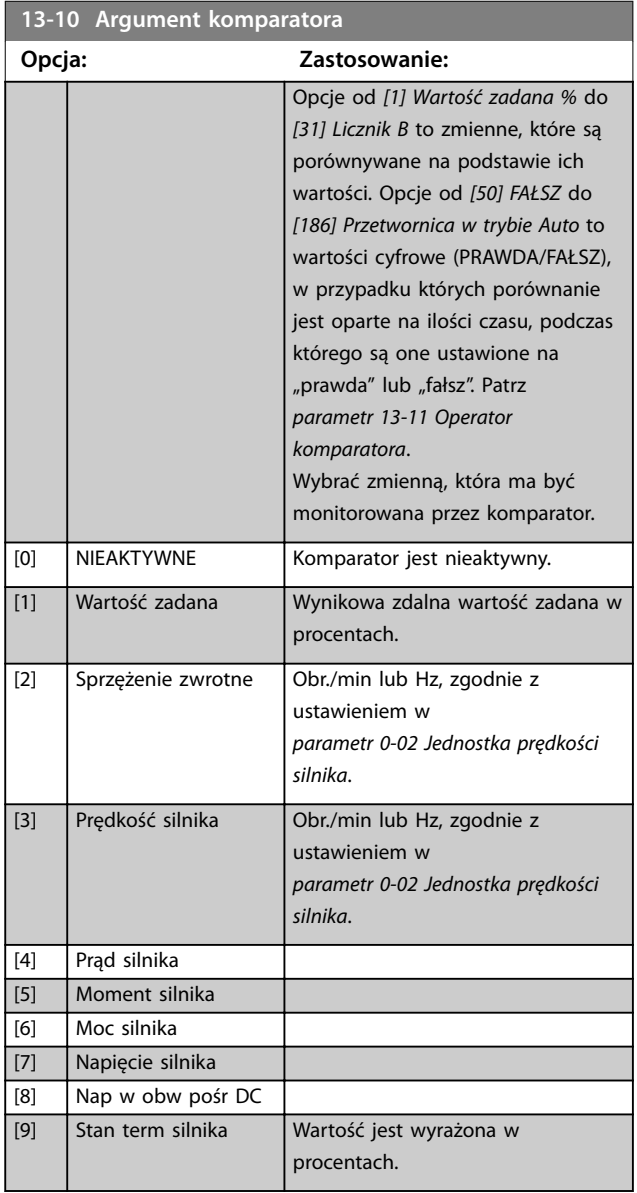

#### **Opisy parametrów VLT**® **AutomationDrive FC 301/302**

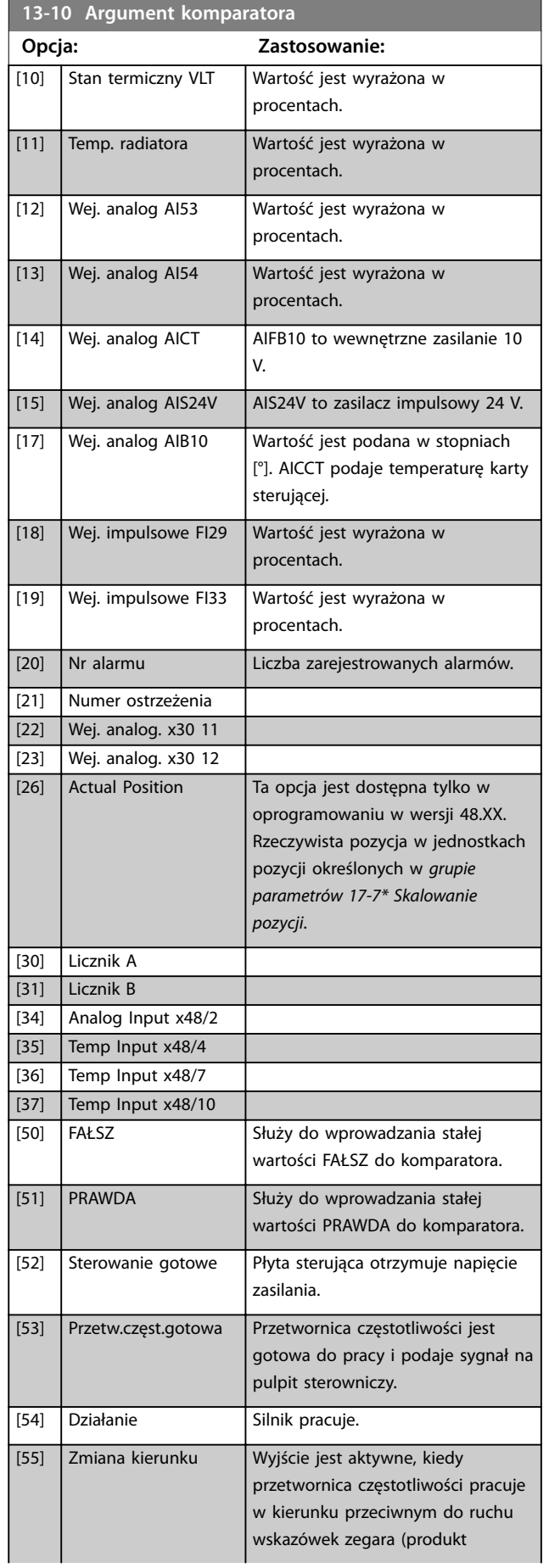

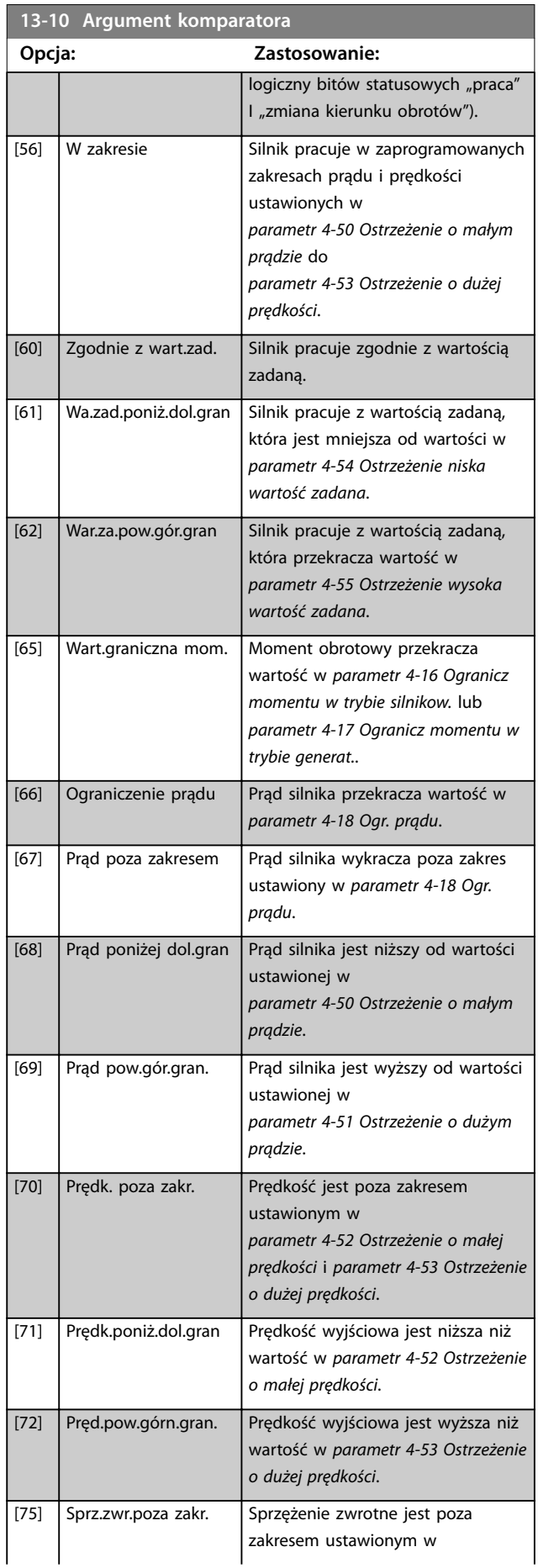

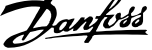

 $\overline{a}$ 

**3 3**

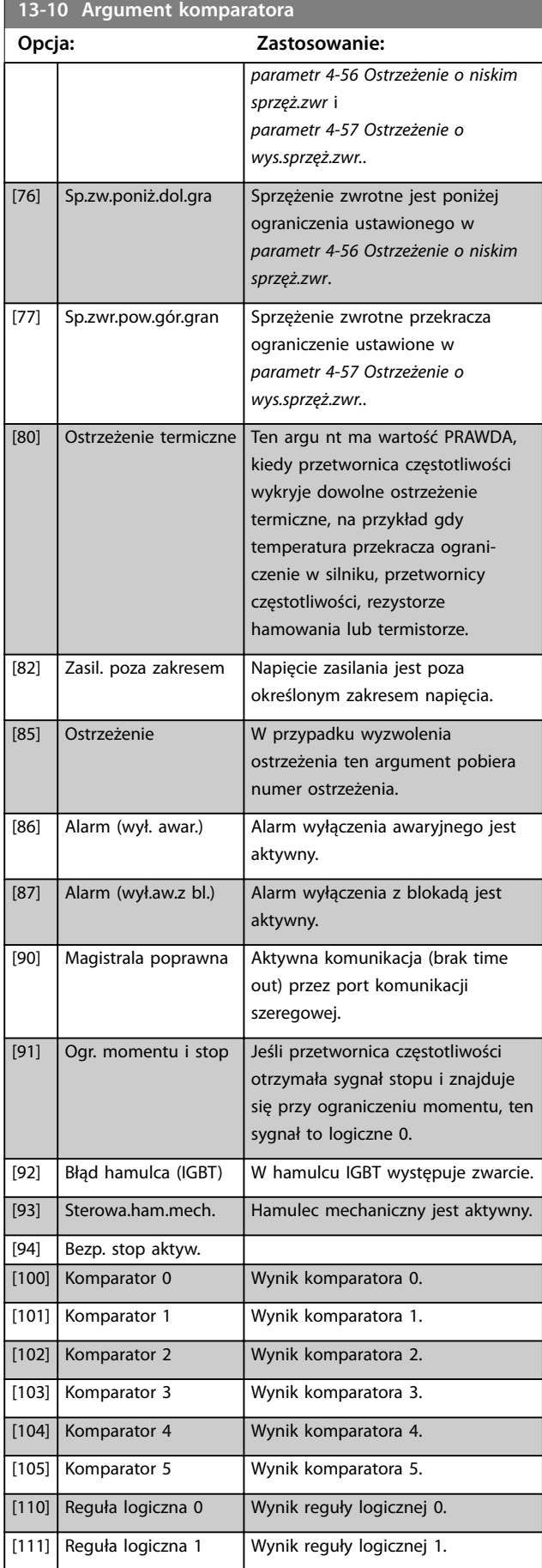

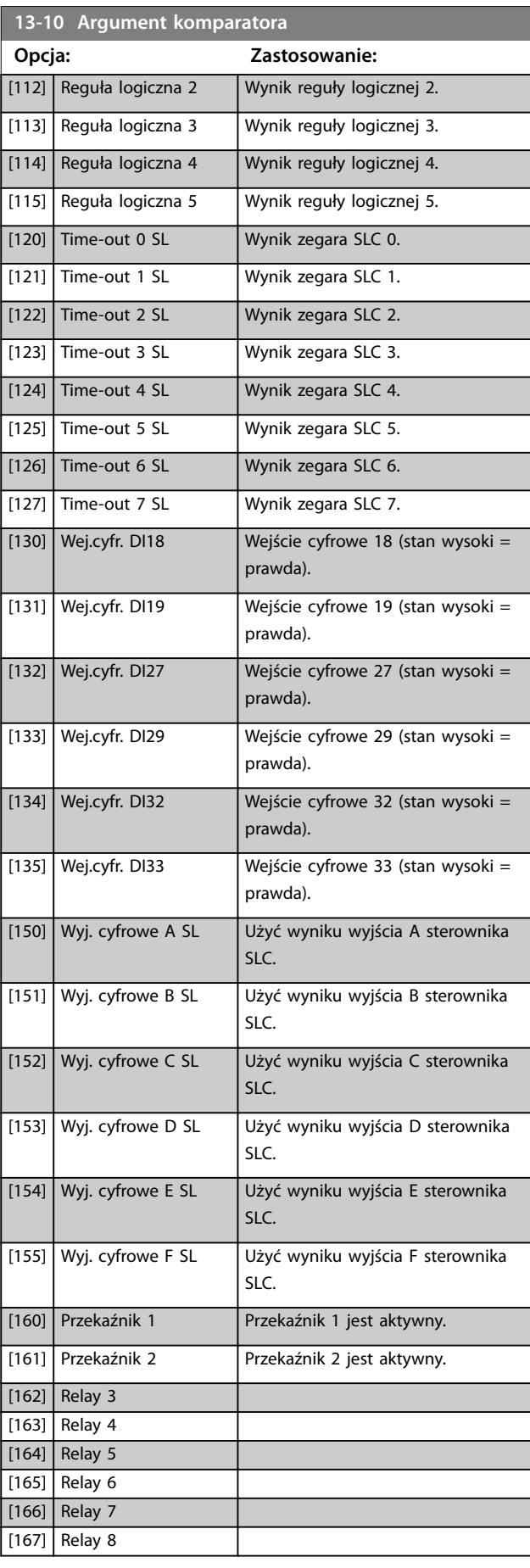

#### <span id="page-165-0"></span>**Opisy parametrów VLT**® **AutomationDrive FC 301/302**

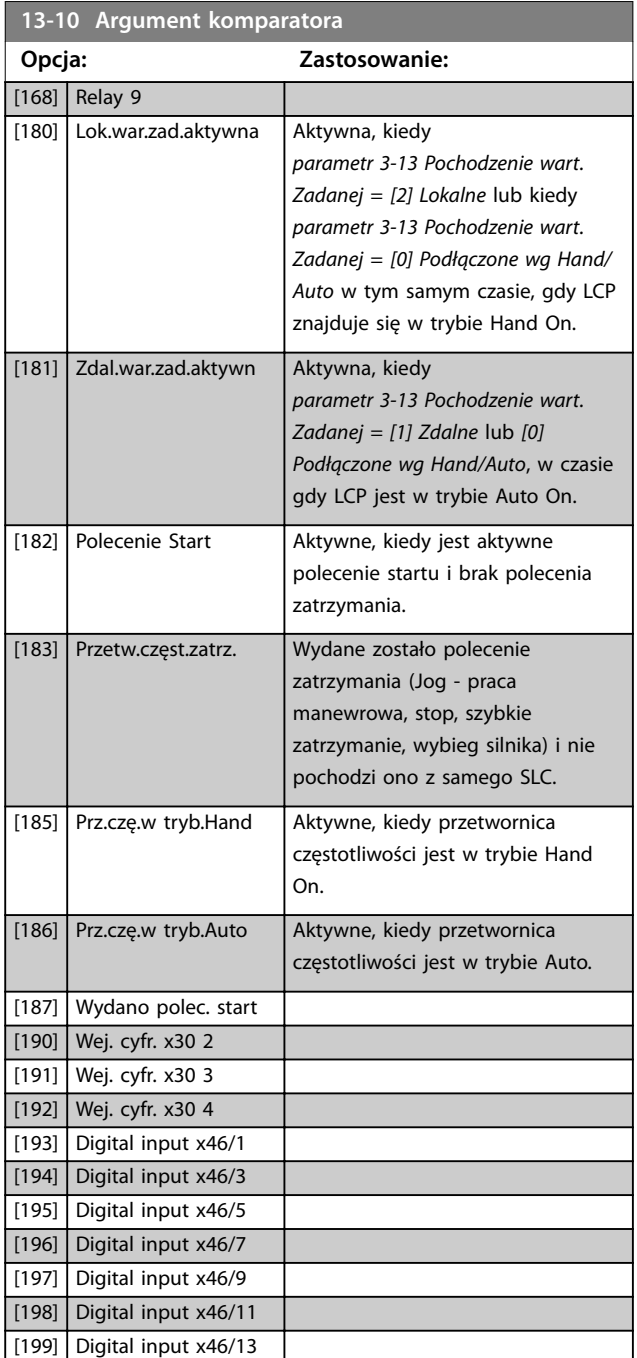

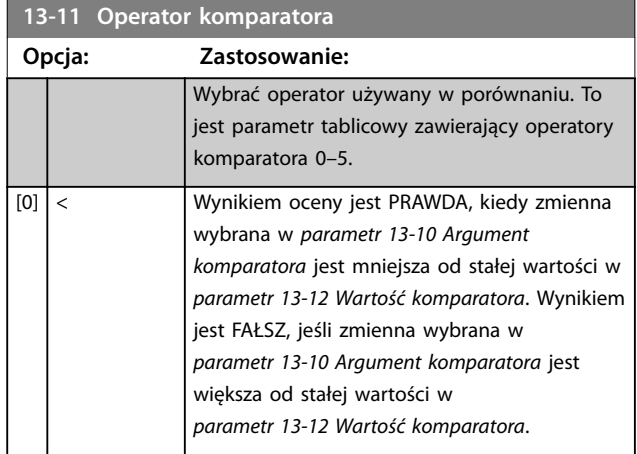

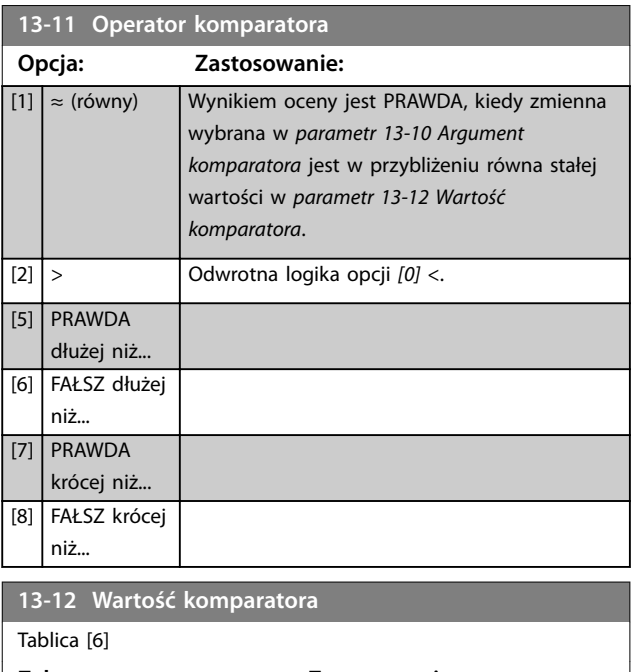

Danfoss

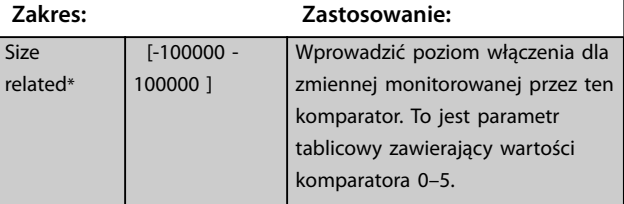

# 3.13.3 RS Flip Flops

Przerzutniki flip-flop resetu/ustawienia trzymają sygnał do czasu ustawienia/resetu.

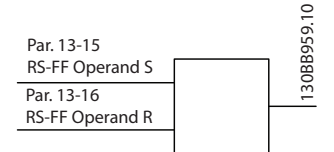

**Ilustracja 3.56 Przerzutniki flip-flop reset/ustawienie** 

Używane są dwa parametry, a wyjście może być używane w regułach logicznych jako zdarzenia.

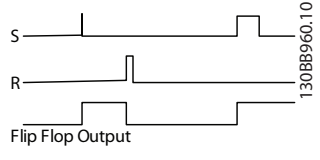

**Ilustracja 3.57 Wyjścia flip-flop** 

Dwa operatory można wybrać z długiej listy. W specjalnym przypadku to samo wejście cyfrowe może być używane jako Ustaw i Reset, umożliwiając korzystanie z tego

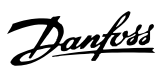

samego wejścia cyfrowego jako sygnału start/stop. Aby skonfigurować to samo wejście cyfrowe (na przykład DI32) jako start/stop, można użyć następujących ustawień.

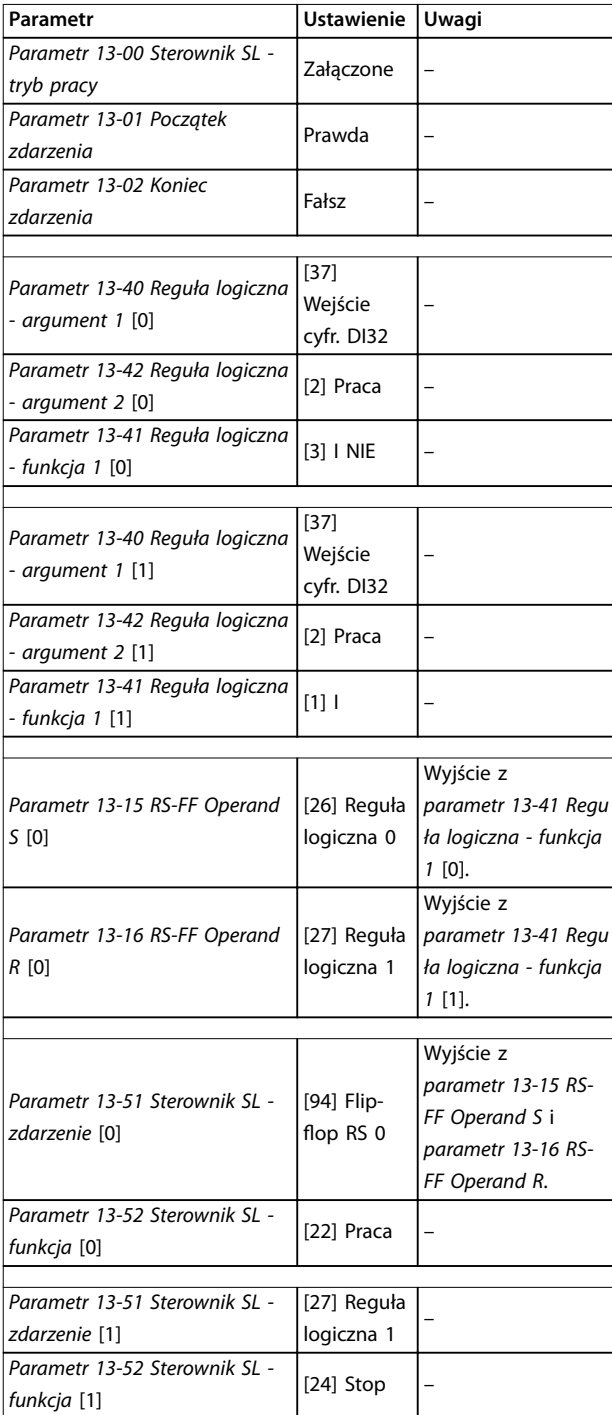

#### **Tabela 3.27 Operatory**

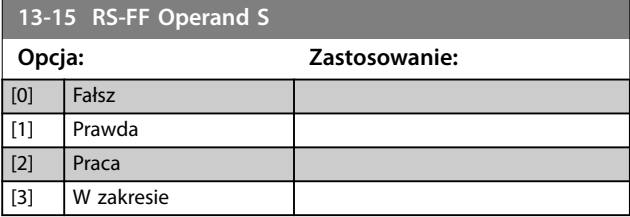

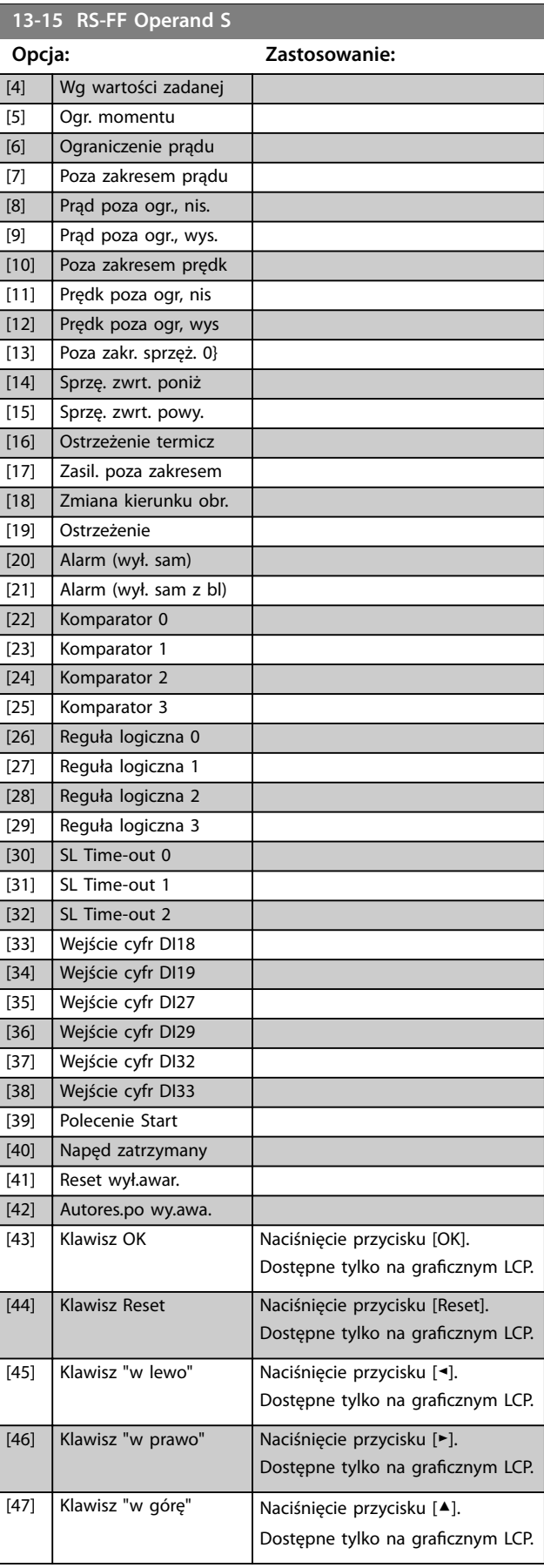

#### <span id="page-167-0"></span>**Opisy parametrów VLT**® **AutomationDrive FC 301/302**

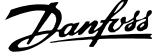

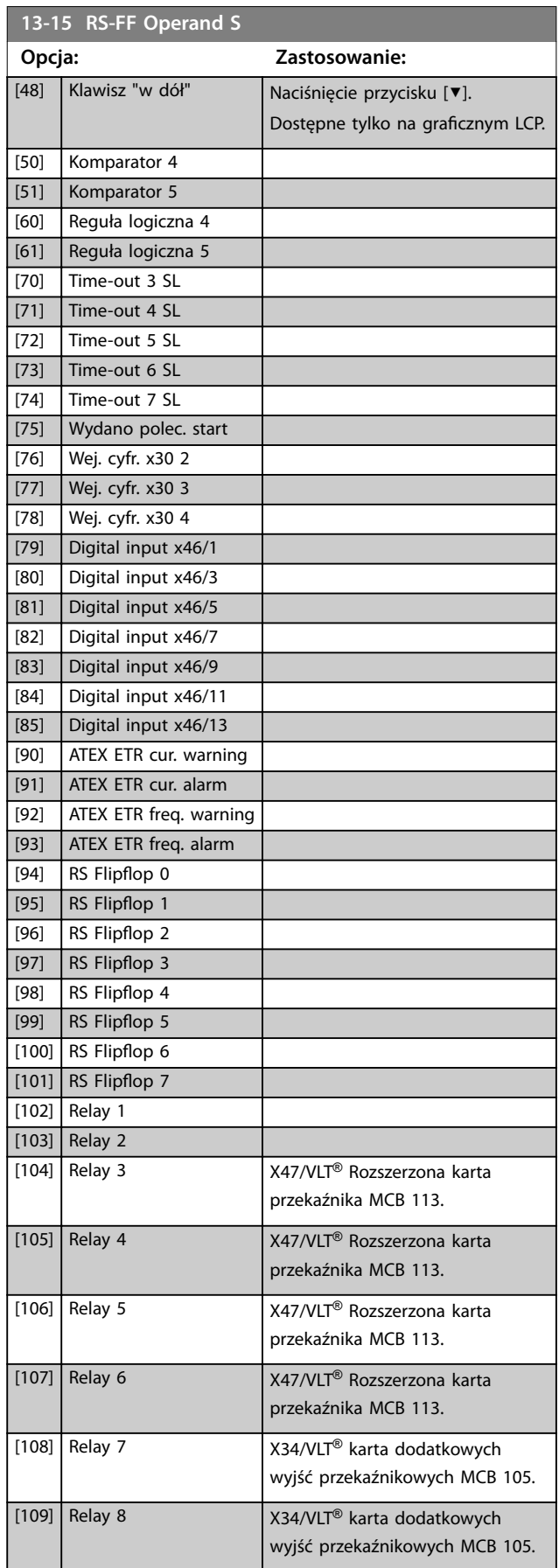

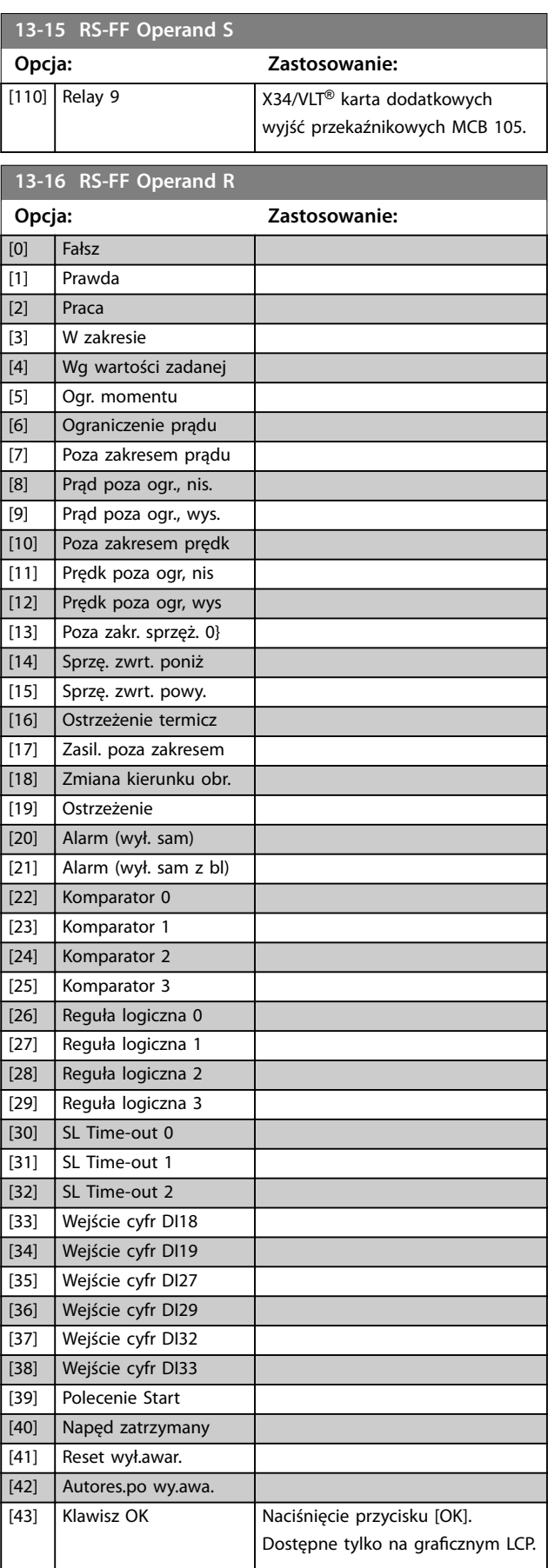

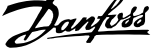

<span id="page-168-0"></span>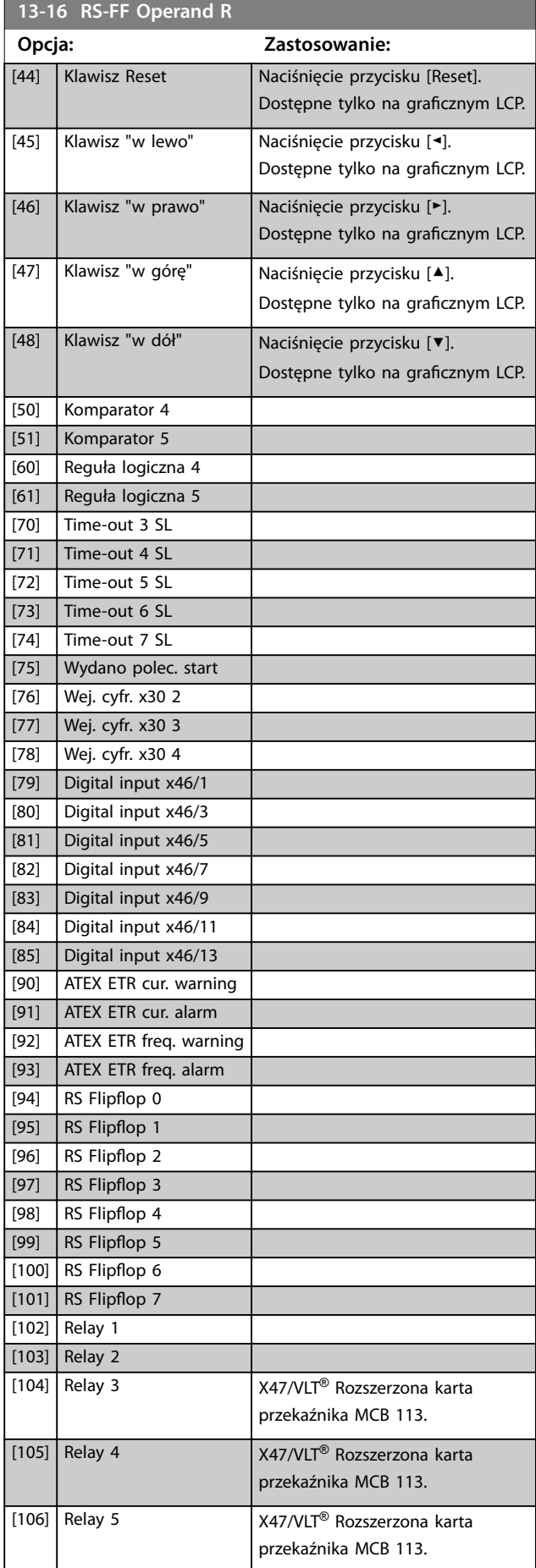

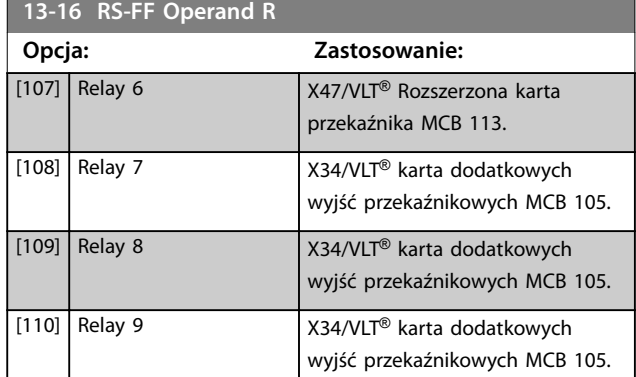

## 3.13.4 13-2\* Zegary

Można wykorzystać wynik (PRAWDA lub FAŁSZ) z zegarów bezpośrednio do definiowania zdarzenia (patrz *parametr 13-51 Sterownik SL - zdarzenie*) lub jako wejście Boole'a w regule logicznej (patrz *parametr 13-40 Reguła logiczna - argument 1*, *parametr 13-42 Reguła logiczna argument 2* lub *parametr 13-44 Reguła logiczna - argument 3*). Wynik zegara ma wartość FAŁSZ tylko wtedy, kiedy zegar jest uruchomiony przez działanie (np. *[29] Uruchom zegar 1*), do chwili upłynięcia wartości zegara wprowadzonej w tym parametrze. Następnie ponownie przyjmuje wartość PRAWDA.

Wszystkie parametry w tej grupie to parametry tablicowe o indeksie 0–2. Wybrać indeks 0, aby zaprogramować zegar 0, wybrać indeks 1, aby zaprogramować zegar 1 itd.

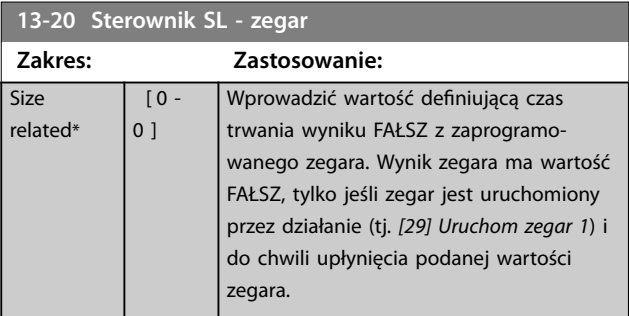

#### 3.13.5 13-4\* Reguły logiczne

Połączyć maksymalnie trzy wejścia Boole'a (wejścia PRAWDA/FAŁSZ) z zegarów, komparatorów, wejść cyfrowych, bitów statusowych i zdarzeń za pomocą operatorów logicznych I, LUB, NIE. Wybrać wejścia Boole'a dla obliczenia w *parametr 13-40 Reguła logiczna - argument 1*, *parametr 13-42 Reguła logiczna - argument 2* i parametr 13-44 Reguła logiczna - argument 3. Zdefiniować wykorzystane operatory do logicznego połączenia wybranych wejść w *[parametr 13-41 Reguła logiczna](#page-170-0)  [funkcja 1](#page-170-0)* i *[parametr 13-43 Reguła logiczna - funkcja 2](#page-172-0)*.

**3 3**

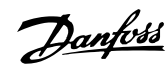

<span id="page-169-0"></span>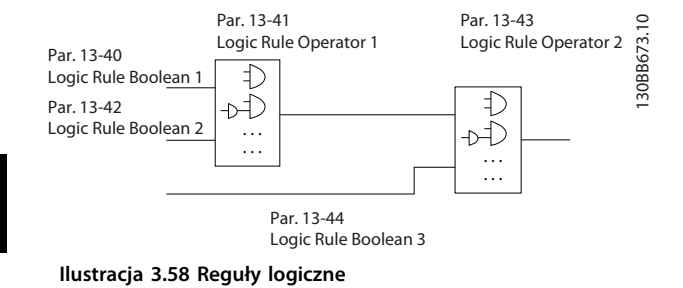

#### **Priorytet obliczeń**

**3 3**

Wyniki *parametr 13-40 Reguła logiczna - argument 1*, *[parametr 13-41 Reguła logiczna - funkcja 1](#page-170-0)* i *parametr 13-42 Reguła logiczna - argument 2* są obliczane w pierwszej kolejności. Rezultat (PRAWDA/FAŁSZ) tego obliczenia jest łączony z ustawieniem *[parametr 13-43 Reguła logiczna - funkcja 2](#page-172-0)* i *parametr 13-44 Reguła logiczna - argument 3*, dostarczając wynik końcowy (PRAWDA/FAŁSZ) reguły logicznej.

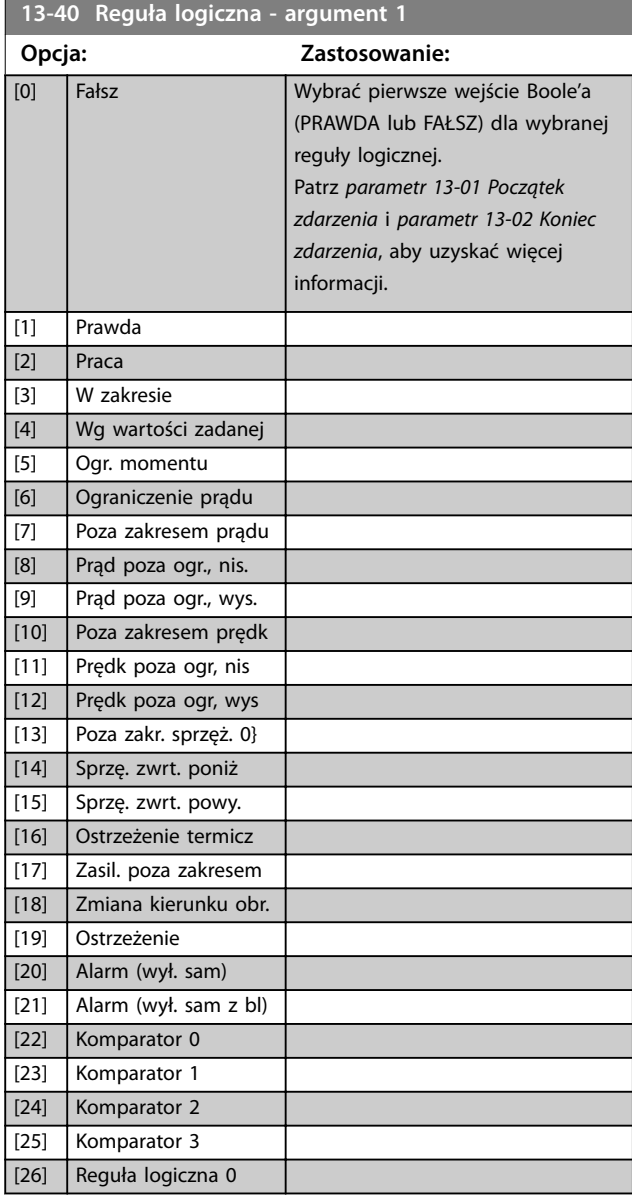

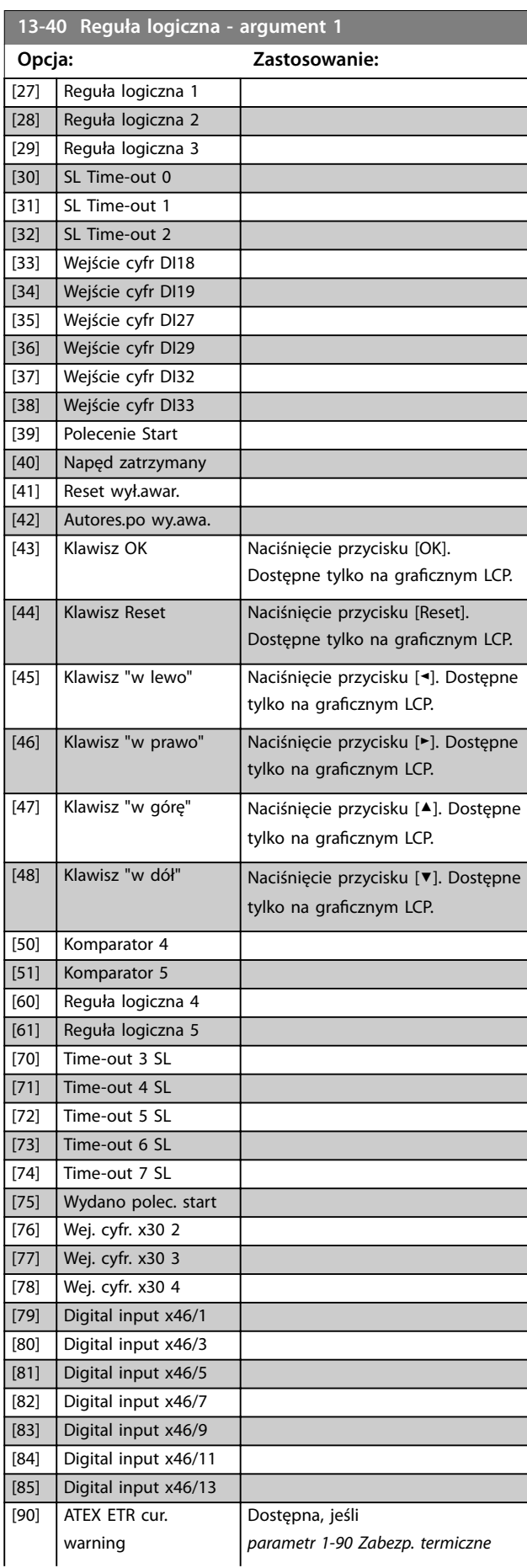

<span id="page-170-0"></span>

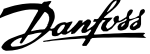

 $\overline{a}$ 

**3 3**

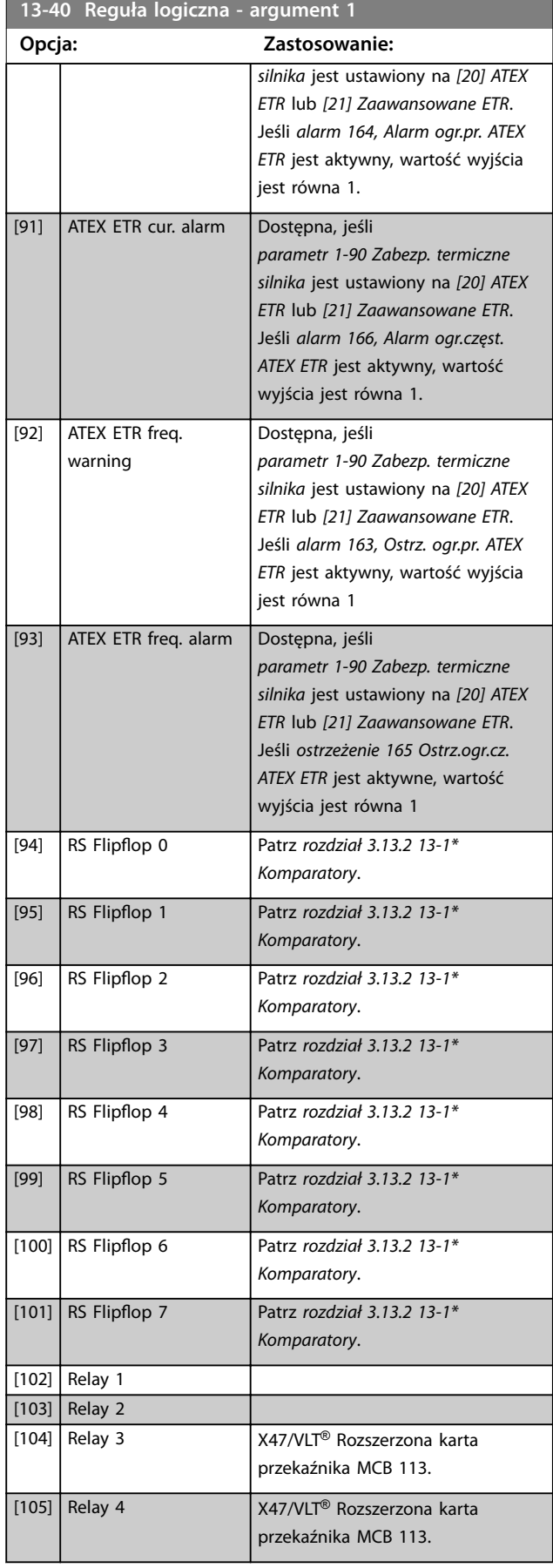

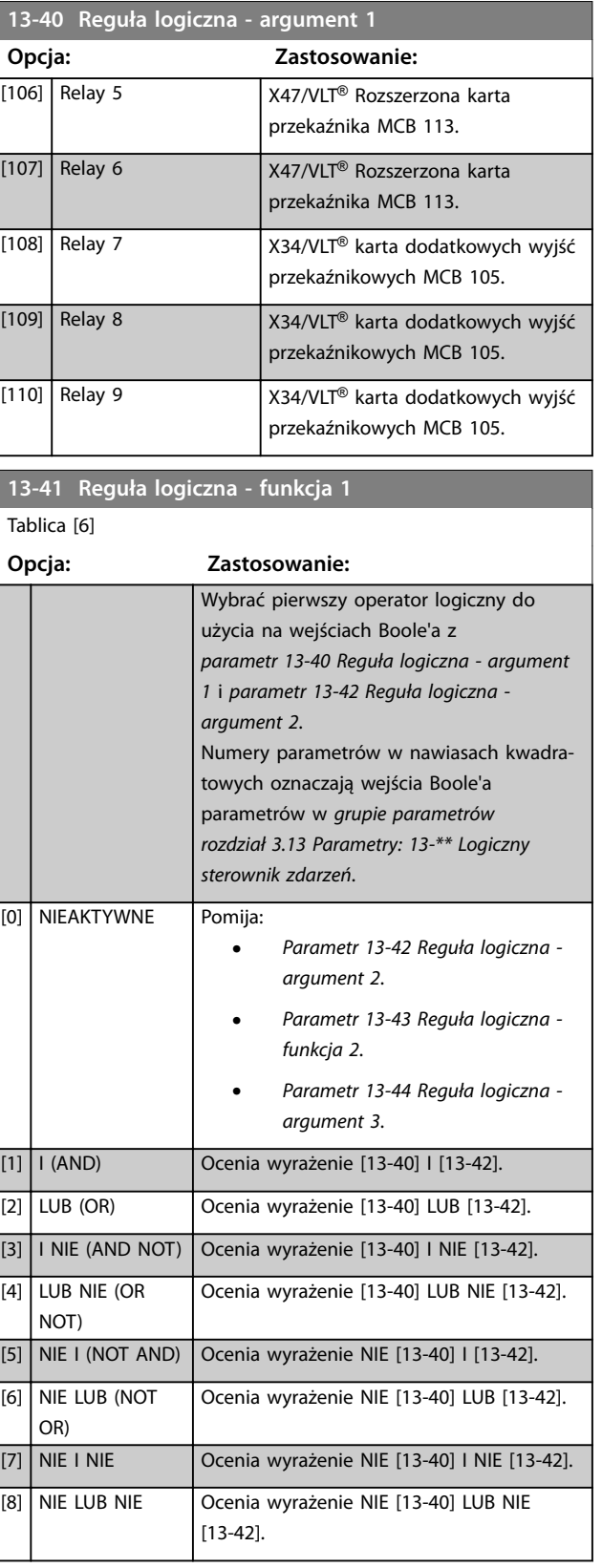

#### <span id="page-171-0"></span>**Opisy parametrów VLT**® **AutomationDrive FC 301/302**

Danfoss

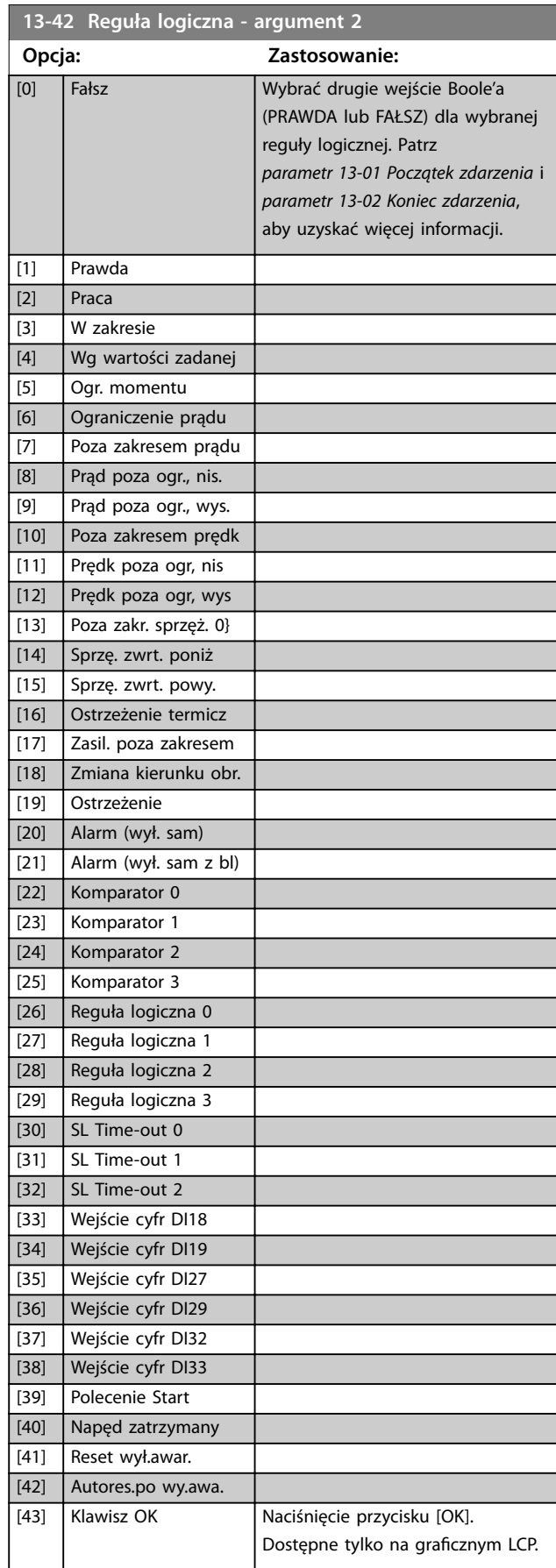

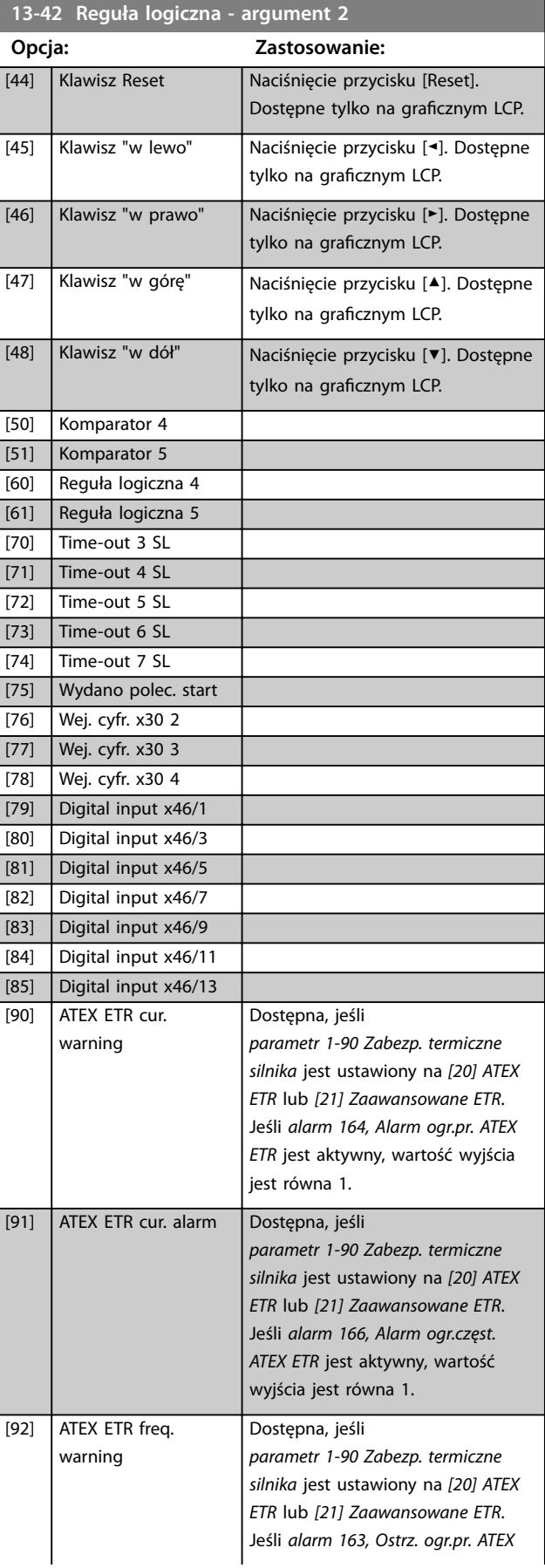

<span id="page-172-0"></span>

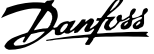

 $\overline{a}$ 

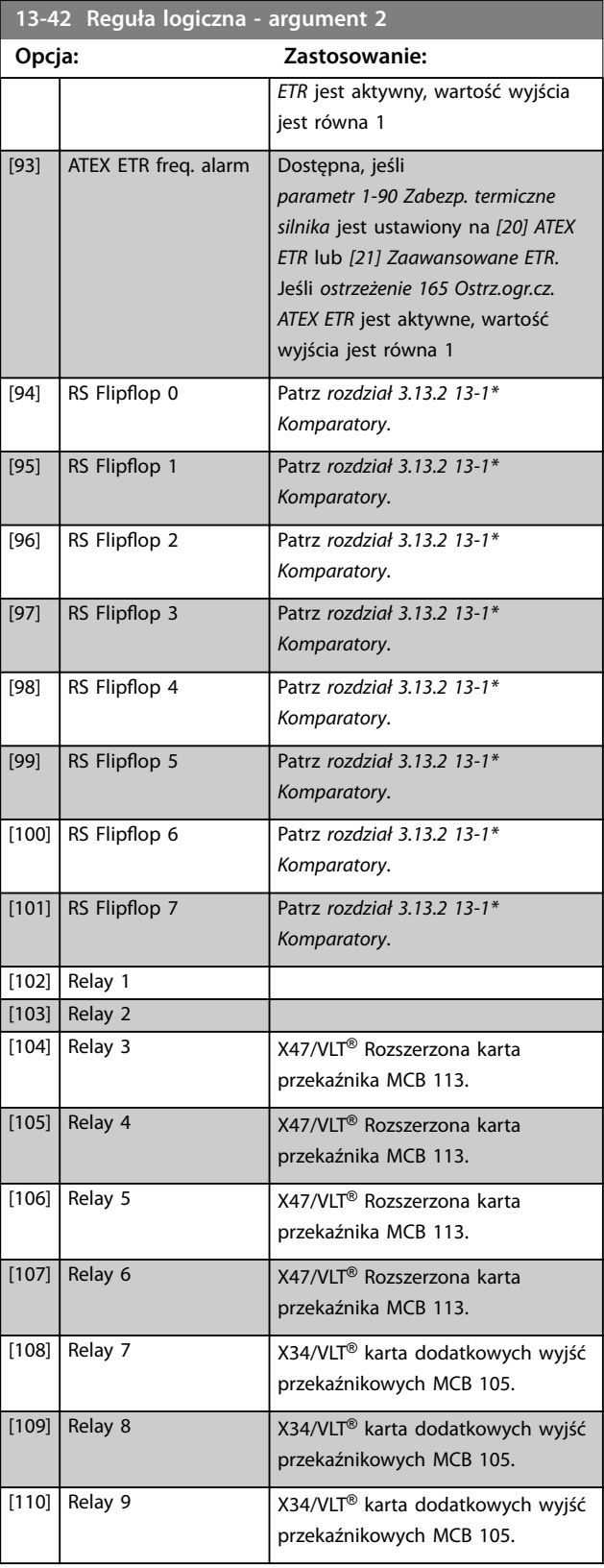

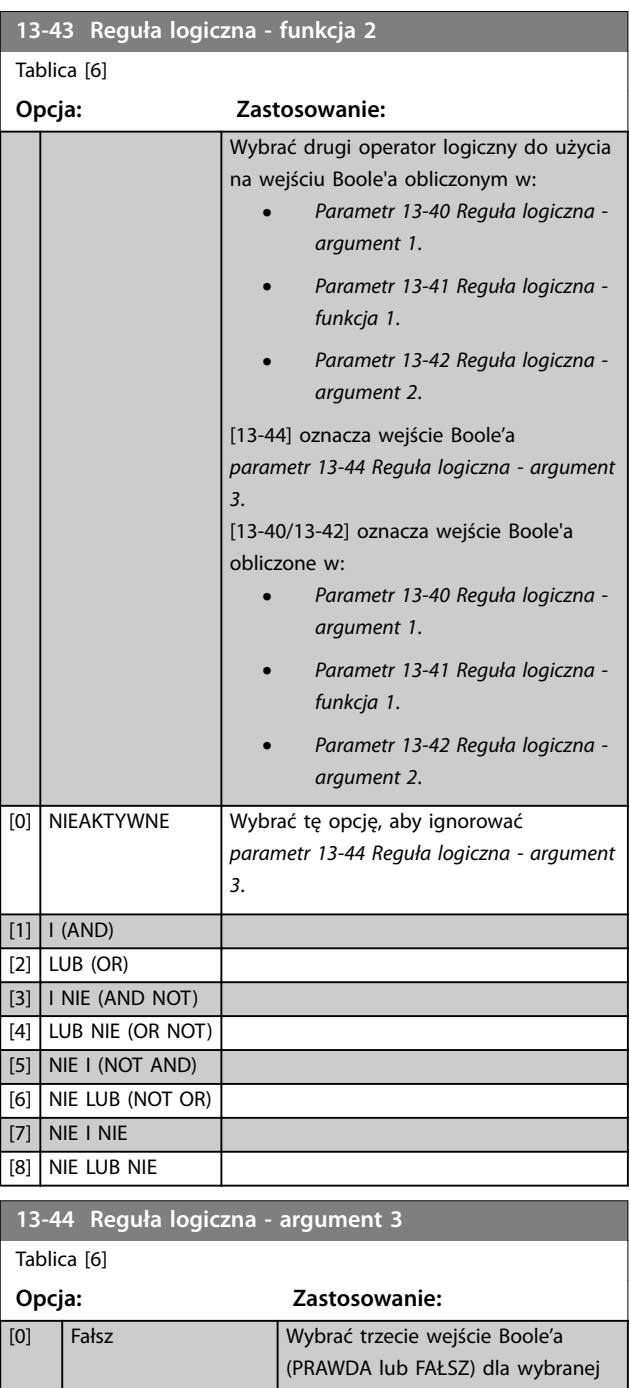

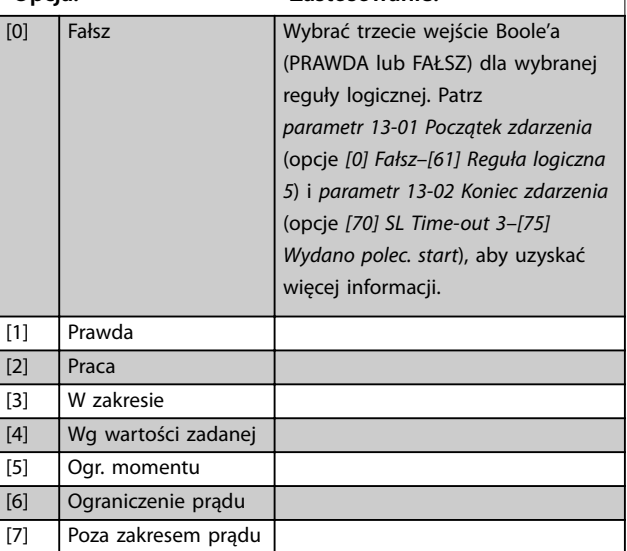

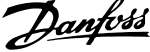

 $\overline{a}$ 

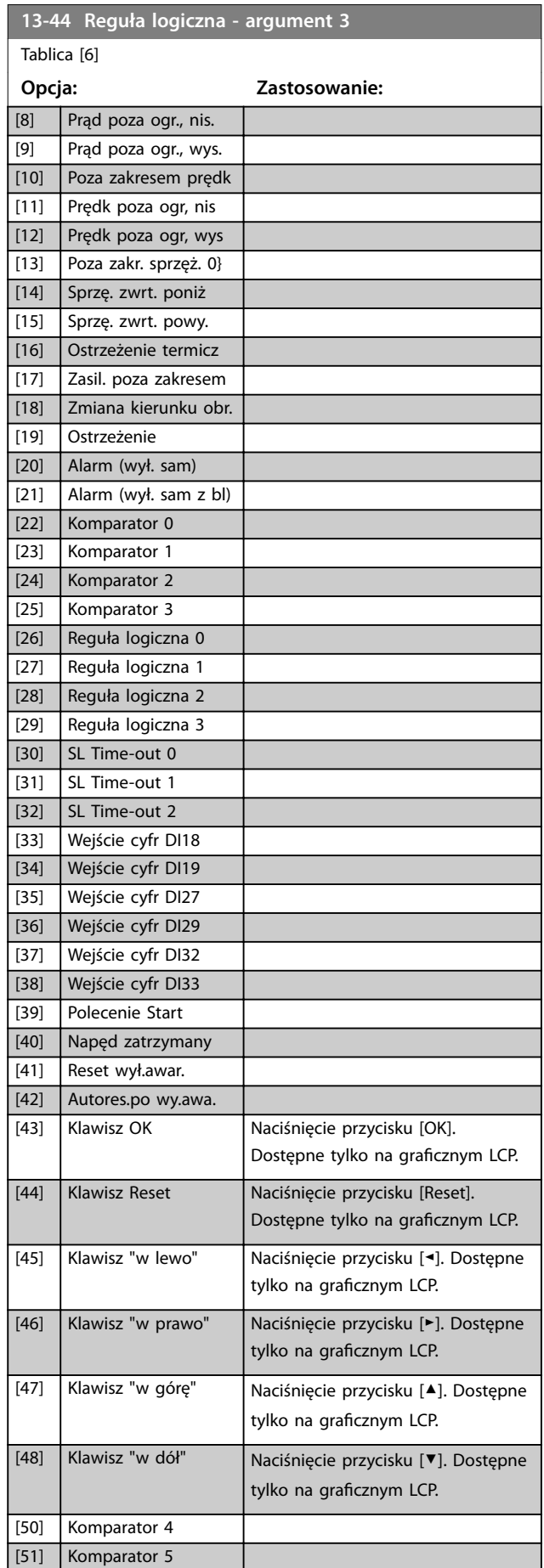

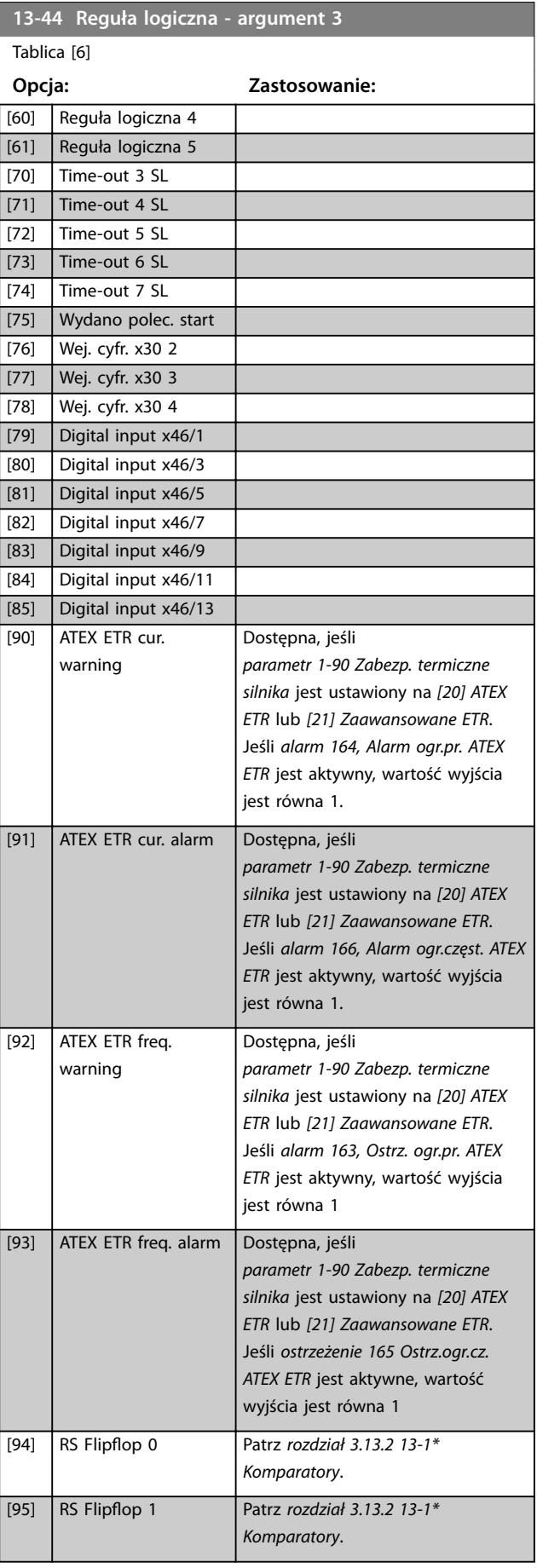

# <span id="page-174-0"></span>**Opisy parametrów Przewodnik programowania**

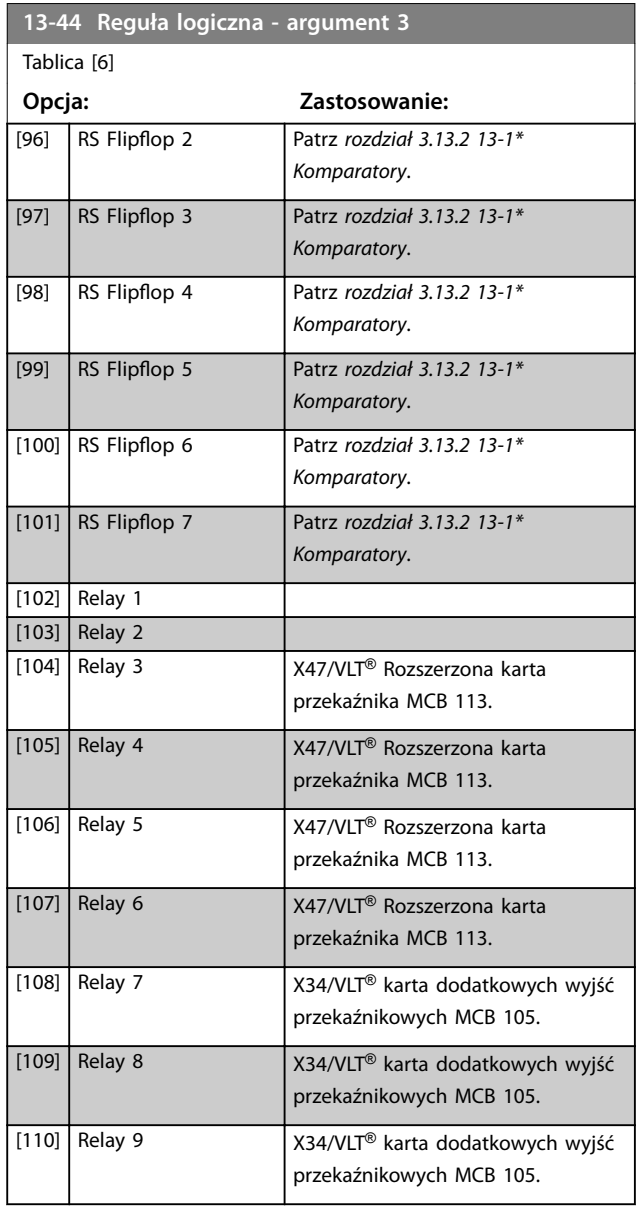

# 3.13.6 13-5\* Stany

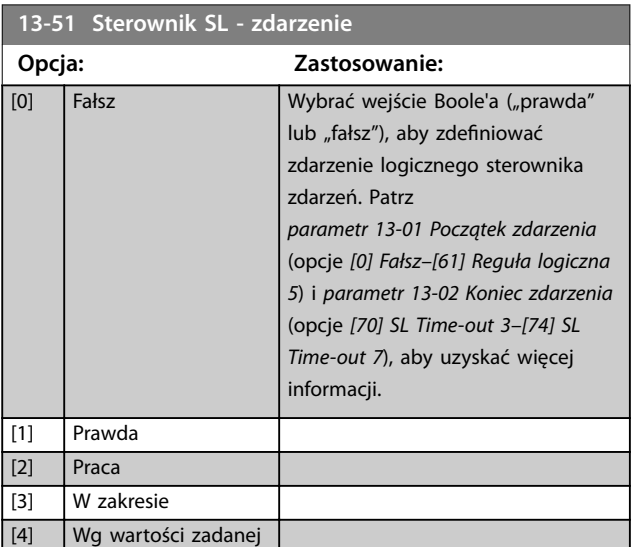

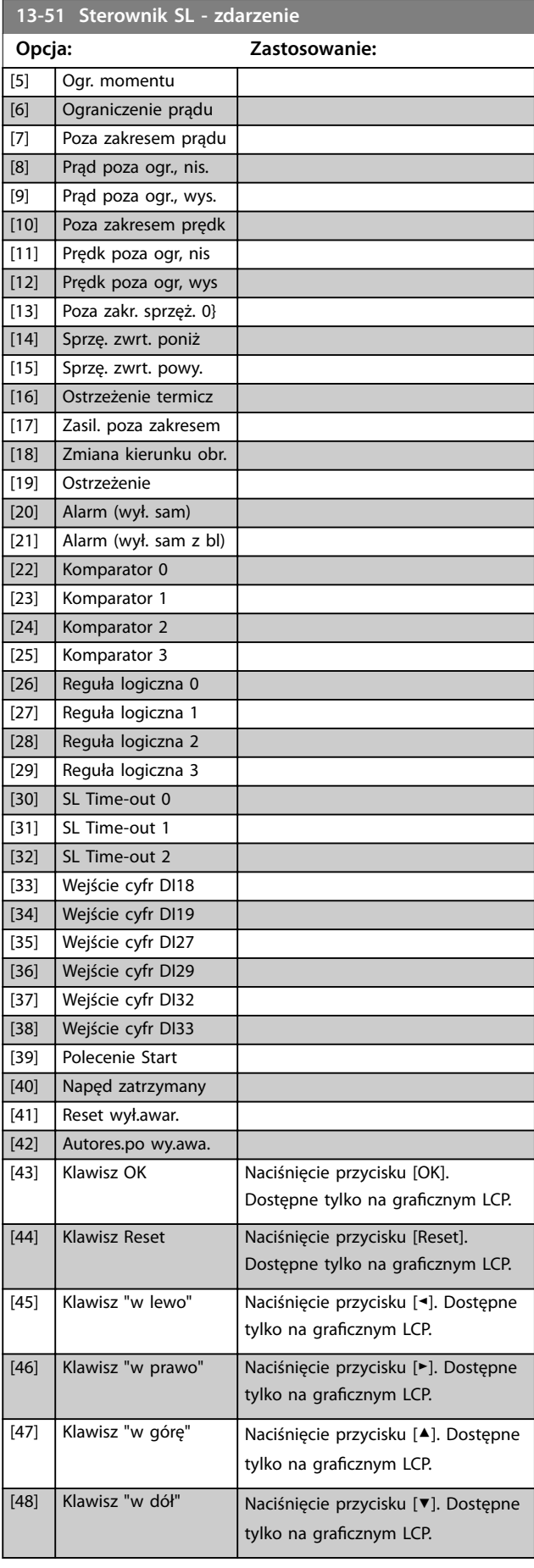

Danfoss

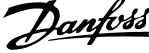

 $\overline{\phantom{a}}$ 

<span id="page-175-0"></span>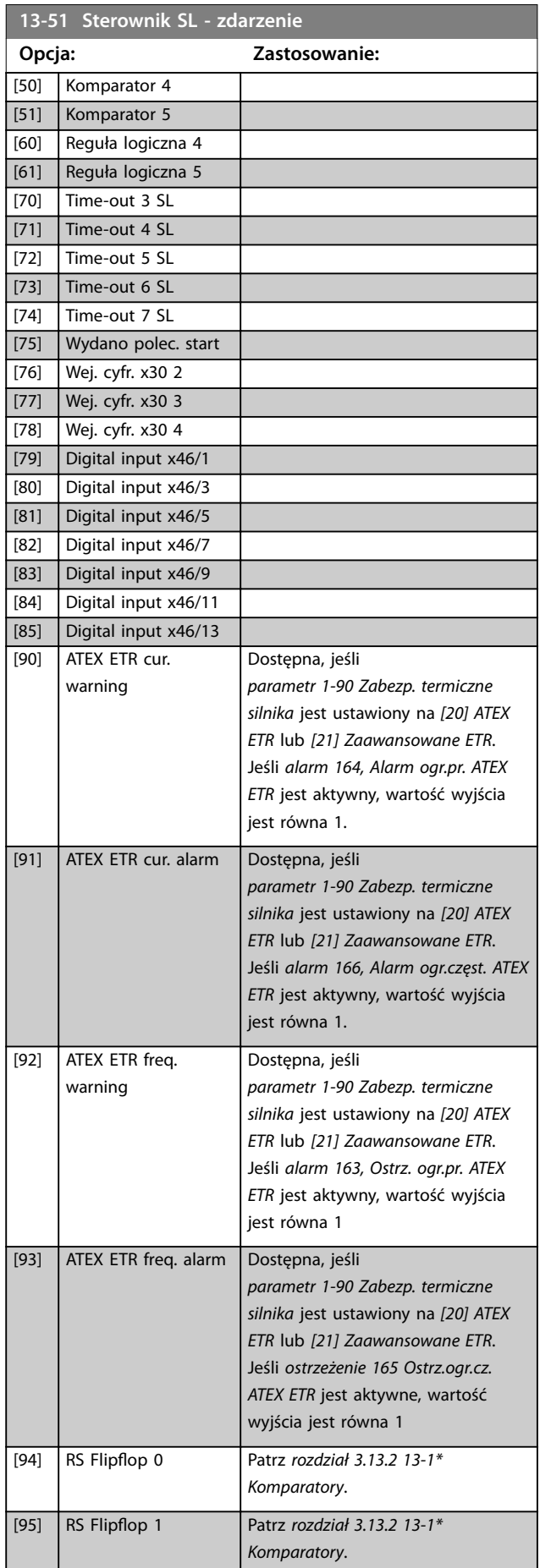

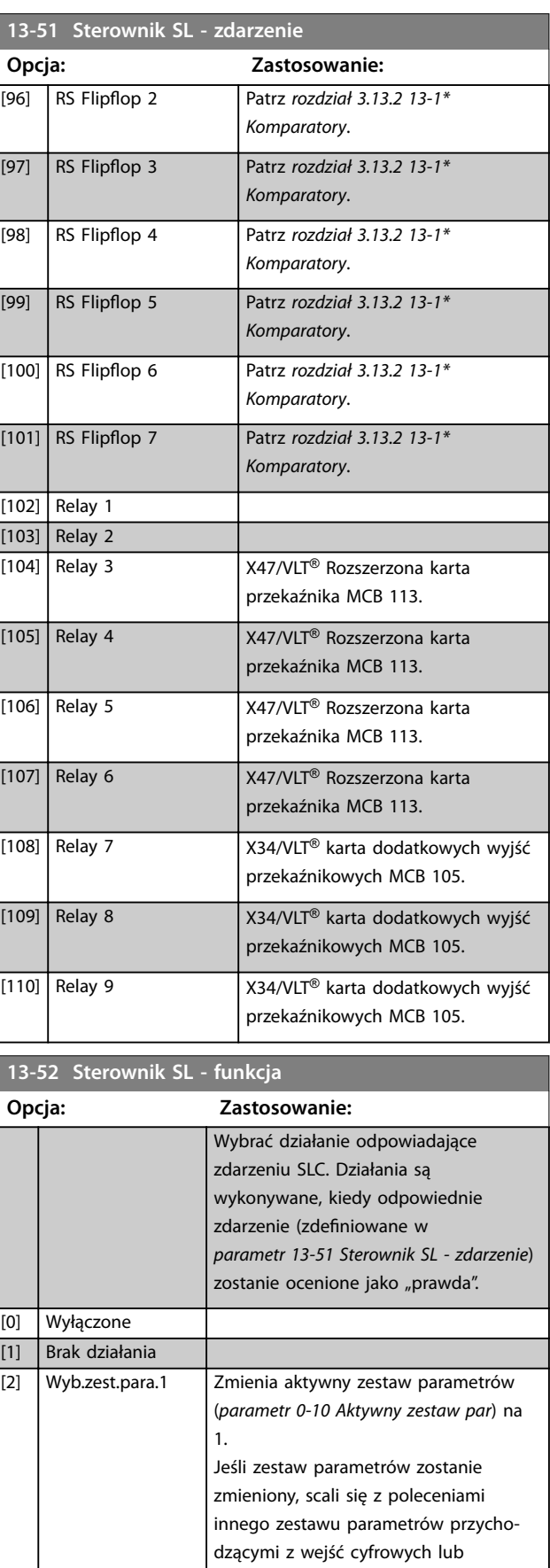

magistrali komunikacyjnej.

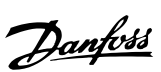

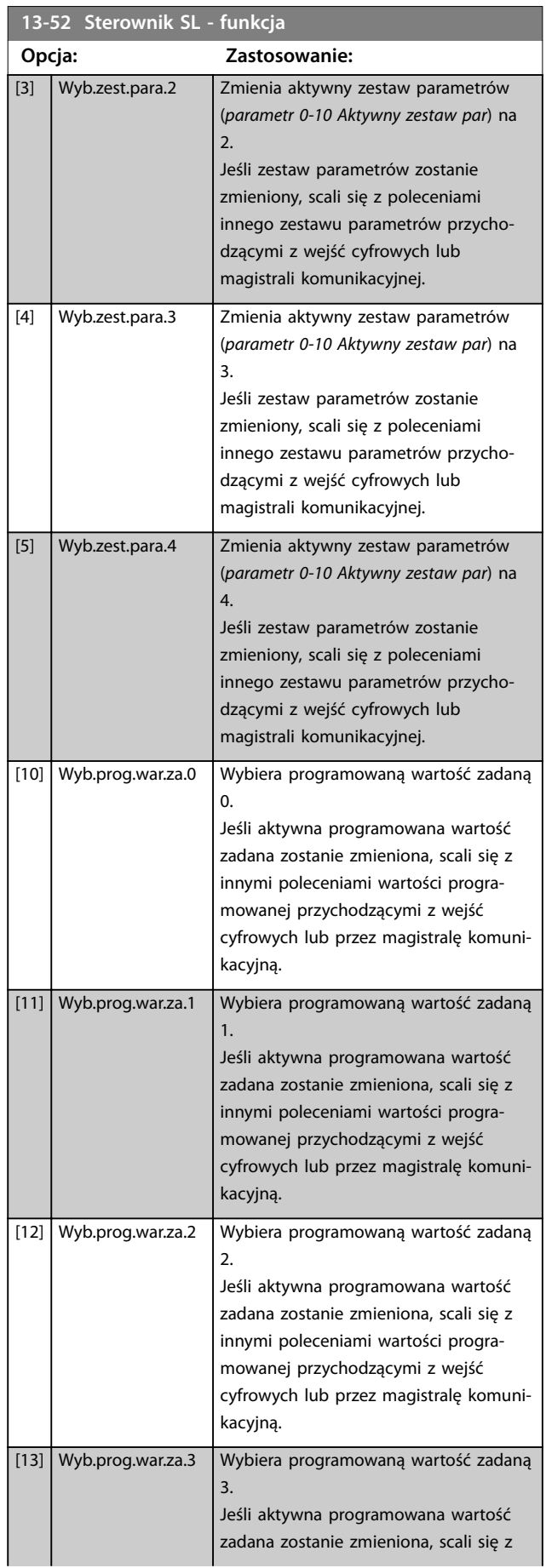

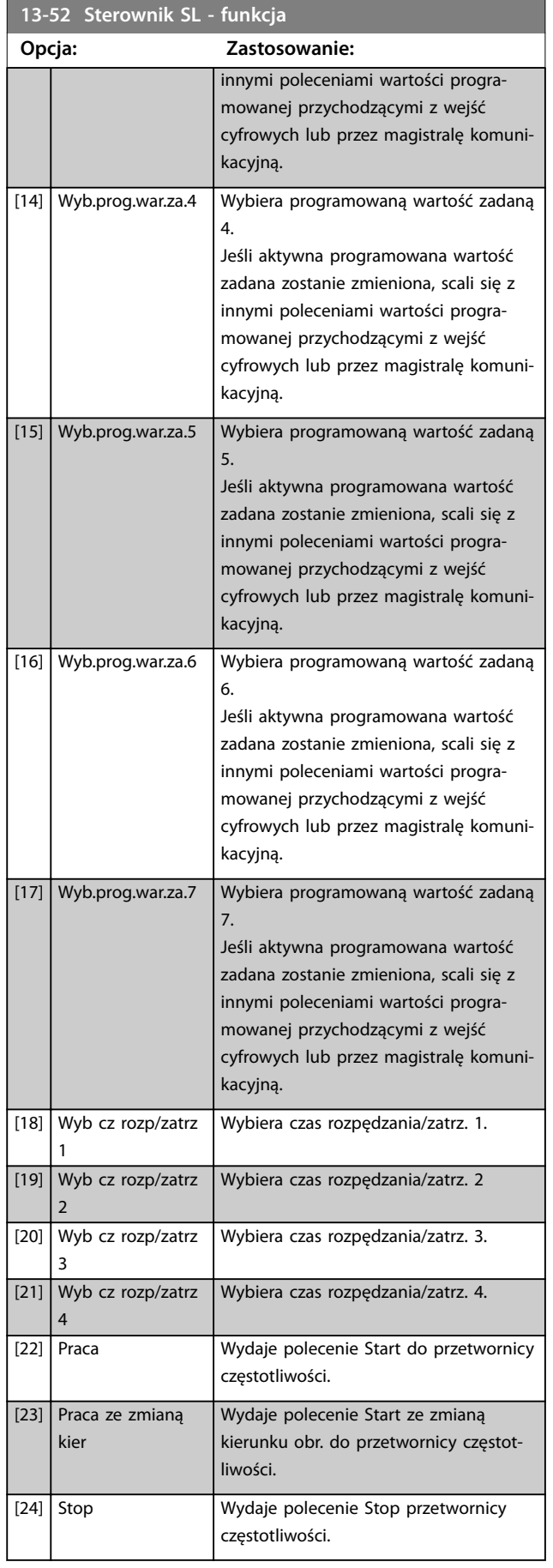

Danfoss

#### **Opisy parametrów VLT**® **AutomationDrive FC 301/302**

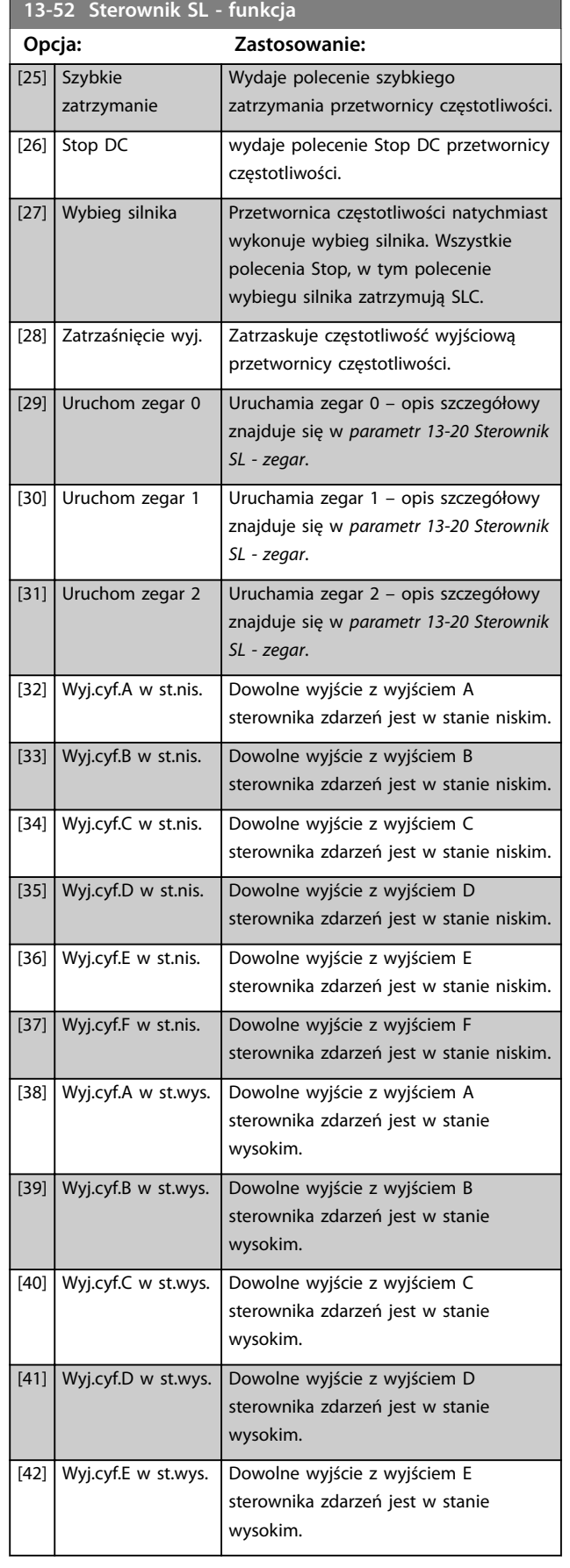

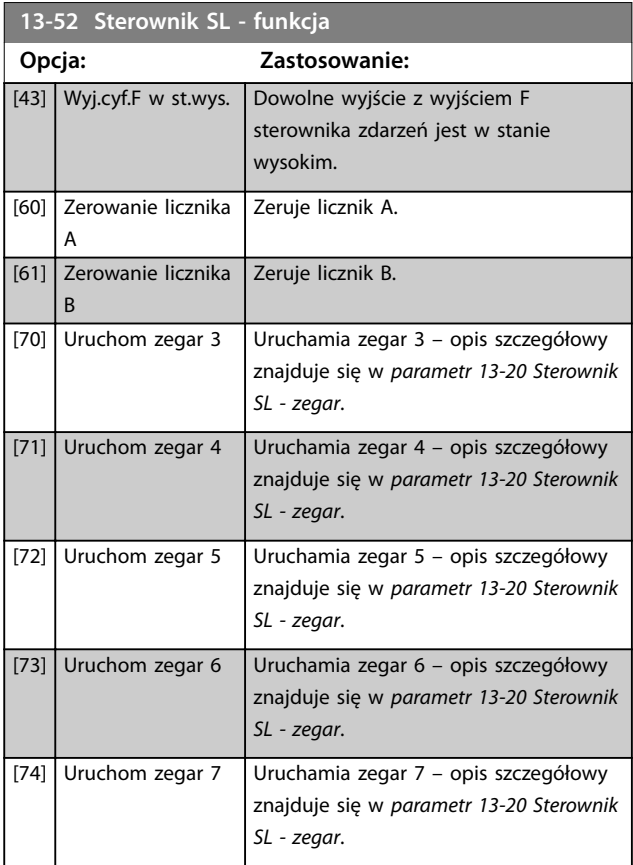

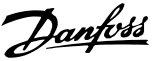

# 3.14 Parametry: 14-\*\* Funkcje specjalne

### 3.14.1 14-0\* Przeł. inwertera

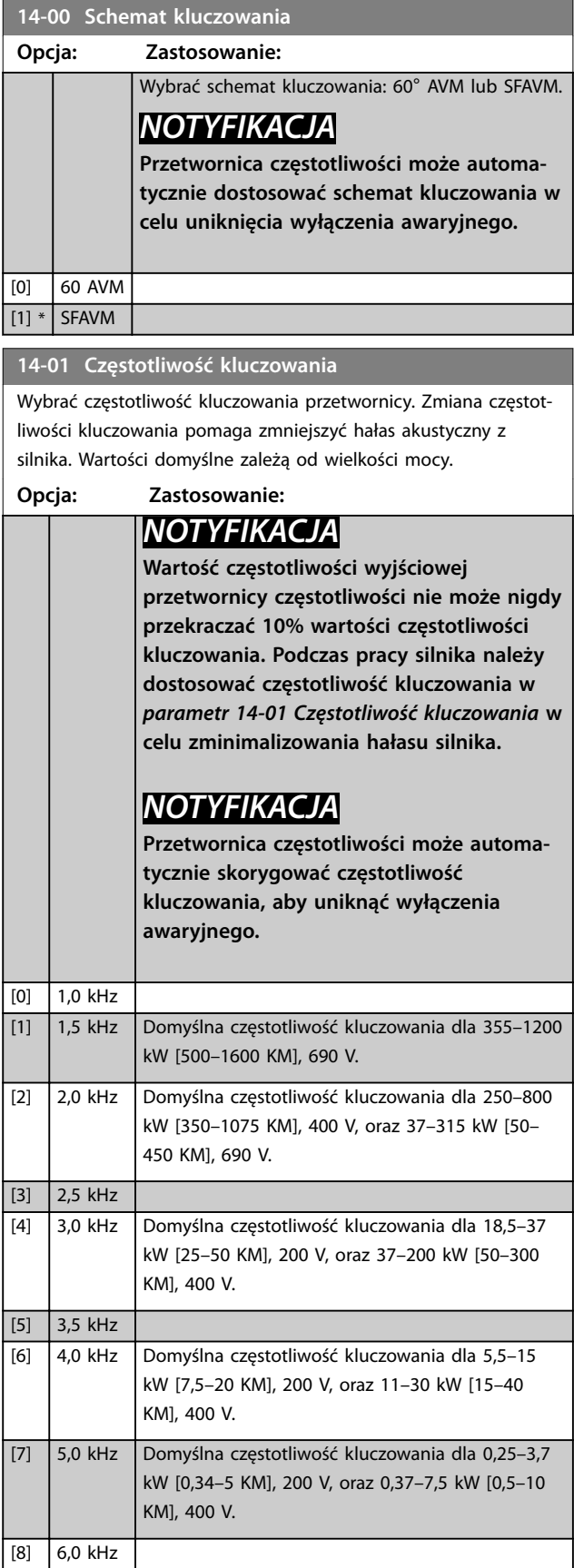

#### **14-01 Częstotliwość kluczowania**

Wybrać częstotliwość kluczowania przetwornicy. Zmiana częstotliwości kluczowania pomaga zmniejszyć hałas akustyczny z silnika. Wartości domyślne zależą od wielkości mocy.

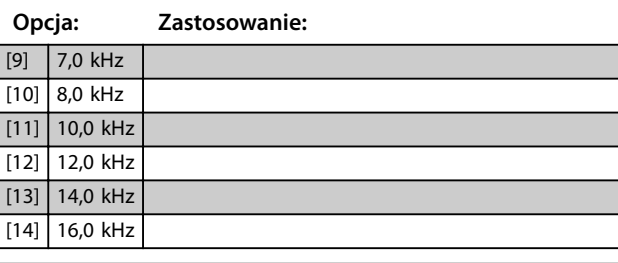

### **14-03 Przemodulowanie Opcja: Zastosowanie:** [0] Wyłączone Wybór opcji *[0] Wyłączone* dezaktywuje nadmodulację napięcia wyjściowego, aby uniknąć tętnienia momentu na wale silnika. Ta funkcja może być użyteczna dla aplikacji takich jak młyny. [1] Załączone Opcja *[1] Załączone* aktywuje funkcję nadmodulacji dla napięcia wyjściowego. Jest to opcja właściwa, gdy wymagane jest, aby napięcie wyjściowe było wyższe niż 95% napięcia wejściowego (zwykle w przypadku pracy nadsynchronicznej). Napięcie wyjściowe jest zwiększane odpowiednio do stopnia nadmodulacji. *NOTYFIKACJA* **Nadmodulacja prowadzi do zwiększonego tętnienia momentu, ponieważ zwiększa się wartość harmonicznych.** Sterowanie w zasadzie sterowania Flux zapewnia prąd wyjściowy o wartości do 98% prądu wejściowego, niezależnie od *parametr 14-03 Przemodulowanie*.

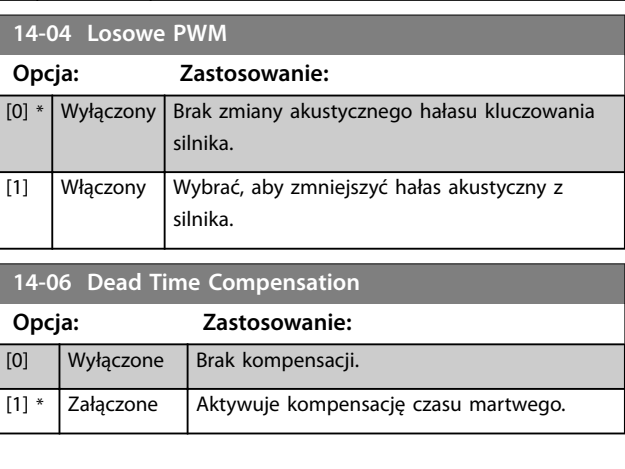

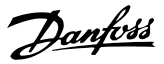

## 3.14.2 14-1\* Zasilanie wł./wył.

Parametry do konfigurowania monitorowania/obsługi awarii zasilania. W przypadku awarii zasilania przetwornica częstotliwości podejmuje próbę kontynowania pracy w kontrolowany sposób, do momentu wyczerpania mocy w obwodzie pośrednim DC.

#### **14-10 Awaria zasilania** Opcje *[1] Kontr.proc.zwal.*, *[2] Wyłączenie awaryjne*, *[5] Kinet.podtrz., wył.aw.*, *[7] Kinetic back-up, wył. aw. z odzysk. powr.* są nieaktywne, kiedy w *parametr 1-00 Tryb konfiguracyjny* jest wybrana opcja [2] *Moment obrotowy*. **Opcja: Zastosowanie:** *NOTYFIKACJA Parametr 14-10 Awaria zasilania* **nie może zostać zmieniony podczas pracy silnika.** *Parametr 14-10 Awaria zasilania* jest zwykle używany tam, gdzie występują bardzo krótkie przerwy zasilania (przysiady napięcia). Przy 100% obciążenia i krótkich przerwach napięcia napięcie DC w głównych kondensatorach szybko spada. W przypadku większych przetwornic częstotliwości poziom napięcia DC spada do 373 V DC w ciągu zaledwie milisekund, a moduły IGBT odcinają i tracą sterowanie silnikiem. Po przywróceniu zasilania i ponownym uruchomieniu IGBT częstotliwość wyjściowa i wektor napięcia nie odpowiadają prędkości/częstotliwości silnika, a rezultatem jest zwykle przetężenie lub przepięcie, przeważnie skutkujące wyłączeniem awaryjnym. *Parametr 14-10 Awaria zasilania* można zaprogramować, aby uniknąć takiej sytuacji. Wybrać funkcję, zgodnie z którą przetwornica częstotliwości musi się zachować, kiedy osiągnięty zostanie próg ustawiony w *[parametr 14-11 Napięcie](#page-182-0) [zasilania przy awarii zasilania](#page-182-0)*. [0] \* Brak funkcji Przetwornica częstotliwości nie kompensuje przerw zasilania. Napięcie w obwodzie pośrednim DC szybko spada i utrata sterowania silnikiem następuje w ciągu milisekund lub sekund. Rezultatem jest wyłączenie awaryjne z blokadą. [1] Kontr.proc.zwal. Przetwornica częstotliwości zachowuje kontrolę nad sterowaniem silnikiem i wykonuje kontrolowane zatrzymanie wg czasu ramp down z poziomu

#### **14-10 Awaria zasilania**

Opcje *[1] Kontr.proc.zwal.*, *[2] Wyłączenie awaryjne*, *[5] Kinet.podtrz., wył.aw.*, *[7] Kinetic back-up, wył. aw. z odzysk. powr.* są nieaktywne, kiedy w *parametr 1-00 Tryb konfiguracyjny* jest wybrana opcja [2] *Moment obrotowy*.

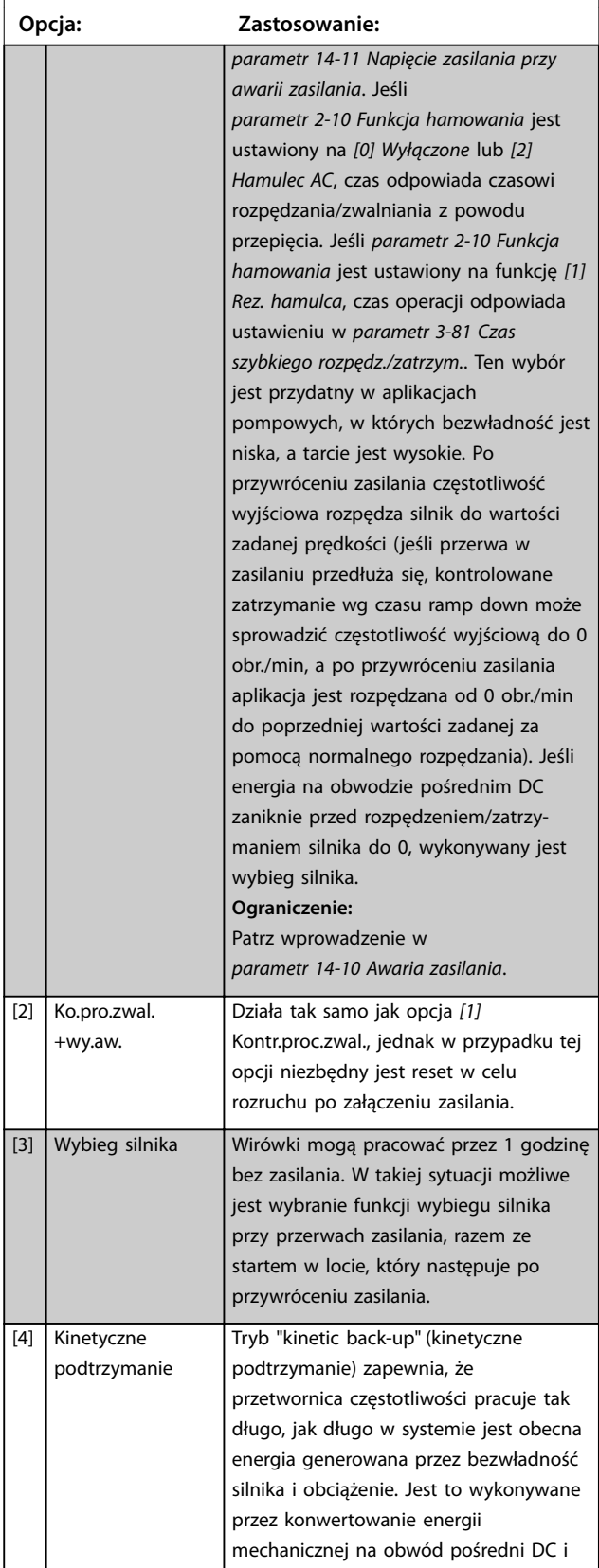
#### **14-10 Awaria zasilania**

Opcje *[1] Kontr.proc.zwal.*, *[2] Wyłączenie awaryjne*, *[5] Kinet.podtrz., wył.aw.*, *[7] Kinetic back-up, wył. aw. z odzysk. powr.* są nieaktywne, kiedy w *parametr 1-00 Tryb konguracyjny* jest wybrana opcja *[2] Moment obrotowy*.

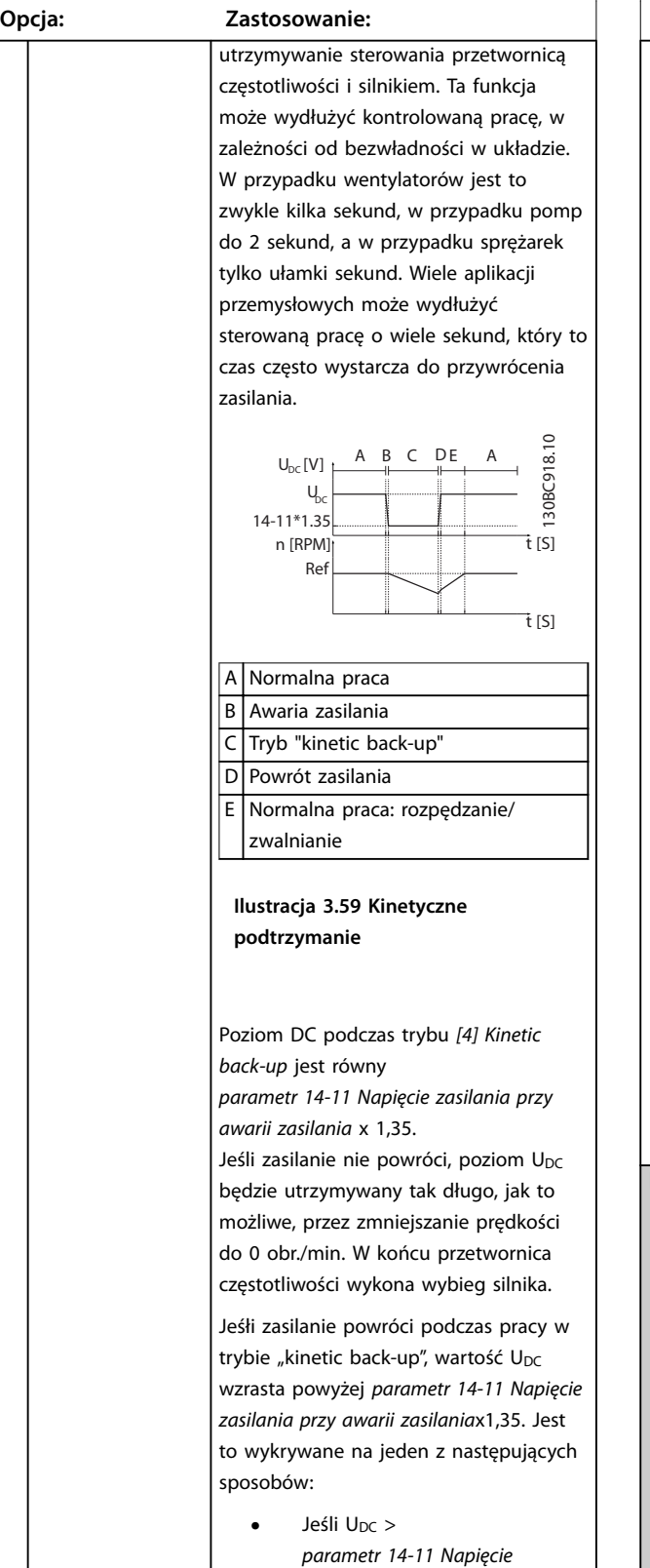

#### **14-10 Awaria zasilania**

Opcje *[1] Kontr.proc.zwal.*, *[2] Wyłączenie awaryjne*, *[5] Kinet.podtrz., wył.aw.*, *[7] Kinetic back-up, wył. aw. z odzysk. powr.* są nieaktywne, kiedy w *parametr 1-00 Tryb konguracyjny* jest wybrana opcja *[2] Moment obrotowy*.

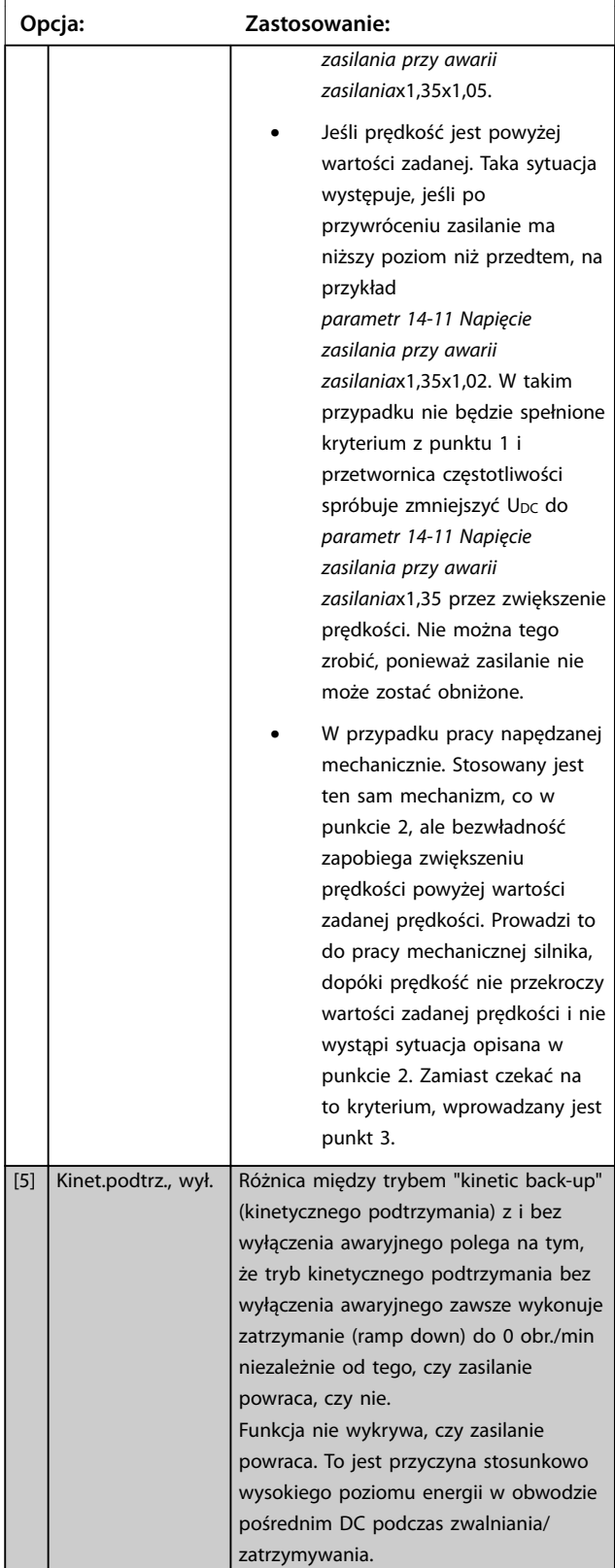

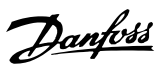

#### **14-10 Awaria zasilania**

Opcje *[1] Kontr.proc.zwal.*, *[2] Wyłączenie awaryjne*, *[5] Kinet.podtrz., wył.aw.*, *[7] Kinetic back-up, wył. aw. z odzysk. powr.* są nieaktywne, kiedy w *parametr 1-00 Tryb konguracyjny* jest wybrana opcja *[2] Moment obrotowy*.

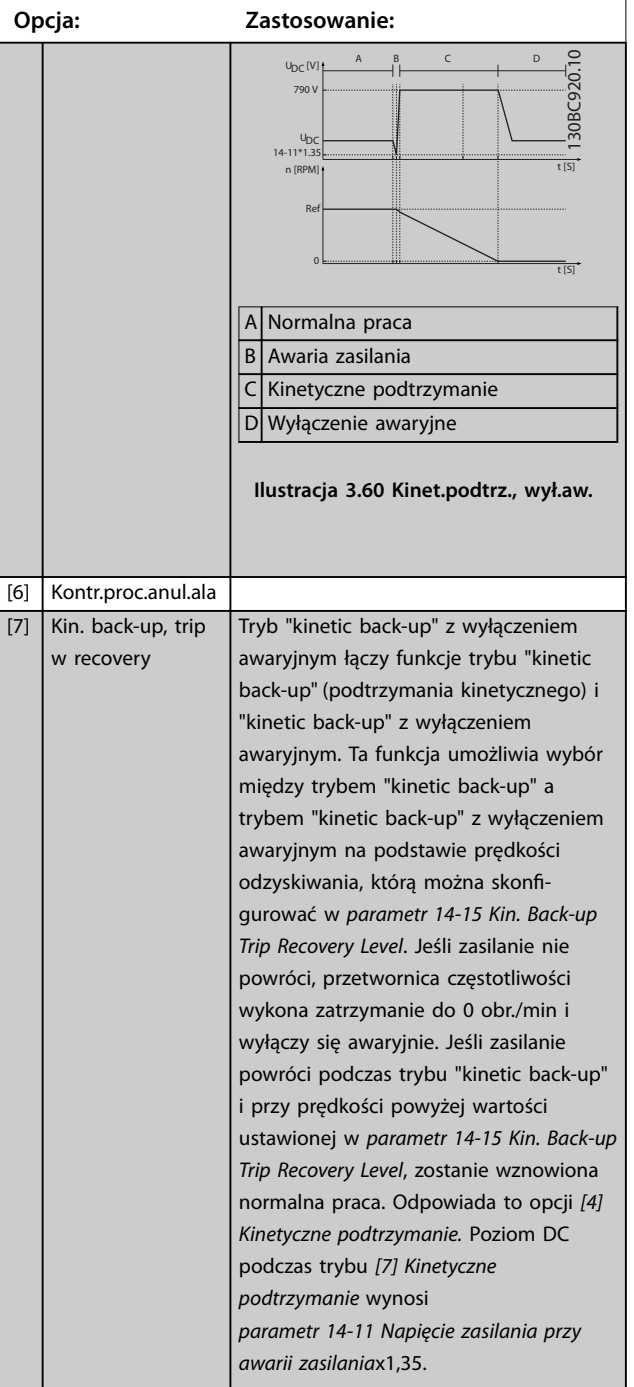

#### **14-10 Awaria zasilania**

Opcje *[1] Kontr.proc.zwal.*, *[2] Wyłączenie awaryjne*, *[5] Kinet.podtrz., wył.aw.*, *[7] Kinetic back-up, wył. aw. z odzysk. powr.* są nieaktywne, kiedy w *parametr 1-00 Tryb konguracyjny* jest wybrana opcja *[2] Moment obrotowy*.

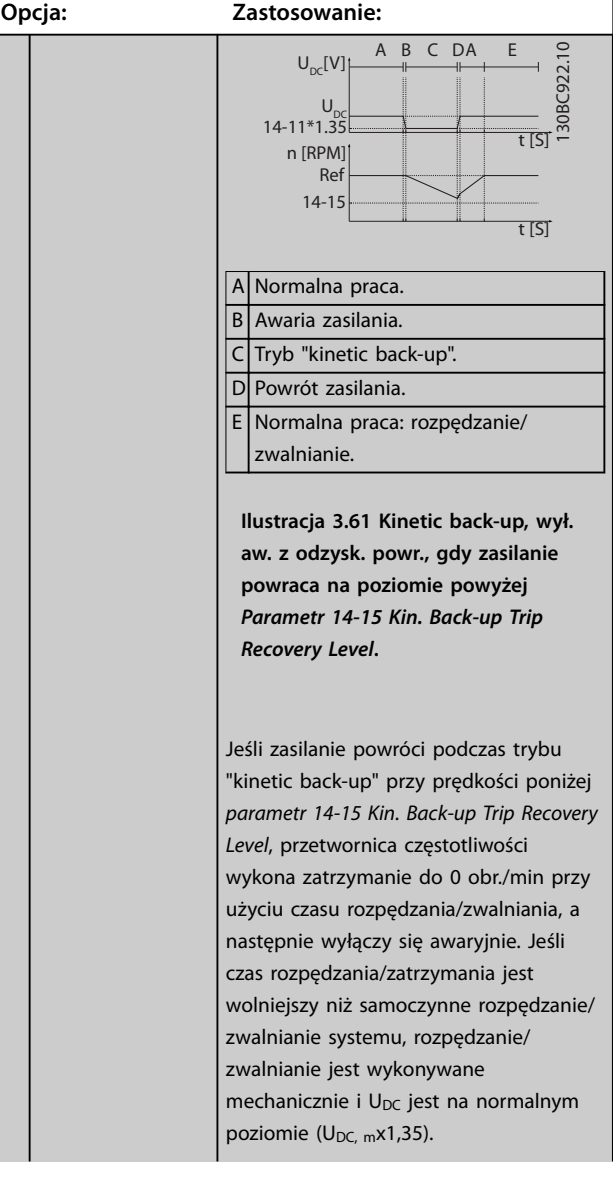

#### <span id="page-182-0"></span>**14-10 Awaria zasilania**

Opcje *[1] Kontr.proc.zwal.*, *[2] Wyłączenie awaryjne*, *[5] Kinet.podtrz., wył.aw.*, *[7] Kinetic back-up, wył. aw. z odzysk. powr.* są nieaktywne, kiedy w *parametr 1-00 Tryb konfiguracyjny* jest wybrana opcja [2] *Moment obrotowy*.

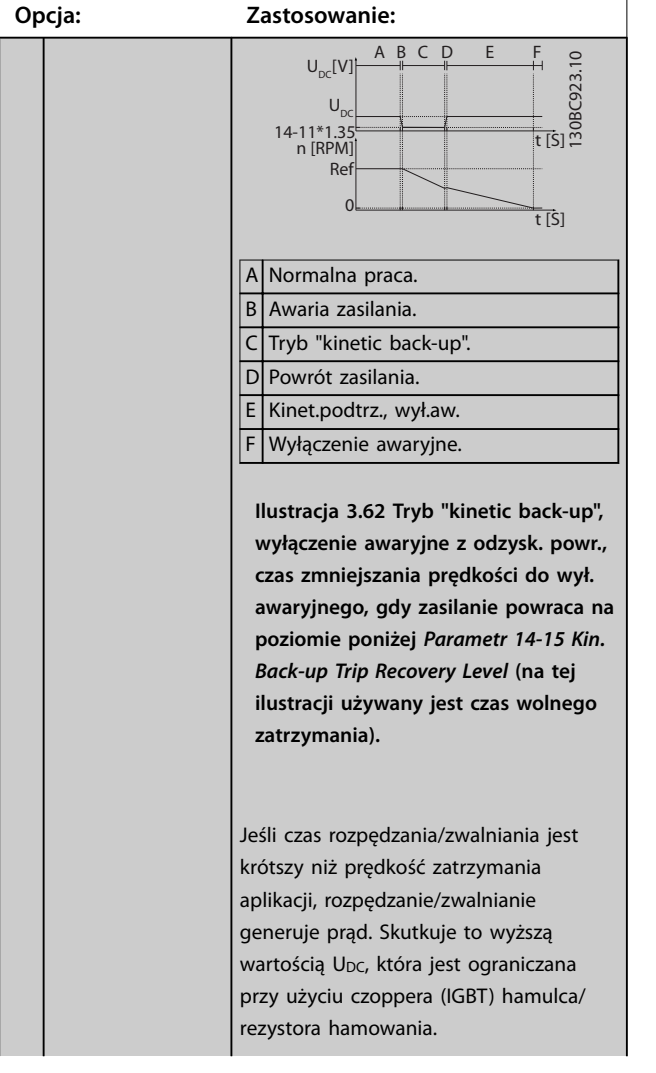

#### **14-10 Awaria zasilania**

Opcje *[1] Kontr.proc.zwal.*, *[2] Wyłączenie awaryjne*, *[5] Kinet.podtrz., wył.aw.*, *[7] Kinetic back-up, wył. aw. z odzysk. powr.* są nieaktywne, kiedy w *parametr 1-00 Tryb konfiguracyjny* jest wybrana opcja [2] *Moment obrotowy*.

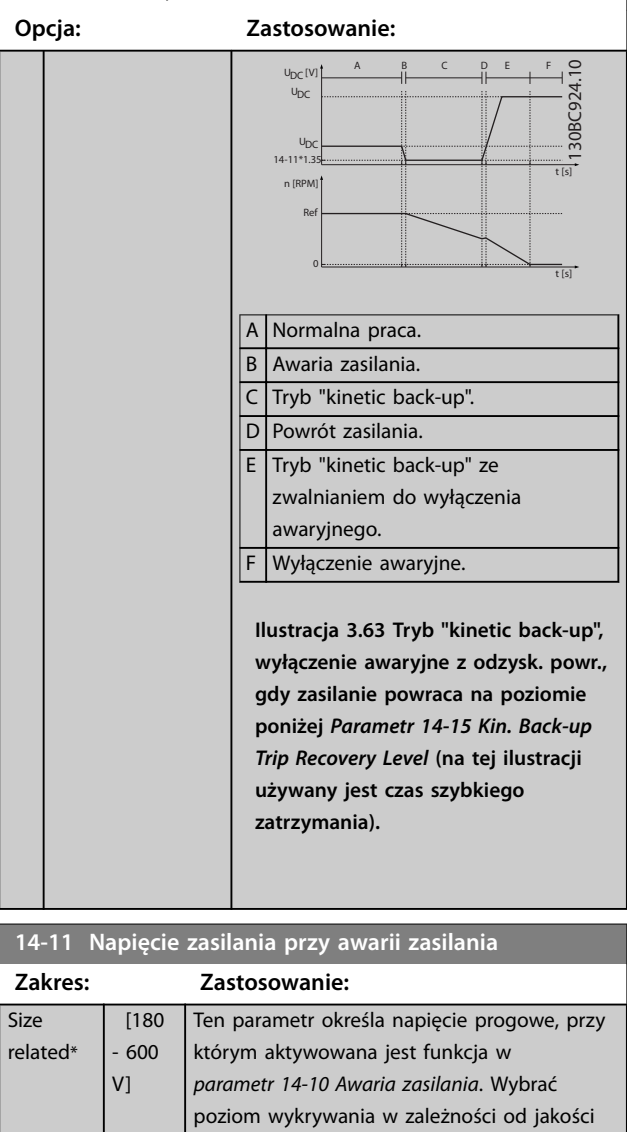

zasilania. W przypadku zasilania 380 V ustawić *parametr 14-11 Napięcie zasilania przy awarii zasilania* na 342 V. Skutkuje to poziomem

(*parametr 14-11 Napięcie zasilania przy awarii*

wykrywania DC = 462 V

*zasilania*x1,35).

#### <span id="page-183-0"></span>**Opisy parametrów VLT**® **AutomationDrive FC 301/302**

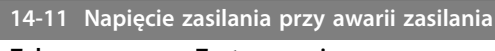

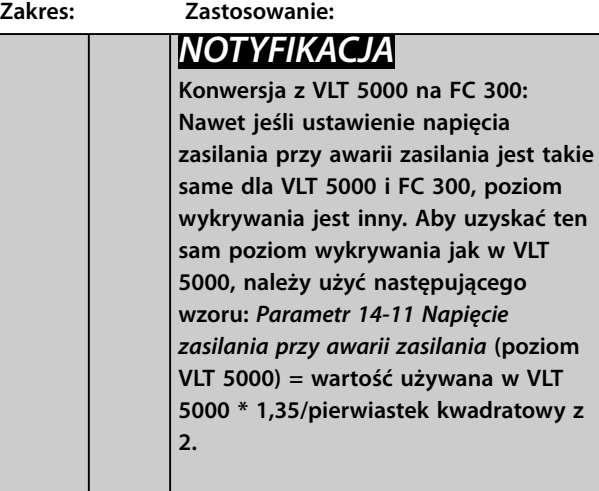

**14-12 Funkcja przy niezrówn. zasilania**

Praca w warunkach poważnej asymetrii zasilania skraca okres eksploatacji silnika. Sytuacja jest uznawana za poważną, jeśli przetwornica częstotliwości ciągle pracuje blisko obciążenia znamionowego (np. praca pompy lub wentylatora z niemal pełną prędkością).

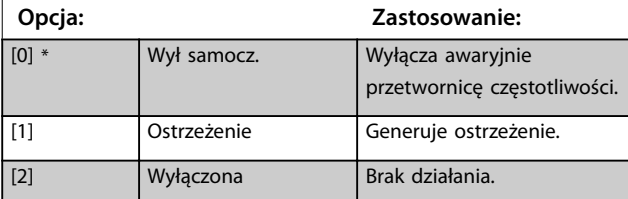

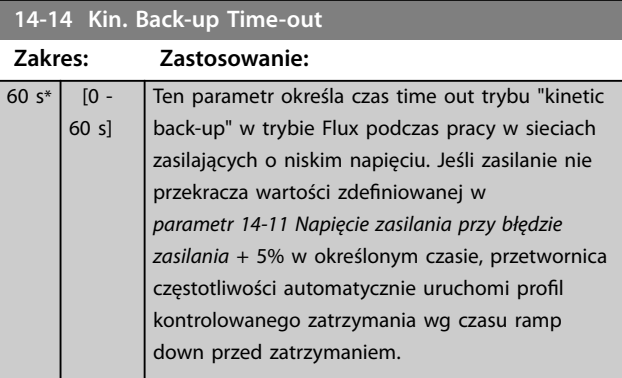

### **14-15 Kin. Back-up Trip Recovery Level**

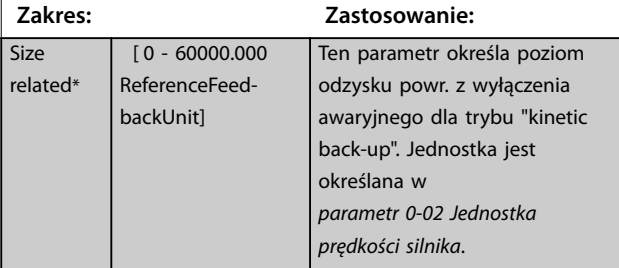

#### **14-16 Kin. Back-up Gain**

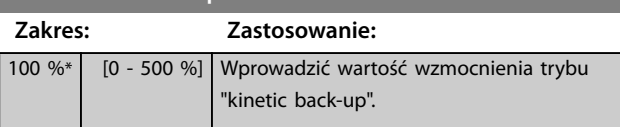

# 3.14.3 14-2\*Wył.awar. i reset

Parametry do konfigurowania obsługi automatycznego resetowania, obsługi specjalnego wyłączenia awaryjnego oraz autotestu lub inicjalizacji karty sterującej.

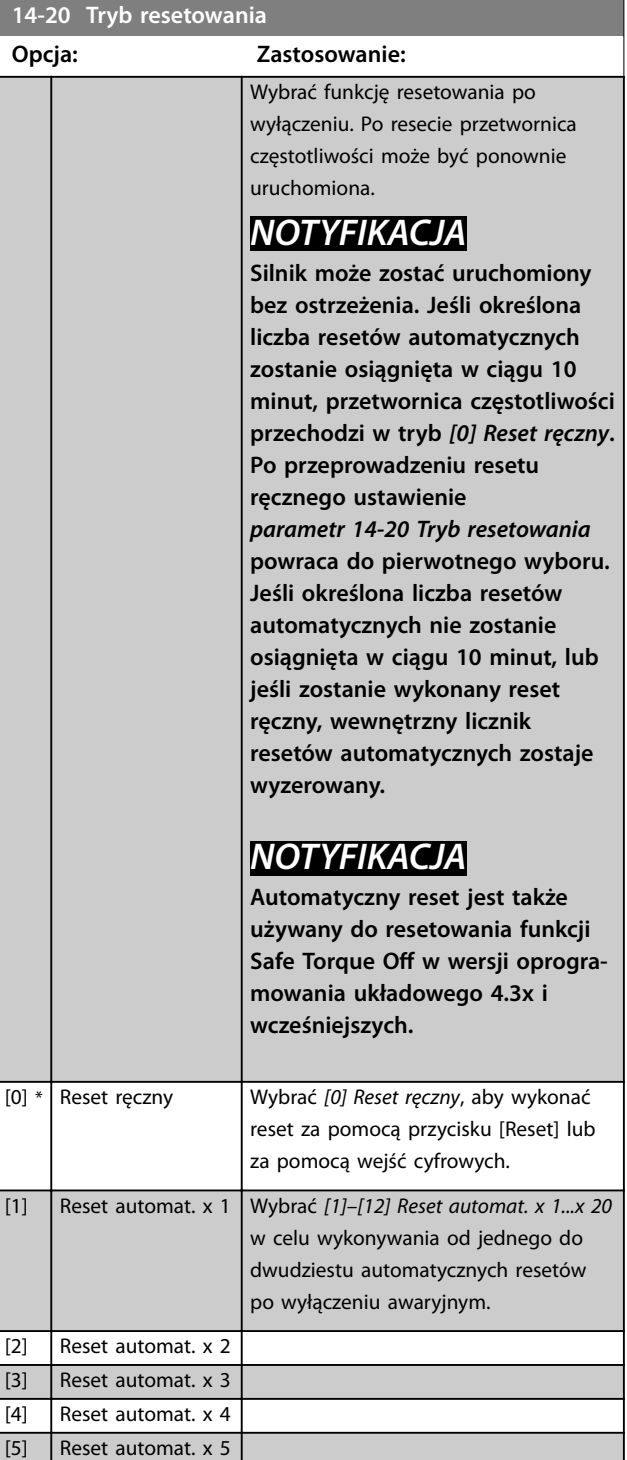

**Opcja: Zastosowanie:**

10

15

20

**Zakres: Zastosowanie:**

**Opcja: Zastosowanie:**

s]

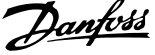

karty

130BA097.12

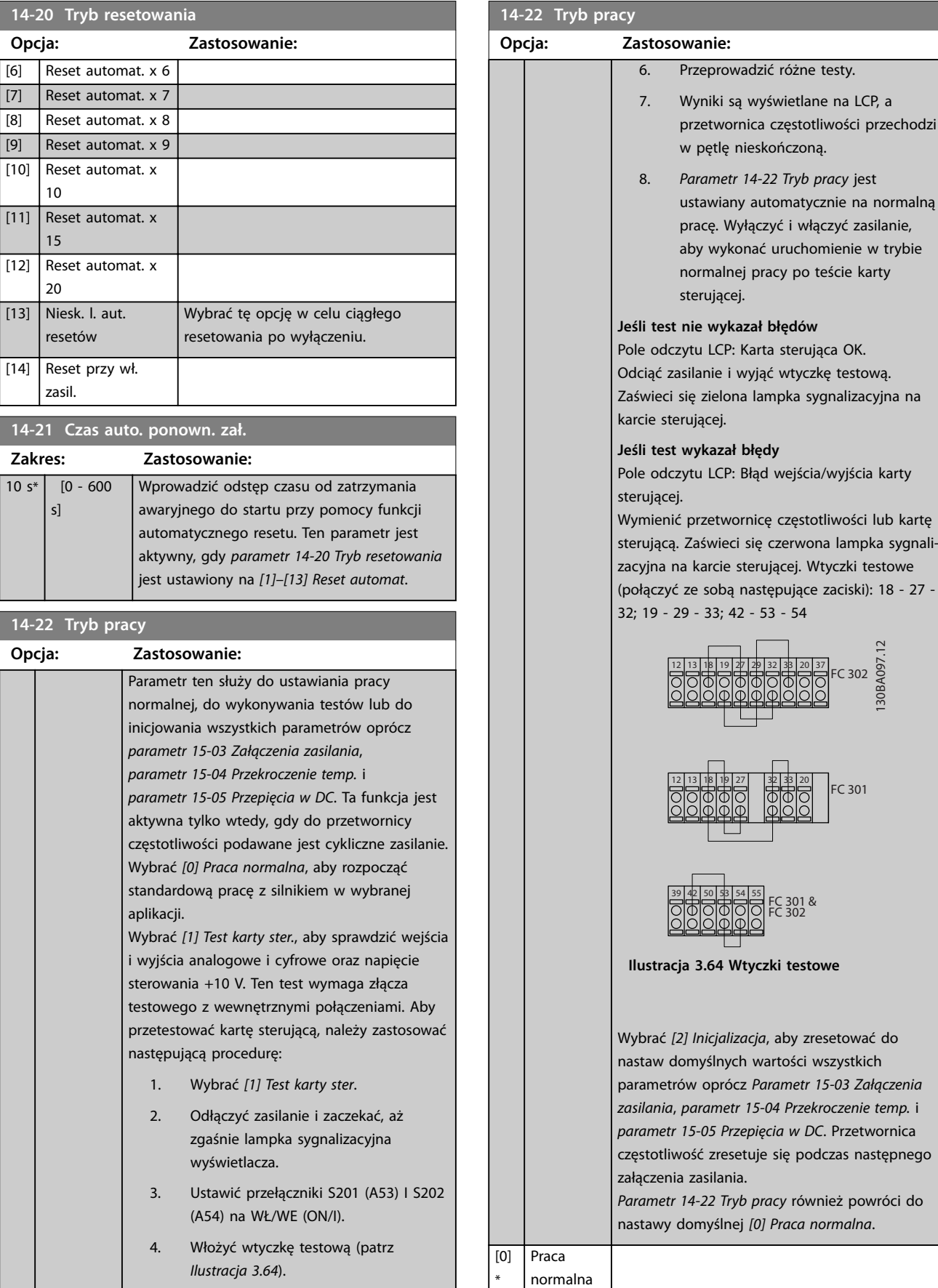

[1] Test karty ster.

Należy pamiętać o tym, aby ustawić

przełączniki S201 (A53) i S202 (A54) w sposób

# Danfoss

**14-22 Tryb pracy**

#### **Opisy parametrów VLT**® **AutomationDrive FC 301/302**

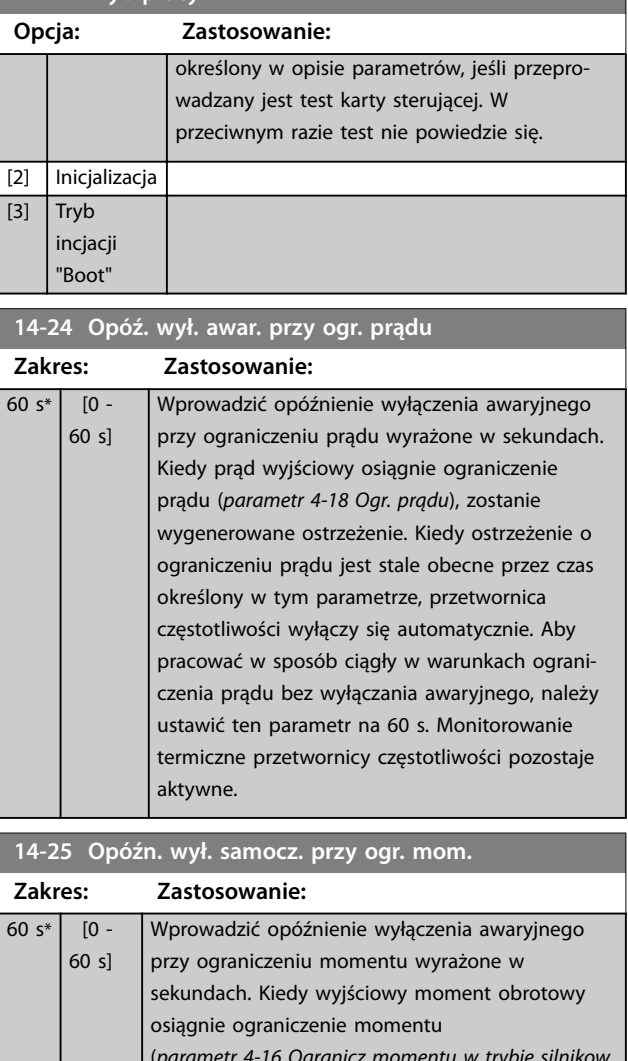

(*[parametr 4-16 Ogranicz momentu w trybie silnikow.](#page-89-0)* i *[parametr 4-17 Ogranicz momentu w trybie](#page-90-0) [generat.](#page-90-0)*), zostanie wygenerowane ostrzeżenie. Kiedy ostrzeżenie o ograniczeniu momentu jest stale obecne przez czas określony w tym parametrze, przetwornica częstotliwości wyłączy się automatycznie. Opóźnienie wyłączenia awaryjnego można dezaktywować przez ustawienie tego parametru na 60 s. Monitorowanie termiczne przetwornicy częstotliwości pozostaje aktywne.

#### **14-26 Opóź. wyłącz. przy błęd. Zakres: Zastosowanie:** Size related\*  $\overline{0}$  -35 s] Kiedy przetwornica częstotliwości wykryje przepięcie w ustawionym czasie, po jego upłynięciu nastąpi wyłączenie awaryjne. Jeśli wartość = 0, tryb ochrony jest nieaktywny. *NOTYFIKACJA* **Tryb ochrony należy dezaktywować w aplikacjach dźwigowych.**

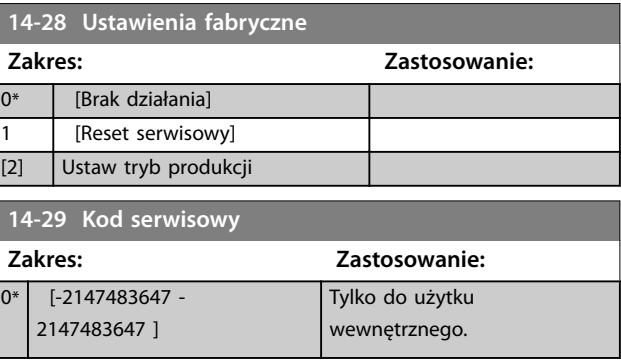

# 3.14.4 14-3\* Sterowanie ograniczeniem prądu

Przetwornica częstotliwości posiada zintegrowany sterownik ograniczenia prądu, który załącza się, kiedy prąd silnika, a w następstwie tego moment obrotowy, przekracza ograniczenia momentu ustawione w *[parametr 4-16 Ogranicz momentu w trybie silnikow.](#page-89-0)* i *[parametr 4-17 Ogranicz momentu w trybie generat.](#page-90-0)*. Jeśli ograniczenie prądu jest osiągane podczas pracy silnika lub pracy regeneracyjnej, przetwornica częstotliwości próbuje zmniejszyć moment obrotowy poniżej bieżących zaprogramowanych ograniczeń momentu tak szybko, jak to możliwe bez utraty kontroli nad silnikiem.

Gdy sterowanie prądem jest aktywne, przetwornicę częstotliwości można zatrzymać jedynie przez ustawienie wejścia cyfrowego na *[2] Wybieg silnika, odwr* lub *[3] Wybieg silnika i reset, odwr.* Inne sygnały na zaciskach 18–33 nie będą aktywne, dopóki przetwornica częstotliwości nie oddali się od ograniczenia prądu.

Dzięki wykorzystaniu wejścia cyfrowego ustawionego na *[2] Wybieg silnika, odwr* lub *[3] Wybieg silnika i reset, odwr.* silnik nie używa czasu zwalniania, ponieważ przetwornica częstotliwości wykonuje wybieg silnika. Jeśli konieczne jest szybkie zatrzymanie, należy użyć funkcji sterowania hamulcem mechanicznym razem z zewnętrznym hamulcem elektromechanicznym dołączonym do aplikacji.

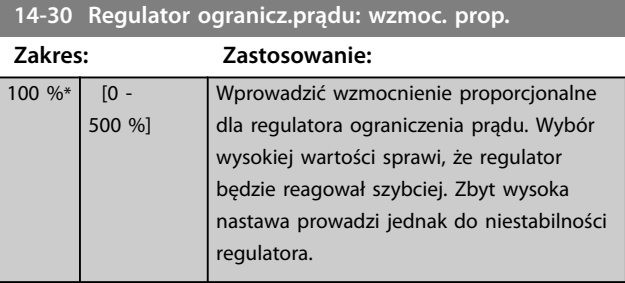

**3 3**

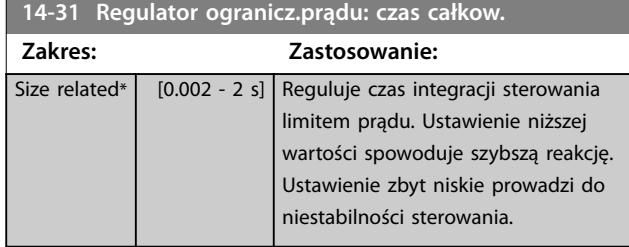

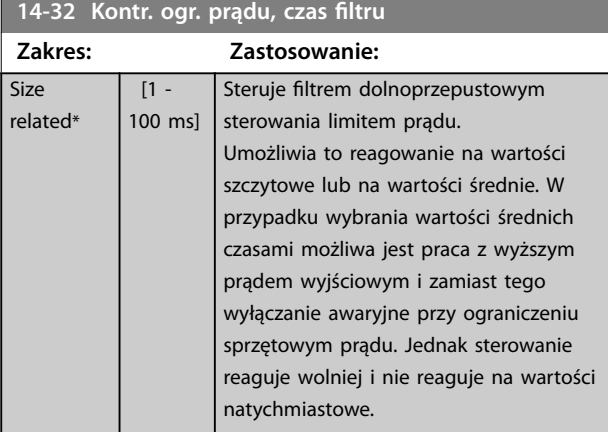

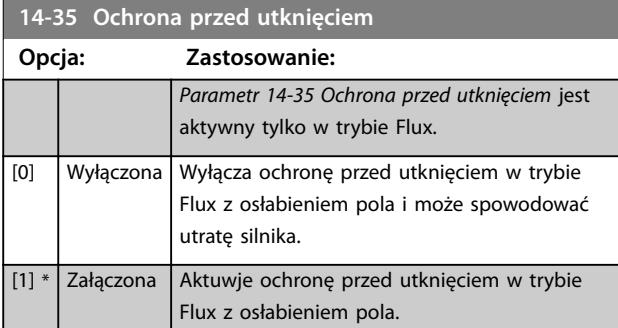

#### **14-36 Field-weakening Function**

# Wybrać tryb funkcji osłabienia pola w trybie Flux. **Zakres: Zastosowanie:** 0\* | [Auto] W tym trybie przetwornica częstotliwości oblicza optymalną wartość wyjściową momentu obrotowego. Mierzone napięcie obwodu pośredniego DC określa napięcie międzyfazowe silnika. Wartość zadana magnesowania jest określana na podstawie rzeczywistego napięcia i informacji o modelu silnika. 1 [1/x] Przetwornica częstotliwości zmniejsza wartość wyjściową momentu obrotowego. Przetwornica częstotliwości ustawia wartość zadaną magnesowania odwrotnie proporcjonalnie do prędkości, korzystając z krzywej statycznej, która przedstawia związek między napięciem obwodu DC a prędkością.

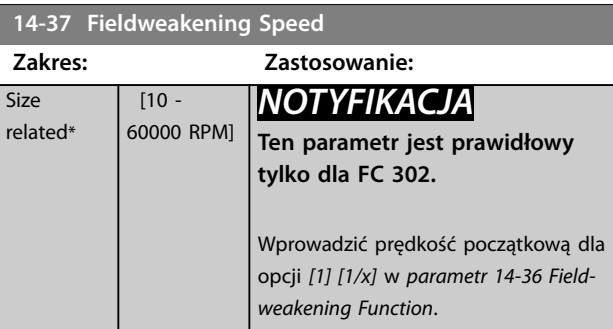

# 3.14.5 14-4\* Optymalizacja energii

Parametry służące do regulacji poziomu optymalizacji energii w trybie zmiennego momentu (VT) i w trybie automatycznej optymalizacji energii (AEO) w *[parametr 1-03 Charakterystyka momentu](#page-41-0)*.

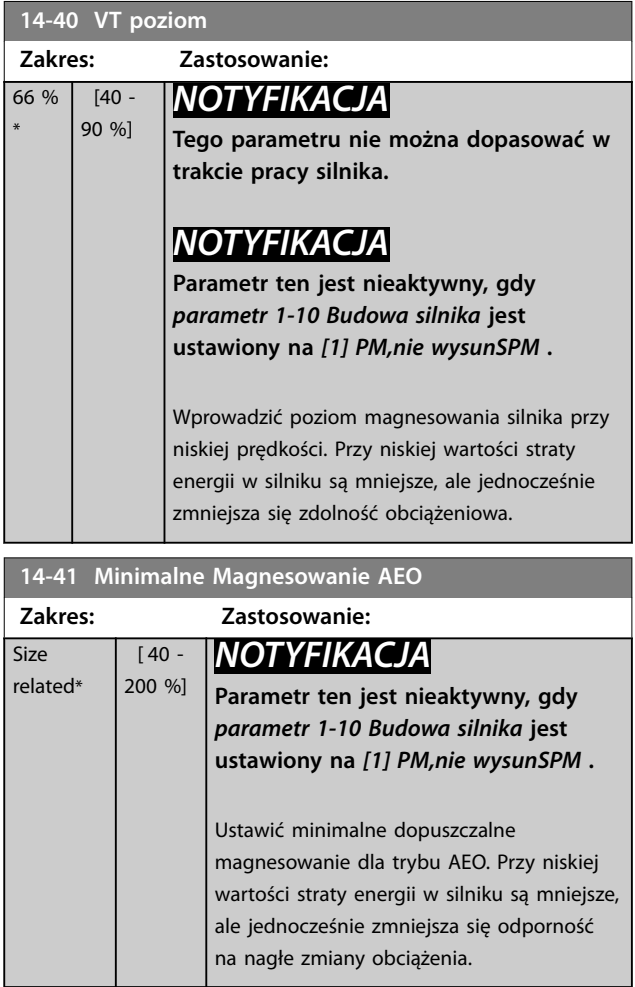

#### **Opisy parametrów VLT**® **AutomationDrive FC 301/302**

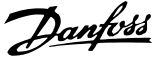

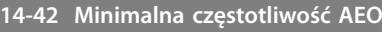

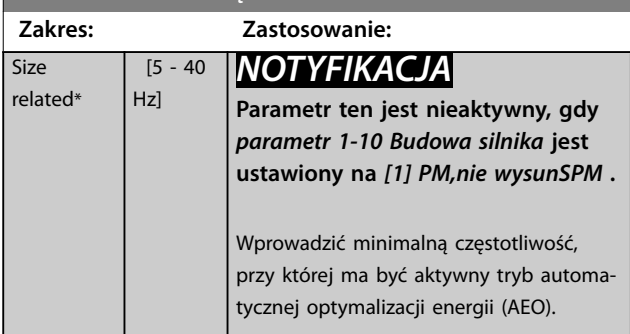

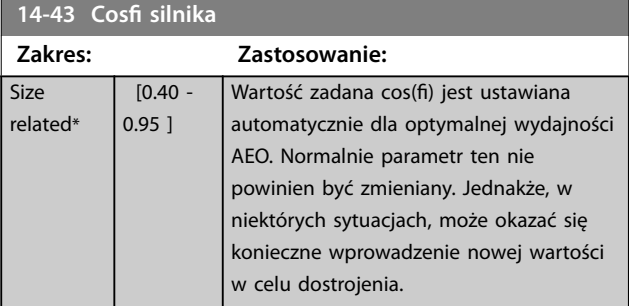

# 3.14.6 14-5\* Środowisko

# *NOTYFIKACJA*

**Po zmianie dowolnych parametrów w** *grupie parametrów 14-5\* Środowisko* **należy wyłączyć i włączyć zasilanie (cykl zasilania).**

Parametry te ułatwiają prace przetwornicy częstotliwości w nietypowych warunkach otoczenia.

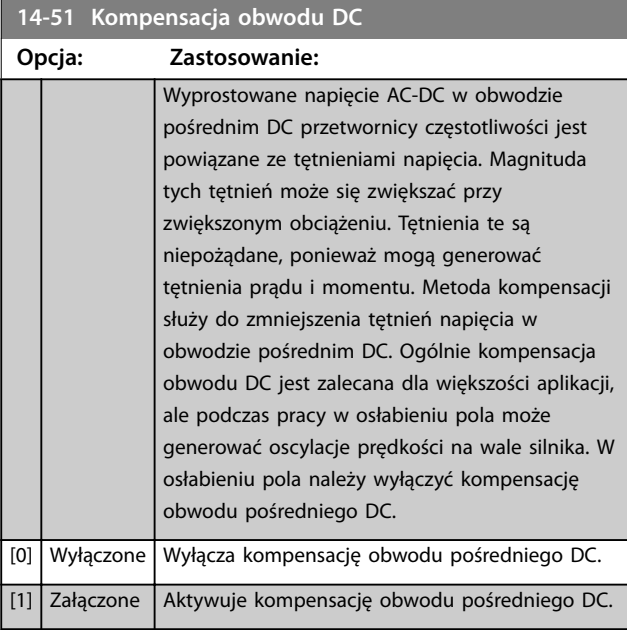

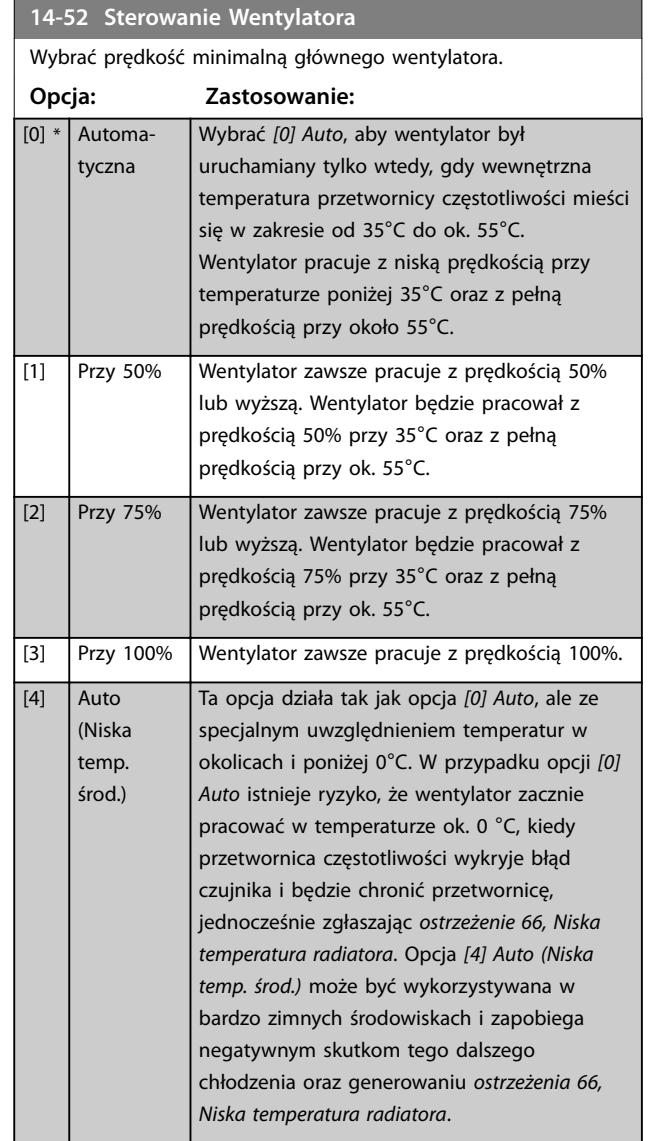

# **14-53 Monitoring wentylatora**

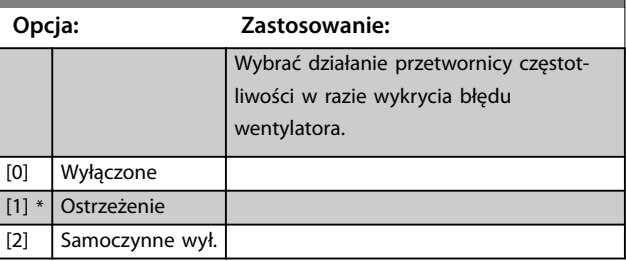

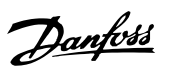

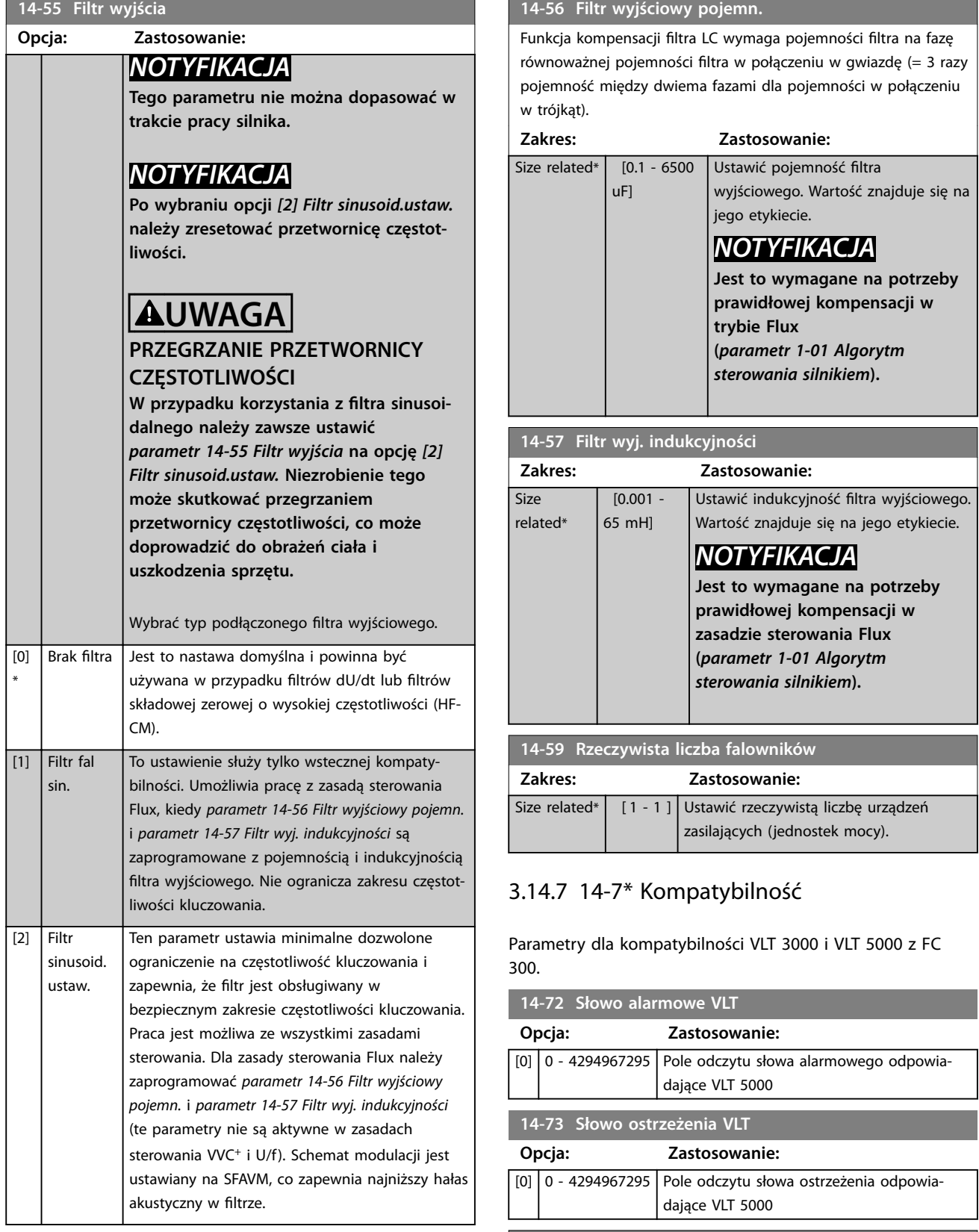

# **14-74 VLT zewnętrzne słowo statusowe**

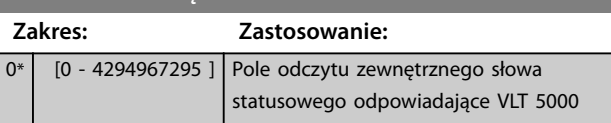

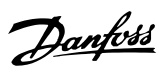

# 3.14.8 14-8\* Opcje

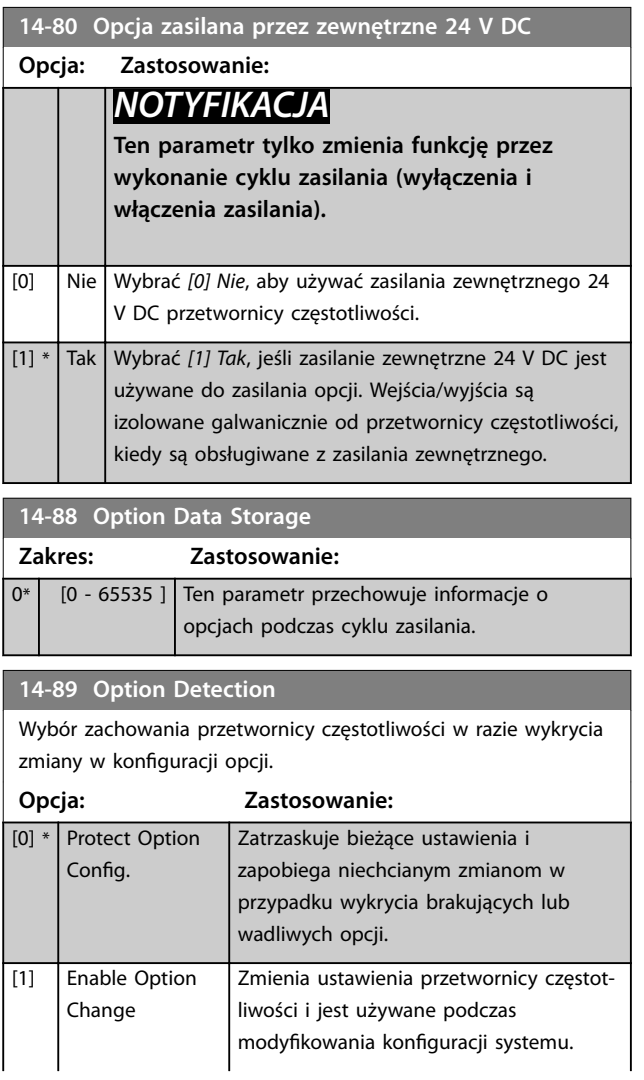

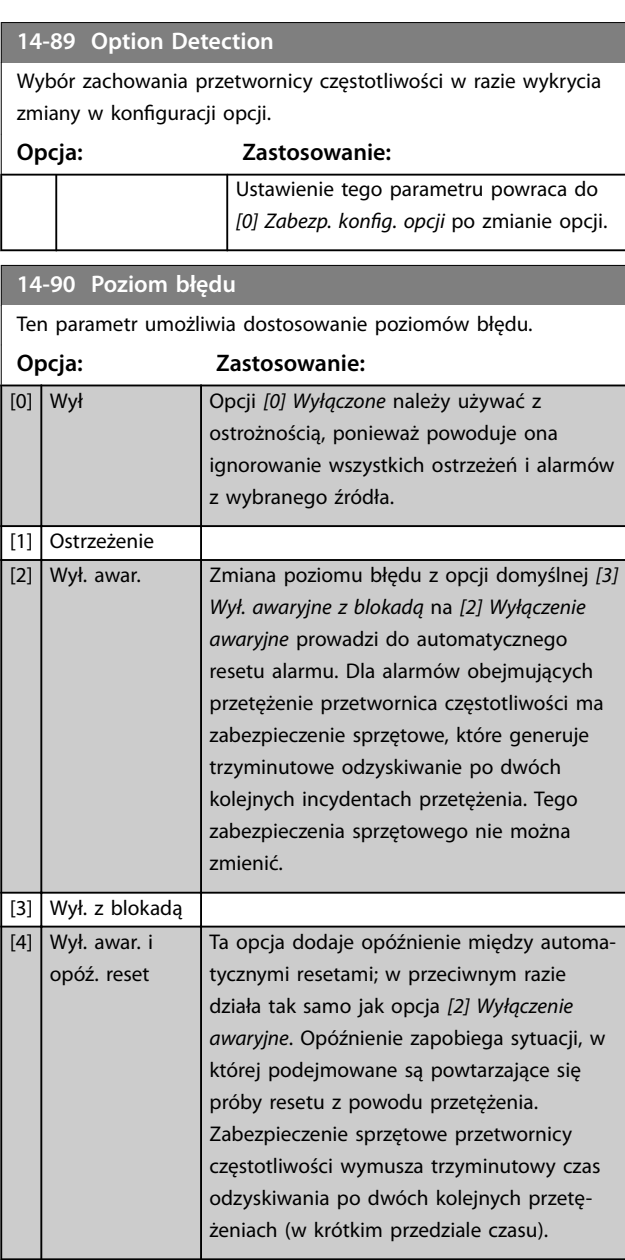

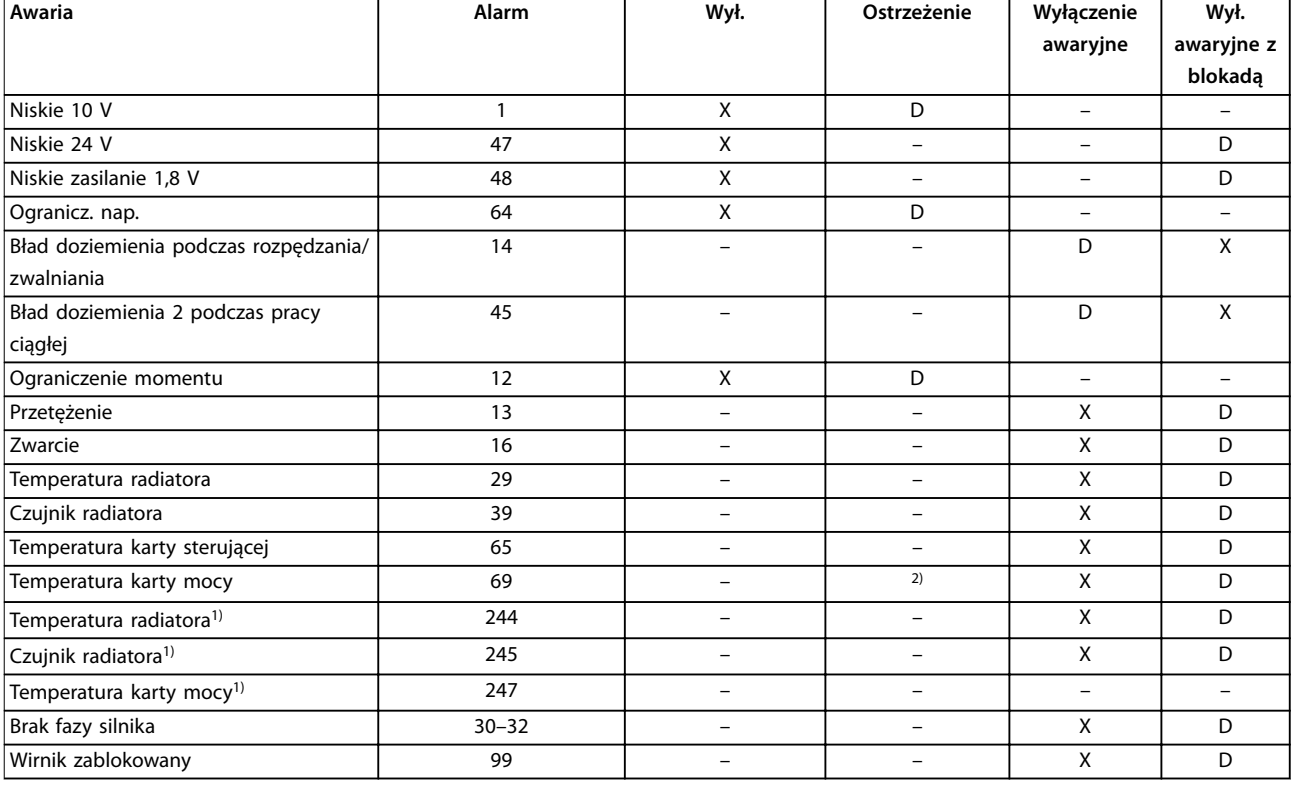

#### **Tabela 3.28 Wybór działania w razie pojawienia się wybranego alarmu**

*D oznacza nastawę domyślną.*

*X oznacza możliwą opcję.*

*1) Tylko przetwornice częstotliwości o wysokiej mocy.*

*2) W przetwornicach częstotliwości małej i średniej mocy alarm 69, Temperatura karty mocy jest tylko ostrzeżeniem.*

Danfoss

# <span id="page-191-0"></span>3.15 Parametry: 15-\*\* Informacje na temat przetwornicy częstotliwości

# 3.15.1 15-0\* Dane eksploatac.

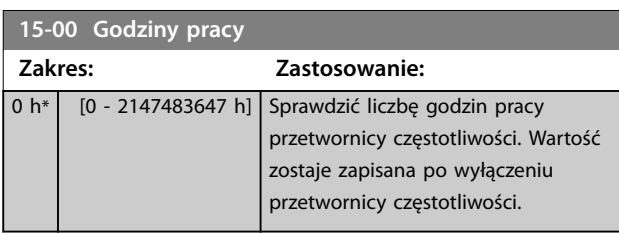

#### **15-01 Godziny pracy**

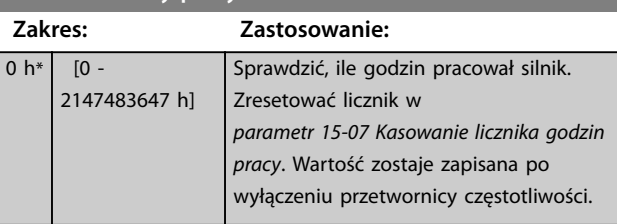

#### **15-02 Licznik kWh Zakres: Zastosowanie:**  $0$  kWh\*  $\boxed{0}$  -2147483647 kWh] Rejestruje zużycie mocy przez silnik jako wartość średnią w czasie 1 godziny. Zresetować licznik w

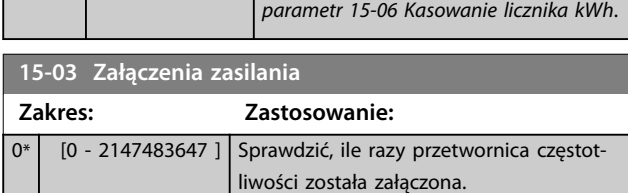

**15-04 Przekroczenie temp.**

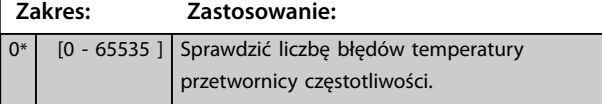

**15-05 Przepięcia w DC**

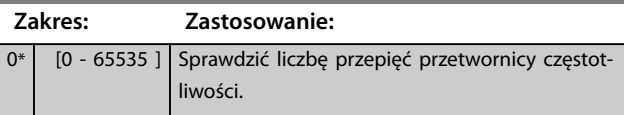

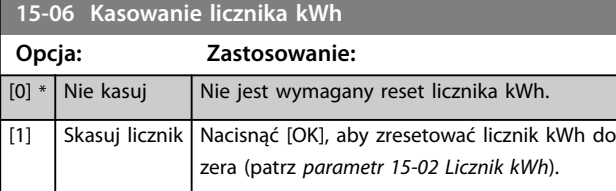

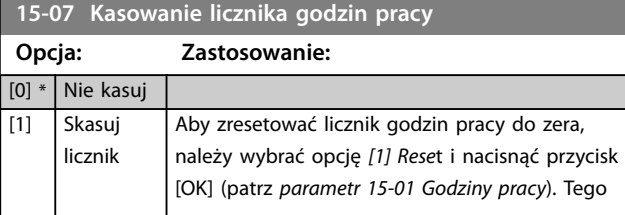

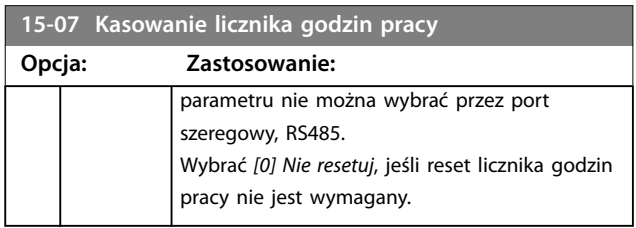

# 3.15.2 15-1\* Ust.rejestr.danych

Rejestr danych umożliwia ciągłe rejestrowanie danych z maksymalnie 4 źródeł danych (*parametr 15-10 Źródło rejestrowania*) w tempie indywidualnym (*[parametr 15-11 Częstotliwość rejestrowania](#page-192-0)*). Zdarzenie wyzwalające (*parametr 15-12 Zdarzenie wyzwalające*) i okno (*parametr 15-14 Próbki przed wyzwoleniem*) służą do warunkowego uruchamiania i zatrzymywania rejestracji.

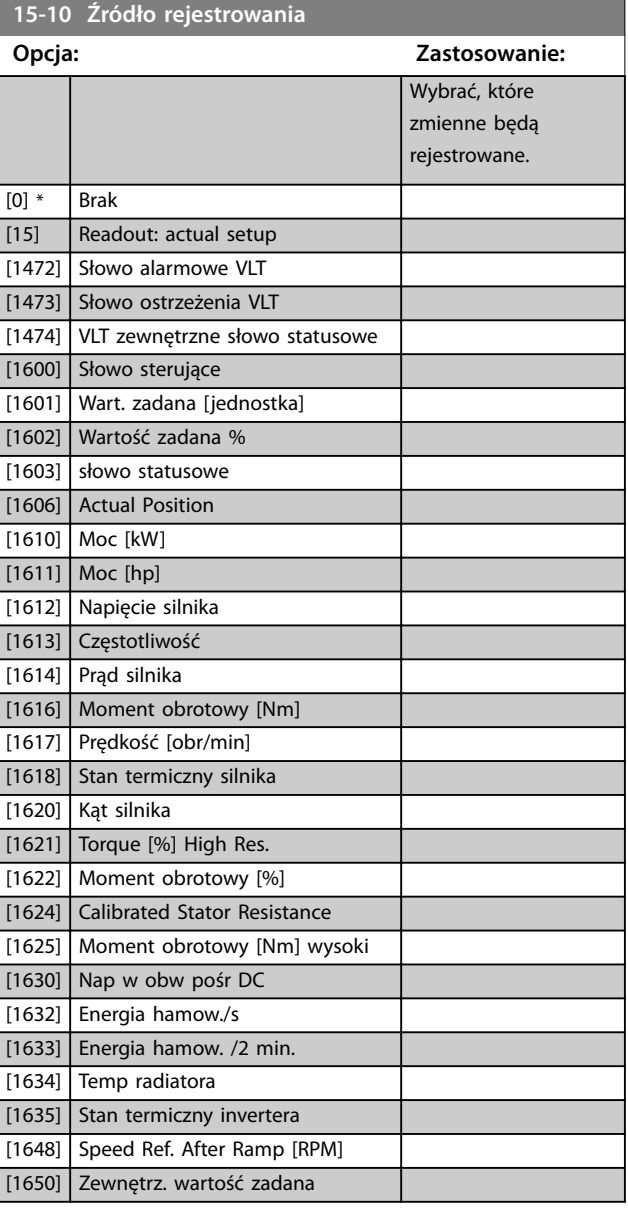

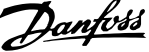

<span id="page-192-0"></span>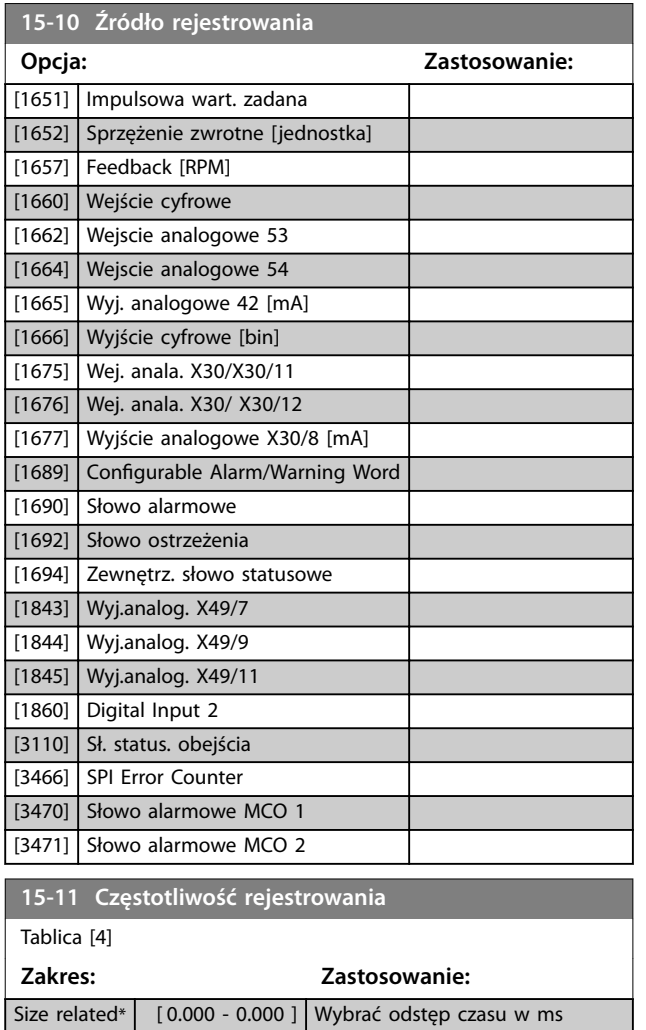

### **15-12 Zdarzenie wyzwalające**

Wybrać zdarzenie wyzwalające. Jeśli wystąpi zdarzenie wyzwalające, rejestr jest zatrzaskiwany z zastosowaniem okna. Rejestr zachowuje wtedy określony procent próbek sprzed wystąpienia zdarzenia wyzwalającego (*parametr 15-14 Próbki przed wyzwoleniem*).

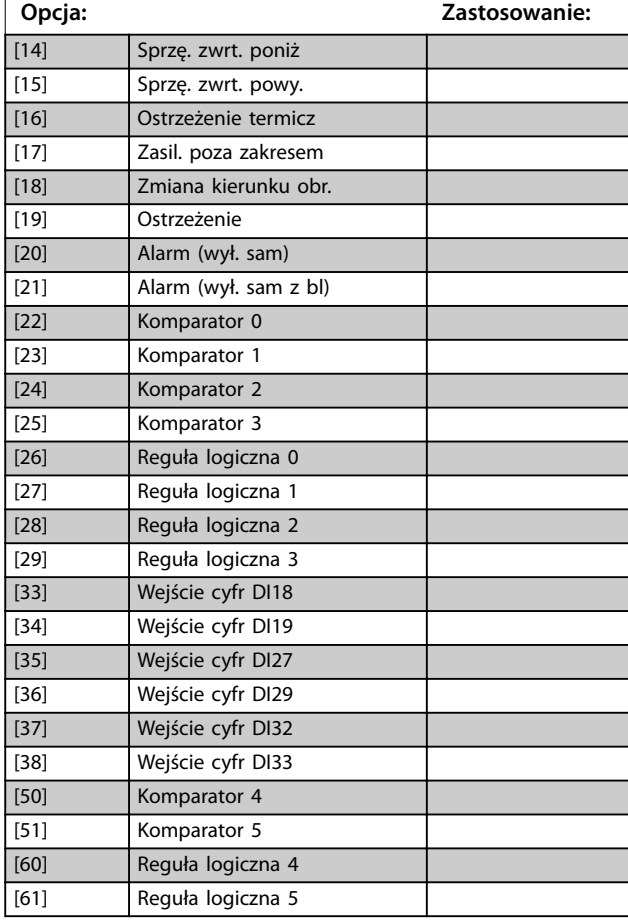

#### **15-13 Tryb rejestrowania**

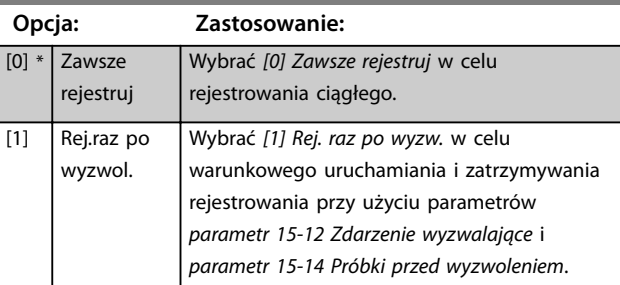

#### **15-14 Próbki przed wyzwoleniem**

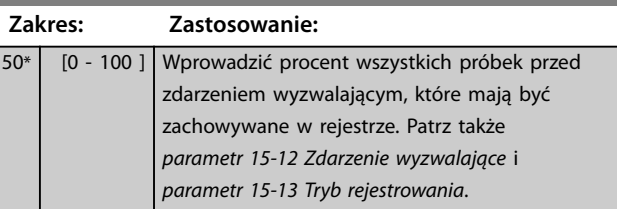

**15-12 Zdarzenie wyzwalające**

Wybrać zdarzenie wyzwalające. Jeśli wystąpi zdarzenie wyzwalające, rejestr jest zatrzaskiwany z zastosowaniem okna. Rejestr zachowuje wtedy określony procent próbek sprzed wystąpienia zdarzenia wyzwalającego (*parametr 15-14 Próbki przed wyzwoleniem*).

między każdorazowym próbko-

waniem zmiennych.

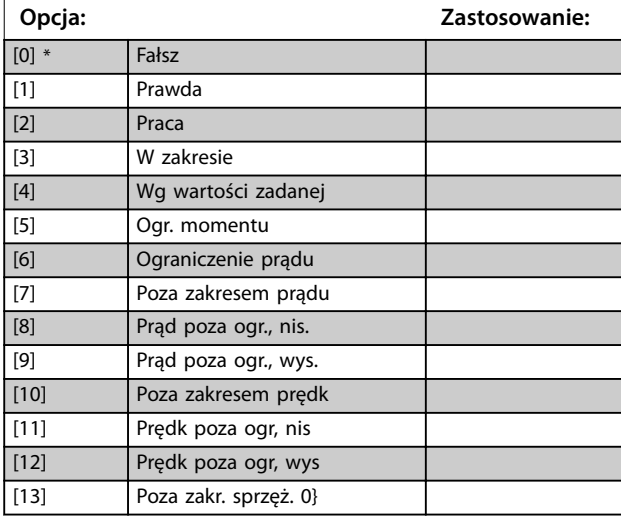

**15-21 Dziennik pracy: wartość**

Danfoss

# 3.15.3 15-2\* Rejestr historii

Umożliwia przeglądanie maksymalnie 50 zarejestrowanych elementów danych poprzez parametry tablicowe w tej grupie parametrów. Dane są rejestrowane przy każdym wystąpieniu zdarzenia (nie mylić ze zdarzeniami SLC). Zdarzenia w tym kontekście definiuje się jako zmianę w jednym z następujących obszarów:

- **•** Wejścia cyfrowe.
- **•** Wyjścia cyfrowe
- **•** Słowo ostrzeżenia
- **•** Słowo alarmowe
- **•** Słowo statusowe.
- **•** Słowo sterujące
- **•** Rozszerzone słowo statusowe

Zdarzenia są rejestrowane z wartością i znacznikiem czasu w ms. Odstęp czasu między dwoma zdarzeniami zależy od częstotliwości występowania zdarzeń (maksymalnie raz w czasie każdego skanowania). Rejestrowanie danych jest ciągłe, ale w razie alarmu dziennik (rejestr) zostaje zapisany i wartości są dostępne do przeglądania na wyświetlaczu. Funkcja ta jest przydatna na przykład podczas przeprowadzania czynności serwisowych po wyłączeniu awaryjnym. Rejestr pracy (rejestr historii) zawarty w tym parametrze można przeglądać przez port komunikacji szeregowej lub za pomocą wyświetlacza.

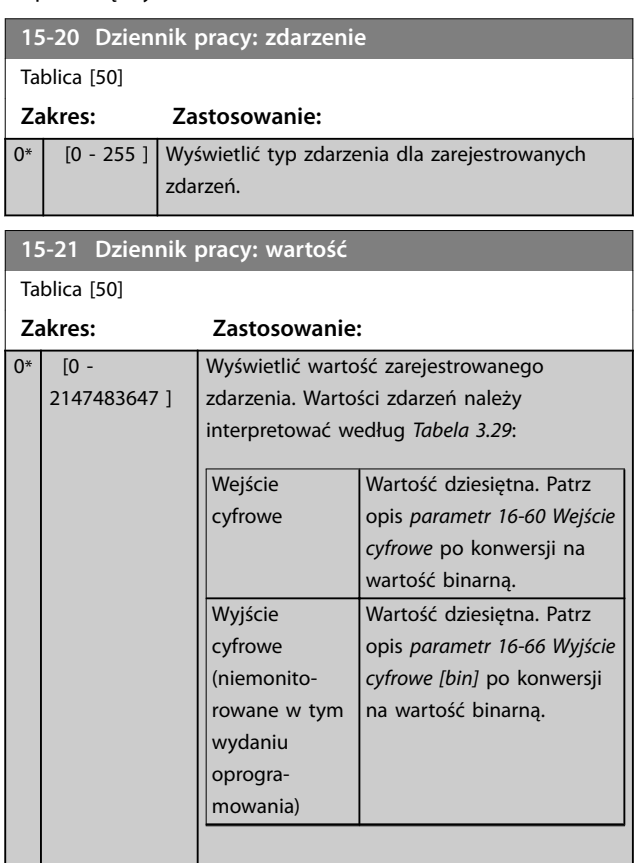

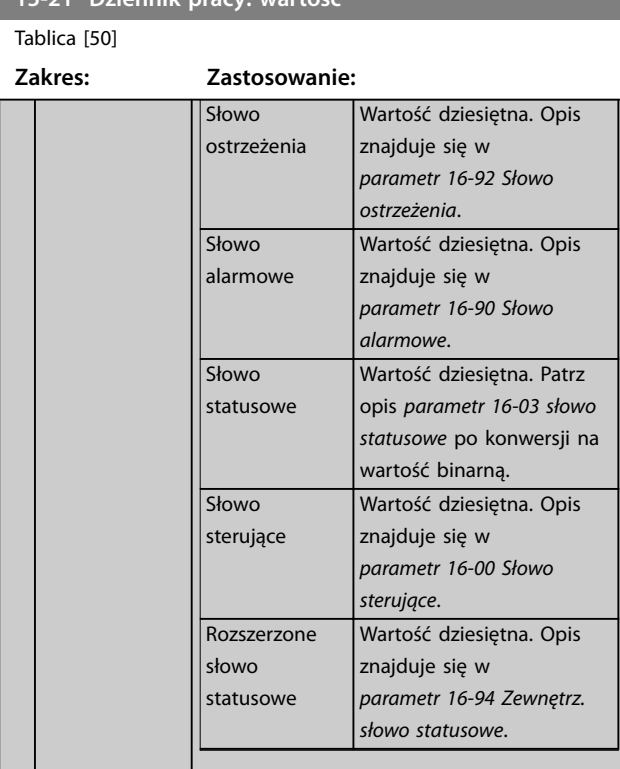

**Tabela 3.29 Zarejestrowane zdarzenia**

#### **15-22 Dziennik pracy: czas**

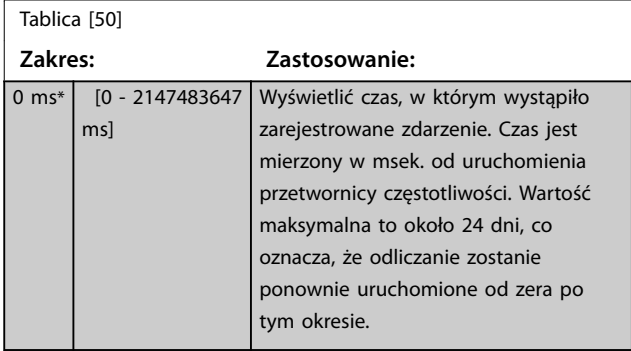

# 3.15.4 15-3\* Rejestr alarmów

Parametry w tej grupie to parametry tablicowe, w których można przeglądać maksymalnie 10 dzienników błędów. 0 to dane zarejestrowane najpóźniej, zaś [9] to dane najstarsze. Kody błędów, wartości oraz znacznik czasu można przeglądać w odniesieniu do wszystkich zarejestrowanych danych.

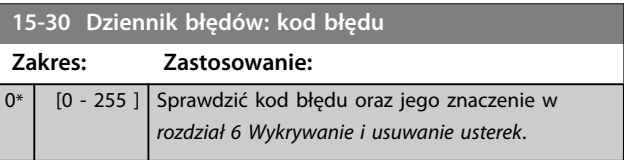

Danfoss

**Opisy parametrów Przewodnik programowania**

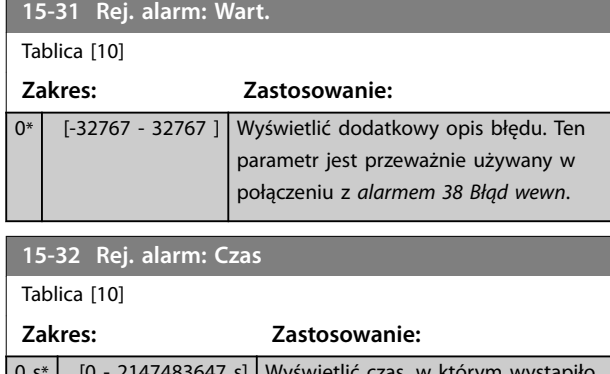

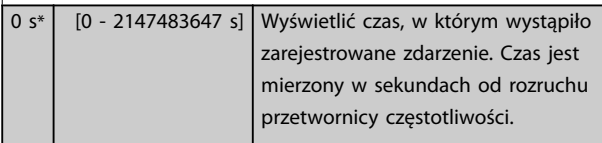

# 3.15.5 15-4\* Identyfikacja przetwornicy częstotliwości

Parametry zawierające informacje tylko do odczytu o konfiguracji oprogramowania i sprzętu przetwornicy częstotliwości.

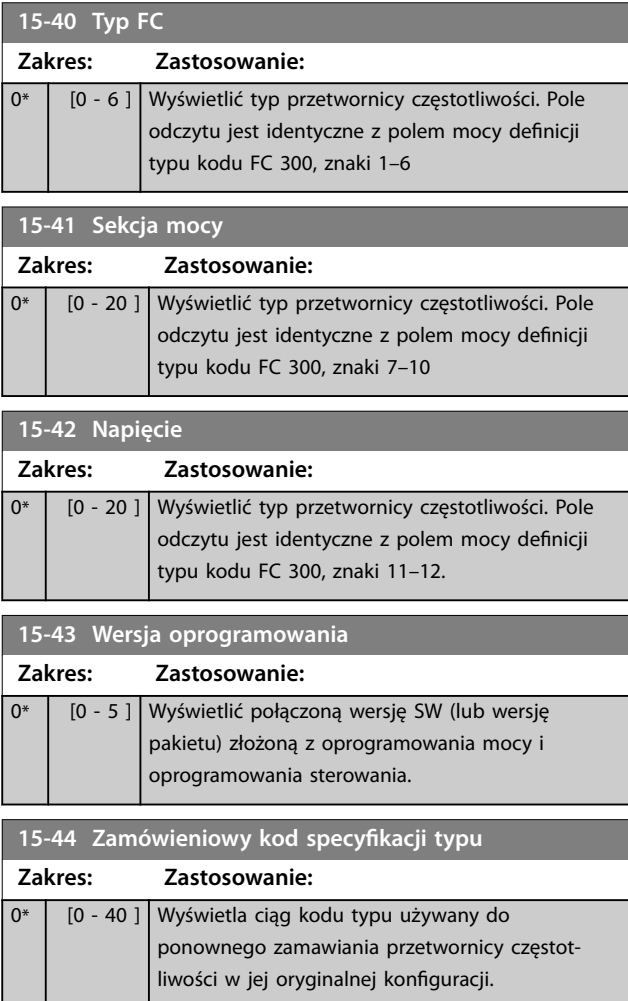

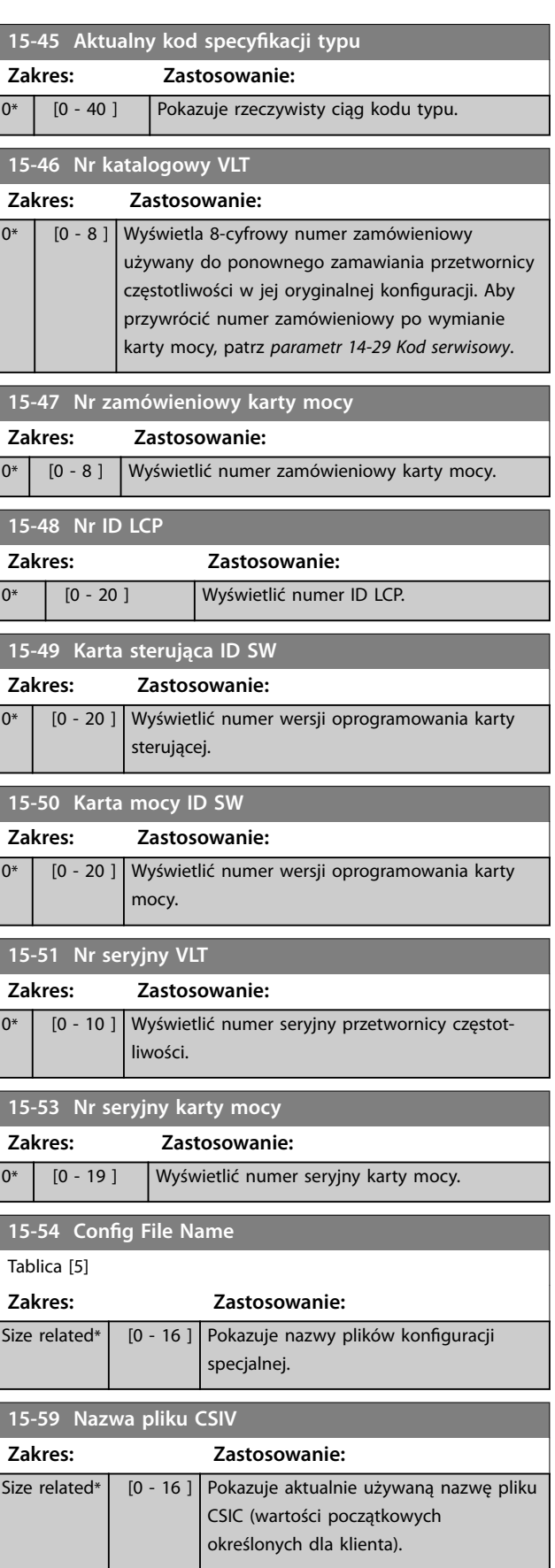

Danfoss

# 3.15.6 15-6\* Identyfikacja opcji

Ta grupa parametrów tylko do odczytu zawiera informacje na temat konfiguracji sprzętu i oprogramowania opcji zainstalowanych w gniazdach A, B, C0 i C1.

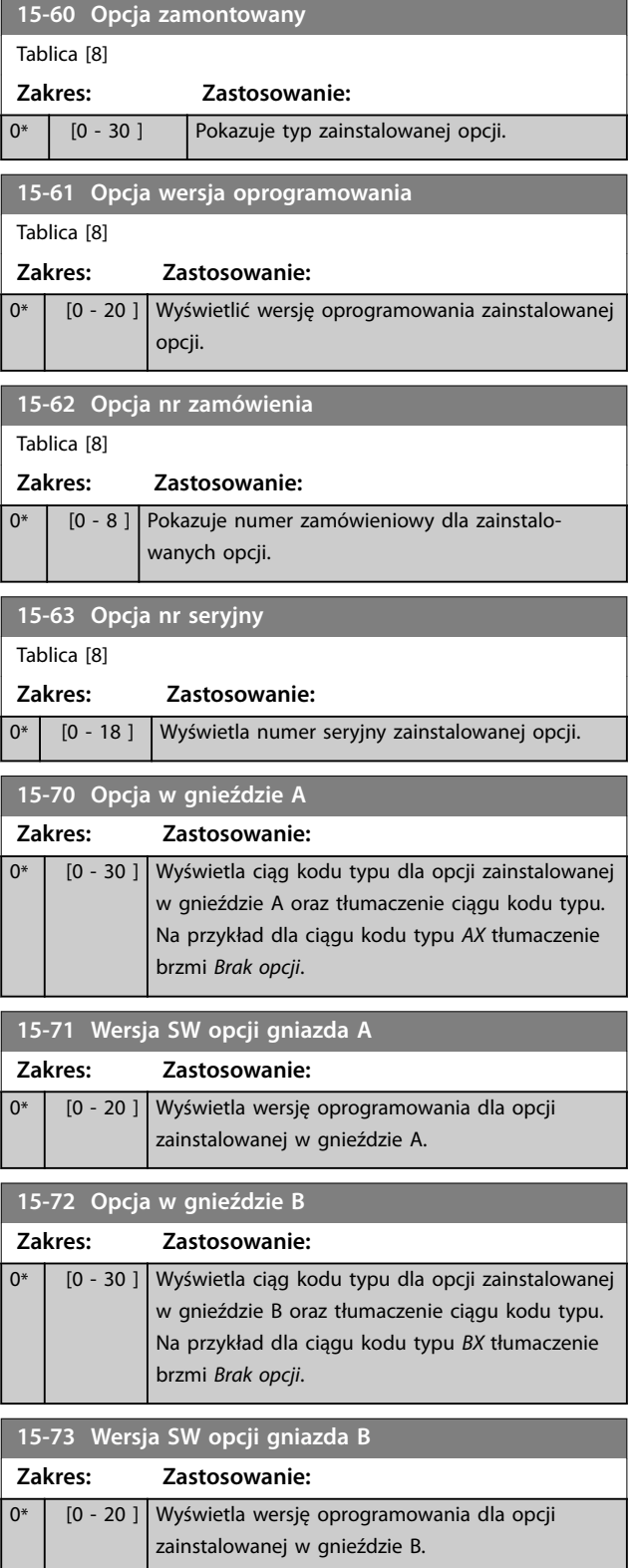

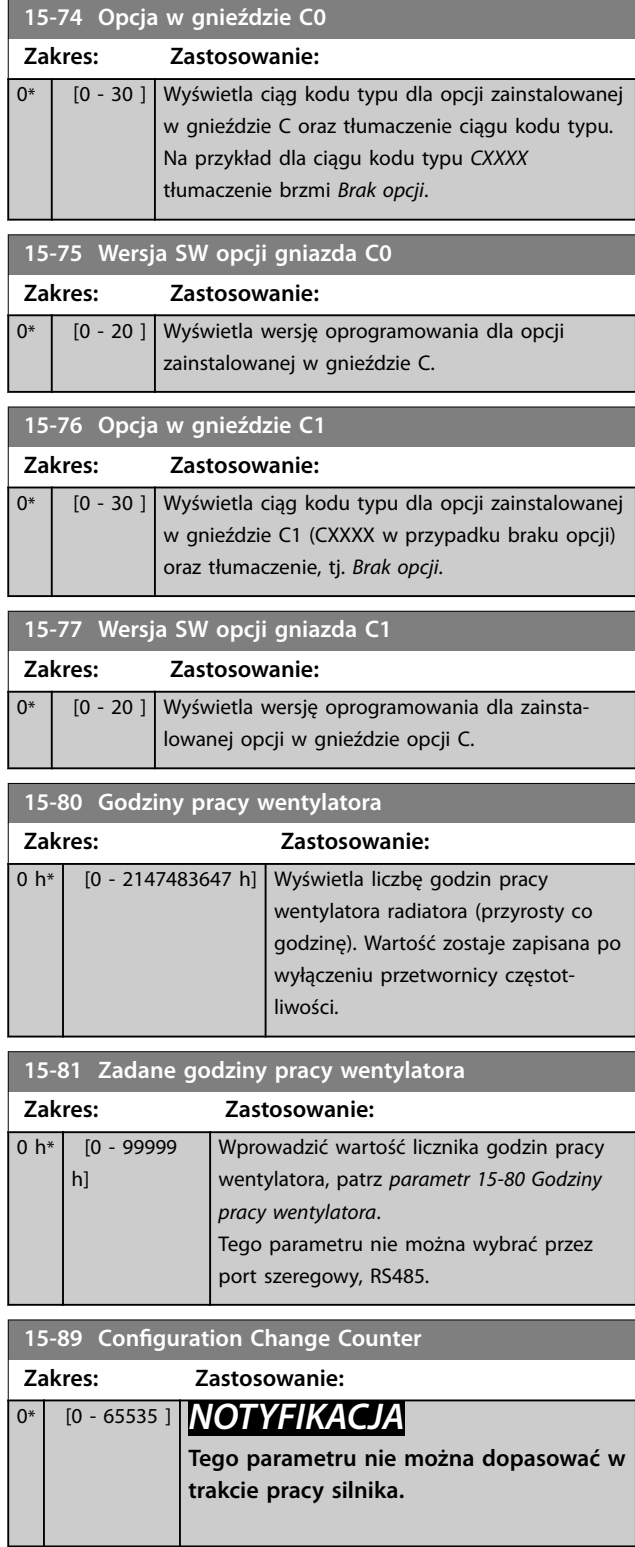

Danfoss

# 3.15.7 15-9\* Inf. o parametrach

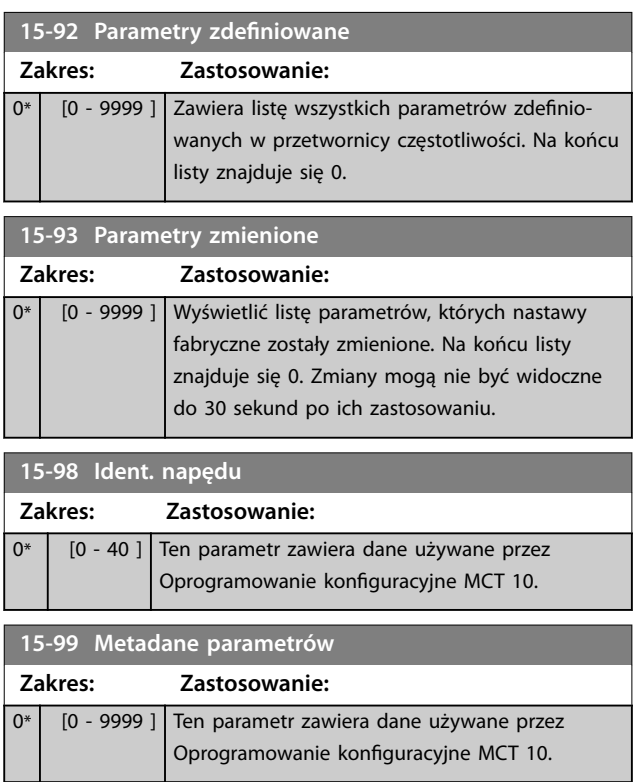

Danfoss

# <span id="page-197-0"></span>3.16 Parametry: 16-\*\* Odczyty danych

# 3.16.1 16-0\* Status ogólny

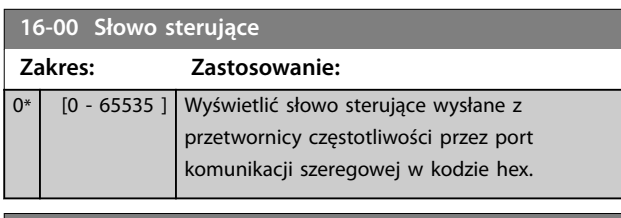

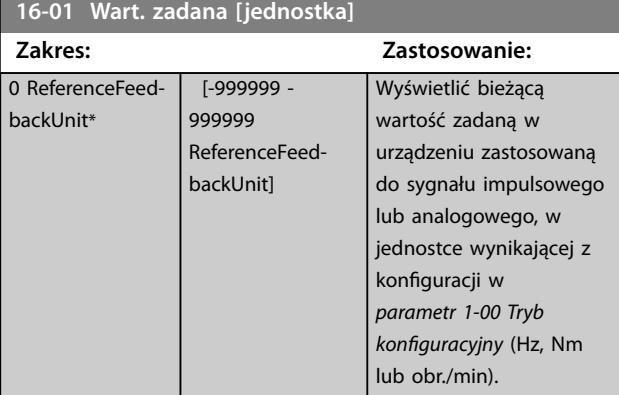

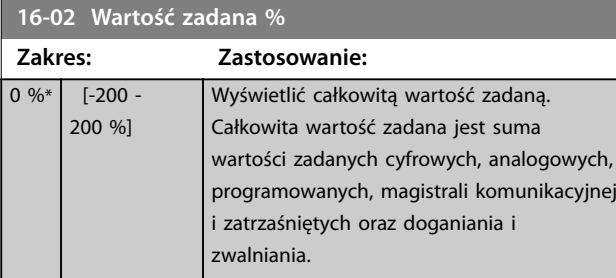

**16-03 słowo statusowe**

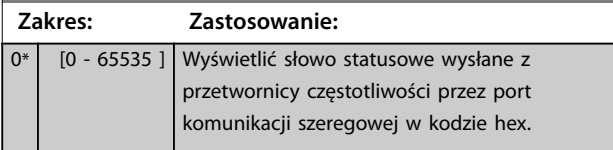

**16-05 Rzeczywista wart. główna [%]**

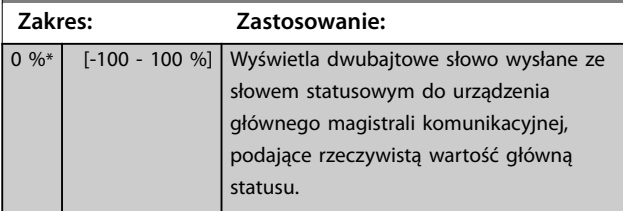

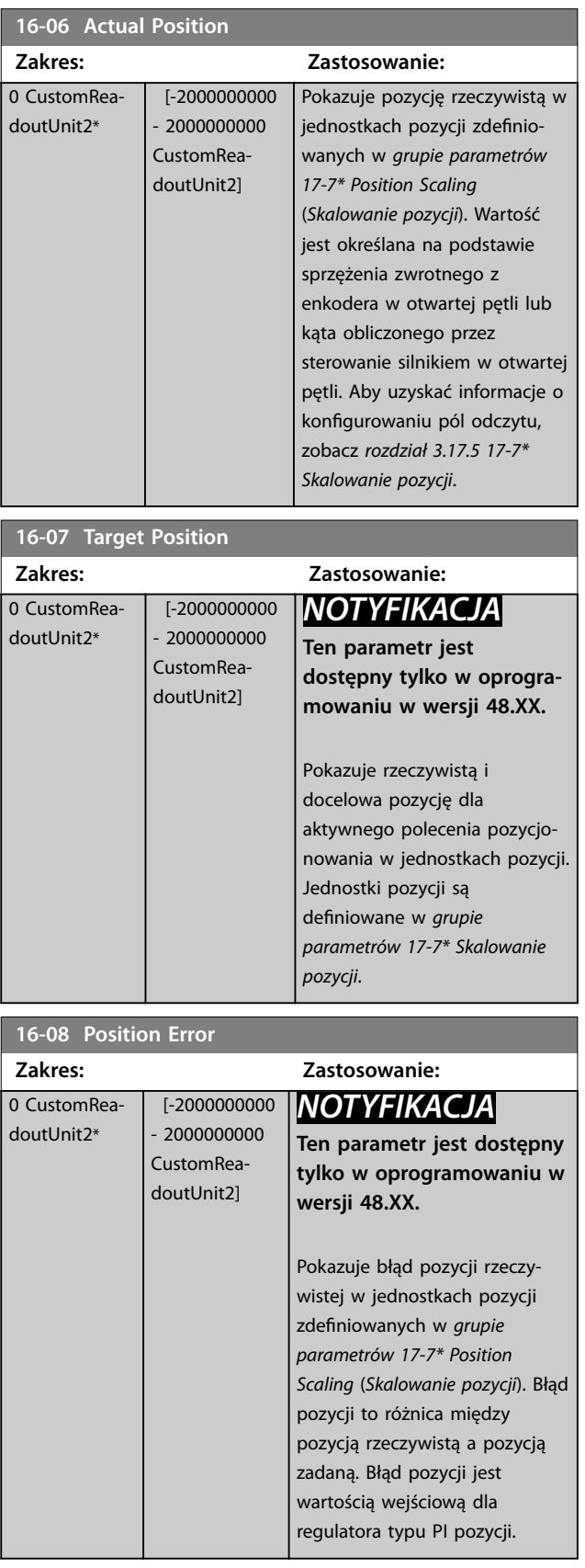

<span id="page-198-0"></span>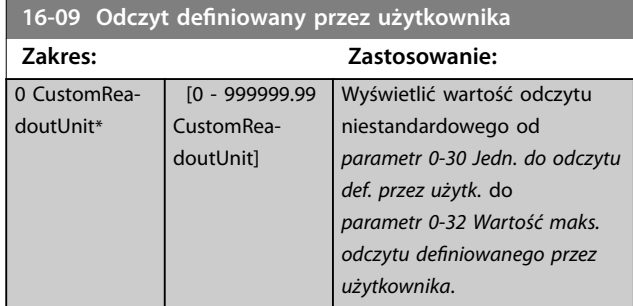

# 3.16.2 16-1\* Status silnika

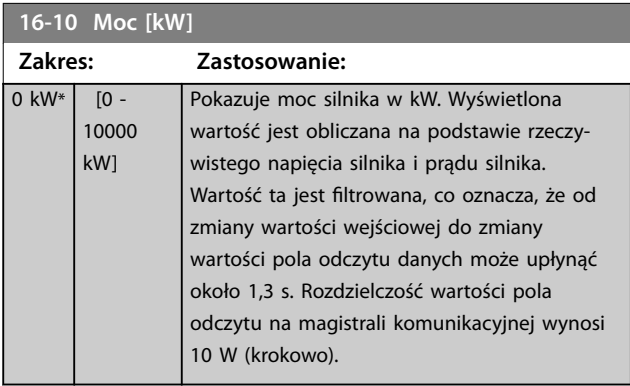

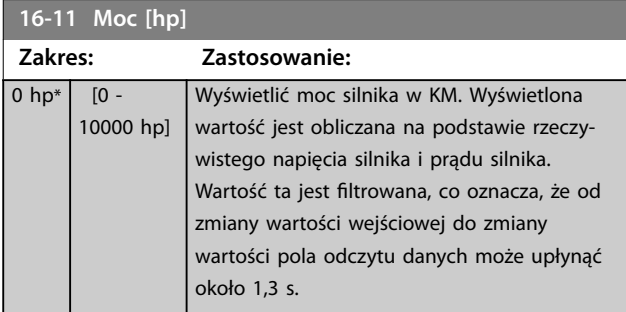

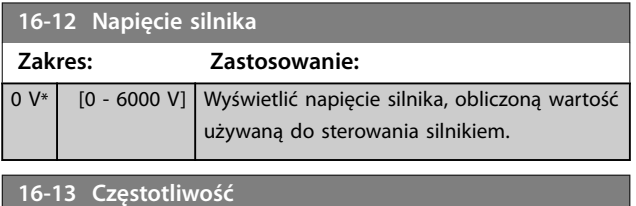

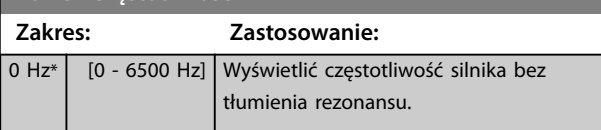

**16-14 Prąd silnika**

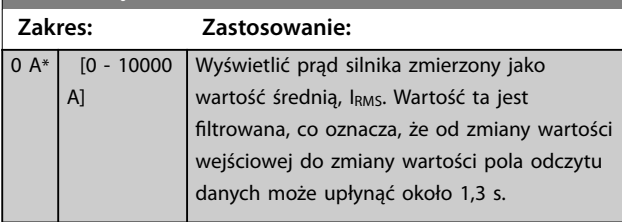

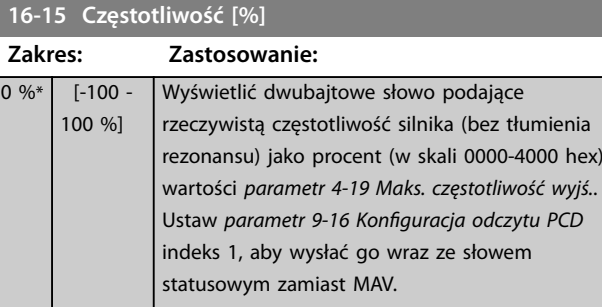

# **16-16 Moment obrotowy [Nm]**

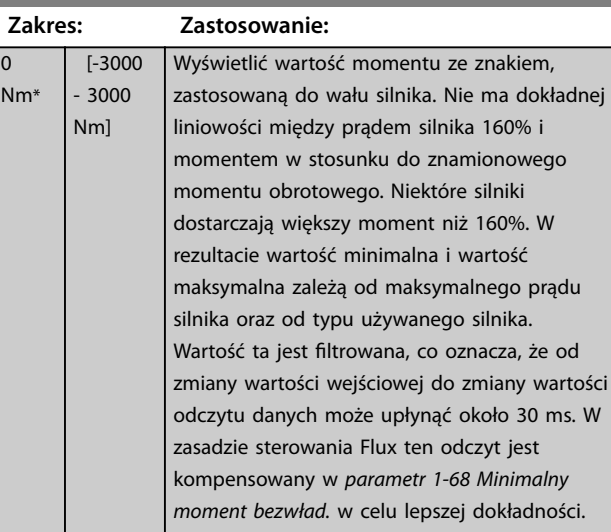

# **16-17 Prędkość [obr/min]**

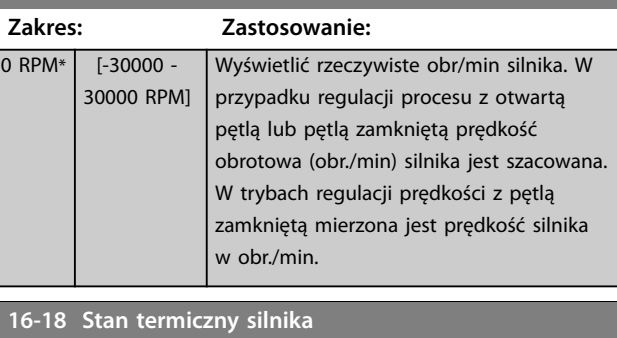

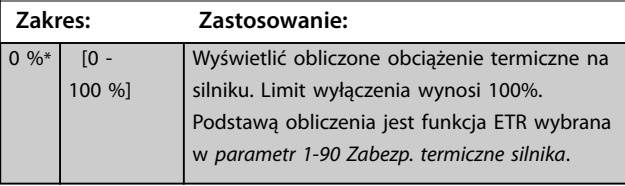

# **16-19 Temperatura czujnika KTY**

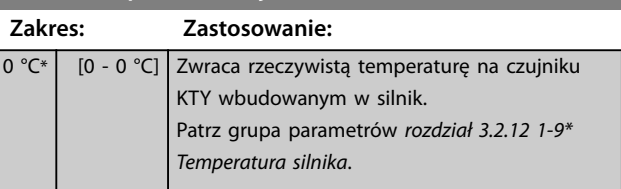

#### **Opisy parametrów VLT**® **AutomationDrive FC 301/302**

 $\overline{0}$ \*

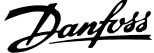

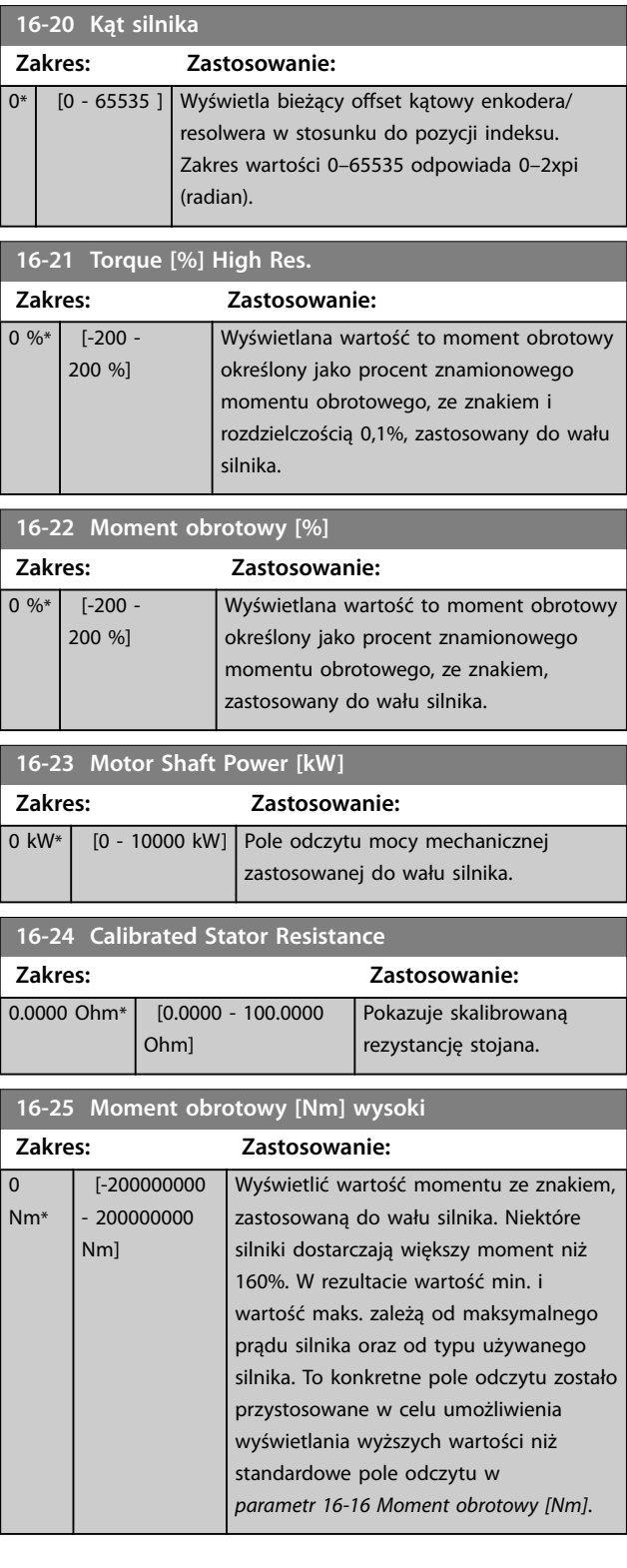

# 3.16.3 16-3\* Status napędu

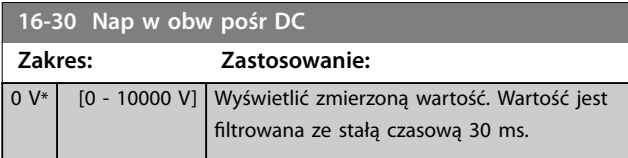

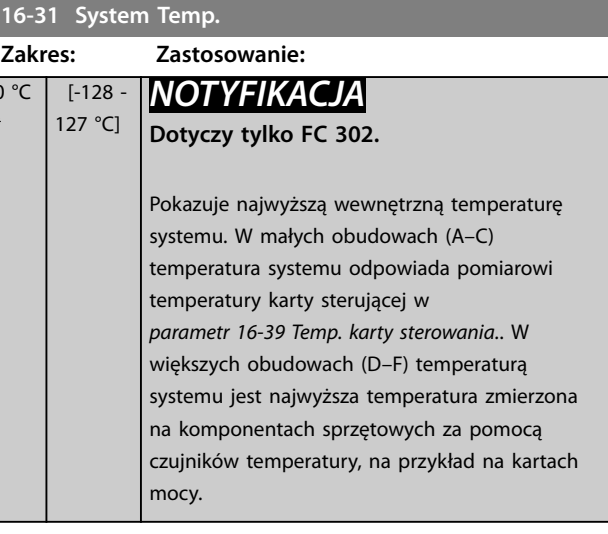

#### **16-32 Energia hamow./s**

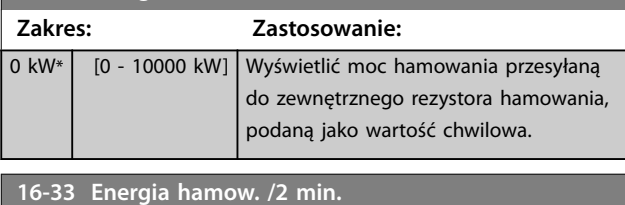

#### **Zakres: Zastosowanie:** 0 kW\* [0 - 10000 kW] Wyświetlić moc hamowania przekazaną do zewnętrznego rezystora hamowania. Średnia moc jest obliczana jako średni poziom na podstawie średniej w wybranym okresie czasu w *[parametr 2-13 Kontrola mocy](#page-70-0) [hamowania](#page-70-0)*.

#### **16-34 Temp radiatora Zakres: Zastosowanie:**  $0 °C*$  [0 -255 °C] Wyświetlić temperaturę radiatora przetwornicy częstotliwości. Ograniczenie dla wyłączenia wynosi 90 ±5°C (194 ±9 °F), a ponowne włączenie silnika następuje przy 60 ±5°C (140 ±9 °F).

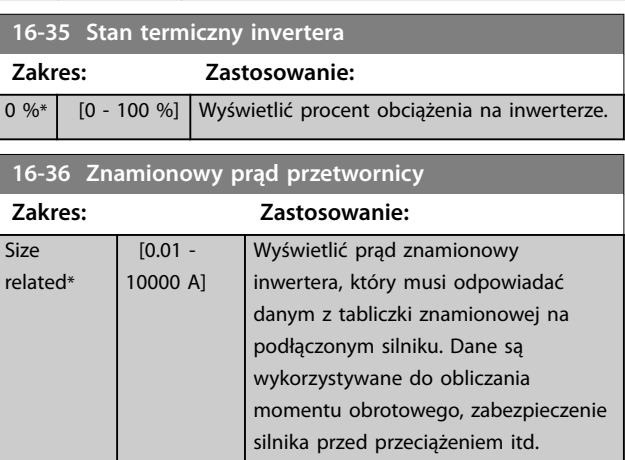

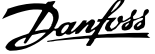

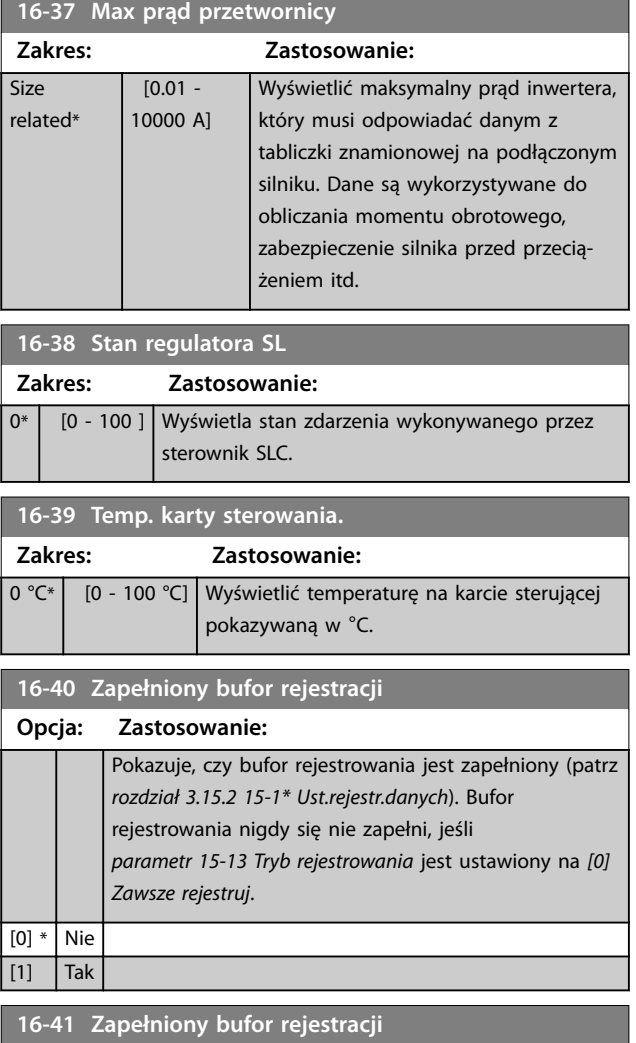

**Zakres: Zastosowanie:**

 $0*$  [0 - 50 ]

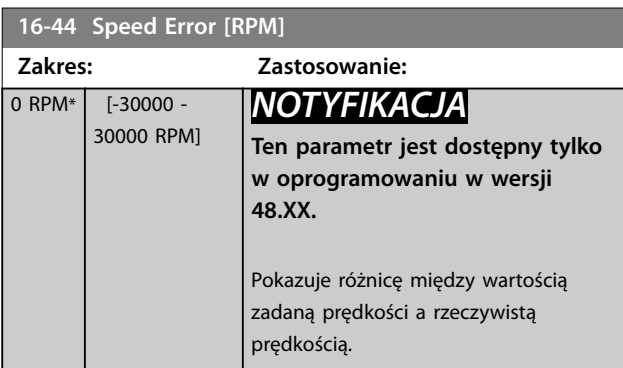

**16-45 Motor Phase U Current**

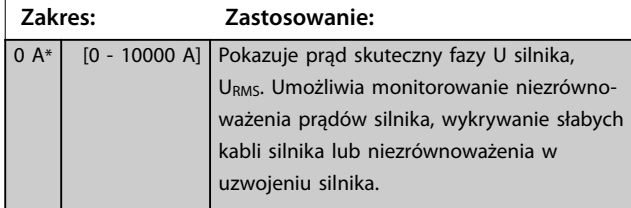

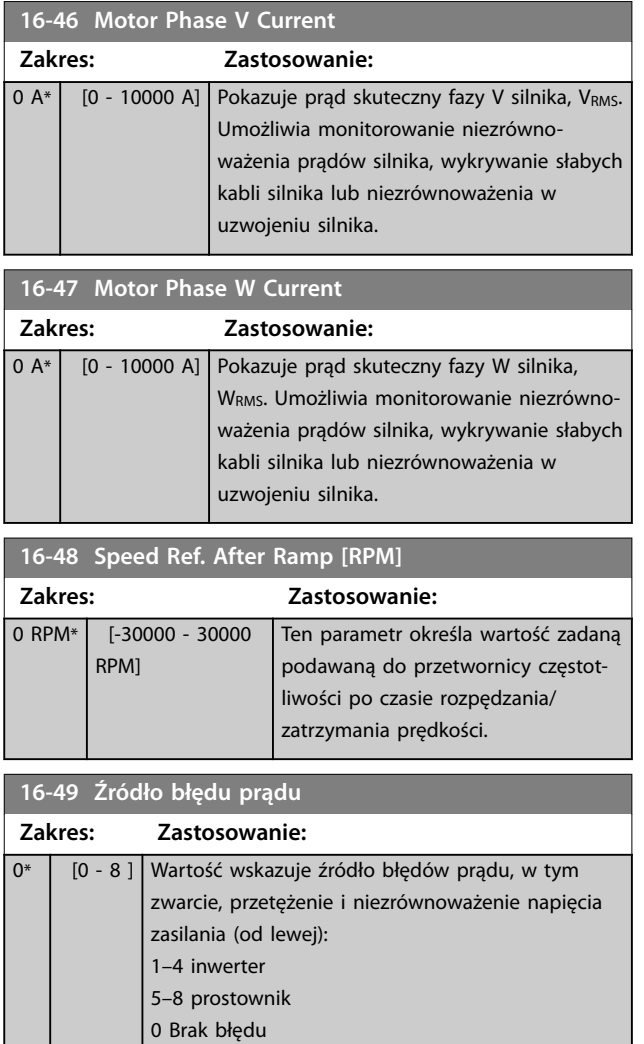

# 3.16.4 16-5\* Wart.zad. i sprz.zwr.

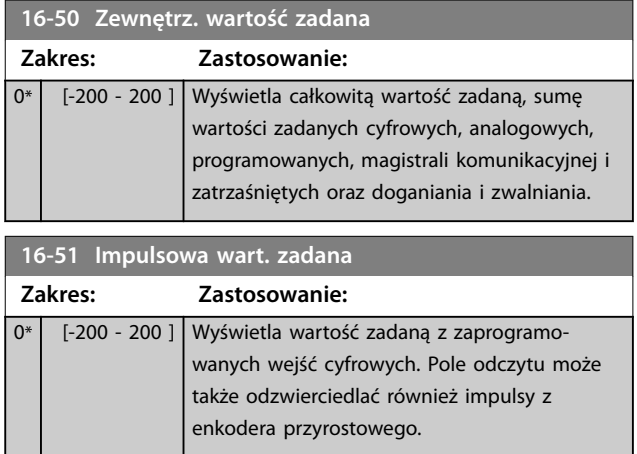

#### <span id="page-201-0"></span>**Opisy parametrów VLT**® **AutomationDrive FC 301/302**

Danfoss

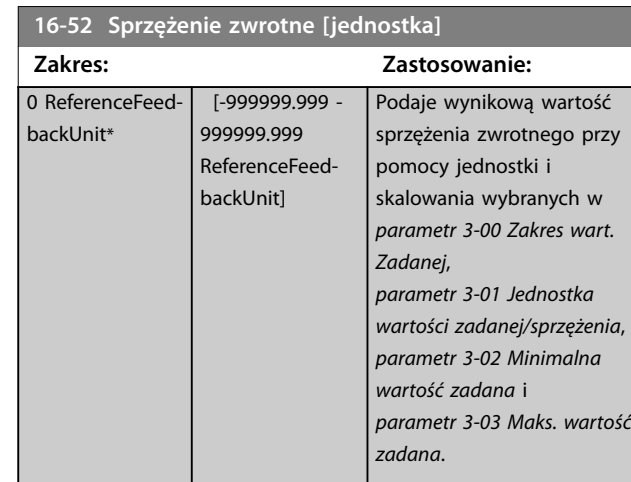

**16-53 Wart. zadana potencjometru cyfr.**

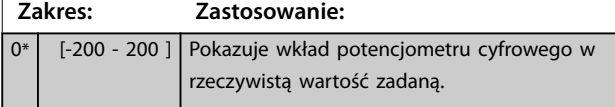

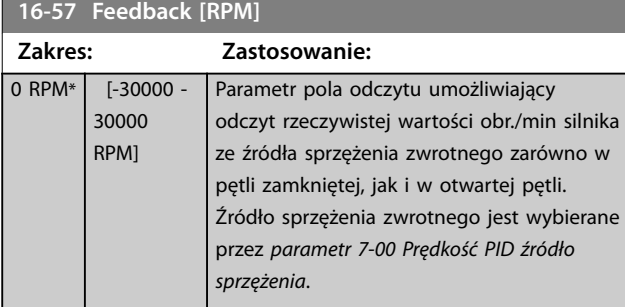

# 3.16.5 16-6\* Wejścia i wyjścia

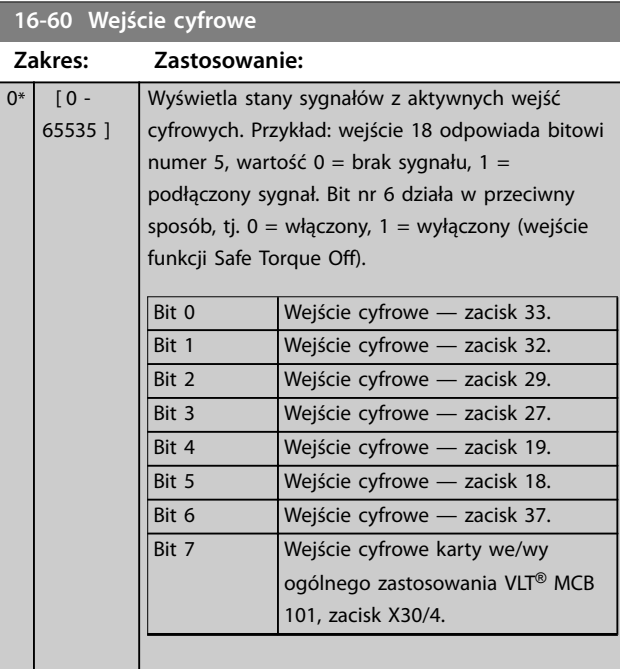

### **16-60 Wejście cyfrowe**  $Zak$

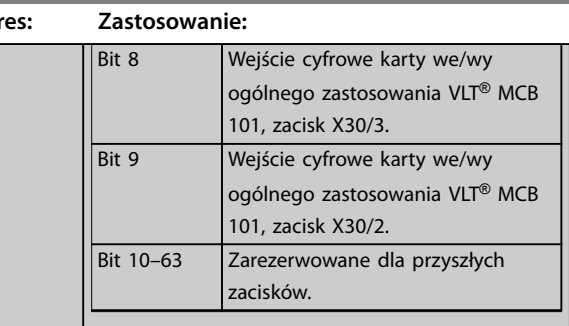

#### **Tabela 3.30 Aktywne wejścia cyfrowe**

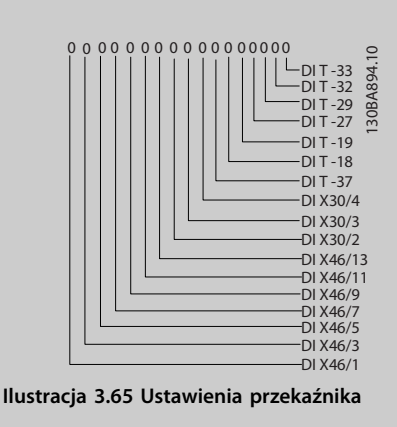

# **16-61 Zacisk 53. Nastawa przełącznika**

# **Opcja: Zastosowanie:** Wyświetla ustawienie zacisku wejściowego 53.  $[0]$  \* Prąd [1] Napięcie

**16-62 Wejscie analogowe 53**

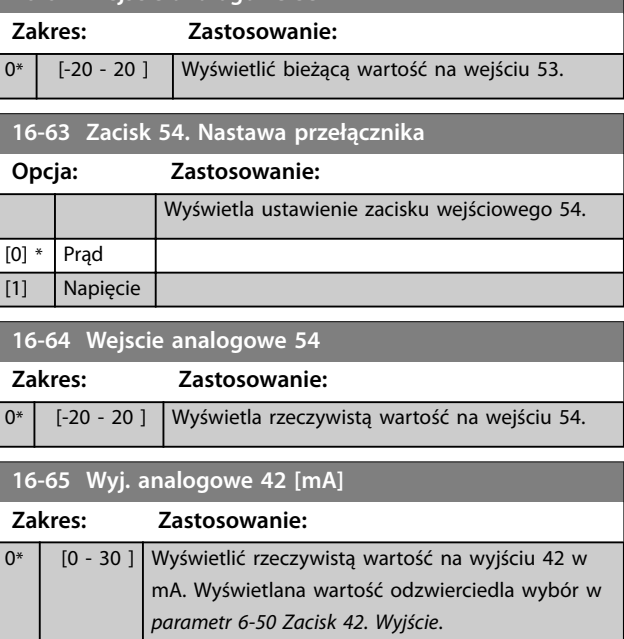

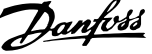

 $\overline{a}$ 

<span id="page-202-0"></span>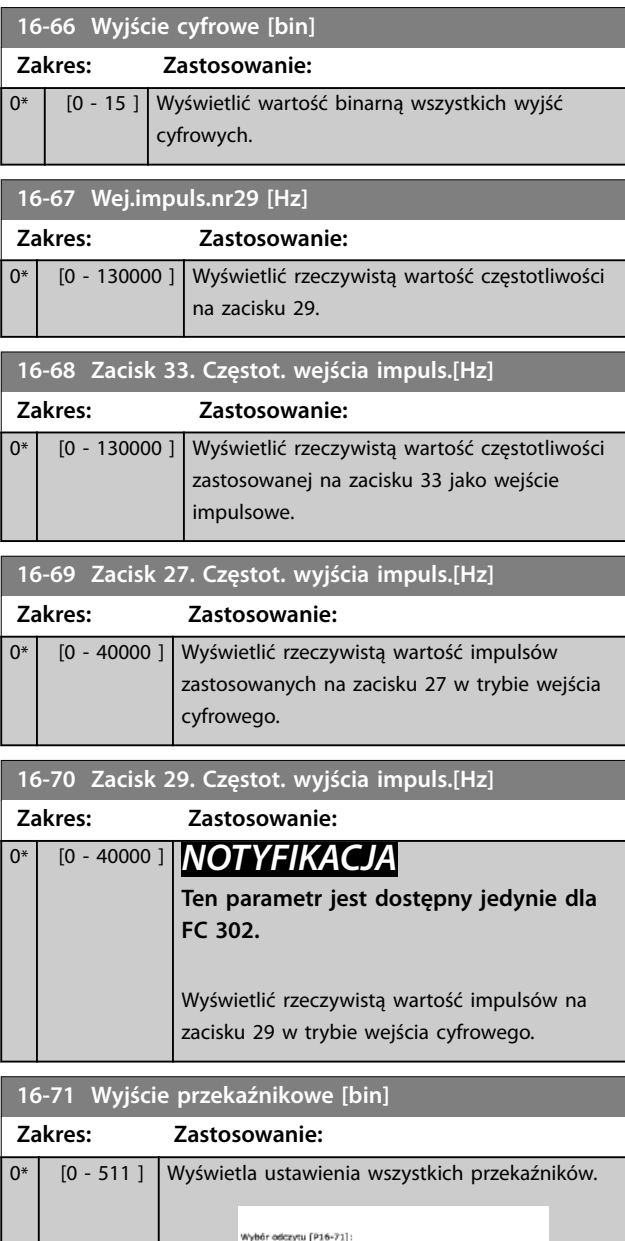

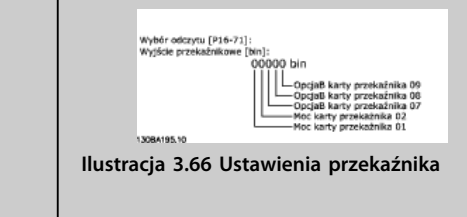

**16-72 Licznik A**

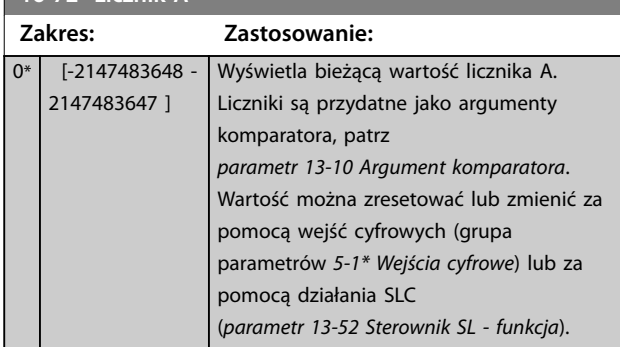

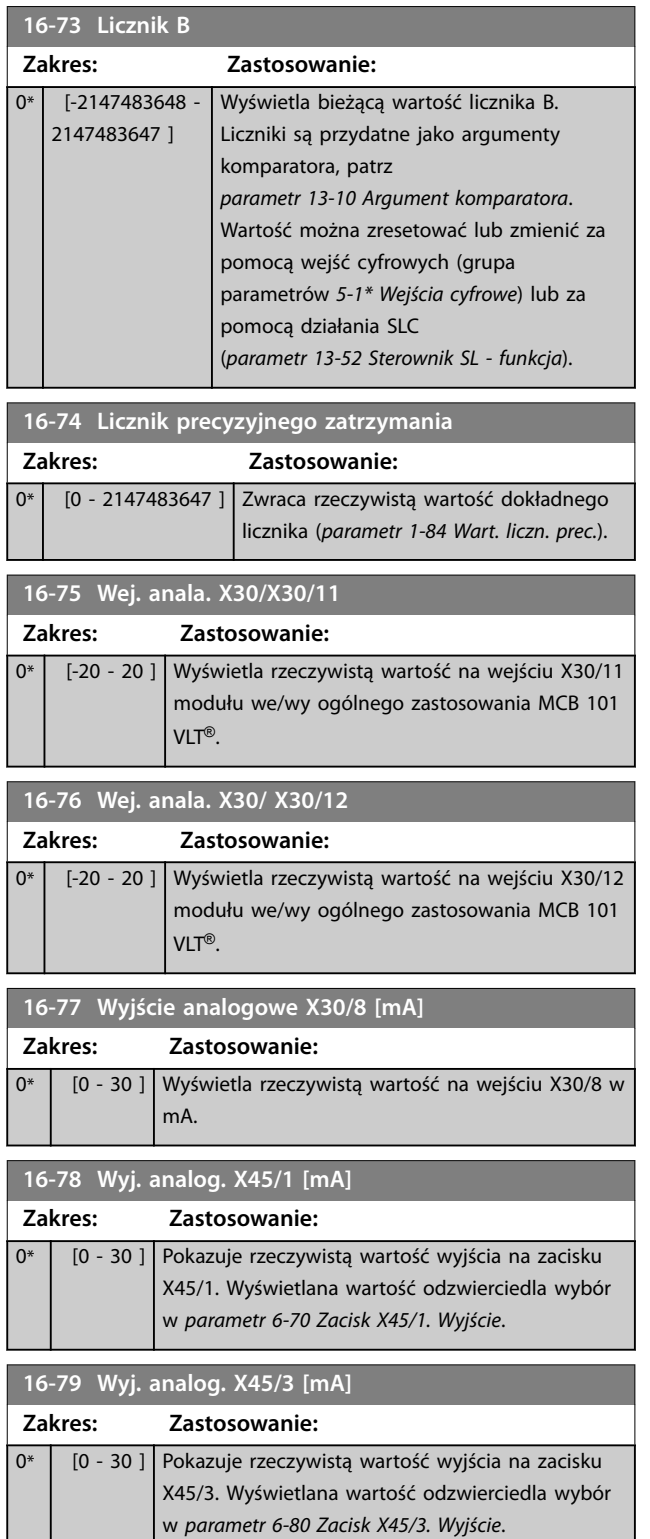

Danfoss

### 3.16.6 16-8\* Magistrala komunikacyjna i port FC

Parametry do informowania o wartościach zadanych i słowach sterujących magistrali.

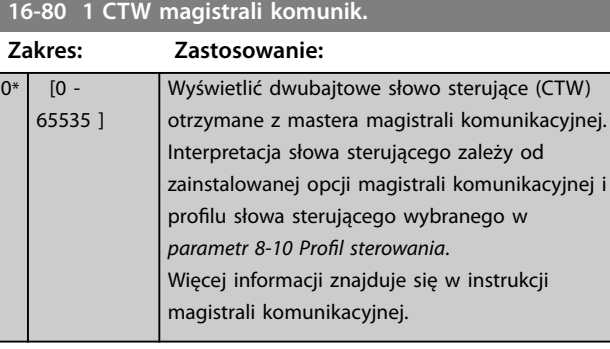

#### **16-82 1 REF magistrali komunik.**

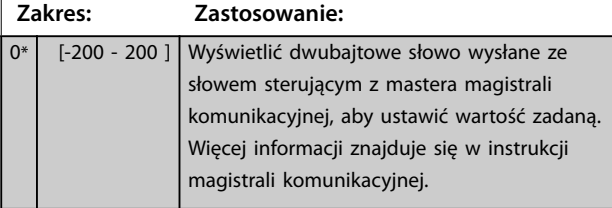

# **16-83 Fieldbus REF 2**

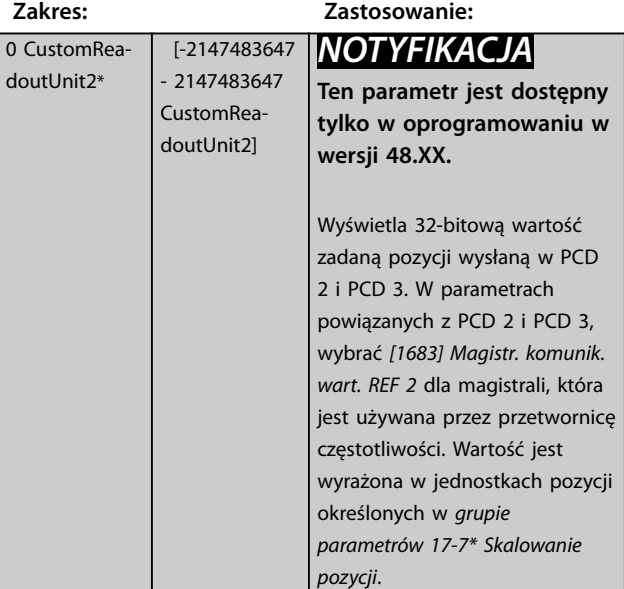

# **16-84 STW opcji komunikacji Zakres: Zastosowanie:** 0\* [0 - 65535 ] Wyświetlić rozszerzone słowo statusowe opcji magistrali komunikacyjnej.

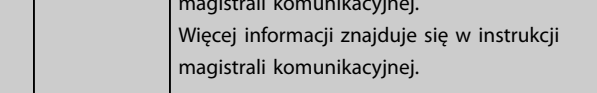

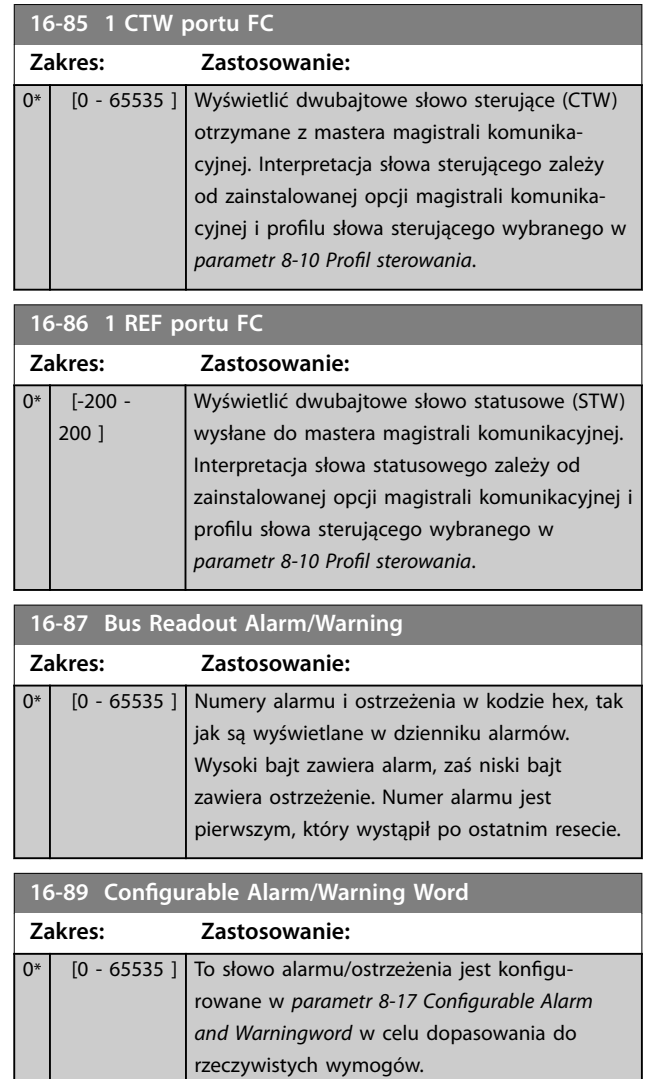

# 3.16.7 16-9\* Odczyty diagnostyki

# *NOTYFIKACJA*

**W przypadku korzystania z Oprogramowanie konguracyjne MCT 10 parametry z pól odczytu można odczytać tylko online, tzn. jako rzeczywisty status. Oznacza to, że status nie jest przechowywany w pliku Oprogramowanie konfiguracyjne MCT 10.** 

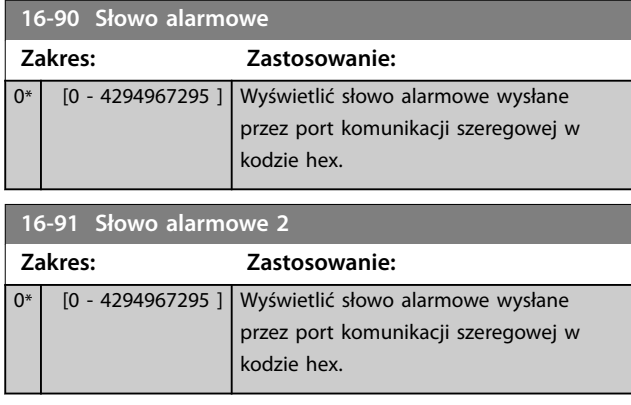

<span id="page-204-0"></span>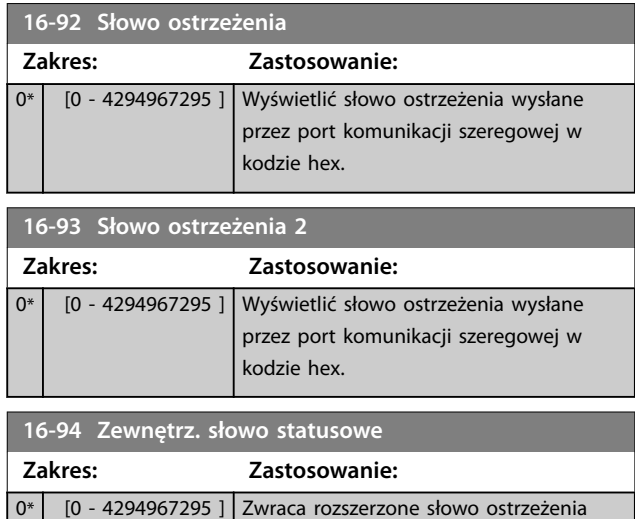

wysłane przez port komunikacji szeregowej w kodzie hex.

Danfoss

Danfoss

# 3.17 Parametry: 17-\*\* Sprzężenie zwrotne

Dodatkowe parametry do konfigurowania sprzężenia zwrotnego z enkodera (VLT® Wejście enkodera MCB 102), resolwera (VLT® Wejście resolwera MCB 103) lub samej przetwornicy częstotliwości.

# 3.17.1 17-1\* Interfejs enkod.przyr

Parametry w tej grupie konfigurują przyrostowy interfejs opcji VLT® Wejście enkodera MCB 102. Interfejsy przyrostowe i absolutne są aktywne w tym samym czasie.

# *NOTYFIKACJA*

**Nie należy używać enkoderów przyrostowych razem z silnikami PM. W przypadku sterowania w pętli zamkniętej należy rozważyć użycie enkoderów absolutnych lub resolwerów.**

# *NOTYFIKACJA*

**Tych parametrów nie można dostosować w trakcie pracy silnika.**

#### **17-10 Typ sygnału**

Wybrać typ sygnału przyrostowego (kanał A/B) używanego enkodera. Znaleźć informacje w danych technicznych enkodera. Wybrać *[0] Brak*, jeśli czujnikiem sprzężenia zwrotnego jest tylko enkoder absolutny.

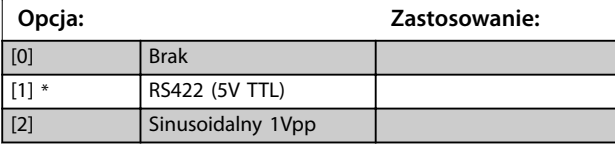

**17-11 Rozdzielczość (PPR)**

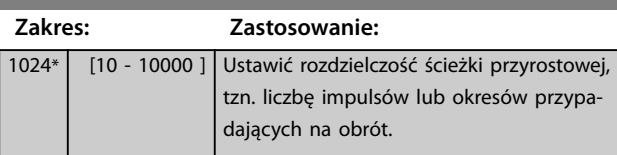

# 3.17.2 17-2\* Abs. enkod. enkod.przyr

Parametry w tej grupie konfigurują interfejs absolutny wejścia enkodera MCB 102 VLT®. Interfejsy przyrostowe i absolutne są aktywne w tym samym czasie.

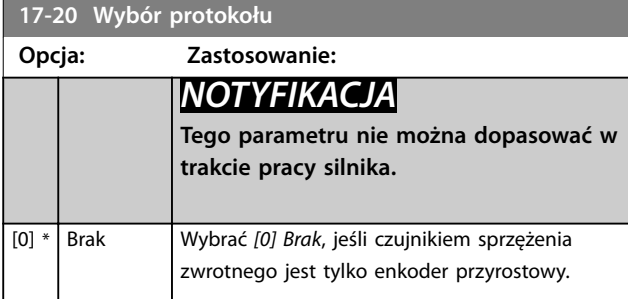

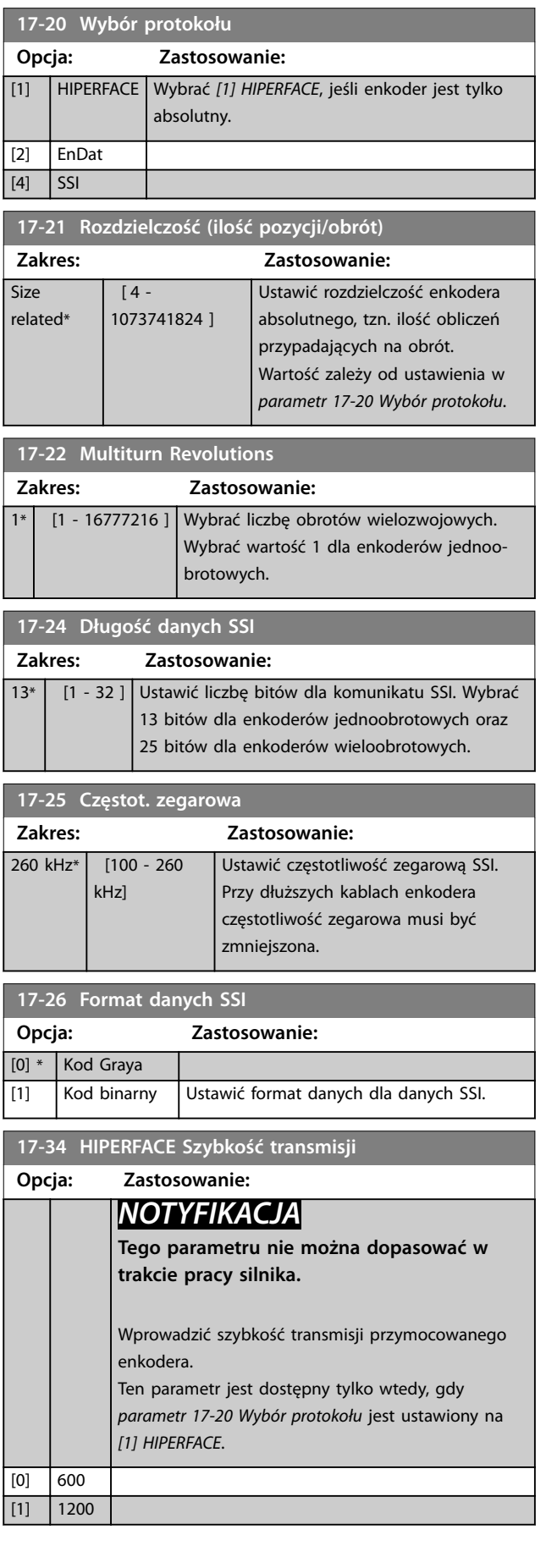

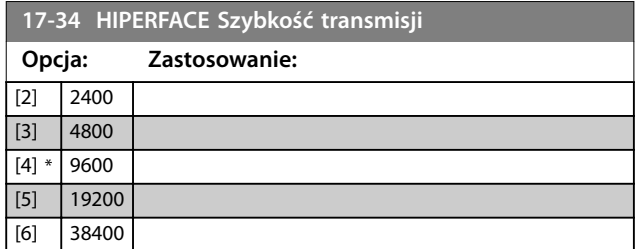

# 3.17.3 17-5\* Interfejs przelicznika

Ta grupa parametrów służy do ustawiania parametrów dla wejścia resolwera MCB 103 VLT®.

Zwykle sprzężenie zwrotne resolwera jest używane jako sprzężenie zwrotne silnika z silników z magnesami trwałymi z *[parametr 1-01 Algorytm sterowania silnikiem](#page-40-0)* ustawionym na *[3] Flux z/sprz.zwr. z sil*.

Parametrów resolwera nie można dopasować w trakcie pracy silnika.

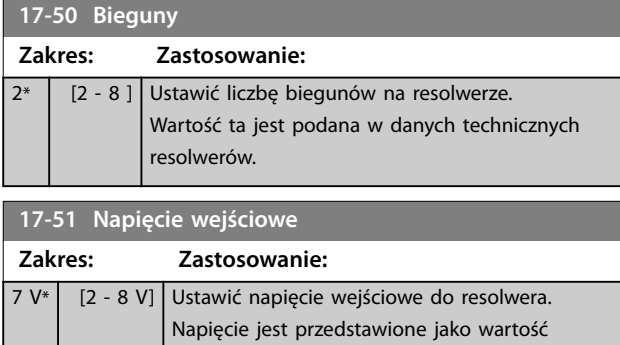

skuteczna RMS. Wartość ta jest podana w danych technicznych resolwerów.

**17-52 Częstotliwość wejściowa**

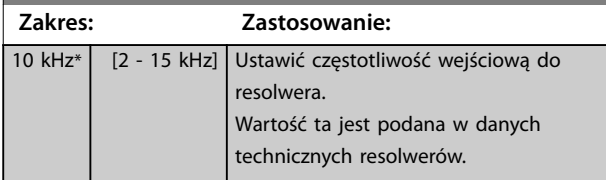

**17-53 Współczynnik transformacji**

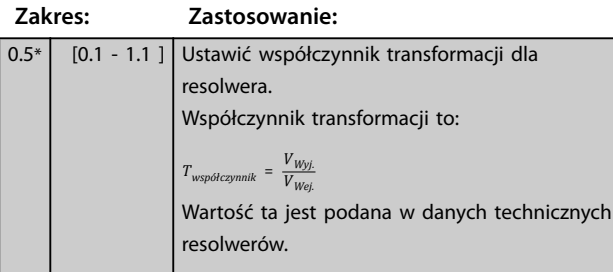

#### **17-56 Encoder Sim. Resolution**

Ustawić rozdzielczość i aktywować funkcję emulacji enkodera (generowanie sygnałów enkodera z mierzonej pozycji od resolwera). Ta funkcja służy do przesyłania informacji o prędkości lub pozycji z jednej przetwornicy częstotliwości do innej. Aby wyłączyć tę funkcję, należy wybrać opcję *[0] Wyłączone*.

# **Opcja: Zastosowanie:** [0] \* Disabled  $\boxed{11}$  512  $[2]$  1024  $[3]$  2048  $[4]$   $|4096$

#### **17-59 Interfejs rezolwera**

Przy wybranych parametrach resolwera, aktywować wejście resolwera MCB 103 VLT®.

Aby zapobiec uszkodzeniu resolwera, należy dostosować *parametr 17-50 Bieguny* i *parametr 17-53 Współczynnik transformacji* przed aktywowaniem tego parametru.

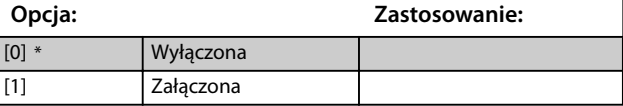

## 3.17.4 17-6\* Monitorowanie i zastosowanie

Ta grupa parametrów służy do wybierania dodatkowych funkcji, kiedy wejście enkodera MCB 102 VLT® lub wejście resolwera MCB 103 VLT® jest umieszczone w gnieździe B opcji jako sprzężenie zwrotne prędkości. Parametrów monitorowania i aplikacji nie można dopasować w trakcie pracy silnika.

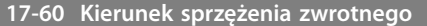

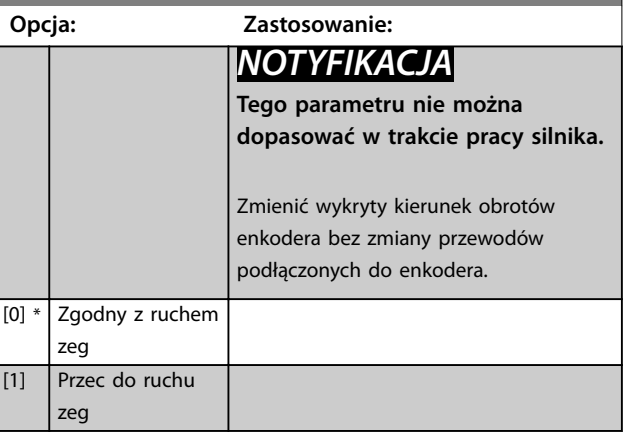

**3 3**

Danfoss

### <span id="page-207-0"></span>**17-61 Monitorowanie sygnału sprz. zwr.**

Wybrać, jak przetwornica częstotliwości powinna zareagować w przypadku wykrycia błędnego sygnału enkodera. Funkcja enkodera w *parametr 17-61 Monitorowanie sygnału sprz.*

*zwr.* to elektryczna kontrola obwodu sprzętowego w systemie enkodera.

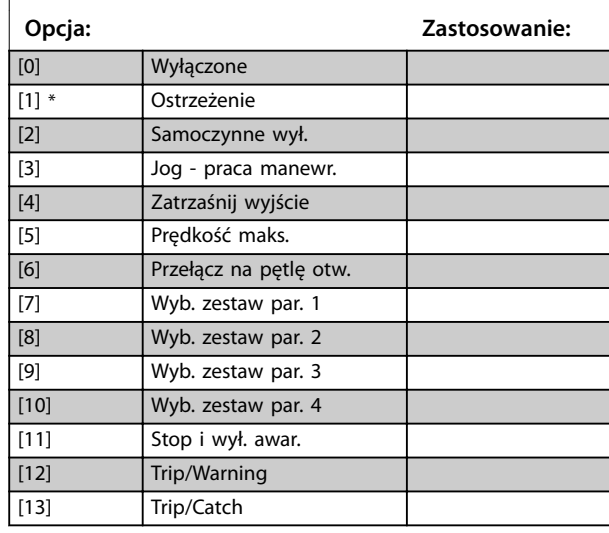

# 3.17.5 17-7\* Skalowanie pozycji

Parametry w tej grupie określają sposób skalowania i obsługi wartości pozycji przez przetwornicę częstotliwości.

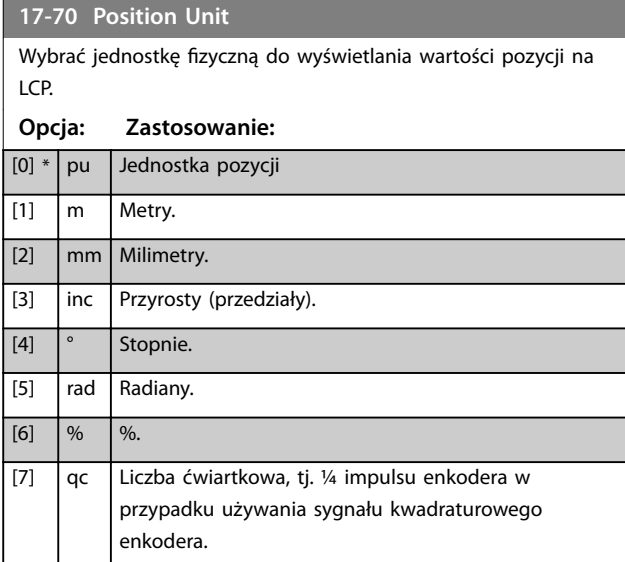

#### **17-71 Position Unit Scale**

#### Tablica [2]

Wprowadzić współczynnik skalowania dla wartości pozycji.

Funkcja skalowania mnoży wartość pola odczytu przez 10<sup>x</sup>, gdzie x jest wartością tego parametru. Na przykład jeśli  $x = 2$ , wartość 5 jest wyświetlana jako 500.

Elementy tablicy:

- **•** Indeks 0 jest współczynnikiem skalowania dla pola odczytu oraz ustawień wartości pozycji w parametrach lub w magistrali komunikacyjnej. Indeks 1 zawiera wyjątki.
- **•** Indeks 1 jest współczynnikiem skalowania dla pola odczytu błędu pozycji (*[parametr 16-08 Position Error](#page-197-0)*) i dla wartości *[parametr 3-08 On Target Window](#page-77-0)*.

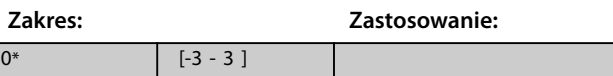

#### **17-72 Position Unit Numerator**

Parametr ten jest licznikiem w równaniu określającym stosunek między jednym obrotem silnika a fizycznym ruchem maszyny.

Jednostka pozycji = 
$$
\frac{\text{Par. } 17 - 72}{\text{Par. } 17 - 73}
$$
 × Obroty silnika

Przykład:

Weźmy aplikację ze stołem obrotowym. Silnik wykonuje 10 obrotów, kiedy stół wykonuje 1 obrót. Jednostką pozycji jest stopień. Dla tego zestawu parametrów należy wprowadzić następujące wartości:

- **•** *Parametr 17-72 Position Unit Numerator* = 360
- **•** *Parametr 17-73 Position Unit Denominator* = 10

Ustawić jednostkę fizyczną dla wartości pozycji w *parametr 17-70 Position Unit*.

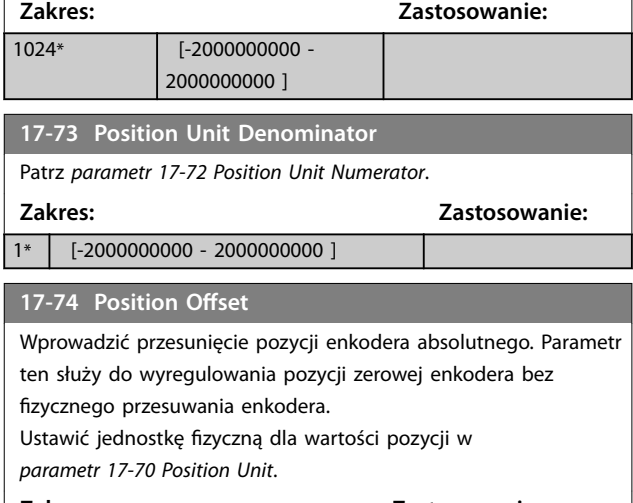

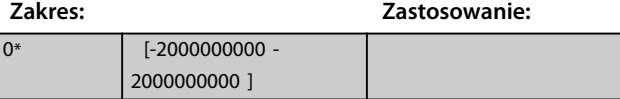

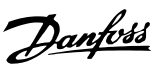

# <span id="page-208-0"></span>**17-75 Position Recovery at Power-up**

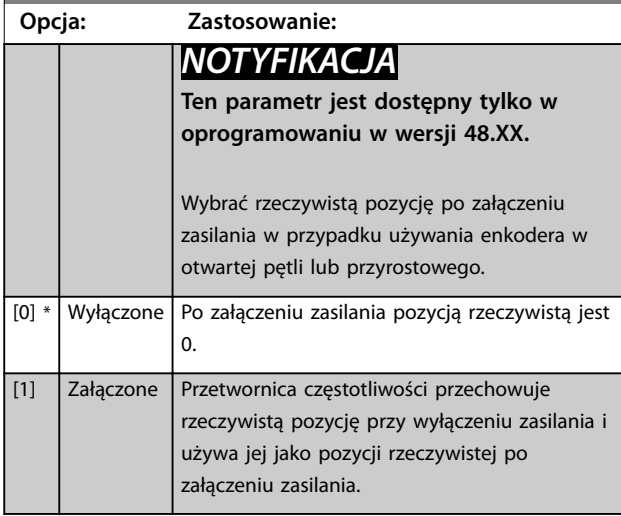

### **17-76 Position Axis Mode**

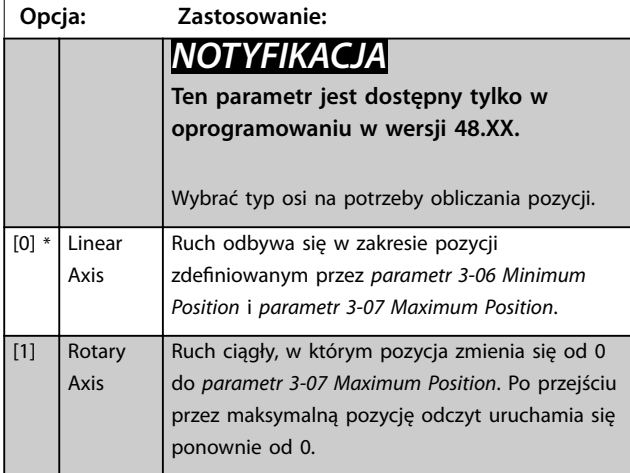

# 3.17.6 17-8\* Homing pozycji

Parametry do konfigurowania funkcji homing. Funkcja homing tworzy wartość zadaną pozycji w maszynie fizycznej.

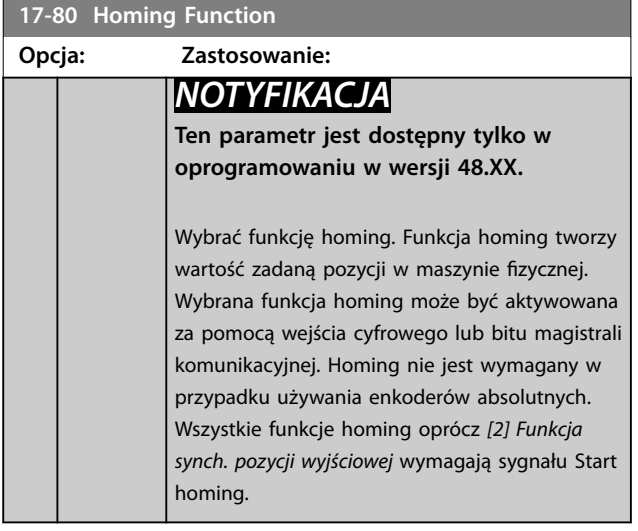

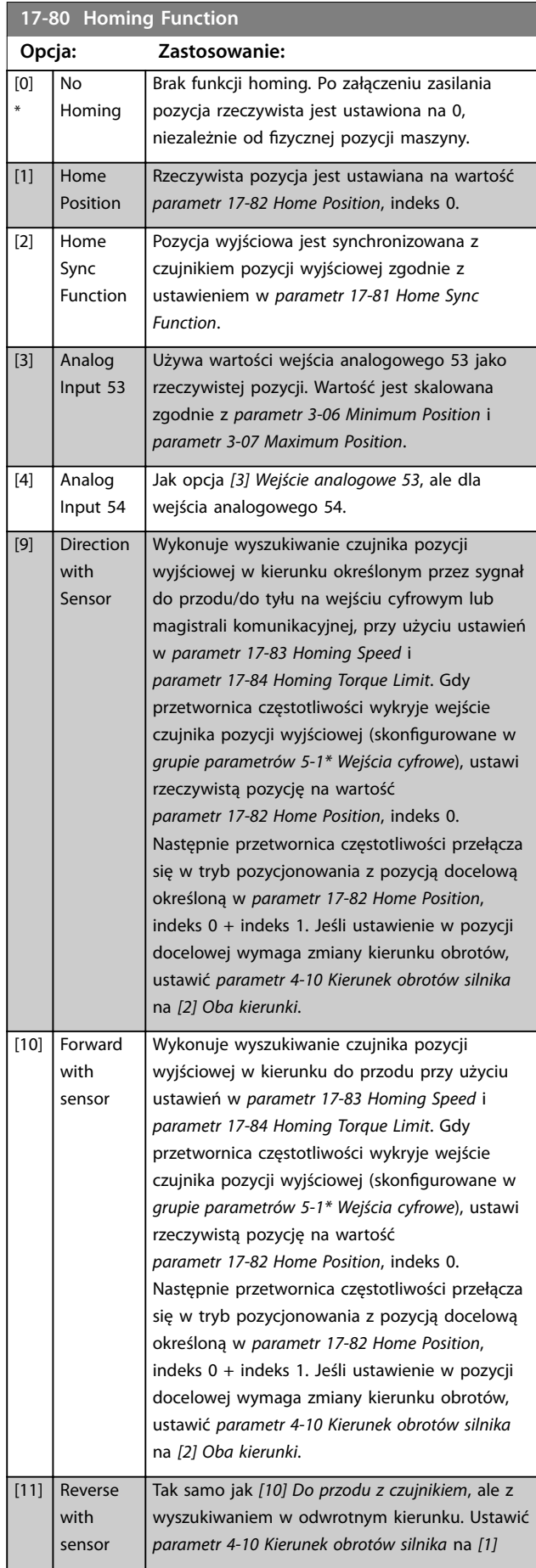

**17-80 Homing Function**

#### <span id="page-209-0"></span>**Opisy parametrów VLT**® **AutomationDrive FC 301/302**

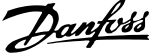

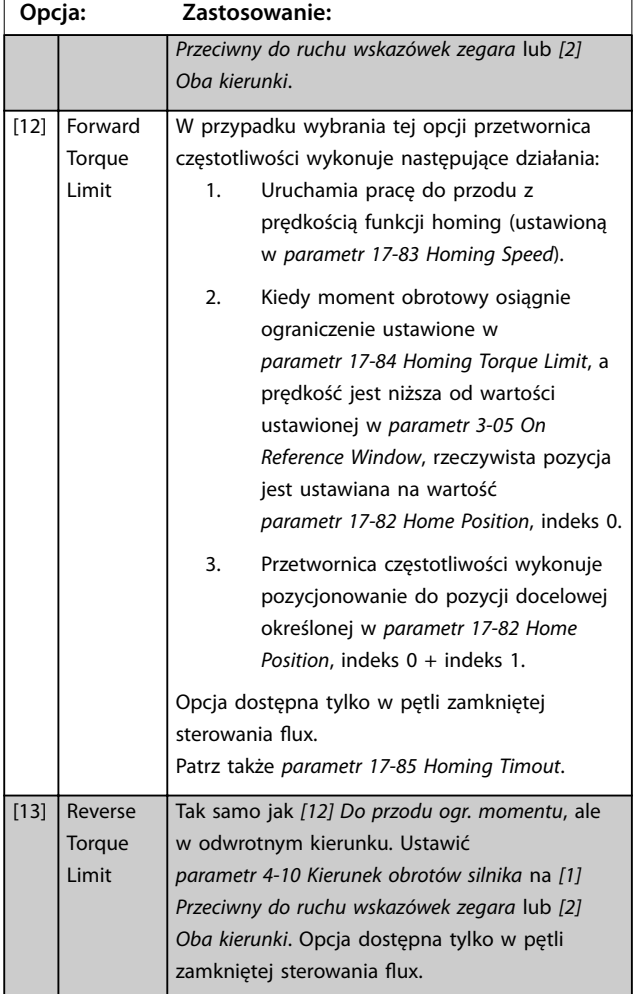

#### **17-81 Home Sync Function**

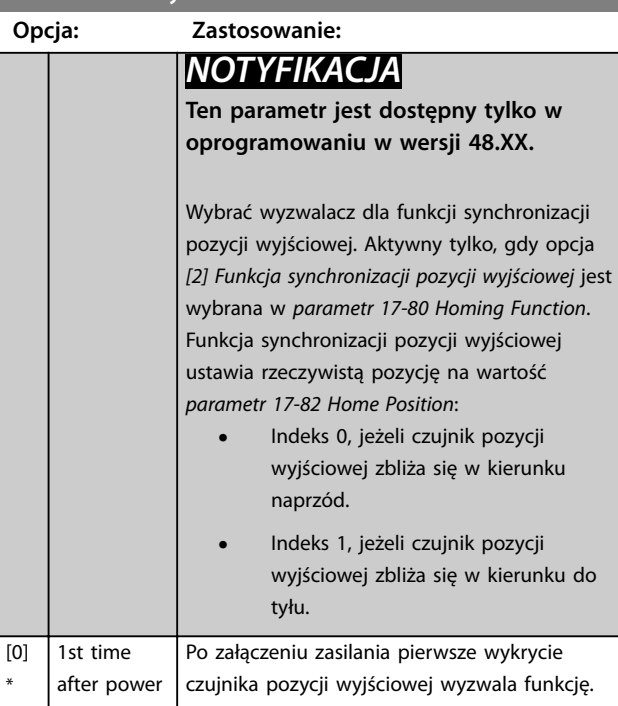

#### **17-81 Home Sync Function Opcja: Zastosowanie:**  $\boxed{1}$  1st t. aft.pow. forward Po załączeniu zasilania pierwsze wykrycie czujnika pozycji wyjściowej w kierunku naprzód wyzwala funkcję. [2] 1st t. aft.pow. reverse Po załączeniu zasilania pierwsze wykrycie czujnika pozycji wyjściowej w kierunku do tyłu wyzwala funkcję.  $[3]$  1st time after start Po starcie pierwsze wykrycie czujnika pozycji wyjściowej wyzwala funkcję.  $\boxed{4}$  1st t. aft.str. forward Po starcie pierwsze wykrycie czujnika pozycji wyjściowej w kierunku naprzód wyzwala funkcję. [5] 1st t. aft.str. reverse Po starcie pierwsze wykrycie czujnika pozycji wyjściowej w kierunku do tyłu wyzwala funkcję. [6] Every time | Każde wykrycie czujnika pozycj wyjściowej wyzwala funkcję. [7] Every time forward Każde wykrycie czujnika pozycji wyjściowej w kierunku naprzód wyzwala funkcję. [8] Every time Każde wykrycie czujnika pozycji wyjściowej w

kierunku do tyłu wyzwala funkcję.

#### **17-82 Home Position**

reverse

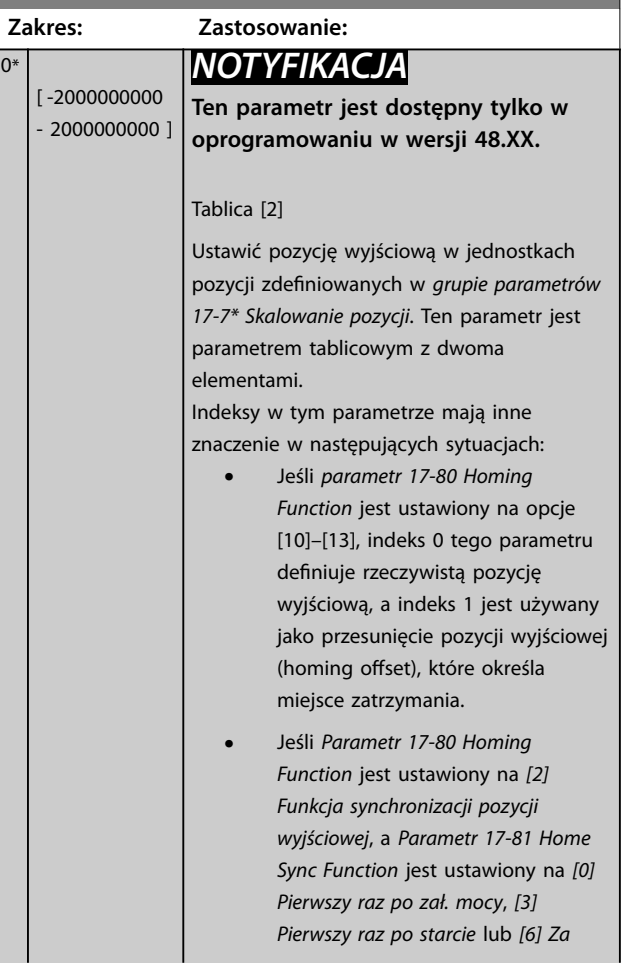

<span id="page-210-0"></span>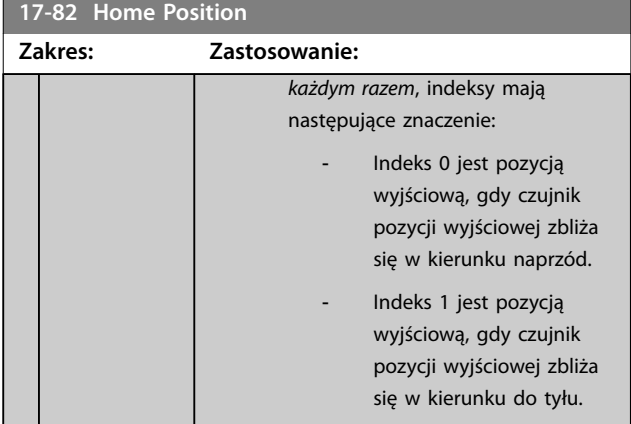

#### **17-83 Homing Speed**

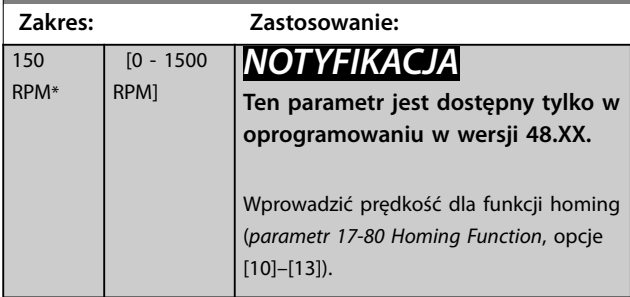

**17-84 Homing Torque Limit Zakres: Zastosowanie:**  $160 \%$   $[0 -$ 500 %] *NOTYFIKACJA* **Ten parametr jest dostępny tylko w oprogramowaniu w wersji 48.XX.** Wprowadzić ograniczenie momentu dla funkcji homing (*[parametr 17-80 Homing](#page-208-0) [Function](#page-208-0)*, opcje [10]–[13]).

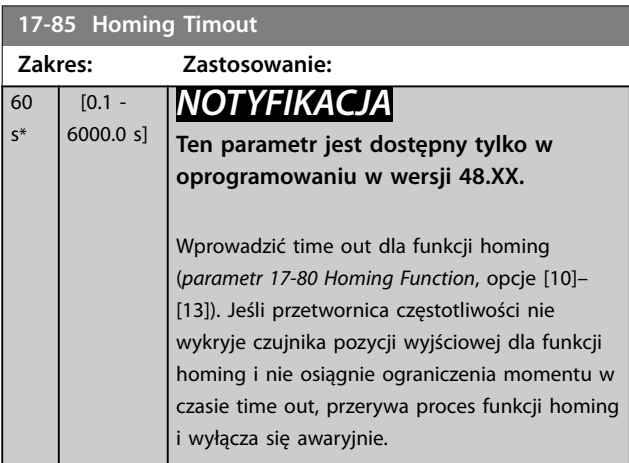

# 3.17.7 17-9\* Konfiguracja pozycji

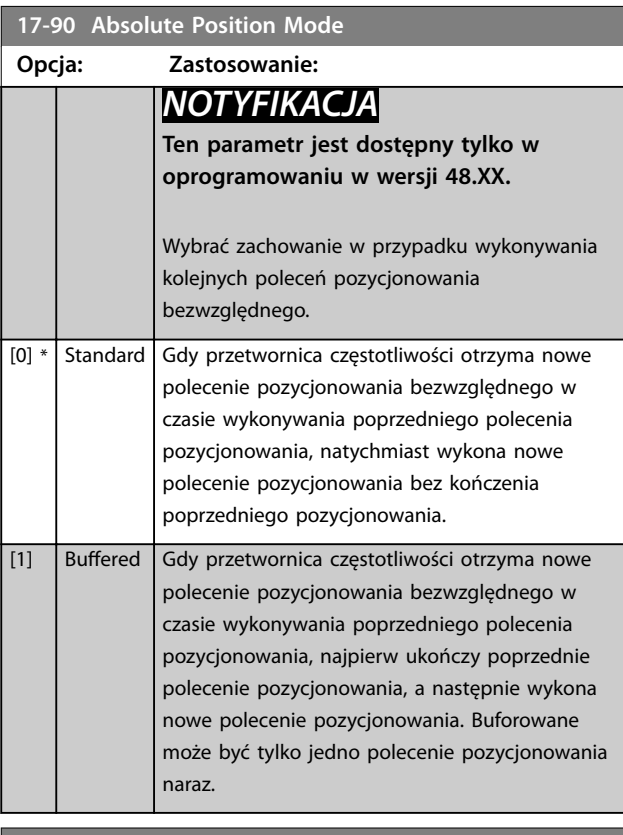

#### **17-91 Relative Position Mode**

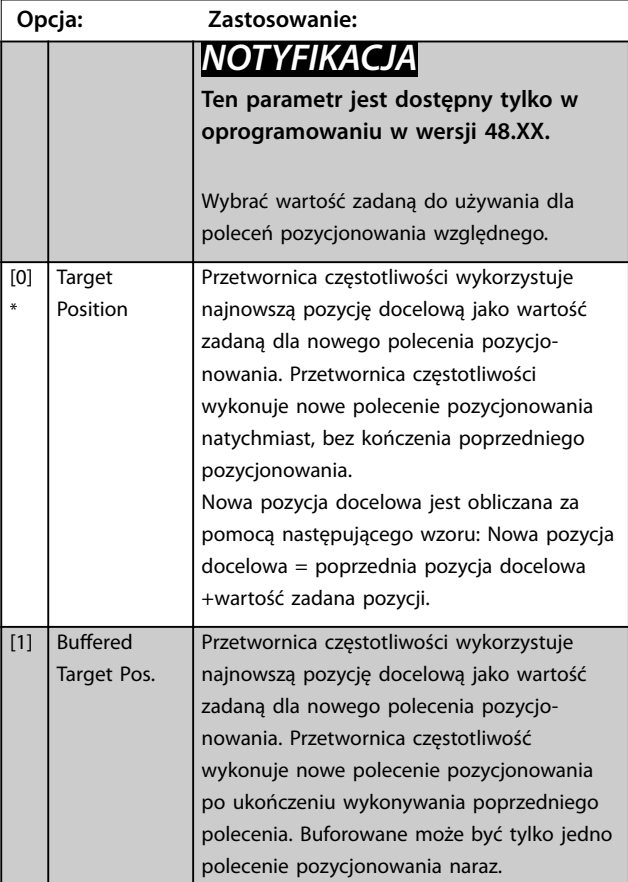

### **Opisy parametrów VLT**® **AutomationDrive FC 301/302**

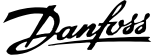

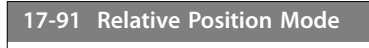

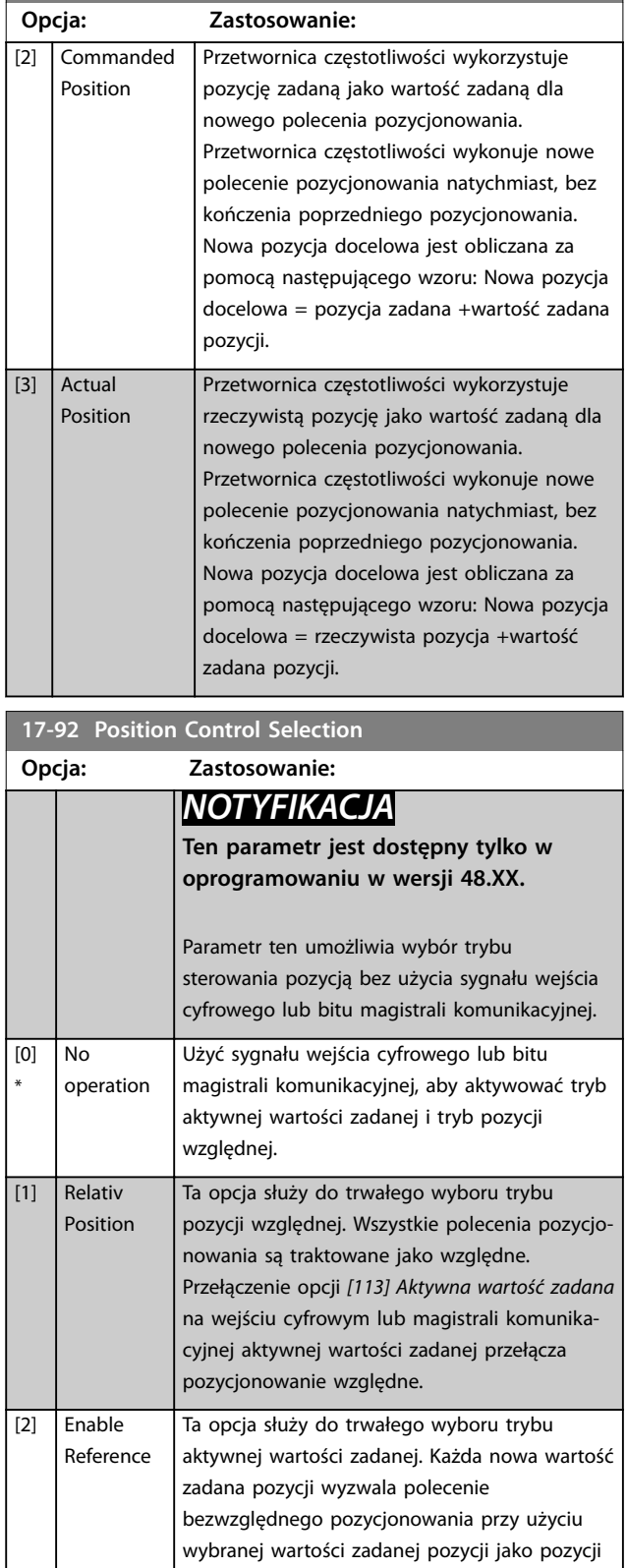

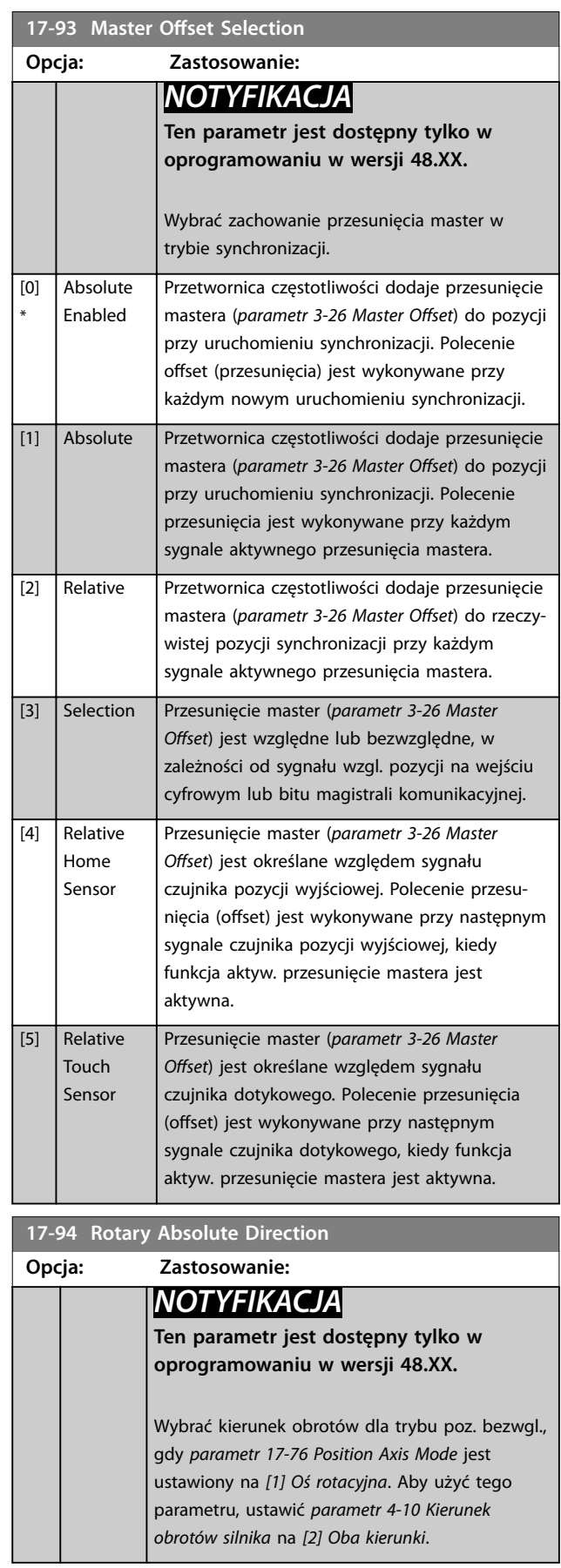

docelowej. Ta opcja nie może być używana z

pozycjonowaniem względnym.

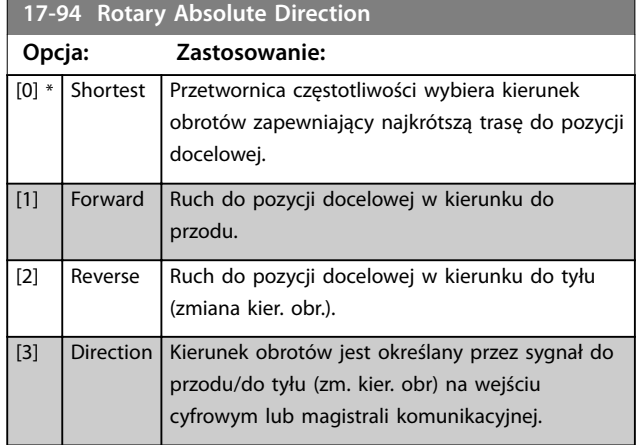

Danfoss

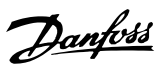

# 3.18 Parametry: 18-\*\* Odczyty danych 2

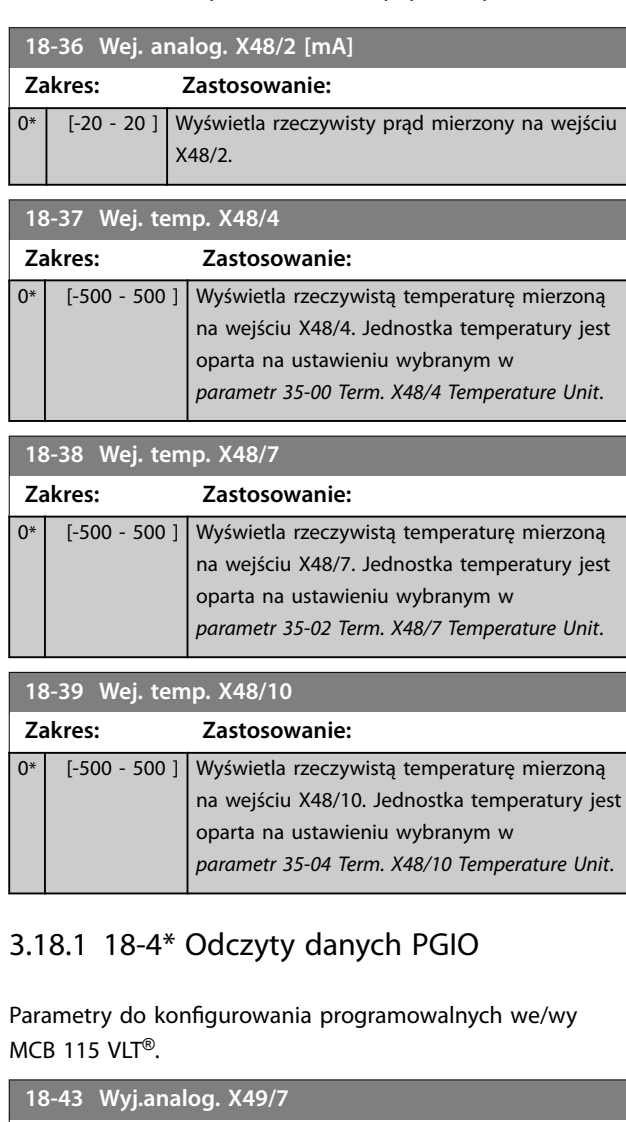

Wyświetla rzeczywistą wartość na wyjściu zacisku X49/7 lub mA. Wartość ta odzwierciedla wybór w *[parametr 36-40 Zacisk X49/7](#page-222-0) [Wyjście analogowe](#page-222-0)*.

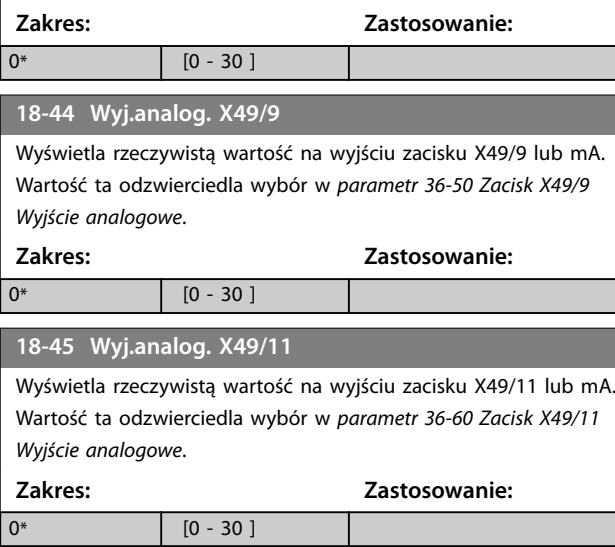

# 3.18.2 18-5\* Aktywne alarmy/ostrzeżenia

Parametry w tej grupie pokazują liczbę aktualnie aktywnych alarmów lub ostrzeżeń.

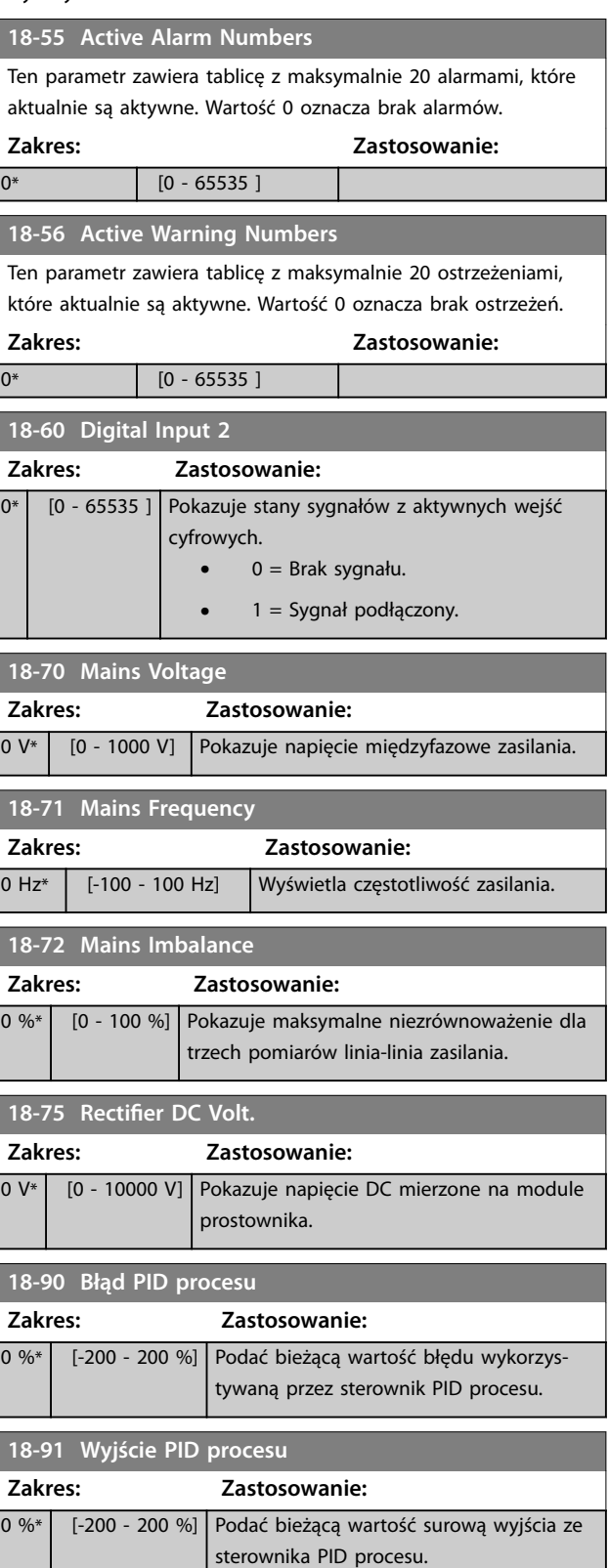

Danfoss

**3 3**

### **Opisy parametrów Przewodnik programowania**

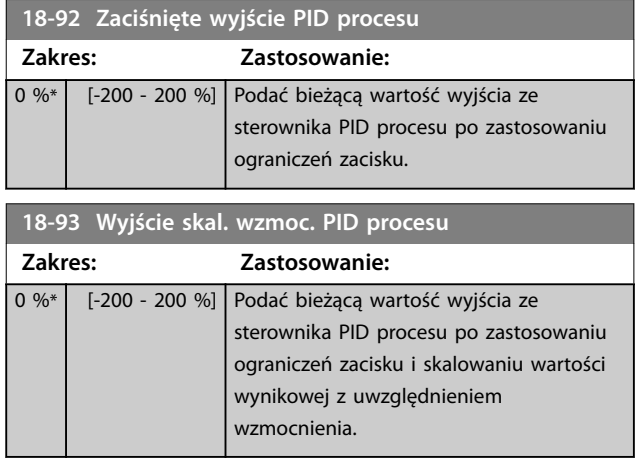

Danfoss

# 3.19 Parametry: 19-\*\* Parametry aplikacji

Parametry w tej grupie są dostępne w przypadku zainstalowania opcji VLT® Motion Control Option MCO 305 w przetwornicy częstotliwości. Informacje na temat tej opcji zawiera *Instrukcja obsługi opcji LT*® *Motion Control Option MCO 305.*

## 3.20 Parametry: 30-\*\* Specjalne funkcje

### 3.20.1 30-0\* Funkcja nawijania

Funkcja nawijania jest używana przede wszystkim dla aplikacji nawijarek w przemyśle włókien syntetycznych. Opcja nawijarki oscylacyjnej jest instalowana w przetwornicy częstotliwości sterującej przetwornicą częstotliwości ruchu poprzecznego. Przędza jest przesuwana tam i z powrotem w oplocie krzyżowo-skośnym po powierzchni motka przędzy. Aby zapobiec nawarstwianiu się przędzy w tych samych punktach na powierzchni, ten schemat nawijania musi być zmieniany. Opcja nawijarki oscylacyjnej pozwala to osiągnąć dzięki ciągłemu zmienianiu prędkości poprzecznej w programowalnym cyklu. Funkcja wahań jest tworzona przez nakładanie częstotliwości delta wokół częstotliwości środkowej. Aby skompensować bezwładność w układzie, mogą być uwzględnione szybkie skoki częstotliwości. Odpowiednia dla aplikacji z przędzą elastyczną, opcja obsługuje losową proporcję wahań.

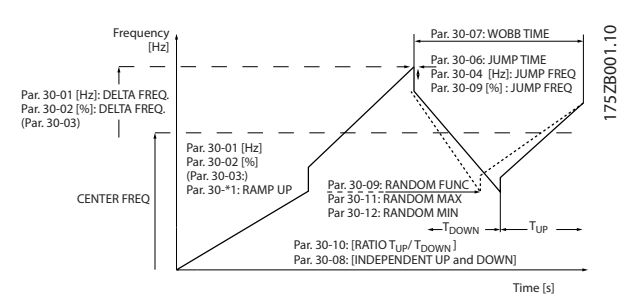

**Ilustracja 3.67 Funkcja wahań**

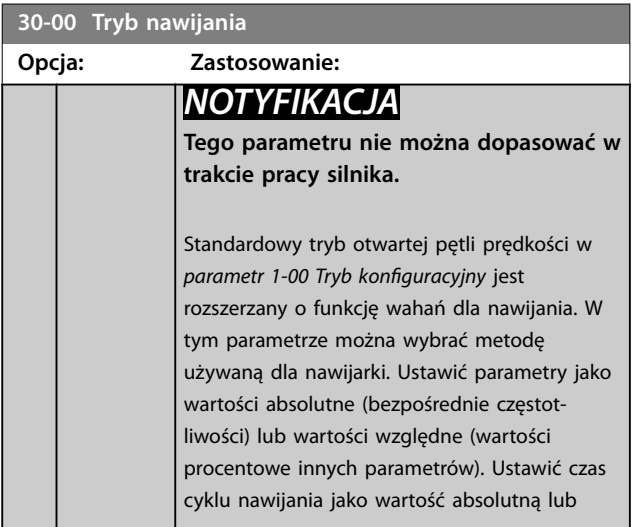

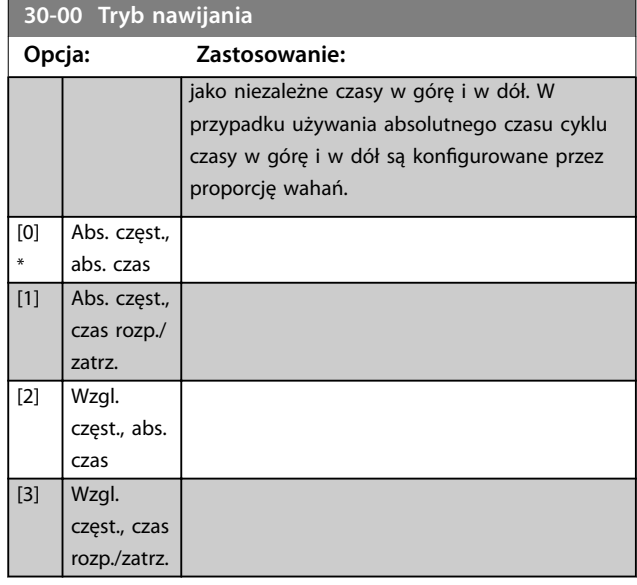

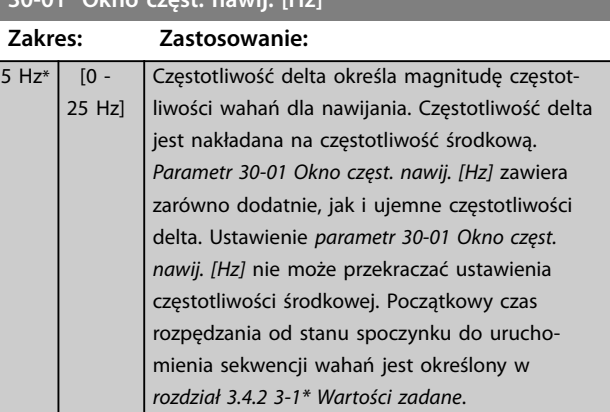

#### **30-02 Okno częst. nawij. [%]**

**30-01 Okno częst. nawij. [Hz]**

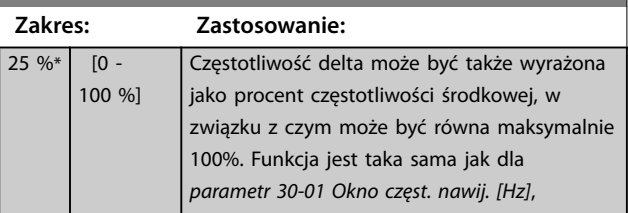

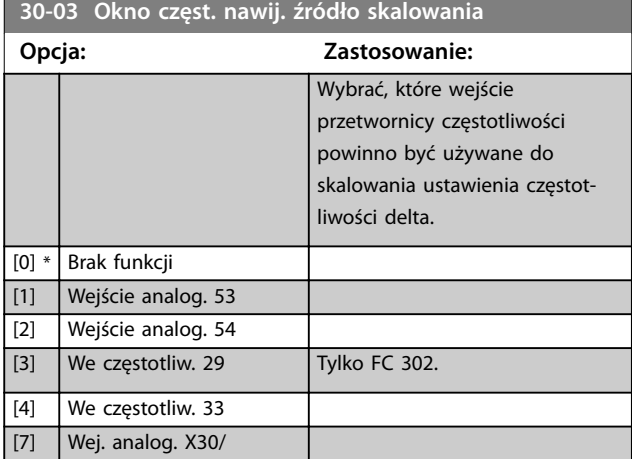
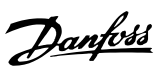

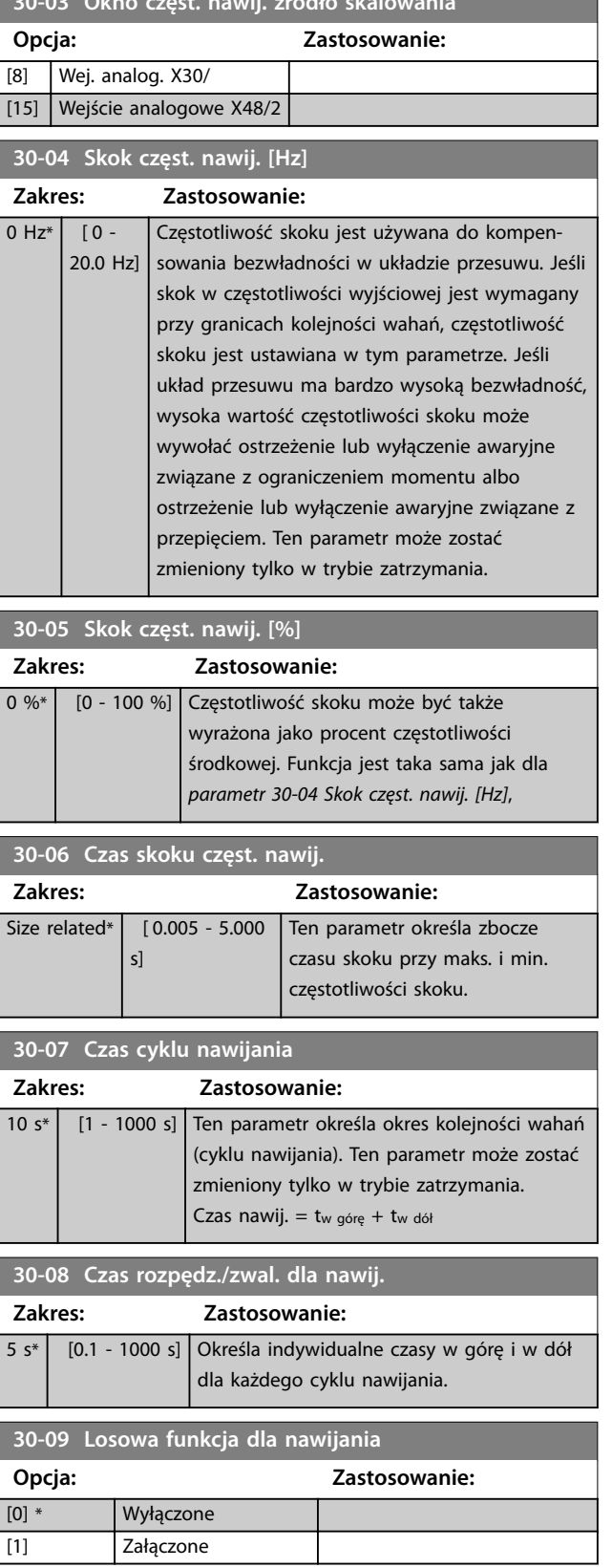

**30-03 Okno częst. nawij. źródło skalowania**

## 3.20.2 Częstotliwość środkowa

Ustwić częstotliwość środkową przy użyciu *grupy parametrów 3-1\* Wartości zadane*.

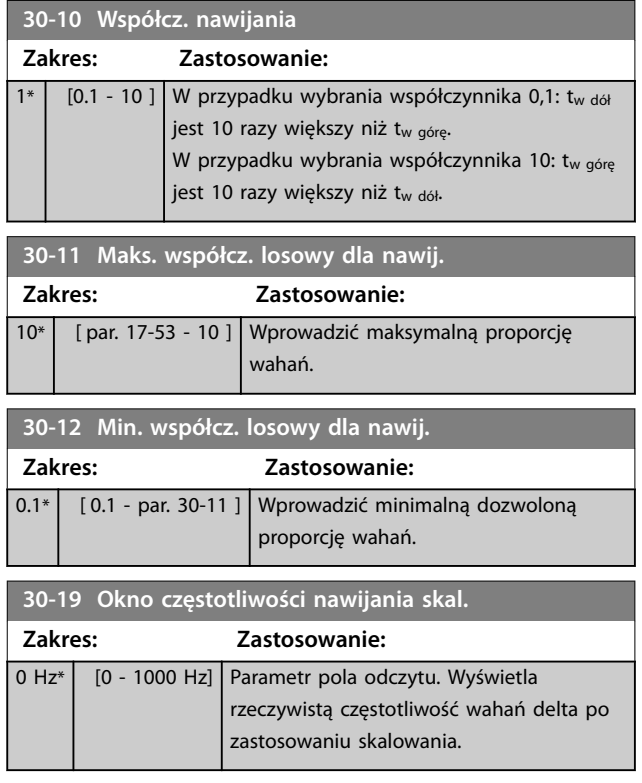

## 3.20.3 30-2\* Zaawan. regul. startu

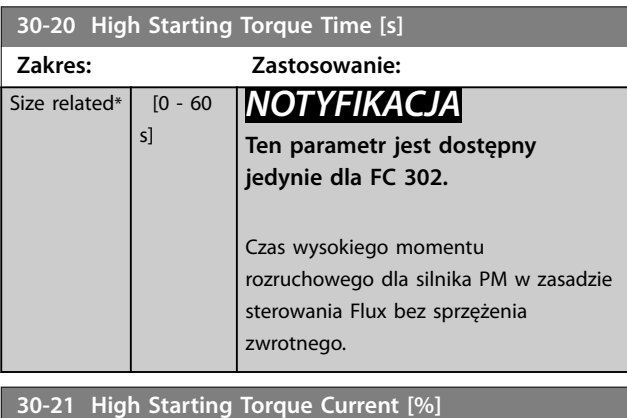

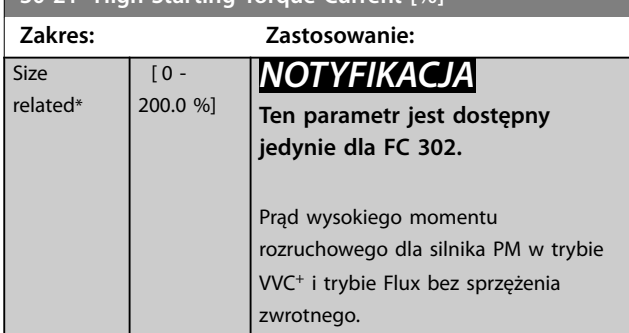

Danfoss

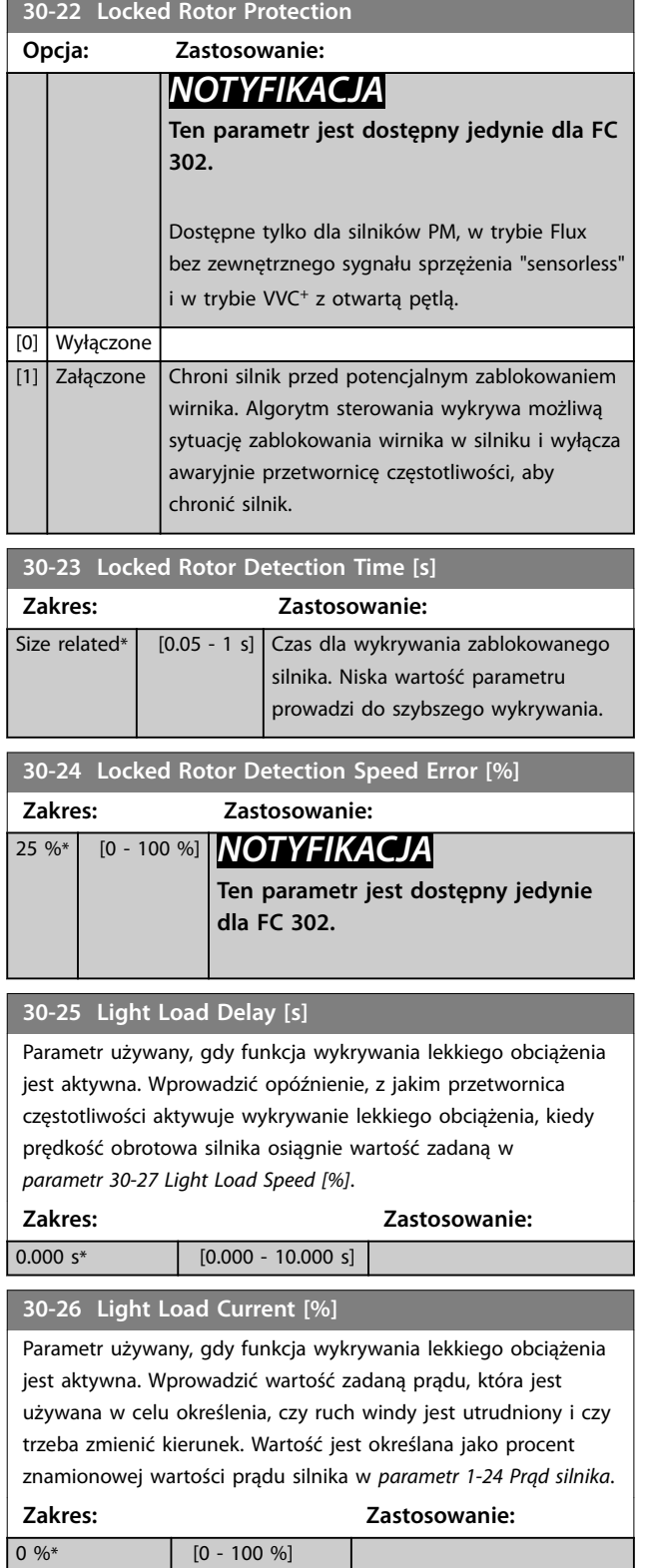

## **30-27 Light Load Speed [%]** Parametr używany, gdy funkcja wykrywania lekkiego obciążenia jest aktywna. Wprowadzić prędkość zadaną podczas wykrywania lekkiego obciążenia. Wartość jest określona jako procent

znamionowej prędkości obrotowej silnika w *[parametr 1-25 Znamionowa prędkość silnika](#page-48-0)*. W przypadku standardowych silników asynchronicznych prędkość synchroniczna jest używana zamiast *[parametr 1-25 Znamionowa prędkość silnika](#page-48-0)* z powodu poślizgu.

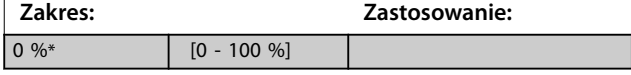

# 3.20.4 30-5\* Konfiguracja jednostki

Parametry w tej grupie umożliwiają skonfigurowanie pracy wewnętrznych jednostek, które komunikują się z przetwornicą częstotliwości. Ich ustawienia wpływają na zachowanie komponentów sprzętowych wewnątrz przetwornicy częstotliwości.

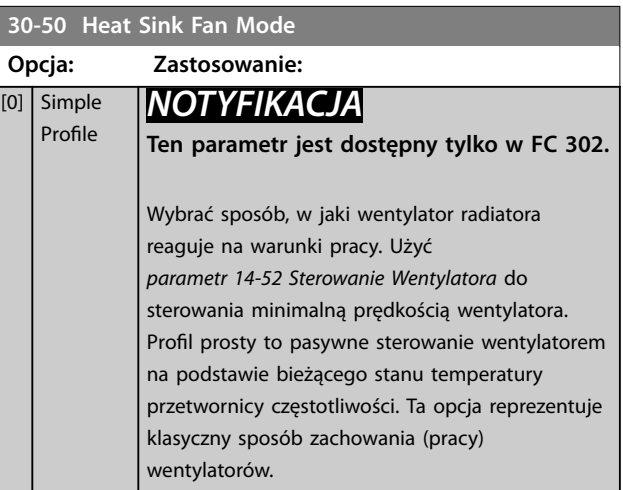

## 3.20.5 30-8\* Kompatybilność (I)

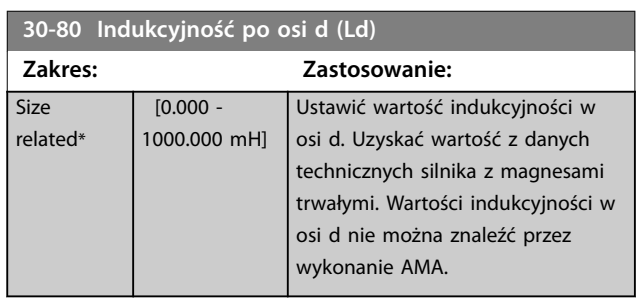

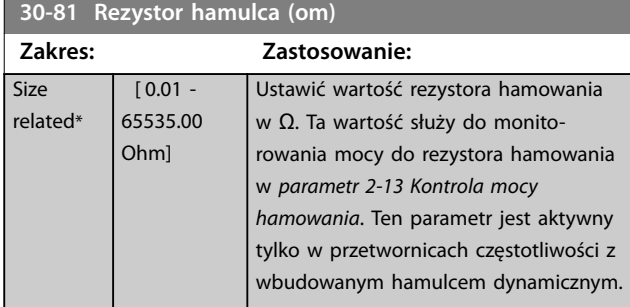

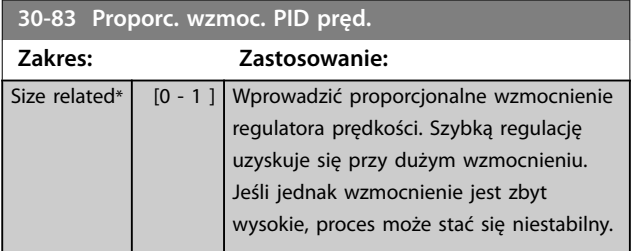

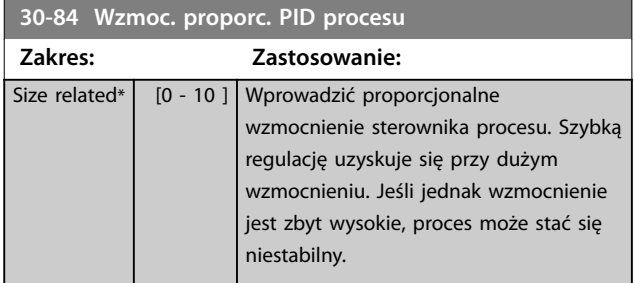

## 3.21 Parametry: 32-\*\* Ustawienia podstawowe MCO

Parametry w tej grupie są dostępne w przypadku zainstalowania opcji VLT® Motion Control Option MCO 305 w przetwornicy częstotliwości. Informacje na temat tej opcji zawiera *Instrukcja obsługi opcji LT*® *Motion Control Option MCO 305.*

## 3.22 Parametry: 33-\*\* Zaawan. ust. MCO

Parametry w tej grupie są dostępne w przypadku zainstalowania opcji VLT® Motion Control Option MCO 305 w przetwornicy częstotliwości. Informacje na temat tej opcji zawiera *Instrukcja obsługi opcji LT*® *Motion Control Option MCO 305.*

## 3.23 Parametry: 34-\*\* Odczyty danych MCO

Parametry w tej grupie są dostępne w przypadku zainstalowania opcji VLT® Motion Control Option MCO 305 w przetwornicy częstotliwości. Informacje na temat tej opcji zawiera *Instrukcja obsługi opcji LT*® *Motion Control Option MCO 305.*

## 3.24 Parametry: 35-\*\* Opcja wej.czujnika

Parametry do konfigurowania funkcji VLT® Wejście czujnika MCB 114

## 3.24.1 35-0\* Temp. tryb wej. (MCB 114)

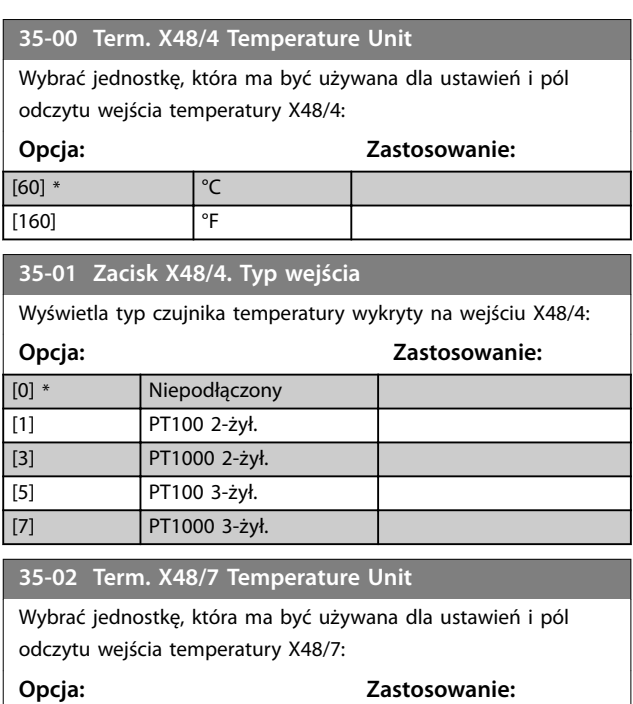

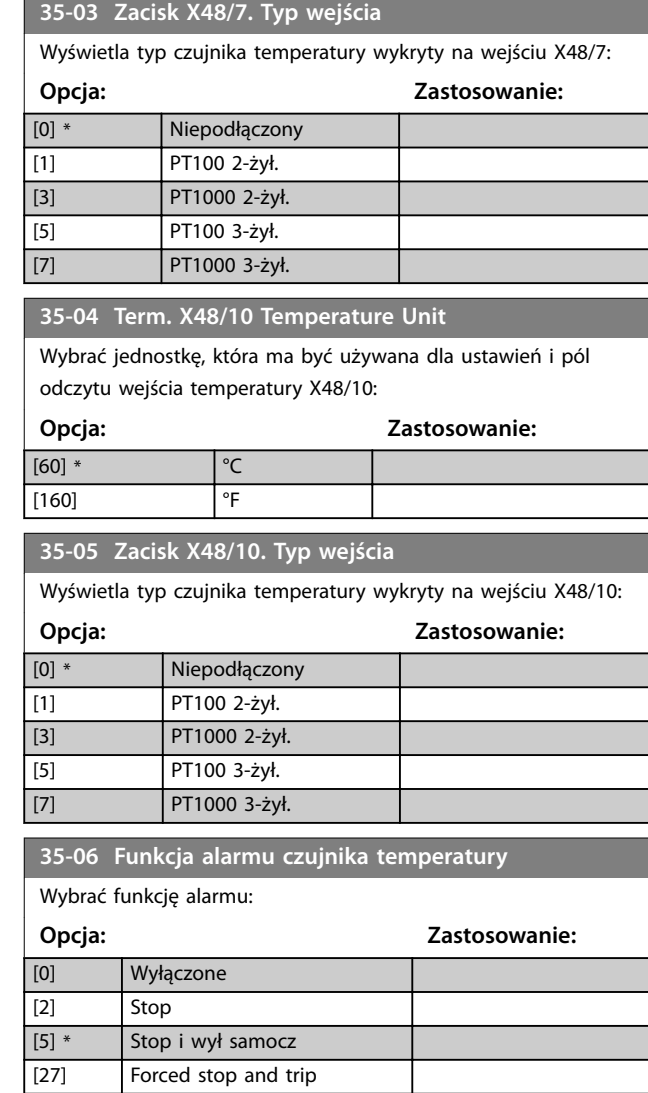

## 3.24.2 35-1\* Wej. temp. X48/4 (MCB 114)

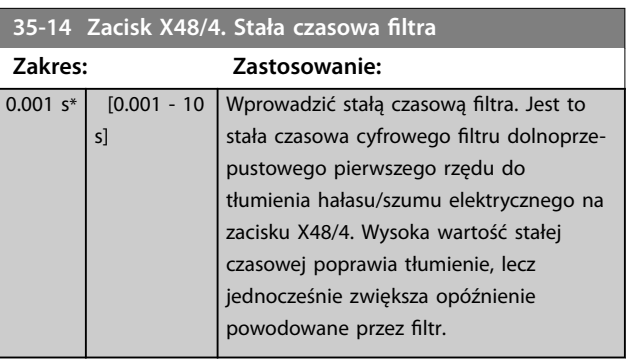

#### **35-15 Term. X48/4 Temp. Monitor**

Ten parametr obsługuje możliwość aktywowania lub wyłączania monitora temperatury dla zacisku X48/4. Należy ustawić ograniczenia temperatury w *[parametr 35-16 Term. X48/4 Low Temp. Limit](#page-220-0)* i *[parametr 35-17 Term. X48/4 High Temp. Limit](#page-220-0)*.

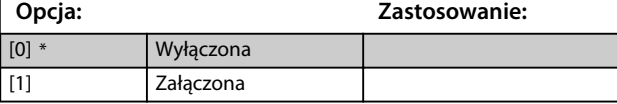

[60] \* °C  $[160]$  <sup>o</sup>F

<span id="page-220-0"></span>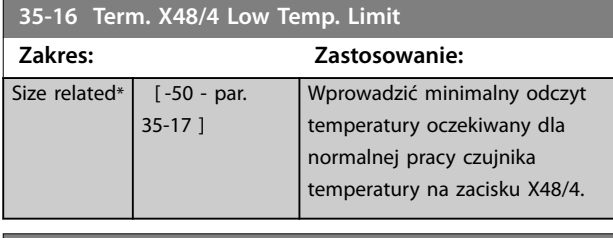

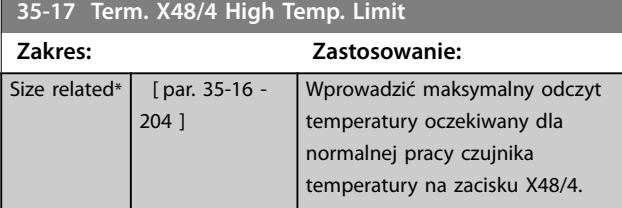

## 3.24.3 35-2\* Wej. temp. X48/7 (MCB 114)

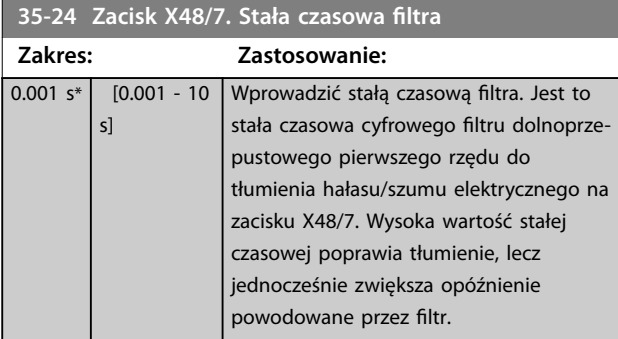

### **35-25 Term. X48/7 Temp. Monitor**

Ten parametr obsługuje możliwość aktywowania lub wyłączania monitora temperatury dla zacisku X48/7. Należy ustawić ograniczenia temperatury w *parametr 35-26 Term. X48/7 Low Temp. Limit* i *parametr 35-27 Term. X48/7 High Temp. Limit*.

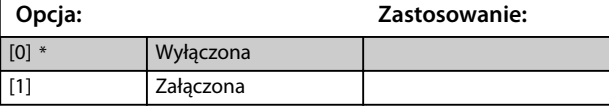

### **35-26 Term. X48/7 Low Temp. Limit Zakres: Zastosowanie:**

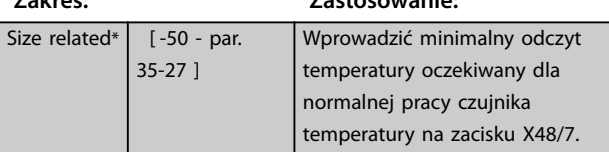

#### **35-27 Term. X48/7 High Temp. Limit Zakres: Zastosowanie:** Size related\* [ par. 35-26 -204 ] Wprowadzić maksymalny odczyt temperatury oczekiwany dla normalnej pracy czujnika temperatury na zacisku X48/7.

## 3.24.4 35-3\* Wej. temp. X48/10 (MCB 114)

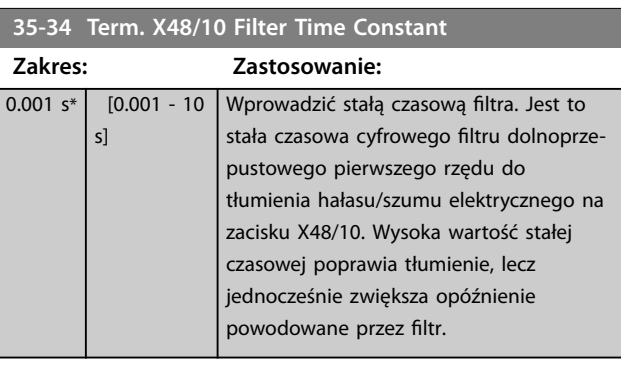

### **35-35 Term. X48/10 Temp. Monitor**

Ten parametr obsługuje możliwość aktywowania lub wyłączania monitora temperatury dla zacisku X48/10. Należy ustawić ograniczenia temperatury w *parametr 35-36 Term. X48/10 Low Temp. Limit* i *parametr 35-37 Term. X48/10 High Temp. Limit*.

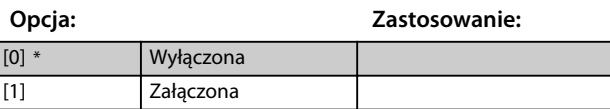

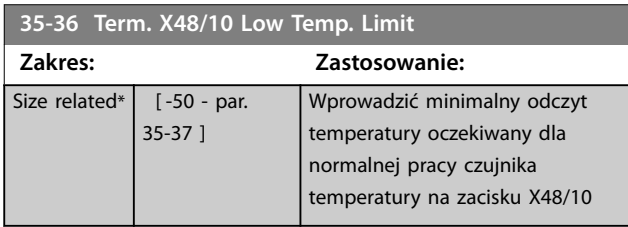

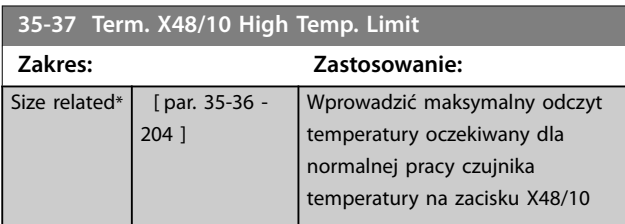

## 3.24.5 35-4\* Wejście analogowe X48/2 (MCB 114)

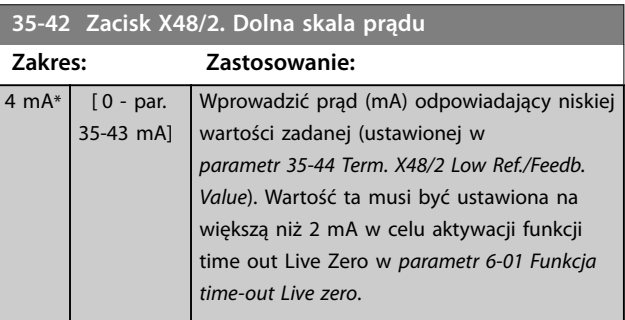

Danfoss

<span id="page-221-0"></span>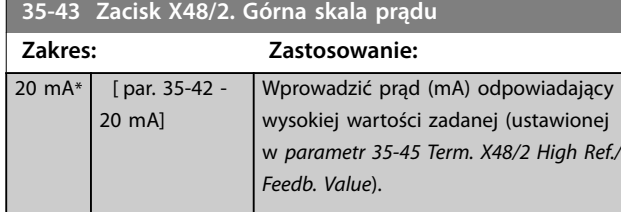

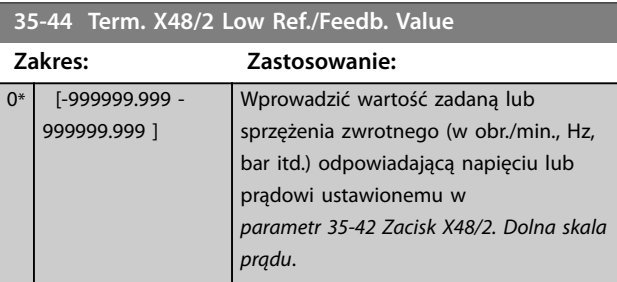

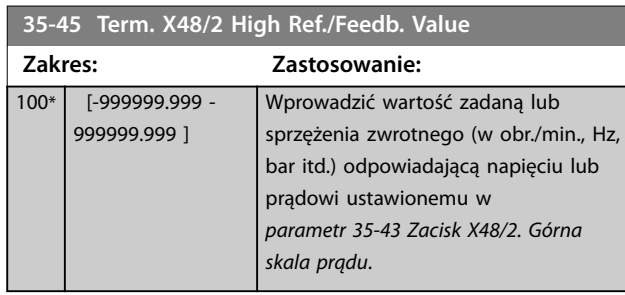

**35-46 Zacisk X48/2. Stała czasowa filtra** 

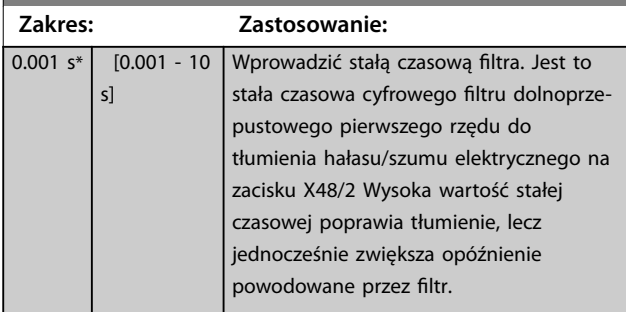

## <span id="page-222-0"></span>3.25 Parametry: 36-\*\* Opcja programowalnego we/wy

Parametry do konfigurowania programowalnych we/wy MCB 115 VLT®.

Parametry w tej grupie są aktywne tylko wtedy, gdy zainstalowane są programowalne we/wy MCB 115 VLT®.

## 3.25.1 36-0\* Tryb We/Wy

Karta programowalnych we/wy MCB 115 VLT® ma trzy wejścia analogowe i trzy konfigurowalne wyjścia analogowe. Parametry w tej grupie służą do konfigurowania trybu wyjść analogowych.

Zaciski można zaprogramować jako wyjścia napięciowe, prądowe lub cyfrowe.

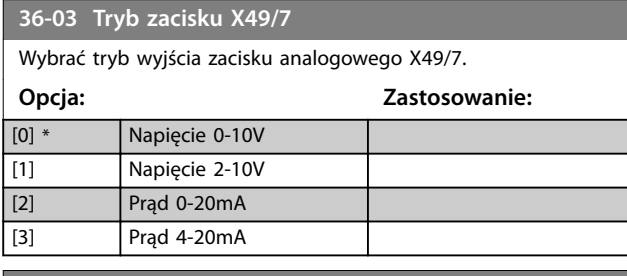

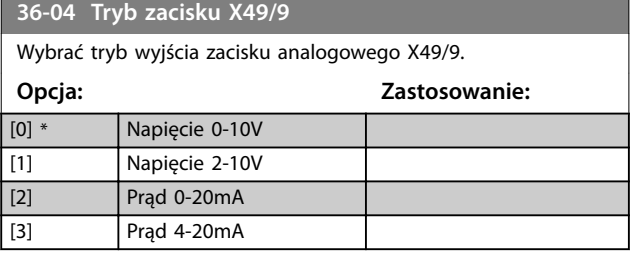

### **36-05 Tryb zacisku X49/11**

Wybrać tryb wyjścia zacisku analogowego X49/11. **Opcja: Zastosowanie:**

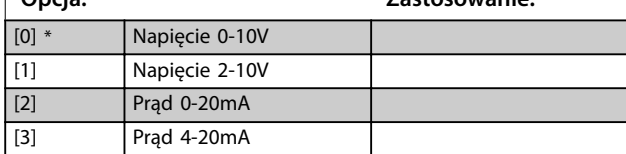

## 3.25.2 36-4\* Wyjście X49/7

Karta programowalnych we/wy MCB 115 VLT® ma trzy wejścia analogowe i trzy konfigurowalne wyjścia analogowe. Parametry w tej grupie służą do konfigurowania trybu wyjść analogowych.

Wybrać funkcję zacisku X49/7.

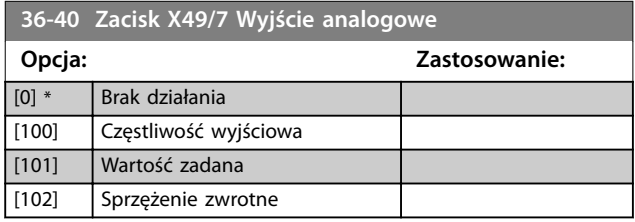

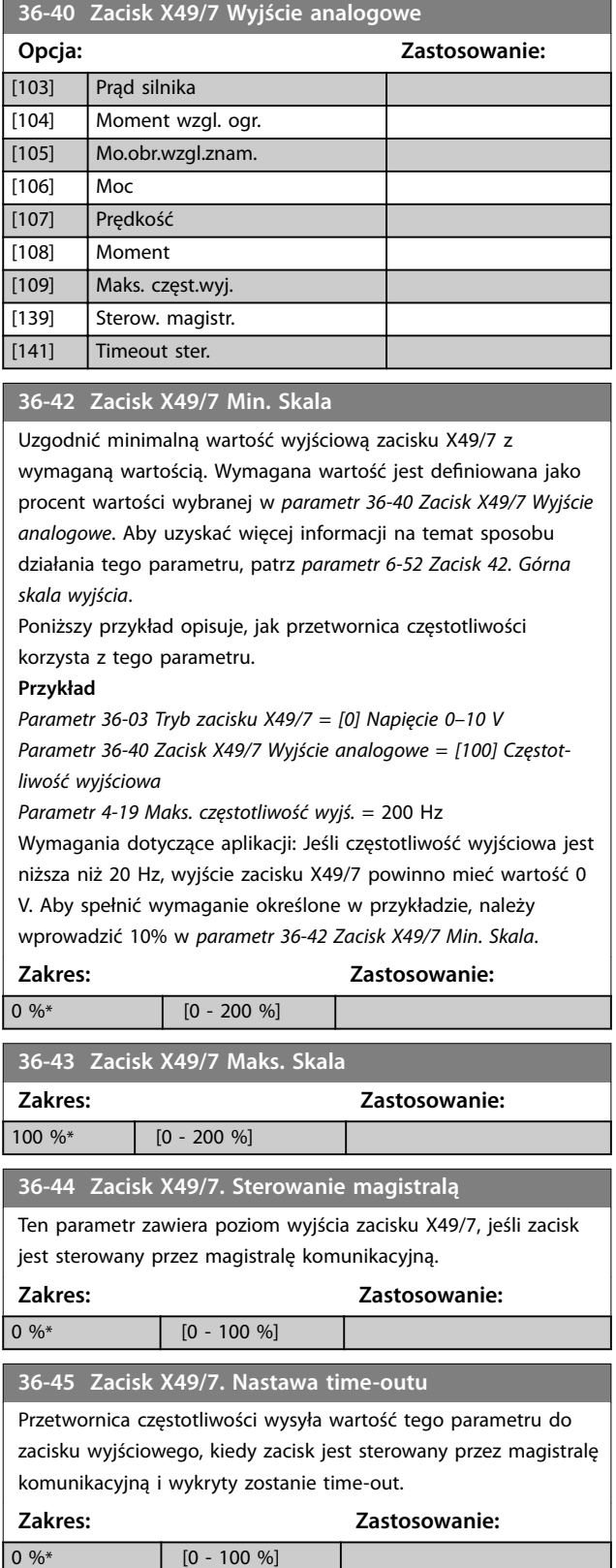

<u>Danfoss</u>

## 3.25.3 36-5\* Wyjście X49/9

Karta programowalnych we/wy MCB 115 VLT® ma trzy wejścia analogowe i trzy konfigurowalne wyjścia analogowe. Parametry w tej grupie służą do konfigurowania trybu wyjść analogowych.

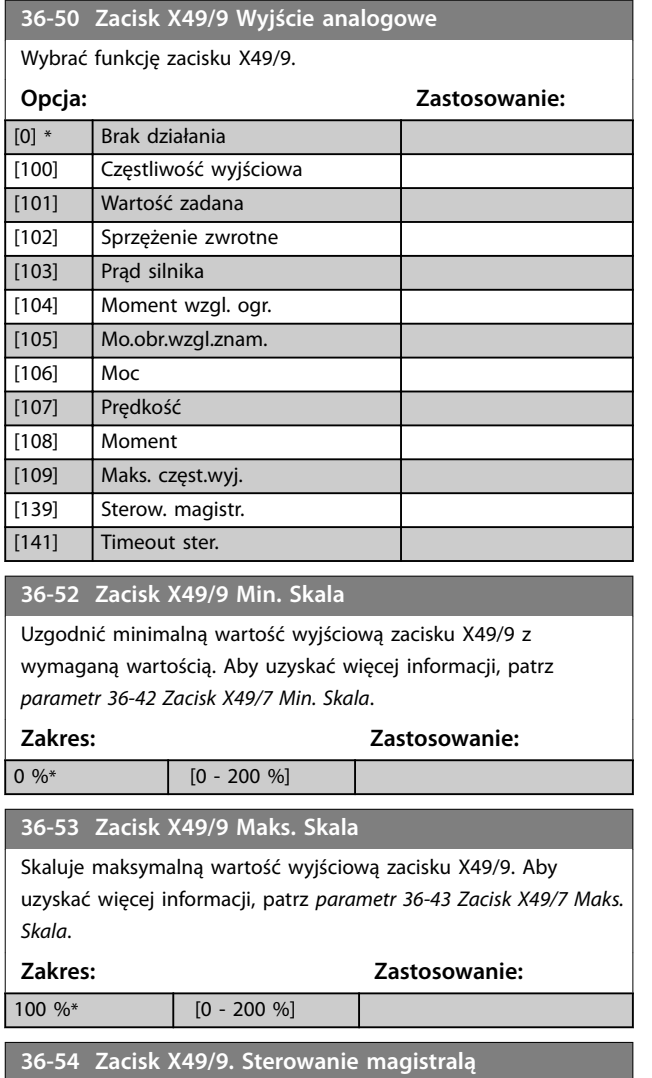

Ten parametr zawiera poziom wyjścia zacisku X49/9, jeśli zacisk jest sterowany przez magistralę komunikacyjną.

**Zakres: Zastosowanie:**  $0\%$ \* [0 - 100 %]

## **36-55 Zacisk X49/9. Nastawa time-outu**

Przetwornica częstotliwości wysyła wartość tego parametru do zacisku wyjściowego, kiedy zacisk jest sterowany przez magistralę komunikacyjną i wykryty zostanie time-out.

**Zakres: Zastosowanie:**

 $0\%$ \* [0 - 100 %]

## 3.25.4 36-6\* Wyjście X49/11

Karta programowalnych we/wy VLT®MCB 115 ma trzy wejścia analogowe i trzy konfigurowalne wyjścia analogowe. Parametry w tej grupie służą do konfigurowania trybu wyjść analogowych.

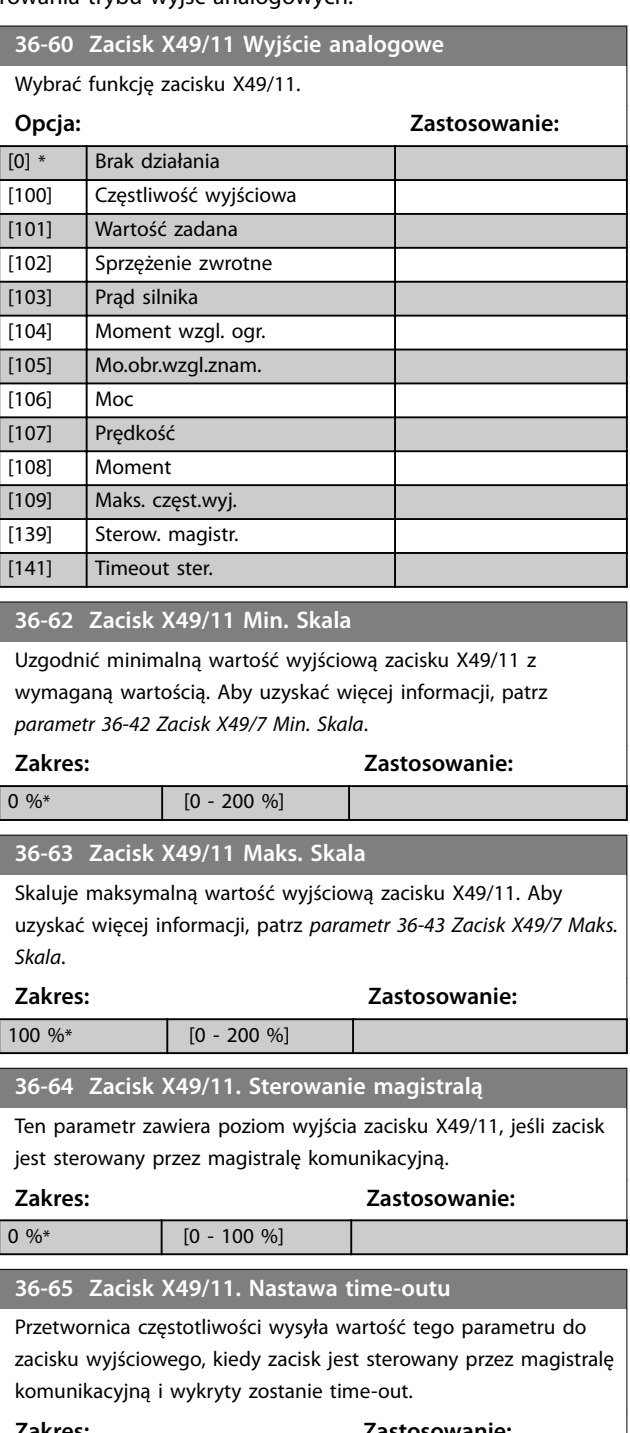

## 3.26 Parametry: 42-\*\* Funkcje bezpieczeństwa

Parametry w grupie 42 są dostępne, gdy w przetwornicy częstotliwości jest zainstalowana opcja bezpieczeństwa. Informacje o parametrach związanych z bezpieczeństwem zawierają instrukcje obsługi dla opcji bezpieczeństwa:

- **•** *Safety Option MCB 150/151 Instrukcja obsługi*.
- **•** *Safety Option MCB 152 Instrukcja obsługi*.

## 3.27 Parametry: 43-\*\* Odczyty z jednostki

Parametry w tej grupie udostępniają pola odczytu do monitorowania pracy przetwornic częstotliwości w obudowach D–F.

## 3.27.1 43-0\* Status komponentu

Ta grupa parametrów zawiera informacje tylko do odczytu na temat składników sprzętowych w sekcji mocy. Wszystkie parametry w tej grupie są tablicami:

- **•** [0]: Karta mocy 1 (karta mocy master w przypadku równoległej przetwornicy częstotliwości lub jedyna karta mocy w przypadku przetwornicy częstotliwości z jedną sekcją inwertera).
- **•** [1]: Karta mocy 2 (połączenie inwertera w równoległej przetwornicy częstotliwości).
- **•** [2]: Karta mocy 3 (połączenie inwertera w równoległej przetwornicy częstotliwości).
- **•** [3]: Karta mocy 4 (połączenie inwertera w równoległej przetwornicy częstotliwości).
- **•** [4]: Karta mocy 5 (połączenie prostownika w równoległej przetwornicy częstotliwości).
- **•** [5]: Karta mocy 6 (połączenie prostownika w równoległej przetwornicy częstotliwości).
- **•** [6]: Karta mocy 7 (połączenie prostownika w równoległej przetwornicy częstotliwości).
- **•** [7]: Karta mocy 8 (połączenie prostownika w równoległej przetwornicy częstotliwości).
- **•** [8]: Karta wstępnego ładowania (opcjonalna).
- [9]: Karta mocy wentylatora 1 (opcjonalna).
- **•** [10]: Karta mocy wentylatora 2 (opcjonalna).

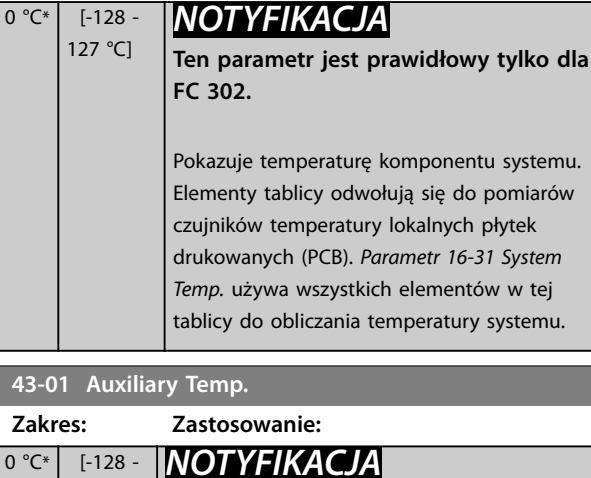

**43-00 Component Temp. Zakres: Zastosowanie:**

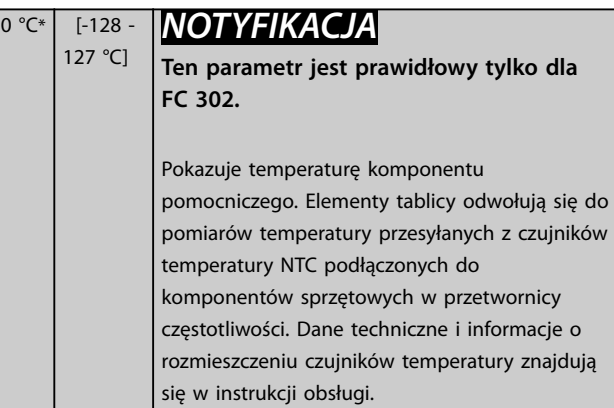

### 3.27.2 43-1\* Status karty mocy

Ta grupa parametrów zawiera informacje tylko do odczytu na temat statusu karty mocy. Wszystkie parametry w tej grupie są tablicami:

- **•** [0]: Karta mocy 1 (karta mocy master w przypadku równoległej przetwornicy częstotliwości lub jedyna karta mocy w przypadku przetwornicy częstotliwości z jedną sekcją inwertera).
- **•** [1]: Karta mocy 2 (połączenie inwertera w równoległej przetwornicy częstotliwości).
- **•** [2]: Karta mocy 3 (połączenie inwertera w równoległej przetwornicy częstotliwości).
- **•** [3]: Karta mocy 4 (połączenie inwertera w równoległej przetwornicy częstotliwości).
- **•** [4]: Karta mocy 5 (połączenie prostownika w równoległej przetwornicy częstotliwości).
- **•** [5]: Karta mocy 6 (połączenie prostownika w równoległej przetwornicy częstotliwości).
- **•** [6]: Karta mocy 7 (połączenie prostownika w równoległej przetwornicy częstotliwości).

**•** [7]: Karta mocy 8 (połączenie prostownika w równoległej przetwornicy częstotliwości).

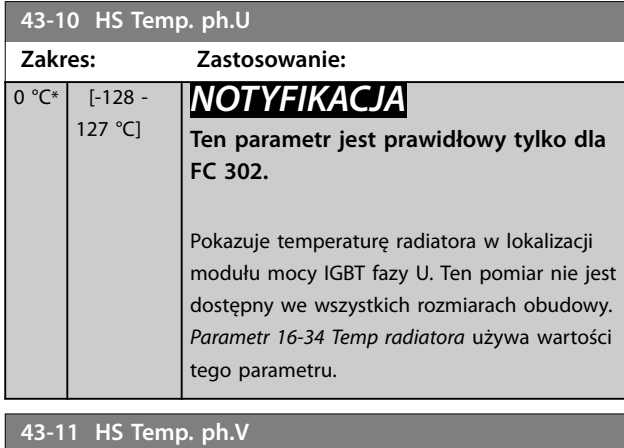

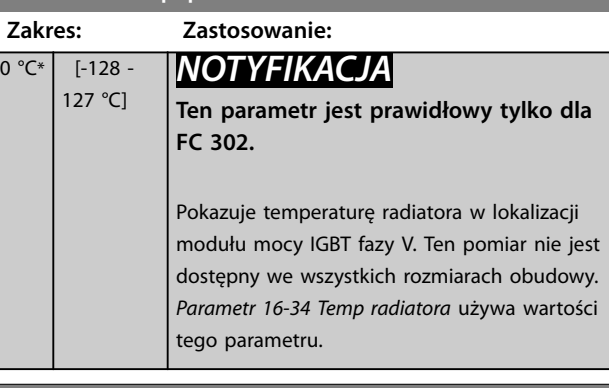

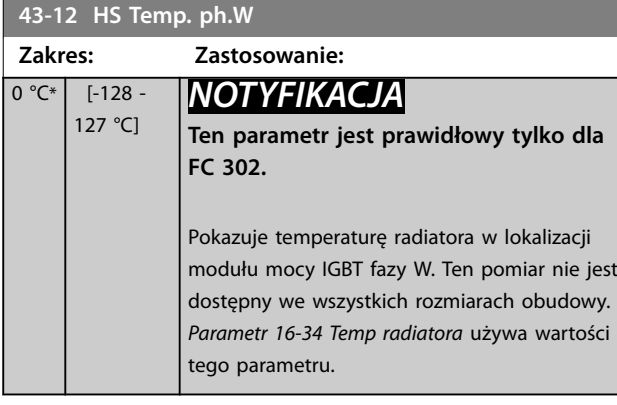

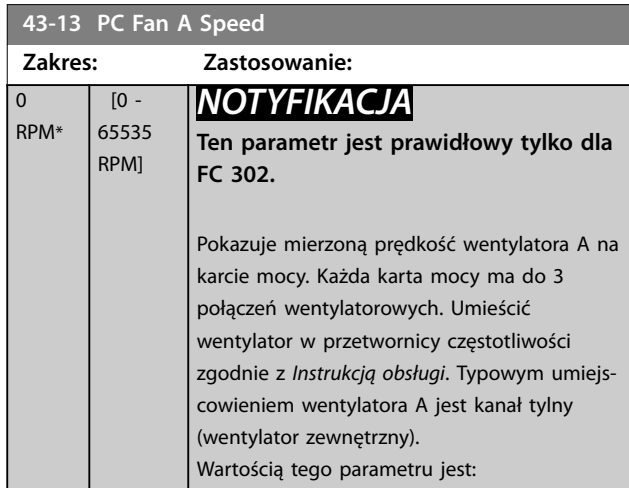

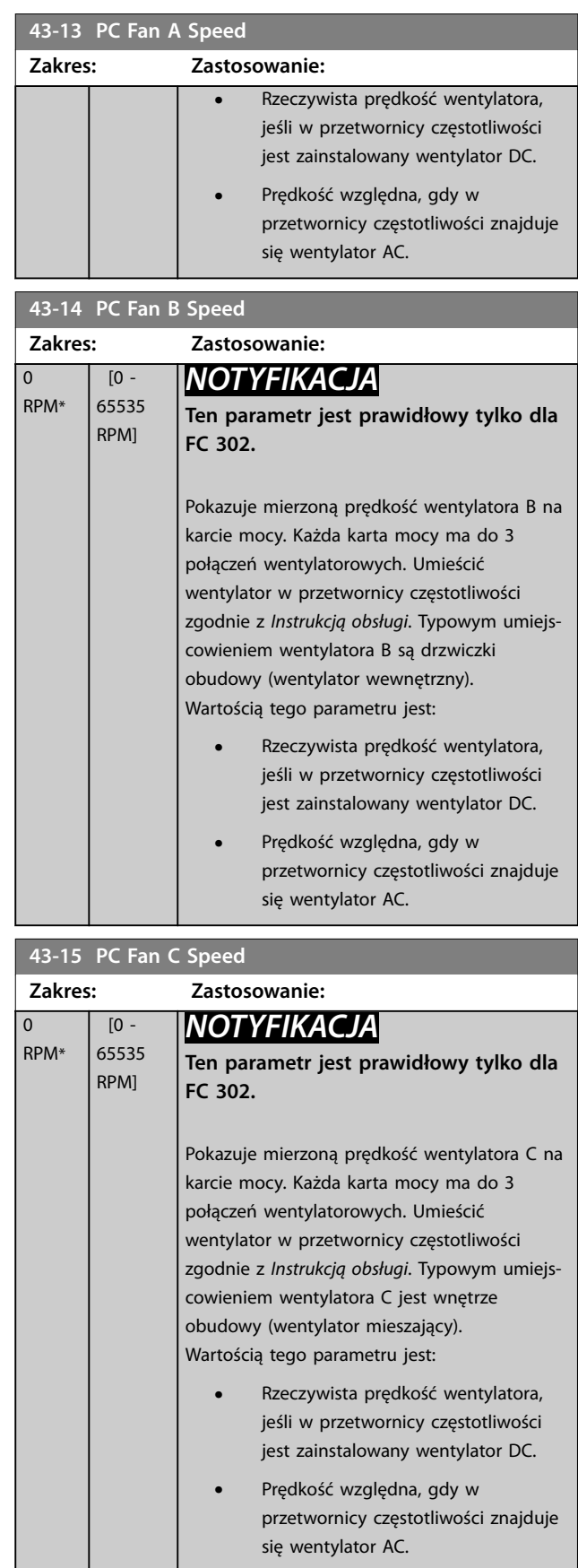

**3 3**

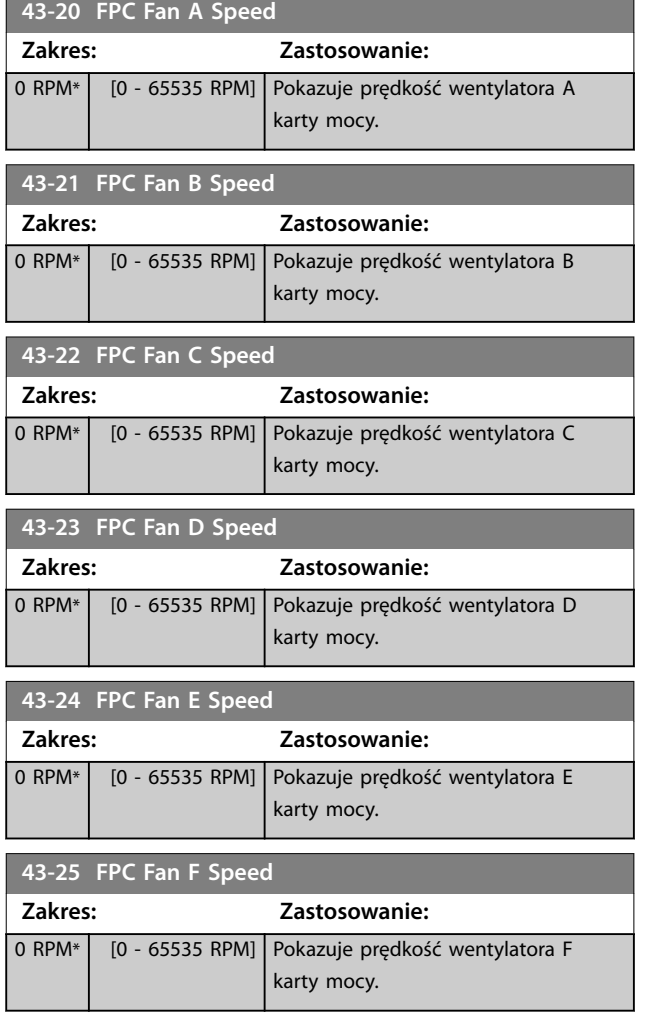

Danfoss

# 4 Zintegrowany sterownik ruchu

### 4.1 Wprowadzenie

## *NOTYFIKACJA*

**Wbudowane sterowanie ruchem jest dostępne tylko w specjalnej wersji 48.XX oprogramowania IMC. Aby zamówić przetwornicę częstotliwości z oprogramowaniem IMC, należy użyć kodu typu z wersją oprogramowania S067. Oprogramowanie IMC usuwa następujące funkcje z przetwornicy częstotliwości:**

- **• Obsługa silników PM i SynRM w trybie VVC<sup>+</sup> .**
- **• Funkcja wahań**
- **• Funkcja nawijarki powierzchniowej.**
- **• Rozszerz. PID procesu.**
- **• Obsługa opcji sterowania ruchem VLT**® **Motion Control Option MCO 305.**

Zintegrowany sterownik ruchu (IMC) umożliwia sterowanie pozycją. Sterowanie pozycją jest dostępne, jeśli w *[parametr 1-01 Algorytm sterowania silnikiem](#page-40-0)* wybrano opcję *[0] U/f*, *[2] Flux bezczujnikowy* lub *[3] Flux z/sprz.zwr. z sil*.

Aby aktywować funkcję IMC, należy wybrać opcję *[9] Pozycjonowanie* lub *[10] Synchronizacja* w *parametr 1-00 Tryb konguracyjny*. IMC aktywuje następujące funkcje:

- **•** Pozycjonowanie bezwzględne, względne i za pomocą sondy dotykowej.
- **•** Homing (powrót do pozycji wyjściowej).
- **•** Synchronizacja pozycji.

Sterowanie pozycją w trybach pozycjonowania i synchronizacji może być wykonywane bez zewnętrznego sygnału sprzężenia ("sensorless") lub ze sprzężeniem zwrotnym. W przypadku zasady sterowania bez zewnętrznego sygnału sprzężenia "sensorless" kąt położenia wału obliczony przez sterownik silnika jest używany jako sprzężenie zwrotne. W przypadku zasady sterowania w pętli zamkniętej VLT® AutomationDrive FC 302 obsługuje standardowo enkodery 24 V. Z dodatkowymi opcjami przetwornica częstotliwości obsługuje większość standardowych enkoderów przyrostowych, enkoderów absolutnych i resolwerów.

Regulator pozycji może obsługiwać zarówno systemy liniowe, jak i rotacyjne. Regulator może skalować pozycję do dowolnej odpowiedniej jednostki fizycznej, takiej jak mm lub stopnie.

Danfoss

### 4.2 Pozycjonowanie, homing, synchronizacja

### 4.2.1 Pozycjonowanie

Przetwornica częstotliwości obsługuje pozycjonowanie względne i pozycjonowanie bezwzględne. Polecenie pozycjonowania wymaga 3 wejść:

- **•** Pozycja docelowa.
- **•** Wartość zadana prędkości.
- **•** Czasy rozpędzania/zatrzymania.

Te trzy wejścia mogą pochodzić z trzech różnych źródeł:

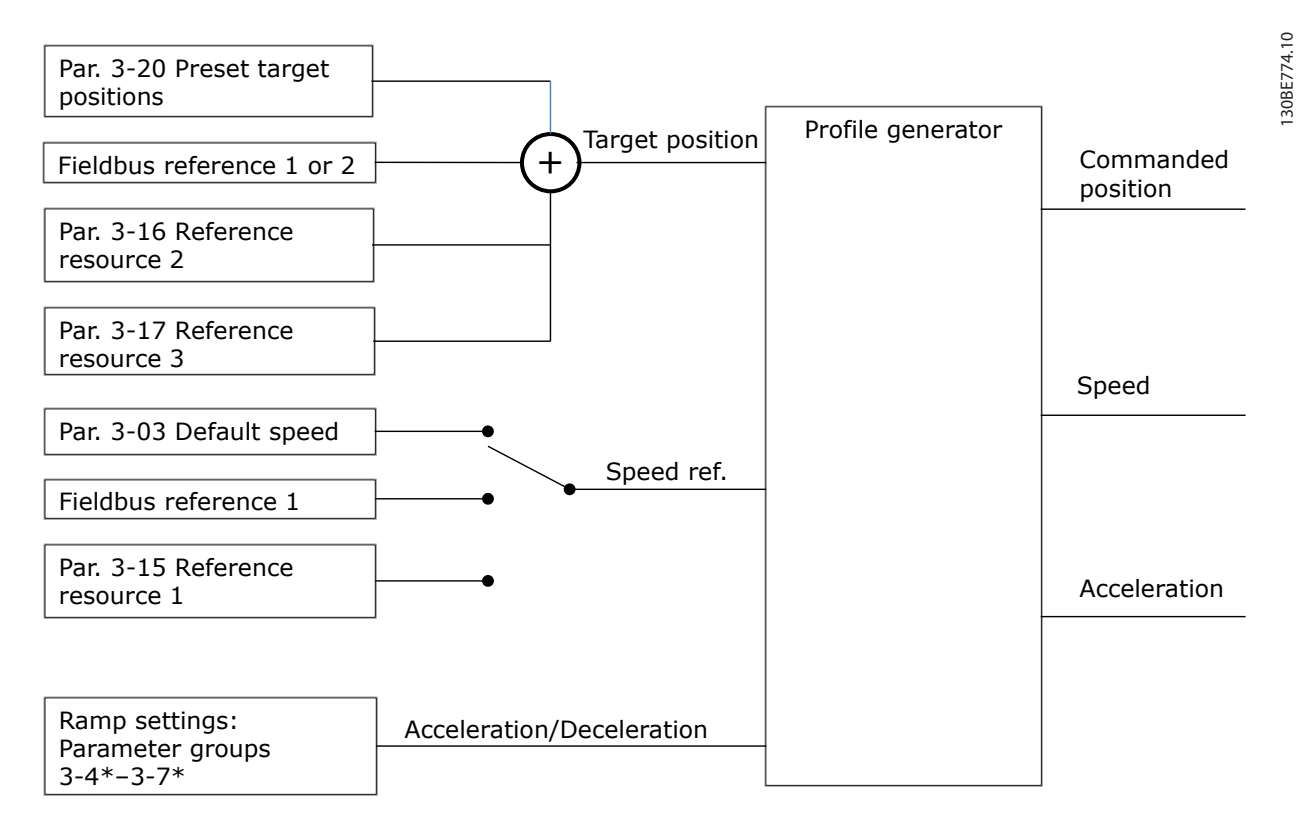

#### **Ilustracja 4.1 Wartości zadane pozycjonowania**

W każdym cyklu sterowania (1 ms) generator profilu oblicza pozycję, prędkość i przyspieszenie wymagane do wykonania określonego ruchu. Wyjścia z generatora profilu są używane jako wejścia dla sterownika pozycji i prędkości, tak jak opisano w *[rozdział 4.3.1 Pętle sterowania](#page-230-0)*.

## 4.2.2 Homing (powrót do pozycji wyjściowej)

Homing (powrót do pozycji wyjściowej) jest wymagany w celu utworzenia wartości zadanej pozycji fizycznej maszyny w przypadku zasady sterowania w pętli zamkniętej z enkoderem przyrostowym lub zasady sterowania bez zewnętrznego sygnału sprzężenia "sensorless". Należy wybrać funkcję homing w *[parametr 17-80 Homing Function](#page-208-0)*. Po wybraniu funkcji homing wykonać homing przed wykonaniem bezwzględnego pozycjonowania.

## 4.2.3 Synchronizacja

W trybie synchronizacji przetwornica częstotliwości podąża za pozycją sygnału master. Sygnał mastera i przesunięcie (offset) między masterem a urządzeniem podrzędnym są obsługiwane w sposób pokazany w *Ilustracja 4.2*.

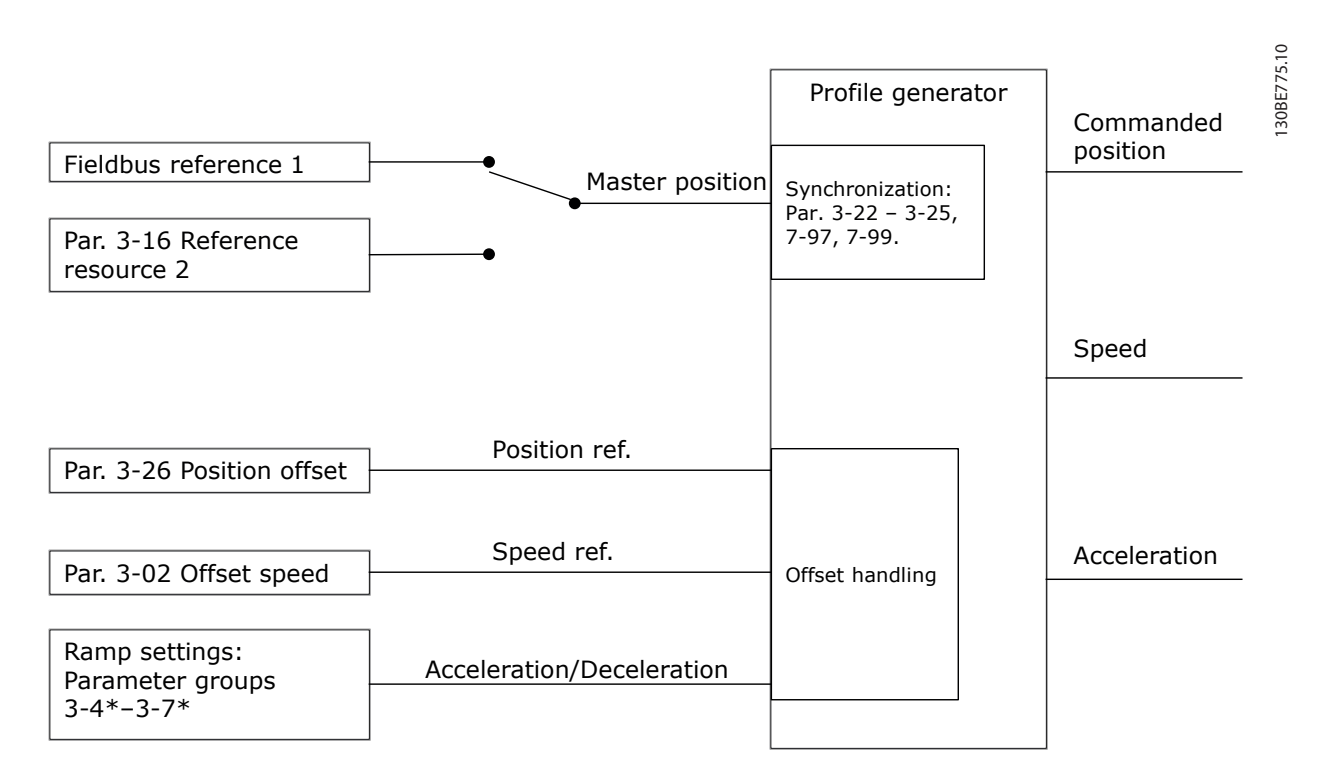

**Ilustracja 4.2 Wartości zadane synchronizacji**

W każdym cyklu sterowania (1 ms) generator profilu oblicza pozycję, prędkość i przyspieszenie wymagane do wykonania określonego ruchu. Wyjścia z generatora profilu są używane jako wejścia dla sterownika pozycji i prędkości, tak jak opisano w *[rozdział 4.3.1 Pętle sterowania](#page-230-0)*.

## <span id="page-230-0"></span>4.3 Sterowanie

### 4.3.1 Pętle sterowania

W trybie pozycjonowania i synchronizacji silnikiem sterują dwie dodatkowe pętle sterowania, obok sterownika silnika pracującego wg zasady sterowania Flux, bez zewnętrznego sygnału sprzężenia "sensorless" lub ze sprzężeniem zwrotnym silnika. Regulator typu PI pozycji jest zewnętrzną pętlą zapewniającą wartość zadaną dla regulatora PID prędkości, który zapewnia wartość zadaną dla sterownika silnika. W przypadku pętli zamkniętej źródło sprzężenia zwrotnego można wybrać indywidualnie dla każdego z trzech sterowników.

W przypadku zasady sterowania bez zewnętrznego sygnału sprzężenia "sensorless", wybrać opcję *[0] Sprz.zwr.z sil. P1-02* w następujących parametrach:

- **•** PID prędkości: *[Parametr 7-00 Prędkość PID źródło sprzężenia](#page-136-0)*.
- **•** PI pozycji: *Parametr 7-90 Position PI Feedback Source*.

Z tym zestawem parametrów oba sterowniki korzystają z kąta położenia wału obliczonego przez sterownik silnika. *Ilustracja 4.3* przedstawia strukturę sterowania i parametry wpływające na zachowanie się sterowania.

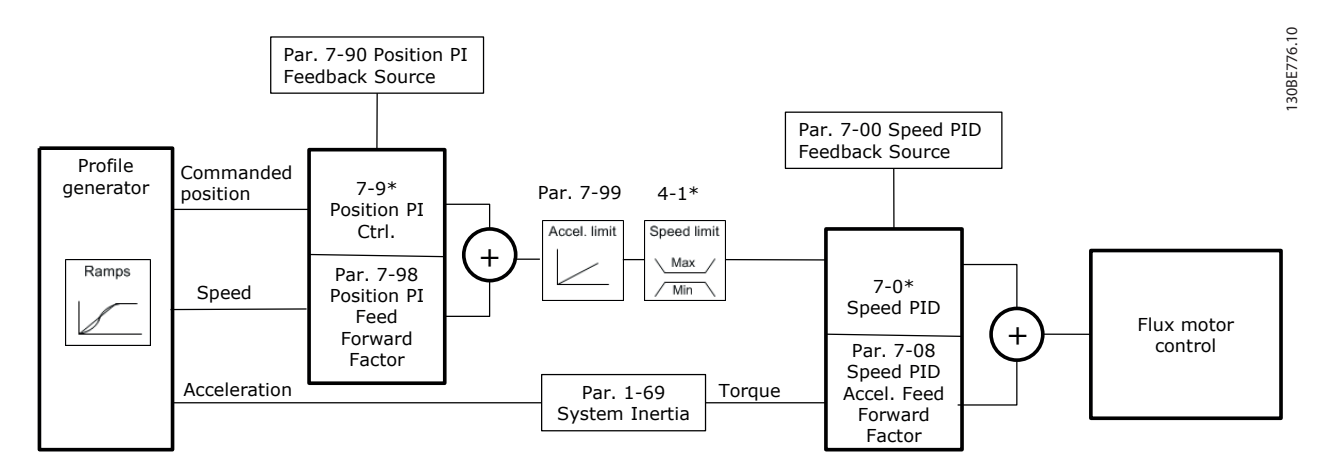

**Ilustracja 4.3 Tryb pozycjonowania i synchronizacji**

## 4.3.2 Sygnały sterowania i statusowe

Sygnały sterowania i statusowe IMC są dostępne jako bity cyfrowego we/wy. *Tabela 4.1* przedstawia dostępne opcje:

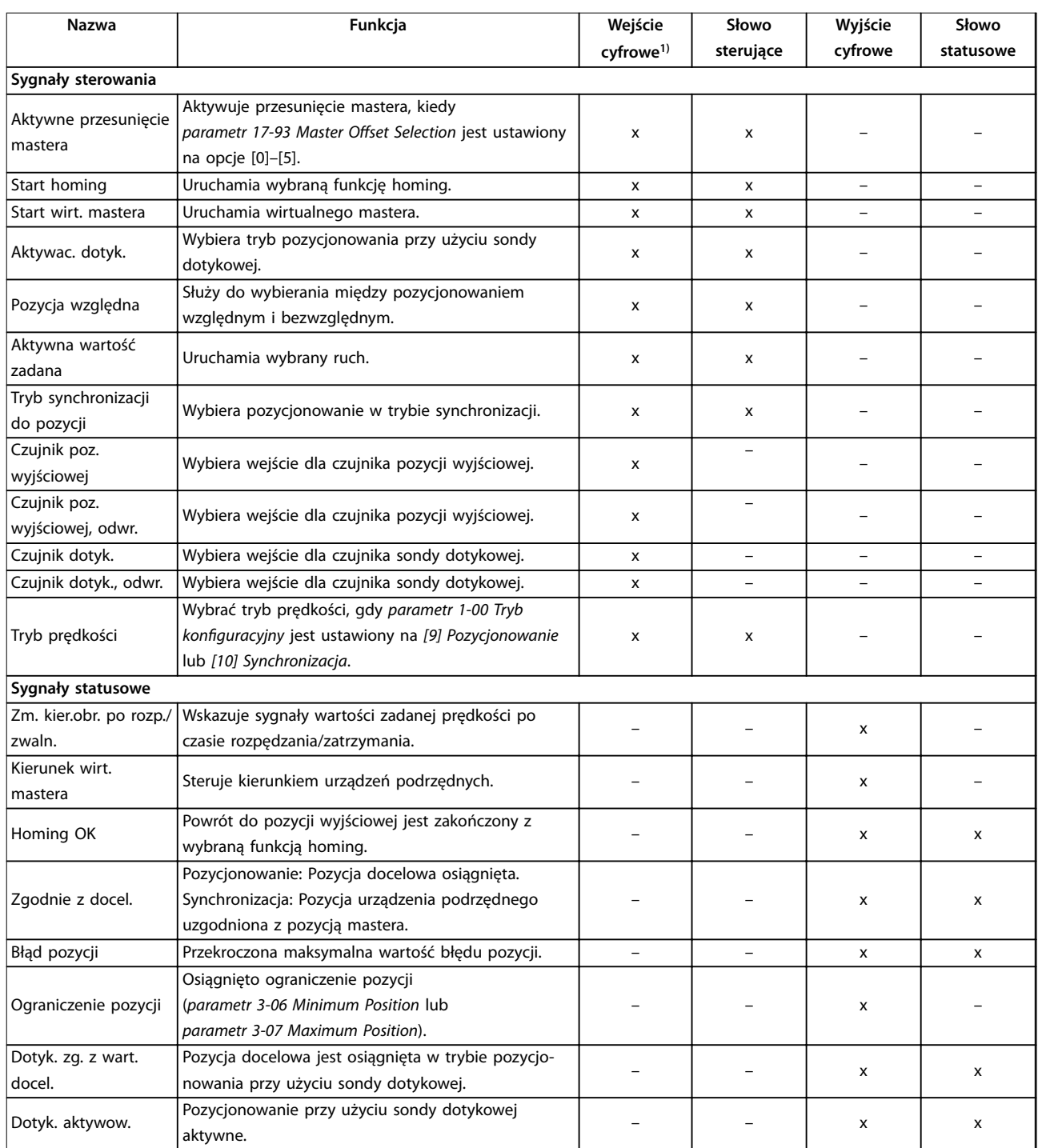

#### **Tabela 4.1 Sygnały sterowania i statusowe**

*1) Aby zapewnić najlepszą dokładność, należy użyć szybkich wejść cyfrowych 18. 32 i 33 dla czujników sondy dotykowej i pozycji wyjściowej.*

Gdy w parametr 8-10 Profil słowa sterującego jest wybrana opcja [3] Profil ruchu FC, bity w słowie sterującym i słowie statusowym mają następujące znaczenie:

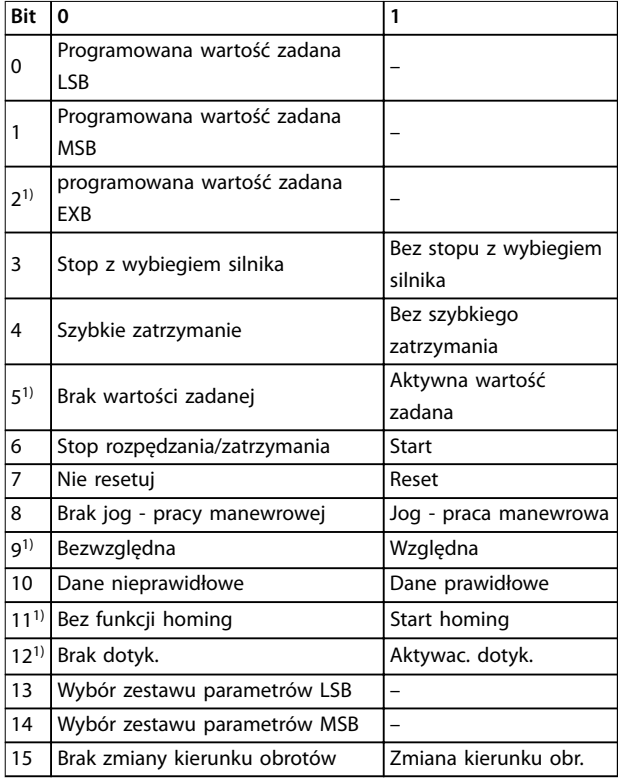

#### **Tabela 4.2 Słowo sterujące**

1) Inne niż [0] Profil FC. *Opcje dla bitów 12–15 w parametr 8-14 Kongurowane słowo sterujące CTW:*

- *• [13] Tryb synch. z poz.*
- *• [14] Czas rozp/zatrz 2*
- *• [15] Przekaźnik 1*
- *• [16] Przekaźnik 2*
- *• [17] Tryb prędkości*
- *• [18] Start wirt. mastera*
- *• [19] Przesunięcie mastera*

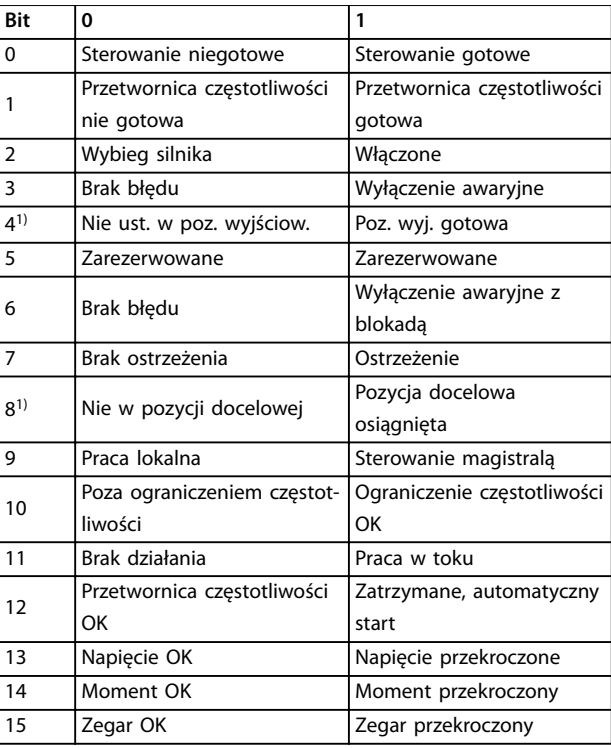

#### **Tabela 4.3 Słowo statusowe**

1) Inne niż [0] Profil FC.

*Opcje dla bitów 5 i 12–15 w parametr 8-13 Kongurowalne słowo statusu:*

- *• [4] Błąd pozycji*
- *• [5] Ograniczenie pozycji*
- *• [6] Dotyk. zg. z wart. docel.*
- *• [7] Dotyk. aktywow.*

Danfoss

# 5 Listy parametrów

### 5.1 Listy parametrów i opcje parametrów

### 5.1.1 Wprowadzenie

#### **Seria przetwornicy częstotliwości**

Wszystkie = dotyczy serii FC 301 i FC 302  $01 =$  dotyczy tylko FC 301

02 = dotyczy tylko FC 302

#### **Zmiany podczas pracy**

Wartość "Prawda" (True) oznacza, że parametr można zmienić podczas pracy przetwornicy częstotliwości. Wartość "fałsz" (False) oznacza, że przed wprowadzeniem zmian należy zatrzymać przetwornicę częstotliwości.

#### **4 zest. par.**

Wszystkie zestawy parametrów: parametr można ustawić indywidualnie w każdym z czterech zestawów parametrów (jeden pojedynczy parametr może mieć cztery różne wartości danych).

1 zest. par.: wartość danych jest taka sama we wszystkich zestawach parametrów.

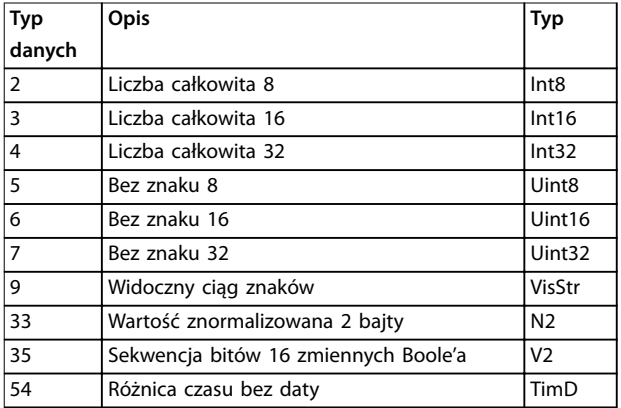

**Tabela 5.1 Typ danych**

### 5.1.2 Konwersja

Poszczególne atrybuty każdego parametru są wyświetlane w sekcji Nastawy fabryczne. Wartości parametrów są przesyłane tylko jako pełne liczby. Dlatego współczynniki konwersji są używane do przesyłania ułamków dziesiętnych.

Współczynnik konwersji 0,1 oznacza, że przesyłana wartość jest mnożona przez 0,1. Stąd wartość 100 jest odczytywana jako 10,0.

#### Przykłady:

0 s ⇒ indeks konwersji 0 0.00 s ⇒ indeks konwersji -2 0 ms ⇒ indeks konwersji -3 0.00 ms ⇒ indeks konwersji -5

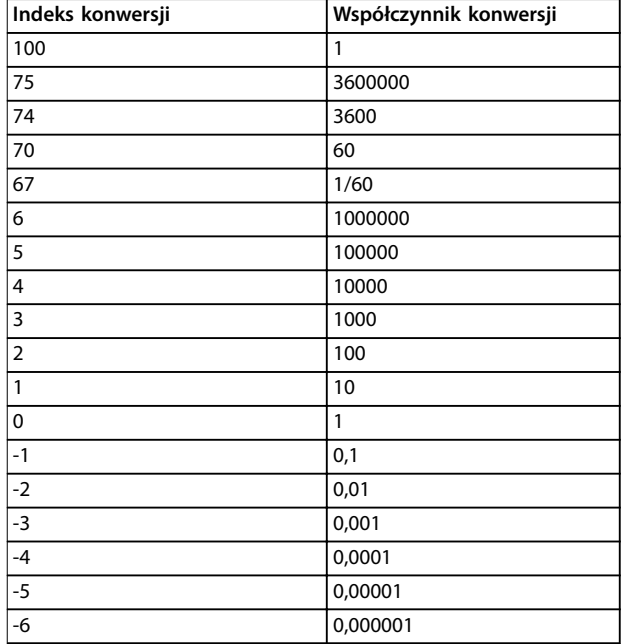

#### **Tabela 5.2 Tabela konwersji**

## 5.1.3 Aktywne/nieaktywne parametry w różnych trybach sterowania

- + = aktywny
- = nieaktywny

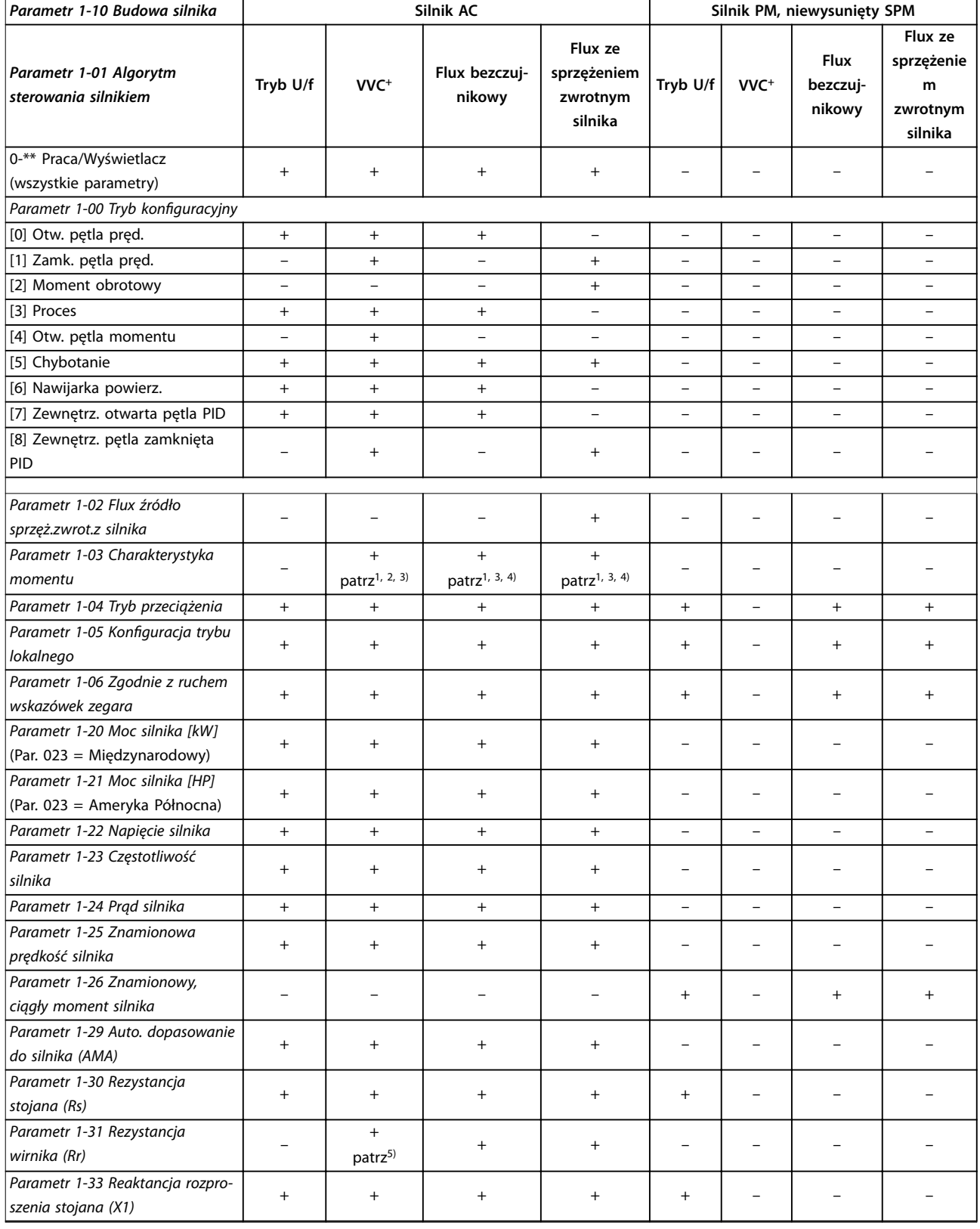

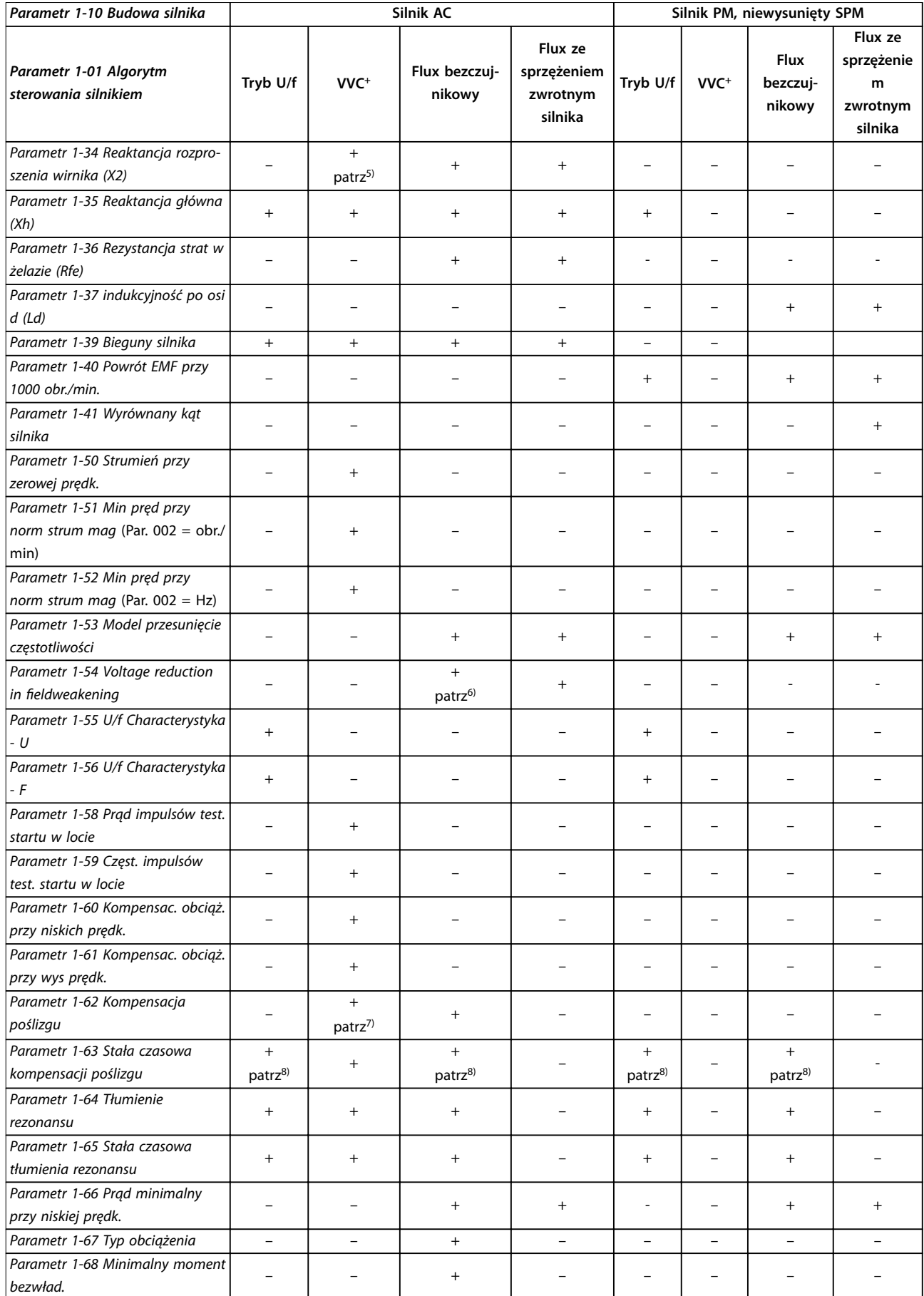

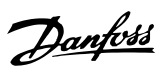

٦

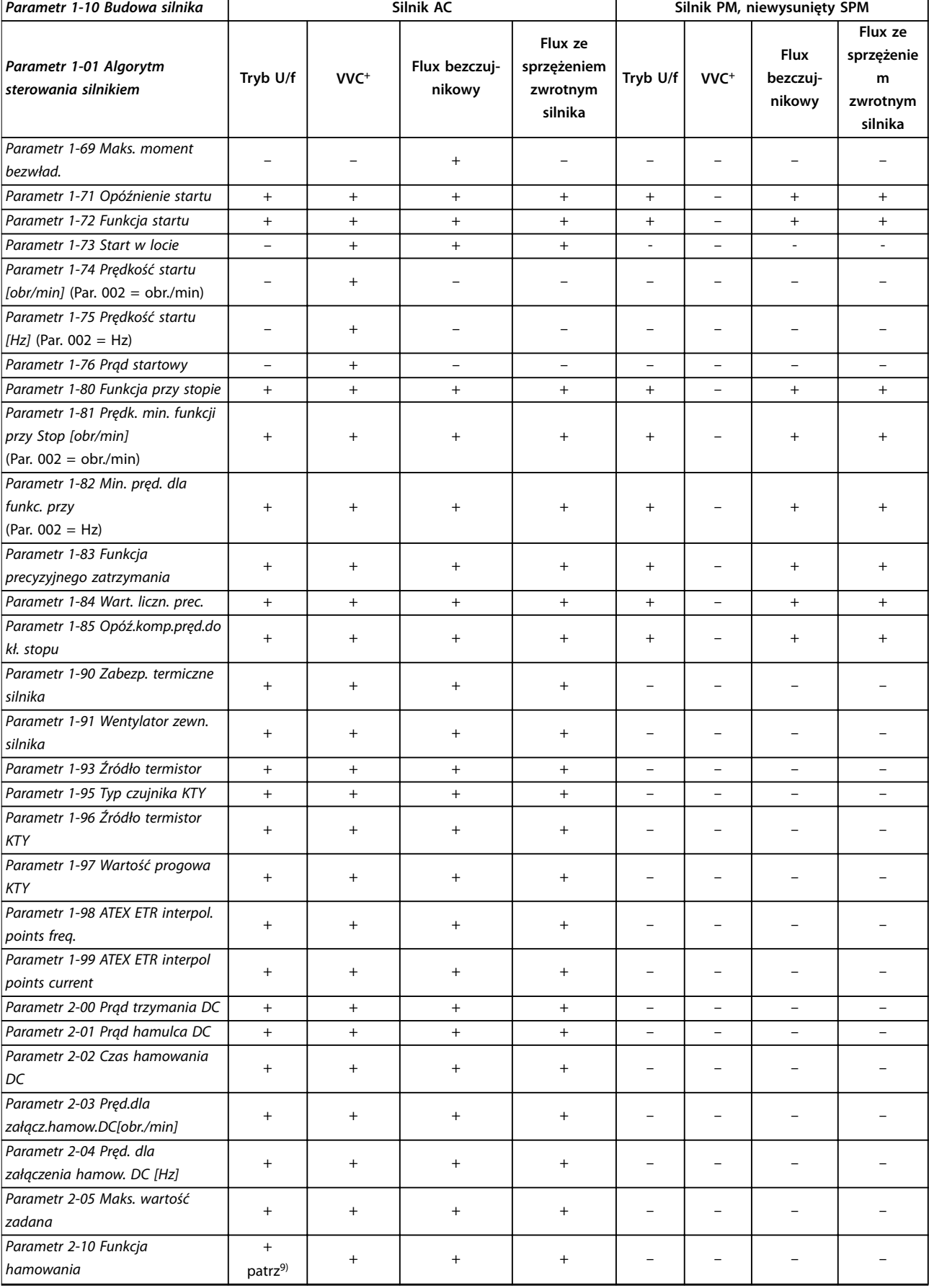

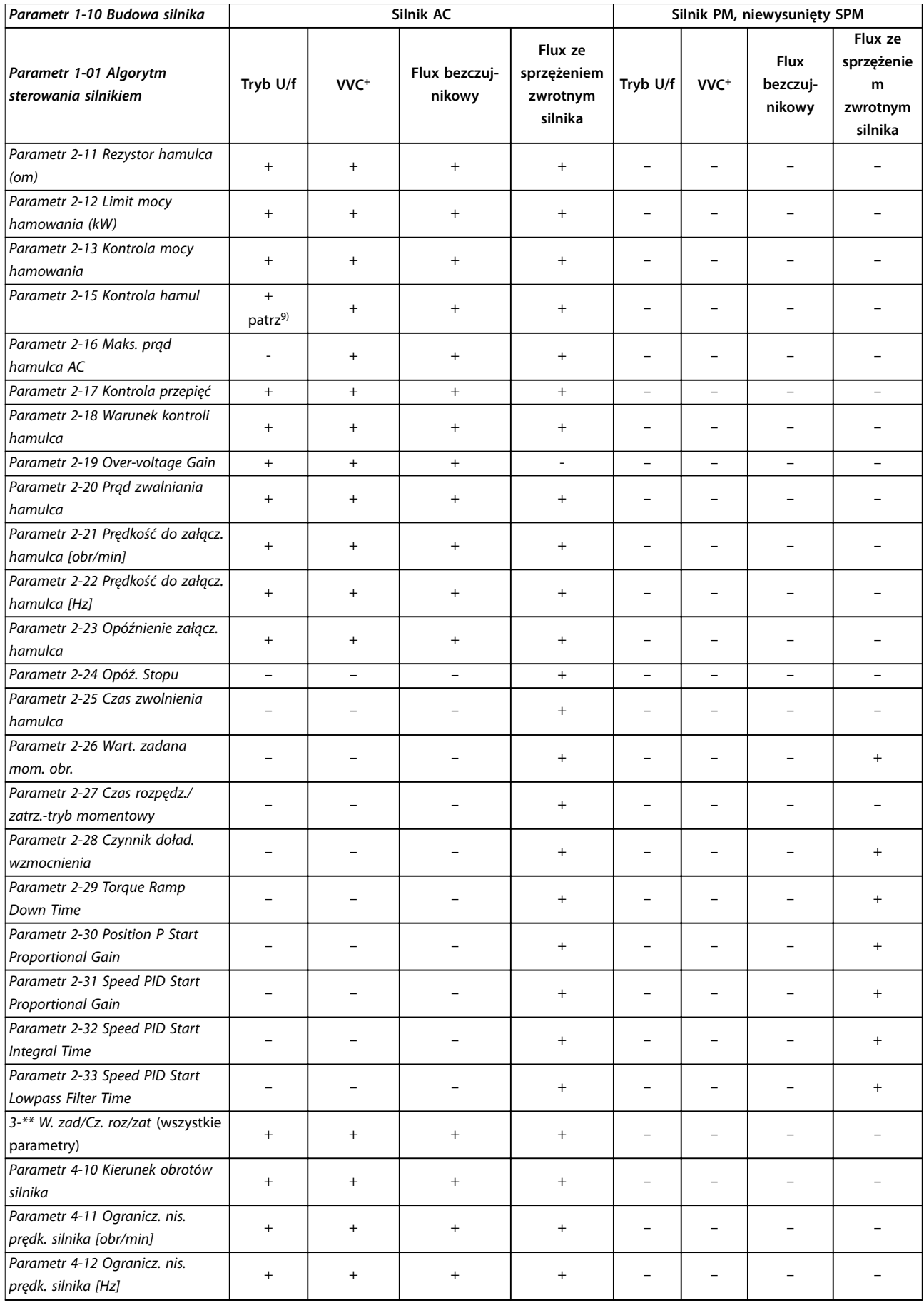

٦

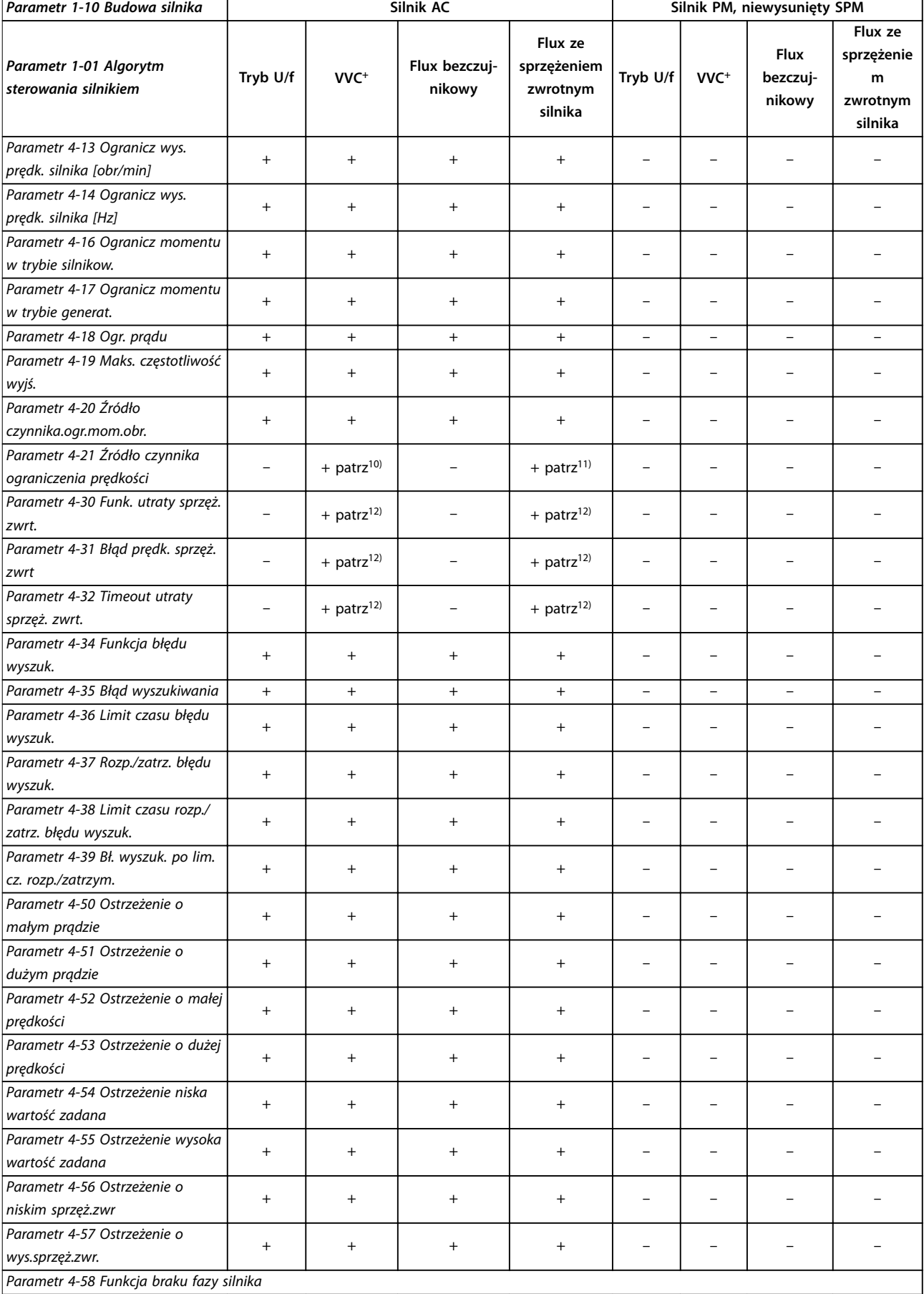

**[Parametr 1-10 Budowa silnika](#page-46-0) Silnik AC Silnik AC Silnik PM, niewysunięty SPM** 

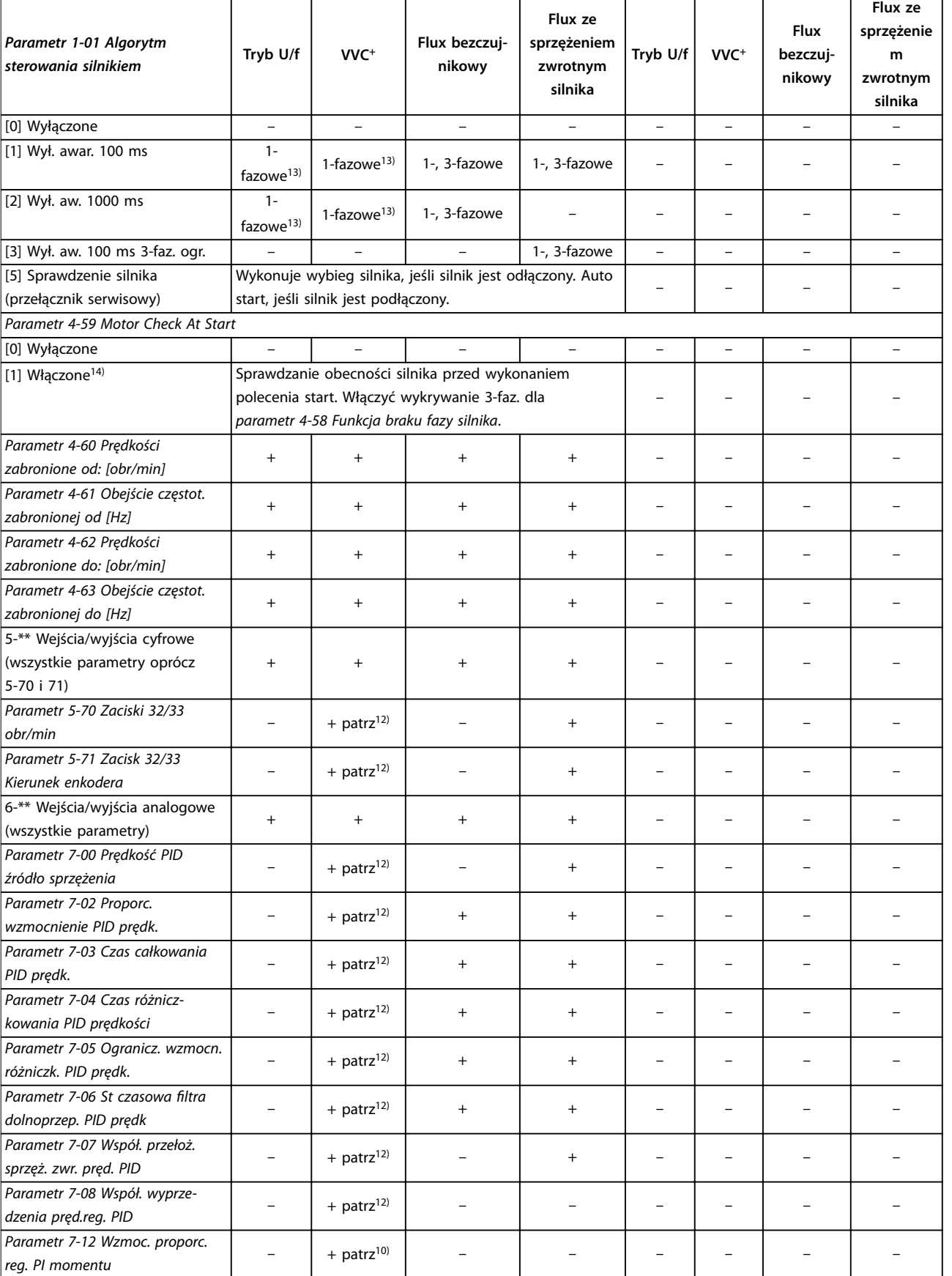

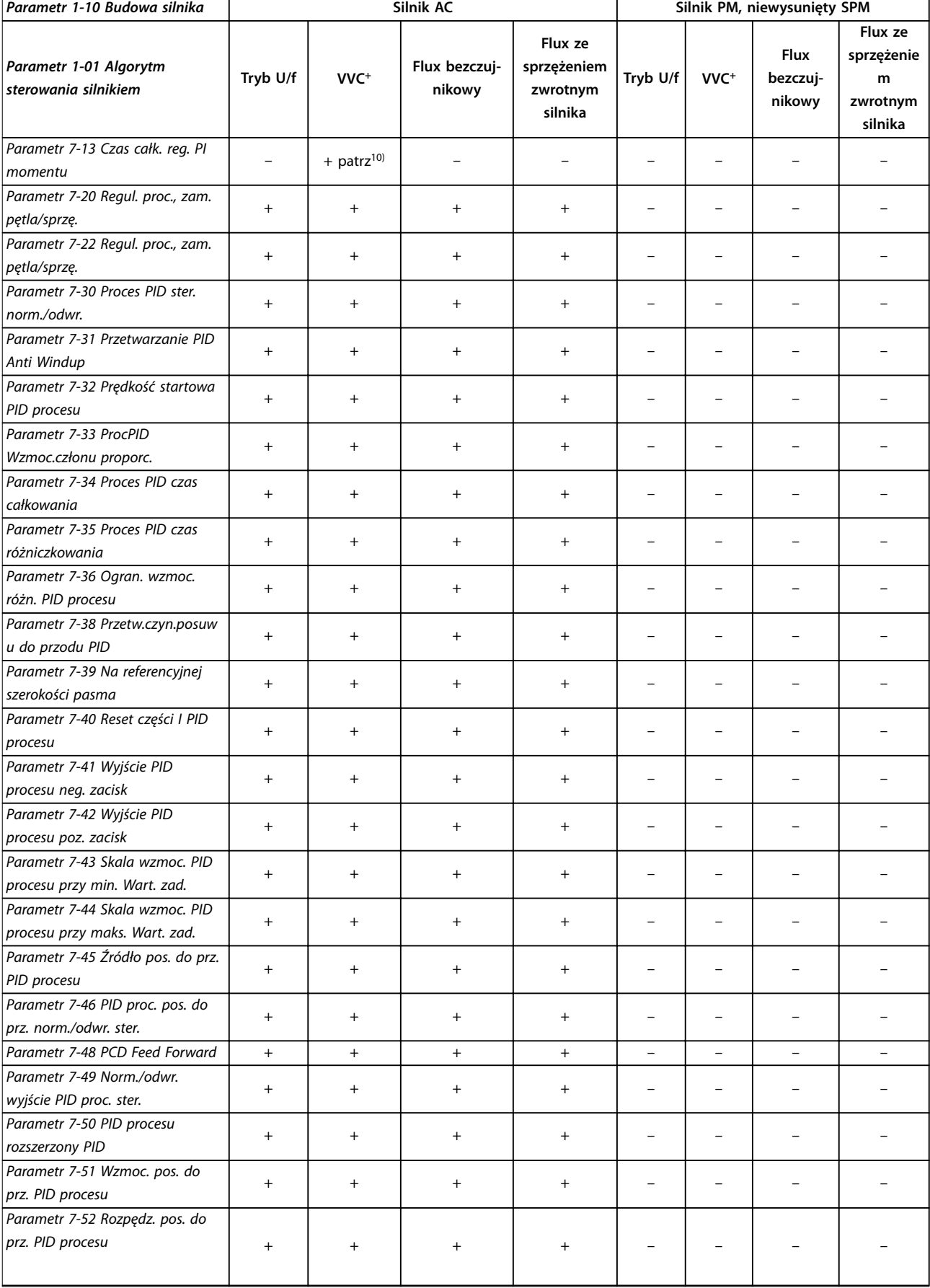

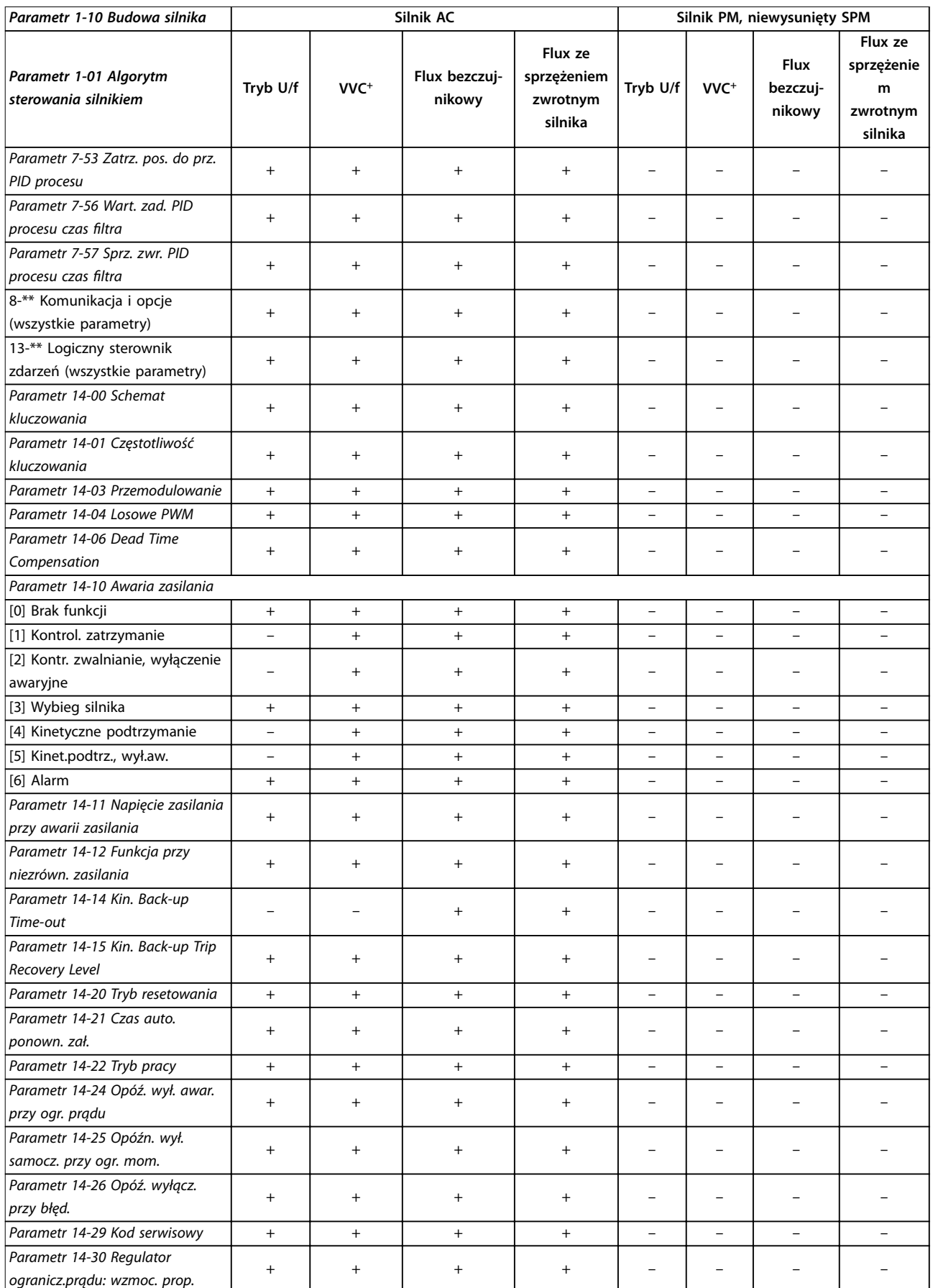

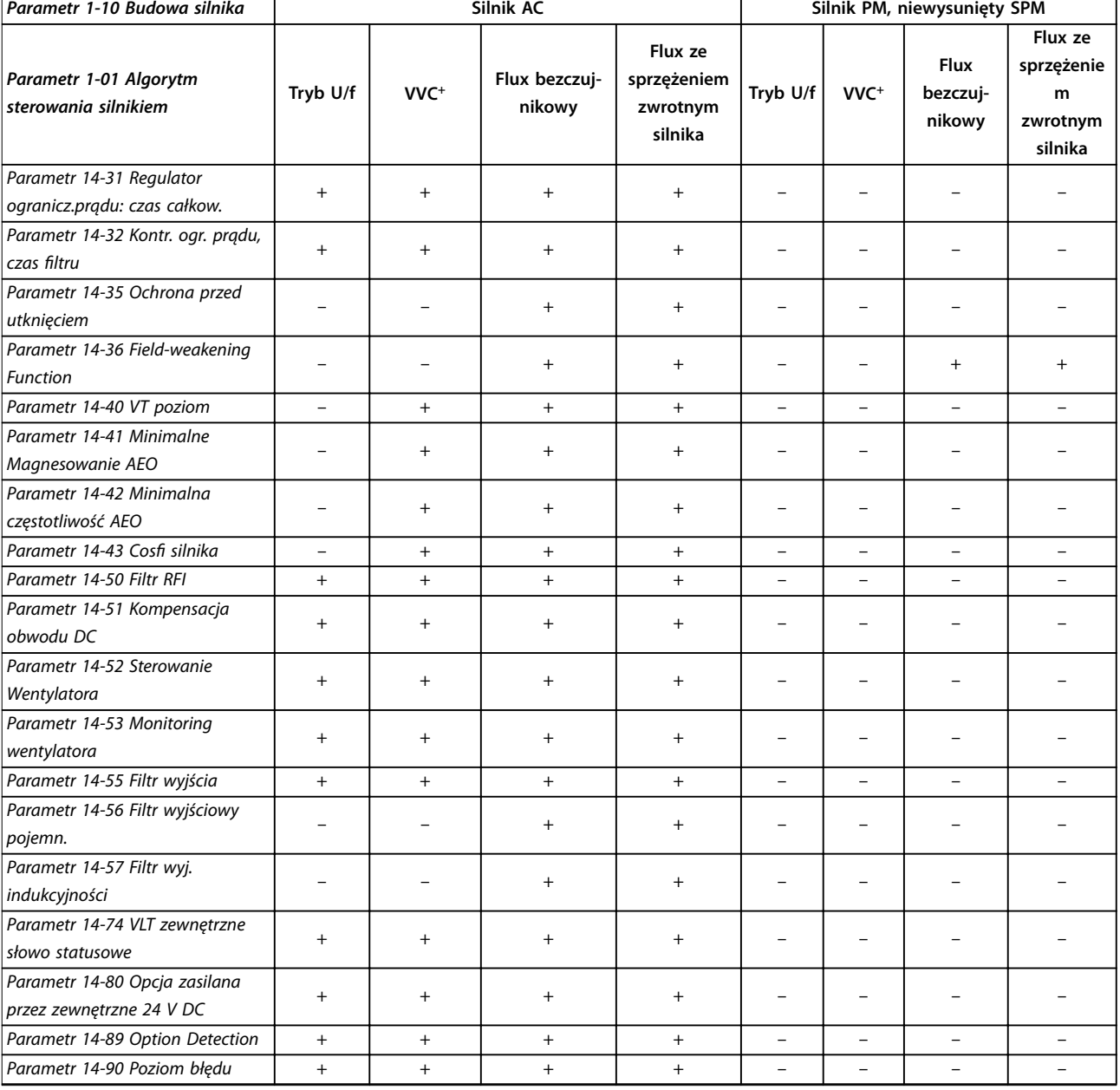

#### **Tabela 5.3 Aktywne/nieaktywne parametry w różnych trybach sterowania**

*1) Stały moment.*

*2) Zmienny moment.*

*3) AEO.*

*4) Stała moc.*

*5) Używany przy starcie w locie.*

*6) Używane w przypadku ustawienia [parametr 1-03 Charakterystyka momentu](#page-41-0) na stałą moc.*

*7) Nieużywane, gdy [parametr 1-03 Charakterystyka momentu](#page-41-0) = VT.*

*8) Część tłumienia rezonansu.*

*9) Nie hamulec AC.*

*10) Otwarta pętla momentu.*

*11) Moment obrotowy.*

*12) Pętla zamknięta prędkości.*

*13) Wybranie opcji [1] Włączone w [parametr 4-59 Motor Check At Start](#page-96-0) aktywuje wykrywanie 3-fazowe dla [parametr 4-58 Funkcja braku fazy](#page-95-0) [silnika](#page-95-0) w trybie VVC<sup>+</sup> i U/f.*

*14) Jeśli przetwornica częstotliwości nie może wykryć silnika przy starcie, używa działania z [parametr 4-58 Funkcja braku fazy silnika](#page-95-0).*

Danfoss

# 5.1.4 0-\*\* Praca / Wyświetlacz

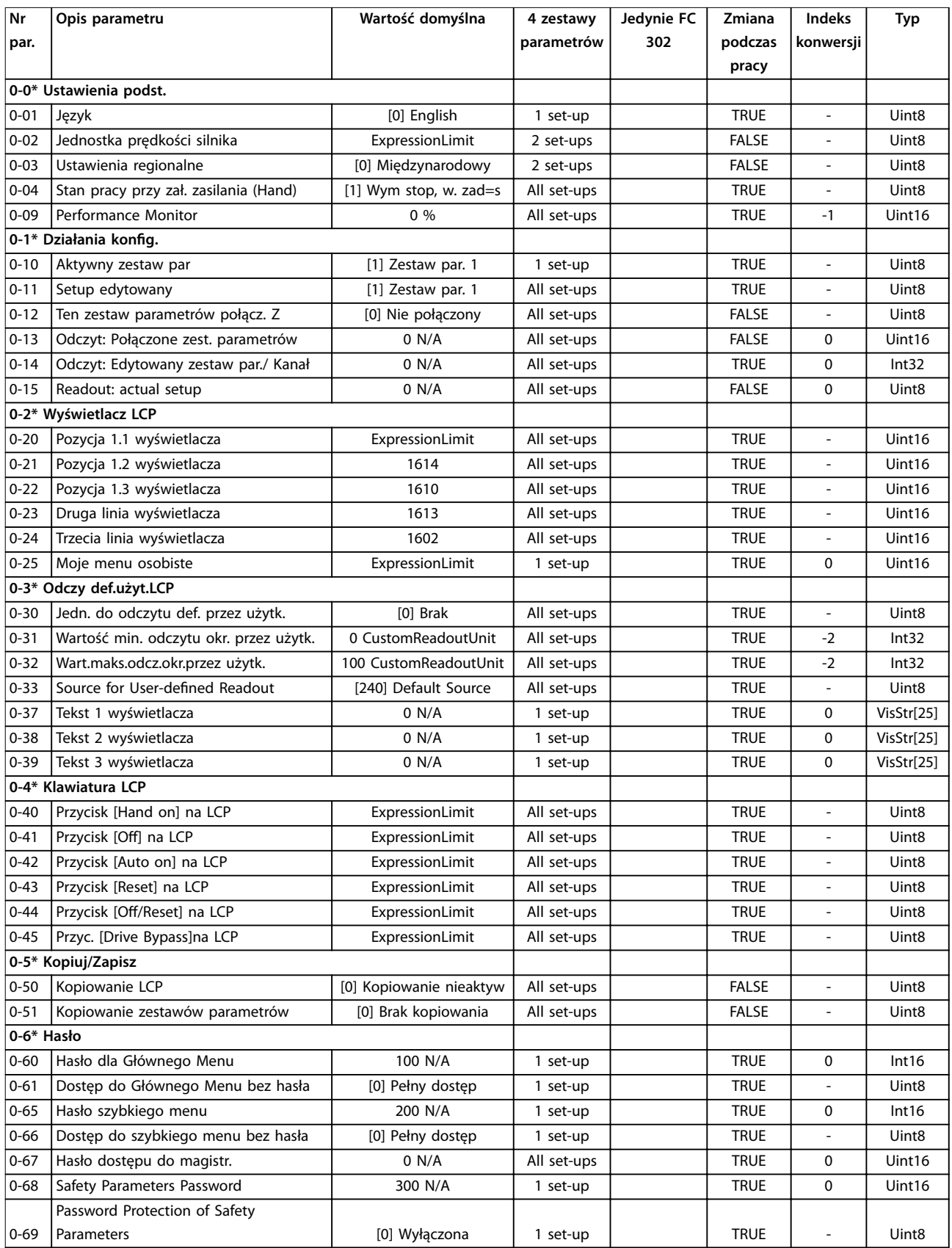

# 5.1.5 1-\*\* Obciążenie i silnik

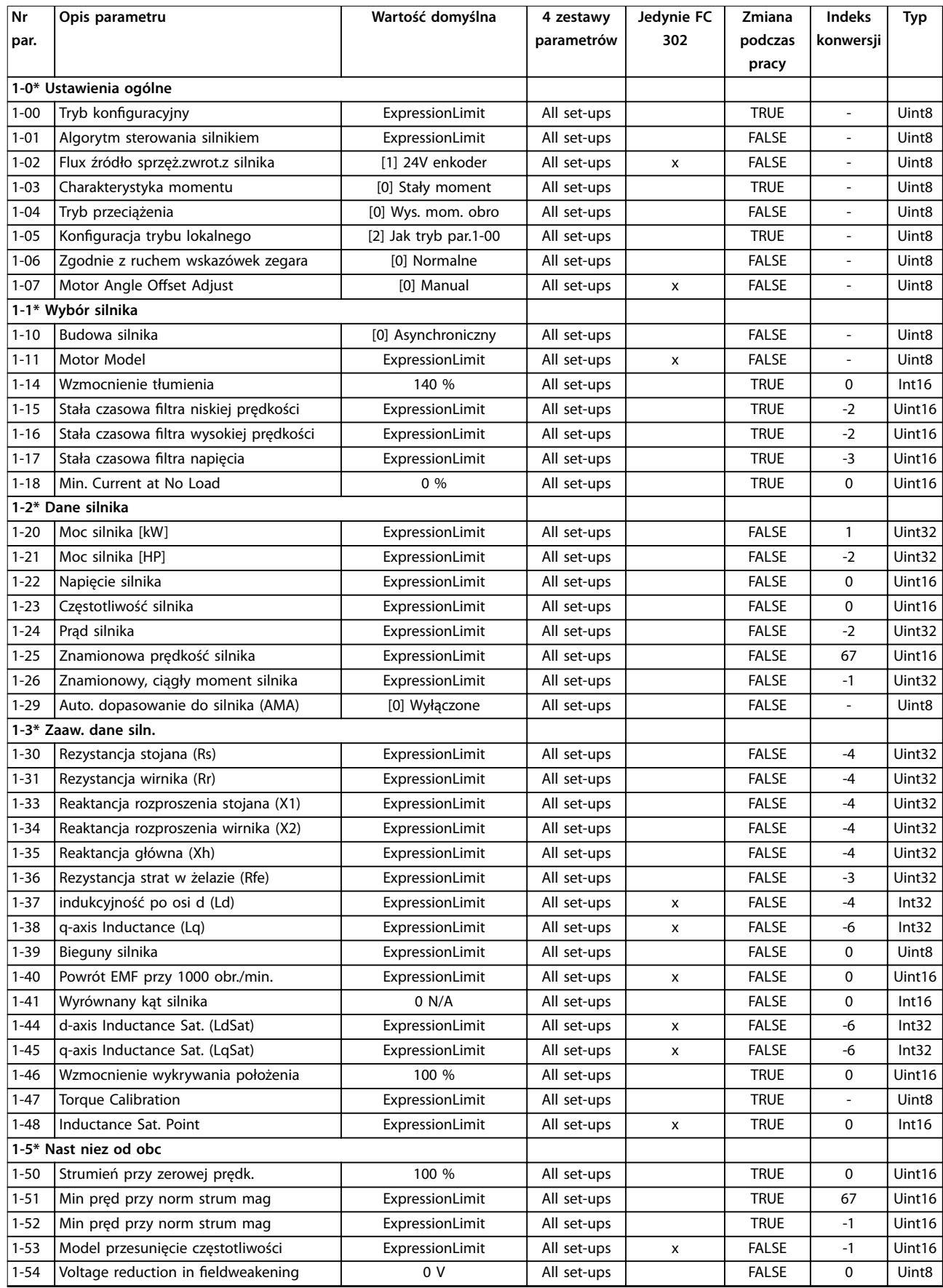

## **Listy parametrów VLT**® **AutomationDrive FC 301/302**

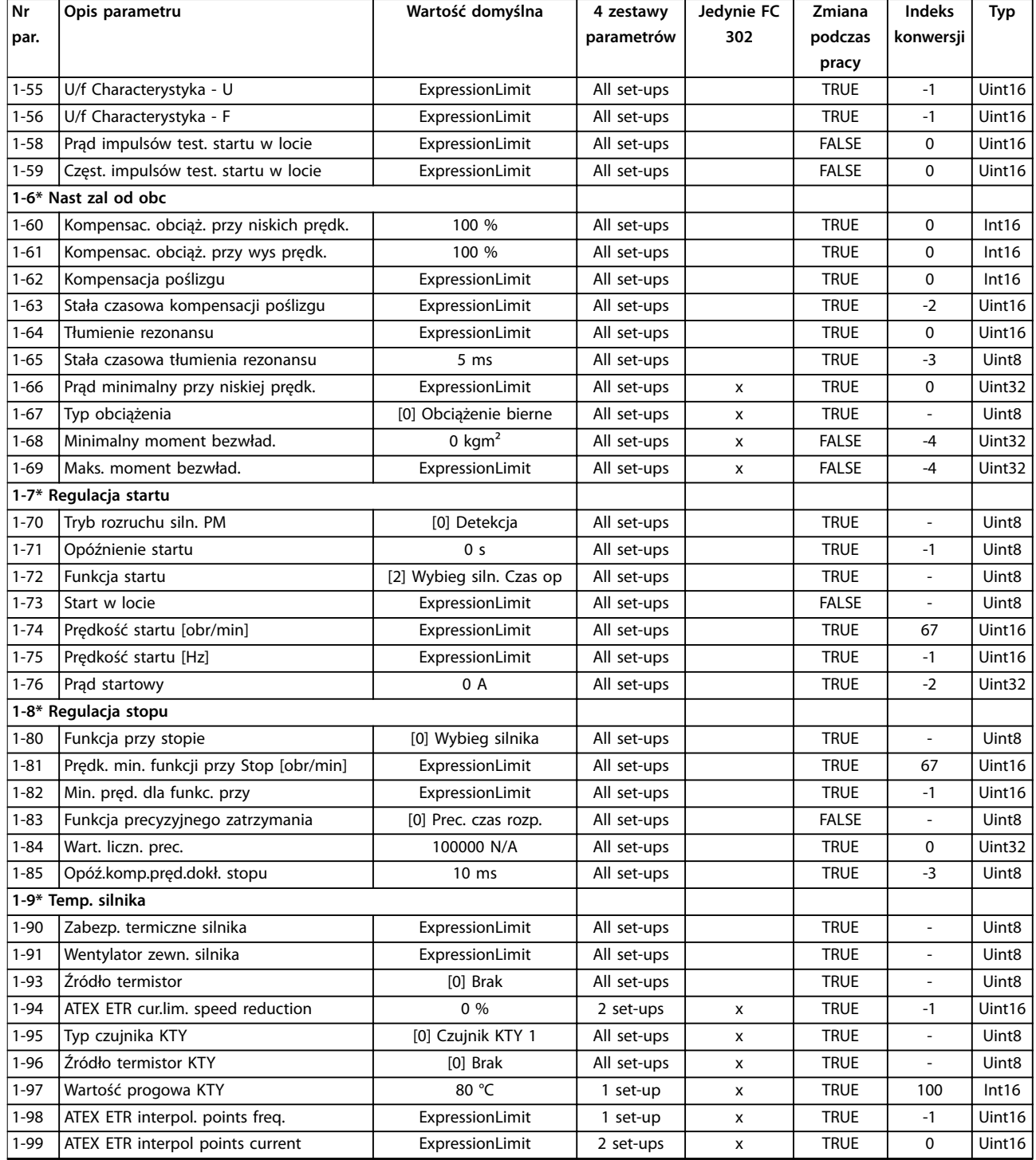

*1) Ten parametr jest dostępny tylko w oprogramowaniu w wersji 48.XX.*

## 5.1.6 2-\*\* Hamulce

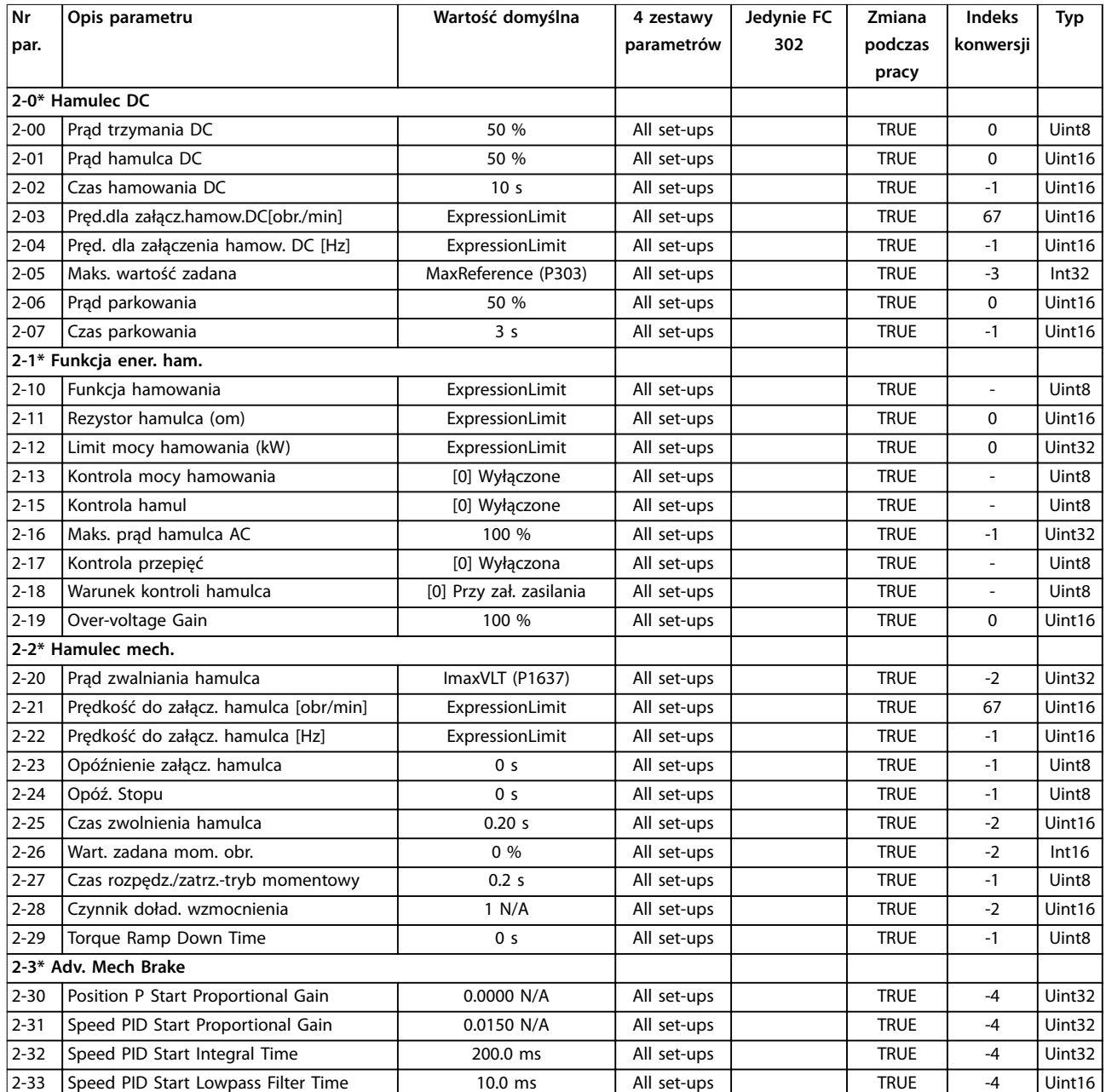

# 5.1.7 3-\*\* Wartość zadana/Czas rozpędzenia/zatrzymania

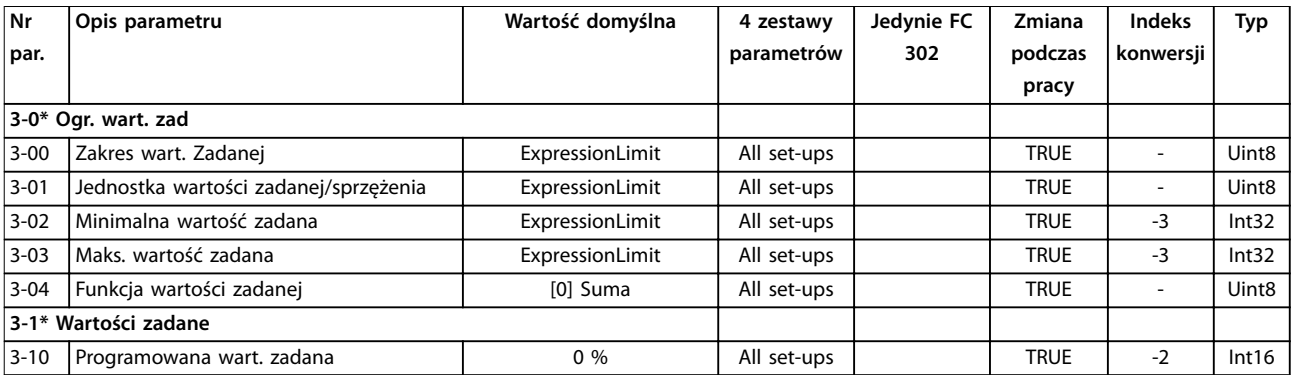

## **Listy parametrów VLT**® **AutomationDrive FC 301/302**

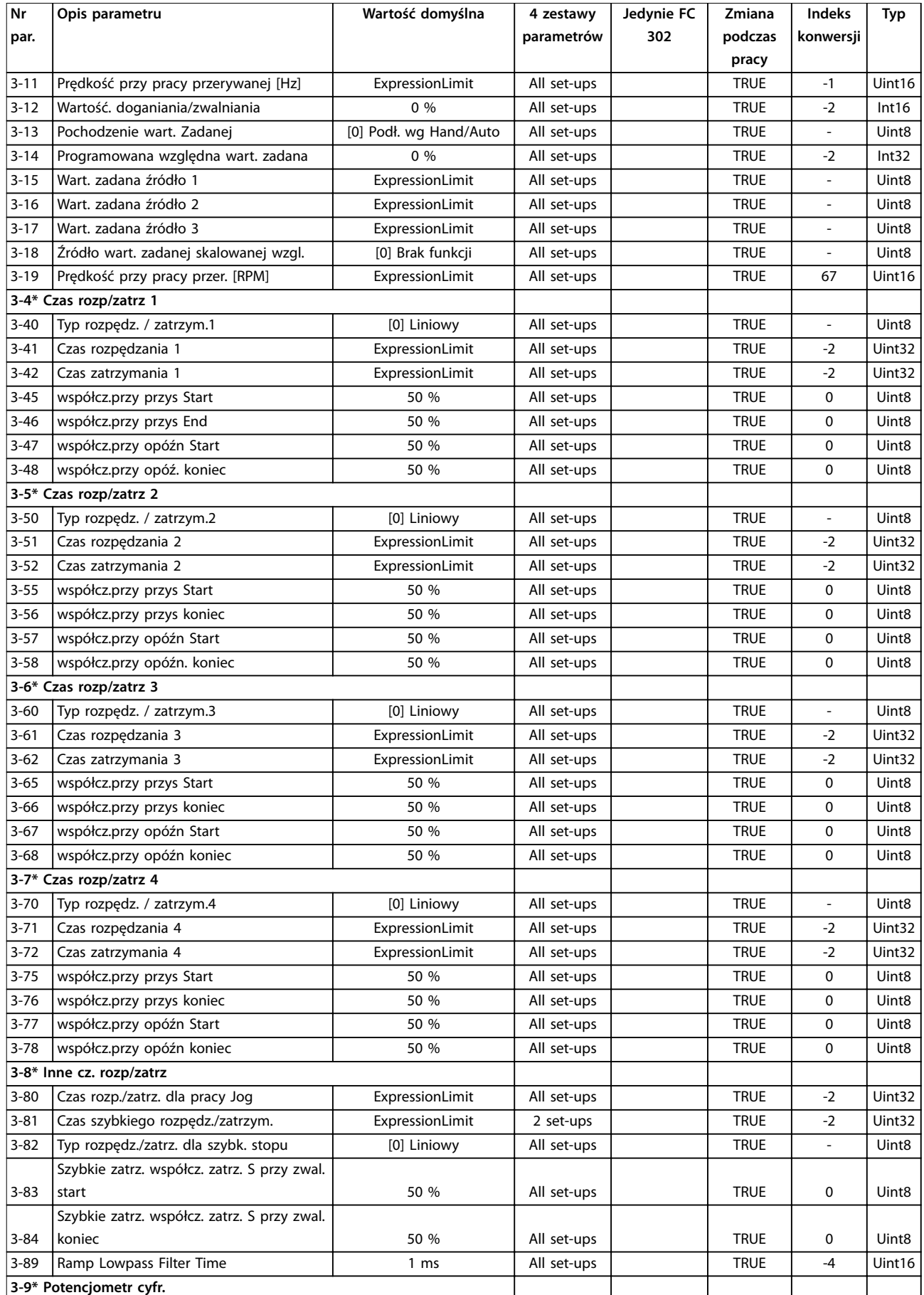

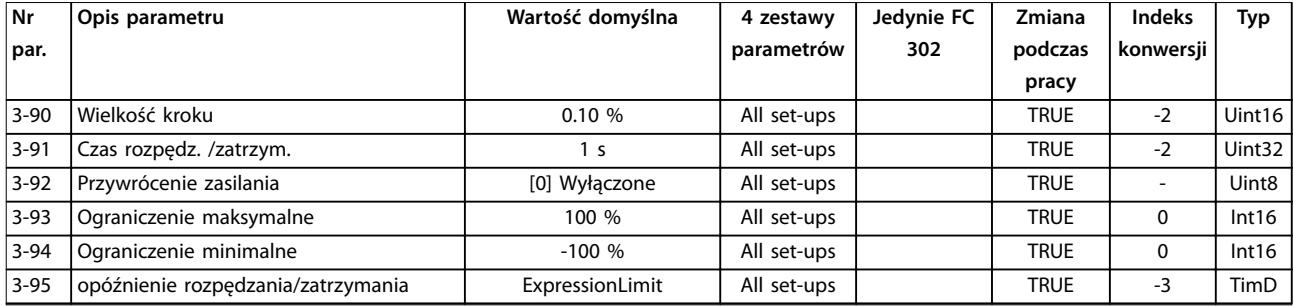

*1) Ten parametr jest dostępny tylko w oprogramowaniu w wersji 48.XX.*

## 5.1.8 4-\*\* Ograniczenia / Ostrzeżenia

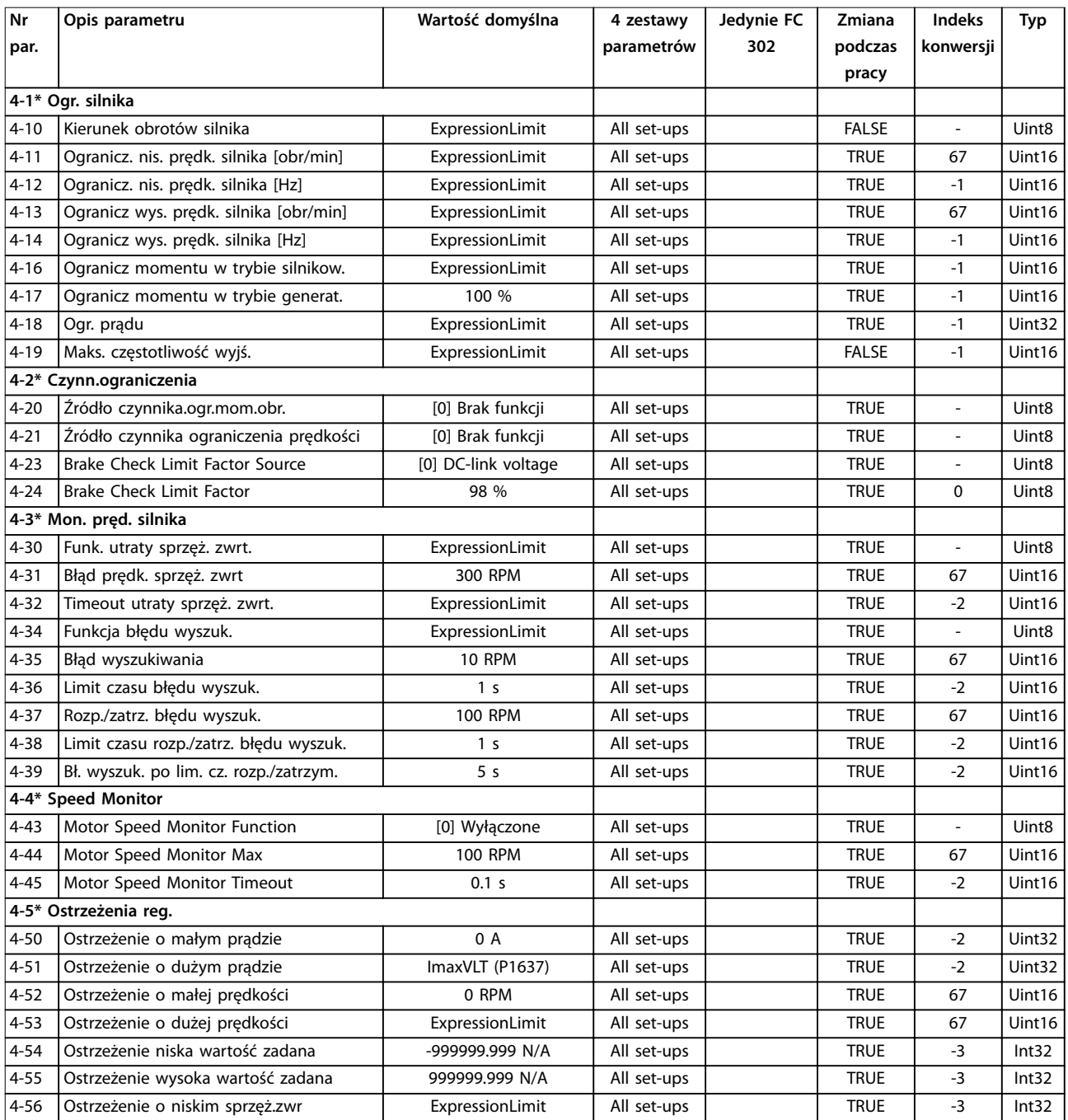

## **Listy parametrów VLT**® **AutomationDrive FC 301/302**

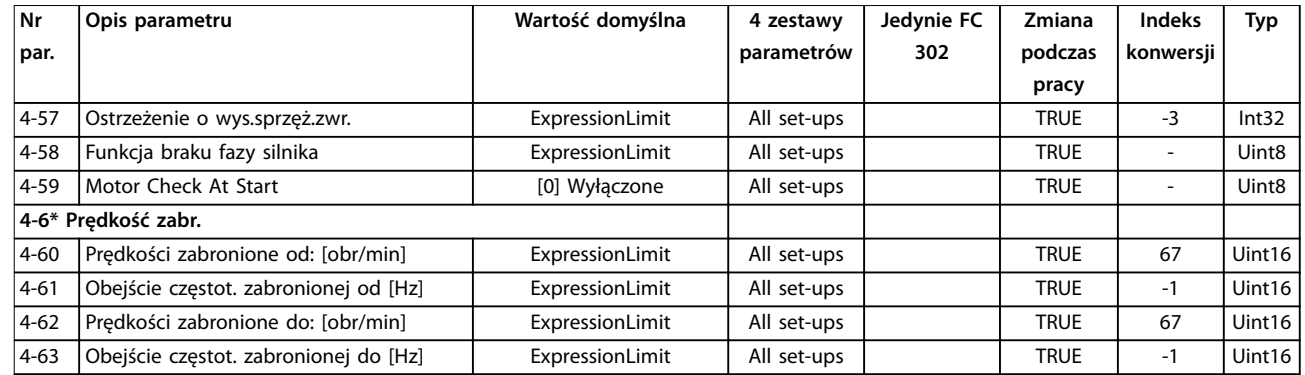

*1) Ten parametr jest dostępny tylko w oprogramowaniu w wersji 48.XX.*

# 5.1.9 5-\*\* We/wy cyfrowe

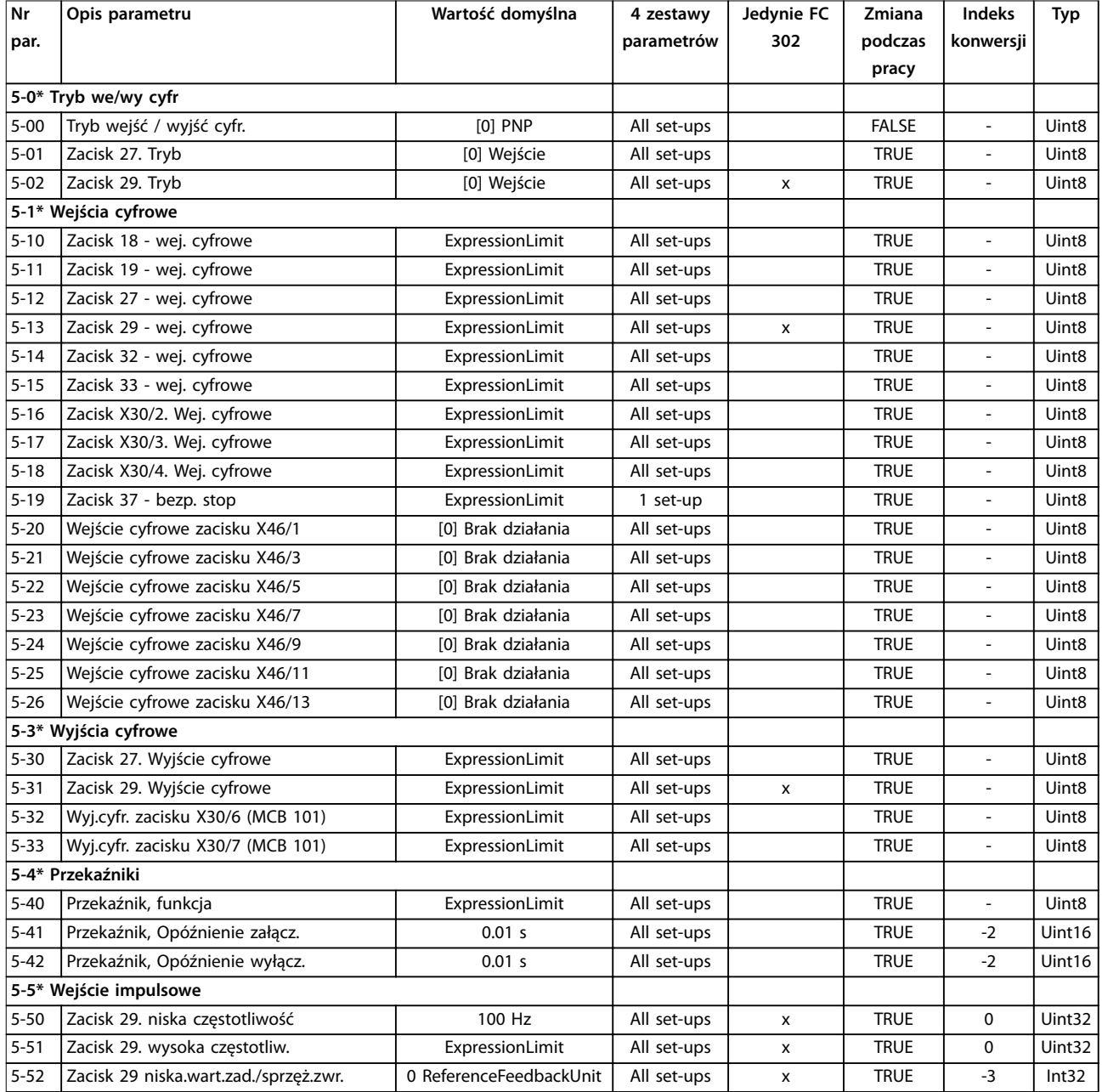

## **Listy parametrów Przewodnik programowania**

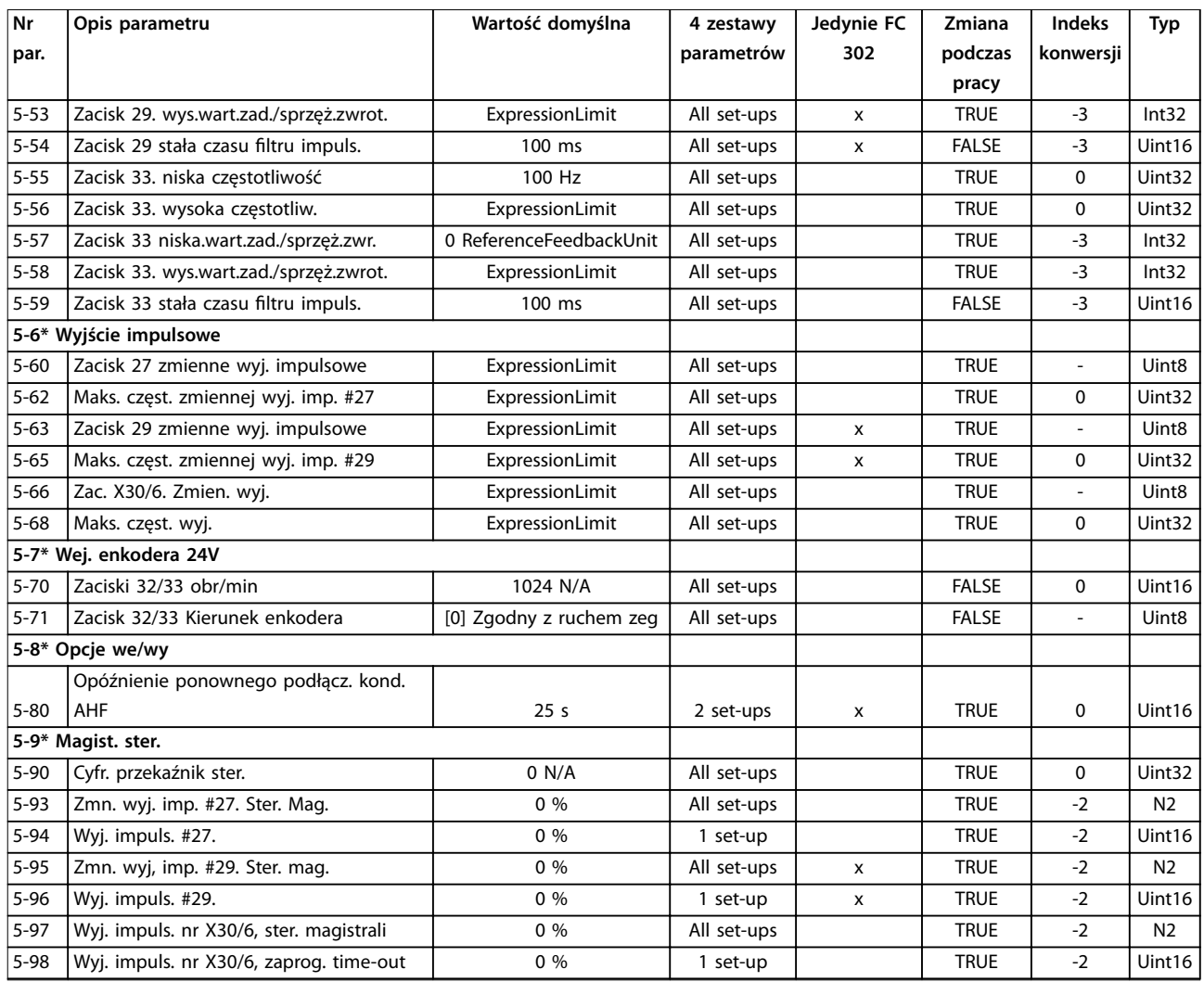

# 5.1.10 6-\*\* We/Wy analogowe

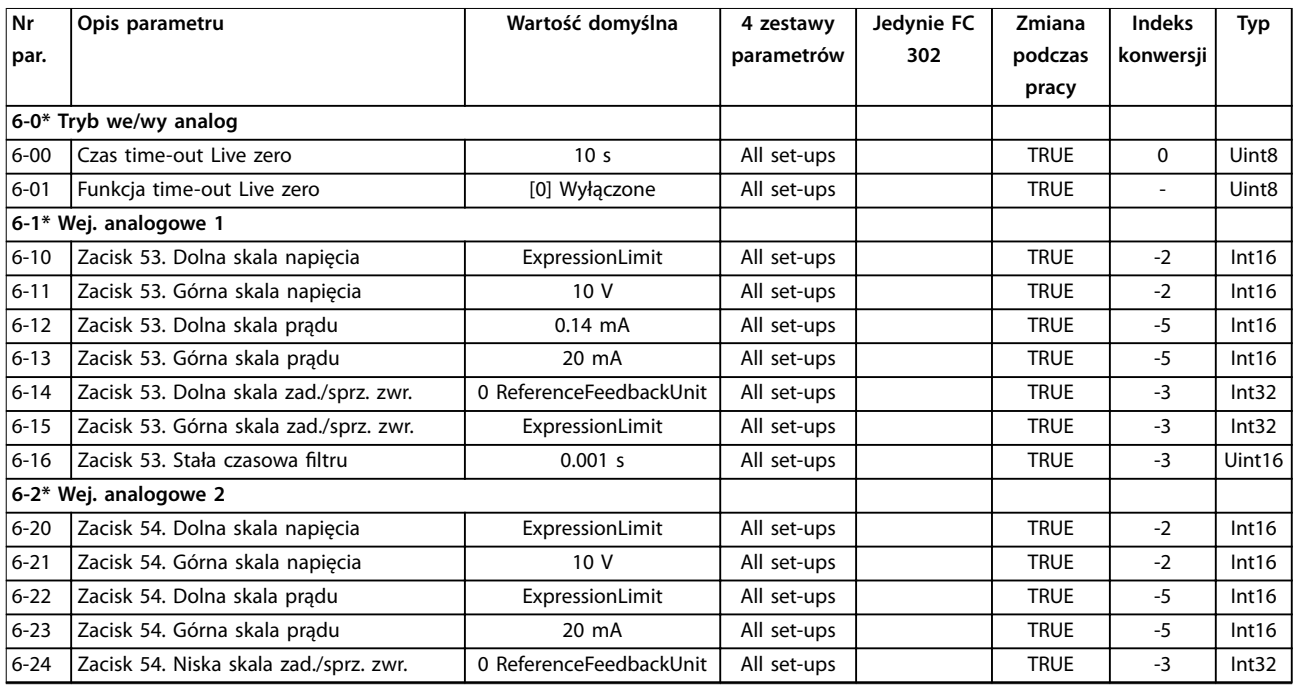

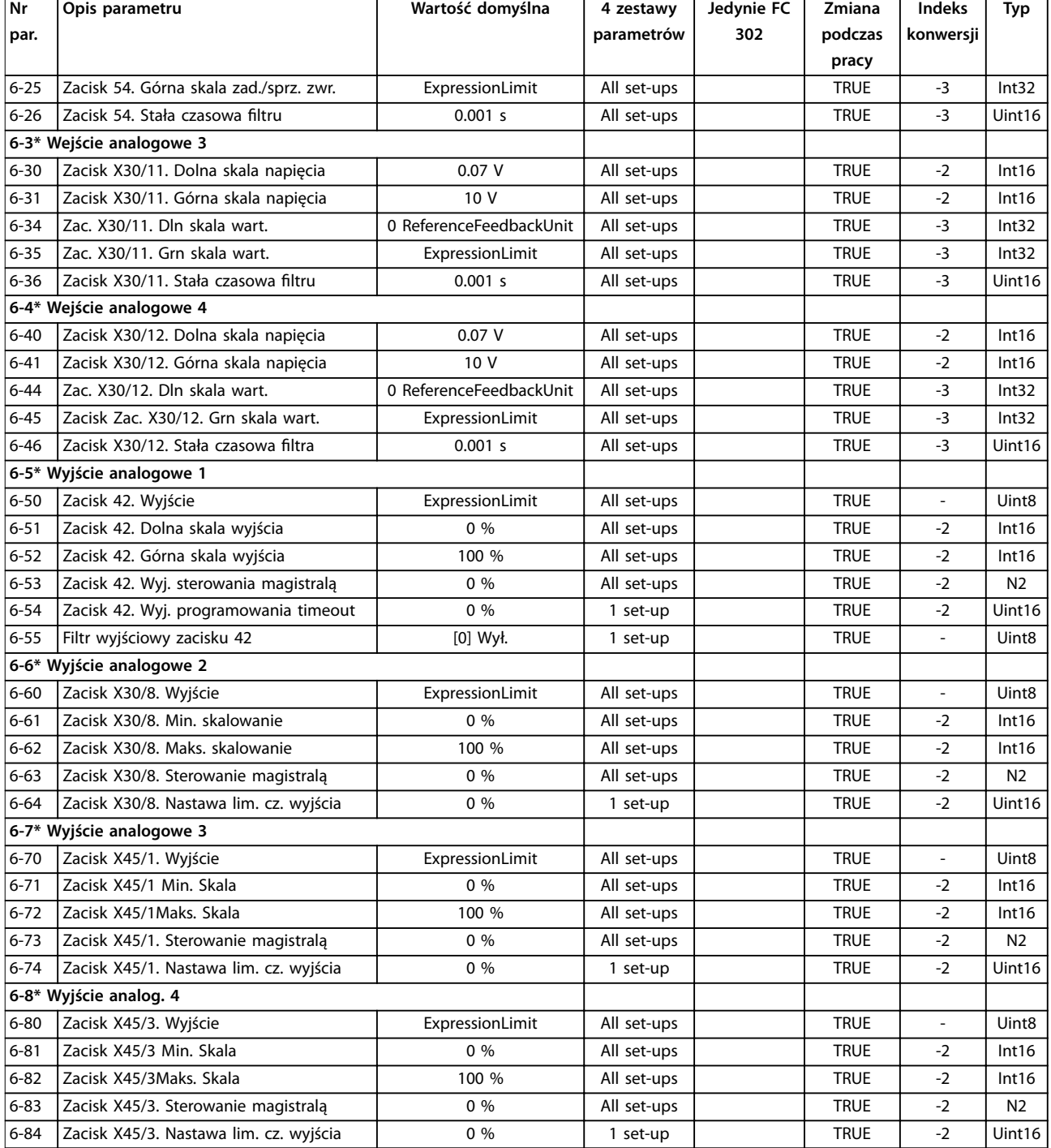

# 5.1.11 7-\*\* Sterowniki

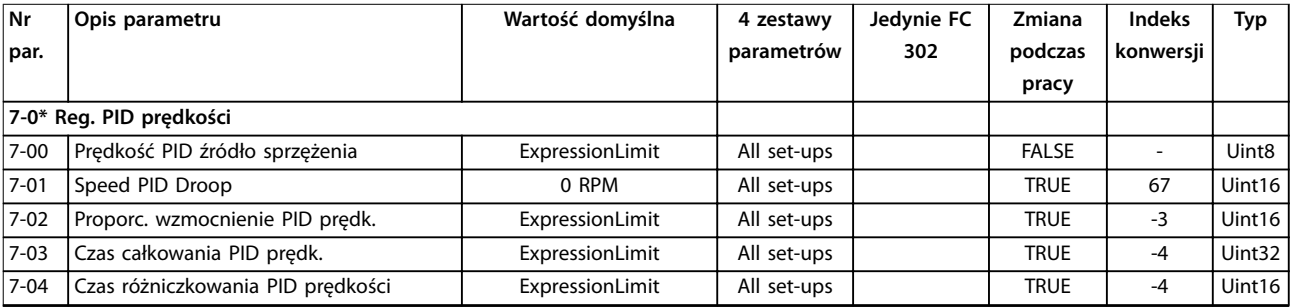
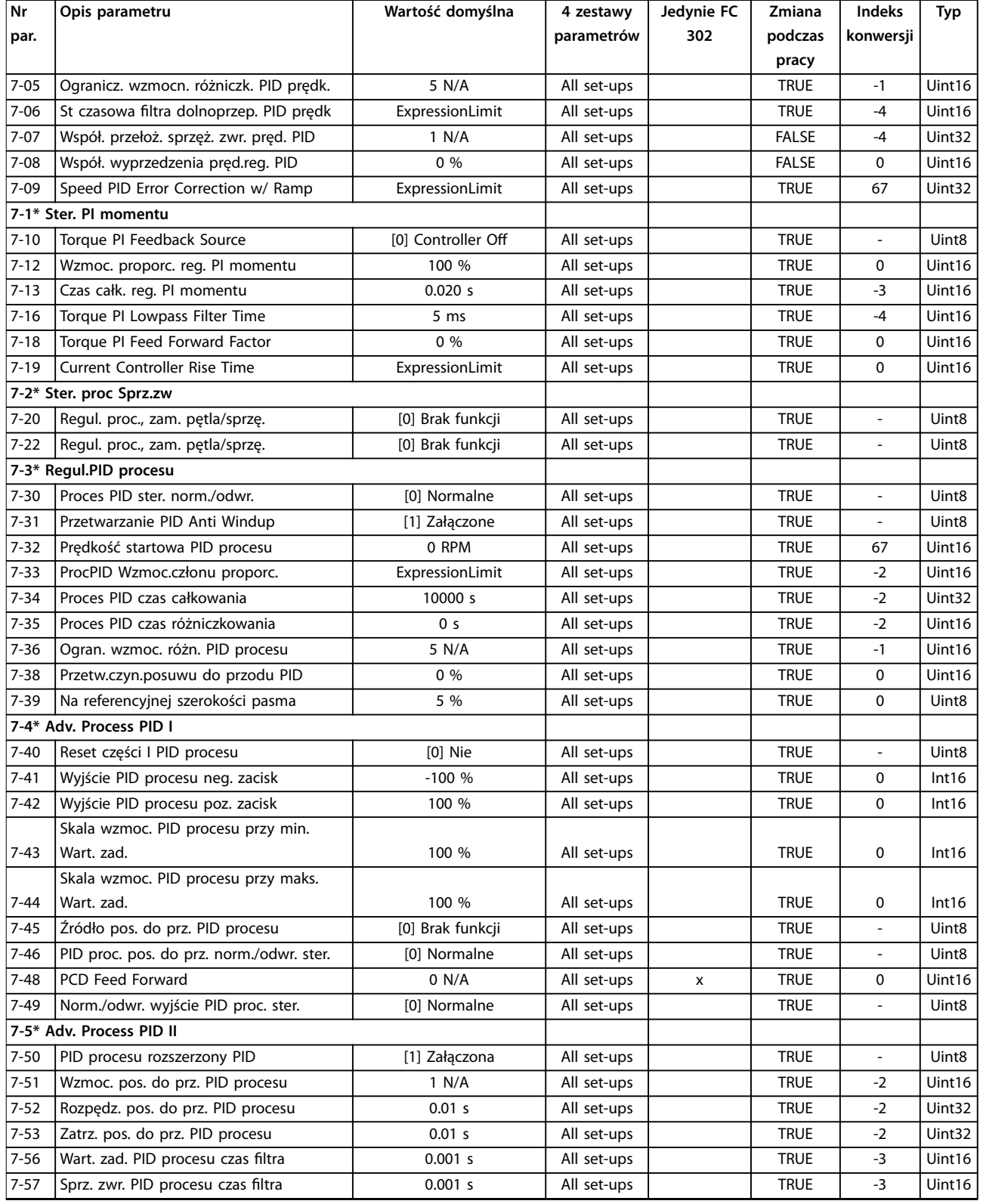

*1) Ten parametr jest dostępny tylko w oprogramowaniu w wersji 48.XX.*

**<sup>5</sup> 5**

Danfoss

# 5.1.12 8-\*\* Komunikacja i opcje

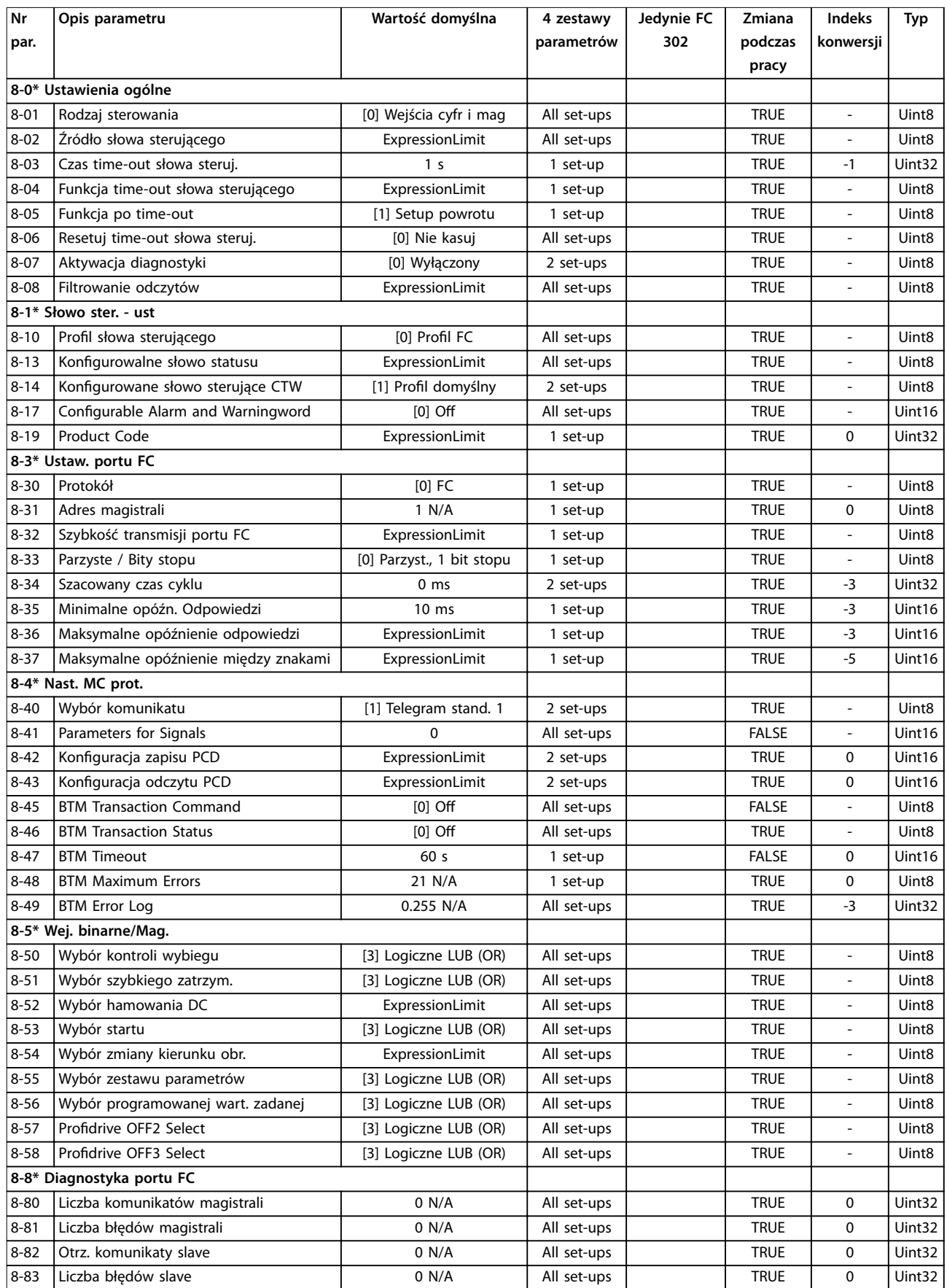

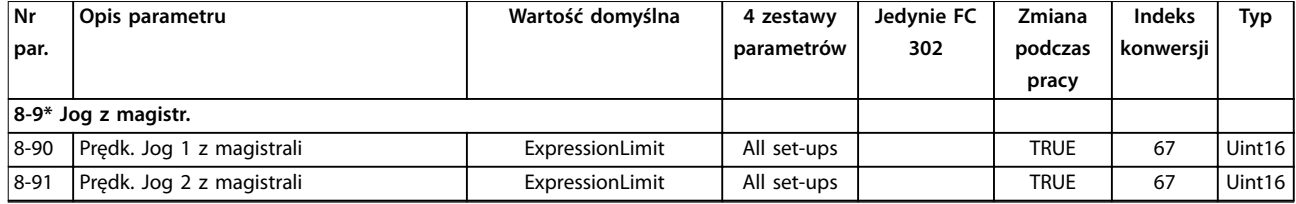

### 5.1.13 9-\*\* PROFIdrive

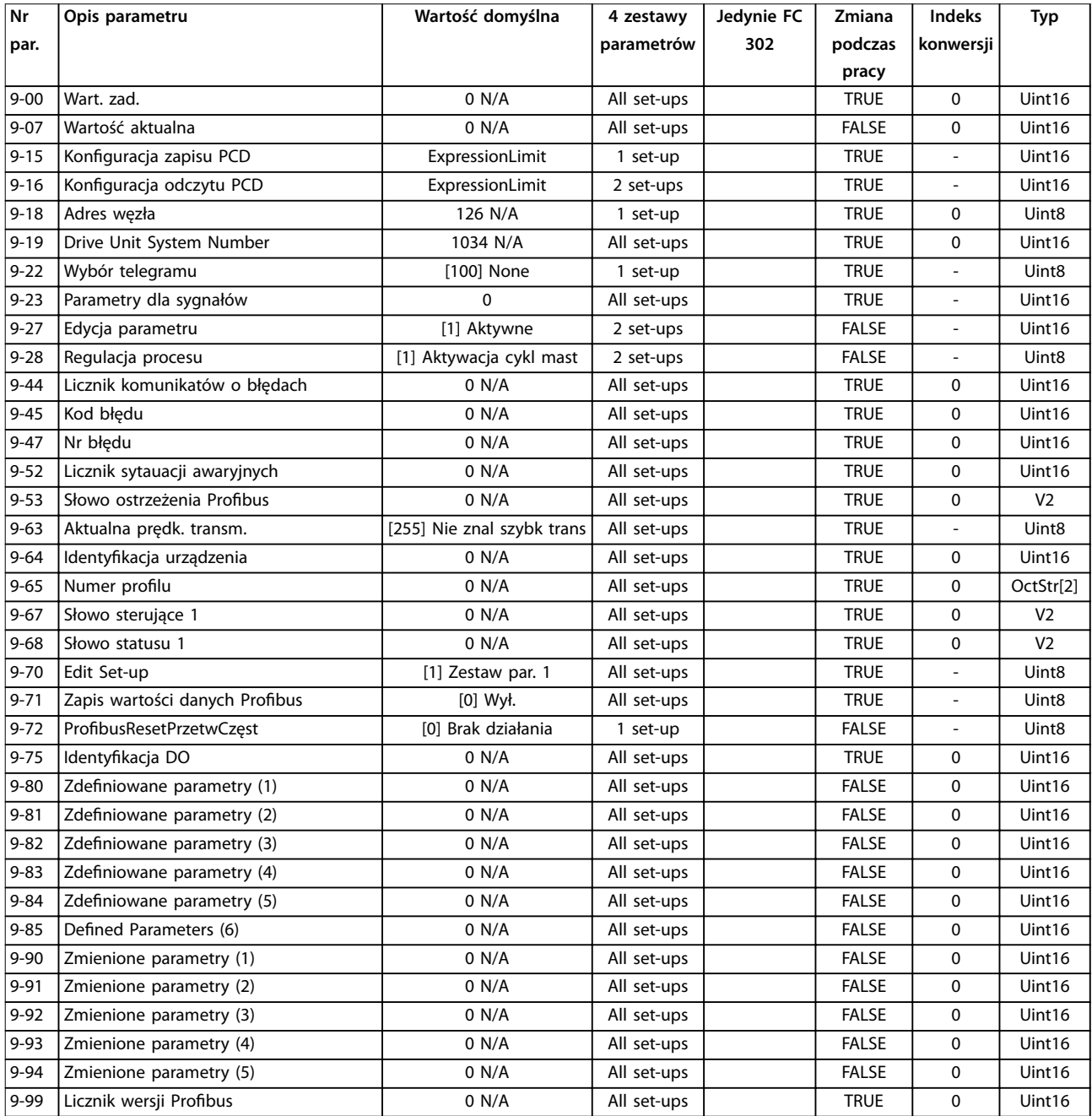

# 5.1.14 10-\*\* Mag. Kom. CAN

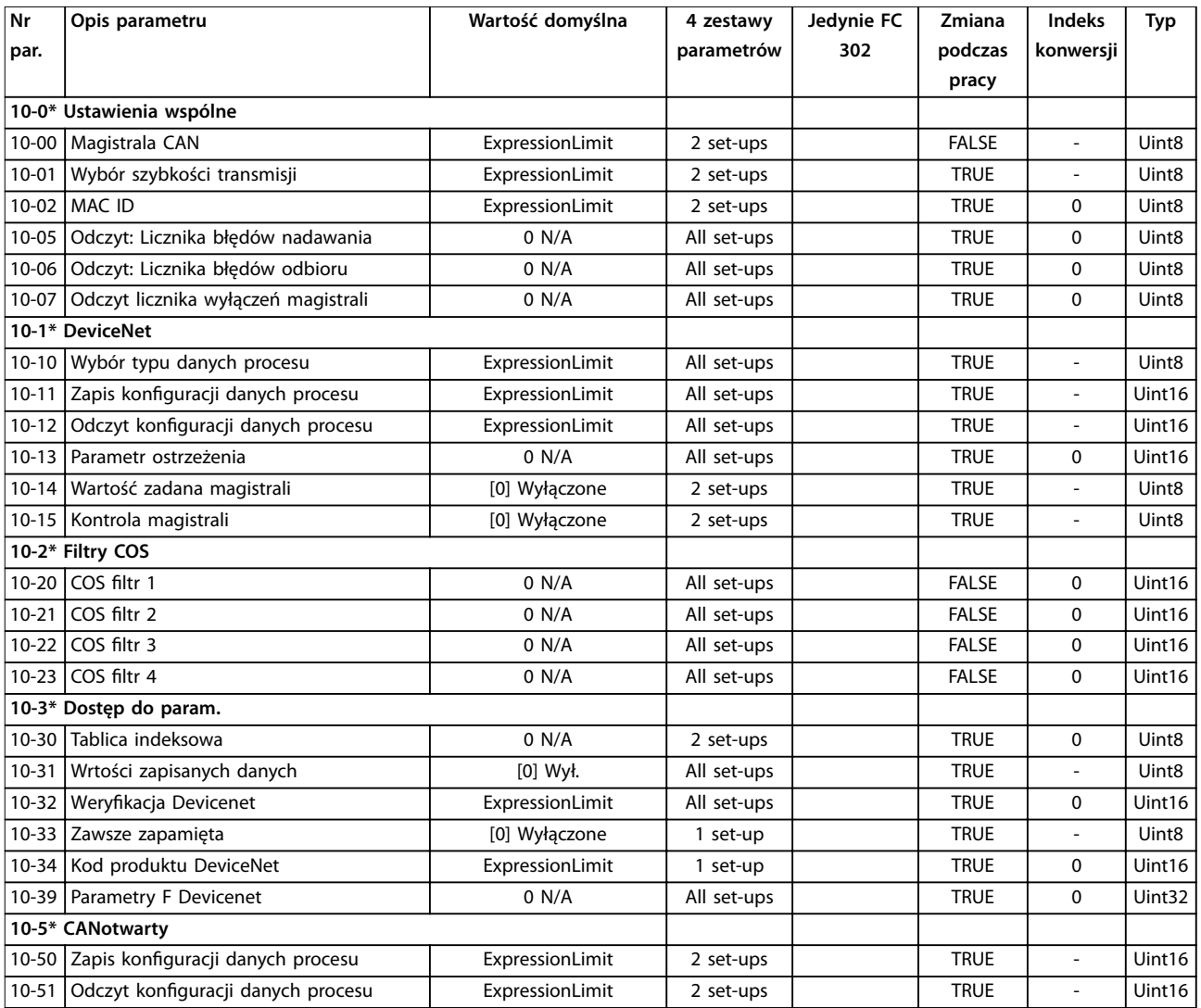

# 5.1.15 12-\*\* Ethernet

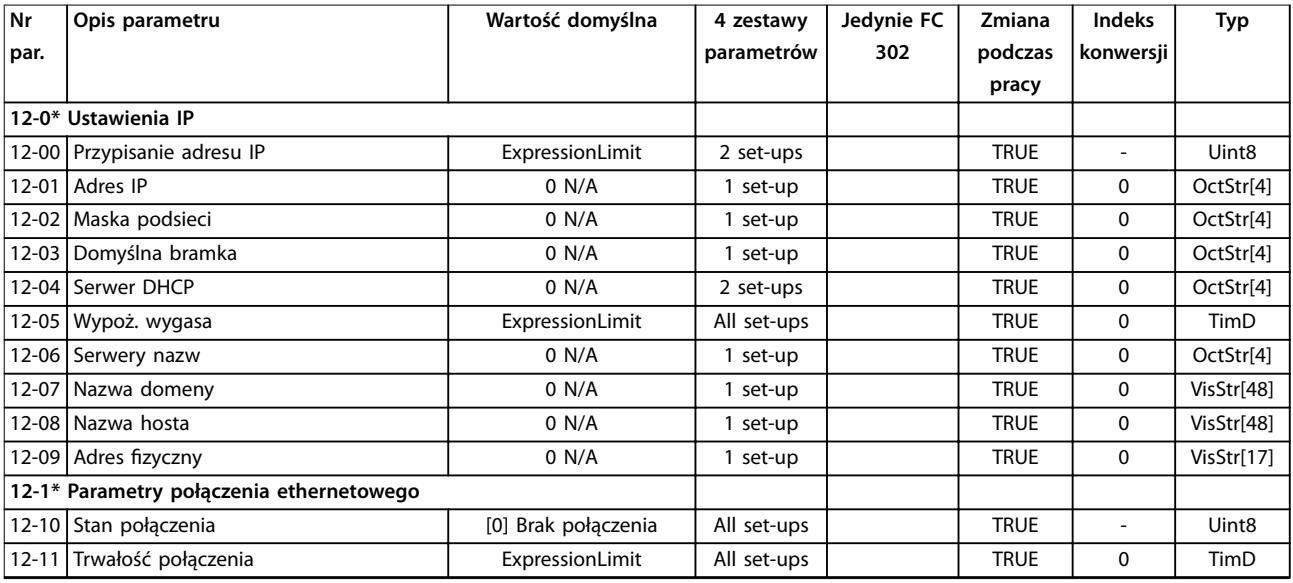

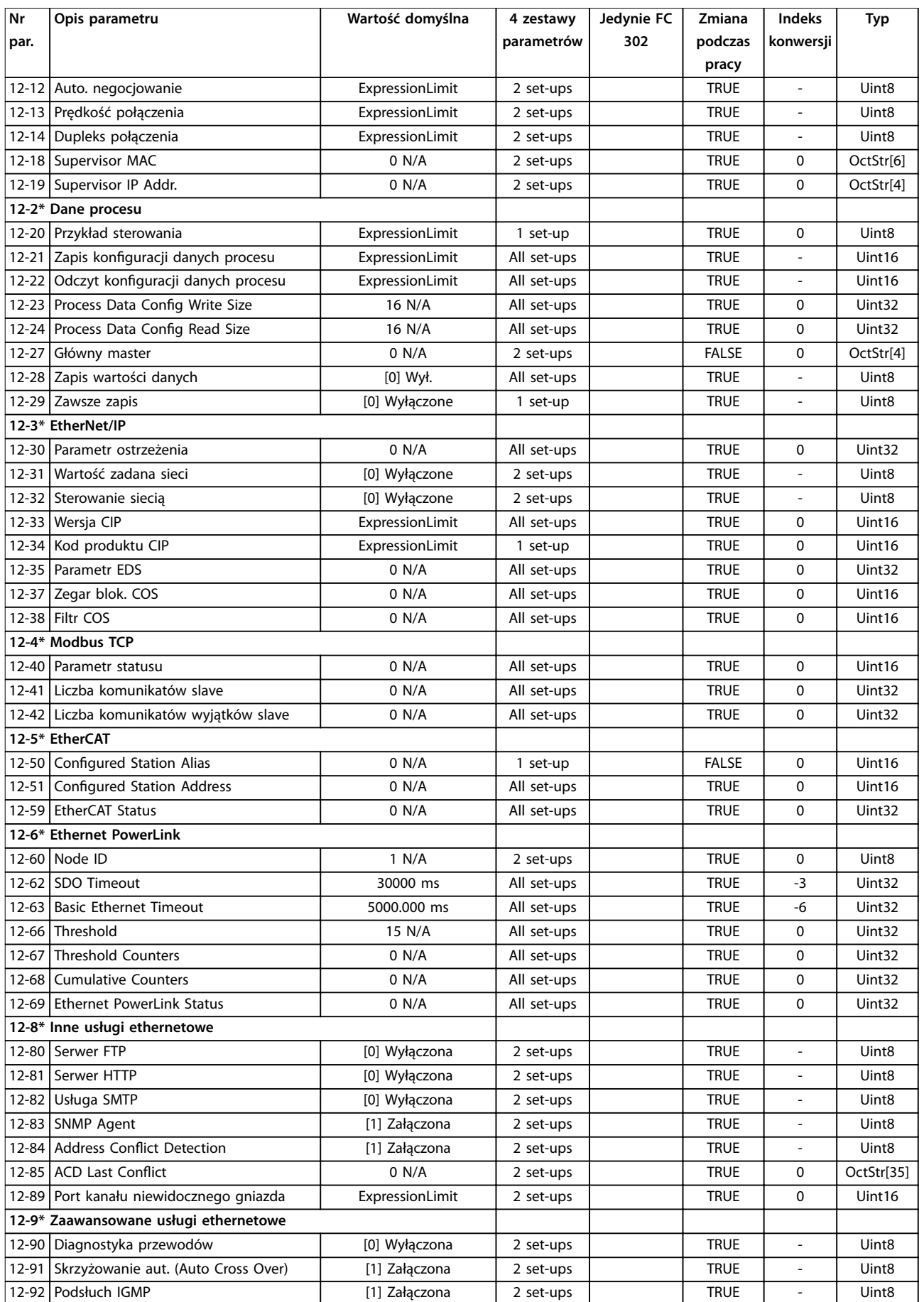

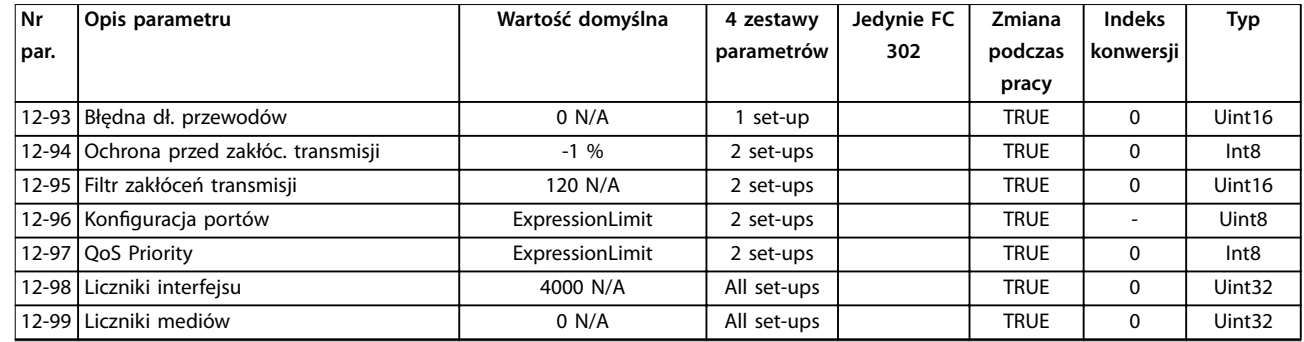

# 5.1.16 13-\*\* Logiczny sterownik zdarzeń

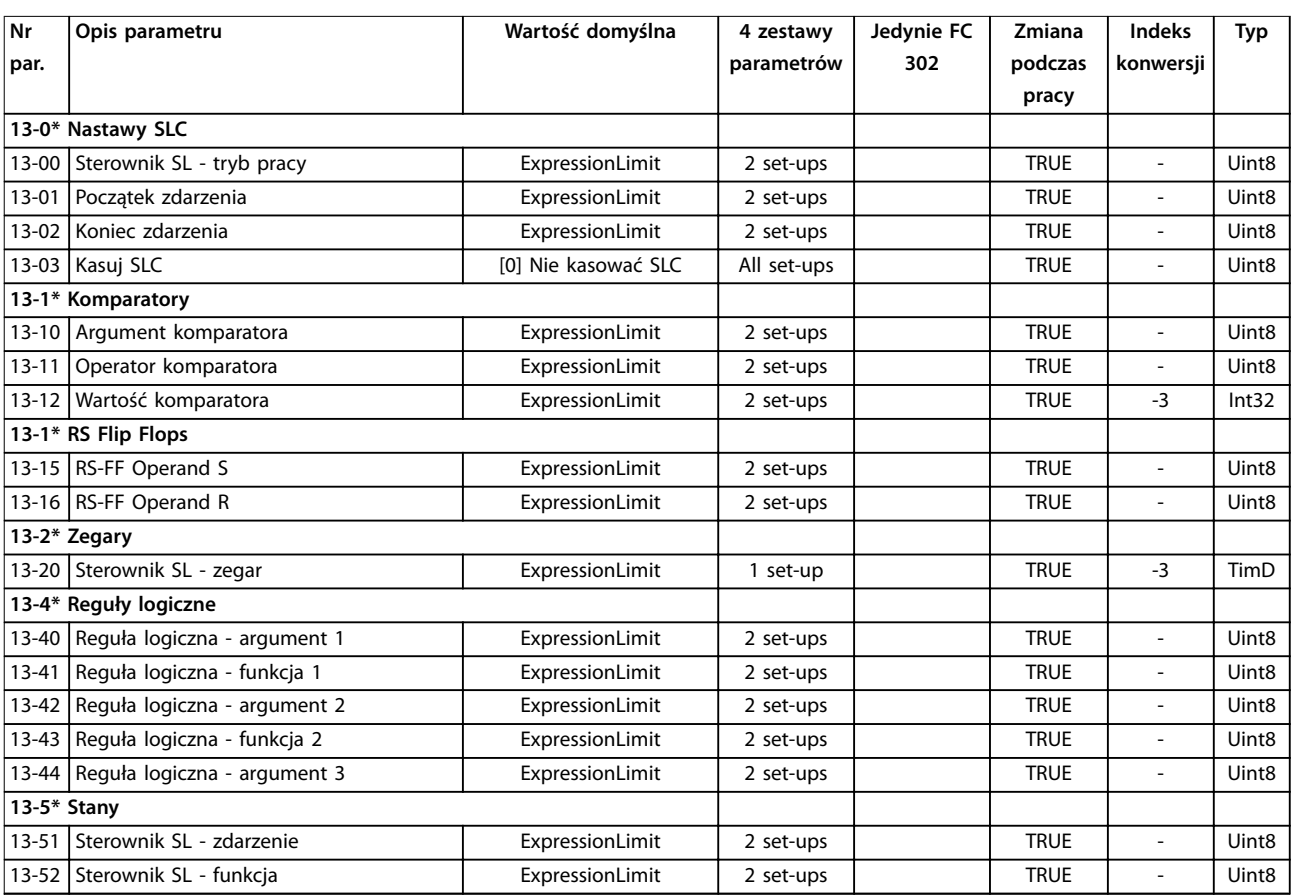

# 5.1.17 14-\*\* Funkcje specjalne

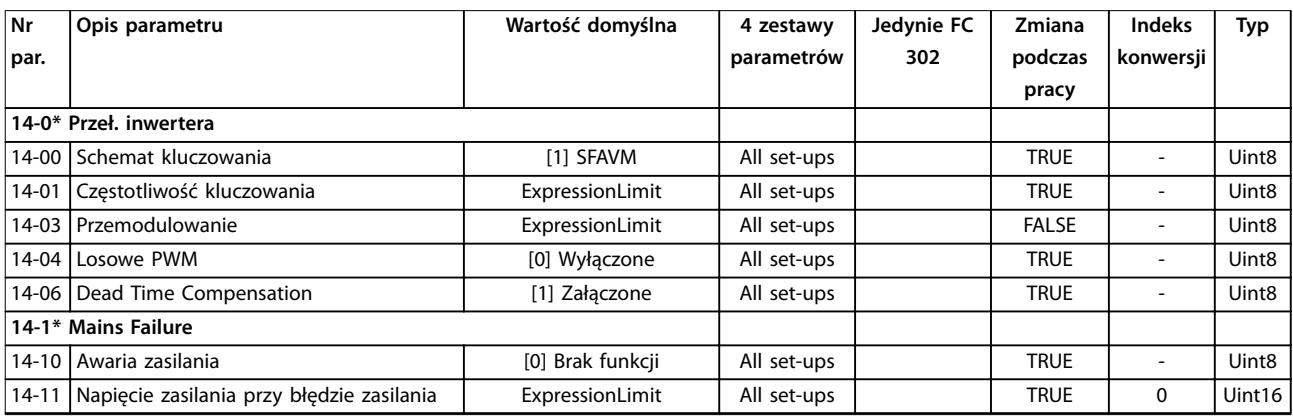

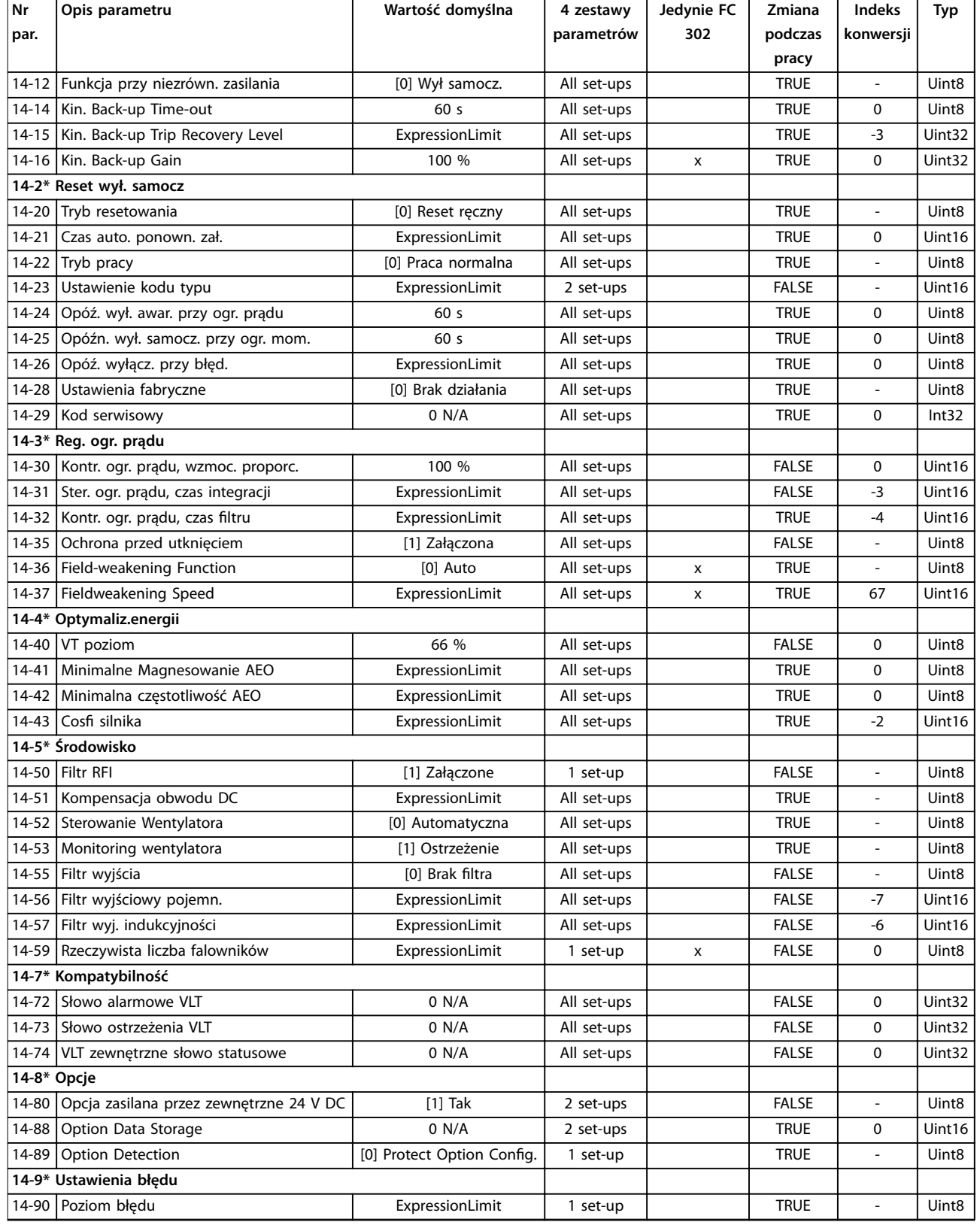

# 5.1.18 15-\*\* Informacje na temat przetwornicy częstotliwości

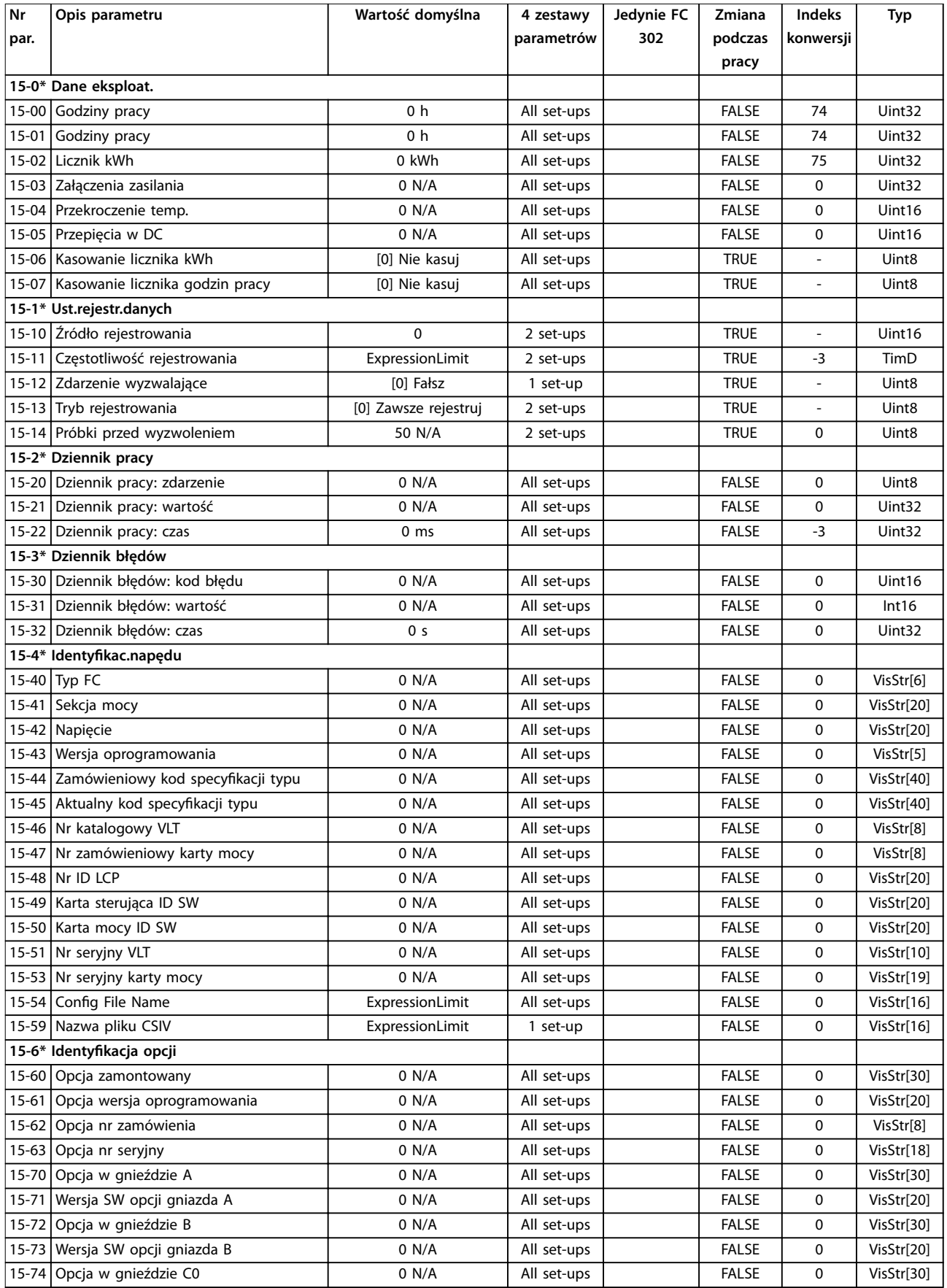

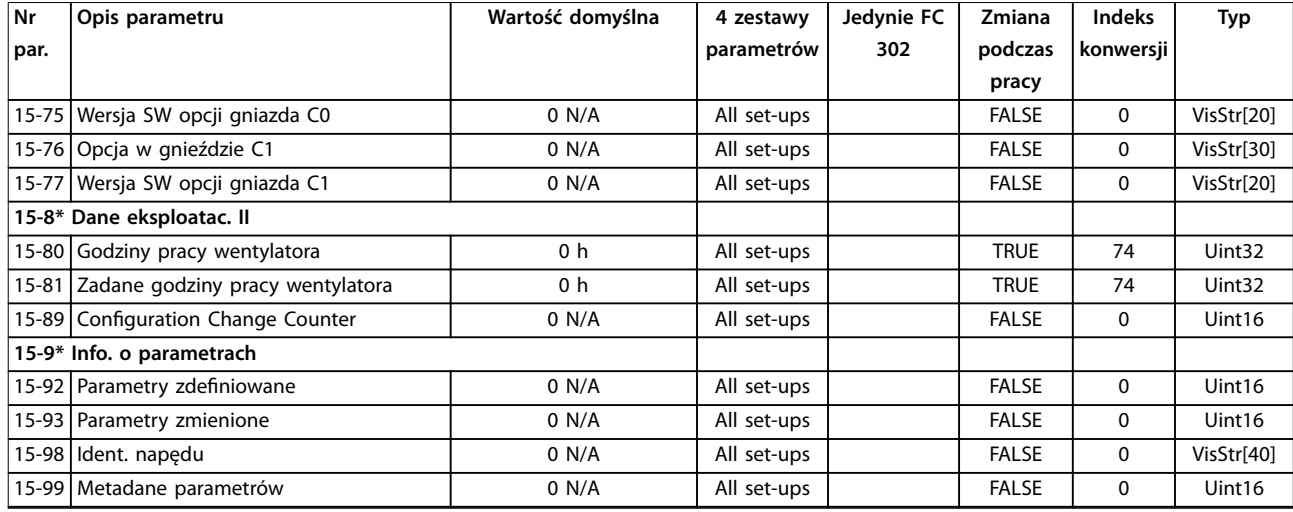

# 5.1.19 16-\*\* Odczyty danych

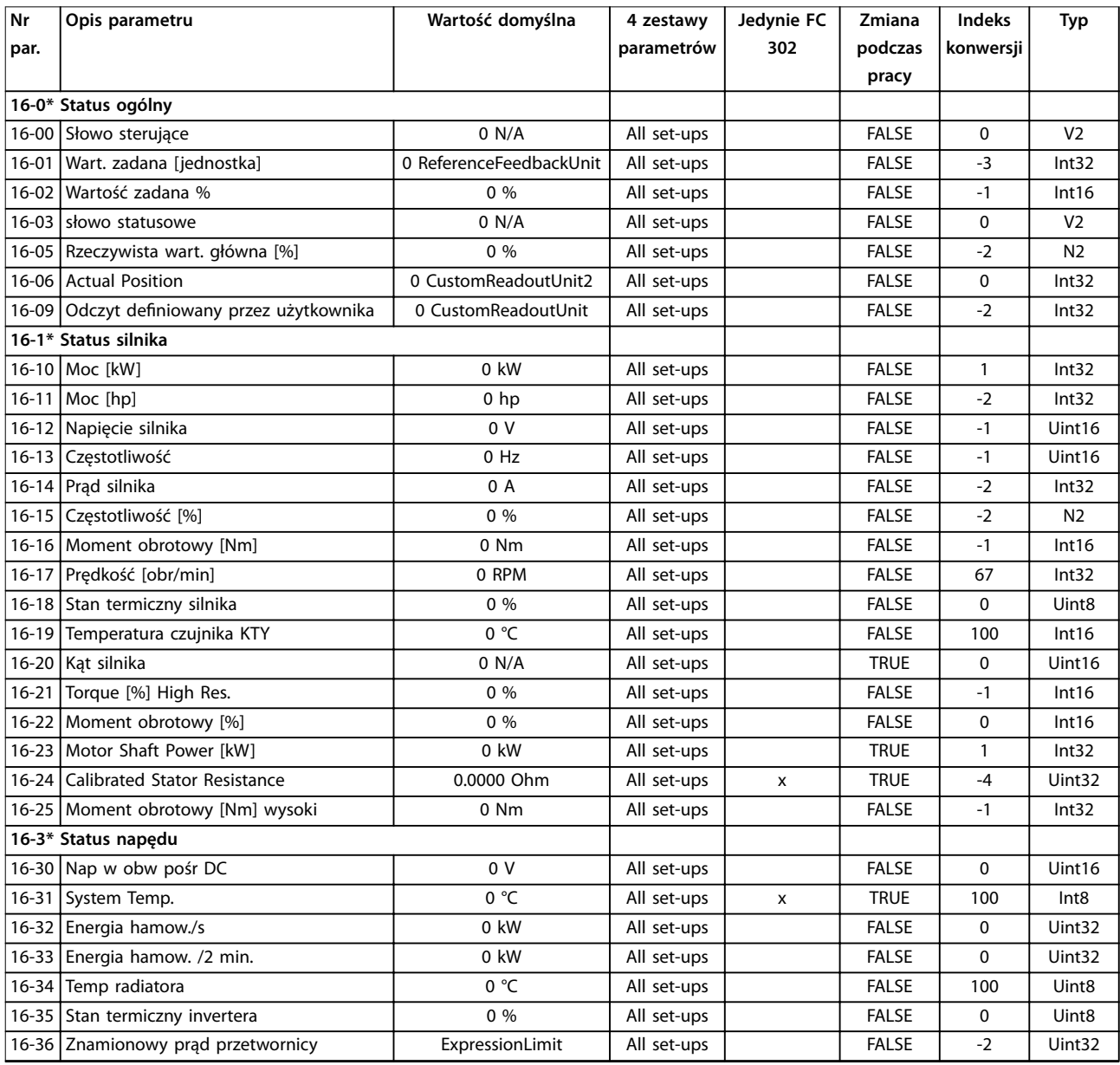

### **Listy parametrów VLT**® **AutomationDrive FC 301/302**

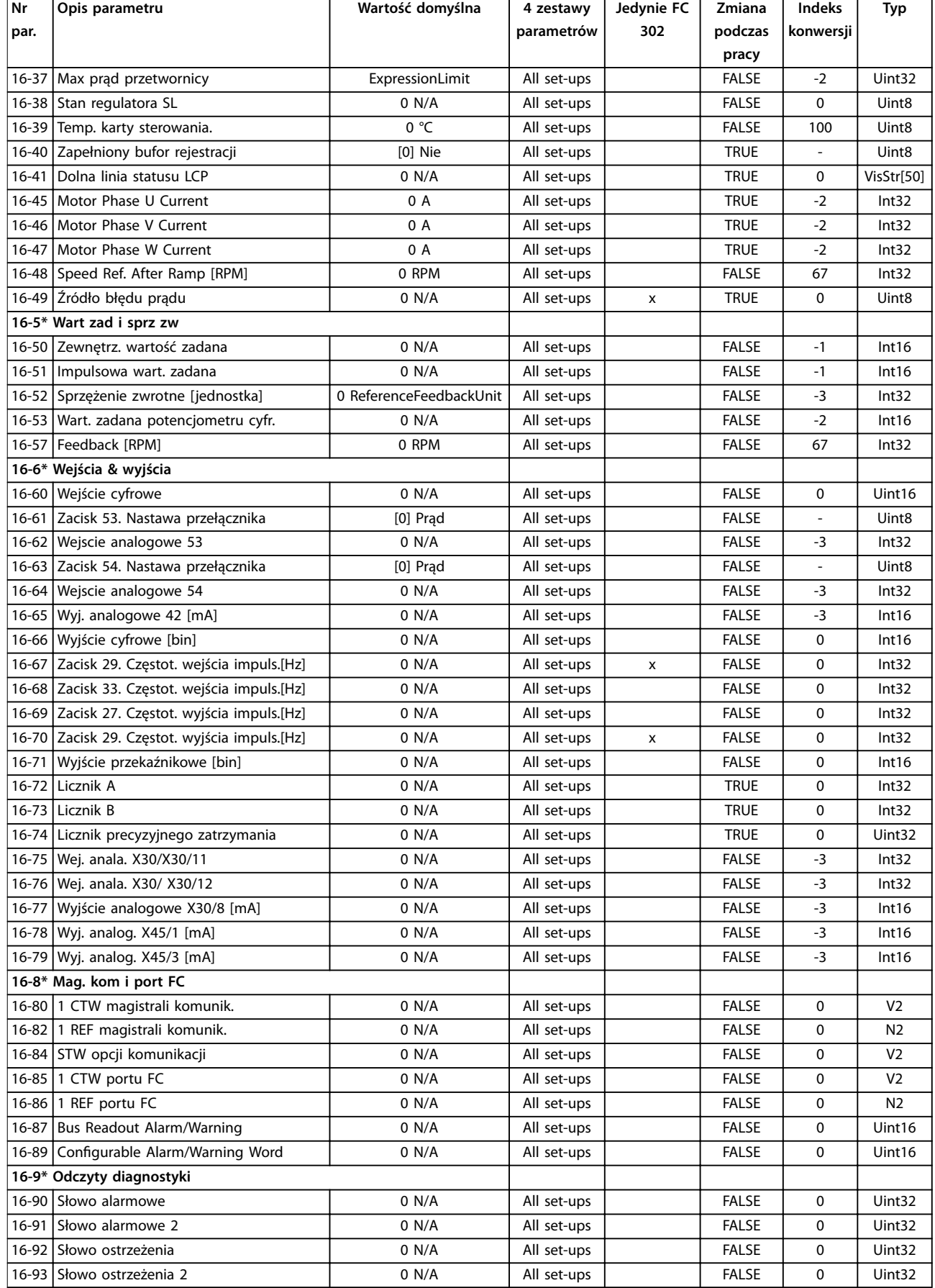

Danfoss

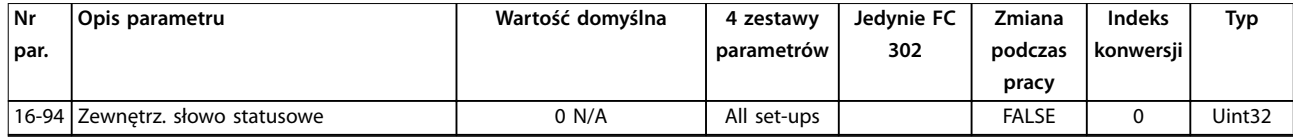

*1) Ten parametr jest dostępny tylko w oprogramowaniu w wersji 48.XX.*

# 5.1.20 17-\*\* Sprzężenie zwrotne pozycji

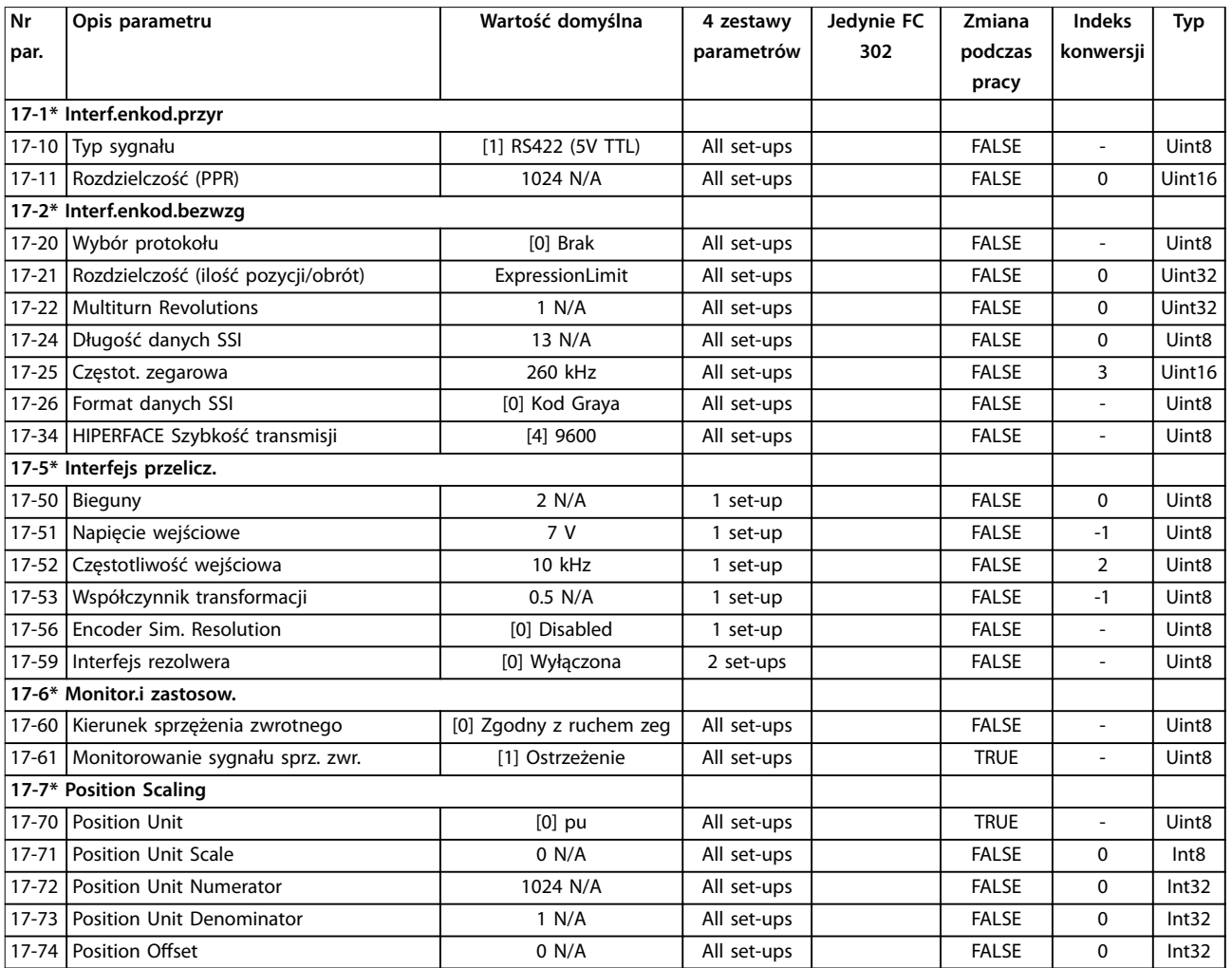

*1) Ten parametr jest dostępny tylko w oprogramowaniu w wersji 48.XX.*

# 5.1.21 18-\*\* Odczyty danych 2

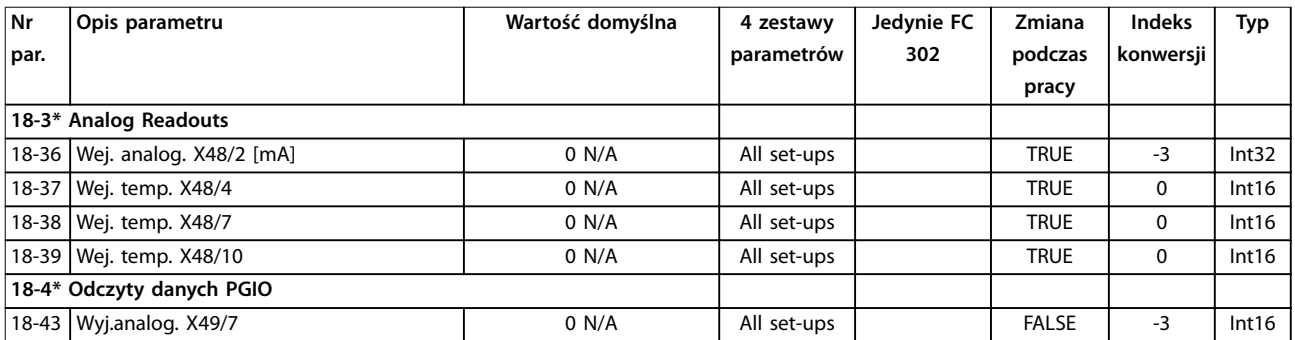

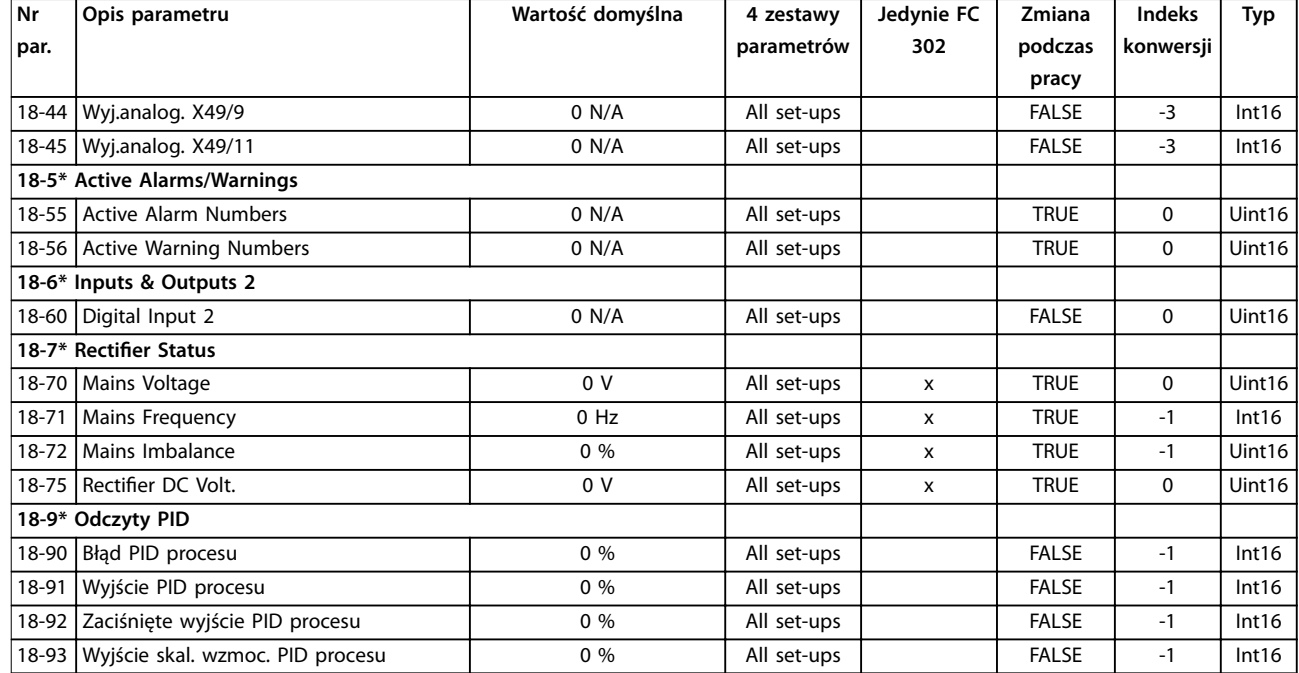

# 5.1.22 30-\*\* Specjalne funkcje

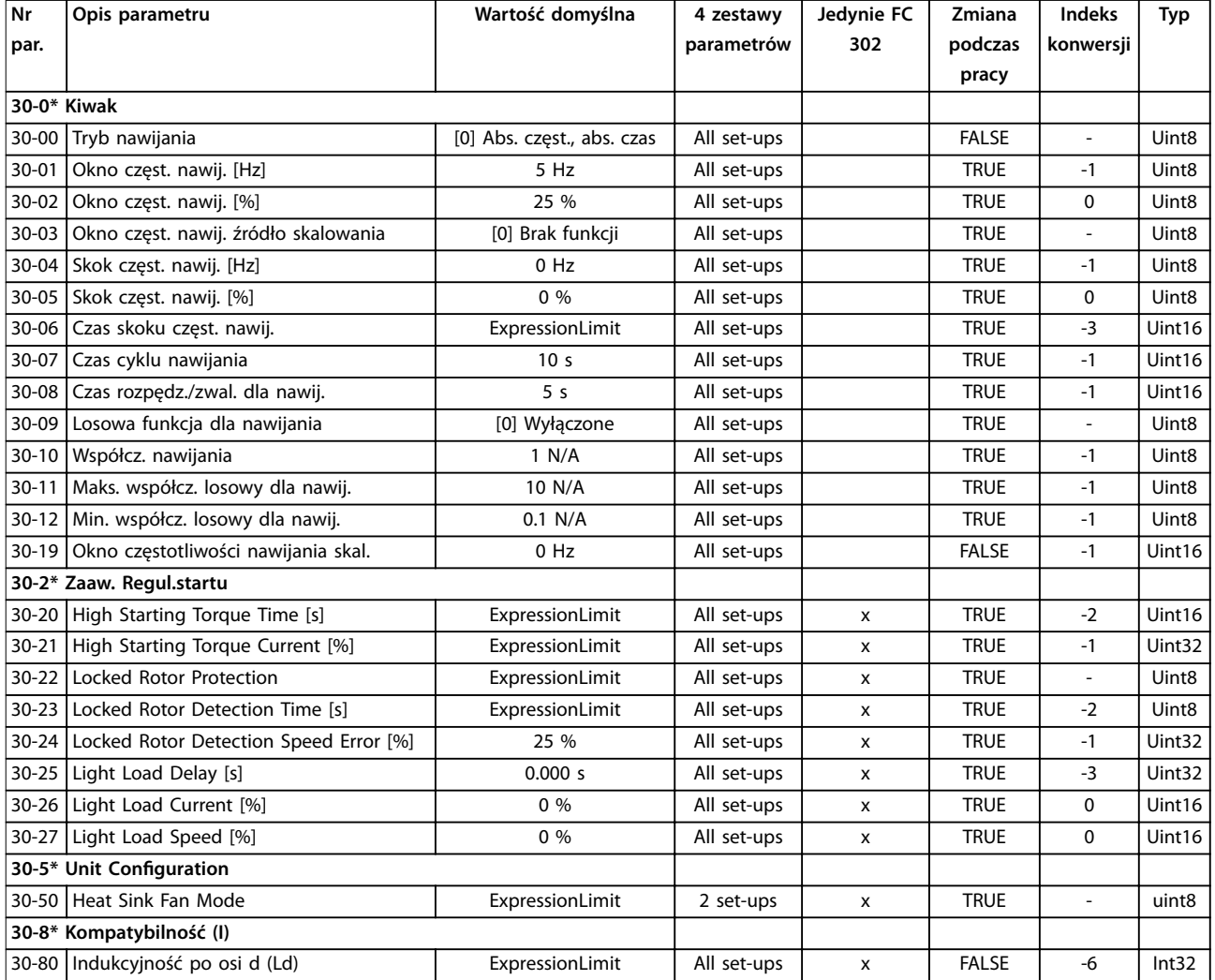

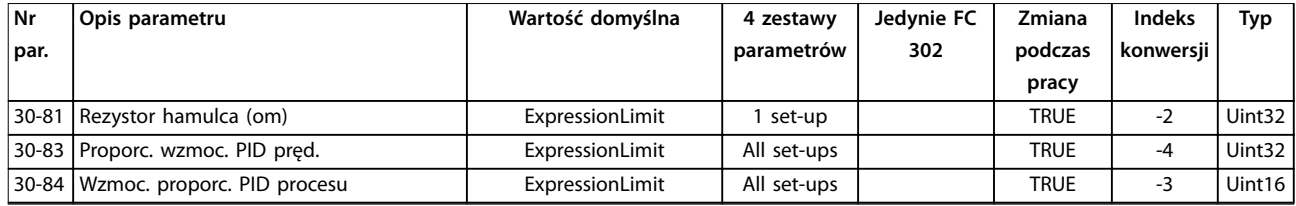

# 5.1.23 32-\*\* Ustawienia podstawowe MCO

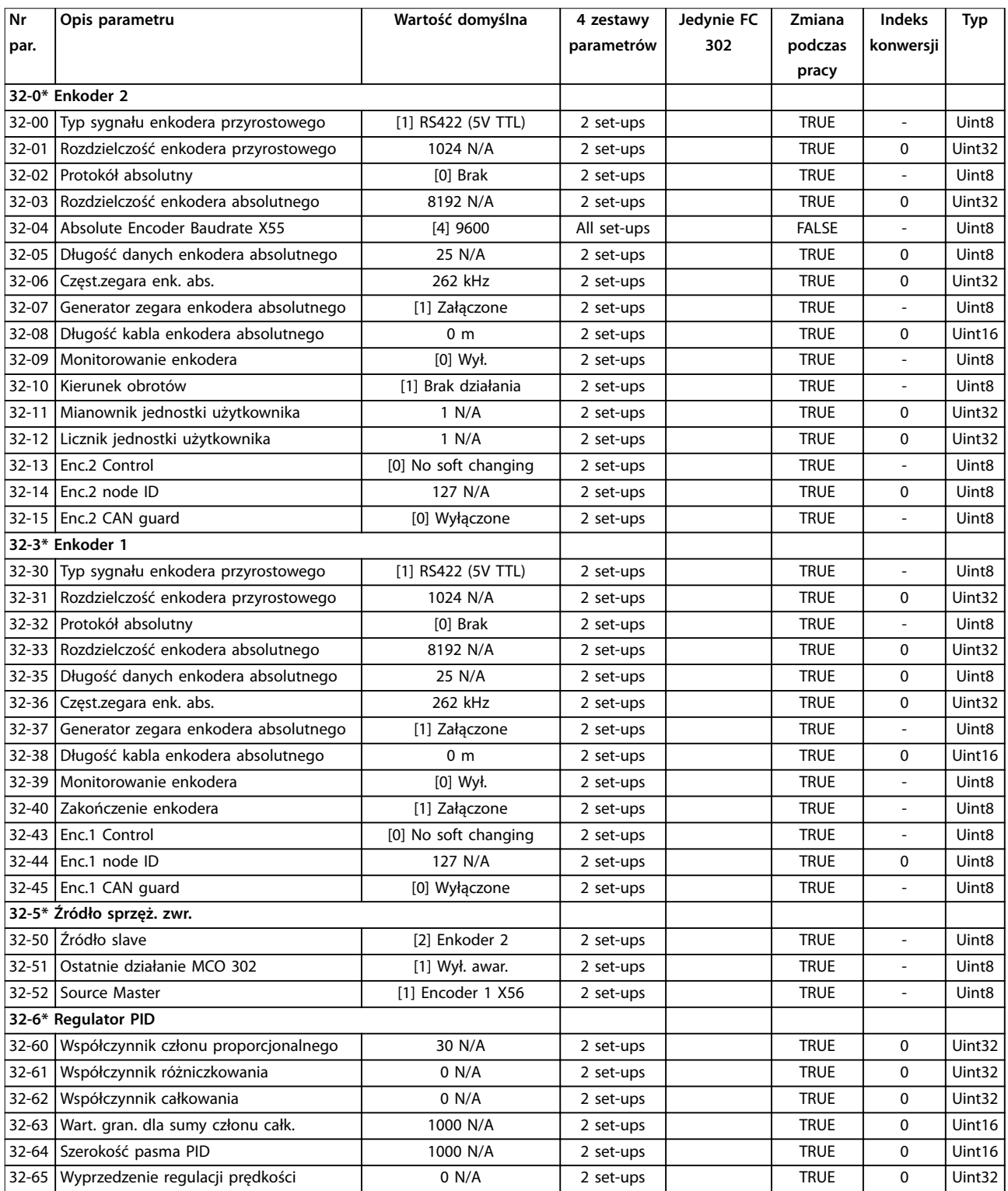

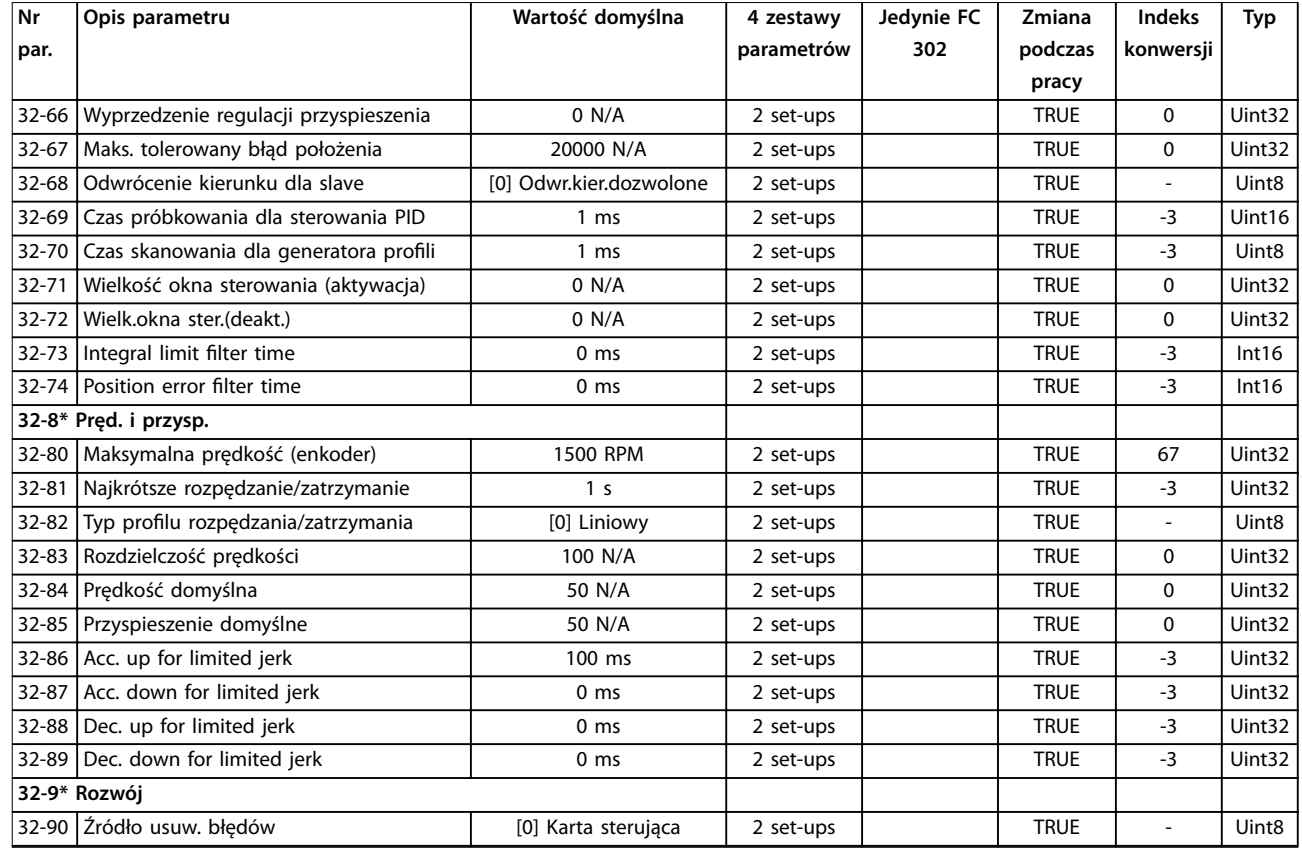

## 5.1.24 33-\*\* Zaawansowane ustawienia Ustawienia

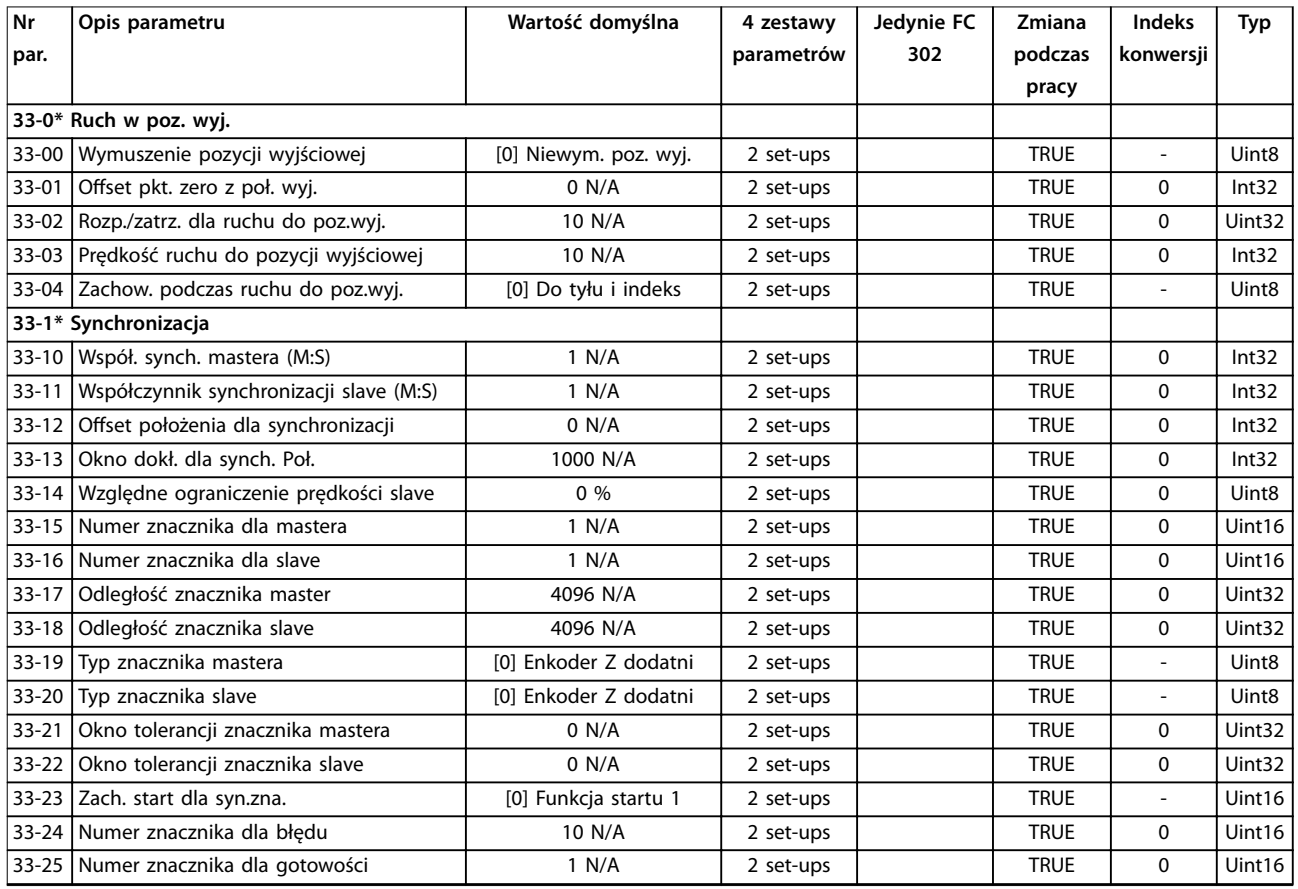

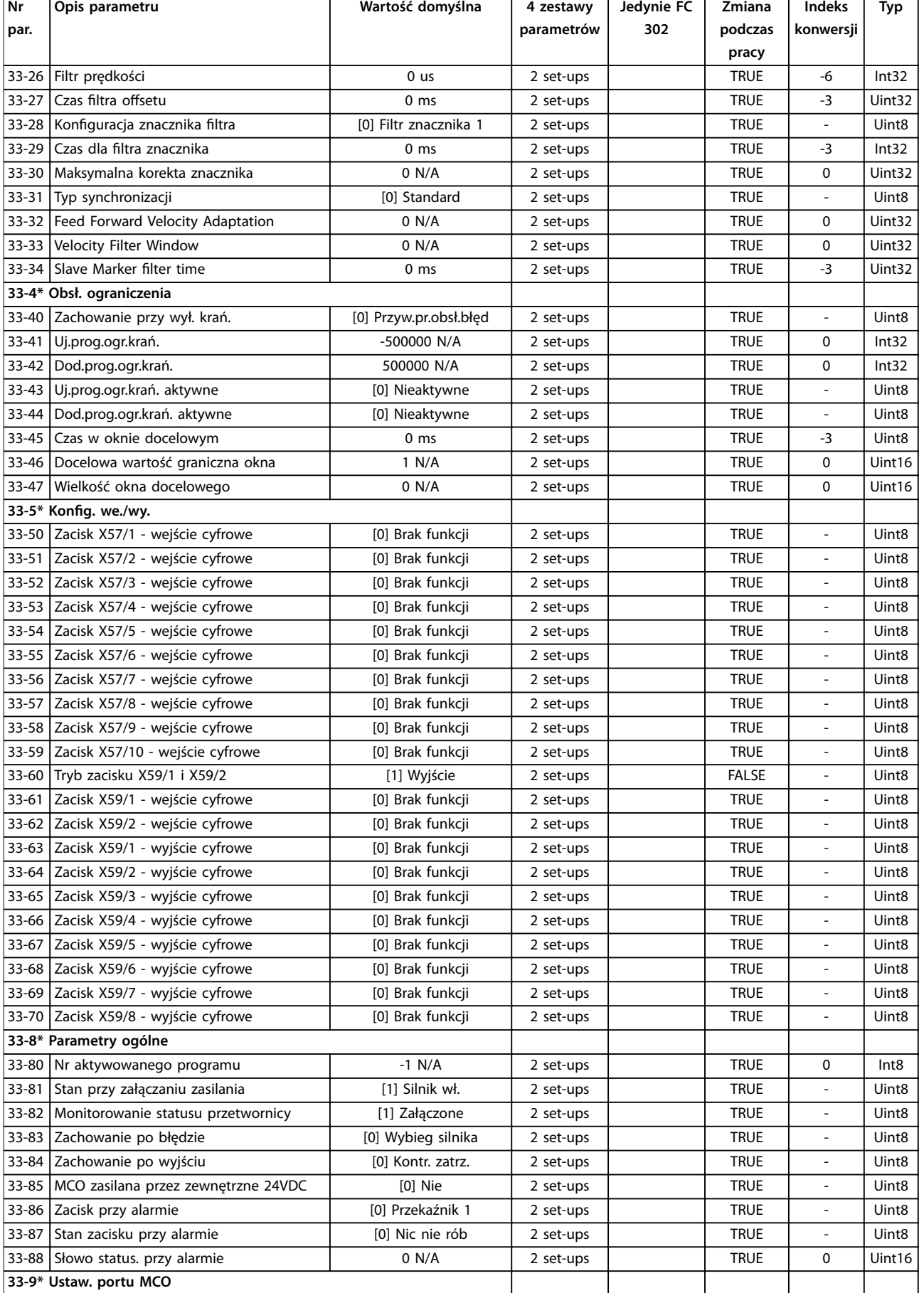

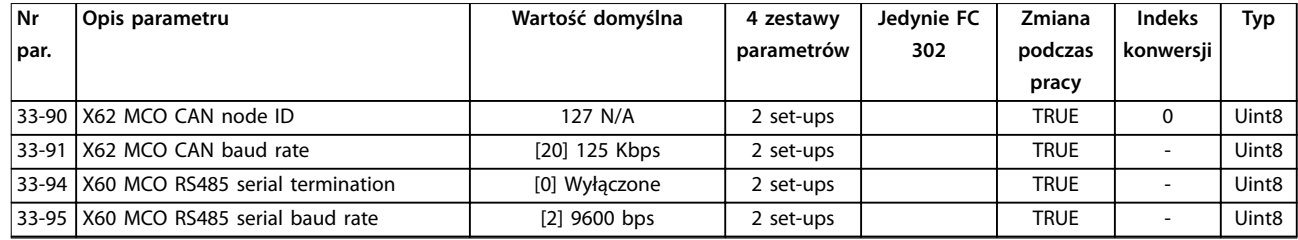

# 5.1.25 34-\*\* Odczyty danych MCO

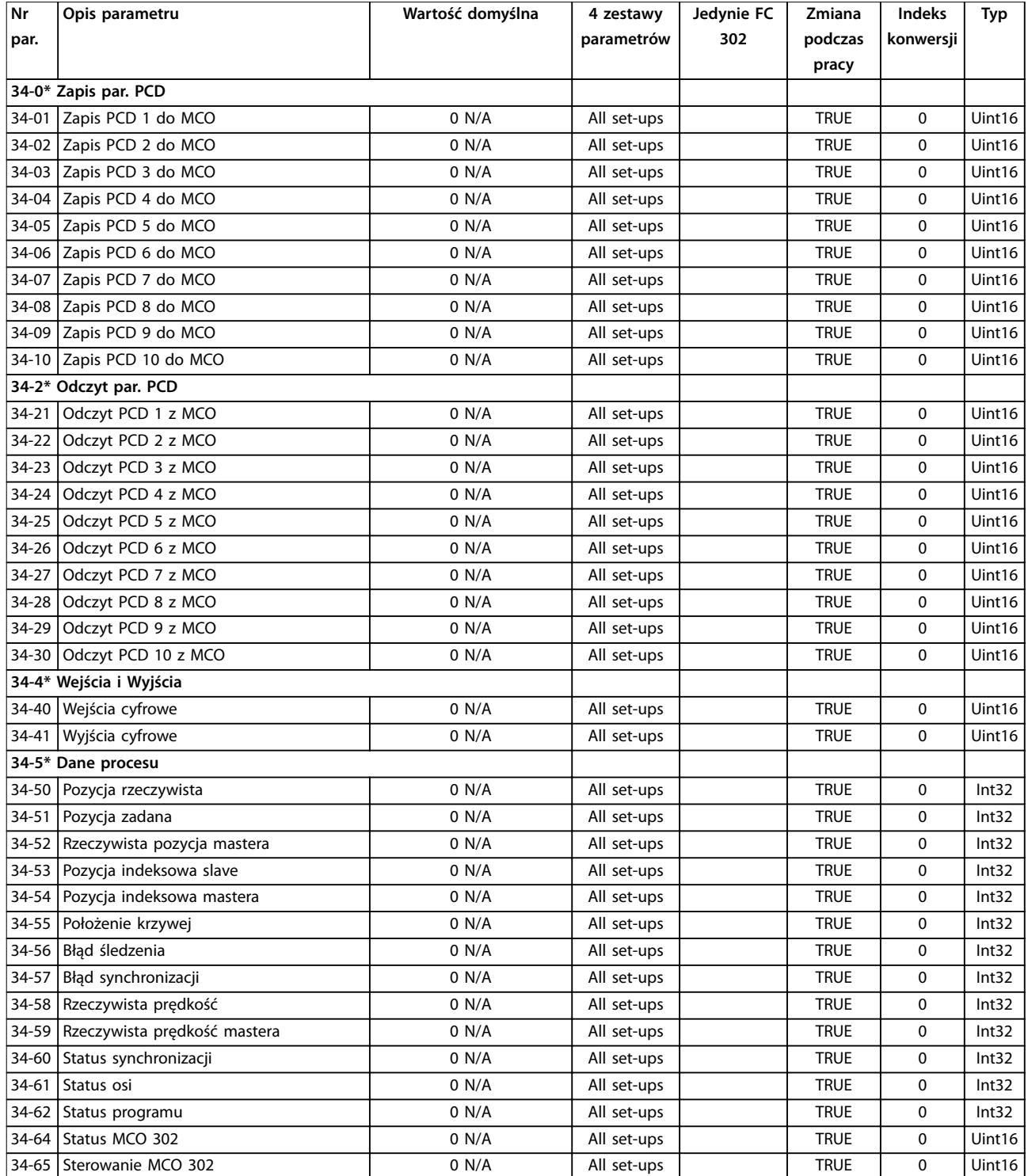

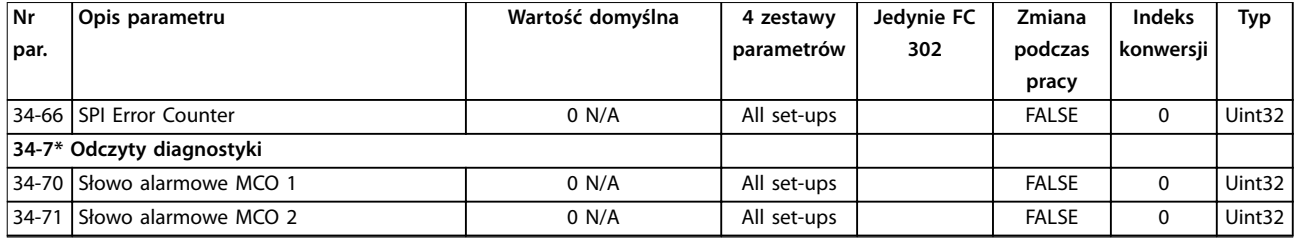

# 5.1.26 35-\*\* Opcja wej.czujnika

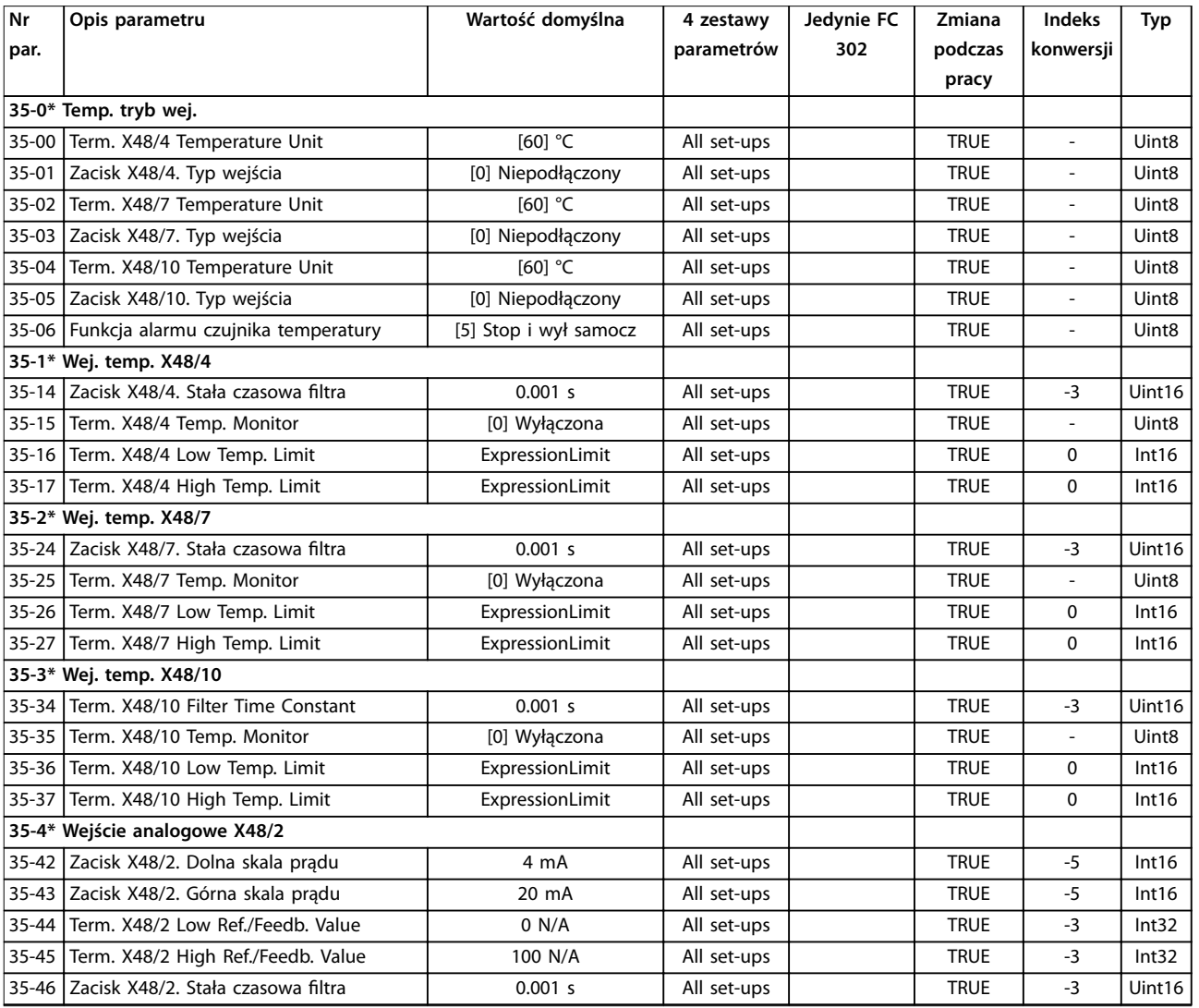

# 5.1.27 36-\*\* Opcja programowalnego we/wy

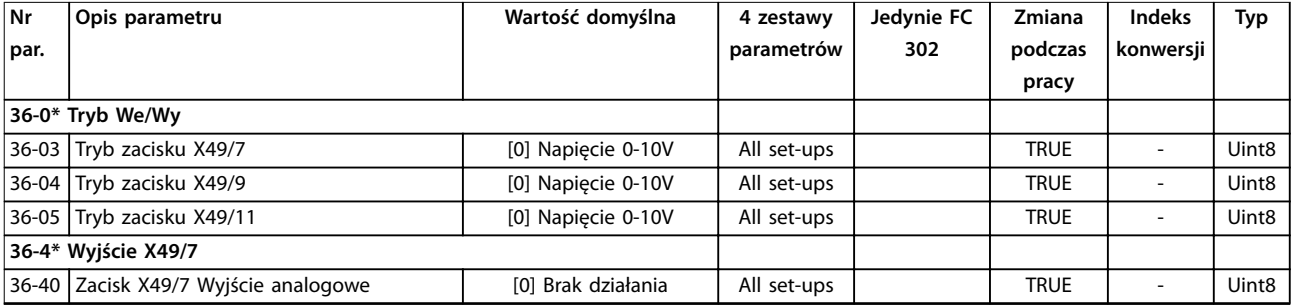

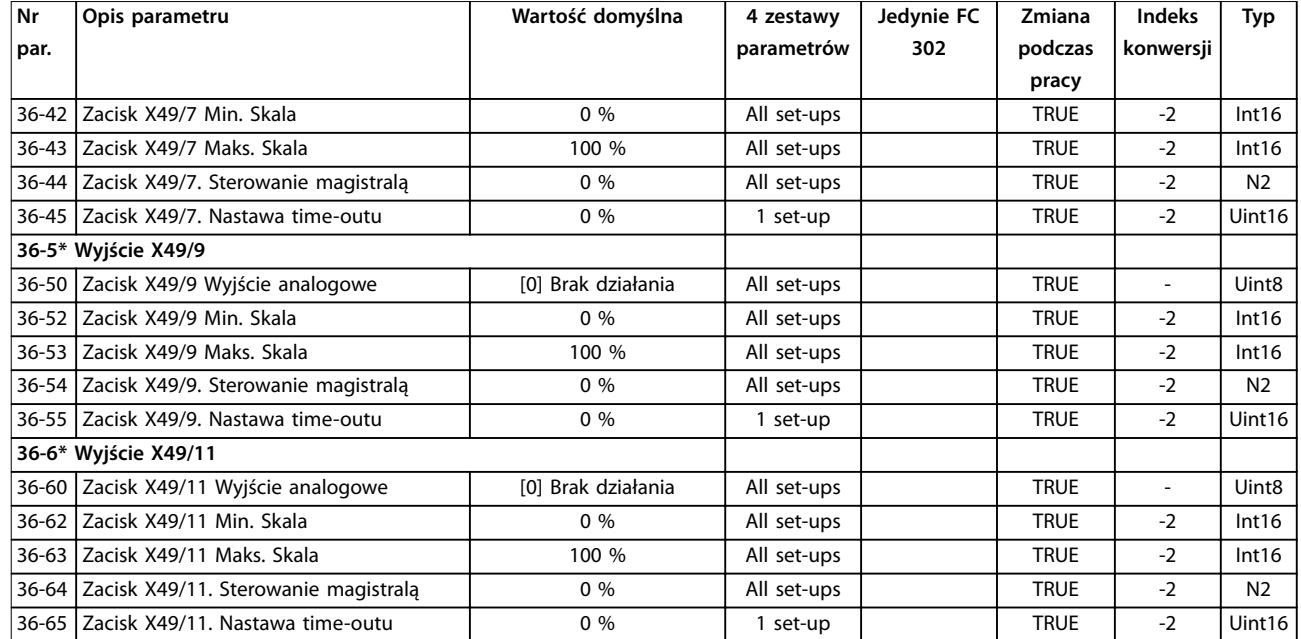

# 5.1.28 43-\*\* Odczyty z jednostki

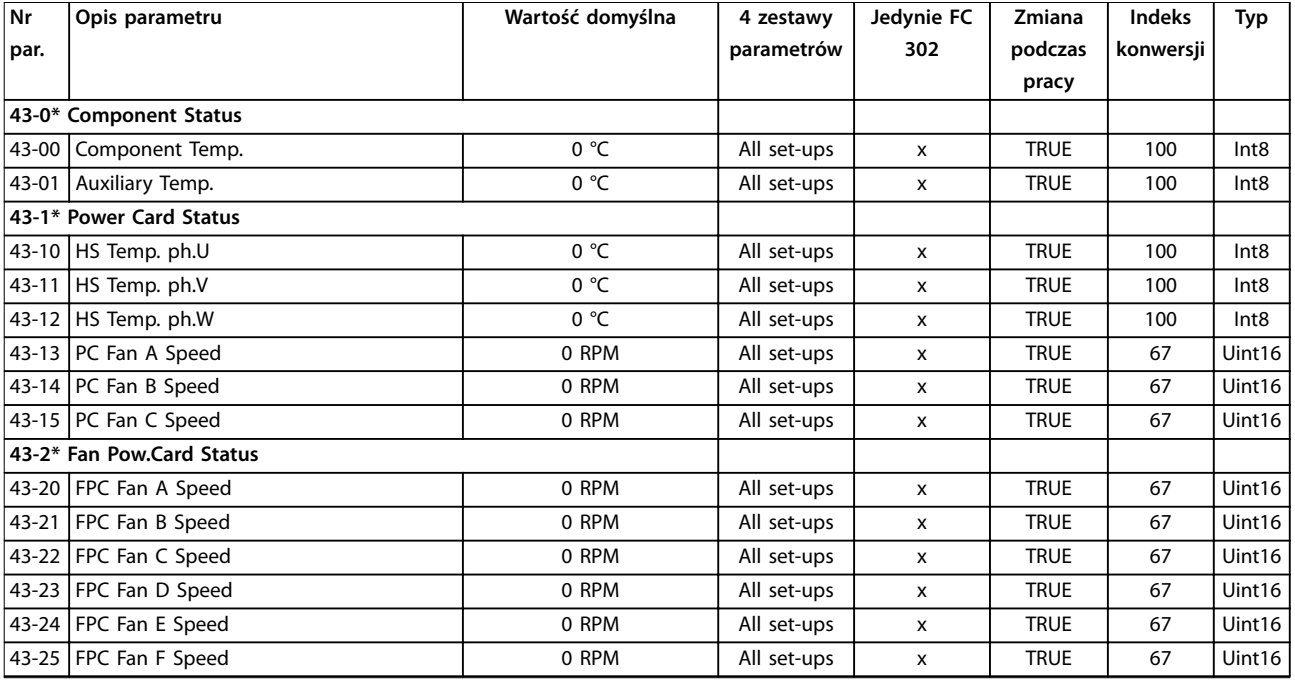

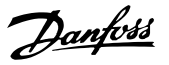

# <span id="page-270-0"></span>6 Wykrywanie i usuwanie usterek

### 6.1 Komunikaty statusu

Ostrzeżenie lub alarm są sygnalizowane przez odpowiednią lampkę sygnalizacyjną z przodu przetwornicy częstotliwości i wskazywane przez kod na wyświetlaczu.

Ostrzeżenie pozostaje aktywne do czasu usunięcia jego przyczyny. W pewnych sytuacjach silnik może nadal pracować. Komunikaty ostrzegawcze mogą mieć krytyczne znaczenie, lecz nie musi tak być w każdej sytuacji.

W przypadku alarmu przetwornica częstotliwości wyłączy się awaryjnie. Po usunięciu przyczyny alarm musi zostać zresetowany, aby wznowić pracę urządzenia.

#### **Trzy sposoby resetu:**

- **•** Nacisnąć przycisk [Reset].
- **•** Poprzez wejście cyfrowe z funkcją Reset.
- **•** Poprzez port komunikacji szeregowej/opcjonalną magistralę komunikacyjną.

### *NOTYFIKACJA*

**Po ręcznym zresetowaniu poprzez użycie przycisku [Reset], należy nacisnąć przycisk [Auto On] w celu ponownego uruchomienia silnika.**

Jeśli nie można zresetować alarmu, powodem takiej sytuacji może być fakt, że przyczyna alarmu nie została usunięta lub że alarm jest wyłączony awaryjnie z blokadą (patrz także *Tabela 6.1*).

Alarmy wyłączone awaryjnie z blokadą zapewniają dodatkowe zabezpieczenie, co oznacza, że zasilanie musi zostać wyłączone przed zresetowaniem alarmu. Po ponownym włączeniu przetwornica częstotliwości nie jest już zablokowana i może zostać zresetowana w sposób opisany powyżej, jeśli przyczyna alarmu została usunięta.

Alarmy, które nie są wyłączane awaryjnie z blokadą, mogą być również zresetowane przy użyciu funkcji automatycznego resetu w *parametr 14-20 Tryb resetowania* (Ostrzeżenie: możliwe jest automatyczne wybudzenie).

Jeśli ostrzeżenie lub alarm jest oznaczony kodem *Tabela 6.1*, oznacza to, że ostrzeżenie pojawia się przed alarmem lub że użytkownik może określić, czy w przypadku danego błędu wyświetlane ma być ostrzeżenie czy alarm.

Jest to możliwe na przykład w *[parametr 1-90 Zabezp.](#page-61-0) [termiczne silnika](#page-61-0)*. Po alarmie lub wyłączeniu awaryjnym wykonywany jest wybieg silnika, a alarm i ostrzeżenie pulsują na przetwornicy częstotliwości. Po usunięciu przyczyny, sygnalizowany jest jedynie alarm do czasu, gdy przetwornica częstotliwości zostanie zresetowana.

### *NOTYFIKACJA*

**Wykrywanie braku fazy silnika (numery 30-32) i wykrywanie utknięcia nie jest aktywne, gdy** *parametr 1-10 Budowa silnika* **jest ustawiony na** *[1] PM nie wysunięty SPM***.**

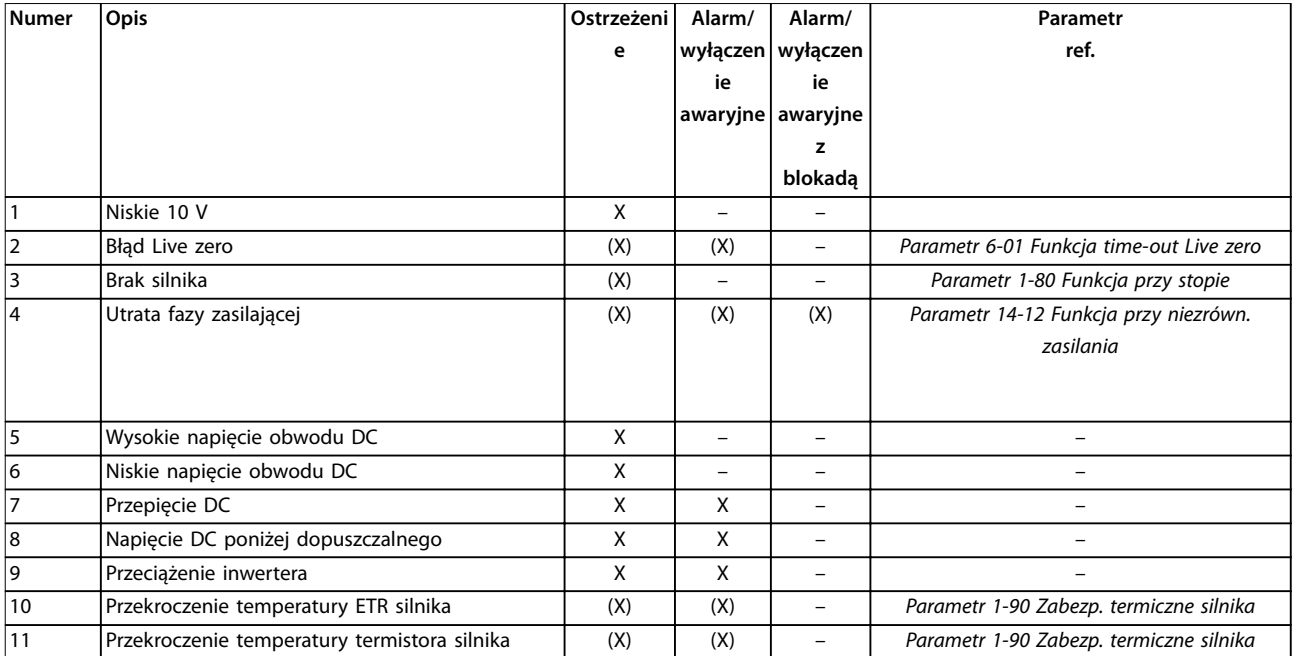

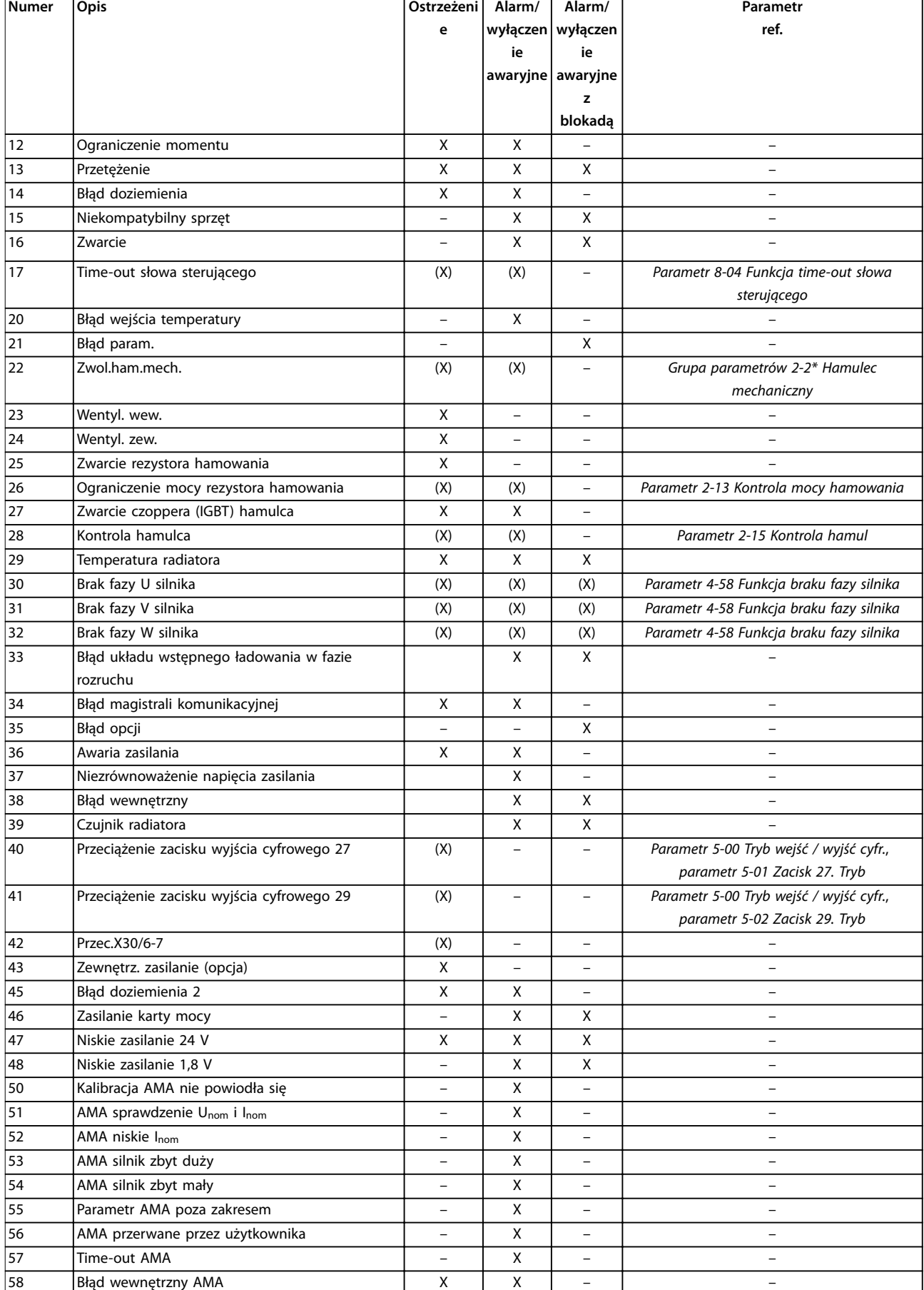

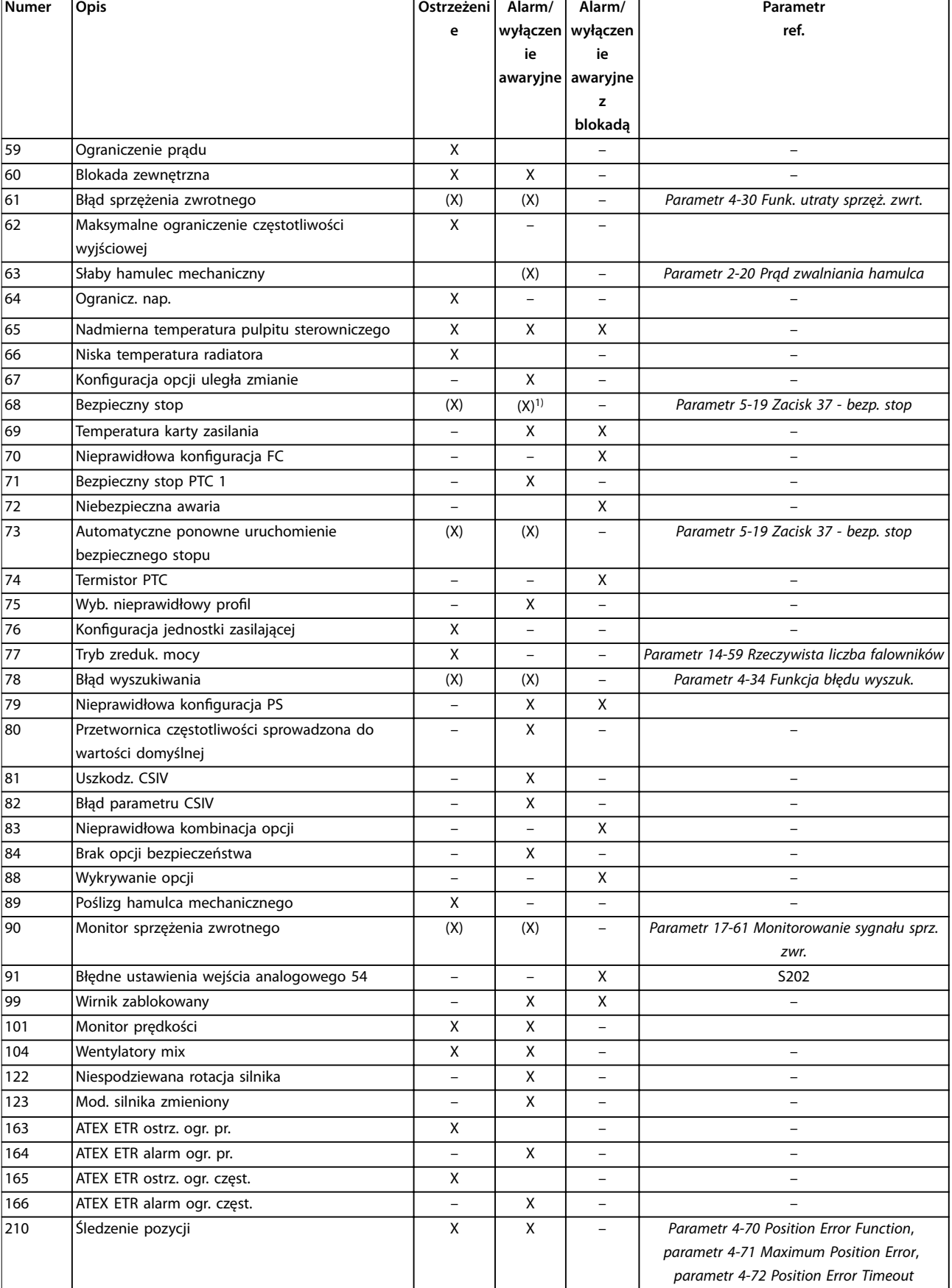

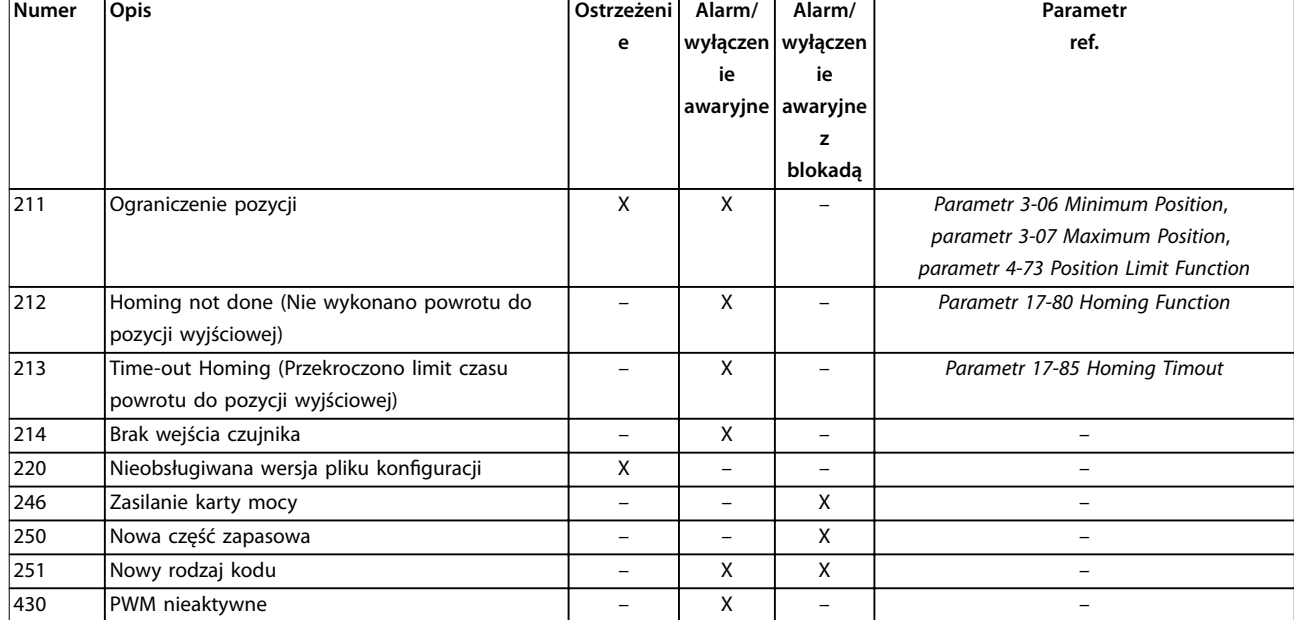

#### **Tabela 6.1 Lista kodów alarmów/ostrzeżeń**

*(X) Zależnie od parametru.*

*1) Nie można wykonać automatycznego resetu za pomocą parametr 14-20 Tryb resetowania.*

Wyłączenie awaryjne to działanie następujące po alarmie. Wyłączenie awaryjne powoduje wybieg silnika i można je zresetować, naciskając przycisk [Reset] lub wykorzystując wejście cyfrowe (*grupa parametrów 5-1\* Wejścia cyfrowe*). Pierwotne zdarzenie powodujące wygenerowanie alarmu nie może spowodować uszkodzenia przetwornicy częstotliwości lub wytworzenia się niebezpiecznych warunków pracy. Wyłączenie awaryjne z blokadą to działanie podczas wystąpienia alarmu, który mógł spowodować uszkodzenie przetwornicy częstotliwości lub podłączonych do niej elementów. Wyłączenie awaryjne z blokadą można zresetować tylko przez wyłączenie i ponowne włączenie zasilania.

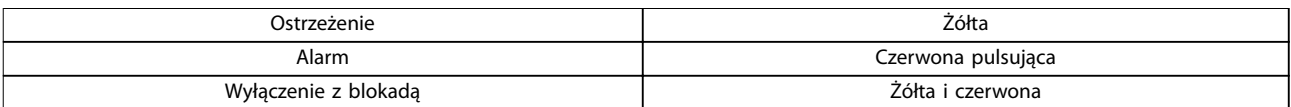

**Tabela 6.2 Lampka sygnalizacyjna**

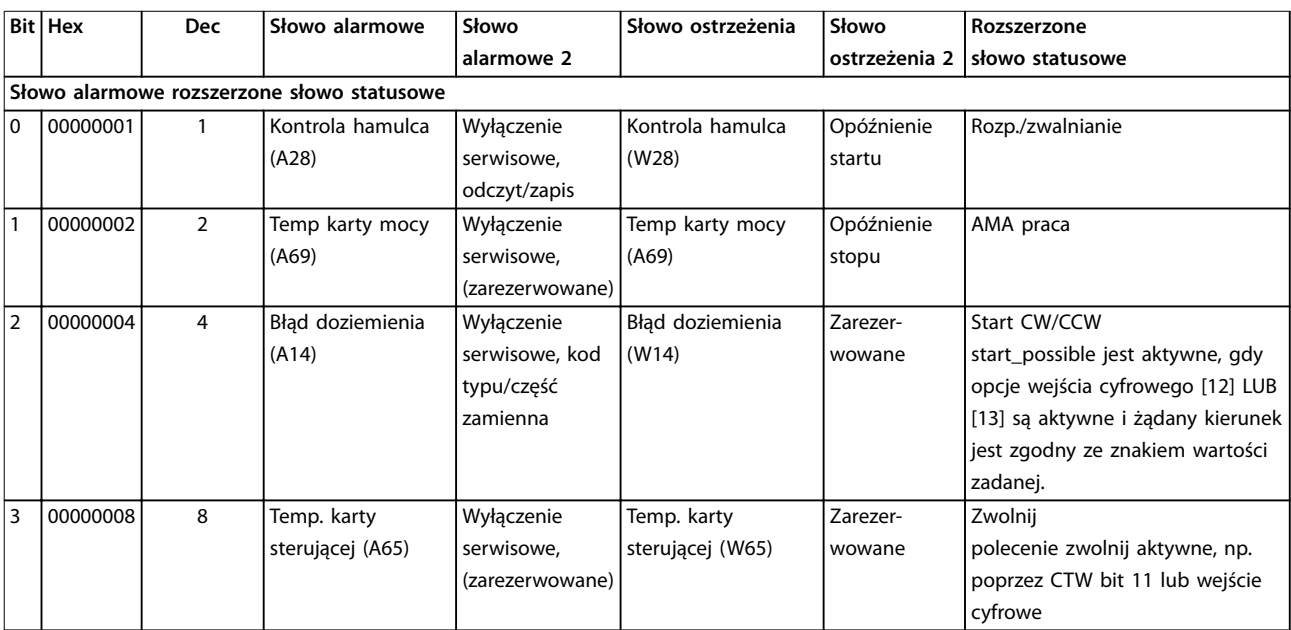

Danfoss

### **Wykrywanie i usuwanie uster... Przewodnik programowania**

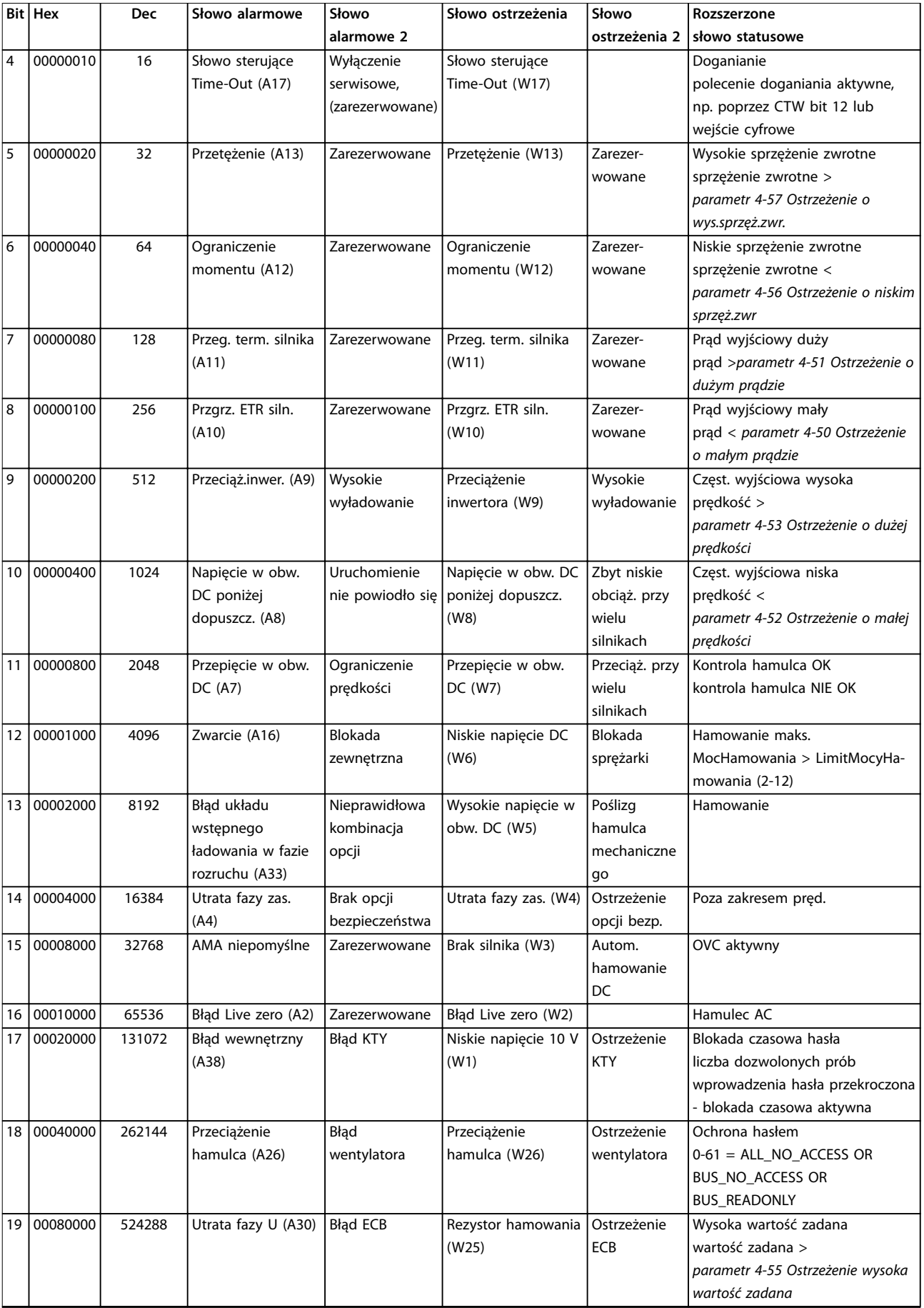

Danfoss

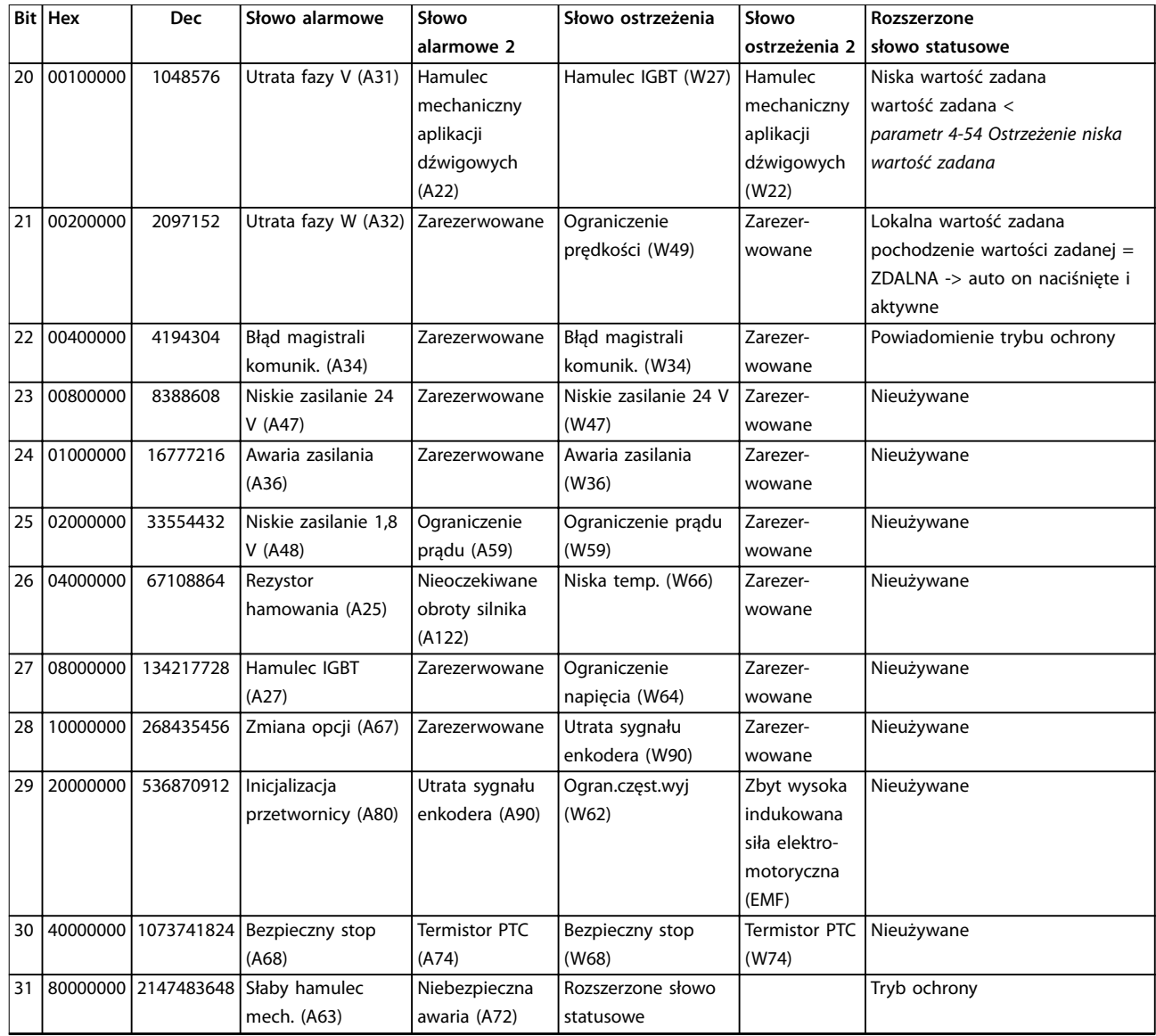

**Tabela 6.3 Opis słowa alarmowego, słowa ostrzeżenia i rozszerzonego słowa statusowego**

Słowa alarmowe, słowa ostrzeżenia i rozszerzone słowa statusowe mogą być odczytane poprzez magistralę szeregową lub opcjonalną magistralę komunikacyjną w celu przeprowadzenia diagnozy. Patrz także *[parametr 16-94 Zewnętrz. słowo statusowe](#page-204-0)*.

#### **OSTRZEŻENIE 1, Niskie napięcie 10 V**

Napięcie karty sterującej z zacisku 50 jest < 10 V. Należy usunąć część obciążenia z zacisku 50, gdyż zasilanie 10 V jest przeciążone. Maksymalnie 15 mA lub minimum 590 Ω.

Ta sytuacja może być spowodowana zwarciem w przyłączonym potencjometrze lub nieprawidłowym okablowaniem potencjometru.

#### **Wykrywanie i usuwanie usterek**

**•** Usunąć okablowanie z zacisku 50. Jeżeli ostrzeżenie zniknie, problem leży w okablowaniu. Jeżeli ostrzeżenie nie zniknie, wymienić kartę sterującą.

#### **OSTRZEŻENIE/ALARM 2, Błąd Live zero**

To ostrzeżenie lub alarm będzie się pojawiać tylko wtedy, gdy zostanie zaprogramowane w *parametr 6-01 Funkcja time-out Live zero*. Sygnał na jednym z wejść analogowych jest mniejszy niż 50% minimalnej wartości zaprogramowanej dla tego wejścia. Sytuacja ta może być spowodowana uszkodzonymi przewodami lub awarią urządzenia przesyłającego sygnał.

#### **Wykrywanie i usuwanie usterek**

**•** Sprawdzić połączenia wszystkich zacisków analogowych zasilania.

**6 6**

- <span id="page-276-0"></span>**-** Zaciski karty sterującej 53 i 54 do sygnałów, zacisk 55 masa.
- **-** Karta dodatkowych We/Wy ogólnego przeznaczenia VLT® General Purpose I/O MCB 101: zaciski 11 i 12 do sygnałów, zacisk 10 masa.
- **-** VLT® Karta analog. We/Wy MCB 109: zaciski 1, 3 i 5 do sygnałów, zaciski 2, 4 i 6 masa.
- **•** Sprawdzić, czy sposób zaprogramowania przetwornicy częstotliwości i konfiguracja przełączników są odpowiednie dla typu sygnału analogowego.
- **•** Wykonać sprawdzenie sygnału zacisku wejściowego.

#### **OSTRZEŻENIE/ALARM 3, Brak silnika**

Do wyjścia przetwornicy częstotliwości nie podłączono żadnego silnika.

### **OSTRZEŻENIE/ALARM 4, Utrata fazy zasilającej**

Zanik fazy po stronie zasilania lub asymetria napięcia zasilania jest zbyt duża. Ten komunikat pojawia się również w przypadku błędu prostownika wejściowego. Opcje są programowane w *parametr 14-12 Funkcja przy niezrówn. zasilania*.

#### **Wykrywanie i usuwanie usterek**

**•** Należy sprawdzić napięcie zasilania i prądy zasilania przetwornicy częstotliwości.

#### **OSTRZEŻENIE 5, Wysokie napięcie obwodu DC**

Napięcie obwodu pośredniego DC (obwodu DC) jest wyższe niż poziom ostrzeżenia o wysokim napięciu. Ograniczenie to zależy od wartości znamionowej napięcia przetwornicy częstotliwości. Jednostka jest nadal aktywna.

#### **OSTRZEŻENIE 6, Niskie napięcie obwodu DC**

Napięcie obwodu pośredniego DC (napięcie DC) spadło poniżej ograniczenia ostrzeżenia o niskim napięciu. Ograniczenie to zależy od wartości znamionowej napięcia przetwornicy częstotliwości. Jednostka jest nadal aktywna.

#### **OSTRZEŻENIE/ALARM 7, Przepięcie DC**

Jeśli napięcie obwodu DC przekroczy ograniczenie, po pewnym czasie przetwornica częstotliwości wyłączy się awaryjnie.

#### **Wykrywanie i usuwanie usterek**

- **•** Podłączyć rezystor hamowania.
- **•** Wydłużyć czas rozpędzania/zatrzymania.
- Zmienić typ profilu rozpędzania/zatrzymania.
- **•** Włączyć funkcje w *parametr 2-10 Funkcja hamowania*.
- **•** Zwiększyć wartość *parametr 14-26 Opóź. wyłącz. przy błęd.*.

**•** Jeżeli alarm/ostrzeżenie występuje w trakcie spadku mocy, należy użyć trybu "kinetic back-up" (*[parametr 14-10 Awaria zasilania](#page-179-0)*).

Danfoss

#### **OSTRZEŻENIE/ALARM 8, Napięcie DC poniżej dopuszczalnego**

Jeśli napięcie obwodu DC spadnie poniżej ograniczenia zbyt niskiego napięcia (napięcie poniżej wartości minimalnej), przetwornica częstotliwości sprawdza, czy jest podłączone zasilanie rezerwowe 24 V DC. Jeśli nie podłączono zasilania rezerwowego 24 V DC, przetwornica częstotliwości wyłączy się awaryjnie po ustalonym czasie. Opóźnienie to jest różne dla różnych rozmiarów jednostek.

#### **Wykrywanie i usuwanie usterek**

- **•** Sprawdzić, czy napięcie zasilania odpowiada napięciu przetwornicy częstotliwości.
- **•** Wykonać sprawdzenie napięcia wejściowego.
	- **•** Przeprowadzić test obwodu miękkiego ładowania.

#### **OSTRZEŻENIE/ALARM 9, Przeciążenie inwertera**

Przetwornica częstotliwości pracuje przeciążona o ponad 100% przez zbyt długi czas i nastąpi odcięcie jej od zasilania. Licznik elektronicznego zabezpieczenia termicznego inwertera wysyła ostrzeżenie przy 98% i wyłącza przetwornicę awaryjnie przy 100%, wysyłając alarm. Przetwornica częstotliwości nie może być zresetowana, dopóki prąd nie spadnie poniżej 90%.

#### **Wykrywanie i usuwanie usterek**

- **•** Porównać prąd wyjściowy podany na LCP z prądem znamionowym przetwornicy częstotliwości.
- **•** Porównać prąd wyjściowy podany na LCP ze zmierzonym prądem silnika.
- **•** Wyświetlić termiczne obciążenie przetwornicy częstotliwości na LCP i monitorować wartość. Podczas pracy powyżej wartości znamionowej prądu ciągłego przetwornicy częstotliwości licznik zwiększa wartość. Podczas pracy poniżej wartości znamionowej prądu ciągłego przetwornicy częstotliwości licznik zmniejsza wartość.

#### **OSTRZEŻENIE/ALARM 10, Przekroczenie temperatury przy przeciążeniu silnika**

Według systemu elektronicznej ochrony termicznej (ETR) silnik jest zbyt gorący. Wybrać, czy przetwornica częstotliwości ma wysyłać ostrzeżenie lub alarm, kiedy licznik wskaże wartość > 90% (jeśli *parametr 1-90 Zabezp. termiczne silnika* jest ustawiony na opcje ostrzeżenia) lub czy przetwornica częstotliwości ma wyłączać się awaryjnie, kiedy licznik osiągnie 100% (jeśli *parametr 1-90 Zabezp. termiczne silnika* jest ustawiony na opcje wyłączenia awaryjnego). Błąd występuje, gdy silnik pracuje zbyt długo przeciążony o więcej niż 100%.

#### <span id="page-277-0"></span>**Wykrywanie i usuwanie usterek**

- **•** Sprawdzić, czy silnik się nie przegrzewa.
- **•** Sprawdzić, czy silnik nie jest przeciążony mechanicznie.
- **•** Sprawdzić, czy w *[parametr 1-24 Prąd silnika](#page-48-0)* ustawiono właściwą wartość prądu silnika.
- **•** Upewnić się, że dane silnika w *parametrach 1-20* do *1-25* są ustawione prawidłowo.
- **•** Jeżeli używany jest zewnętrzny wentylator, sprawdzić, czy wybrano go w parametrze *[parametr 1-91 Wentylator zewn. silnika](#page-64-0)*.
- **•** Przeprowadzenie AMA w *parametr 1-29 Auto. dopasowanie do silnika (AMA)* pozwoli dokładniej dostroić sterownik częstotliwości do silnika i zmniejszyć obciążenie termiczne.

#### **OSTRZEŻENIE/ALARM 11, Nadmierna temperatura termistora silnika**

Sprawdzić, czy termistor nie jest odłączony. Wybrać, czy przetwornica częstotliwości ma wysyłać ostrzeżenie lub alarm w *parametr 1-90 Zabezp. termiczne silnika*.

#### **Wykrywanie i usuwanie usterek**

**6 6**

- **•** Sprawdzić, czy silnik się nie przegrzewa.
- **•** Sprawdzić, czy silnik nie jest przeciążony mechanicznie.
- **•** Jeżeli używany jest zacisk 53 lub 54, sprawdzić, czy termistor jest poprawnie podłączony między zaciskiem 53 lub 54 (analogowe wejście napięcia) i zaciskiem 50 (zasilanie + 10 V). Sprawdzić również, czy przełącznik zacisku 53 lub 54 jest ustawiony na napięcie. Sprawdzić, czy *parametr 1-93 Thermistor Source* wybiera zacisk 53 lub 54.
- **•** Jeśli używany jest zacisk 18, 19, 31, 32 lub 33, sprawdzić, czy między używanym zaciskiem wejścia cyfrowego (wejście cyfrowe, tylko PNP) i zaciskiem 50 został poprawnie podłączony termistor. Używany zacisk należy wybrać w *parametr 1-93 Thermistor Source*.

#### **OSTRZEŻENIE/ALARM 12, Ograniczenie momentu**

Moment przekroczył wartość w *parametr 4-16 Ogranicz momentu w trybie silnikow.* lub wartość w *parametr 4-17 Ogranicz momentu w trybie generat.*. *Parametr 14-25 Opóźn. wył. samocz. przy ogr. mom.* może być użyta do dokonania zmiany ze stanu wyłącznie ostrzeżenia na ostrzeżenie, po którym następuje alarm.

#### **Wykrywanie i usuwanie usterek**

- **•** Jeżeli ograniczenie momentu silnika jest przekraczane podczas rozpędzania, należy zwiększyć czas rozpędzania.
- **•** Jeżeli ograniczenie momentu obrotowego generatora jest przekraczane podczas zwalniania, należy zwiększyć czas zwalniania.

**•** Jeżeli ograniczenie momentu występuje podczas pracy, należy zwiększyć ograniczenie momentu. Należy jednak upewnić się, czy układ może pracować bezpiecznie z wyższym momentem obrotowym.

Danfoss

**•** Sprawdzić, czy aplikacja nie pobiera nadmiernej ilości prądu na silniku.

#### **OSTRZEŻENIE/ALARM 13, Przetężenie**

Ograniczenie prądu szczytowego inwertera (ok. 200% prądu znamionowego) zostało przekroczone. Ostrzeżenie trwa około 1,5 s, po czym przetwornica częstotliwości wyłącza się awaryjnie, generując alarm. Ta awaria może być spowodowana przez obciążenie udarowe lub gwałtowne przyspieszenie przy obciążeniach o dużej bezwładności. Jeżeli przyspieszenie w trakcie rozpędzania jest duże, awaria może również nastąpić po trybie "kinetic back-up", W przypadku wybrania rozszerzonego sterowania hamulcem mechanicznym wyłączenie awaryjne można zresetować z zewnątrz.

#### **Wykrywanie i usuwanie usterek**

- **•** Odłączyć zasilanie i sprawdzić, czy można obrócić wał silnika.
- **•** Sprawdzić, czy rozmiar silnika jest właściwy dla przetwornicy częstotliwości.
- **•** Sprawdzić czy dane silnika są prawidłowe w *parametrach* od *1-20* do *1-25*.

#### **ALARM 14, Błąd doziemienia**

Występuje prąd z fazy wyjściowej do ziemi, albo w kablu między przetwornicą częstotliwości i silnikiem, albo w samym silniku. Błąd doziemienia jest wykrywany przez przekładniki prądowe mierzące prąd wychodzący z przetwornicy częstotliwości i prąd podawany do przetwornicy częstotliwości z silnika. Błąd doziemienia zostaje zgłoszony, jeśli odchylenie wartości tych dwóch prądów jest zbyt duże (prąd wychodzący z przetwornicy częstotliwości powinien być taki sam jak prąd doprowadzany do przetwornicy).

#### **Wykrywanie i usuwanie usterek**

- **•** Odłączyć zasilanie od przetwornicy częstotliwości i usunąć błąd doziemienia.
- **•** Zmierzyć rezystancję uziemienia kabli silnika i samego silnika megaomomierzem, aby sprawdzić błędy doziemienia w silniku.
- **•** Zresetować wszelkie potencjalne indywidualne odchylenia w 3 przekładnikach prądowych w przetwornicy częstotliwości. Wykonać ręczną inicjalizację lub wykonać pełne AMA. Ta metoda jest najbardziej odpowiednia po wymianie karty mocy.

#### **ALARM 15, Niekompatybilny sprzęt**

Zamontowana opcja nie jest obsługiwana przez sprzęt lub oprogramowanie obecnego pulpitu sterowniczego.

Zapisać wartości poniższych parametrów i skontaktować się z Danfoss:

- **•** *[Parametr 15-40 Typ FC](#page-194-0)*.
- **•** *[Parametr 15-41 Sekcja mocy](#page-194-0)*.
- **•** *[Parametr 15-42 Napięcie](#page-194-0)*.
- **•** *Parametr 15-43 Wersja oprogramowania*.
- Parametr 15-45 Aktualny kod specyfikacji typu.
- **•** *Parametr 15-49 Karta sterująca ID SW*.
- **•** *Parametr 15-50 Karta mocy ID SW*.
- **•** *Parametr 15-60 Opcja zamontowany*.
- **•** *Parametr 15-61 Opcja wersja oprogramowania* (dla każdego gniazda opcji).

#### **ALARM 16, Zwarcie**

Zwarcie w silniku lub w jego kablach.

#### **Wykrywanie i usuwanie usterek**

**•** Odłączyć zasilanie od przetwornicy częstotliwości i usunąć zwarcie.

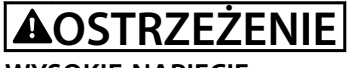

#### **WYSOKIE NAPIĘCIE**

**Po podłączeniu zasilania wejściowego AC, zasilania DC lub podziału obciążenia w przetwornicy częstotliwości występuje wysokie napięcie. Wykonywanie instalacji,** rozruchu i konserwacji przez osoby inne niż wykwalifi**kowany personel grozi śmiercią lub poważnymi obrażeniami.**

**• Odłączyć zasilanie przed kontynuowaniem prac.**

#### **OSTRZEŻENIE/ALARM 17, Time-out słowa sterującego**

Występuje brak transmisji do przetwornicy częstotliwości. Ostrzeżenie będzie aktywne pod warunkiem, że *parametr 8-04 Funkcja time-out słowa sterującego* NIE ZOSTAŁ ustawiony na *[0] Wyłączone*.

Jeśli *parametr 8-04 Funkcja time-out słowa sterującego* jest ustawiony na *[5] Stop i wył samocz*, pojawi się ostrzeżenie, przetwornica częstotliwości zacznie zwalniać aż do wyłączenia, po czym wyświetli alarm.

#### **Wykrywanie i usuwanie usterek**

- **•** Sprawdzić połączenia kabla komunikacji szeregowej.
- **•** Zwiększyć wartość *parametr 8-03 Czas time-out słowa steruj.*.
- **•** Sprawdzić działanie sprzętu komunikacyjnego.
- **•** Sprawdzić poprawność instalacji względem wymagań kompatybilności elektromagnetycznej (EMC).

#### **OSTRZEŻENIE/ALARM 20, Błąd wejścia temperatury** Czujnik temperatury nie jest podłączony.

#### **OSTRZEŻENIE/ALARM 21, Błąd parametru**

Parametr jest poza zakresem. Numer parametru jest zgłaszany na wyświetlaczu.

#### **Wykrywanie i usuwanie usterek**

**•** Ustawić wskazany parametr na poprawną wartość.

#### **OSTRZEŻENIE/ALARM 22, Hamulec mechaniczny aplikacji dźwigowych**

Wartość tego ostrzeżenia/alarmu pokazuje typ ostrzeżenia/ alarmu.

0 = Wart. zad. momentu nie została osiągnięta przed upływem limitu czasu (*[parametr 2-27 Czas rozpędz./zatrz.](#page-74-0) [tryb momentowy](#page-74-0)*).

1 = Nie otrzymano oczekiwanego sprzężenia zwrotnego hamulca przed upływem limitu czasu (parametry *[parametr 2-23 Opóźnienie załącz. hamulca](#page-72-0)*, *[parametr 2-25 Czas zwolnienia hamulca](#page-73-0)*).

#### **OSTRZEŻENIE 23, Błąd wentylatora wewnętrznego**

Funkcja ostrzeżenia wentylatora jest funkcją zapewniającą ochronę, która sprawdza, czy wentylator działa/jest zamontowany. Funkcję ostrzegawczą wentylatora można wyłączyć w elemencie *parametr 14-53 Monitoring wentylatora* (*[0] Wyłączone*).

Przetwornice częstotliwości z wentylatorami DC są wyposażone w czujnik sprzężenia zwrotnego zainstalowany w wentylatorze. Jeśli wentylator otrzymuje polecenie uruchomienia i nie ma sprzężenia zwrotnego z czujnika, pojawia się ten alarm. W przypadku przetwornic częstotliwości z wentylatorami AC monitorowane jest napięcie do wentylatora.

#### **Wykrywanie i usuwanie usterek**

- **•** Sprawdzić, czy wentylator pracuje prawidłowo.
- **•** Wyłączyć, a następnie włączyć zasilanie przetwornicy częstotliwości, sprawdzając, czy wentylator włącza się na chwilę podczas rozruchu.
- **•** Sprawdzić czujniki na karcie sterującej.

#### **OSTRZEŻENIE 24, Błąd wentylatora zewnętrznego**

Funkcja ostrzeżenia wentylatora jest funkcją zapewniającą ochronę, która sprawdza, czy wentylator działa/jest zamontowany. Funkcję ostrzegawczą wentylatora można wyłączyć w elemencie *parametr 14-53 Monitoring wentylatora* (*[0] Wyłączone*).

Przetwornice częstotliwości z wentylatorami DC są wyposażone w czujnik sprzężenia zwrotnego zainstalowany w wentylatorze. Jeśli wentylator otrzymuje polecenie uruchomienia i nie ma sprzężenia zwrotnego z czujnika, pojawia się ten alarm. W przypadku przetwornic częstotliwości z wentylatorami AC monitorowane jest napięcie do wentylatora.

#### **Wykrywanie i usuwanie usterek**

- **•** Sprawdzić, czy wentylator pracuje prawidłowo.
- **•** Wyłączyć, a następnie włączyć zasilanie przetwornicy częstotliwości, sprawdzając, czy wentylator włącza się na chwilę podczas rozruchu.
- **•** Sprawdzić czujniki na radiatorze.

Danfoss

#### <span id="page-279-0"></span>**OSTRZEŻENIE 25, Zwarcie rezystora hamowania**

Rezystor hamowania jest monitorowany podczas pracy. Jeśli pojawi się w nim zwarcie, funkcja hamowania zostanie wyłączona i pojawi się ostrzeżenie. Przetwornica częstotliwości będzie nadal pracować, ale bez funkcji hamowania.

#### **Wykrywanie i usuwanie usterek**

**•** Odłączyć zasilanie od przetwornicy częstotliwości i wymienić rezystor hamowania (patrz *[parametr 2-15 Kontrola hamul](#page-70-0)*).

#### **OSTRZEŻENIE/ALARM 26, Ograniczenie mocy rezystora hamowania**

Moc przesyłana do rezystora hamowania jest wyliczana jako średnia wartość z ostatnich 120 s czasu pracy. Obliczenia te opierają się na napięciu obwodu DC i wartości rezystora hamowania ustawionej w parametrze *parametr 2-16 Maks. prąd hamulca AC*. Ostrzeżenie jest aktywowane, kiedy rozproszona moc hamowania przekracza 90% mocy rezystora hamowania. Jeśli w *[parametr 2-13 Kontrola mocy hamowania](#page-70-0)* wybrano opcję *[2] Samoczynne wył*, przetwornica częstotliwości wyłącza się awaryjnie, kiedy rozproszona moc hamowania przekracza 100%.

#### **OSTRZEŻENIE/ALARM 27, Błąd czoppera hamulca**

Tranzystor hamowania jest monitorowany podczas pracy i jeśli wystąpi na nim zwarcie, funkcja hamowania jest wyłączana i wysyłane jest ostrzeżenie. Przetwornica częstotliwości nadal może pracować, lecz ponieważ doszło do zwarcia w tranzystorze hamowania, znaczna moc jest przesyłana do rezystora hamowania, nawet jeśli jest on nieaktywny.

#### **Wykrywanie i usuwanie usterek**

**•** Należy odłączyć zasilanie od przetwornicy częstotliwości i usunąć rezystor hamowania.

#### **OSTRZEŻENIE/ALARM 28, Kontrola hamulca zakończyła się niepowodzeniem**

Rezystor hamowania nie jest podłączony lub nie działa.

#### **Wykrywanie i usuwanie usterek**

**•** Sprawdzić *[parametr 2-15 Kontrola hamul](#page-70-0)*.

#### **ALARM 29, Temperatura radiatora**

Maksymalna temperatura radiatora została przekroczona. Błąd temperatury nie jest resetowany, dopóki temperatura nie spadnie poniżej określonej temperatury radiatora. Progi wyłączenia samoczynnego i resetu zależą od poziomu mocy przetwornicy częstotliwości.

#### **Wykrywanie i usuwanie usterek**

Sprawdzić, czy występują poniższe warunki.

- **•** Temperatura otoczenia jest zbyt wysoka.
- **•** Zbyt długie kable silnika.
- **•** Niepoprawny odstęp ponad i pod przetwornicą częstotliwości.
- **•** Zablokowany obieg powietrza wokół przetwornicy częstotliwości.
- **•** Uszkodzony wentylator radiatora.

**•** Brudny radiator.

#### **ALARM 30, Brak fazy U silnika**

Brak fazy U silnika między przetwornicą częstotliwości i silnikiem.

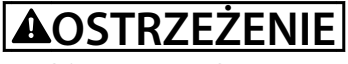

#### **WYSOKIE NAPIĘCIE**

**Po podłączeniu zasilania wejściowego AC, zasilania DC lub podziału obciążenia w przetwornicy częstotliwości występuje wysokie napięcie. Wykonywanie instalacji,** rozruchu i konserwacji przez osoby inne niż wykwalifi**kowany personel grozi śmiercią lub poważnymi obrażeniami.**

**• Odłączyć zasilanie przed kontynuowaniem prac.**

#### **Wykrywanie i usuwanie usterek**

**•** Odłączyć zasilanie od przetwornicy częstotliwości i sprawdzić fazę U silnika.

#### **ALARM 31, Brak fazy V silnika**

Zanik fazy V silnika między przetwornicą częstotliwości i silnikiem.

# **AOSTRZEŻENIE**

#### **WYSOKIE NAPIĘCIE**

**Po podłączeniu zasilania wejściowego AC, zasilania DC lub podziału obciążenia w przetwornicy częstotliwości występuje wysokie napięcie. Wykonywanie instalacji,** rozruchu i konserwacji przez osoby inne niż wykwalifi**kowany personel grozi śmiercią lub poważnymi obrażeniami.**

**• Odłączyć zasilanie przed kontynuowaniem prac.**

#### **Wykrywanie i usuwanie usterek**

**•** Odłączyć zasilanie od przetwornicy częstotliwości i sprawdzić fazę V silnika.

#### **ALARM 32, Brak fazy W silnika**

Zanik fazy W silnika między przetwornicą częstotliwości i silnikiem.

# **AOSTRZEŻENIE**

#### **WYSOKIE NAPIĘCIE**

**Po podłączeniu zasilania wejściowego AC, zasilania DC lub podziału obciążenia w przetwornicy częstotliwości występuje wysokie napięcie. Wykonywanie instalacji,** rozruchu i konserwacji przez osoby inne niż wykwalifi**kowany personel grozi śmiercią lub poważnymi obrażeniami.**

**• Odłączyć zasilanie przed kontynuowaniem prac.**

#### **Wykrywanie i usuwanie usterek**

**•** Odłączyć zasilanie od przetwornicy częstotliwości i sprawdzić fazę W silnika.

#### <span id="page-280-0"></span>**ALARM 33, Błąd układu wstępnego ładowania w fazie rozruchu**

Wystąpiło zbyt wiele załączeń zasilania w krótkim okresie czasu.

#### **Wykrywanie i usuwanie usterek**

**•** Pozostawić urządzenie do wychłodzenia do temperatury roboczej.

**OSTRZEŻENIE/ALARM 34, Błąd magistrali komunikacyjnej** Komunikacja pomiędzy siecią i kartą opcji komunikacji nie działa.

#### **OSTRZEŻENIE/ALARM 35, Błąd opcji**

Otrzymano alarm opcji. Alarm ten dotyczy danej opcji. Jego prawdopodobną przyczyną jest błąd włączenia zasilania lub komunikacji.

#### **OSTRZEŻENIE/ALARM 36, Awaria zasilania**

To ostrzeżenie/alarm jest aktywne tylko wtedy, gdy napięcie zasilania do przetwornicy częstotliwości zostało utracone, a parametr *parametr 14-10 Awaria zasilania* NIE jest ustawiony na *[0] Brak funkcji*.

#### **Wykrywanie i usuwanie usterek**

**•** Sprawdzić bezpieczniki na linii do przetwornicy częstotliwości i źródło zasilania urządzenia.

#### **ALARM 37, Niezrównoważenie faz**

Pomiędzy urządzeniami zasilającymi występuje niezrównoważenie prądu.

#### **ALARM 38, Błąd wewnętrzny**

W przypadku wystąpienia błędu wewnętrznego na wyświetlaczu pojawi się numer kodowy zdefiniowany w *Tabela 6.4*.

#### **Wykrywanie i usuwanie usterek**

- **•** Wyłączyć i ponownie włączyć zasilanie.
- **•** Sprawdzić, czy opcja jest prawidłowo zainstalowana.
- **•** Sprawdzić, czy połączenia nie są obluzowane lub czy nie brakuje któregoś z nich.

Może zajść potrzeba kontaktu z dostawcą lub działem obsługi Danfoss. Należy zapisać numer kodowy w celu uzyskania dalszych instrukcji usuwania usterek.

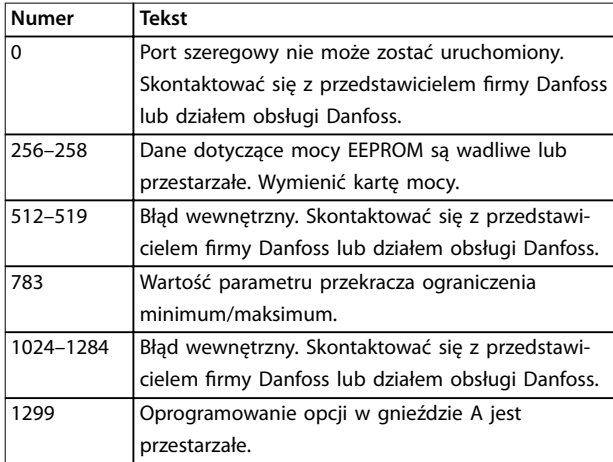

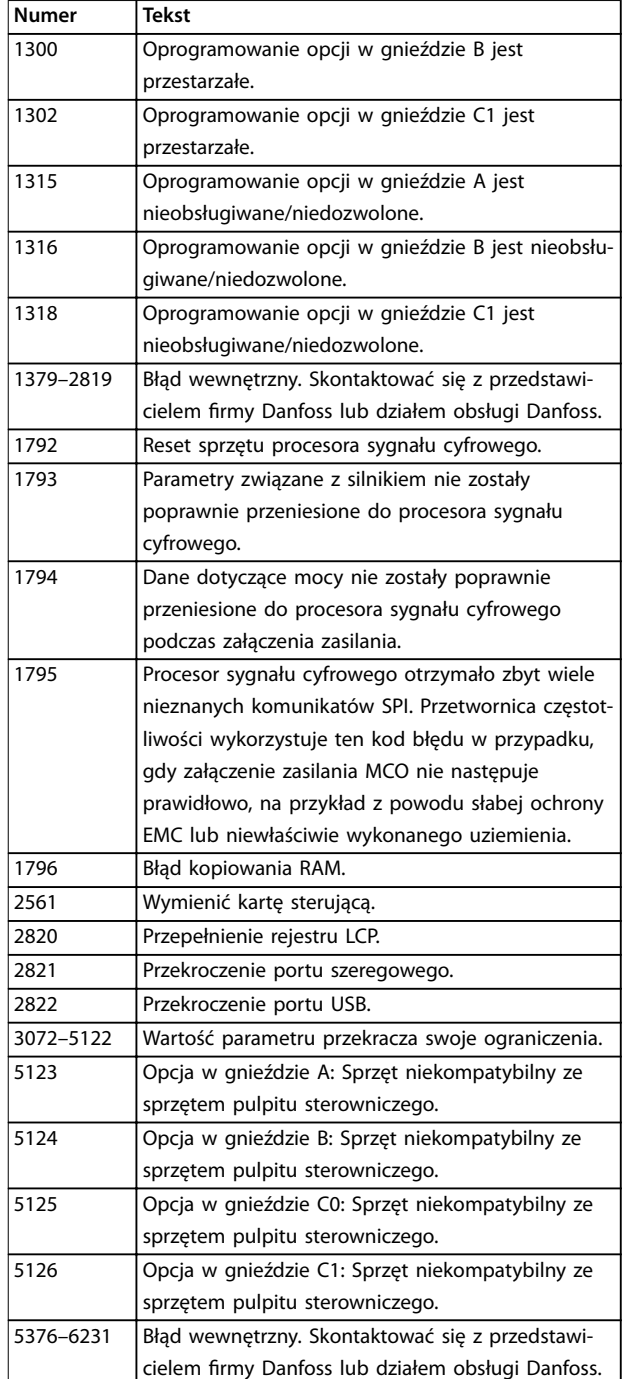

**Tabela 6.4 Kody błędów wewnętrznych**

#### **ALARM 39, Czujnik radiatora**

Brak sprzężenia zwrotnego z czujnika temperatury radiatora.

Sygnał z czujnika termicznego IGBT nie jest dostępny na karcie mocy. Problem może dotyczyć karty mocy, karty sprzęgacza optycznego lub kabla taśmowego pomiędzy kartą mocy a kartą sprzęgacza optycznego.

#### <span id="page-281-0"></span>**OSTRZEŻENIE 40, Przeciążenie zacisku wyjścia cyfrowego 27**

Sprawdzić obciążenie podłączone do zacisku 27 lub usunąć połączenie powodujące zwarcie. Sprawdzić

*parametr 5-00 Tryb wejść / wyjść cyfr.* i *parametr 5-01 Zacisk 27. Tryb*.

#### **OSTRZEŻENIE 41, Przeciążenie zacisku wyjścia cyfrowego 29**

Sprawdzić obciążenie podłączone do zacisku 29 lub usunąć połączenie powodujące zwarcie. Sprawdzić również *parametr 5-00 Tryb wejść / wyjść cyfr.* i *parametr 5-02 Zacisk 29. Tryb*.

**OSTRZEŻENIE 42, Przeciążenie wyjścia cyfrowego na X30/6 lub przeciążenie wyjścia cyfrowego na X30/7** Dla zacisku X30/6 sprawdzić obciążenie podłączone do zacisku X30/6 lub usunąć połączenie powodujące zwarcie. Sprawdzić również *parametr 5-32 Wyj.cyfr. zacisku X30/6 (MCB 101)* (VLT® We/wy ogólnego zastosowania MCB 101).

Dla zacisku X30/7 sprawdzić obciążenie podłączone do zacisku X30/7 lub usunąć połączenie powodujące zwarcie. Sprawdzić *[parametr 5-33 Wyj.cyfr. zacisku X30/7 \(MCB 101\)](#page-113-0)* (VLT® We/wy ogólnego zastosowania MCB 101).

#### **ALARM 43, Zasilanie zewn.**

Opcja dodatkowego przekaźnika VLT® Extended Relay Option MCB 113 została zamontowana bez zewnętrznego zasilania 24 V DC. Podłączyć zewnętrzne zasilanie 24 V DC lub określić za pomocą ustawienia *[parametr 14-80 Opcja](#page-189-0) [zasilana przez zewnętrzne 24 V DC](#page-189-0) [0] Nie*, że zasilanie zewnętrzne nie jest używane. Zmiana *[parametr 14-80 Opcja](#page-189-0) [zasilana przez zewnętrzne 24 V DC](#page-189-0)* wymaga wyłączenia i włączenia zasilania.

# **ALARM 45, Błąd doziemienia 2**

Błąd doziemienia.

#### **Wykrywanie i usuwanie usterek**

- **•** Sprawdzić, czy uziemienie wykonano prawidłowo i czy połączenia nie są obluzowane.
- **•** Sprawdzić, czy rozmiar przewodu jest prawidłowy.
- **•** Sprawdzić kable silnika pod kątem zwarć lub prądów upływowych.

#### **ALARM 46, Zasilanie karty mocy**

Zasilanie na karcie mocy jest poza zakresem.

Istnieją 3 rodzaje zasilania generowane przez zasilacz trybu przełączania (SMPS) na karcie mocy:

- **•** 24 V.
- **•** 5 V.
- **•** <sup>±</sup>18 V.

Przy zasilaniu z modułem VLT® 24 V DC Supply MCB 107 monitorowane jest tylko zasilanie 24 V i 5 V. Przy zasilaniu napięciem 3-fazowym monitorowane są wszystkie 3 rodzaje zasilania.

#### **Wykrywanie i usuwanie usterek**

- **•** Sprawdzić, czy karta mocy nie jest uszkodzona.
- **•** Sprawdzić, czy karta sterująca nie jest uszkodzona.
- **•** Sprawdzić, czy karta opcji nie jest uszkodzona.
- **•** W przypadku zasilania 24 V DC sprawdzić właściwe źródło zasilania.

#### **OSTRZEŻENIE 47, Niskie zasilanie 24 V**

Zasilanie na karcie mocy jest poza zakresem.

Istnieją 3 rodzaje zasilania generowane przez zasilacz trybu przełączania (SMPS) na karcie mocy:

- **•** 24 V.
- **•** 5 V.
- **•** <sup>±</sup>18 V.

**Wykrywanie i usuwanie usterek**

**•** Sprawdzić, czy karta mocy nie jest uszkodzona.

#### **OSTRZEŻENIE 48, Niskie zasilanie 1,8 V**

Zasilanie 1,8 V DC używane na karcie sterującej jest poza dopuszczalnym zakresem. Zasilanie jest mierzone na karcie sterującej.

#### **Wykrywanie i usuwanie usterek**

- **•** Sprawdzić, czy karta sterująca nie jest uszkodzona.
- **•** Jeżeli zainstalowano kartę opcji, sprawdzić, czy nie występuje na niej przepięcie.

#### **OSTRZEŻENIE 49, Ograniczenie prędkości**

Ostrzeżenie jest wyświetlane, gdy prędkość jest poza zakresem określonym w *parametr 4-11 Ogranicz. nis. prędk. silnika [obr/min]* i *parametr 4-13 Ogranicz wys. prędk. silnika [obr/min]*.

#### **ALARM 50, Kalibracja AMA nie powiodła się**

Skontaktować się z przedstawicielem firmy Danfoss lub działem obsługi Danfoss.

#### **ALARM 51, AMA sprawdzenie Unom i Inom**

Prawdopodobnie ustawienia napięcia silnika, prądu silnika i mocy silnika są nieprawidłowe.

#### **Wykrywanie i usuwanie usterek**

**•** Sprawdzić ustawienia w *parametrach 1-20* do *1-25*.

#### **ALARM 52, AMA niskie Inom**

Prąd silnika jest zbyt mały.

#### **Wykrywanie i usuwanie usterek**

**•** Sprawdzić ustawienia w *[parametr 1-24 Prąd silnika](#page-48-0)*.

#### **ALARM 53, AMA silnik zbyt duży**

Silnik jest zbyt duży, aby przeprowadzić procedurę AMA.

#### **ALARM 54, AMA silnik zbyt mały**

Silnik jest zbyt mały, aby przeprowadzić procedurę AMA.

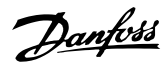

#### **ALARM 55, Parametr AMA poza zakresem**

Procedura AMA nie może zostać uruchomiona, ponieważ wartości parametrów silnika są poza dopuszczalnym zakresem.

#### **ALARM 56, AMA przerwane przez użytkownika** AMA zostało ręcznie przerwane.

#### **ALARM 57, Błąd wewnętrzny AMA**

Spróbować ponownie uruchomić AMA. Powtarzane próby ponownego uruchomienia mogą spowodować przegrzanie silnika.

#### **ALARM 58, Błąd wewnętrzny AMA**

Skontaktować się z przedstawicielem Danfoss.

#### **OSTRZEŻENIE 59, Ograniczenie prądu**

Prąd jest wyższy od wartości w *parametr 4-18 Ogr. prądu*. Upewnić się, że dane silnika w *parametrach 1–20* do *1–25* są prawidłowo ustawione. W razie potrzeby zwiększyć ograniczenie prądu. Upewnić się, że układ może bezpiecznie pracować przy wyższej wartości ograniczenia.

#### **OSTRZEŻENIE 60, Blokada zewnętrzna**

Sygnał na wejściu cyfrowym wskazuje na błąd poza przetwornicą częstotliwości. Blokada zewnętrzna wydała polecenie wyłączenia awaryjnego przetwornicy częstotliwości. Usunąć błąd zewnętrzny. Aby wznowić normalną pracę, należy doprowadzić zasilanie 24 V DC do zacisku zaprogramowanego dla blokady zewnętrznej i zresetować przetwornicę częstotliwości.

# **OSTRZEŻENIE/ALARM 61, Błąd sprzężenia zwrotnego**

Rozbieżność pomiędzy obliczoną prędkością a pomiarem prędkości pochodzącym z urządzenia obsługującego sprzężenie zwrotne.

#### **Wykrywanie i usuwanie usterek**

- **•** Sprawdzić ustawienie funkcji ostrzeżenie/alarm/ wyłączenie w *[parametr 4-30 Funk. utraty sprzęż.](#page-91-0) [zwrt.](#page-91-0)*.
- **•** Ustawić tolerowany poziom błędu w *[parametr 4-31 Błąd prędk. sprzęż. zwrt](#page-91-0)*.
- **•** Ustawić tolerowany czas utraty sprzężenia zwrotnego w *[parametr 4-32 Timeout utraty sprzęż.](#page-92-0) [zwrt.](#page-92-0)*.

#### **OSTRZEŻENIE 62, Maksymalne ograniczenie częstotliwości wyjściowej**

Częstotliwość wyjściowa osiągnęła wartość ustawioną w *parametr 4-19 Maks. częstotliwość wyjś.*. Należy sprawdzić aplikację pod kątem możliwych przyczyn. O ile to możliwe, zwiększyć wartość ograniczenia częstotliwości wyjściowej. Upewnić się, że układ może bezpiecznie pracować z wyższą częstotliwością wyjściową. Ostrzeżenie zostanie usunięte, gdy wartość wyjściowa spadnie poniżej granicy maksymalnej.

#### **ALARM 63, Słaby hamulec mechaniczny**

Rzeczywisty prąd silnika nie przekroczył prądu zwalniania hamulca w oknie czasu opóźnienia startu.

#### **OSTRZEŻENIE 64, Ograniczenie napięcia**

Kombinacja obciążenia i prędkości wymaga napięcia silnika wyższego niż to, które może być dostarczone przez rzeczywiste napięcie obwodu DC.

#### **OSTRZEŻENIE/ALARM 65, Przekroczenie temperatury karty sterującej**

Temperatura wyłączenia karty sterującej wynosi 85°C (185°F).

#### **Wykrywanie i usuwanie usterek**

- **•** Sprawdzić, czy temperatura robocza otoczenia mieści się w wymaganym zakresie.
- Sprawdzić, czy filtry nie są zapchane.
- **•** Sprawdzić działanie wentylatora.
- **•** Sprawdzić kartę sterującą.

#### **OSTRZEŻENIE 66, Niska temperatura radiatora**

Temperatura przetwornicy częstotliwości jest zbyt niska, by mogła ona pracować. To ostrzeżenie jest zależne od czujnika temperatury w module IGBT. Zwiększyć temperaturę otoczenia urządzenia. Podczas każdego zatrzymania silnika można podać niewielką ilość prądu do przetwornicy, ustawiając *parametr 2-00 Prąd trzymania/ podgrzania DC* na 5% i *parametr 1-80 Funkcja przy stopie*.

#### **ALARM 67, Konguracja opcjonalnego modułu uległa zmianie**

Od ostatniego wyłączenia zasilania dodano lub usunięto jedną lub więcej opcji. Upewnić się, czy zmiana konfiguracji była zamierzona, a następnie zresetować urządzenie.

#### **ALARM 68, Bezpieczny stop włączony**

Aktywowano funkcję Safe Torque Off (STO). Aby wznowić normalną pracę, należy doprowadzić zasilanie 24 V DC do zacisku 37, a następnie wysłać sygnał Reset (przez magistralę, wejście/wyjście cyfrowe lub naciskając przycisk [Reset]).

#### **ALARM 69, Temperatura karty mocy**

Czujnik temperatury na karcie mocy jest albo za gorący, albo za zimny.

#### **Wykrywanie i usuwanie usterek**

- **•** Sprawdzić, czy robocza temperatura otoczenia mieści się w wymaganym zakresie.
- Sprawdzić, czy filtry nie są zapchane.
- **•** Sprawdzić działanie wentylatora.
- **•** Sprawdzić kartę mocy.

#### **ALARM 70, Nieprawidłowa konguracja FC**

Karta sterująca jest niekompatybilna z kartą mocy. Należy skontaktować się z dostawcą Danfoss i podać kod typu z tabliczki znamionowej urządzenia oraz numery katalogowe kart w celu sprawdzenia ich zgodności.

#### **ALARM 71, Bezpieczny stop PTC 1**

Funkcja bezpiecznego wyłączania momentu (STO) została aktywowana z karty termistora MCB 112 VLT® (zbyt wysoka temperatura silnika). Tryb zwykłej pracy urządzenia może

zostać przywrócony po ponownym zastosowaniu przez MCB 112 napięcia 24 V DC na zacisku 37 (kiedy temperatura silnika osiągnie odpowiedni poziom) oraz po dezaktywacji wejścia cyfrowego z MCB 112. Należy wtedy wysłać sygnał Reset (za pomocą magistrali, we/wy cyfrowego lub przez naciśnięcie przycisku [Reset]).

#### **ALARM 72, Niebezpieczna awaria**

STO (bezpieczne wyłączanie momentu) z wyłączeniem awaryjnym z blokadą. Wystąpiło nieoczekiwane połączenie poleceń funkcji STO.

- **•** Karta termistora PTC MCB 112 VLT® włącza X44/10, ale funkcja STO nie jest włączona.
- **•** MCB 112 jest jedynym urządzeniem używającym funkcji STO (określonym przez wybór *[4] Alarm PTC 1* lub *[5] Ostrzeż. PTC 1* w parametrze *[parametr 5-19 Zacisk 37 - bezp. stop](#page-105-0)*), funkcja STO jest aktywowana, a X44/10 nie aktywowano.

#### **OSTRZEŻENIE 73, Automatyczne ponowne uruchamianie bezpiecznego stopu**

Aktywowano funkcję STO (bezpiecznego wyłączania momentu). Jeśli automatyczny restart jest aktywny, silnik może się uruchomić po usunięciu tej usterki.

#### **ALARM 74, Termistor PTC**

Alarm związany z kartą termistora PTC MCB 112 VLT®. PTC nie działa.

#### **ALARM 75, Wyb. nieprawidłowy profil**

Nie można zapisać wartości parametru podczas pracy silnika. Silnik należy zatrzymać przed zapisaniem profilu MCO w parametr 8-10 Profil słowa sterującego.

#### **OSTRZEŻENIE 76, Konfiguracja jednostki zasilającej** Wymagana liczba urządzeń zasilających nie jest zgodna z wykrytą liczbą aktywnych urządzeń zasilających.

To ostrzeżenie pojawi się podczas wymiany modułu z obudową w rozmiarze F, jeżeli dane dotyczące mocy na karcie mocy modułu nie zgadzają się z danymi z pozostałej części przetwornicy częstotliwości.

#### **Wykrywanie i usuwanie usterek**

**•** Należy sprawdzić, czy część zamienna i jej karta mocy mają odpowiednie numery części.

#### **OSTRZEŻENIE 77, Tryb zreduk. mocy**

To ostrzeżenie oznacza, że przetwornica częstotliwości pracuje w trybie zredukowanej mocy (z mniejszą liczbą sekcji inwertera niż dozwolona). To ostrzeżenie będzie generowane w trakcie cyklu mocy, gdy przetwornica częstotliwości jest ustawiona na pracę z mniejszą liczbą inwerterów, i pozostanie włączone.

#### **ALARM 78, Błąd wyszukiwania**

Różnica między wartością zadaną a wartością rzeczywistą przekracza wartość w *[parametr 4-35 Błąd wyszukiwania](#page-92-0)*.

#### **Wykrywanie i usuwanie usterek**

- **•** Wyłączyć funkcję lub wybrać alarm/ostrzeżenie w *[parametr 4-34 Funkcja błędu wyszuk.](#page-92-0)*.
- **•** Sprawdzić elementy mechaniczne wokół obciążenia i silnika, sprawdzić połączenia sprzężenia zwrotnego z enkodera silnika do przetwornicy częstotliwości.
- **•** Wybrać funkcję dla sprzężenia zwrotnego silnika w *[parametr 4-30 Funk. utraty sprzęż. zwrt.](#page-91-0)*.
- **•** Wyregulować pasmo błędu wyszukiwania w *[parametr 4-35 Błąd wyszukiwania](#page-92-0)* i *[parametr 4-37 Rozp./zatrz. błędu wyszuk.](#page-92-0)*.

#### **ALARM 79, Nieprawidłowa konguracja sekcji mocy**

Karta skalująca ma niewłaściwy numer lub nie jest zainstalowana. Oprócz tego nie można było zainstalować dławika MK102 na karcie mocy.

#### **ALARM 80, Rozruch przetwornicy**

Po ręcznym resecie ustawienia parametrów są sprowadzane do ustawień fabrycznych, domyślnych. Aby usunąć alarm, należy zresetować jednostkę.

#### **ALARM 81, Uszkodz. CSIV**

Plik CSIV ma błędy składniowe.

#### **ALARM 82, Błąd parametru CSIV**

CSIV nie zainicjowało parametru.

**ALARM 83, Nieprawidłowa kombinacja opcji** Zainstalowane opcje nie są kompatybilne.

#### **ALARM 84, Brak opcji bezpieczeństwa**

Opcja bezpieczeństwa została usunięta bez wykonania ogólnego resetu. Ponownie podłączyć opcję bezpieczeństwa.

#### **ALARM 88, Wykrywanie opcji**

Wykryto zmianę w rozkładzie opcji. *[Parametr 14-89 Option](#page-189-0) [Detection](#page-189-0)* jest ustawiony na *[0] Konguracja zatrzaśnięta*, a rozkład opcji został zmieniony.

- **•** Aby zastosować zmiany, należy włączyć zmiany w rozkładzie opcji w *[parametr 14-89 Option](#page-189-0) [Detection](#page-189-0)*.
- **•** Ewentualnie należy przywrócić poprawną konfigurację opcji.

#### **OSTRZEŻENIE 89, Poślizg hamulca mechanicznego**

Monitor zwolnienia hamulca wykrył, że prędkość obrotowa silnika przekracza 10 obr./min.

#### **ALARM 90, Monitor sprzężenia zwrotnego**

Sprawdzić połączenie z opcją enkodera/resolwera i w razie potrzeby wymienić VLT® Encoder Input MCB 102 lub VLT® Resolver Input MCB 103.

**ALARM 91, Błędne ustawienia wejścia analogowego 54** Przełącznik S202 musi zostać ustawiony w pozycji OFF (wejście napięcia), gdy czujnik KTY jest podłączony do zacisku 54 wejścia analogowego.

**ALARM 99, Wirnik zablokowany** Wirnik jest zablokowany.

**6 6**

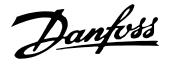

#### **OSTRZEŻENIE/ALARM 101, Monitor prędkości**

Wartość monitora prędkości obrotowej silnika wykracza poza zakres. Patrz *[parametr 4-43 Motor Speed Monitor](#page-93-0) [Function](#page-93-0)*.

#### **OSTRZEŻENIE/ALARM 104, Błąd wentylatora mieszającego**

Wentylator nie pracuje. Monitor wentylatora sprawdza, czy wentylator obraca się podczas uruchomienia lub gdy ma być włączony. Błąd wentylatora mieszającego można skonfigurować jako ostrzeżenie lub wyłączenie awaryjne alarmem w *[parametr 14-53 Monitoring wentylatora](#page-187-0)*.

#### **Wykrywanie i usuwanie usterek**

**•** Wyłączyć i ponownie włączyć zasilanie przetwornicy częstotliwości w celu określenia, czy ostrzeżenie/alarm pojawi się ponownie.

#### **OSTRZEŻENIE/ALARM 122, Niespodziewana rotacja silnika**

Przetwornica częstotliwości wykonuje funkcję wymagającą, aby silnik znajdował się w stanie spoczynku, na przykład trzymanie stałoprądowe DC dla silników PM.

#### **OSTRZEŻENIE 123, Mod. silnika zmieniony**

Silnik wybrany w *parametr 1-11 Motor Model* jest nieprawidłowy. Sprawdzić model silnika.

#### **OSTRZEŻENIE 163, ATEX ETR ostrz. ogr. pr.**

Przetwornica częstotliwości pracowała powyżej skraju charakterystyki przez ponad 50 sekund. Ostrzeżenie jest włączane przy 83% i wyłączane przy 65% dopuszczalnego przeciążenia termicznego.

#### **ALARM 164, ATEX ETR alarm ogr. pr.**

Praca powyżej skraju charakterystyki przez ponad 60 sekund w okresie 600 sekund aktywuje alarm i wyłączenie awaryjne przetwornicy częstotliwości.

#### **OSTRZEŻENIE 165, ATEX ETR ostrz. ogr. częst.**

Przetwornica częstotliwości pracuje przez ponad 50 sekund poniżej minimalnej dozwolonej częstotliwości (*[parametr 1-98 ATEX ETR interpol. points freq.](#page-65-0)*).

#### **ALARM 166, ATEX ETR alarm ogr. częst.**

Przetwornica częstotliwości pracowała przez ponad 60 sekund (w okresie 600 sekund) poniżej minimalnej dozwolonej częstotliwości (*[parametr 1-98 ATEX ETR interpol.](#page-65-0) [points freq.](#page-65-0)*).

#### **OSTRZEŻENIE/ALARM 210, Śledzenie pozycji**

Błąd rzeczyw. pozycji przekracza wartość w *[parametr 4-71 Maximum Position Error](#page-97-0)*. *Parametr 4-70 Position Error Function* określa, czy jest to ostrzeżenie czy alarm.

#### **OSTRZEŻENIE/ALARM 211, Ograniczenie pozycji**

Pozycja jest poza ograniczeniami określonymi w *[parametr 3-06 Minimum Position](#page-76-0)* i *[parametr 3-07 Maximum](#page-76-0) [Position](#page-76-0)*. *[Parametr 4-73 Position Limit Function](#page-97-0)* określa funkcję przy tym ostrzeżeniu/alarmie.

#### **OSTRZEŻENIE/ALARM 212, Homing not done (Nie wykonano powrotu do pozycji wyjściowej)**

Zostaje wybrana funkcja homing w *[parametr 17-80 Homing](#page-208-0) [Function](#page-208-0)* i wykonywane jest bezwzględne pozycjonowanie, zanim powrót do pozycji wyjściowej zostanie ukończony.

#### **ALARM 213, Time-out Homing (Przekroczono limit czasu powrotu do pozycji wyjściowej)**

Powrót do pozycji wyjściowej został uruchomiony, ale nie zakończył się w czasie określonym w *[parametr 17-85 Homing Timout](#page-210-0)*.

#### **ALARM 214, Brak wejścia czujnika**

Proces powrotu do pozycji wyjściowej z użyciem funkcji homing, która wymaga pozycjonowania przy użyciu czujnika lub sondy dotykowej, został uruchomiony bez zdefiniowanego wejścia dla czujnika.

#### **OSTRZEŻENIE 220, Nieobsługiwana wersja pliku konguracji**

Przetwornica częstotliwości nie obsługuje bieżącej wersji pliku konfiguracji. Dostosowywanie zostaje przerwane.

#### **ALARM 246, Zasilanie karty mocy**

Ten alarm dotyczy wyłącznie przetwornic częstotliwości z obudową typu F. Jest on odpowiednikiem *alarmu 46, Zasilanie karty mocy*.

Wartość podana w dzienniku alarmów wskazuje moduł mocy, który wygenerował alarm:

- 1 = moduł falownika ostatni po lewej.
- 2 = środkowy moduł falownika w przetwornicy częstotliwości F2 lub F4.

2 = prawy moduł falownika w przetwornicy częstotliwości F1 lub F3.

3 = prawy moduł falownika w przetwornicy częstotliwości F2 lub F4.

5 = moduł prostownika.

#### **OSTRZEŻENIE 249, Niska temperatura prost.**

Temperatura radiatora prostownika jest niższa od oczekiwanej.

#### **Wykrywanie i usuwanie usterek**

**•** Sprawdzić czujnik temperatury.

#### **OSTRZEŻENIE 250, Nowa część zapasowa**

Wymieniono moc lub zasilacz impulsowy. Należy przywrócić kod typu przetwornicy częstotliwości w EEPROM. Wybrać odpowiedni kod typu w *parametr 14-23 Ustawienie kodu typu* zgodnie z oznaczeniem umieszczonym na przetwornicy częstotliwości. Pamiętać o wybraniu "Zapisz do EEPROM", aby zakończyć.

#### **OSTRZEŻENIE 251, Nowy kod typu**

Wymieniono kartę mocy lub inne podzespoły i kod typu został zmieniony.

**OSTRZEŻENIE 253, Przeciążenie wyjścia cyfrowego X49/9** Wyjście cyfrowe X49/9 jest przeciążone.

Danfoss

#### **OSTRZEŻENIE 254, Przeciążenie wyjścia cyfrowego X49/11**

Wyjście cyfrowe X49/11 jest przeciążone.

#### **OSTRZEŻENIE 255, Przeciążenie wyjścia cyfrowego X49/7** Wyjście cyfrowe X49/7 jest przeciążone.

#### **ALARM 430, PWM nieaktywne**

PWM na karcie mocy jest nieaktywne.

Danfoss

# <span id="page-286-0"></span>7 Załącznik

### 7.1 Symbole, skróty i konwencje

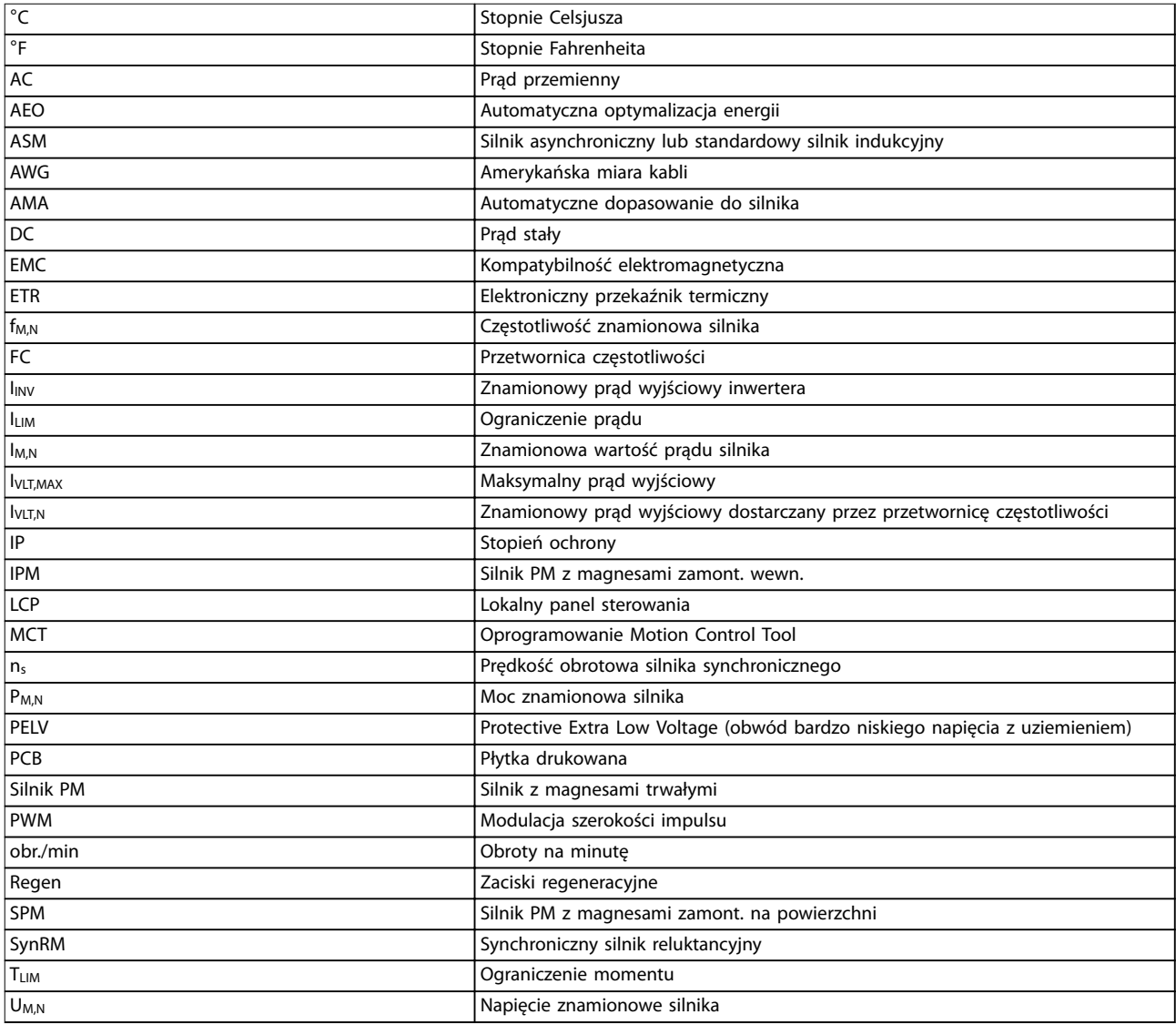

#### **Tabela 7.1 Symbole i skróty**

#### **Konwencje**

Listy numerowane oznaczają procedury. Listy punktowane oznaczają inne informacje.

Tekst zapisany kursywą oznacza:

- **•** odniesienie,
- **•** łącze,
- **•** nazwa parametru,
- **•** nazwa grupy parametrów,
- **•** opcje parametru.
- **•** przypis.

Wszystkie wymiary na rysunkach są podane w mm (calach).

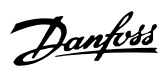

### Indeks

### $\overline{A}$

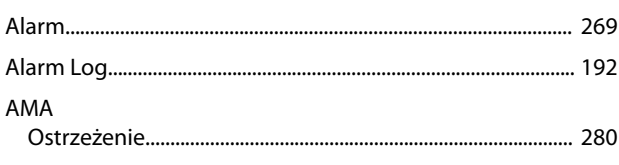

### $\overline{B}$

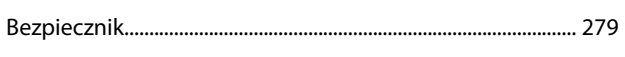

# $\mathsf{C}$

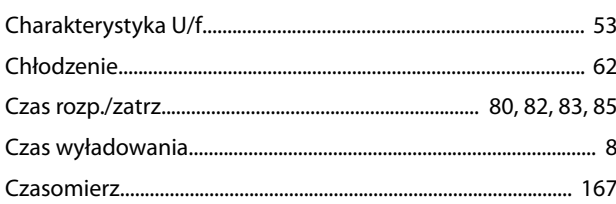

## $\mathsf{D}$

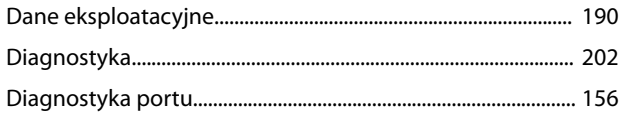

# $\mathsf E$

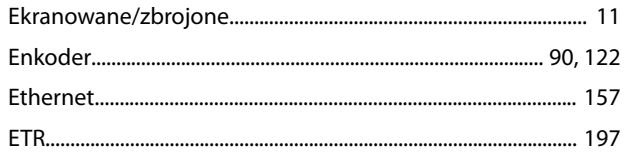

### $\mathsf F$

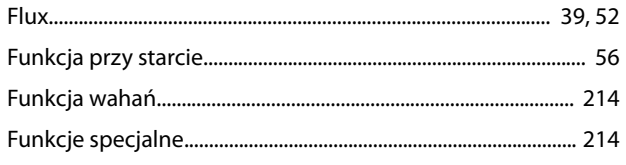

### $\overline{H}$

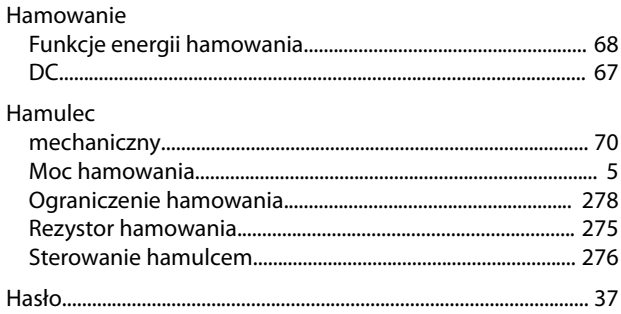

### $\mathsf I$

Identyfikacja przetwornicy częstotliwości................................. 193

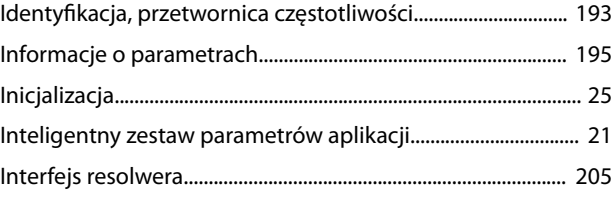

### $\mathsf J$

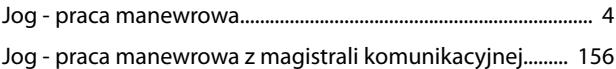

## $\overline{\mathsf{K}}$

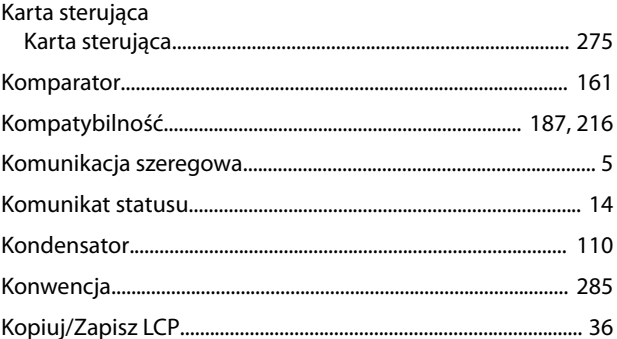

## $\overline{L}$

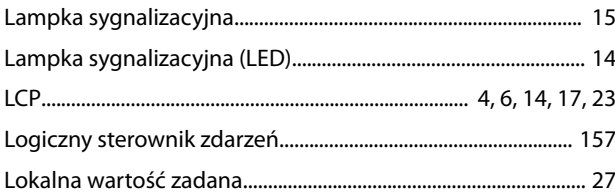

### ${\sf M}$

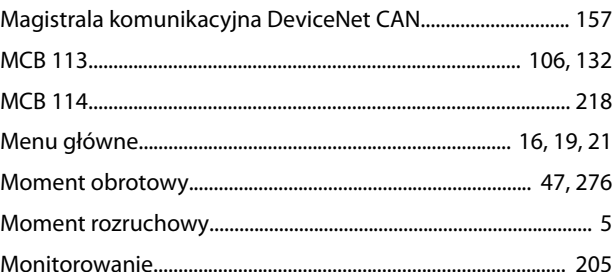

### $\overline{\mathsf{N}}$

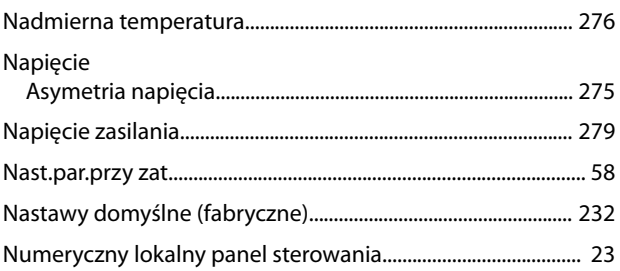
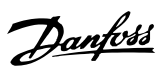

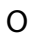

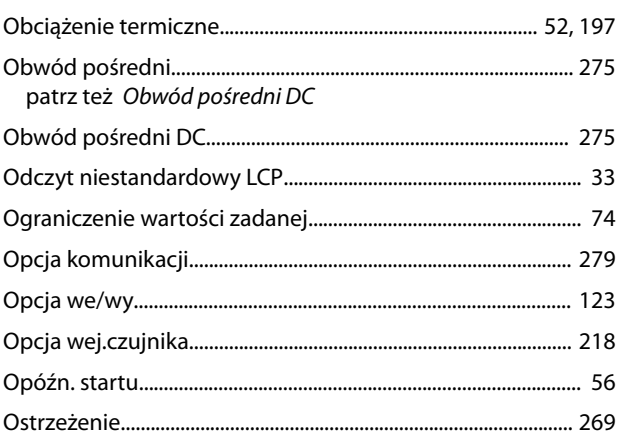

## $\overline{P}$

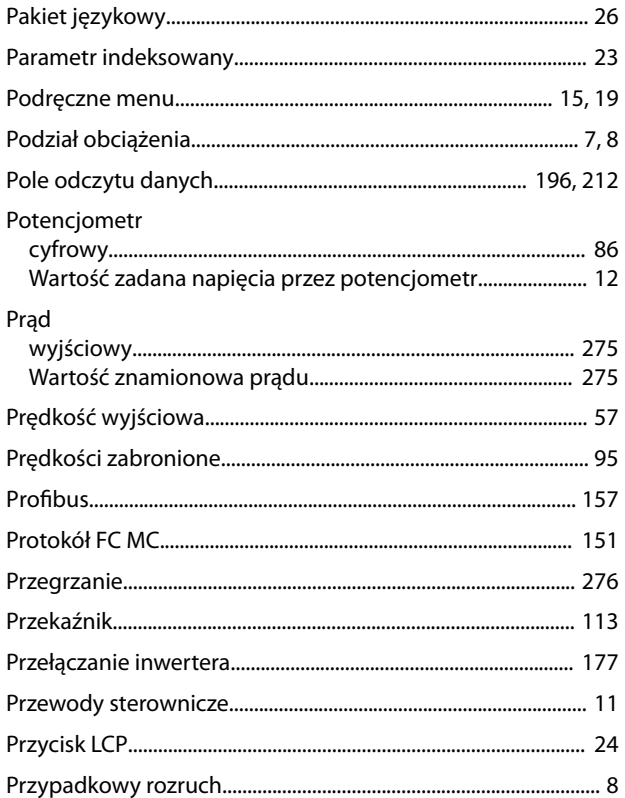

## ${\sf R}$

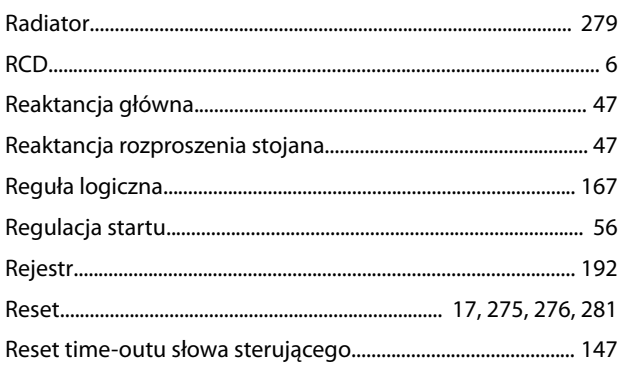

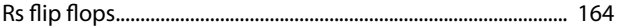

## $\sf S$ Silnik

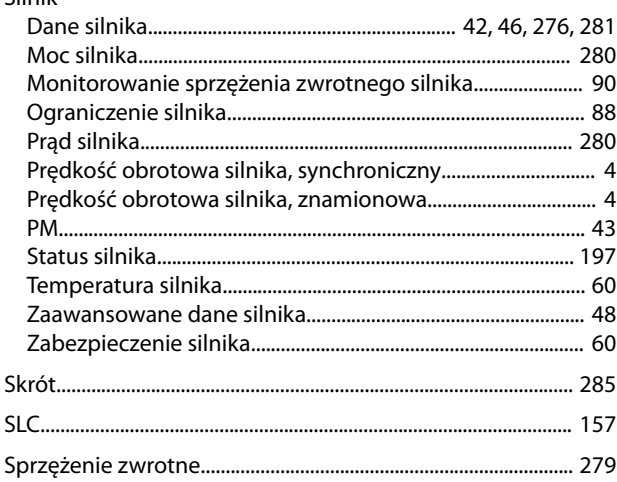

# $\acute{\mathsf{S}}$

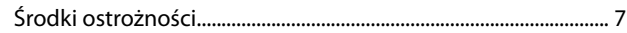

## $\mathsf{S}$

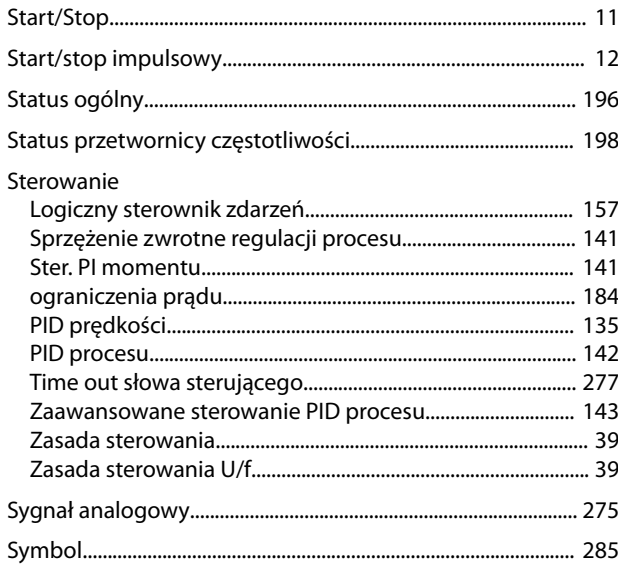

## $\mathsf{T}$

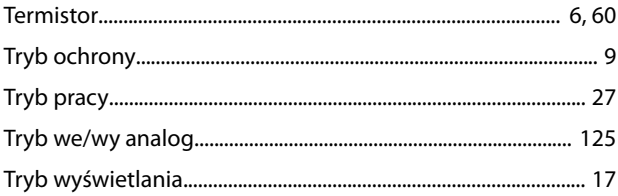

## $\bigcup$

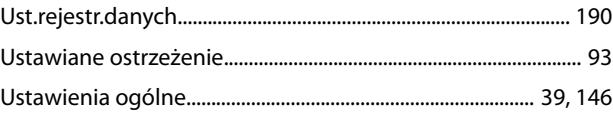

#### Indeks

#### VLT® AutomationDrive FC 301/302

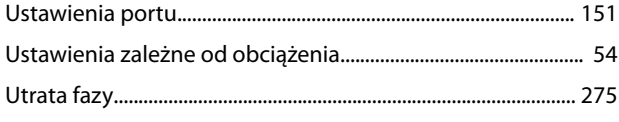

### Zwarcie

## $\vee$

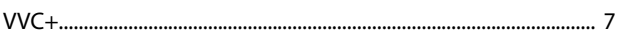

## W

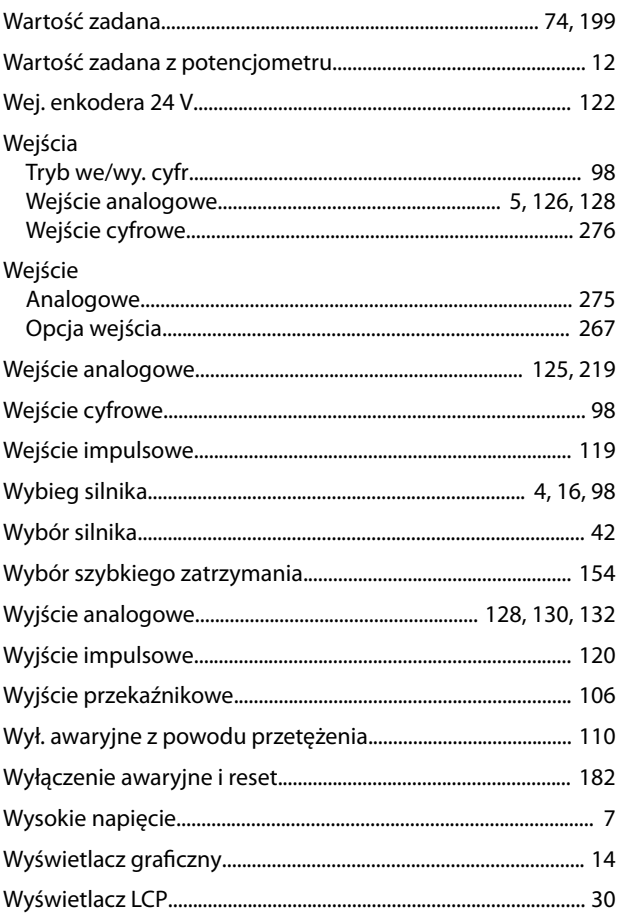

### $\mathsf{Z}$

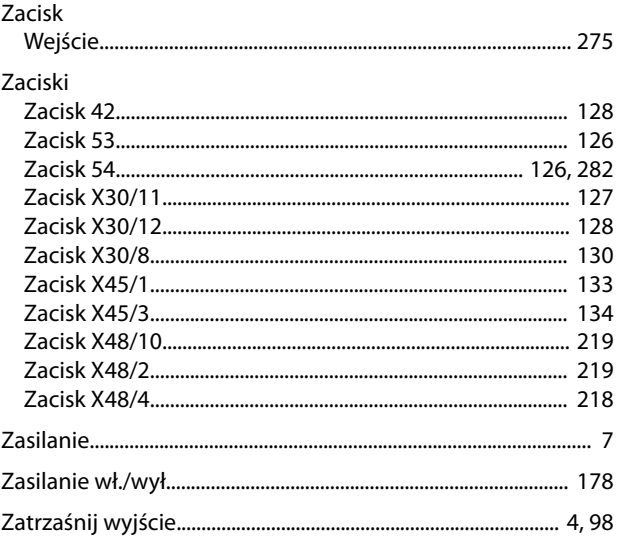

Danfoss

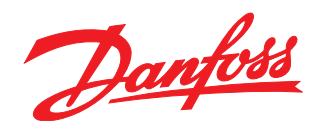

**Danfoss Sp. z o.o.** ul. Chrzanowska 5 05-825 Grodzisk Mazowiecki Telefon:(22) 755 07 00 Telefax:(22) 755 07 01 e-mail:info@danfoss.pl http://www.danfoss.pl

Danfoss nie ponosi odpowiedzialności za możliwe błędy drukarskie w katalogach, broszurach i innych materiałach drukowanych. Dane techniczne zawarte w broszurze mogą ulec zmianie bez<br>wcześniejszego uprzedzenia, jako efekt s znakami towarowymi Danfoss A/S. Wszelkie prawa zastrzeżone.

Danfoss A/S Ulsnaes 1 DK-6300 Graasten [vlt-drives.danfoss.com](http://vlt-drives.danfoss.com)

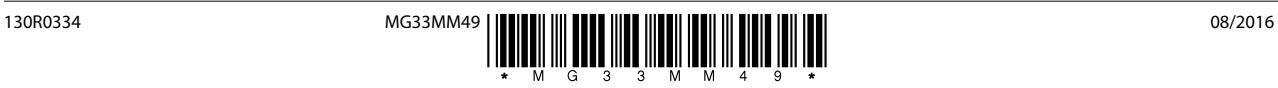